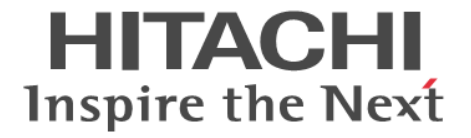

# **RAID Manager** コマンドリファレンス

Hitachi Virtual Storage Platform 5000 シリーズ

4047-1J-U01-10

RAID Manager を使ってストレージシステムを操作する場合は、必ずこ のマニュアルを読み、操作手順、および指示事項をよく理解してから操 作してください。

## 著作権

All Rights Reserved, Copyright (C) 2019, Hitachi, Ltd.

## 免責事項

このマニュアルの内容の一部または全部を無断で複製することはできません。 このマニュアルの内容については、将来予告なしに変更することがあります。 このマニュアルに基づいてソフトウェアを操作した結果、たとえ当該ソフトウェアがインストールされているお客様所有のコン ピュータに何らかの障害が発生しても、当社は一切責任を負いかねますので、あらかじめご了承ください。 このマニュアルの当該ソフトウェアご購入後のサポートサービスに関する詳細は、弊社営業担当にお問い合わせください。

### 商標類

ESCON は,米国およびその他の国における International Business Machines Corporation の商標です。 FlashCopy は,米国およびその他の国における International Business Machines Corporation の商標です。 IBM, AIX は,世界の多くの国で登録された International Business Machines Corporation の商標です。 IRIX は、Silicon Graphics, Inc.の登録商標です。 Linux は、Linus Torvalds 氏の日本およびその他の国における登録商標または商標です。 Oracle と Java は, Oracle Corporation 及びその子会社,関連会社の米国及びその他の国における登録商標です。 UNIX は、The Open Group の米国ならびに他の国における登録商標です。 Windows は、米国 Microsoft Corporation の米国およびその他の国における登録商標または商標です。 Windows NT は,米国 Microsoft Corporation の米国およびその他の国における登録商標または商標です。 その他記載の会社名,製品名は,それぞれの会社の商標もしくは登録商標です。

### 輸出時の注意

本製品を輸出される場合には、外国為替及び外国貿易法の規制並びに米国輸出管理規則など外国の輸出関連法規をご確認の上、必要 な手続きをお取りください。 なお、不明な場合は、弊社担当営業にお問い合わせください。

発行 2019 年 7 月(4047-1J-U01-10)

# 目次

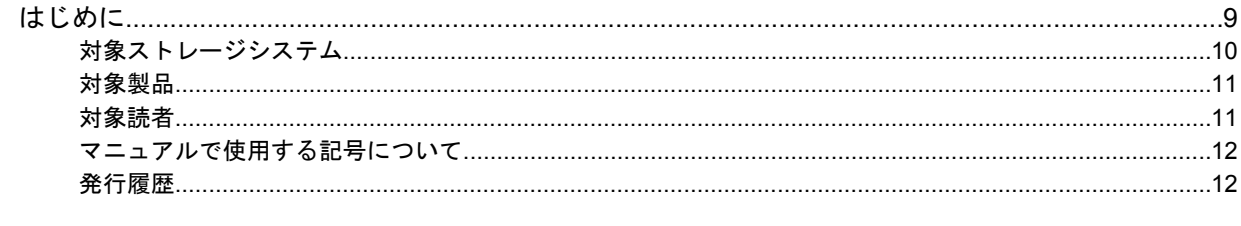

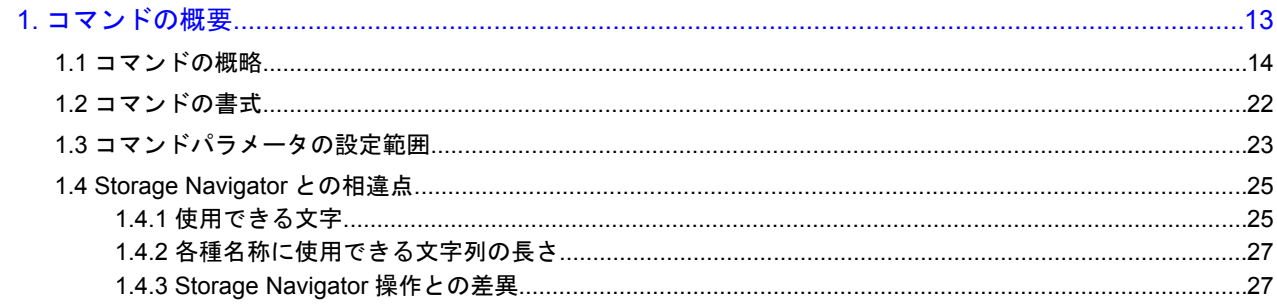

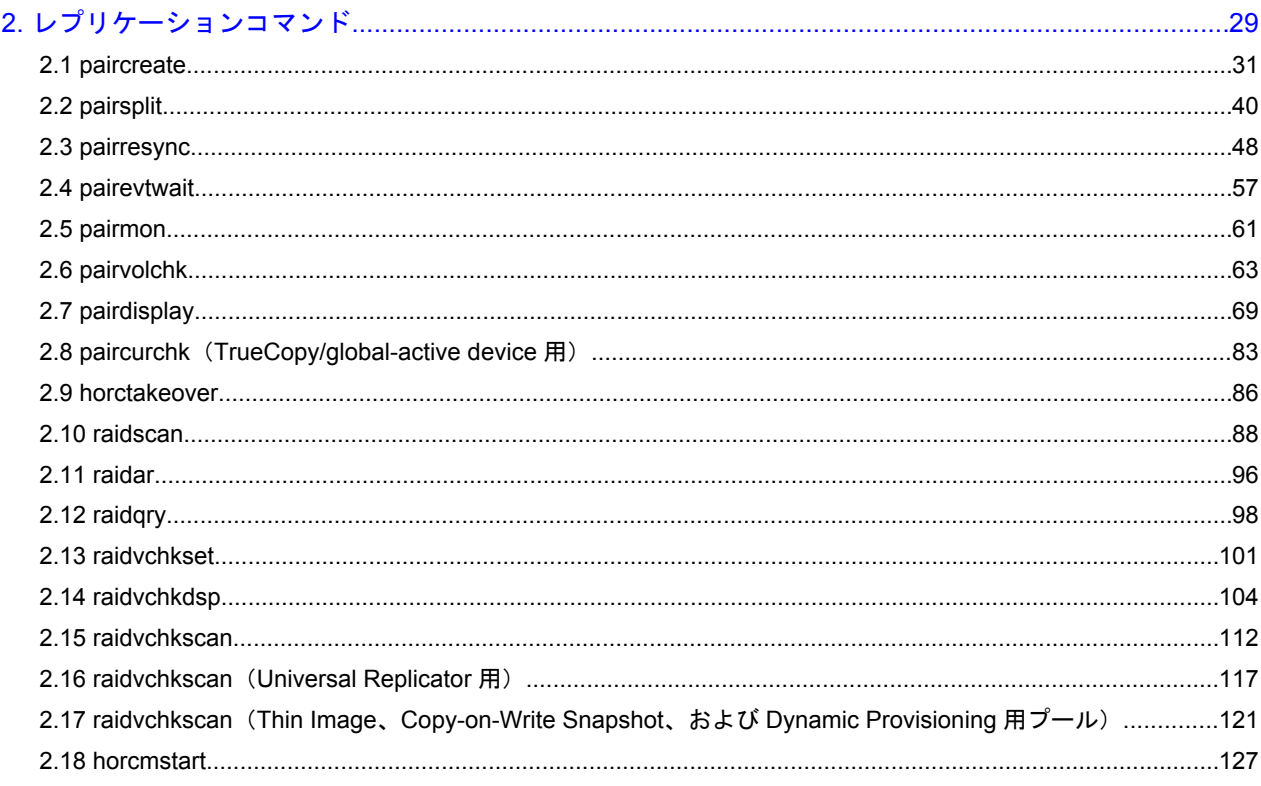

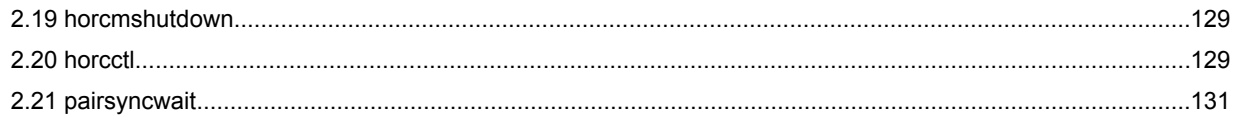

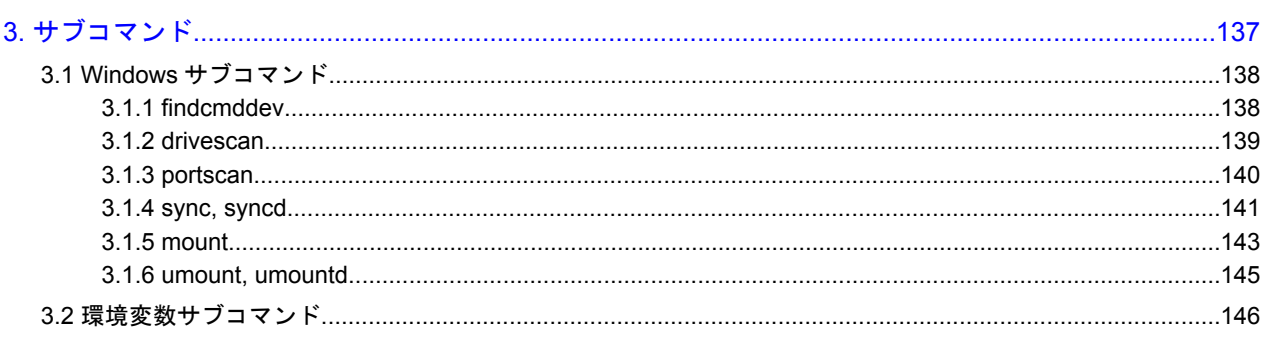

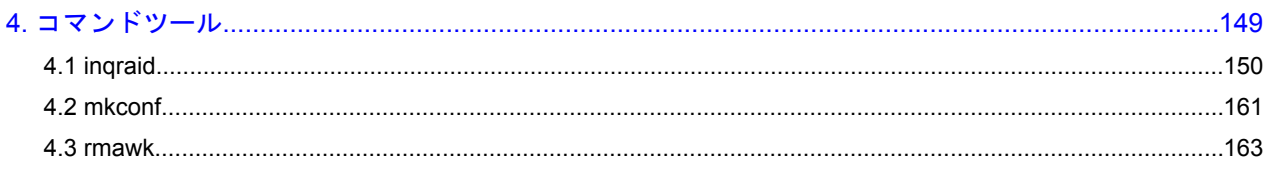

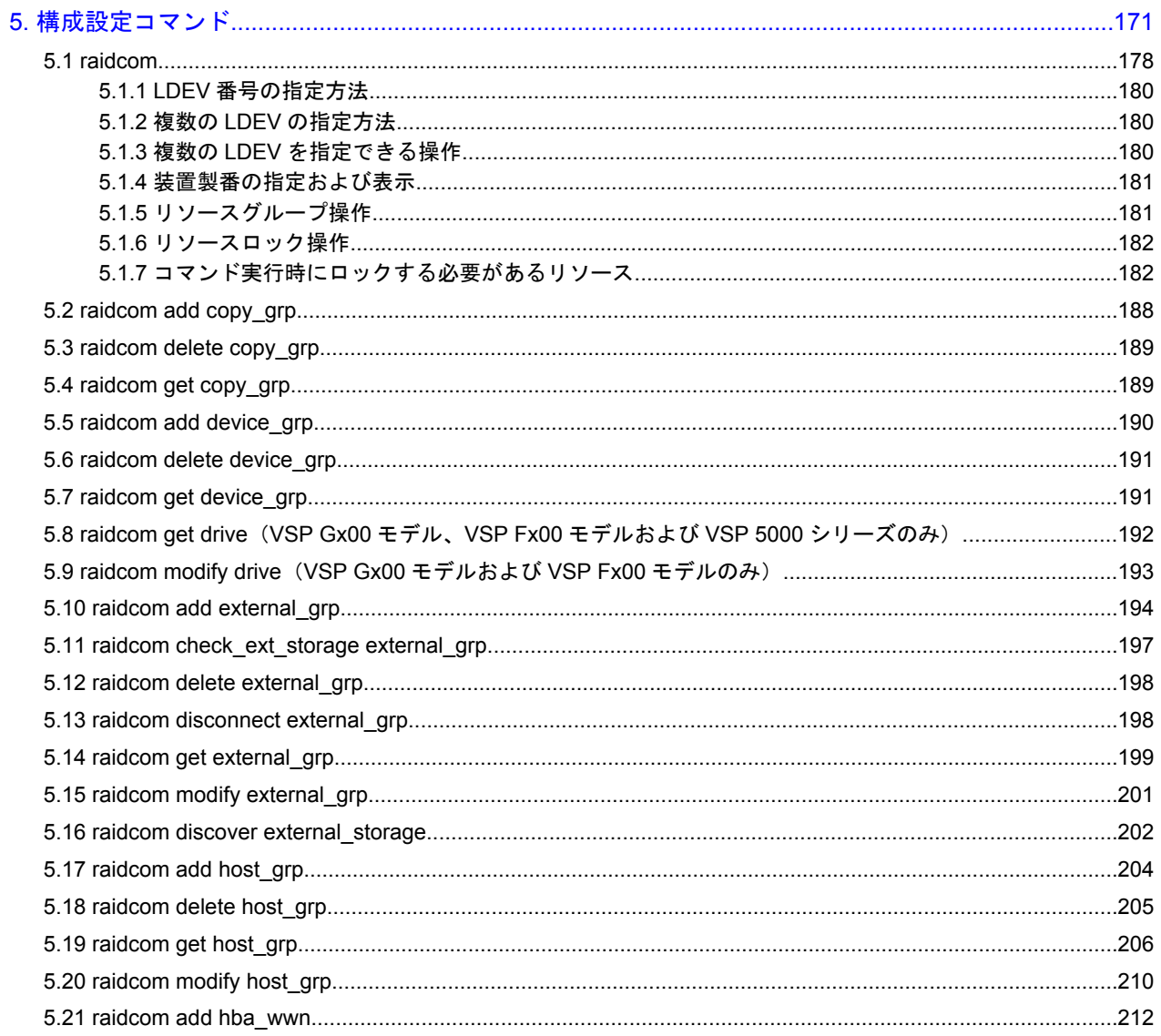

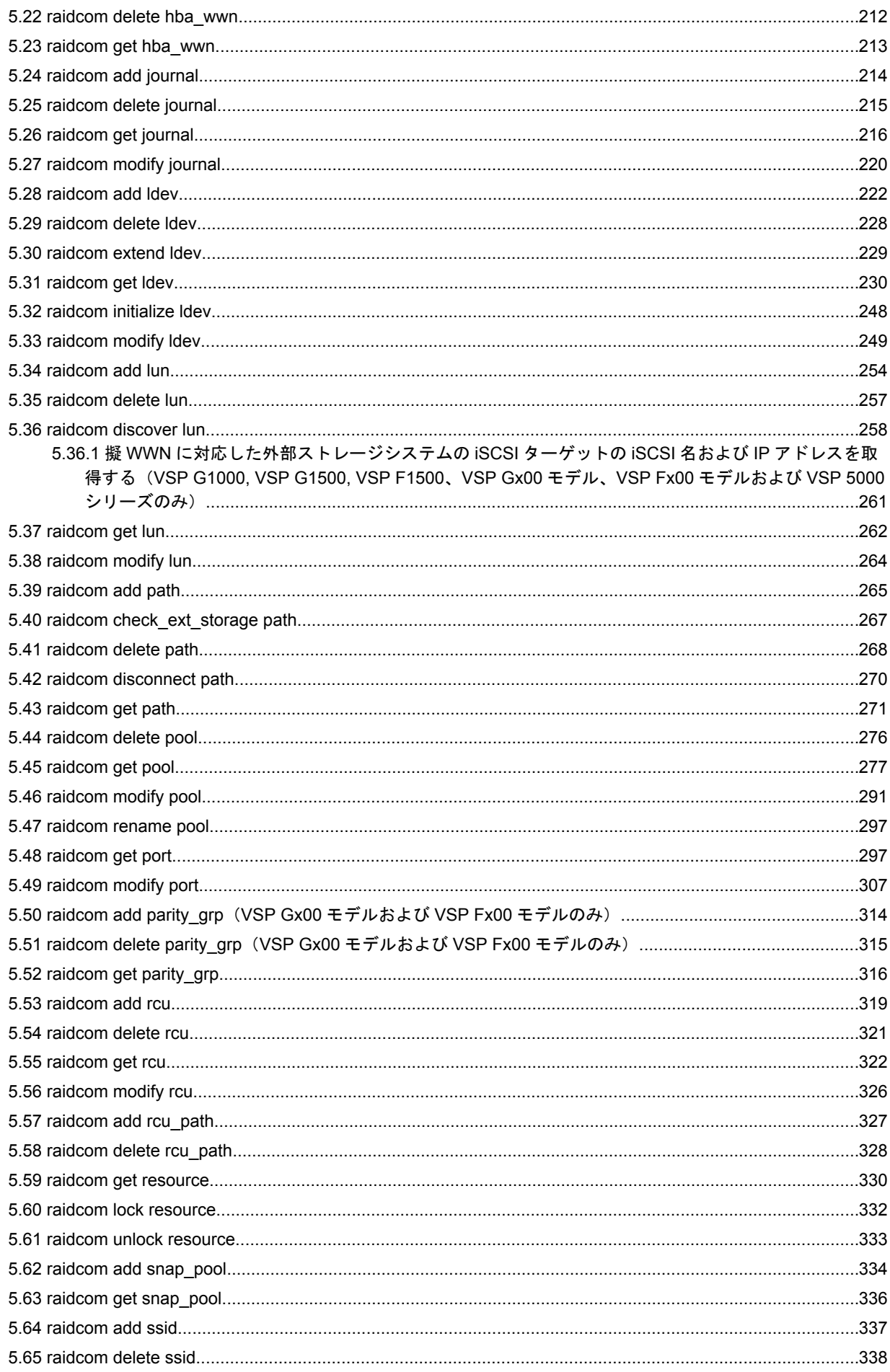

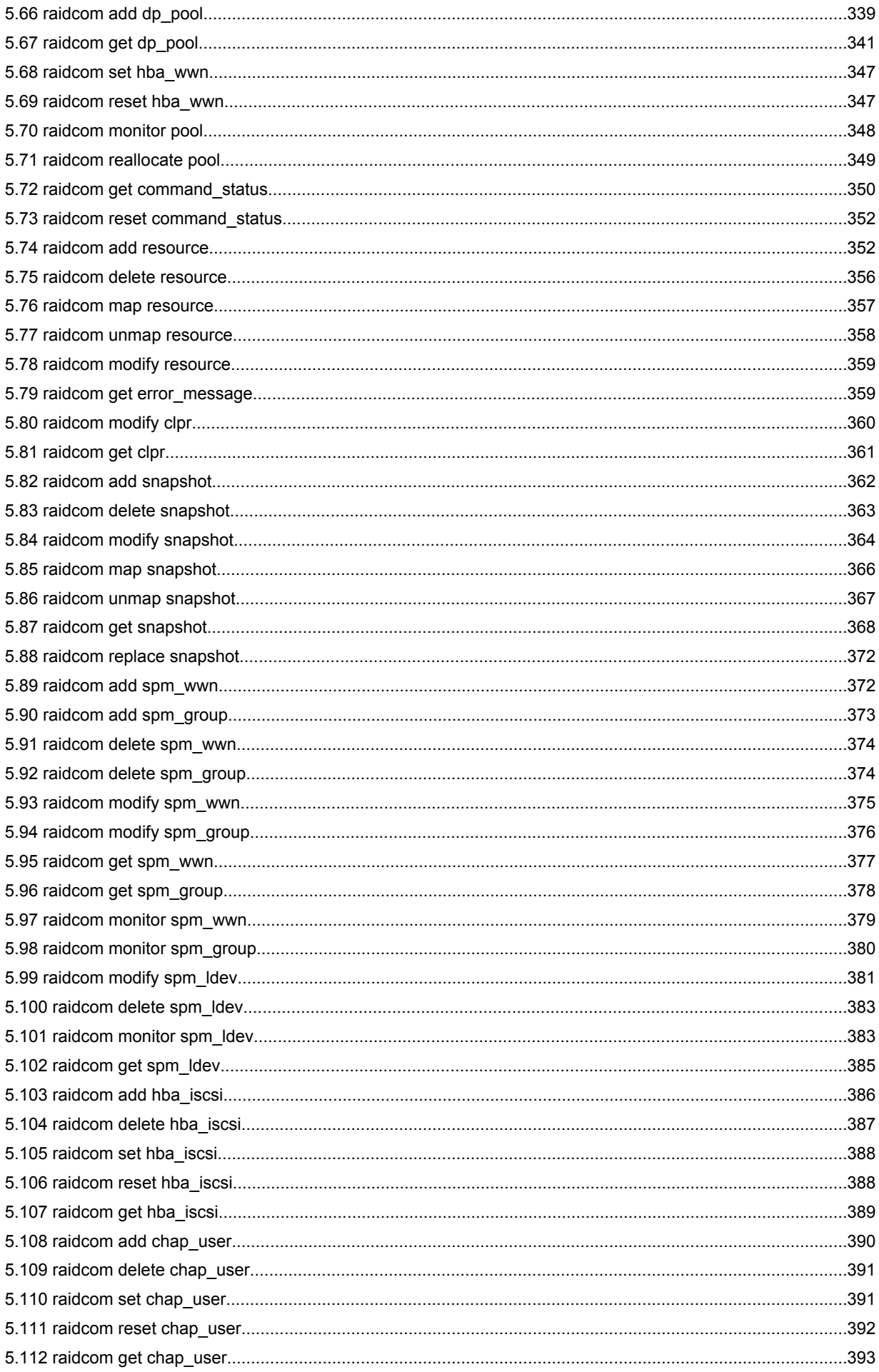

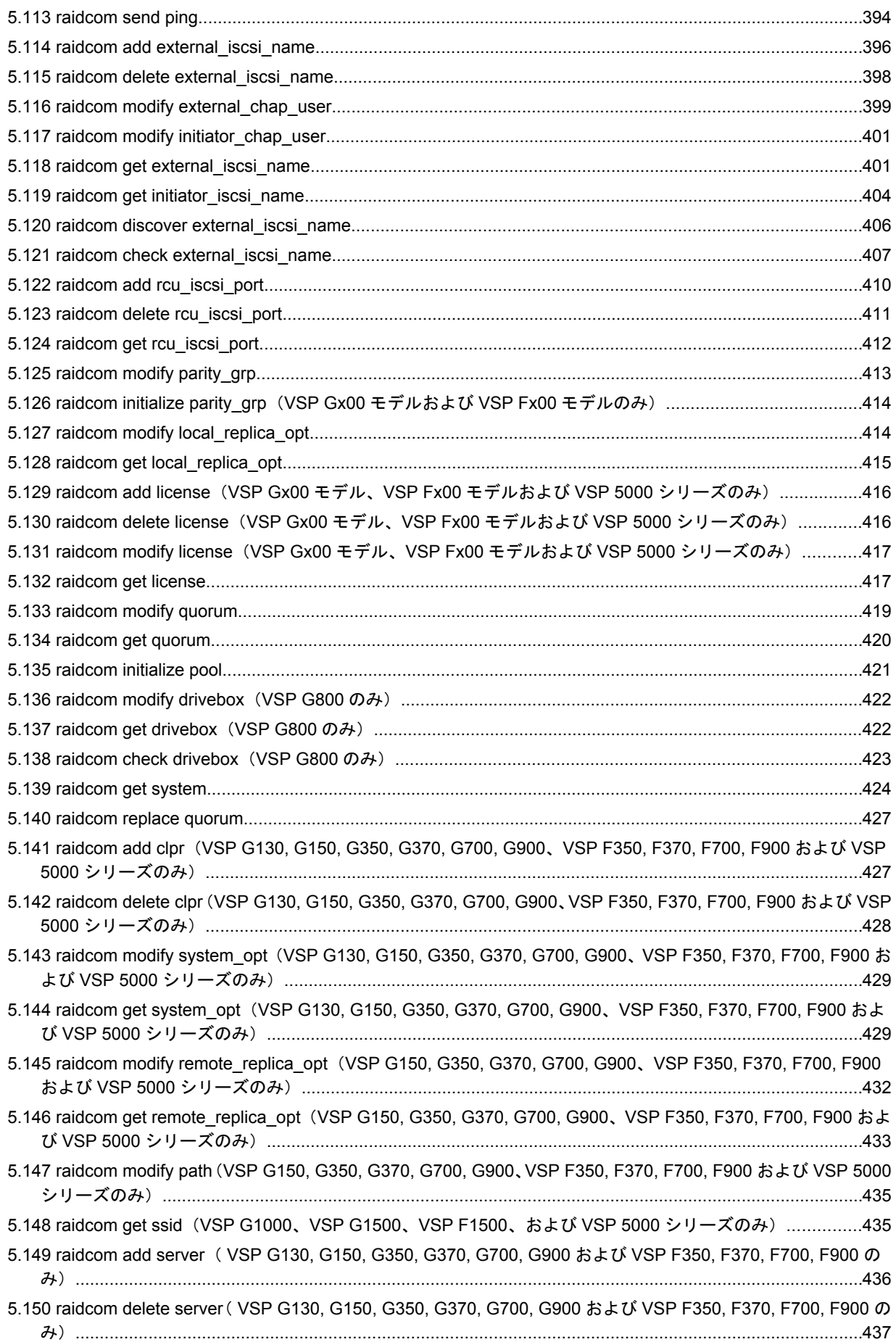

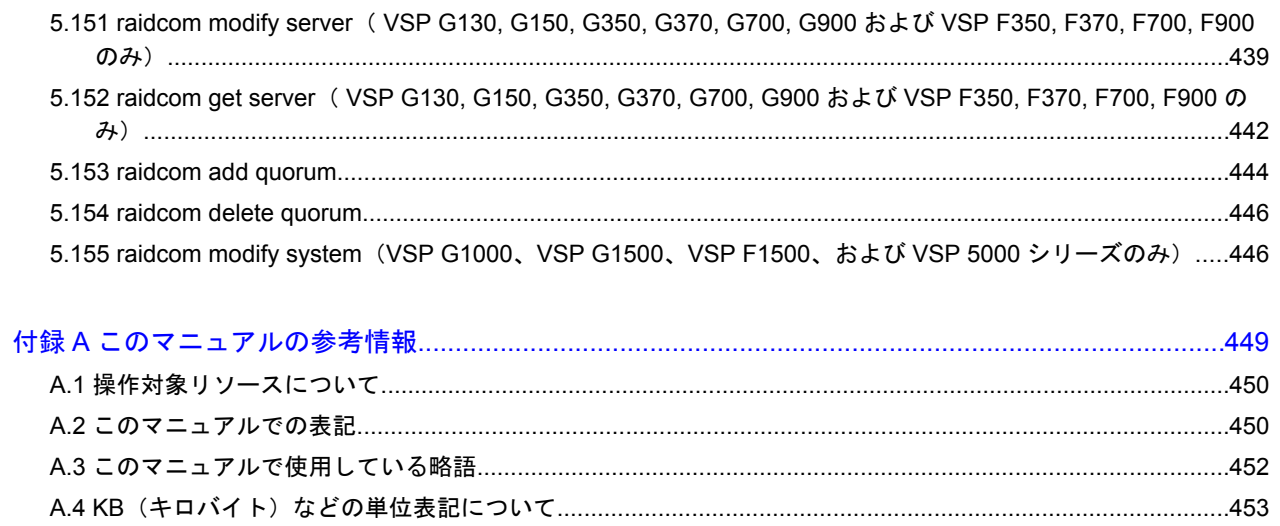

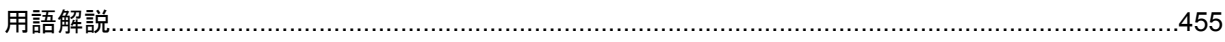

# はじめに

<span id="page-8-0"></span>このマニュアルは、RAID Manager の『コマンドリファレンス』です。このマニュアルで は、レプリケーションコマンド、サブコマンド、コマンドツール、および構成設定コマン ドについて説明しています。

- □ [対象ストレージシステム](#page-9-0)
- r [対象製品](#page-10-0)
- □ [対象読者](#page-10-0)
- □ [マニュアルで使用する記号について](#page-11-0)
- □ [発行履歴](#page-11-0)

# <span id="page-9-0"></span>対象ストレージシステム

このマニュアルでは、次に示すストレージシステムに対応するプログラムプロダクトを対象として 記述しています。

- A/H-6593
- SANRISE2800
- SANRISE2200
- SANRISE9980V
- SANRISE9970V
- SANRISE9980V-e
- SANRISE9970V-e
- SANRISE USP
- SANRISE NSC
- USP V
- USP VM
- VSP
- HUS VM
- VSP G1000
- VSP G1500 および VSP F1500
- Virtual Storage Platform G100
- Virtual Storage Platform G200
- Virtual Storage Platform G400
- Virtual Storage Platform G600
- Virtual Storage Platform G800
- Virtual Storage Platform F400
- Virtual Storage Platform F600
- Virtual Storage Platform F800
- Virtual Storage Platform G130
- Virtual Storage Platform G150
- Virtual Storage Platform G350
- Virtual Storage Platform G370
- Virtual Storage Platform G700
- Virtual Storage Platform G900
- Virtual Storage Platform F350
- Virtual Storage Platform F370
- Virtual Storage Platform F700
- Virtual Storage Platform F900
- Virtual Storage Platform 5100
- Virtual Storage Platform 5500

<span id="page-10-0"></span>このマニュアルでは、これらのストレージシステムを単に「ストレージシステム」と称することが あります。

このマニュアルでは、特に断りがない場合、「論理ボリューム」を「ボリューム」 と呼びます。ま た、下記に示すストレージシステムを総称して、「エンタープライズストレージ」と呼びます。

- A/H-6593
- SANRISE2800
- H512
- SANRISE2200
- H48
- SANRISE9980V
- SANRISE H1024
- SANRISE9970V
- SANRISE H128
- SANRISE9980V-e
- SANRISE9970V-e
- SANRISE USP
- SANRISE H12000
- SANRISE NSC
- SANRISE H10000
- USP V
- H24000
- USP VM
- VSP
- VSP G1000
- VSP G1500
- VSP F1500
- VSP 5000 シリーズ

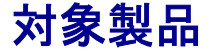

RAID Manager 01-51-03/xx 以降

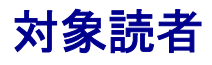

このマニュアルは、次の方を対象読者として記述しています。

- ストレージシステムを運用管理する方
- UNIX コンピュータ、または Windows コンピュータを使い慣れている方

使用できる OS の種類については、『RAID Manager インストール・設定ガイド』を参照してくださ い。

# <span id="page-11-0"></span>マニュアルで使用する記号について

このマニュアルでは、注意書きや補足情報を、次のとおり記載しています。

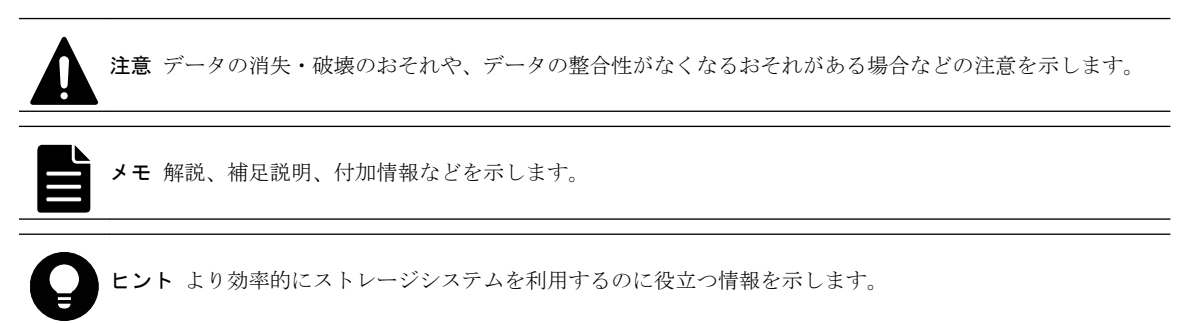

# 発行履歴

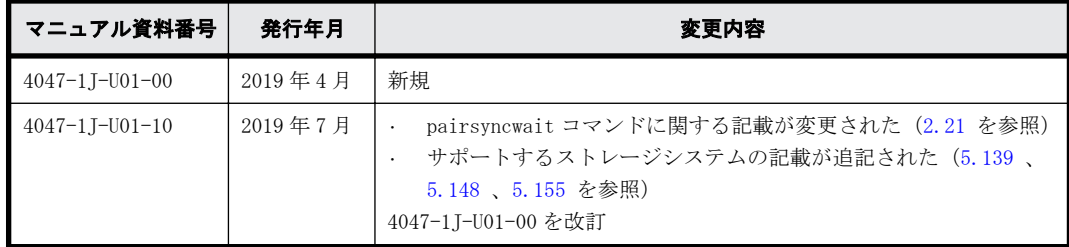

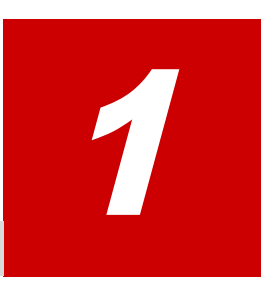

# コマンドの概要

<span id="page-12-0"></span>この章では、コマンドの概要について説明しています。

- $\Box$  [1.1 コマンドの概略](#page-13-0)
- □ [1.2 コマンドの書式](#page-21-0)
- □ [1.3 コマンドパラメータの設定範囲](#page-22-0)
- □ [1.4 Storage Navigator との相違点](#page-24-0)

# <span id="page-13-0"></span>**1.1** コマンドの概略

RAID Manager は、ストレージシステムの操作をコマンドラインインターフェースで提供するソフト ウェアです。このマニュアルでは、次のコマンドについて説明します。

• レプリケーションコマンド

RAID Manager で実行できるレプリケーション操作用コマンドです。

• サブコマンド

次の2種類があります。

- Windows サブコマンド:RAID Manager コマンドのオプションとして実行されます。
- 環境変数サブコマンド:RAID Manager コマンド内で環境変数を設定、またはキャンセルしま す。
- コマンドツール

RAID Manager のコマンドツールです。

• 構成設定コマンド

RAID Manager で実行できる構成設定(プロビジョニング操作)用のコマンドです。

レプリケーションコマンドの一覧を次の表に示します。

### 表 **1-1 :** レプリケーションコマンド

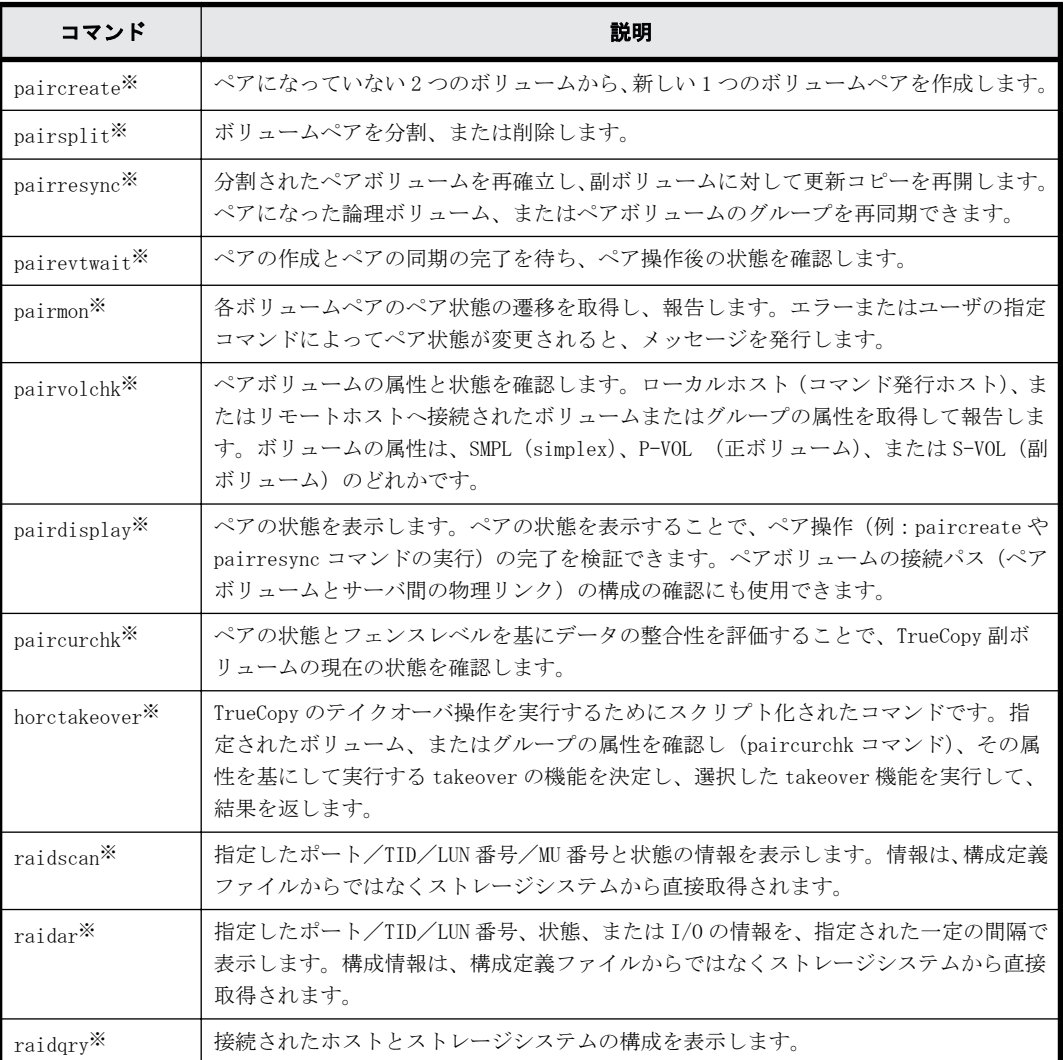

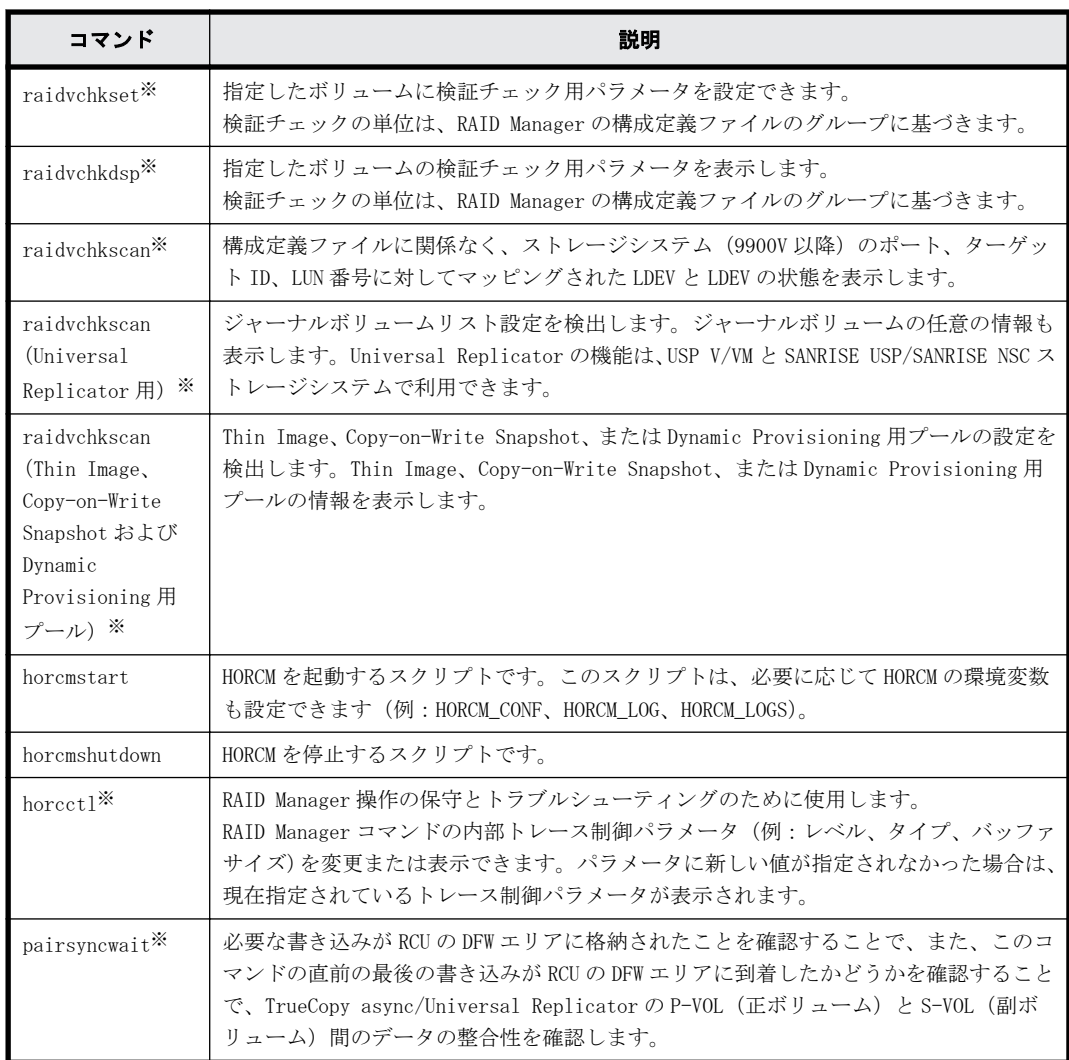

注※

このコマンドは、コマンド実行時に HORCC\_CHECK\_CHARACTER\_CODE 環境変数が設定されている 場合、コマンドオプションおよびパラメータに使用されている文字の文字コードをチェックし ます。HORCC\_CHECK\_CHARACTER\_CODE 環境変数が設定されている場合に、コマンドオプションま たはパラメータに 0x1F 以下または 0x7F 以上の文字コードを指定すると、コマンドは処理を中 断し、EX\_INVARG を応答します。

環境変数サブコマンドの一覧を次の表に示します。環境変数が実行環境に設定されていない場合、 環境変数サブコマンドを設定するか、または RAID Manager コマンド内の環境変数をキャンセルしま す。

表 **1-2 :** 環境変数サブコマンド

| サブコマンド  | 説明                            |
|---------|-------------------------------|
| setenv  | 指定された環境変数を設定します。              |
| useteny | 指定された環境変数を削除します。              |
| env     | 環境変数を表示します。                   |
| sleep   | 指定された時間、RAID Manager を待機させます。 |

Windows のサブコマンドの一覧を次の表に示します。RAID Manager は、別のコマンドのオプション (-x <command> <arg>)として実行される Windows プラットフォームにサブコマンドを提供します。

表 **1-3 : Windows** サブコマンド

| サブコマンド        | 説明                                                                                                    |
|---------------|----------------------------------------------------------------------------------------------------|
| findcmddev    | ディスクドライブ番号によって指定した範囲内でコマンドデバイスを検索します。検索<br>できた場合、コマンドデバイスが構成定義ファイル内と同じ形式で表示されます。この<br>サブコマンドは、コマンドデバイス名がわからないときや、HORCM が起動しないときに<br>使用します。                                                                                                    |
| drivescan     | Windows システムによって割り当てられたディスク番号とストレージシステム上の LDEV<br>間の関係を表示します。また、各 LDEV の属性や状態の情報についても表示します。                                                                                                    |
| portscan      | 指定されたポート上のデバイスを表示します。                                                                                                    |
| sync<br>syncd | sync (同期) Windows サブコマンドが、Windows サーバに残っている未書き込みのデータ<br>を、RAID Manager コマンドが実行される前にペアを同期するために指定したデバイスに<br>送ります。                                                                                                    |
|               | syncd (sync delay) Windows サブコマンドは、"sync"が発行された後、ディスマウント<br>するために遅延した I/0 を待ちます。                                                                                                    |
| mount         | ドライブ名を使用して、指定したドライブを指定したドライブ(以降、ハードディスク<br>ドライブ、SSD およびFMD を指します)上の指定したパーティションにマウントしま<br>す。mount サブコマンドが引数なしで実行されると、現在マウントされているすべての<br>ドライブ(ボリュームがマウントされたディレクトリを含む)が表示されます。また、<br>LDM ボリュームをマウントしている論理ドライブが LDM ボリュームを構成する<br>Harddisk#[n]を表示します。 |

RAID Manager コマンドツールの一覧を次の表に示します。

## 表 **1-4 :** コマンドツール

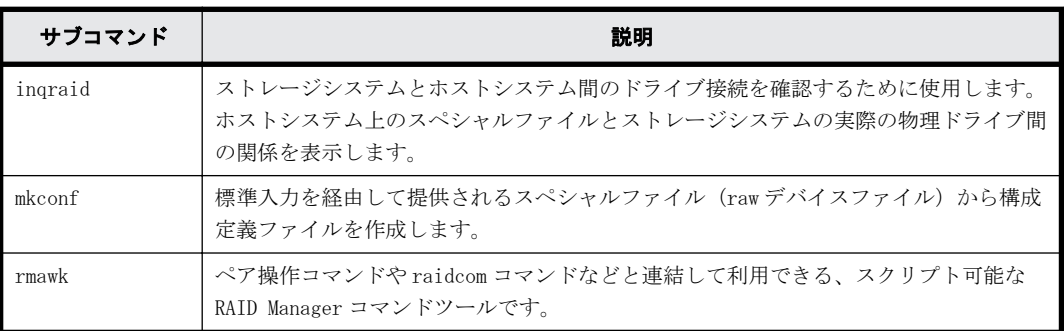

構成設定コマンド(raidcom コマンド)の一覧を次の表に示します。

# 表 **1-5 :** 構成設定コマンド

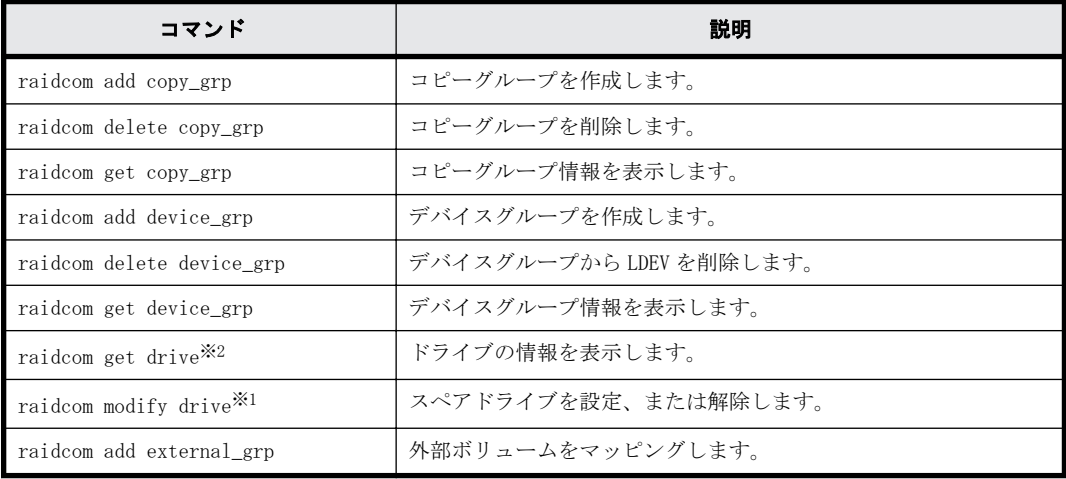

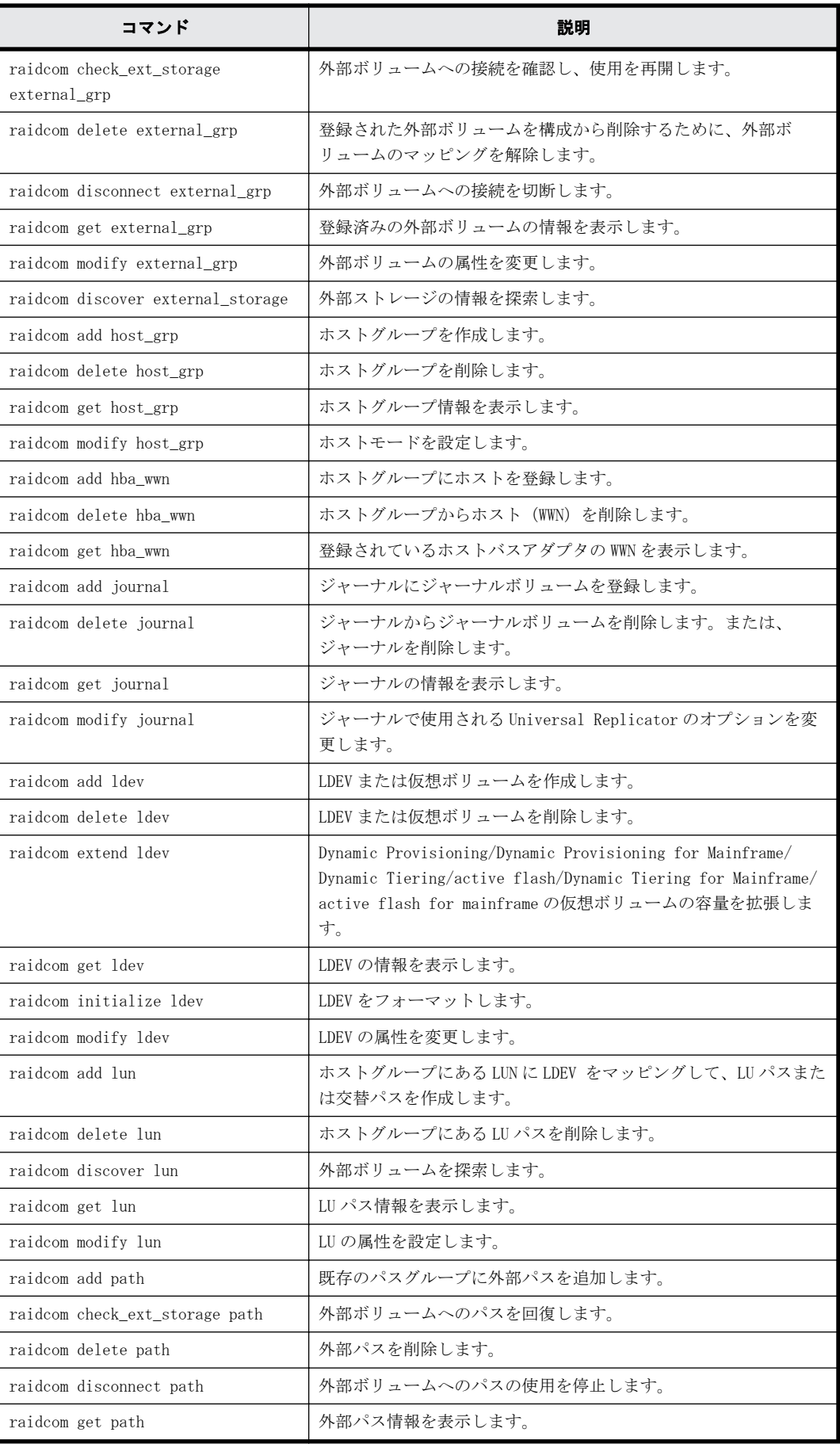

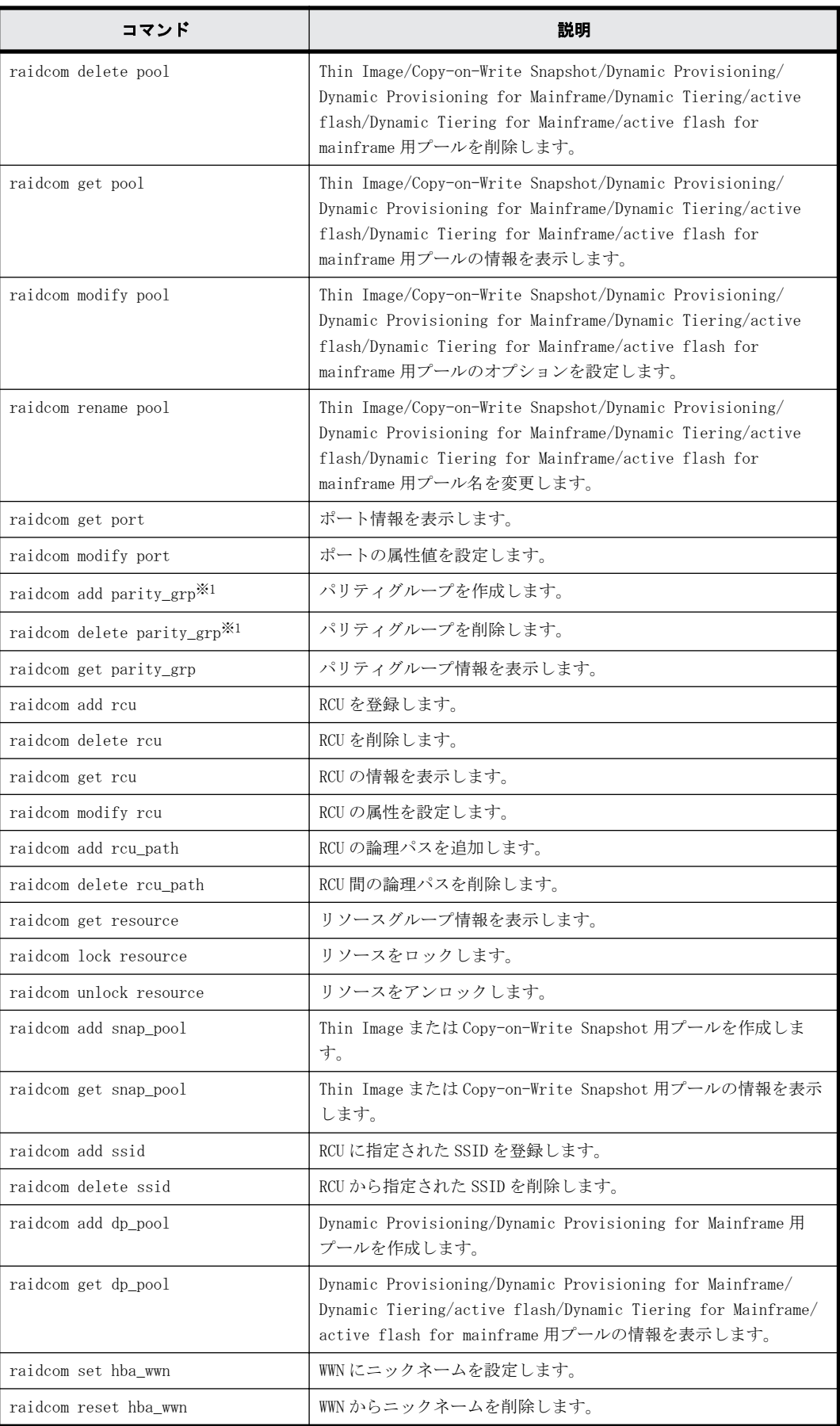

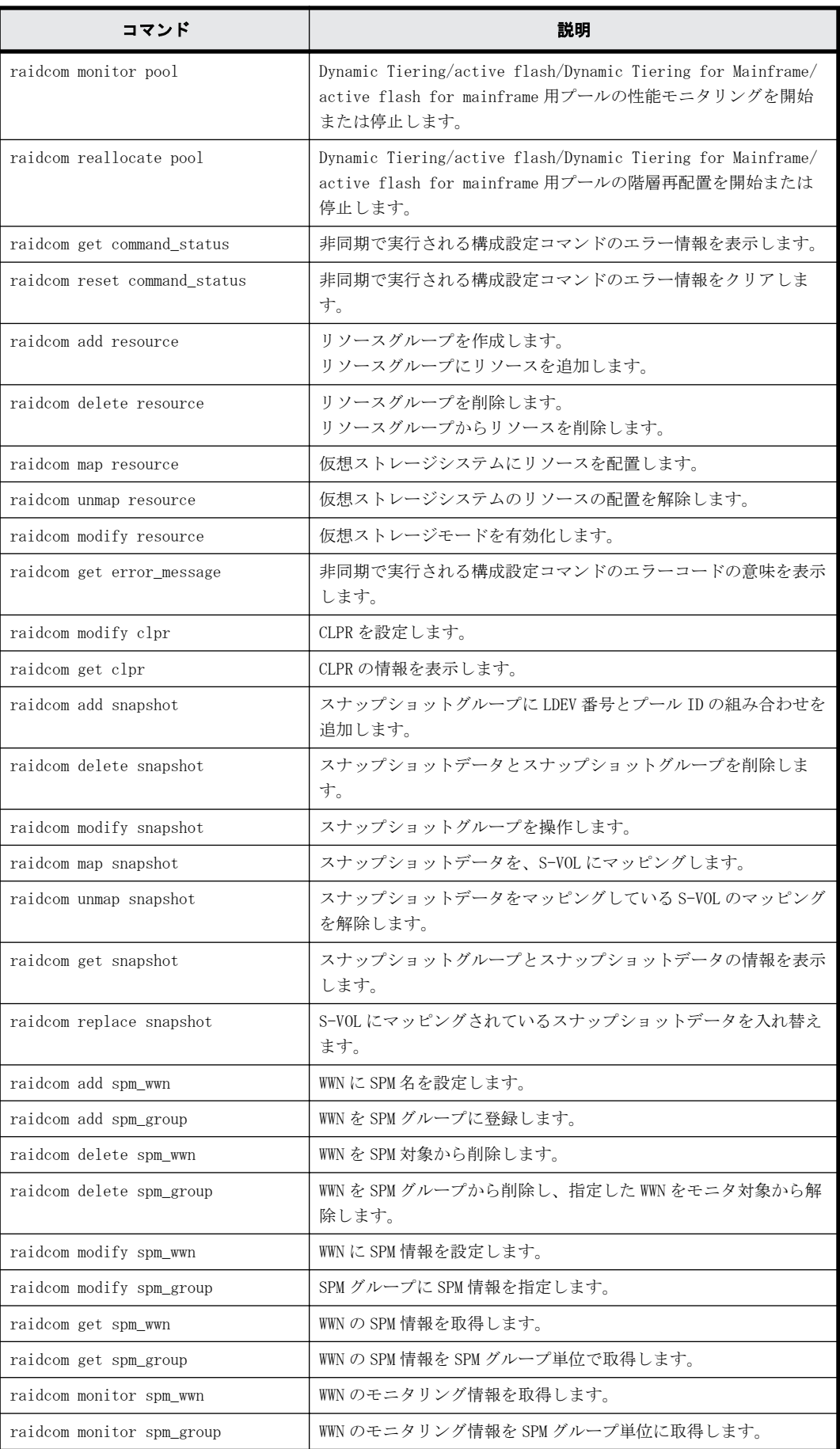

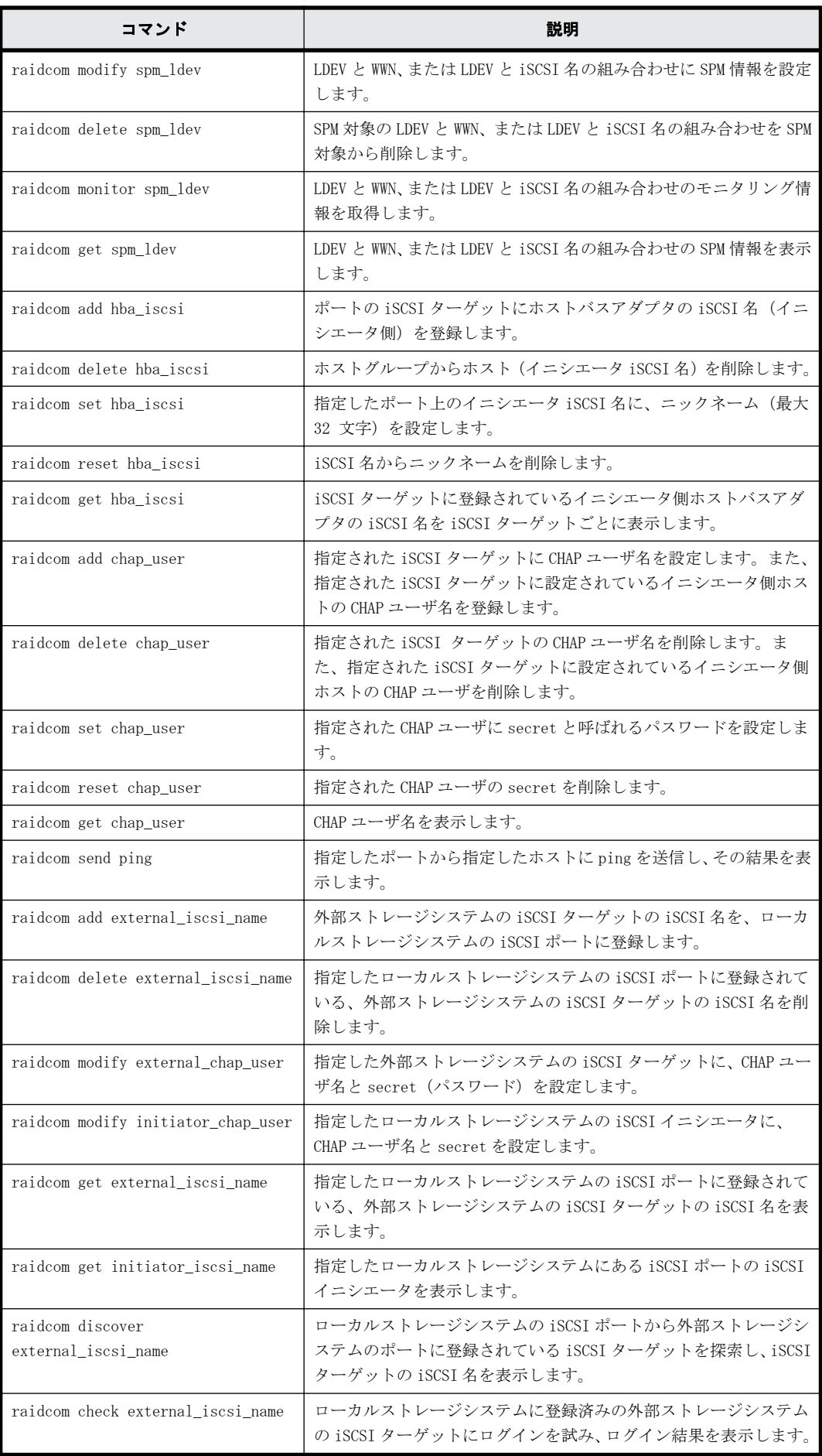

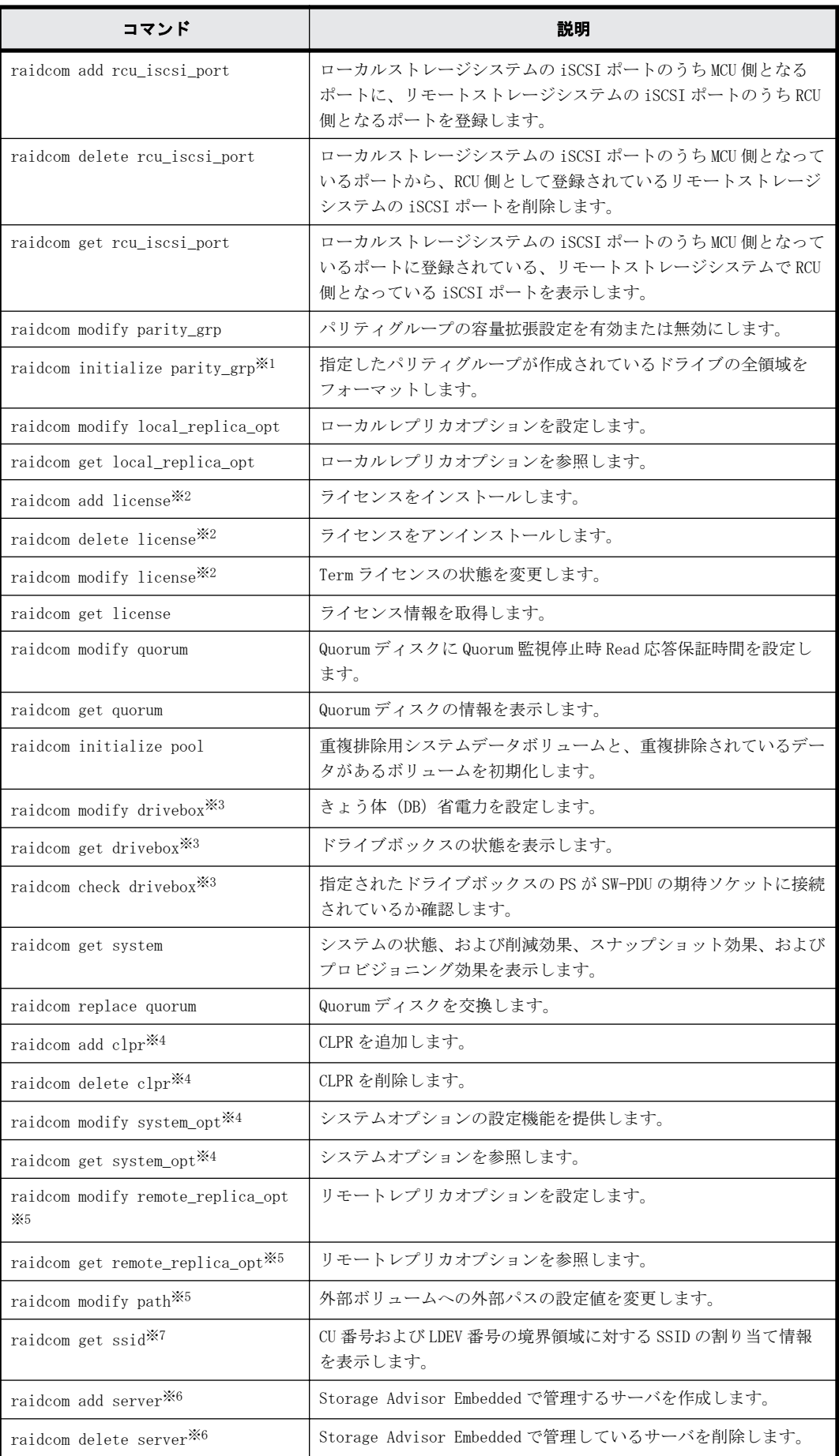

<span id="page-21-0"></span>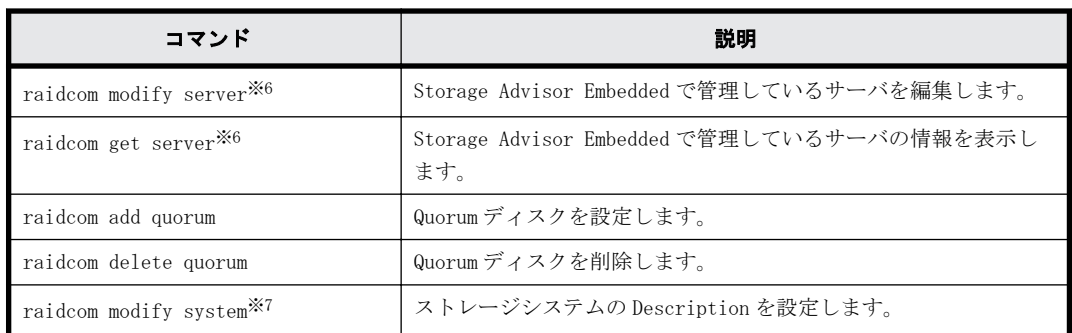

注※1

VSP Gx00 モデルおよび VSP Fx00 モデルだけでサポートされるコマンドです。

注※2

VSP Gx00 モデル、VSP Fx00 モデルおよび VSP 5000 シリーズだけでサポートされるコマンドで す。

### 注※3

VSP G800 だけでサポートされるコマンドです。

### 注※4

VSP G130, G150, G350, G370, G700, G900、VSP F350, F370, F700, F900 および VSP 5000 シ リーズだけでサポートされるコマンドです。

### 注※5

VSP G150, G350, G370, G700, G900、VSP F350, F370, F700, F900 および VSP 5000 シリーズ だけでサポートされるコマンドです。

### 注※6

VSP G130, G150, G350, G370, G700, G900 および VSP F350, F370, F700, F900 だけでサポー トされるコマンドです。

### 注※7

VSP G1000、VSP G1500、VSP F1500、および VSP 5000 シリーズだけでサポートされるコマンド です。

# **1.2** コマンドの書式

このマニュアルでは、コマンドの書式を次の記述規則に従って説明しています。コマンド構文にな いパラメータを指定すると、そのパラメータは無視されます。

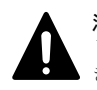

注意 構成の変更に伴うコマンドを実行する場合、指定するパラメータの書式に誤りがないように、慎重に指定 してください。コマンド構文にないパラメータの指定やパラメータの不足があると、期待していた構成を構築で きない場合があります。

### 表 **1-6 :** コマンドの書式の記述規則

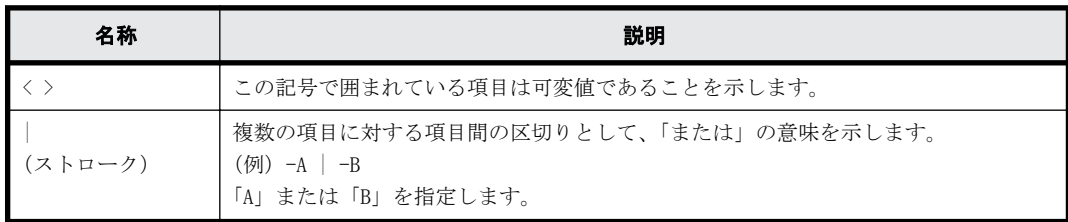

<span id="page-22-0"></span>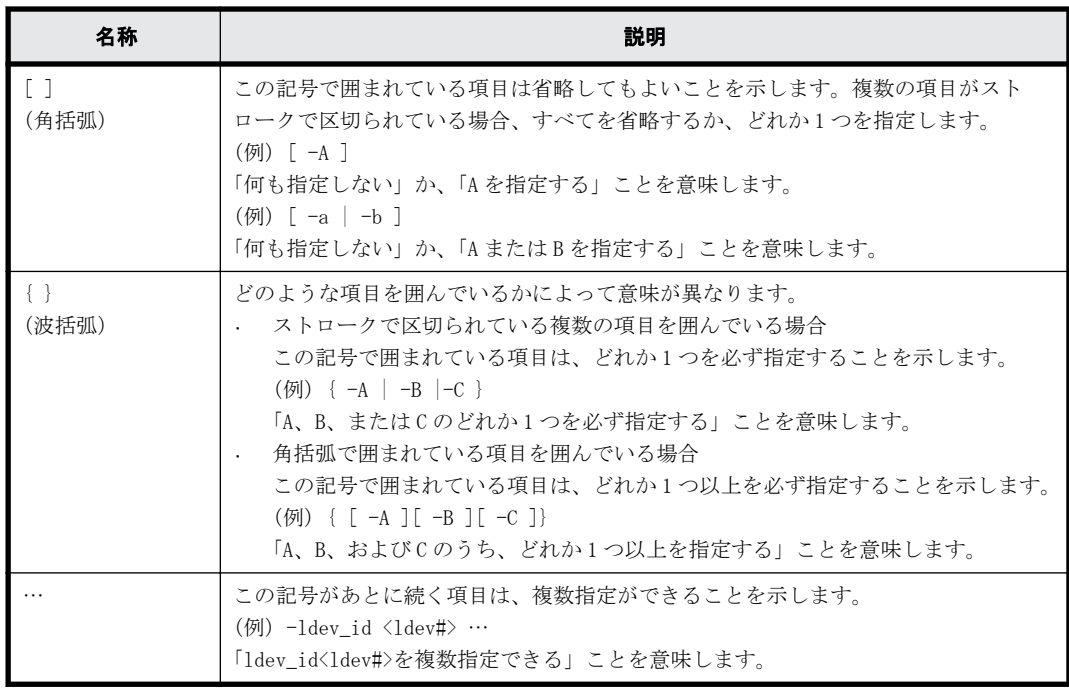

# **1.3** コマンドパラメータの設定範囲

ストレージシステムの種類によって、パラメータに設定できる範囲が異なる場合があります。パラ メータの設定範囲の詳細については、次の表の参照先を確認してください。

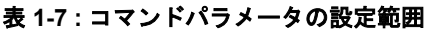

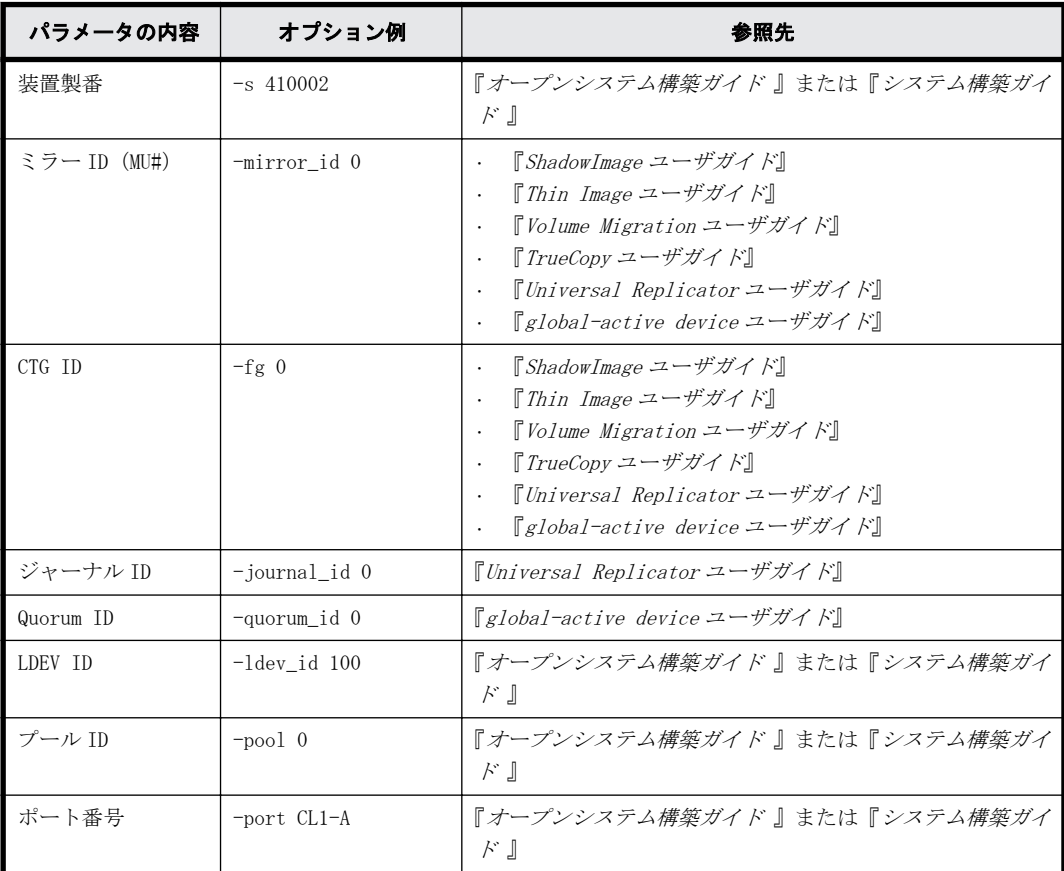

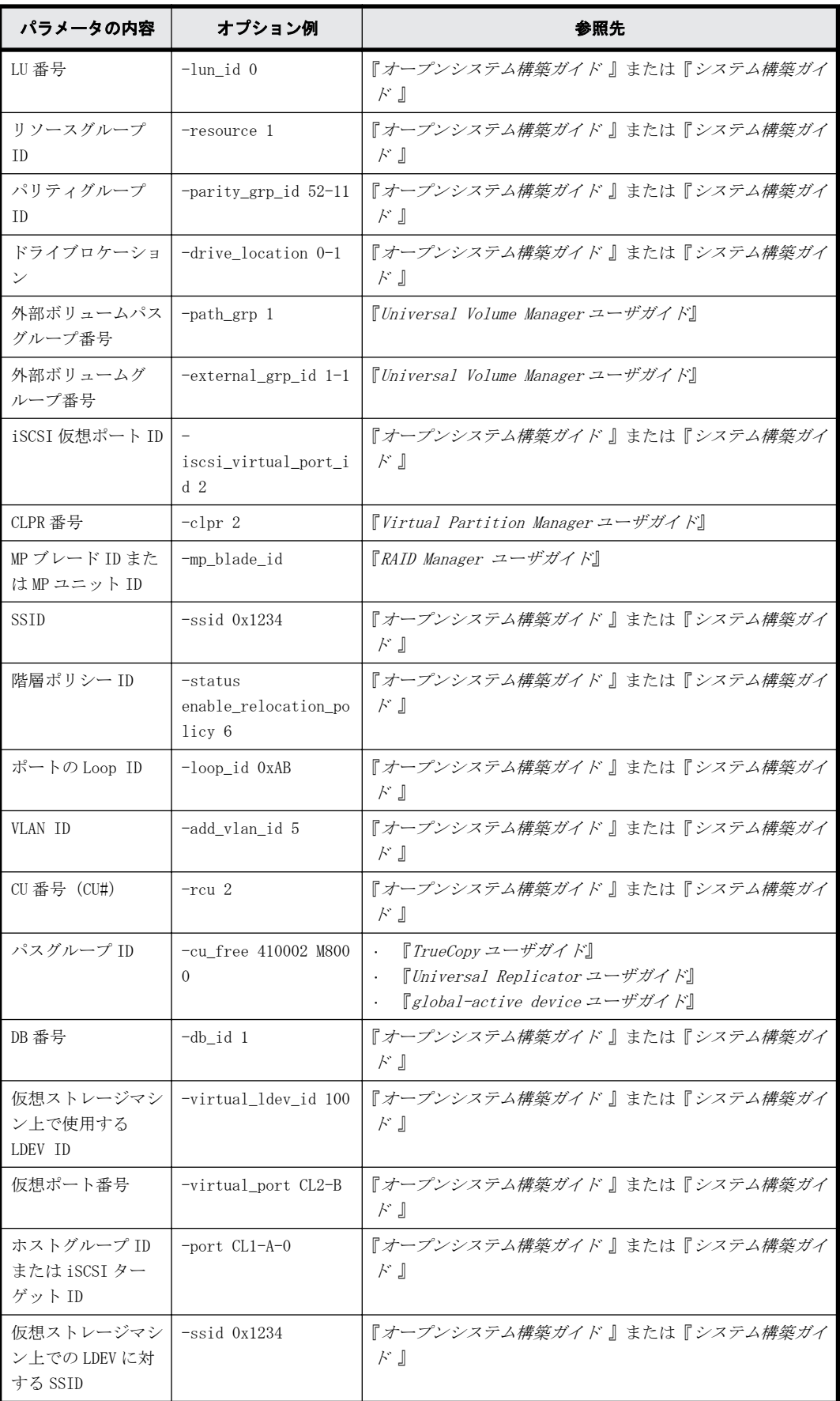

# <span id="page-24-0"></span>**1.4 Storage Navigator** との相違点

RAID Manager のコマンドで実行できる操作の一部に、Storage Navigator からも実行できる操作が あります。ただし、ニックネームなどで使用できる文字に一部差異があります。ここでは、Storage Navigator との差異について説明します。

# **1.4.1** 使用できる文字

RAID Manager と Storage Navigator を併用する場合は共通で使用できる文字を使用してください。

ASCII コードの文字の中で、RAID Manager のコマンドで使用できる文字を次に示します。なお、「\」 が使用できるのは Windows だけです。「/」が使用できるのは UNIX 系(Windows を除く)だけです。

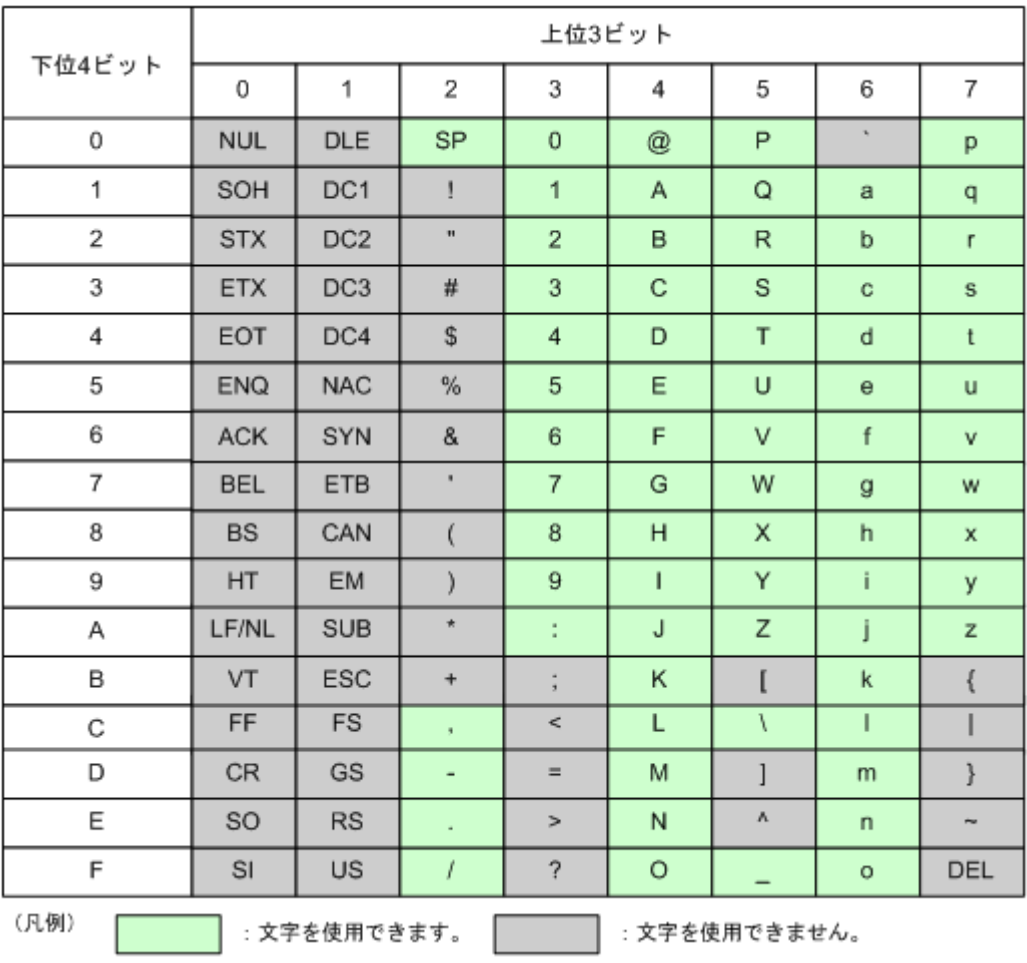

## 図 **1-1 : RAID Manager** のコマンドで使用できる文字コード一覧

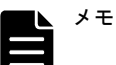

- ハイフン(-)は名前の先頭には使えません。また、コマンドを実行する OS によっては、使用できない文字 コードがあります。
- 名前にスペース (SP) を使用できますが、スペースを使用すると、参照コマンド実行時にフィールドの区切 りが判定できなくなります。
- スペース (SP) は、使用できる文字と文字の間に使用できますが、名前の先頭および末尾に使用すると、削 除されます。また、スペースだけを名前にすることはできません。名前にスペースを使用した例を次に示し ます。
	- スペースを使用できる名前の例 "group name"
	- "g r o u p n a m e"
	- スペースを使用できない名前の例
	- " name"
	- " name "
	- "name "
	- $"$  "
- Storage Advisor Embedded で使用できる文字は、RAID Manager と同じです。

ASCII コードの文字の中で、Storage Navigator で使用できる文字を次に示します。

## 図 **1-2 : Storage Navigator** で使用できる文字コード一覧

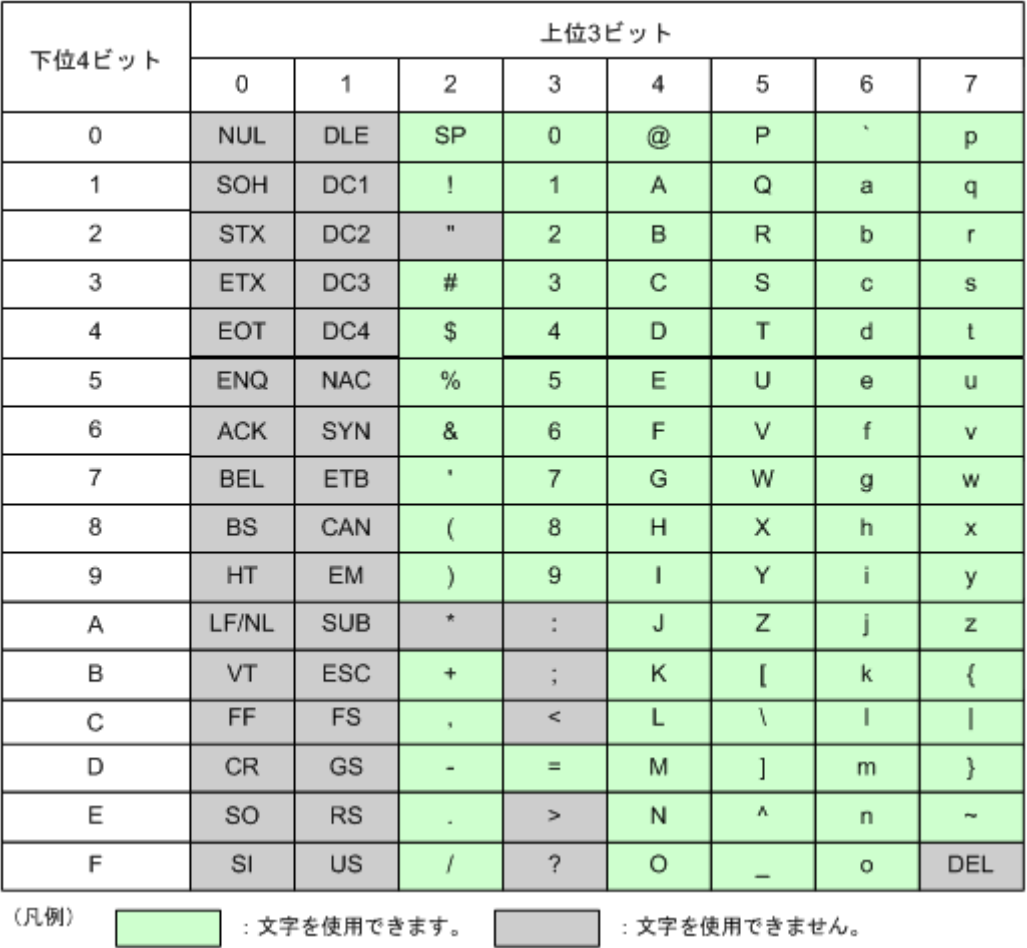

メモ 名称ごとに使用できる文字が異なるため、詳細は『Hitachi Device Manager - Storage Navigator ユーザ ガイド』を参照してください。

# <span id="page-26-0"></span>**1.4.2** 各種名称に使用できる文字列の長さ

RAID Manager のコマンドと Storage Navigator で、各種名称に使用できる文字列の長さが異なる場 合があります。

RAID Manager と Storage Navigator を併用する場合には、どちらか少ない方の文字数に合わせて、 名称を定義してください。RAID Manager を使用する場合、設定できる文字数を超えて入力すると、 入力文字の先頭から、設定できる文字列の長さ分だけの文字が入力されます。

使用できる文字列の長さの一覧を次の表に示します。

表 **1-8 :** 使用できる文字列長の一覧

| 名称            | RAID Manager コマンド | <b>Storage Navigator</b> |
|---------------|-------------------|--------------------------|
| ホストグループ名      | 64 文字             | 64 文字                    |
| デバイスグループ名     | 32 文字             |                          |
| デバイス名         | 32 文字             |                          |
| LDEV ニックネーム   | 32 文字             | 32 文字                    |
| WWN ニックネーム    | 64 文字             | 64 文字                    |
| コピーグループ名      | 32 文字             | 32 文字                    |
| プール名          | 32 文字             | 32 文字                    |
| リソースグループ名     | 32 文字             | 32 文字                    |
| ユーザ名 (ユーザ ID) | 63 文字             | 256 文字                   |
| ユーザ名 (パスワード)  | 63 文字             | 256 文字                   |

# **1.4.3 Storage Navigator** 操作との差異

RAID Manager と Storage Navigator で、操作手順や操作できる内容が一部異なります。Storage Navigator 操作との差異を次の表に示します。

|         | 操作内容                                             | RAID Manager の場合                                        | Storage Navigator の場合                                      |
|---------|--------------------------------------------------|---------------------------------------------------------|------------------------------------------------------------|
|         | 外部ボリューム (Universal Volume<br>Manager)へのパス追加または変更 | パスグループに属する外部ボリュームそれ<br>ぞれにパスの定義が必要です。                   | 画面上でパスグループを指定して、一括し<br>てパスの定義ができます。                        |
|         | プログラムプロダクトがインストー<br>ルされていない場合の動作                 | 該当するプログラムプロダクトで操作する<br>リソースの新規追加はできません。変更ま<br>たは削除できます。 | 該当するプログラムプロダクトで操作する<br>リソースの新規追加、変更、および削除の<br>すべてが実行できません。 |
| WWN の表示 |                                                  | LUN セキュリティが有効な場合だけ表示さ<br>れます。                           | LUN セキュリティが無効な場合でも表示さ<br>れます (グレー表示)。                      |
| プール名の設定 |                                                  | 任意                                                      | 必須                                                         |

表 **1-9 : Storage Navigator** 操作との差異一覧

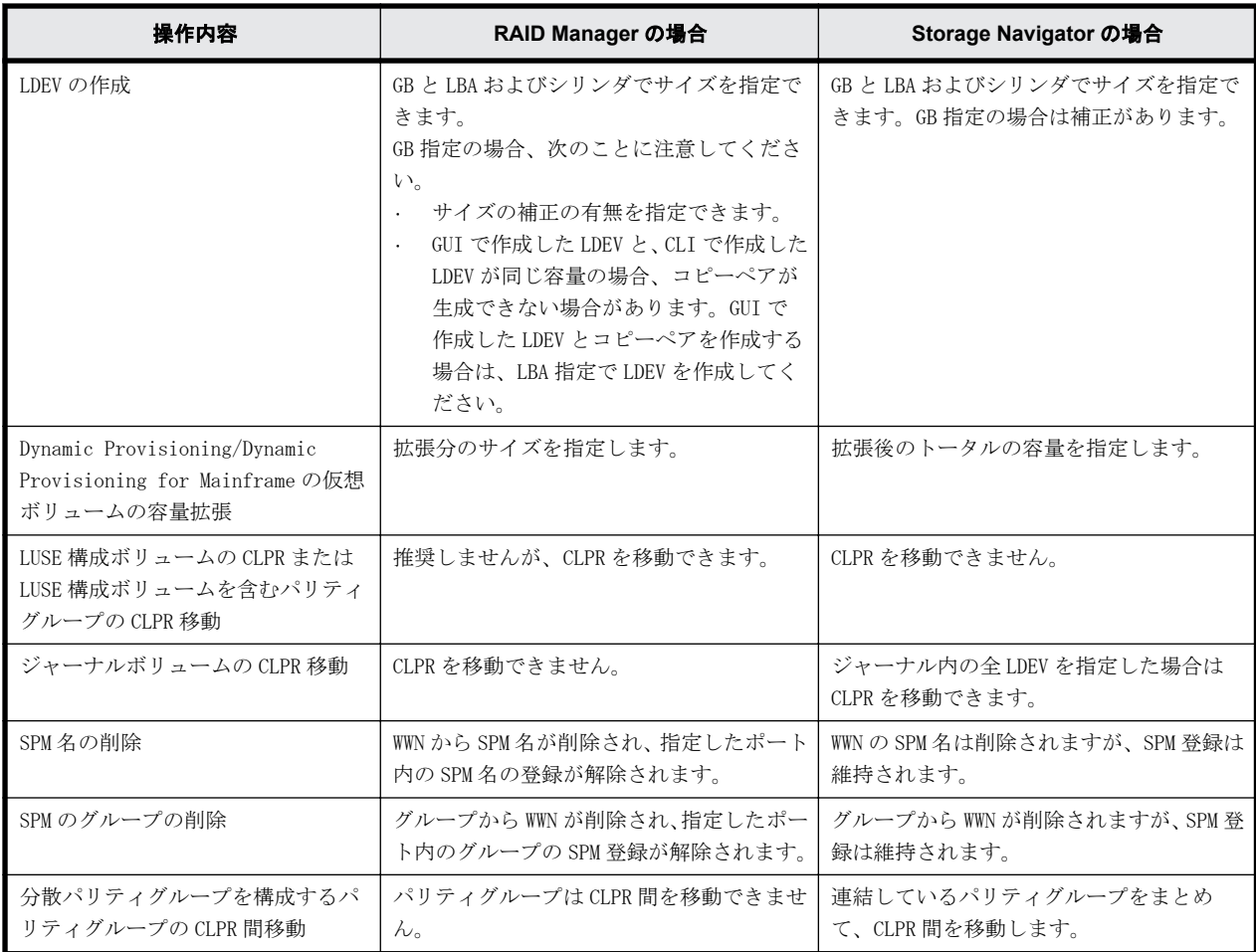

2

# レプリケーションコマンド

<span id="page-28-0"></span>この章では、レプリケーションコマンドについて説明します。  $\Box$  [2.1 paircreate](#page-30-0)  $\Box$  [2.2 pairsplit](#page-39-0)  $\Box$  [2.3 pairresync](#page-47-0)  $\Box$  [2.4 pairevtwait](#page-56-0)  $\Box$  [2.5 pairmon](#page-60-0)  $\Box$  [2.6 pairvolchk](#page-62-0)  $\Box$  [2.7 pairdisplay](#page-68-0)  $\Box$  2.8 paircurchk (TrueCopy/global-active device  $\overline{H}$ )  $\Box$  [2.9 horctakeover](#page-85-0)  $\Box$  [2.10 raidscan](#page-87-0)  $\Box$  [2.11 raidar](#page-95-0)  $\Box$  [2.12 raidqry](#page-97-0)  $\Box$  [2.13 raidvchkset](#page-100-0)  $\Box$  [2.14 raidvchkdsp](#page-103-0)  $\Box$  [2.15 raidvchkscan](#page-111-0)  $\Box$  2.16 raidvchkscan (Universal Replicator 用) r [2.17 raidvchkscan\(Thin Image、Copy-on-Write Snapshot、および Dynamic](#page-120-0) [Provisioning 用プール\)](#page-120-0)  $\Box$  [2.18 horcmstart](#page-126-0)

- $\Box$  [2.19 horcmshutdown](#page-128-0)
- $\Box$  [2.20 horcctl](#page-128-0)
- $\Box$  [2.21 pairsyncwait](#page-130-0)

# <span id="page-30-0"></span>**2.1 paircreate**

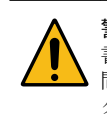

警告 paircreate コマンドは慎重に使用してください。paircreate コマンドでは、副ボリュームに全データを上 書きする形成コピー操作を開始します。 正ボリュームと副のボリュームが正しく識別されなかったり、または 間違ったオプションが指定されると(例:vr の代わりに vl)、データが間違った方向に転送され、転送先のデー タが上書きされます。

paircreate コマンドは、ペアになっていない 2 つのボリュームから 1 つの新しいボリュームのペア を作成するために使用します。paircreate コマンドは、ペア論理ボリュームまたはペアボリューム のグループを作成できます。paircreate コマンドによって、ペア生成(次の図を参照)の方向(正 または副)を指定できます。ローカル (-vl オプション)が指定されると、paircreate コマンドを 発行するサーバが正ボリュームを持ちます。リモート(-vr オプション)が指定されると、リモー トサーバが正ボリュームを持ちます。paircreate コマンドの-split オプション(ShadowImage/ Copy-on-Write Snapshot だけ)では、レプリケーションコマンドだけを使用してペアを同時に作 成、分割できます。 -split が使用されるとき、ペアの状態は、形成コピー操作が完了すると、COPY から(PAIR の代わりに)PSUS へ変わります。

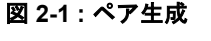

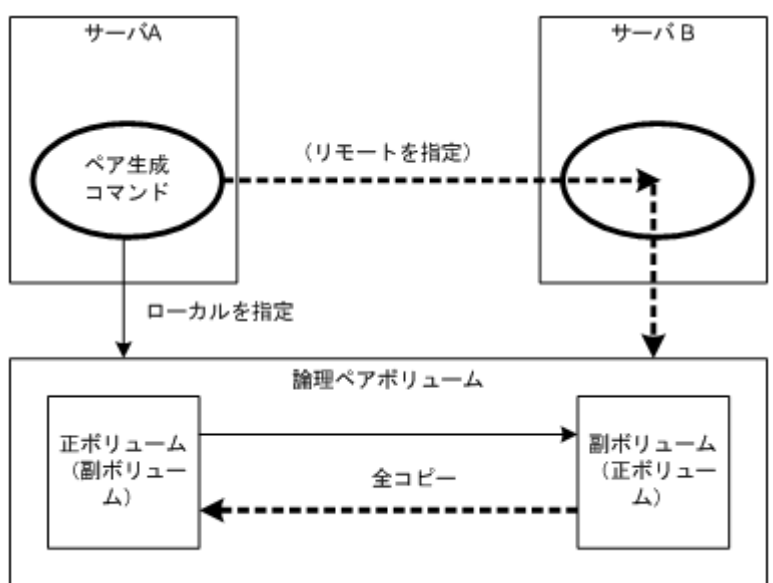

paircreate コマンド発行前に、副ボリュームがどのシステムにもマウントされていないことを確認 してください。paircreate の後でマウントされている副ボリュームがあった場合、ペアを削除し (pairsplit -S)、副ボリュームをアンマウントしてから、paircreate コマンドを再発行してくださ い。

paircreate コマンドは、nocopy オプションが指定されるときを除き、形成コピー操作が完了する前 に終了します。pairevtwait、または pairdisplay コマンドを使用して、形成コピー操作が成功した ことを確認してください。COPY から PAIR へ、または-split 指定されている場合は COPY から PSUS へ、状態が変わります。

## 構文

paircreate  $\{-h \mid -q \mid -z[x] \mid -I[H][M][\text{instance}]\}$  or  $-I[TC][SI]$  $[instance]] | -g \langle group \rangle | -d \langle pair Vol \rangle | -d[g] \langle raw device \rangle [MU]] | -$ FHORC  $[MU#]$  or  $-FCA$   $[MU#]$   $| -d[g]$  <seq#> <LDEV#>  $[MU#]$   $| -f[g]$  <fence> [ <CTG ID> | -startctg <START CTG ID> ] | -v | -c <size> | -nocopy | nomsg | -split | [-m <mode>] | -jp <id> | -jq <id> | -js <id> | -pid <PID> | -fq <mode> | -cto <o-time> [c-time] [r-time] | -pvol(svol) [ldevgrp]-nocsus }

# オプションとパラメータ

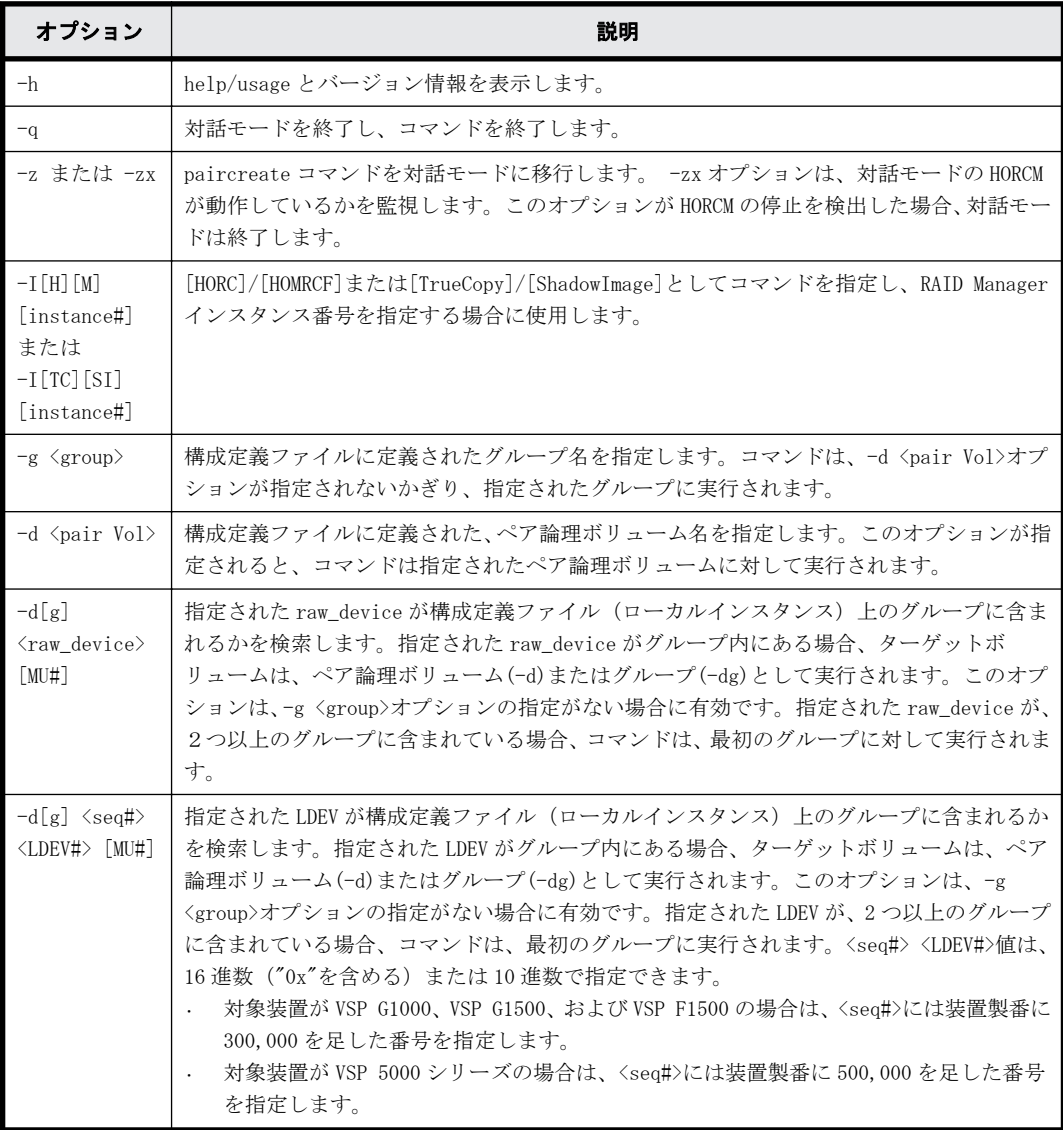

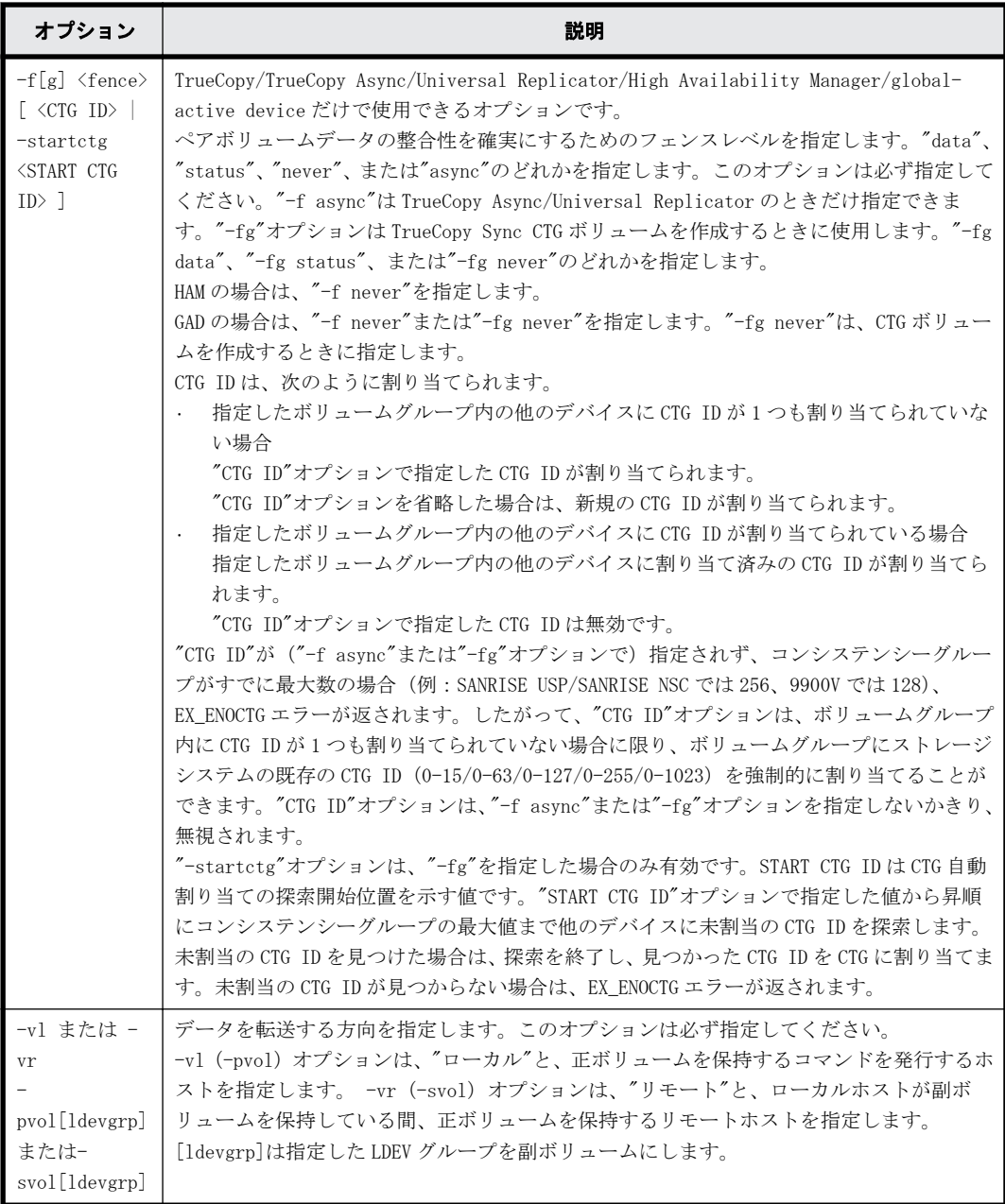

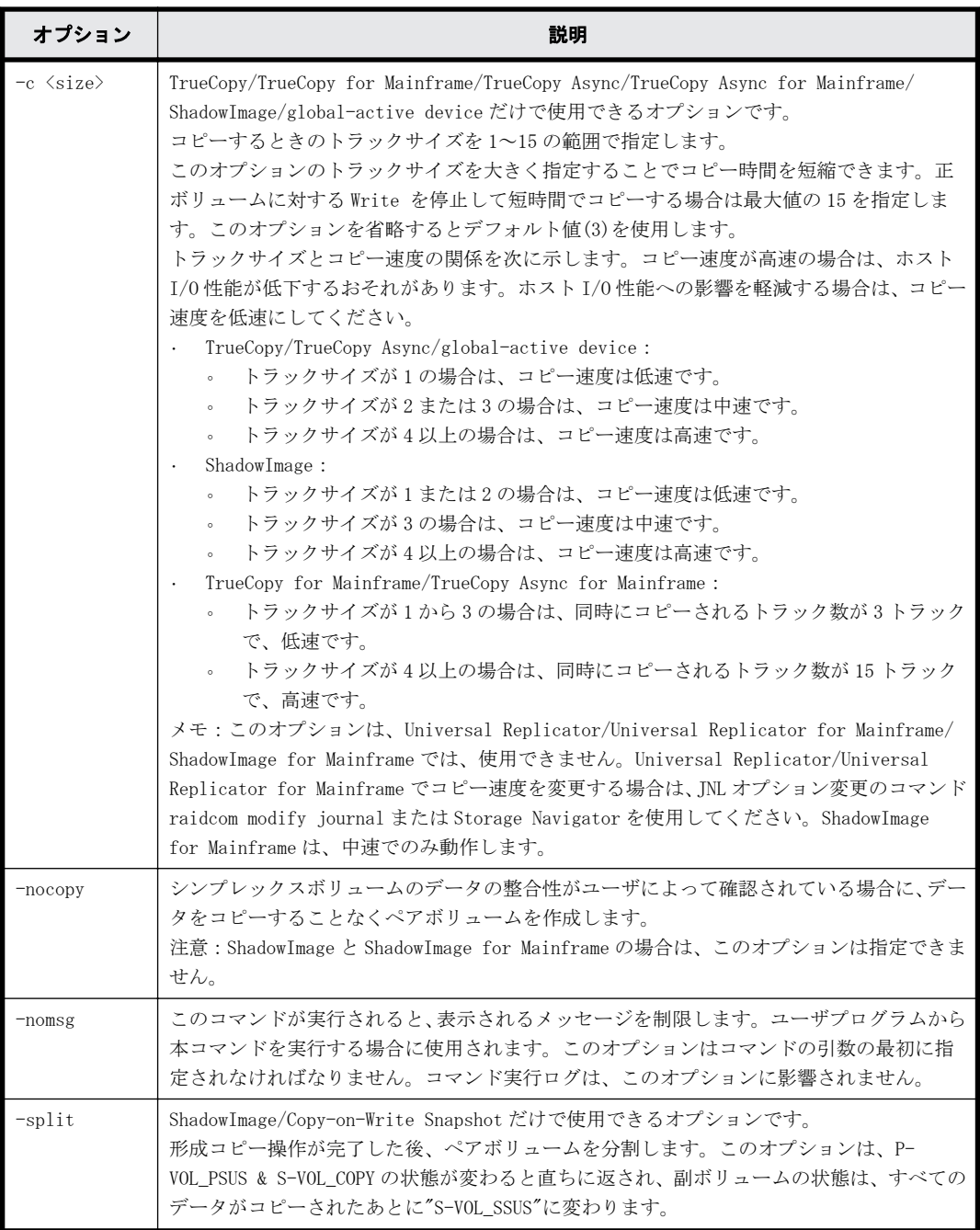

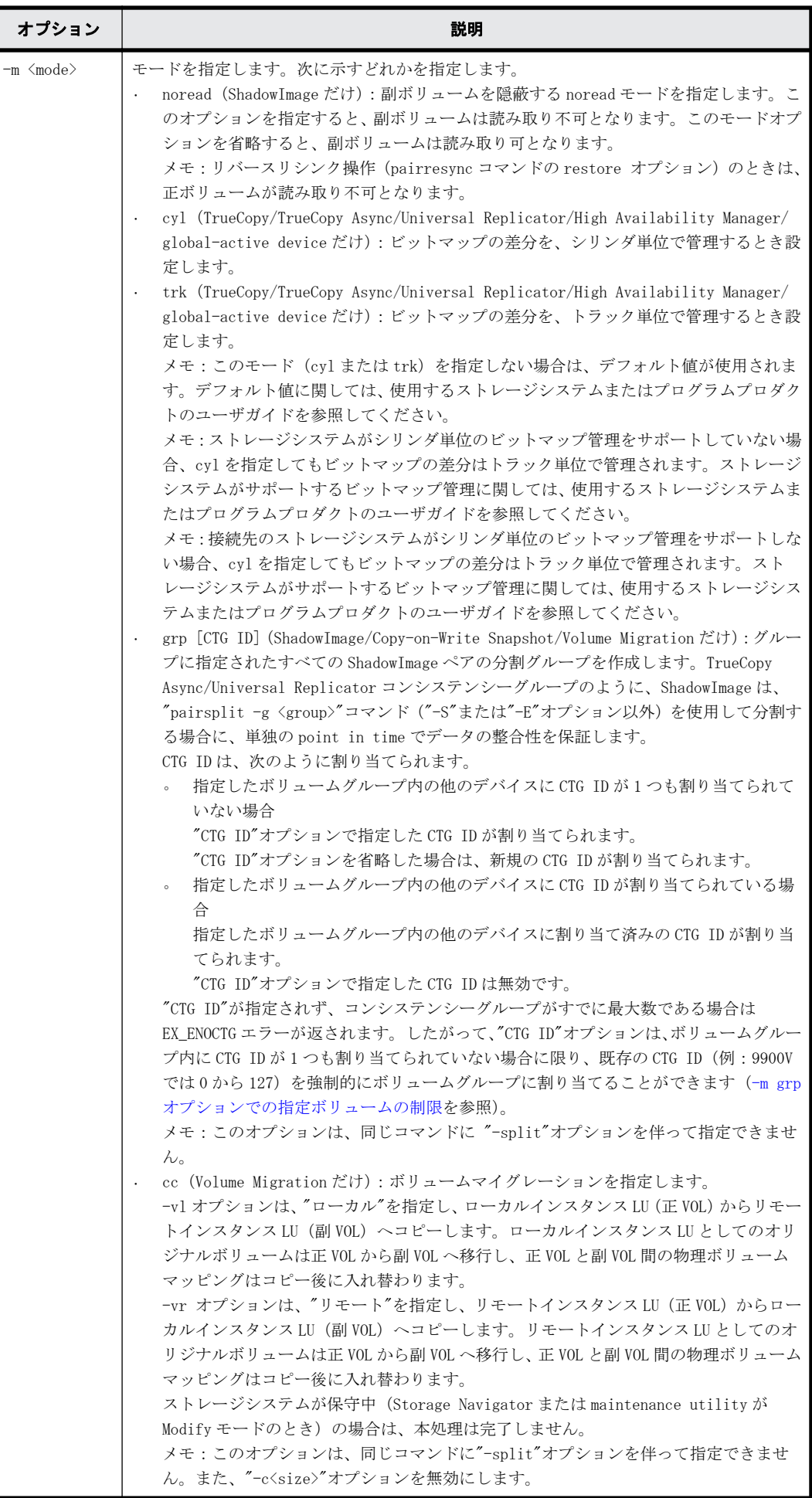

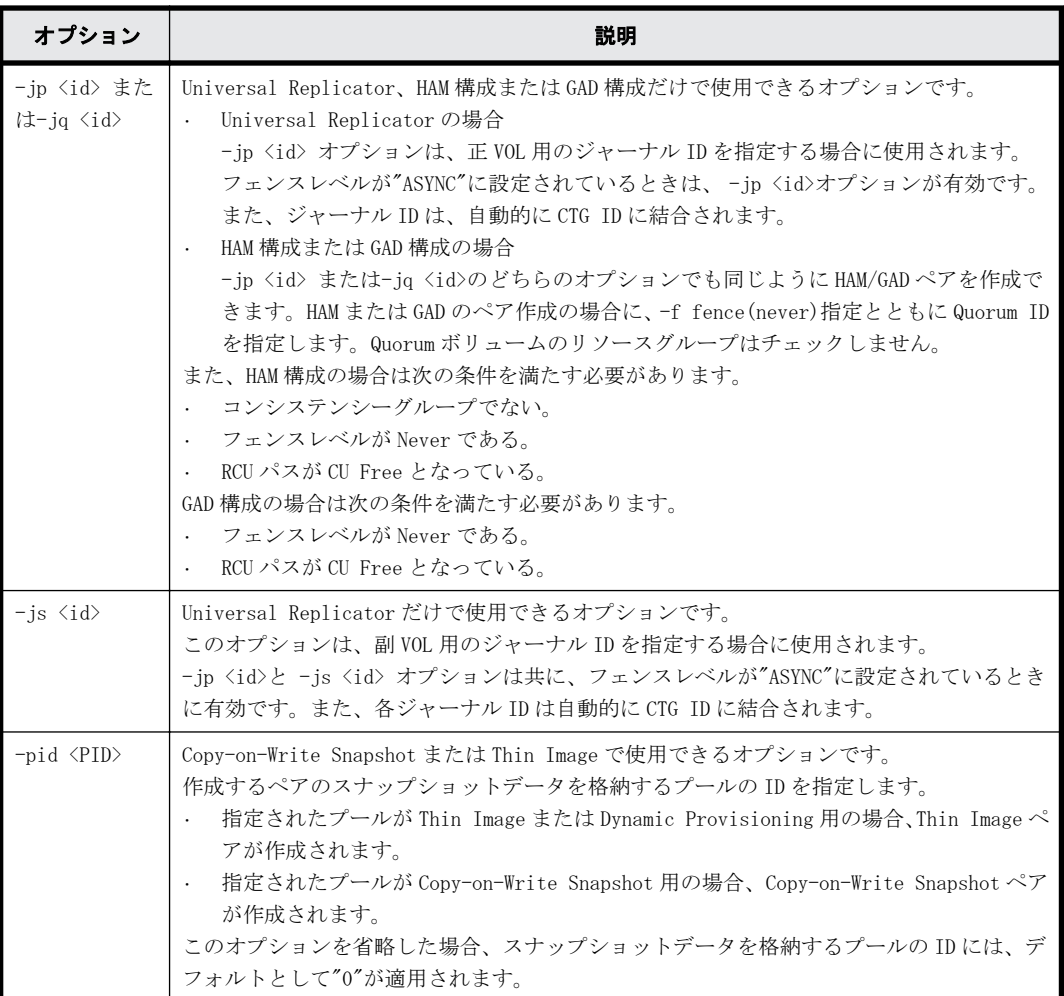
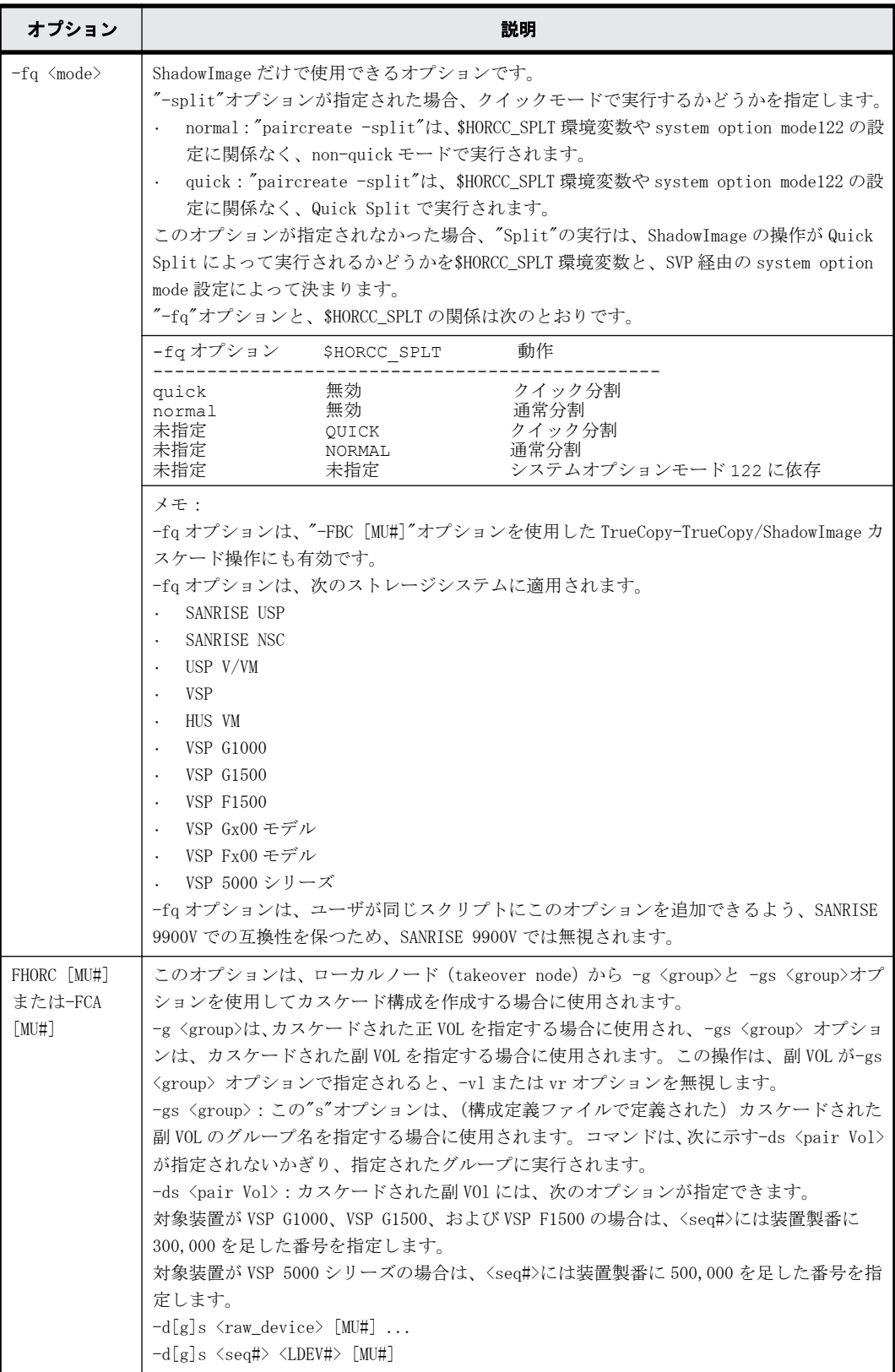

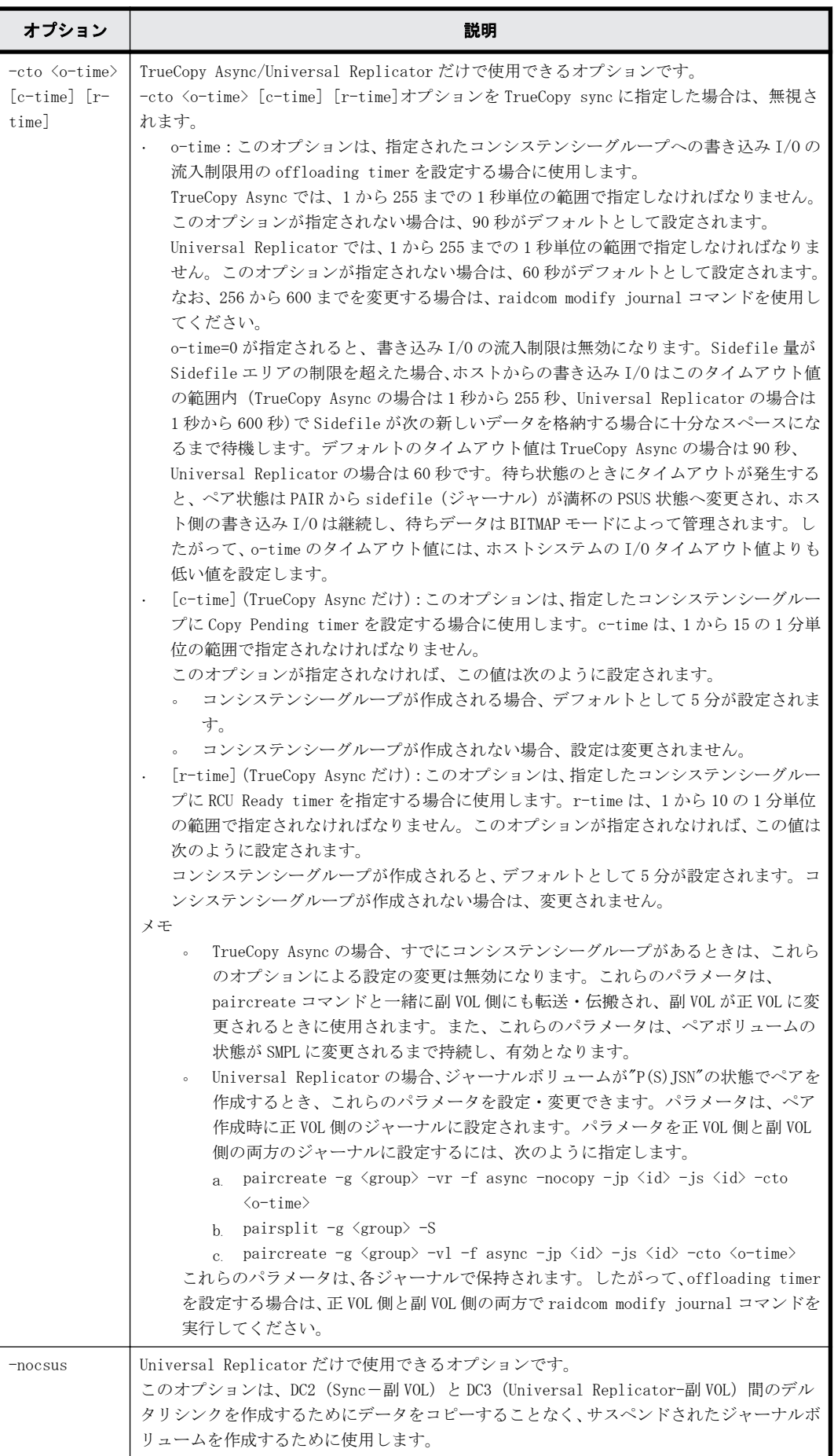

### 戻り値

paircreate コマンドは、ユーザプログラムを使用して実行結果を確認できるように exit()に次に示 すどれかの戻り値を設定します。

- 正常終了:0。グループを作成するとき、0 = すべてのペアに対して正常終了。
- 異常終了:0 以外。エラーの詳細についてはエラーコードを参照してください。

#### エラーコード

次の表の「回復不可能」のエラーコードは、コマンドを再実行しても解決しません。コマンドが失 敗した場合、詳細状態は RAID Manager コマンドログ(\$HORCC\_LOG)に記録されます。

表 **2-1 : paircreate** のエラーコード

| 分類                 | エラーコード    | エラーメッセージ                                                                                                    | 推奨動作                                                                                                    | 値   |
|--------------------|-----------|----------------------------------------------------------------------------------------------------|----------------------------------------------------------------------------------------------------|-----|
| ボリューム状態<br>(回復不可能) | EX_ENQVOL | Unmatched volume<br>status within the<br>group                                                                            | pairdisplay コマンドを使用して状態を<br>確認してください。グループ内のすべて<br>のボリュームが同じフェンスレベルとボ<br>リューム属性を持っていることを確認し<br>てください。                                                                                       | 236 |
|                    | EX_INCSTG | Inconsistent<br>status in group                                                                                           | pairdisplay を使用してペア状態を確認<br>してください。                                                                                                    | 229 |
|                    | EX INVVOL | Invalid volume<br>status                                                                                                  | pairdisplay (-1 option)または<br>'raidvchkdsp -v aou'を使用してボ<br>リュームの状態/属性を確認してくださ<br>$V_{\alpha}$                                                                                             | 222 |
|                    | EX_INVSTP | Invalid pair<br>status                                                                                                    | pairdisplay を使用してペア状態を確認<br>してください。                                                                                                    | 228 |
|                    | EX ENQSIZ | raidscan -f を使用して、ボリュームサイ<br>Unmatched volume<br>ズまたは LUSE ボリュームの数とボ<br>size for pairing<br>リュームサイズが同じであることを確認<br>してください。 |                                                                                                    | 212 |
| リソース<br>(回復不可能)    | EX_ENOCTG | Not enough CT<br>groups in RAID                                                                                           | 既存の CTG ID (pairvolchk が CTG IDを<br>表示)を選択してください。paircreate<br>の '-f async <ctg id=""> 'または '-m grp<br/><ctg id=""> 'オプションを使用して、前か<br/>らあるコンシステンシーグループ内にペ<br/>アを強制的に割り当ててください。</ctg></ctg> | 217 |
|                    | EX_ENXCTG | No CT groups left<br>for OPEN Vol use.                                                                                    | すべてのコンシステンシーグループが<br>TrueCopy/TrueCopy Async/global-<br>active device または ShadowImage に<br>よって、すでに使用されているかどうか<br>確認してください。                                                                 | 215 |
|                    | EX ENOPOL | Not enough Pool in<br>RATD                                                                                                | しきい値の割合を超えているため、コマ<br>ンドを実行するためのプールを保持でき<br>ません。<br>不要な/世代の古いペアボリュームを削<br>除するか、または不要な/世代の古い分<br>割ボリュームを再同期させてください。                                                                         | 206 |

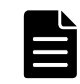

メモ 特定のボリュームだけに有効なオプションをそのほかのボリュームに指定した場合、エラーコードが EX\_UNWOPT または EX\_UNWCMD となる場合があります。 指定したオプションが、そのボリュームに有効かどうか 確認してください。

#### **-m grp** オプションでの指定ボリュームの制限

- ボリュームのグループ定義
	- -m grp 指定ボリュームはストレージシステムをまたがってグループを定義できません。
	- 同一コンシステンシーグループ(CTG ID)内に RAID Manager の複数のグループを含めた場合 は、グループ指定のペアはコンシステンシーグループ全体で操作されます。
	- ShadowImage/Copy-on-Write Snapshot/Volume Migration ボリュームが TrueCopy/TrueCopy Async/Universal Replicator/global-active device ボリュームでカスケードされた場合、 I/O 継続中の pairsplit コマンド (pairsplit -FMRCF を含む)によるデータ一貫性は保証さ れません。
- CTG ID 数の登録と制限

RAID Manager はペア生成時に構成定義ファイルのグループをストレージシステム装置が管理す る CTG ID にマップして登録します。ストレージシステムに登録できるコンシステンシーグルー プの最大数は、次のとおりです。最大数を超えるコンシステンシーグループを定義すると、ペア 生成は EX\_ENOCTG でエラー終了します。

- HUS VM、VSP、USP V/VM、および SANRISE USP/SANRISE NSC:256 (CTG ID 0 CTG ID 255)
- VSP G1000、VSP G1500、および VSP F1500:256 (CTG ID 0 CTG ID 255)
- VSP G800 および VSP F800 および 9900V:128 (CTG ID 0 CTG ID 127)
- VSP G600 および VSP F600 および VSP G400 および VSP F400 : 64 (CTG ID 0 CTG ID 63)
- VSP G200 および VSP G100:16 (CTG ID 0 CTG ID 15)
- VSP 5000シリーズ (global-active device 以外): 256 (CTG ID 0 CTG ID 255)
- VSP 5000シリーズ (global-active device): 1024 (CTG ID 0 CTG ID 1023)

# **2.2 pairsplit**

pairsplit コマンドはボリュームペアを分割または削除します。このコマンドは、ペアの副ボ リュームへの更新を停止し、ボリュームのペア状態を保持 (status = PSUS) するか削除 (status = SMPL)できます。pairsplit コマンドはペアの論理ボリュームまたはペアボリュームのグループに 適用できます。pairsplit コマンドでは、選択されたオプションによって、副ボリュームへの read アクセスまたは read/write が可能となります。pairsplit コマンドが指定されると、正ボリューム への書き込み要求の許可は、ペアのフェンスレベルまたはペア(data、status、never、または async)によって決定します。

Volume Migration の場合、-S オプション以外は拒否され実行できません。

図 **2-2 :** ペア分割

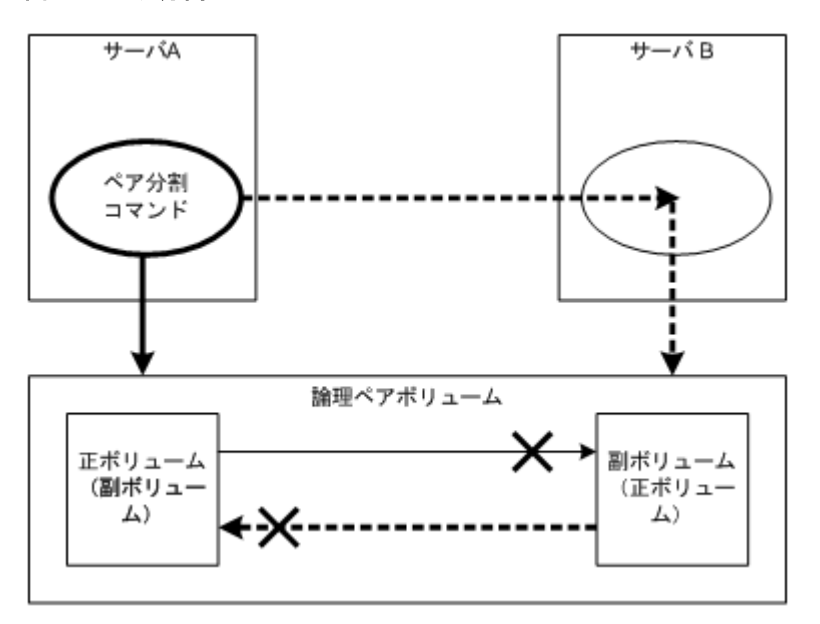

正ボリュームのサーバは、pairsplit コマンドによって自動的に検出されるため、サーバを pairsplit コマンドパラメータに指定する必要はありません。-S オプション (シンプレックス) が 使用されると、ボリュームペアは削除され、ボリュームはシンプレックス状態に戻り、正副のボ リューム状態は失われます。ペアボリュームは、pairsplit コマンドが発行され次第、直ちに分割 されます。ボリュームを同期させたい場合は、ペアボリュームへの書き込み I/O が完了してから pairsplit コマンドを発行させてください。

paircreate コマンドの-split オプションを使用して ShadowImage ペアを同時に作成、分割できます [\(2.1 paircreate](#page-30-0) を参照)。

pairsplit コマンドの-S オプションを使用してペアを削除できます。pairsplit -S コマンドが発 行されると、指定したペアは削除され、各ボリュームは SMPL (simplex) モードに変更します。削 除したペアを戻す場合は、(pairresync ではなく)paircreate コマンドを使用してください。

Quick Split でのメモ:次に示すストレージシステムで"\$HORCC\_SPLT=QUICK"環境変数が設定されて いる場合、SVP へのシステムオプションモード 122 の設定に関わらず、"pairsplit"と"paircreate -split"操作は Quick Split として実行されます。

- SANRISE USP
- SANRISE NSC
- USP V/VM
- VSP
- HUS VM
- VSP G1000
- VSP G1500
- VSP F1500
- VSP Gx00 モデル
- VSP Fx00 モデル
- VSP 5000シリーズ

\$HORCC\_SPLT 環境変数は、9900V では無視されます。

構文

pairsplit {-h | -q | -z[x] | -I[H][M][instance#] or -I[TC][SI]  $[instance #]$  | -g <group> | -d <pair Vol> | -d[g] <raw\_device>  $[MU#]$  | -FHORC [MU#] | -FMRCF [MU#] | -d[g] <seq#> <LDEV#> [MU#] | -r | -rw | -S | -SF[V] | -R[S|B] | -RF[V] | -P | -l | -t <timeout> | -nomsg | -C <size> | -E | -fq <mode>}

## オプションとパラメータ

pairsplit オプション (-r、-rw、-S、-R、-P、-C、または-E) を1つだけ指定できます。2 つ以上 のオプションを選択した場合は、最後に選択したオプションだけが実行されます。

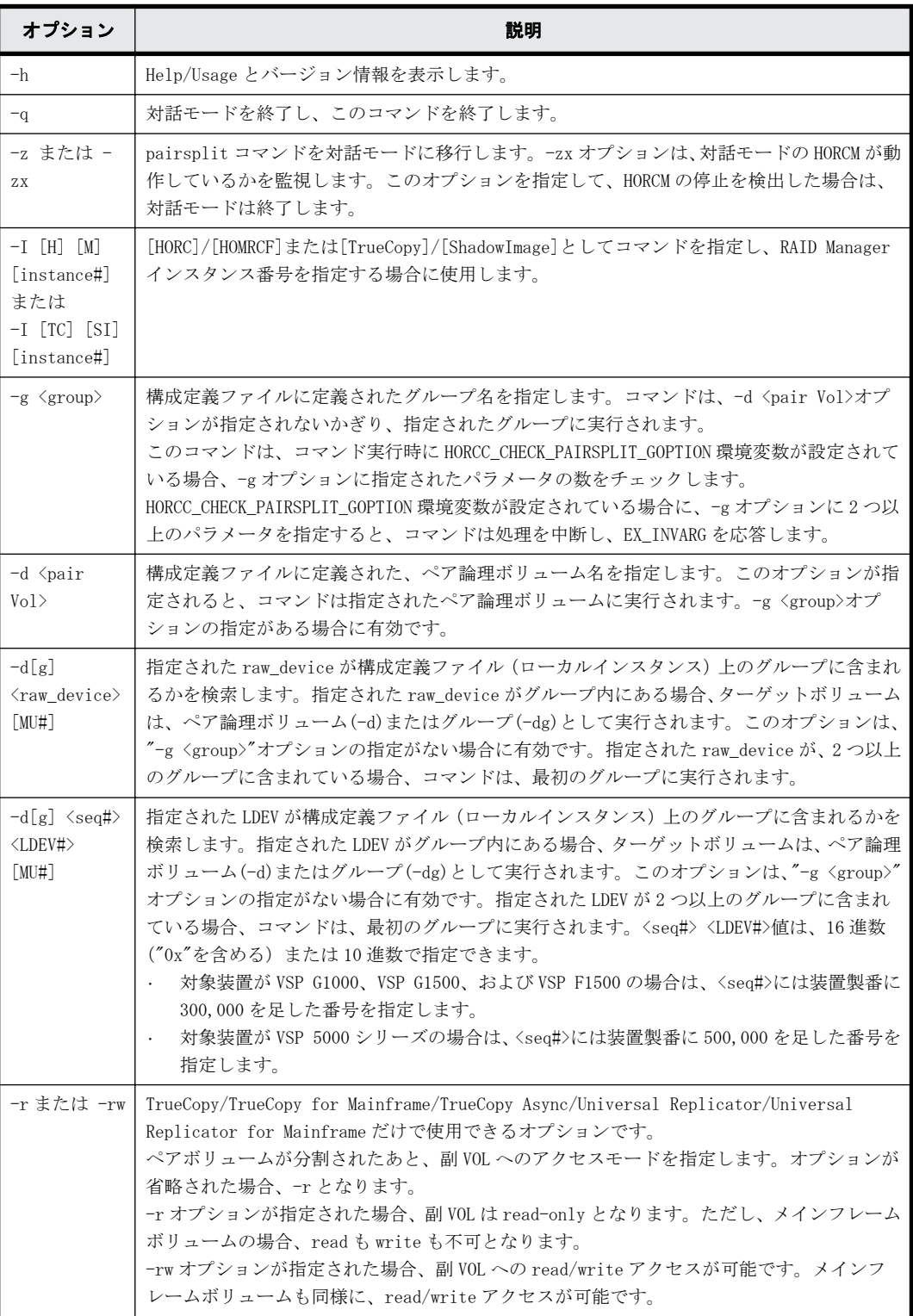

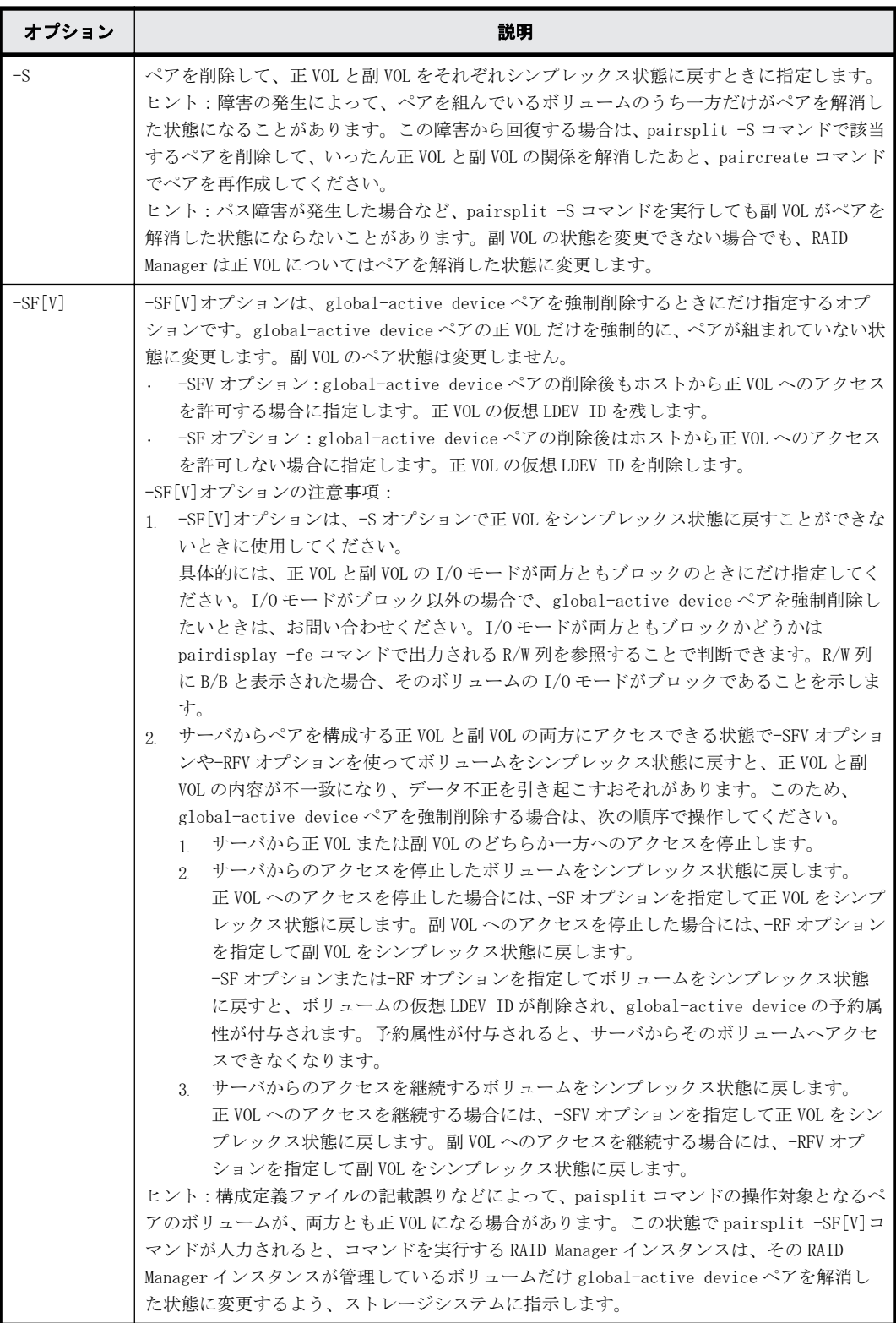

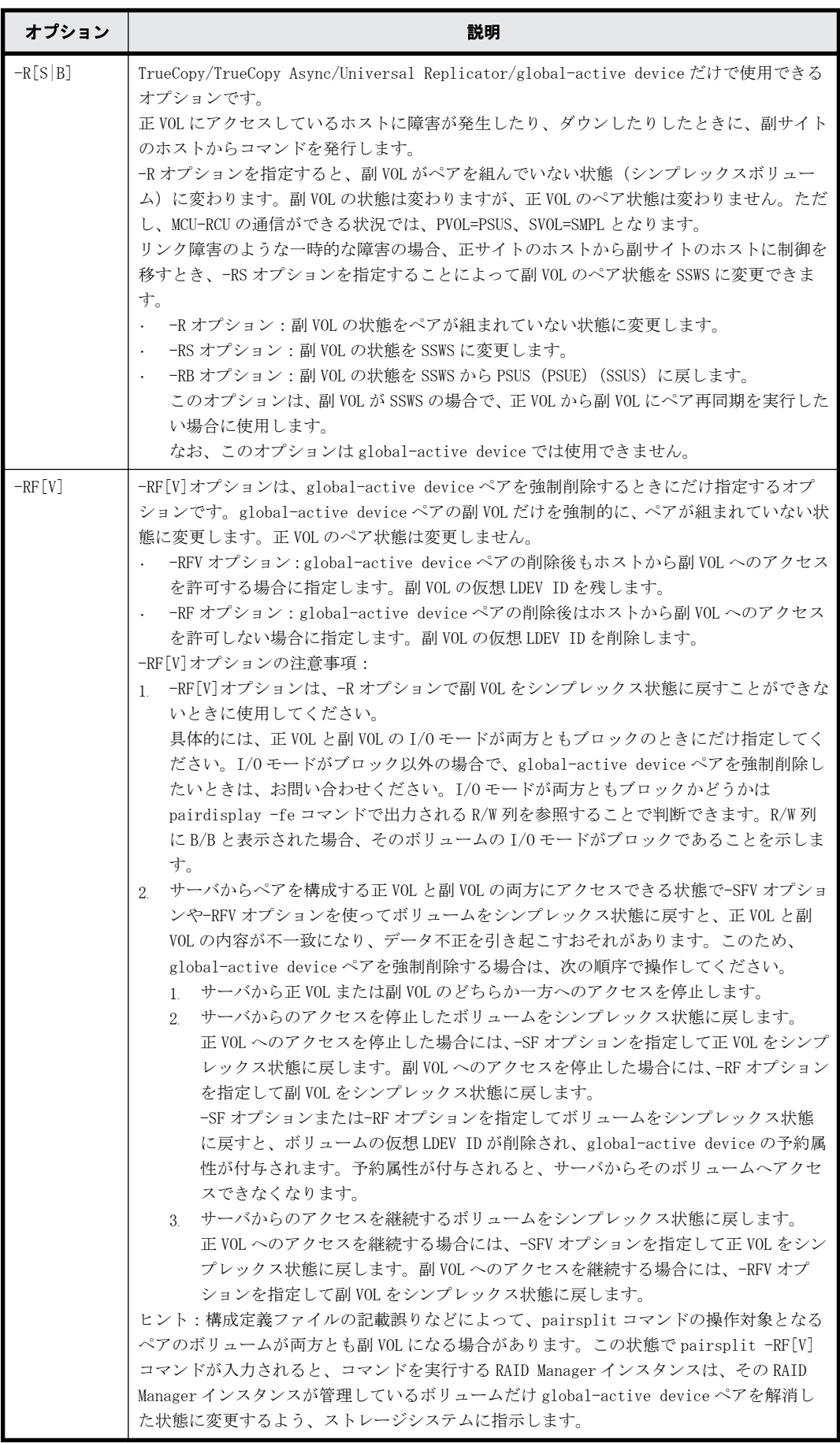

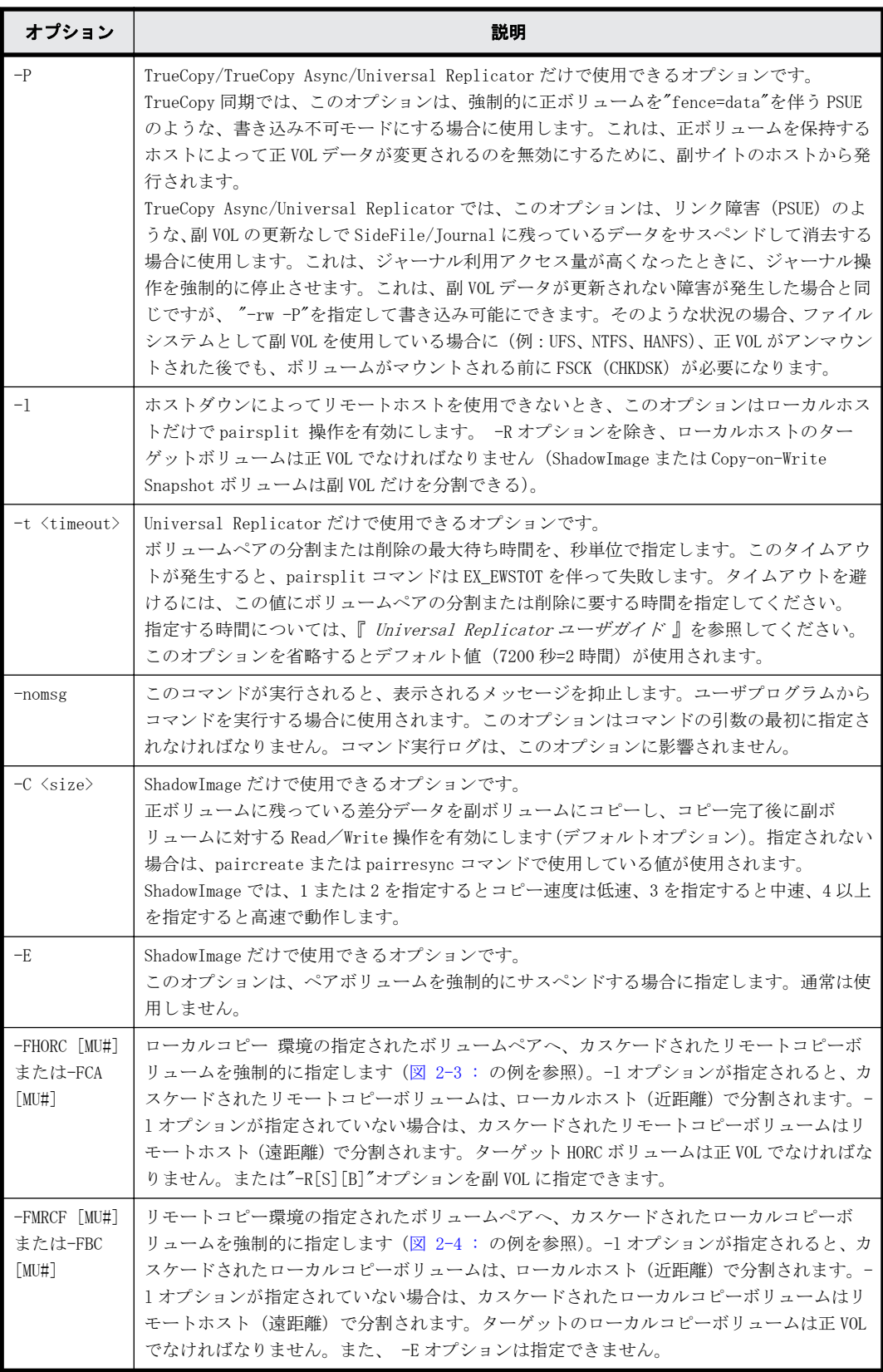

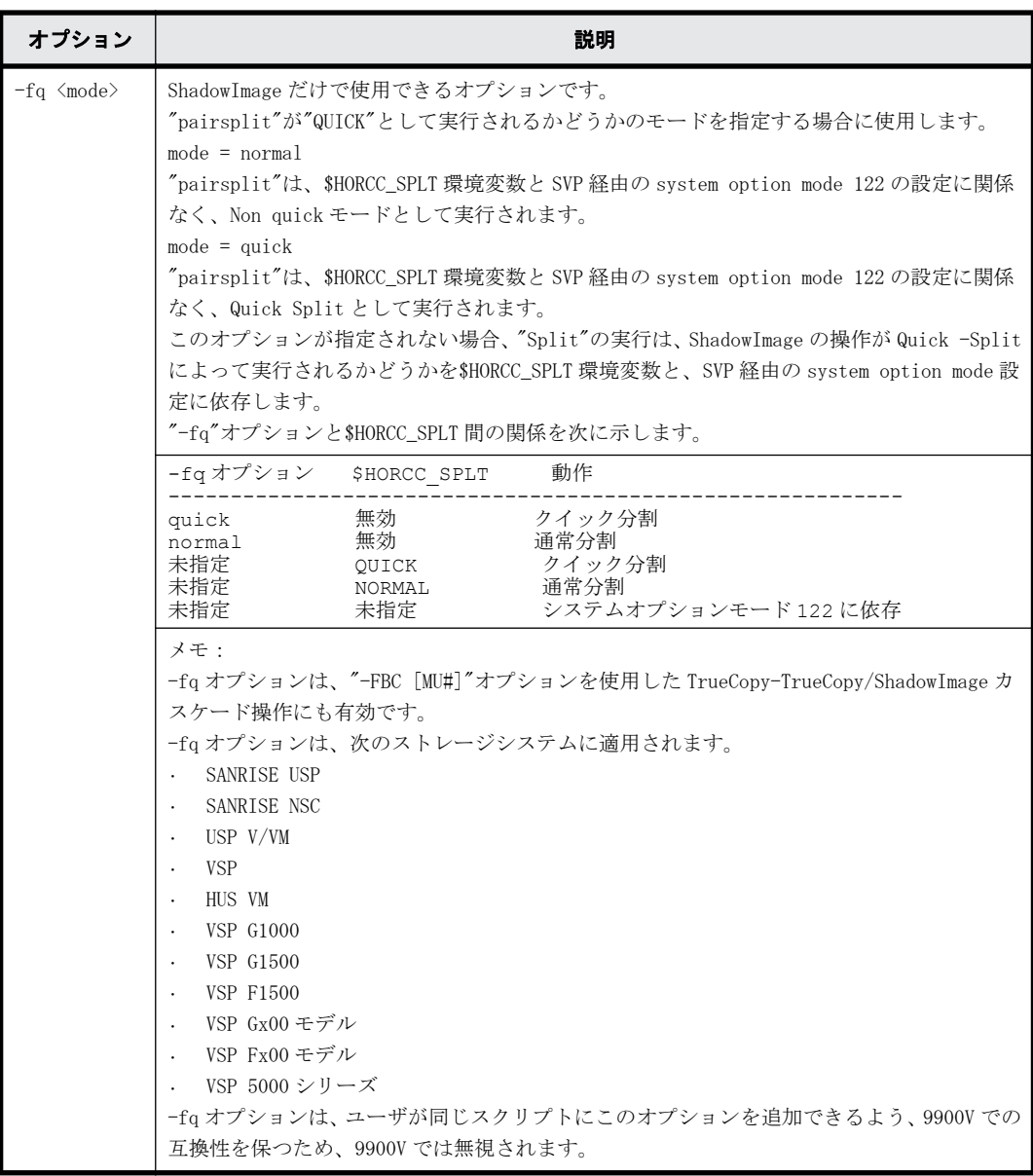

## 戻り値

pairsplit コマンドは、exit 中に次の戻り値を設定することで、実行結果を確認できます。

- 正常終了:0。グループを分割するとき、0 = すべてのペアに対して正常終了。
- 異常終了:0 以外。エラーの詳細については、エラーコードを参照してください。

## エラーコード

pairsplit コマンドのエラーコードを次の表に示します。次の表の「回復不可能」のエラーコード は、コマンドを再実行しても、回復しないエラーです。コマンドが失敗した場合は、詳細状況が RAID Manager コマンドログ(\$HORCC\_LOG)に記録されます。

<span id="page-46-0"></span>

| 分類                 | エラーコード    | エラーメッセージ                                                                                                    | 推奨動作                                                                                              | 値   |
|--------------------|-----------|----------------------------------------------------------------------------------------------------|---------------------------------------------------------------------------------------------------|-----|
| ボリューム状態<br>(回復不可能) | EX ENQVOL | Unmatched volume<br>status within the<br>group                                                                  | pairdisplay コマンドを使用して状態を<br>確認してください。グループ内のすべ<br>てのボリュームが同じフェンスレベル<br>とボリューム属性であることを確認し<br>てください。 | 236 |
|                    | EX_INCSTG | Inconsistent<br>status in group                                                                                 | pairdisplay を使用してペア状態を確認<br>してください。                                                               | 229 |
|                    | EX INVVOL | pairdisplay (-1 option)または<br>Invalid volume<br>'raidvchkdsp v aou'を使用してボ<br>status<br>リュームの状態/属性を確認してくだ<br>さい。 |                                                                                                   | 222 |
|                    | EX_EVOLCE | Pair Volume<br>combination error                                                                                | pairdisplay を使用してペア状態を確認<br>し、ボリュームの組み合わせを変更して<br>ください。                                           | 235 |
|                    | EX INVSTP | Invalid pair<br>status                                                                                          | pairdisplay を使用してペア状態を確認<br>してください。                                                               | 228 |
|                    | EX EWSUSE | Pair suspended at<br>WATT state                                                                                 | 障害が発生したと確認されたペアボ<br>リュームに手動で pairresync を発行し<br>てください。それでも回復しない場合、<br>保守員に連絡してください。               | 234 |
| Timer (回復可<br>能)   | EX EWSTOT | Timeout waiting<br>for specified<br>status                                                                      | タイムアウトになってもボリュームペ<br>アの分割または削除の処理中の可能性<br>があります。pairdisplay を使用してぺ<br>ア状態を確認してください。               | 233 |

表 **2-2 : pairsplit** のエラーコード

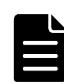

メモ 特定のボリュームだけに有効なオプションをそのほかのボリュームに指定した場合、エラーコードが EX\_UNWOPT または EX\_UNWCMD となる場合があります。 指定したオプションが、そのボリュームに有効かどうか 確認してください。

## 例

図 **2-3 : pairsplit** の**-FHORC** オプションの例

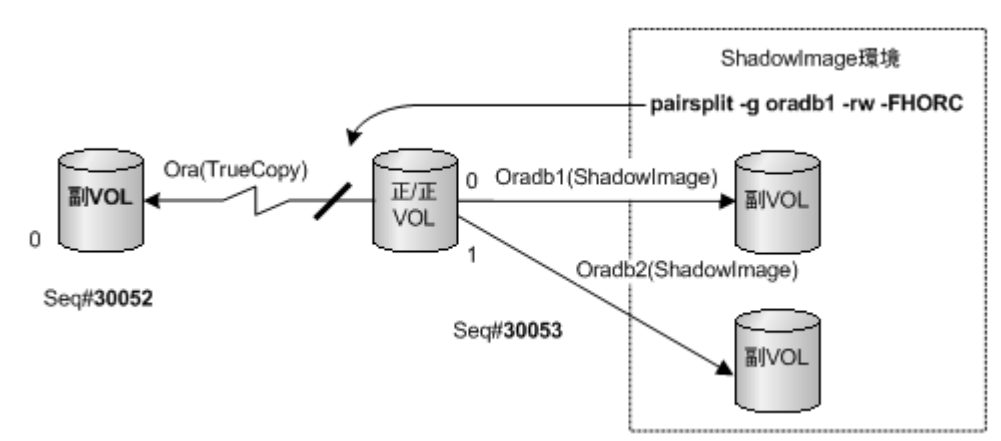

#### <span id="page-47-0"></span>図 **2-4 : pairsplit** の**-FMRCF** オプションの例

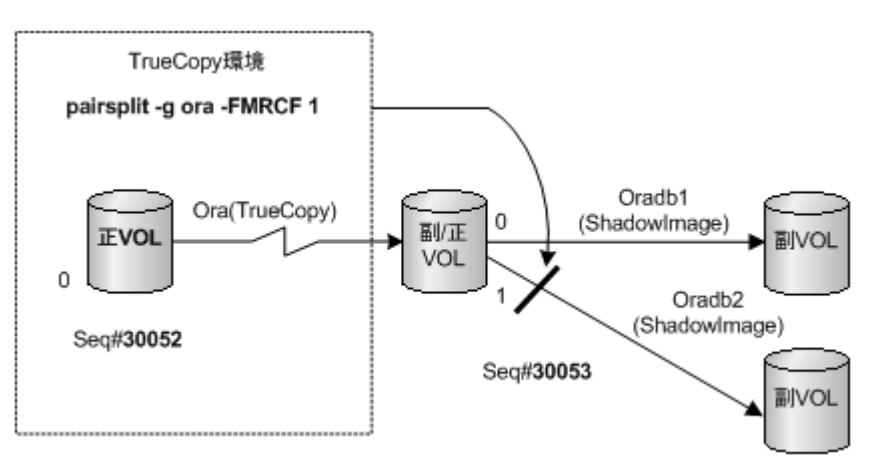

# **2.3 pairresync**

pairresync コマンドは、分割されたペアボリュームを再確立して、副ボリュームに対して更新コ ピー操作を再開します[\(図 2-5 : ペア再同期を](#page-48-0)参照)。Volume Migration では、このコマンドは実 行できません。pairresync コマンドは、ペアの論理ボリュームまたはペアボリュームのグループの どちらにも再同期できます。再同期の通常の方向は、正ボリュームから副ボリュームです。 restore オプションが指定されると(ShadowImage だけ)、ペアは、反対方向(例:副ボリュームか ら正ボリュームへ)に再同期されます。[「図 2-6 : 通常の再同期と ShadowImage のリストア再同期」](#page-49-0) に、通常とリストアの再同期操作を示します。正ボリュームは、-restore が指定される場合を除 き、pairresync 中にアクセス可能な状態のままとなります。副ボリュームは、pairresync コマンド が発行されると、書き込み不可となります。

pairresync は、副(または正)ボリュームの再同期が完了する前に終了します。ペアイベント待ち (pairevtwait)または pairdisplay コマンドを使用して、再同期操作が成功したことを確認してく ださい(状態が COPY から PAIR へ変わります)。実行ログファイルも再同期操作の完了を表示しま す。ペアボリュームの状態遷移は、正ボリューム状態によって判断されます。フェンスレベルは変 更されません(TrueCopy/TrueCopy Async/Universal Replicator/global-active device だけ)。

ペアが分割されている間に、副ボリュームへのデータ書き込みがなかった場合は、正ボリュームの 差分データがコピーされます。データが副ボリュームに書き込まれていた場合は、正ボリュームの 差分データと副ボリュームがコピーされます。ShadowImage の-restore オプションが指定される と、このプロセスは逆になります。

pairresync コマンドを発行する前に(通常方向または逆方向)、副ボリュームがマウントされてい ないことを確認してください。逆方向の pairresync コマンドを発行する前に、正ボリュームがマウ ントされていないことを確認してください。

Quick Resync/Restore でのメモ:次に示すストレージシステムで"\$HORCC\_RSYN=QUICK"または "\$HORCC\_REST=QUICK"環境変数が設定されると、"pairresync"操作は、SVP 経由のシステムオプショ ンモード 87/80 設定に関係なく、Quick Resync として実行されます。

- SANRISE USP
- SANRISE NSC
- USP V/VM
- VSP
- HUS VM
- VSP G1000
- <span id="page-48-0"></span>• VSP G1500
- VSP F1500
- VSP Gx00 モデル
- VSP Fx00 モデル
- VSP 5000 シリーズ

\$HORCC\_RSYN と\$HORCC\_REST 環境変数は 9900V では無視されます。

TrueCopy/TrueCopy Async/Universal Replicator/global-active device だけ:swaps(p)オプショ ンは、副 VOL(正 VOL)側のサスペンド状態で、副 VOL(正 VOL)から正 VOL(副 VOL)へボリュームを入れ 替えるために使用され、新しい正 VOL を基にした新しい副 VOL を再同期します。この操作の結果は、 自ホスト(ローカルホスト)のボリューム属性は、新しい正 VOL (副 VOL)への属性になります。 paircreate コマンドは、ターゲットボリュームが保守作業を伴う障害の場合、拒否され実行できま せん。

swaps(p)オプション:

- -l オプションを無視します。
- -c size オプションが省略されている場合は、コピートラック数(-c size)のデフォルトであ る 3 を使用します。
- · PSUS/PSUE 状態と同じように PAIR 状態で実行します (COPY や SMPL には適用されません)。
- このオプションは対象ボリューム(-swapp の場合はリモートボリューム)がすでに正ボリューム になっていた場合、ペア操作はスキップされます。

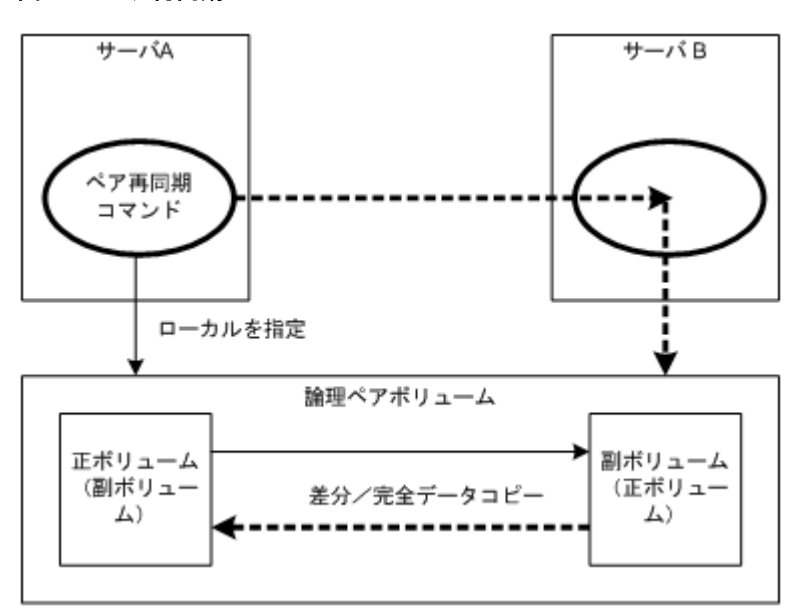

#### 図 **2-5 :** ペア再同期

#### 図 **2-6 :** 通常の再同期と **ShadowImage** のリストア再同期

<span id="page-49-0"></span>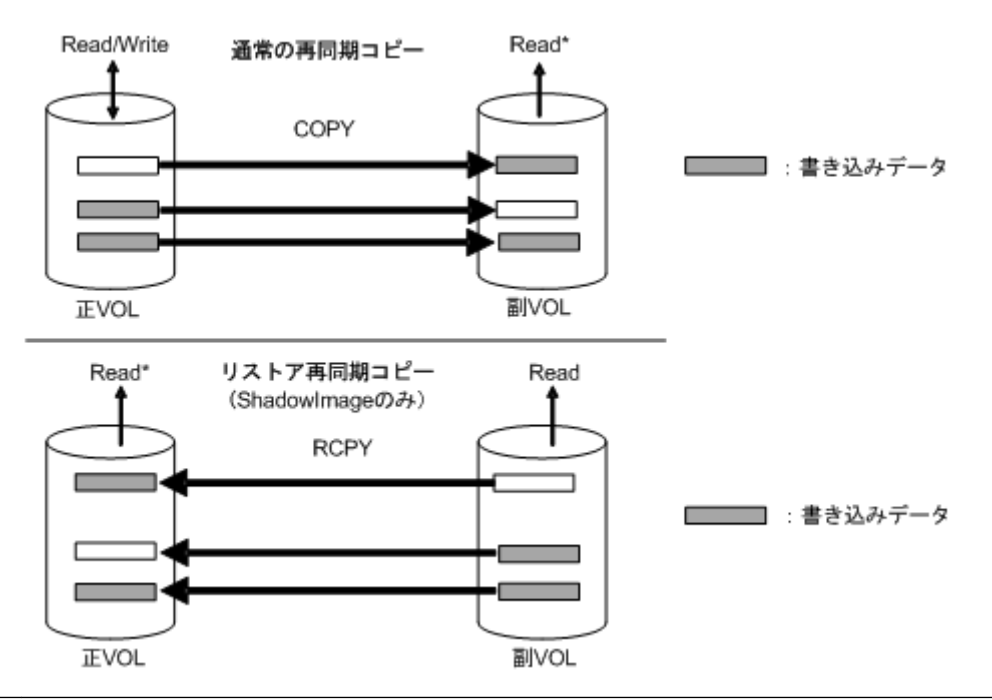

メモ Read\*:ペア作成時のオプションで、-m noread を指定した場合は、Read できなくなります。

## 構文

pairresync { $-h$  |  $-q$  |  $-z[x]$  |  $-I[H] [M]$  [instance#] or  $-I[TC]$  [SI]  $[instance #]$  | -g <group> | -d <pair Vol> | -d[g] <raw\_device>  $[MU#]$  | -FHORC [MU#] | -FMRCF [MU#] | -d[g] <seq#> <LDEV#> [MU#] |-c <size> | nomsg | -l | -restore | -swaps | -swapp | -fq <mode>| -cto <o-time> [ctime] [r-time] | -f[q] <fence> [CTG ID]}

## オプションとパラメータ

正ボリュームのサーバは、pairresync コマンドで自動的に検出されるため、pairresync コマンドオ プションにサーバを指定する必要はありません。

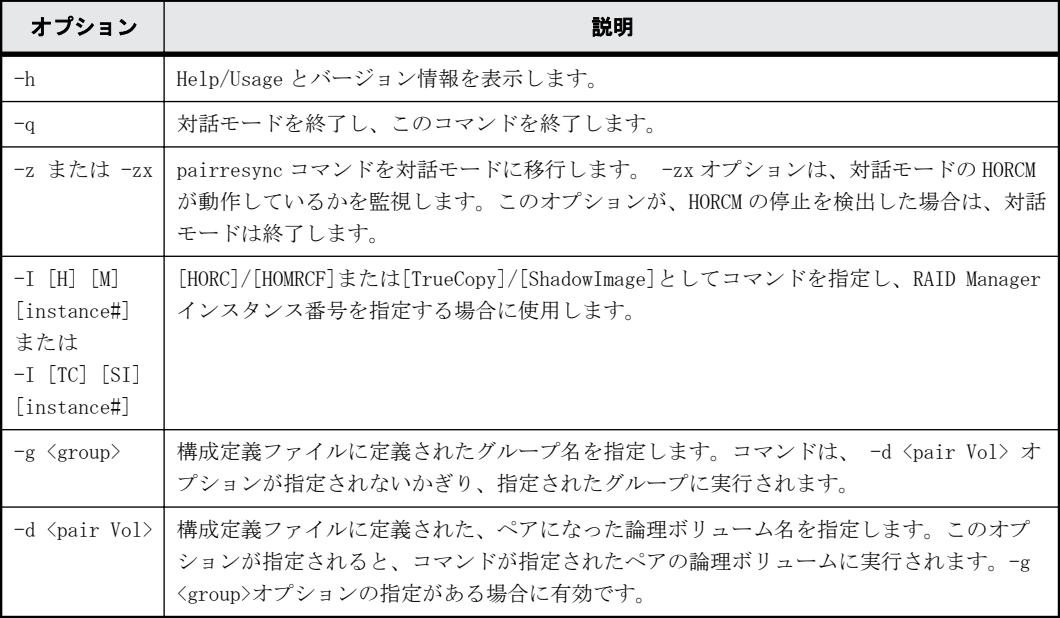

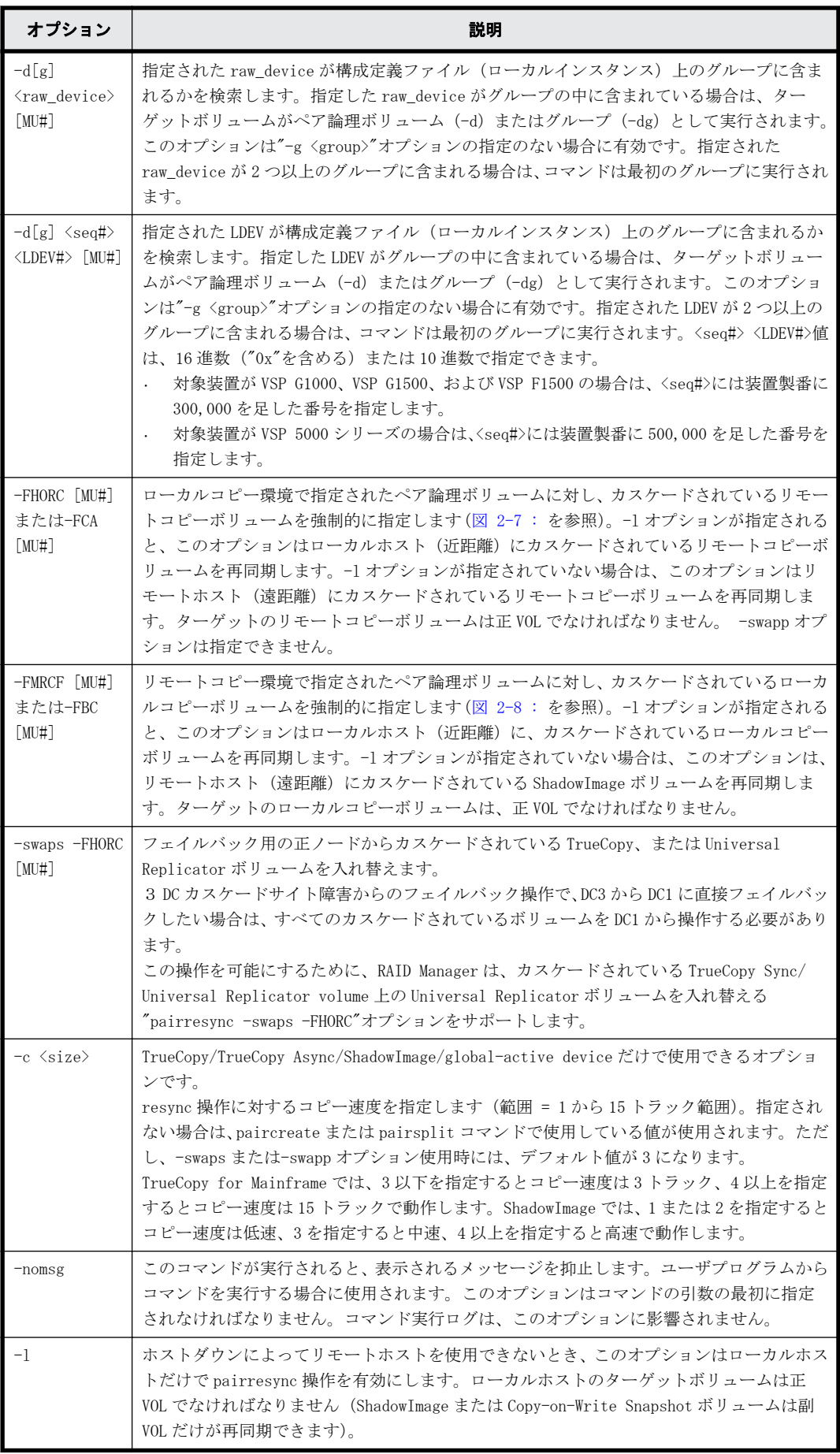

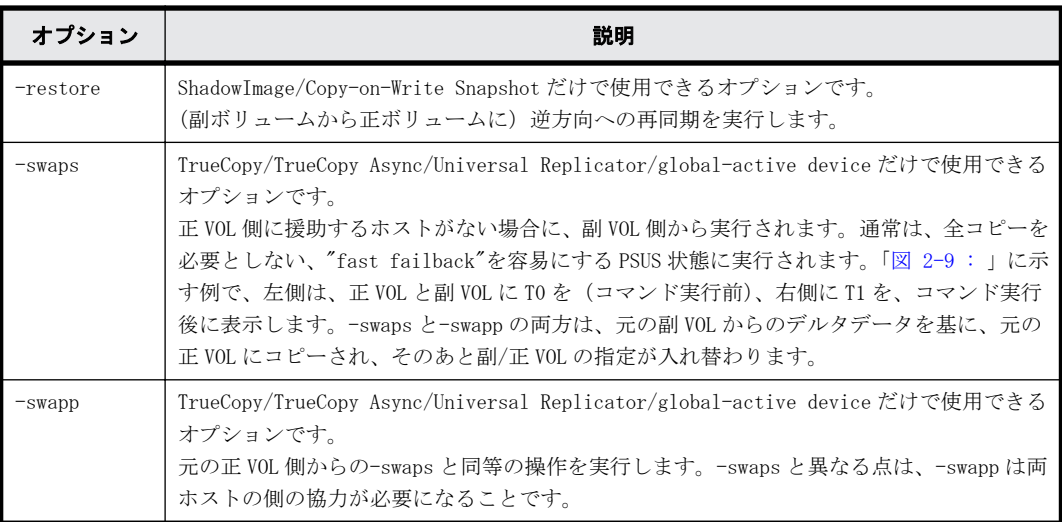

**52** レプリケーションコマンド

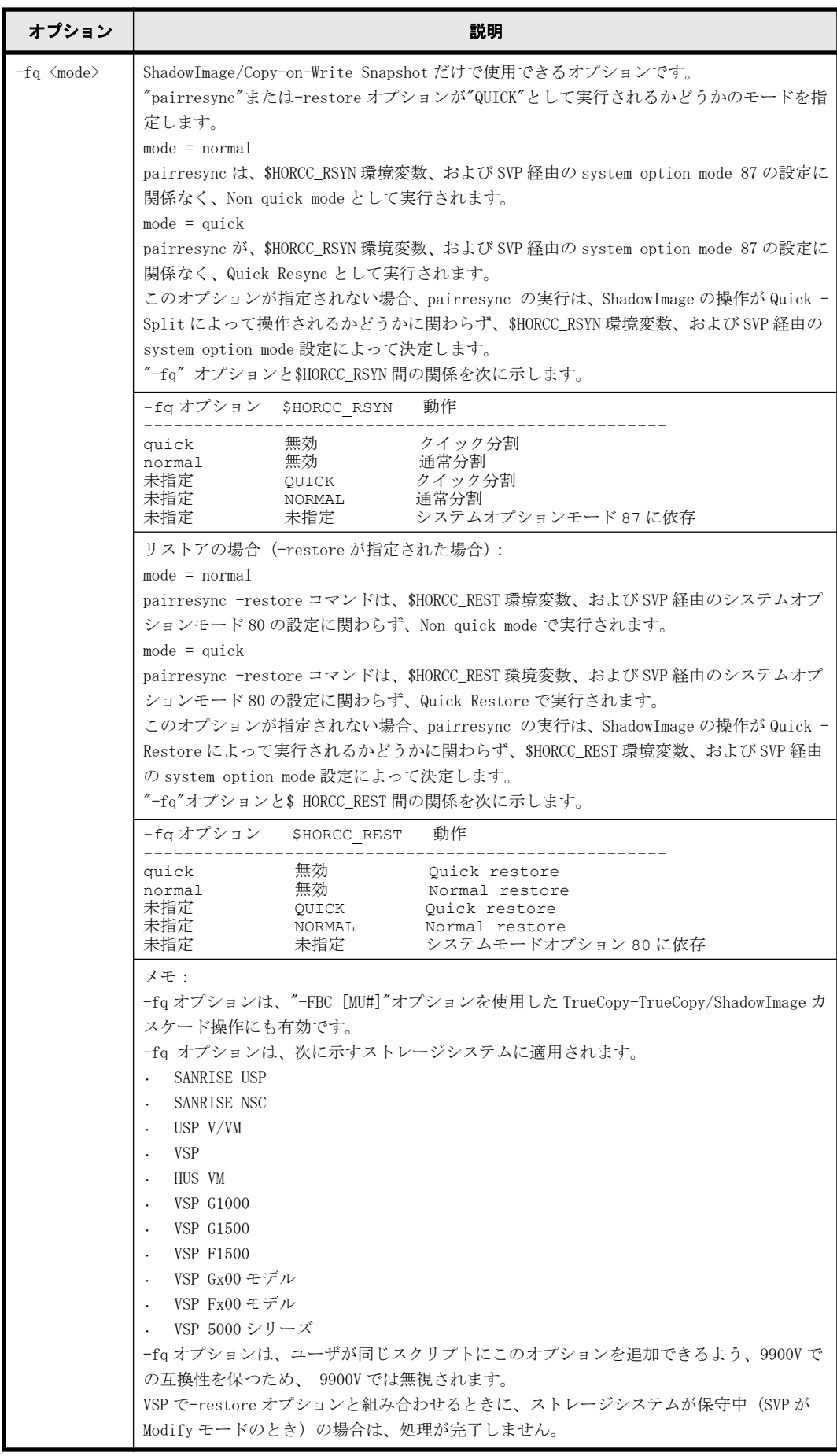

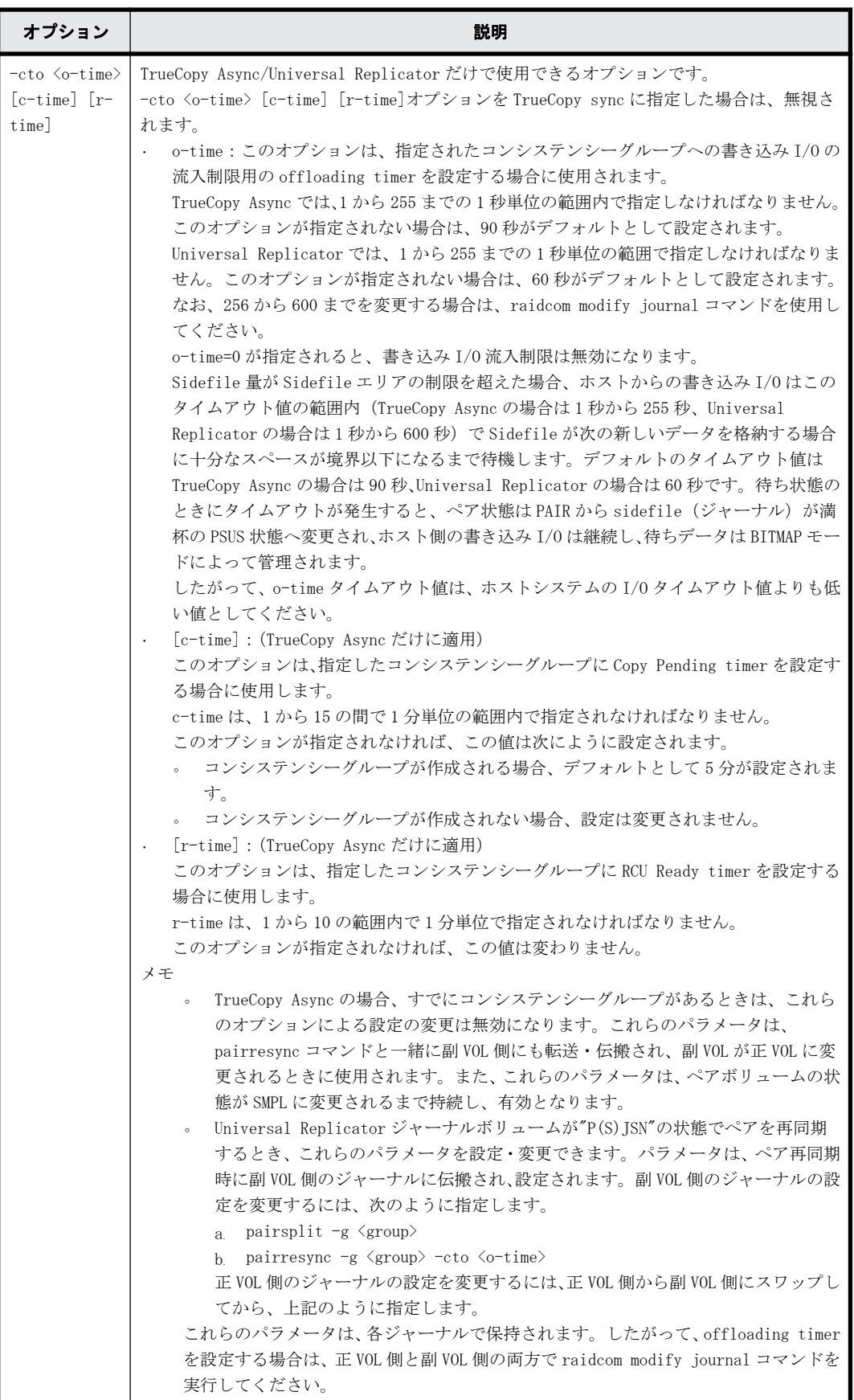

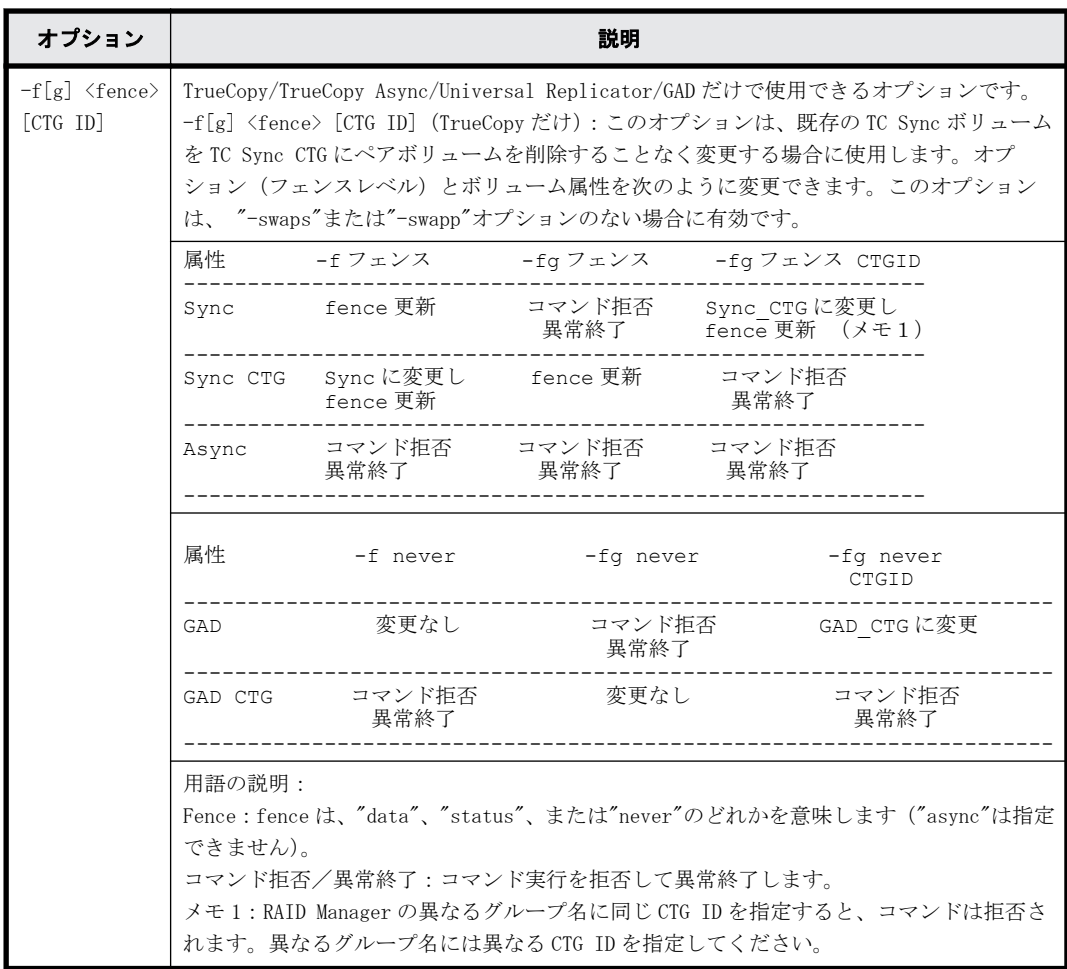

## 戻り値

pairresync コマンドは、exit 中に次の戻り値を設定することで、実行結果を確認できるようにしま す。

- 正常終了:0。グループを再同期するとき、0 = すべてのペアに対して正常終了。
- 異常終了:0 以外。エラーの詳細については、エラーコードを参照してください。

#### エラーコード

次の表の「回復不可能」のエラーコードは、コマンドを再実行しても回復しないエラーです。コマ ンドが失敗した場合は、詳細状況が RAID Manager コマンドログ (\$HORCC\_LOG) に記録されます。

pairresync コマンドは正ボリュームと副ボリュームの両方を更新します。このため、pairresync コマンドを実行するときは、正ボリュームと副ボリュームのどちらもマウントしていないことを確 認してください。このコマンドは、ターゲットボリュームが保守作業を伴う障害(キャッシュ片面 障害時)の場合、拒否され実行できません (TrueCopy/TrueCopy Async/Universal Replicator/ global-active device だけ)。

### <span id="page-55-0"></span>表 **2-3 : pairresync** のエラーコード

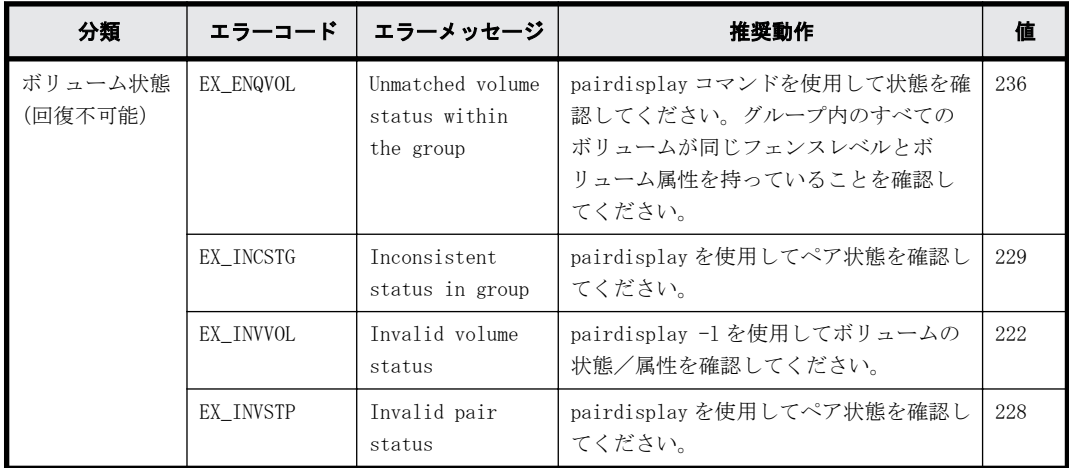

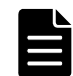

メモ 特定のボリュームだけに有効なオプションをそのほかのボリュームに指定した場合、エラーコードが EX\_UNWOPT または EX\_UNWCMD となる場合があります。 指定したオプションが、そのボリュームに有効かどうか 確認してください。

## 例

#### 図 **2-7 : pairresync** 用**-FHORC** オプションの例

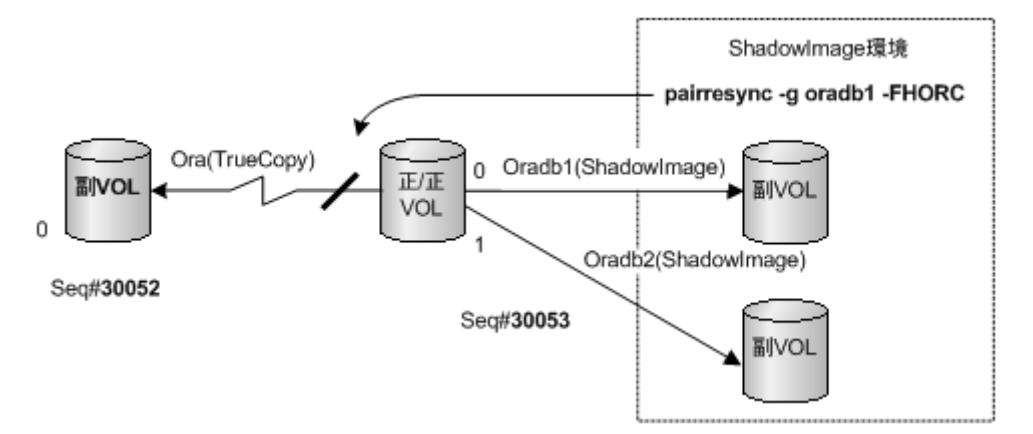

#### 図 **2-8 : pairresync** 用**-FMRCF** オプションの例

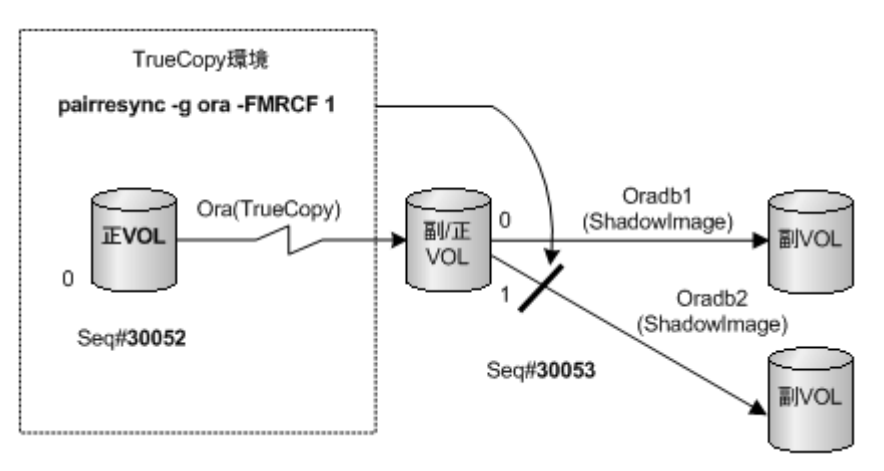

図 **2-9 :** スワップ操作

<span id="page-56-0"></span>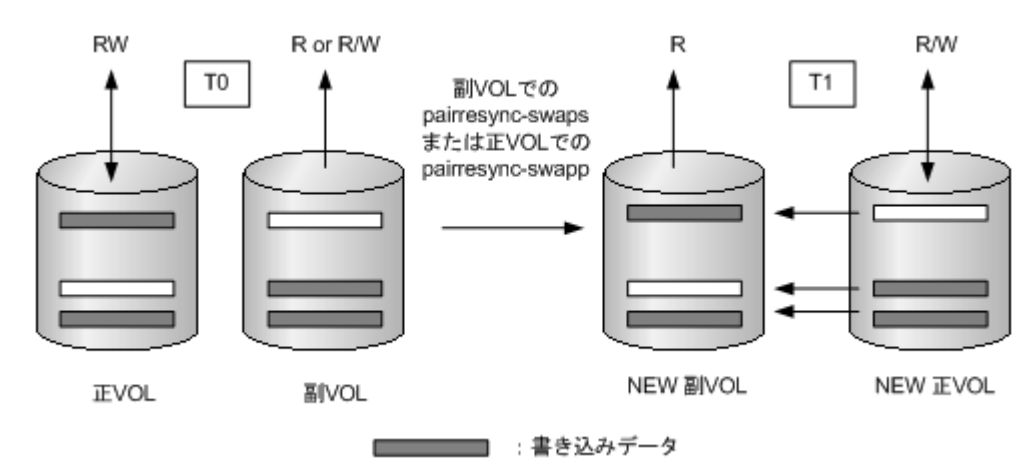

# **2.4 pairevtwait**

pairevtwait(pair event waiting)コマンドは、ペアを操作するほかのコマンドが完了するまで 待って、ペア操作の結果を確認するときに使用します(図 2-10 : ペアイベント待ちを参照)。ペア ボリュームの状態が指定された状態になるまで待機("sleeps")し、異常な状態を検出すると異常 終了します。ペアボリュームの状態が遷移したかどうかは、自動的に検索されるボリュームの状態 によって判断されます。

pairevtwait コマンドは、ペア論理ボリュームまたはペアボリュームのグループを指定して実行で きます。グループと状態を指定すると、pairevtwait コマンドはグループに属する各ボリュームが 指定された状態になるまで待機します。グループと-nowait オプションまたはグループと-nowaits オプションを指定すると、pairevtwait コマンドは待機しないで、グループに属する各ボリューム の状態に応じて即座に応答を返します。正/副ボリュームのサーバは、pairevtwait コマンドで自動 的に検索されるため、pairevtwait コマンドのパラメータにサーバを指定する必要はありません。 ShadowImage ペアでは、ペア状態の遷移を確認するため、このコマンドを使用する必要があります。

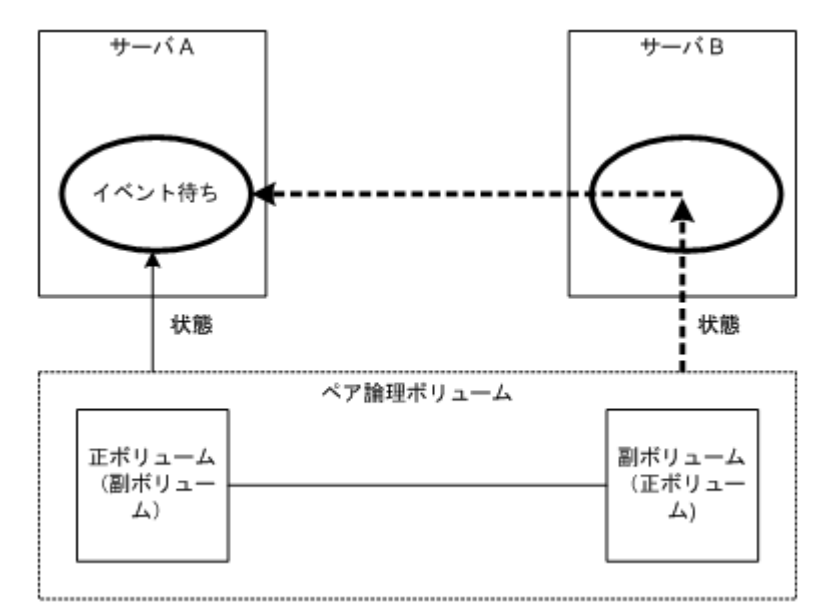

## 図 **2-10 :** ペアイベント待ち

#### 構文

pairevtwait{ -h | -q | -z[x] | -I[H][M][instance#] or -I[TC][SI]  $[instance #]$  | -g <group> | -d <pair Vol> | -d[g] <raw\_device>  $[MU#]$  | -FHORC [MU#] | -FMRCF [MU#] | -d[g] <seq#> <LDEV#> [MU#] | -s [s] <status> ... | -t <timeout>[interval] | -nowait[s] | -l | -nomsg }

## オプションとパラメータ

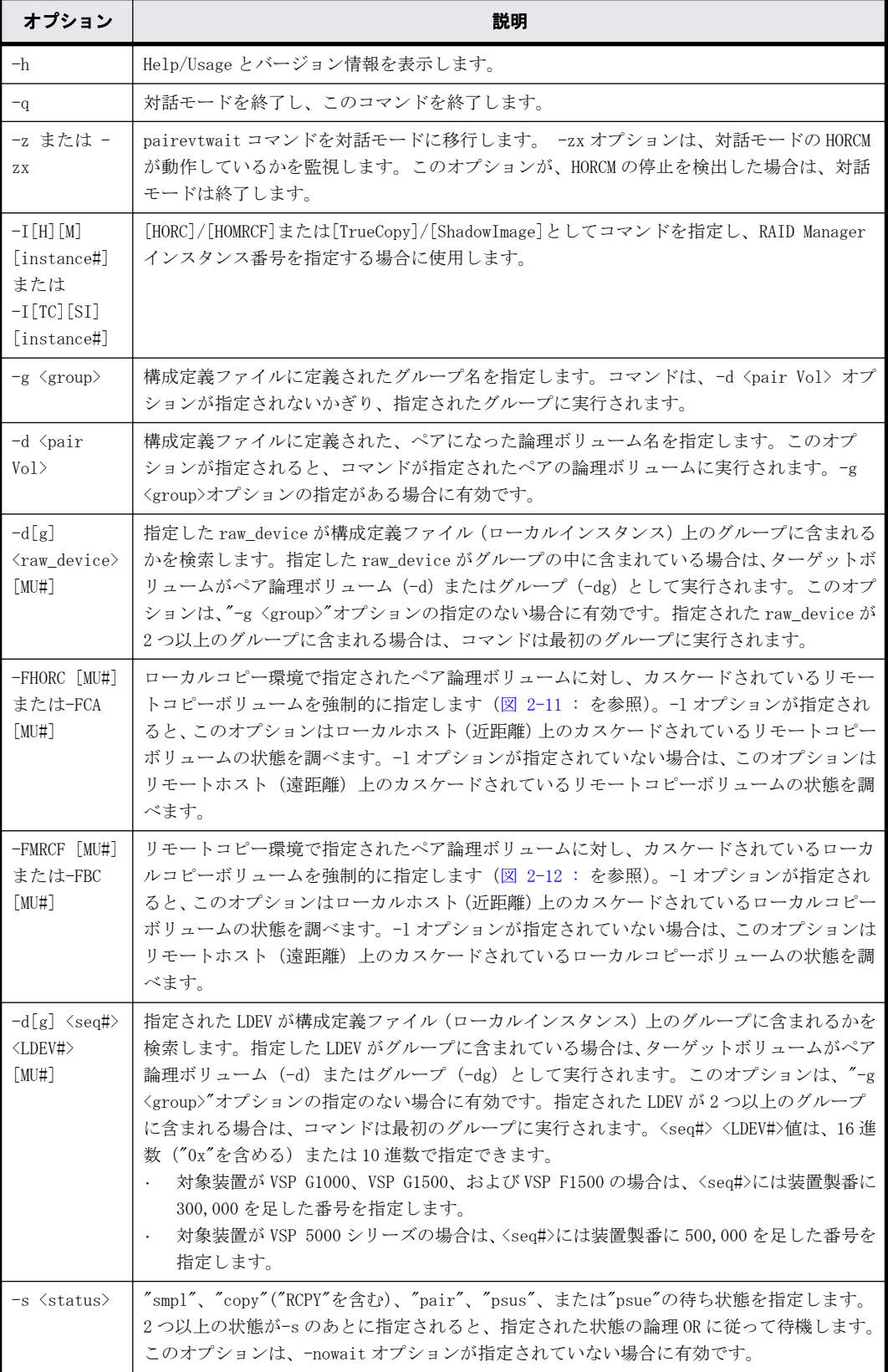

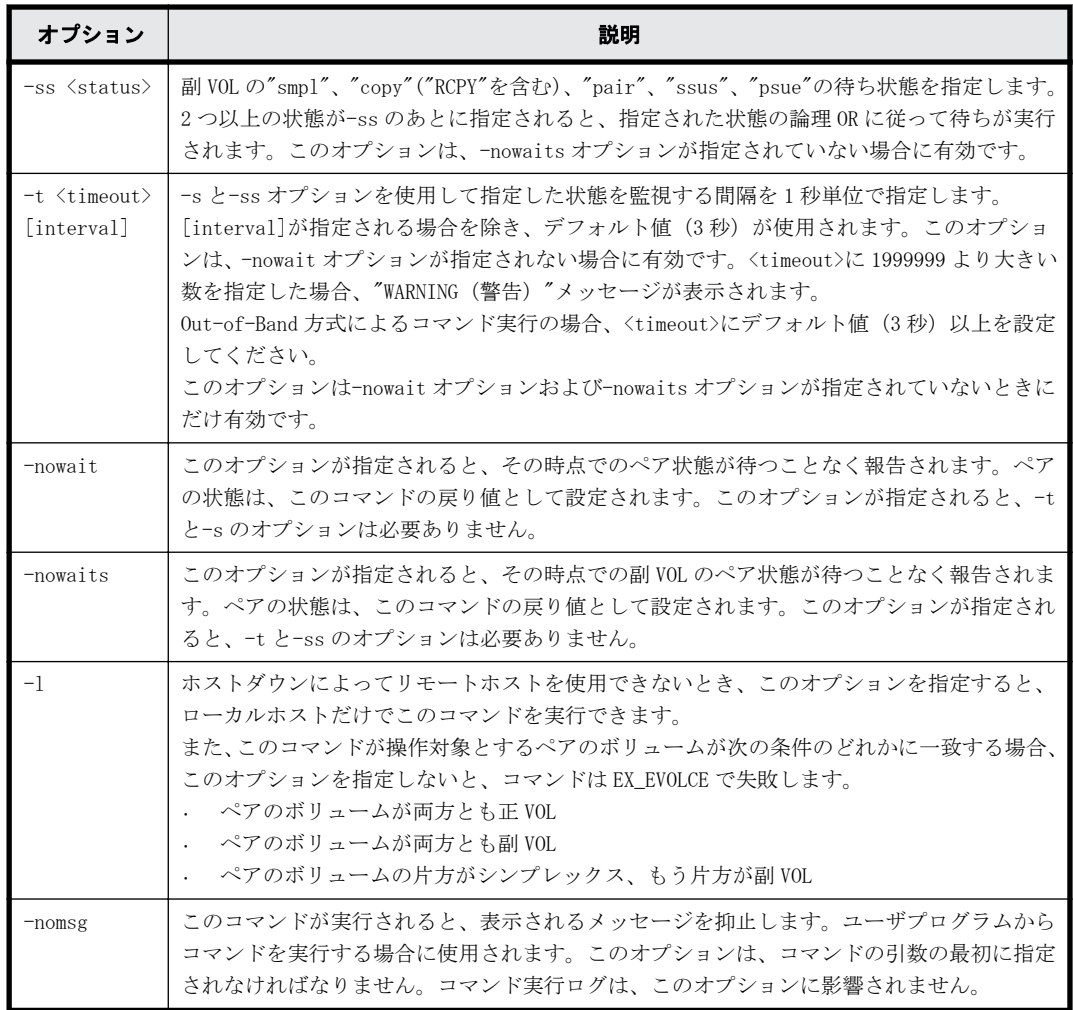

## 戻り値

pairevtwait コマンドは、exit 中に次の戻り値を設定することで、実行結果を確認できるようにし ます。

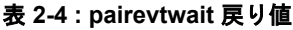

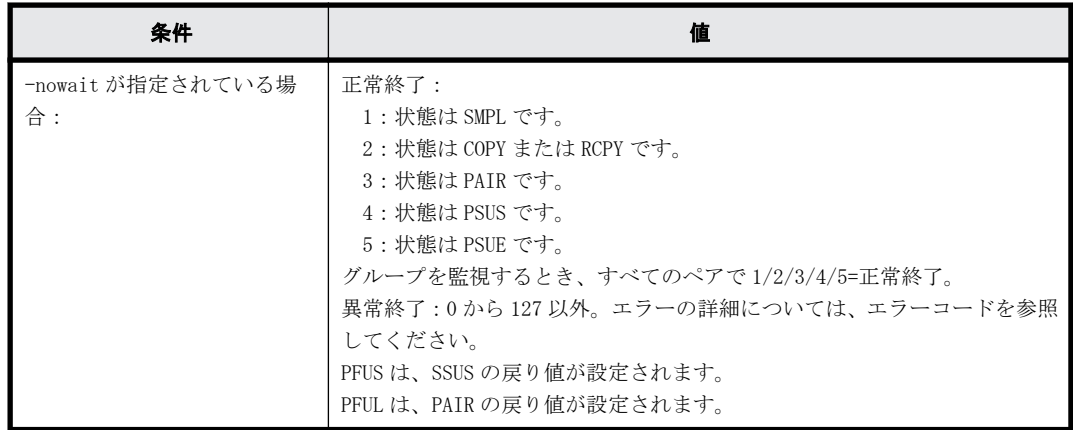

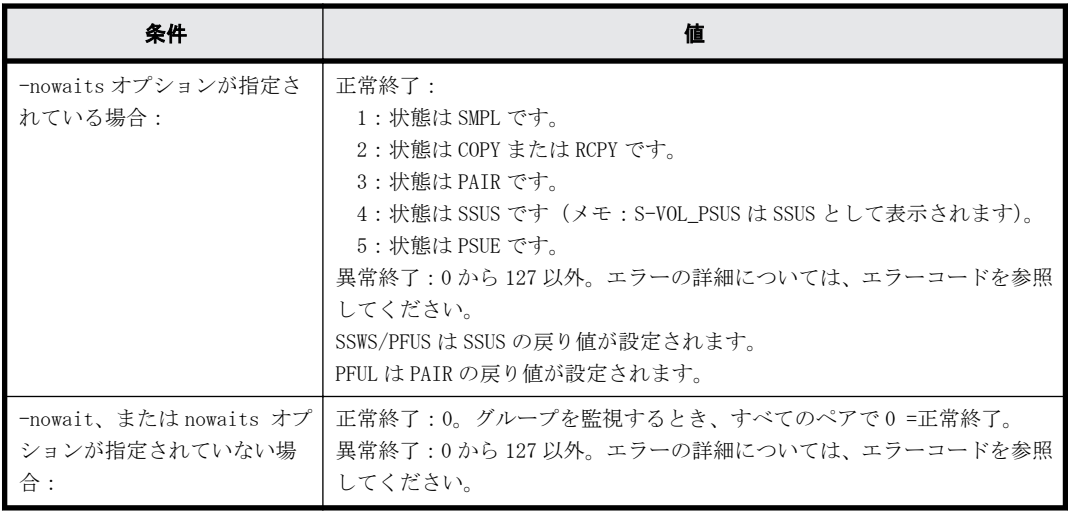

## エラーコード

次の表の「回復不可能」のエラーコードは、コマンドを再実行しても、回復しないエラーです。コ マンドが失敗した場合は、詳細状況が RAID Manager コマンドログ(\$HORCC\_LOG)に記録されます。

| 分類                 | エラーコード    | エラーメッセージ                                                        | 推奨動作                                                                                                    | 値   |
|--------------------|-----------|-----------------------------------------------------------------|----------------------------------------------------------------------------------------------------|-----|
| ボリューム状態<br>(回復不可能) | EX ENQVOL | Unmatched volume<br>status within<br>the group                  | pairdisplay コマンドを使用して状態を確<br>認してください。グループ内のすべての<br>ボリュームが同じフェンスレベルとボ<br>リューム属性を持っていることを確認し<br>てください。       | 236 |
|                    | EX INCSTG | Inconsistent<br>status in group                                 | pairdisplay を使用してペア状態を確認し<br>てください。                                                                        | 229 |
|                    | EX INVVOL | Invalid volume<br>status                                        | pairdisplay -1 を使用してボリュームの<br>状態を確認してください。                                                                 | 222 |
|                    | EX EVOLCE | Pair Volume<br>combination<br>error                             | pairdisplay を使用してペア状態を確認<br>し、ボリュームの組み合わせを変更してく<br>ださい。                                                    | 235 |
|                    | EX EWSUSE | Pair suspended<br>at WAIT state                                 | 障害が発生したと確認されたペアボ<br>リュームに手動で pairresync を発行し、<br>回復をしてください。それでも回復しな<br>い場合は、お問い合わせ先にご連絡くださ<br>$V_{\alpha}$ | 234 |
| Timer<br>(回復可能)    | EX EWSTOT | Timeout waiting<br>for specified<br>status                      | -t オプションを使用して、タイムアウト値<br>を増やしてください。                                                                        | 233 |
|                    | EX_EWSLTO | Timeout waiting<br>for specified<br>status on the<br>local host | リモートホストの RAID Manager (HORCM)<br>が稼働しているかを確認してください                                                         | 232 |

表 **2-5 : pairevtwait** のエラーコード

#### 図 **2-11 : pairevtwait** 用**-FHORC** オプションの例

<span id="page-60-0"></span>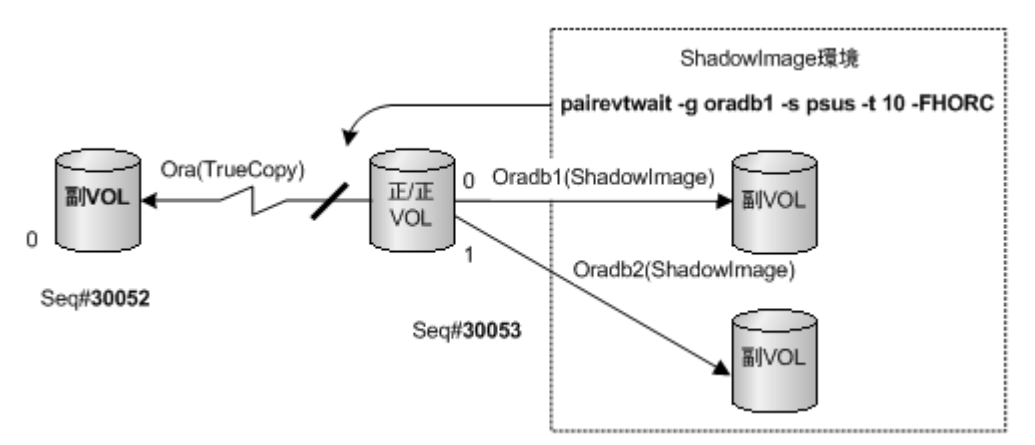

#### 図 **2-12 : pairevtwait** 用**-FMRCF** オプションの例

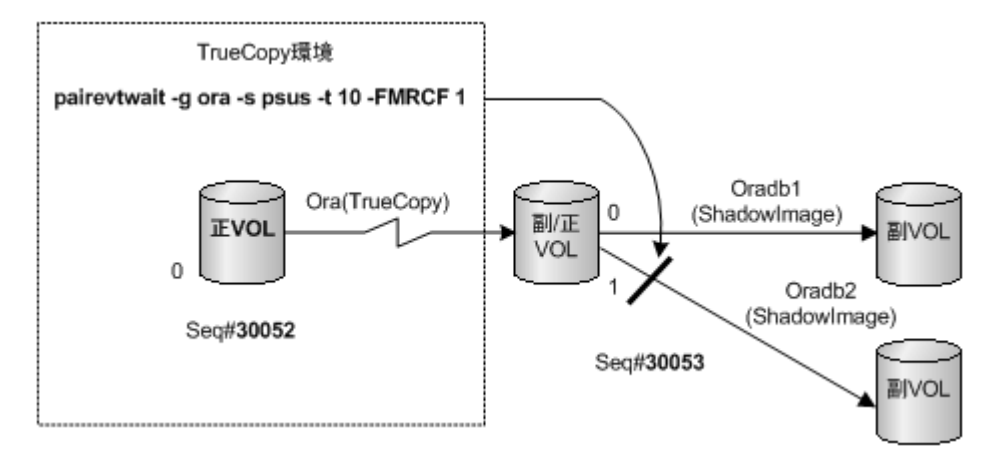

-ss <status>... と-nowaits option を使用

ShadowImage クイックモードの P-VOL\_PSUS & S-VOL\_COPY 状態で、副 VOL が S-VOL\_COPY 状態にあっ ても、正 VOL がすでに P-VOL\_PSUS 状態にあるため、pairevtwait は、直ちに返ります。S-VOL\_SSUS 状態まで待機させる場合は、副 VOL 側のペア状態を待つために、-ss <status>と-nowaits オプショ ンを使用してください。これは、pairresync -restore または pairsplit -S の操作に必要です。

# **2.5 pairmon**

HORCM daemon に接続される pairmon(pair monitor)コマンドは、各ボリュームペアのペア状態遷 移を取得し、状態変化を報告します。(エラーまたはユーザ指定コマンドによって)ペア状態が変わ ると、pairmon コマンドはメッセージを表示します。

ペア状態遷移イベントは、HORCM ペア状態キューにあります。-resevt オプション(リセットイベン ト)は、HORCMペア状態遷移キューから1つ(全部)のイベントを削除します。リセットイベント を指定しない場合、ペア状態遷移キューは保持されます。-s オプションを指定しない場合は、 pairmon が HORCM から受け取った情報に対する全イベントを表示します。-s オプションが指定され ると、指定された状態遷移だけが表示されます。

RAID Manager は、エラー監視と UNIX サーバのシステム操作管理へ連携する構成確認コマンドをサ ポートします。

```
構文
```

```
pairmon \{-h \mid -q \mid -z[x] \mid -I[H][M][instance#] or -I[TC][SI][instance#]
\begin{bmatrix} -D & | & -all \text{snd} & | & -reset \end{bmatrix} -nowait | & -s < status < ... \end{bmatrix}
```
## オプションとパラメータ

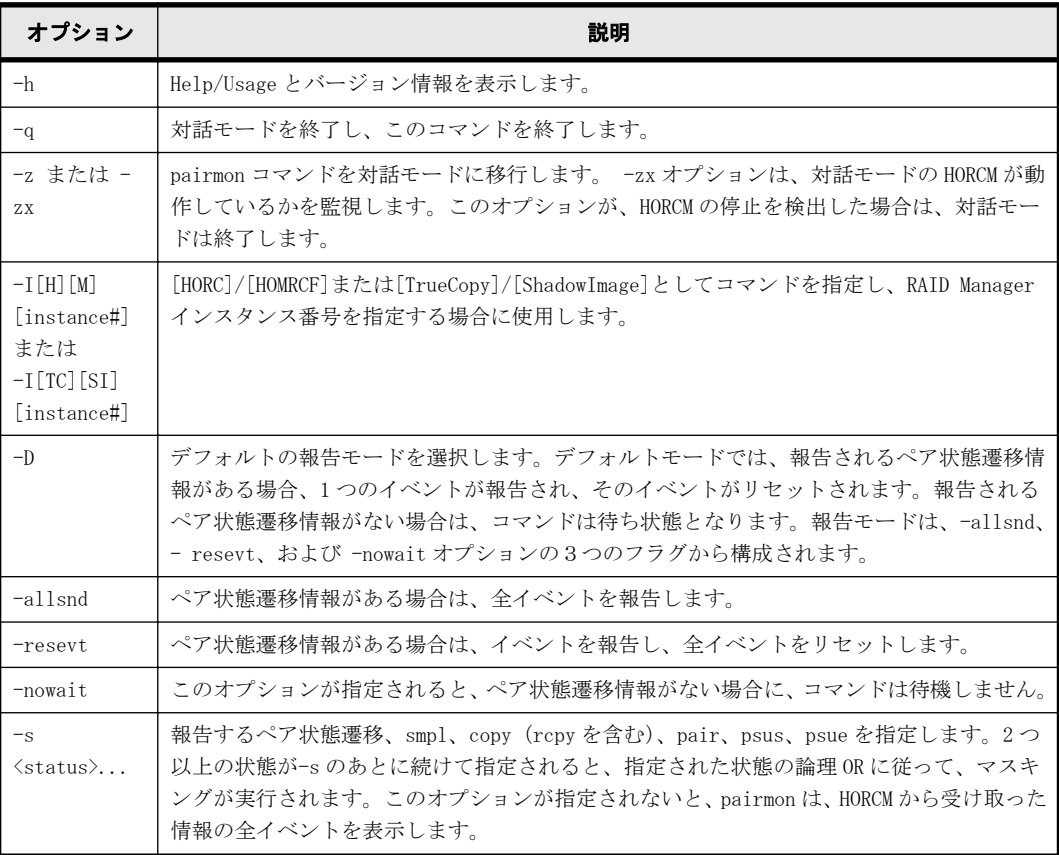

# 例

「例 2-1 : pairmon コマンド例」に、pairmon コマンドの例と、その出力を示します。「[表 2-6](#page-62-0) [pairmon コマンドオプションの結果](#page-62-0)」に、pairmon コマンドオプション結果を示します。

#### 例 **2-1 : pairmon** コマンド例

# pairmon -allsnd -nowait Group Pair vol Port targ# lun# LDEV#…Oldstat code -> Newstat code oradb oradb1 CL1-A 1 5 145 …SMPL 0x00 -> COPY 0x01 oradb oradb2 CL1-A 1 6 146 …PAIR 0x02 -> PSUS 0x04

出力例の各項目について説明します。

Group

構成定義ファイルに記載されたグループ名(dev\_group)です。

Pair vol

構成定義ファイルに記載されている、指定されたグループのペアボリューム名 (dev\_name)で す。

Port targ# lun#

構成定義ファイルに記載されたポート ID、TID、および LUN です。fibre-to-SCSI アドレス変 換の詳細については、『 RAID Manager インストール・設定ガイド 』を参照してください。

LDEV#

指定したデバイスの LDEV ID です。

<span id="page-62-0"></span>Oldstat

ボリュームの状態が変更されたときの、変更前のペア状態です。

Newstat

ボリュームの状態が変更されたときの、変更後のペア状態です。

code

指定された状態へのストレージシステム-内部コードです。

表 **2-6 : pairmon** コマンドオプションの結果

| -D            | -nowait                  | -resevt           | -allsnd    | 動作                                                                                                    |
|---------------|--------------------------|-------------------|------------|----------------------------------------------------------------------------------------------------|
| $-\mathbb{D}$ |                          |                   |            | HORCM がイベントを持っていない場合、このオプションは、イベ<br>ントが発生するまで待機します。1つ以上のイベントがある場<br>合は、1つのイベントを報告し、報告されたイベントはリセット<br>します。 |
| 無効            |                          |                   | $-$ allsnd | HORCM がイベントを持っていない場合、このオプションは、イベ<br>ントが発生するまで待機します。1つ以上のイベントがある場合<br>は、全イベントを報告します。                       |
| 無効            | $\overline{\phantom{0}}$ | $-$ resevt        |            | HORCM がイベントを持っていない場合、このオプションは、イベ<br>ントが発生するまで待機します。1つ以上のイベントがある場合<br>は、1つのイベントを報告し、全イベントをリセットします。         |
| 無効            |                          | $-resevt$         | $-al1$ snd | HORCM がイベントを持っていない場合、このオプションは、イベ<br>ントが発生するまで待ちます。1つ以上のイベントがある場合<br>は、全イベントを報告し、全イベントをリセットします。            |
| 無効            | -nowait                  | $\qquad \qquad -$ |            | HORCM がイベントを持っていない場合、このオプションは、イベ<br>ントなしと報告します。1つ以上のイベントがある場合は、1つ<br>のイベントを報告し、報告したイベントをリセットします。          |
| 無効            | -nowait                  | $\qquad \qquad -$ | $-al1$ snd | HORCM がイベントを持っていない場合、このオプションは、イベ<br>ントなしと報告します。1つ以上のイベントがある場合は、全イ<br>ベントを報告します。                           |
| 無効            | -nowait                  | $-resevt$         |            | HORCM がイベントを持っていない場合、このオプションはイベン<br>トなしと報告します。1つ以上のイベントがある場合は、1つの<br>イベントを報告し、全イベントをリセットします。              |
| 無効            | -nowait                  | -resevt           | $-al1$ snd | HORCM がイベントを持っていない場合、このオプションは、イベ<br>ントなしを報告します。1つ以上のイベントがある場合は、全イ<br>ベントを報告し、全イベントをリセットします。               |

# **2.6 pairvolchk**

pairvolchk コマンドは、ペアボリュームの属性と状態を確認します。ローカルホスト(コマンド発 行)またはリモートホストに接続されたボリュームまたはグループの属性を取得して報告します。 ボリューム属性は SMPL(simplex)、正 VOL、または副 VOL です。-s[s]オプションは、属性に加えて ペア状態を報告します。

#### 構文

```
pairvolchk { -h | -q | -z[x] | -I[H][M][instance#] or -I[TC][SI]
[instance]] | -g <i>group</i> | -d <i>pair Vol</i> | -d[g] <i>raw device</i> [MU]] | -FHORC [MU#] | -FMRCF [MU#] | -d[g] <seq#> <LDEV#> [MU#] | -c | -ss |-
nomsg }
```
## オプションとパラメータ

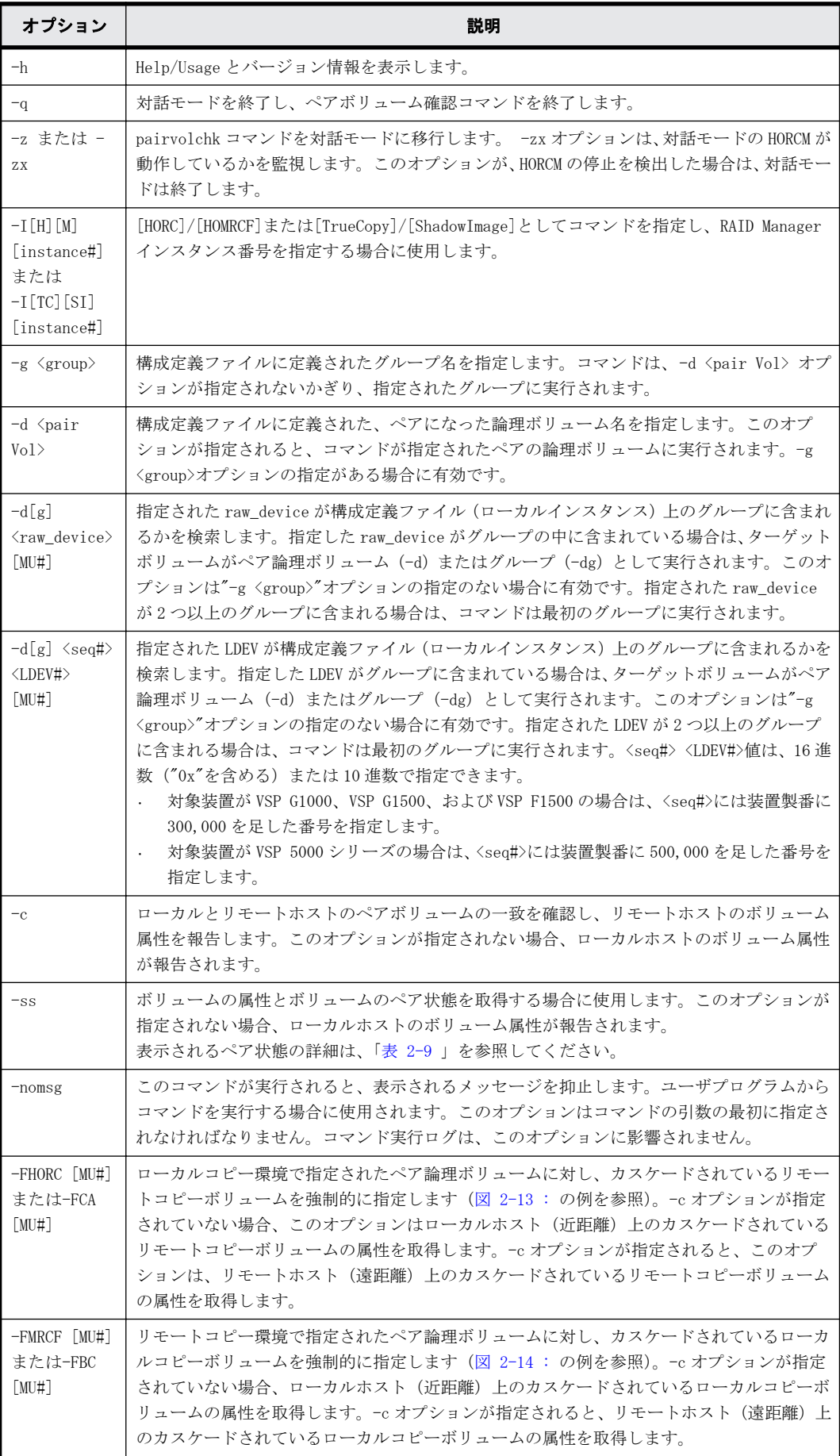

## 戻り値

pairvolchk コマンドは、exit 中に次の戻り値を設定することで、実行結果を確認できるようにしま す。

表 **2-7 : pairvolchk** 戻り値

| 条件                           | 値                                                                                                    |
|------------------------------|----------------------------------------------------------------------------------------------------|
| -ss オプション<br>が指定されてい<br>ない場合 | 正常終了:<br>1:ボリューム属性は SMPL。<br>2:ボリューム属性は正VOL。<br>3:ボリューム属性は副VOL。<br>異常終了:0から127以外。エラーの詳細については、エラーコードを参照してください。                                                                                                    |
| -ss オプション<br>が指定されてい<br>る場合  | 正常終了:<br>11:状態はSMPL。<br>異常終了:特定のエラーコード(エラーコード参照)と一般エラーコード。<br>TrueCopy/ShadowImage/Volume Migration/global-active deviceの場合<br>22: 状態は P-VOL COPY または P-VOL RCPY。<br>23 : 状態は P-VOL PAIR。<br>24: 状態は P-VOL_PSUS。<br>25 : 状態は P-VOL PSUE。<br>26 : 状態は P-VOL PDUB (LUSE ボリュームだけ)。<br>32: 状態は S-VOL_COPY または S-VOL_RCPY。<br>33 : 状態は S-VOL PAIR。<br>34 : 状態は S-VOL_PSUS。<br>35 : 状態は S-VOL PSUE。<br>36:状態は S-VOL_PDUB(LUSE ボリュームだけ)。<br>TrueCopy Async と Universal Replicator の場合<br>次に示す値が、戻り値となります。この戻り値は、状態コード+20の値です。<br>42 : 状態は P-VOL_COPY。<br>43: 状態は P-VOL_PAIR。<br>44 : 状態は P-VOL_PSUS。<br>45 : 状態は P-VOL PSUE。<br>46:状態は P-VOL_PDUB (LUSE ボリュームだけ)。<br>47 : 状態は P-VOL_PFUL。<br>48 : 状態は P-VOL PFUS。<br>52:状態は S-VOL_COPY または S-VOL_RCPY。<br>53 : 状態は S-VOL PAIR。<br>54 : 状態は S-VOL_PSUS。<br>55 : 状態は S-VOL PSUE。<br>56 : 状態は S-VOL_PDUB (LUSE ボリュームだけ)。<br>57 : 状態は S-VOL_PFUL。<br>58 : 状態は S-VOL_PFUS。 |

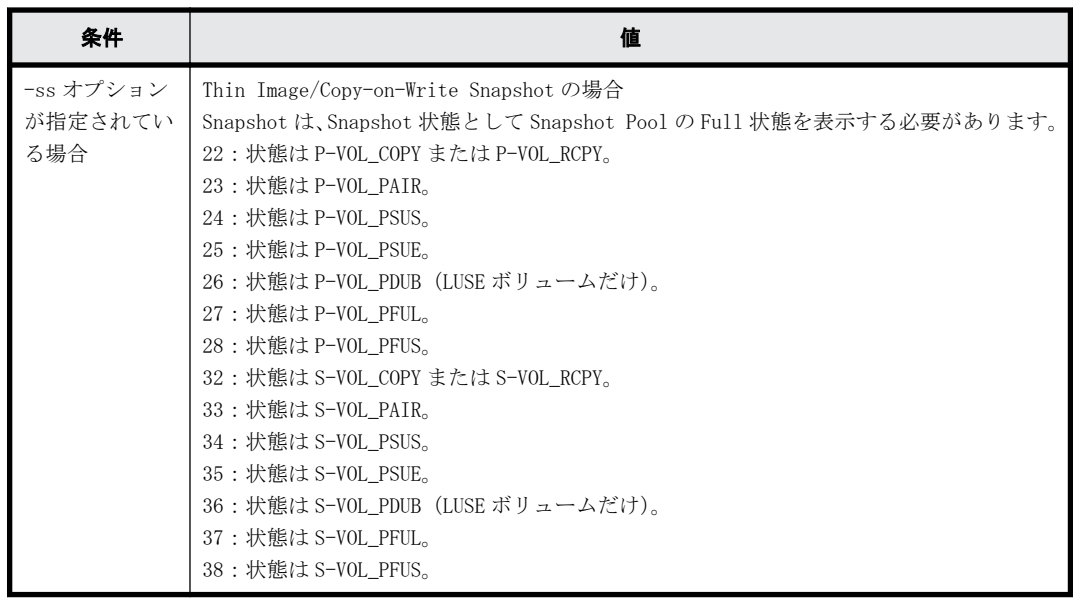

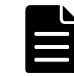

メモ SSWS 状態のペアの場合、コマンドは S-VOL\_PSUS と同じ戻り値を返却します。

## エラーコード

表 **2-8 : pairvolchk** のエラーコード

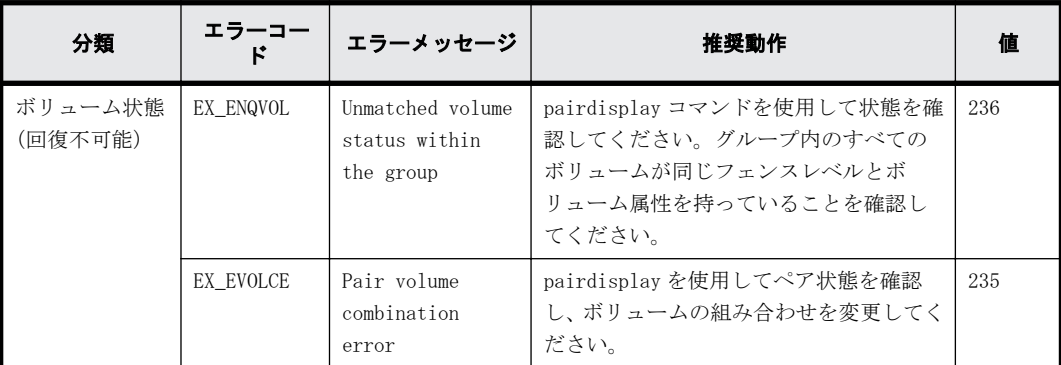

## 例 **1**

ShadowImage/Copy-on-Write Snapshot の表示例:

```
# pairvolchk -g oradb 
pairvolchk : Volstat is P-VOL.[status = PAIR ]
```
ShadowImage の表示例("-m grp"オプションとともに指定):

```
# pairvolchk -g oradb 
pairvolchk : Volstat is P-VOL.[status = PAIR CTGID = 1]
```
TrueCopy の表示例:

```
# pairvolchk -g oradb 
pairvolchk : Volstat is P-VOL.[status = PAIR fence = DATA MINAP = 2 ]
```
TrueCopy CTG の表示例:

```
# pairvolchk -g oradb 
pairvolchk : Volstat is P-VOL.[status = PAIR fence = DATA CTGID = 2 
MINAP = 2]
```

```
TrueCopy Async の表示例:
```

```
# pairvolchk -g oradb 
pairvolchk : Volstat is P-VOL.[status = PAIR fence = ASYNC CTGID = 2 
MINAP = 2 1
```
MINAP はペア状態に応じて、次の2つの条件(状態)を表示します:

• 正 VOL:TrueCopy/TrueCopy Async 内に指定したグループの Active Path の最小を表示します。

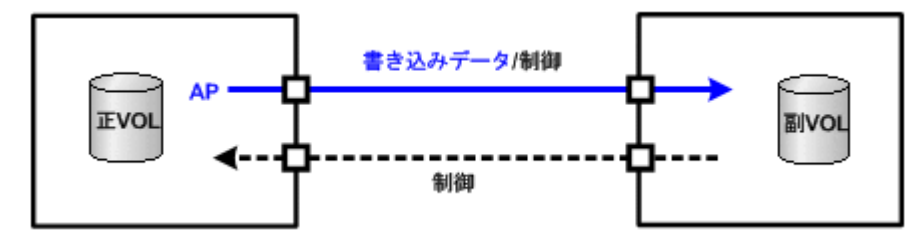

· S-VOL SSUS(SSWS): MINAP は、正 VOL のすべての残りデータが副 VOL に完全に転送されたかど うか(同期したか)について、サスペンド操作の結果を表示します。MINAP が"one"の場合、す べてのデータはパスされます。それ以外では、すべてのデータは正 VOL から転送されません。

メモ:RAID F/W がアクティブパスをサポートしていない場合、"MINAP"項目は次のように表示され ません:

```
pairvolchk : Volstat is P-VOL.[status = PAIR fence = ASYNC CTGID = 2]
```
## 例 **2**

Universal Replicator の表示例:

```
# pairvolchk -g oradb
pairvolchk : Volstat is P-VOL.[status = PAIR fence = ASYNC CTGID = 2 
MINAP = 2 1
```
MINAP は、ペア状態に応じて次の2つの条件(状態)を表示します:

• 正 VOL または S-VOL\_PAIR(SSUS(SSWS)を除く):Universal Replicator 内の指定されたグループ で Active Path の最小値を表示します。

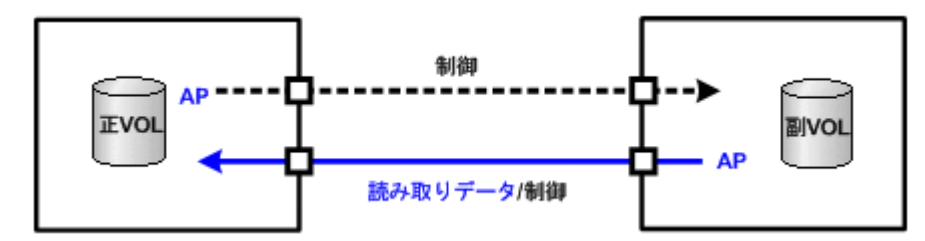

• S-VOL\_ SSUS(SSWS):MINAP は、正 VOL のすべての残りデータが副 VOL に完全に転送されたかど うか(同期したか)について、サスペンド操作の結果を表示します。MINAP が"one"の場合、す べてのデータは転送されます。それ以外では、すべてのデータは正 VOL から転送されません。

メモ:RAID F/W がアクティブパスをサポートしていない場合、"MINAP"項目は次のように表示され ません。

pairvolchk : Volstat is P-VOL.[status = PAIR fence = ASYNC CTGID = 2]

## 例 **3**

LDEV 閉塞の表示例:

```
# pairvolchk -g oradb 
pairvolchk : Volstat is P-VOL.[status = PAIR fence = DATA MINAP = 2 
LDEV = BLOCKED]
```
LDEV = BLOCKED: E-LUN のリンク障害を検出するため、LDEV 閉塞状態を表示します。

#### <span id="page-67-0"></span>例 **4**

「例 2-2 : pairvolchk コマンド例」に、pairvolchk コマンドとその出力の例を示します。

#### 例 **2-2 : pairvolchk** コマンド例

```
# pairvolchk -g oradb
pairvolchk : Volstat is P-VOL.[status = PAIR fence = ASYNC CTGID = 
2] \leq TC Async
# pairvolchk -g oradb
pairvolchk : Volstat is P-VOL.[status = PAIR fence = DATA ] <- TrueCopy
# pairvolchk -g oradb
pairvolchk : Volstat is P-VOL.[status = PAIR ] <- ShadowImage
# pairvolchk -g oradb
pairvolchk : Volstat is P-VOL.[status = PAIR CTGID = 1]
  <- ShadowImage コンシステンシーグループ指定ペア分割
```
## 例 **5**

「図 2-13 : pairvolchk の-FHORC オプション例」に、ShadowImage 環境の指定されたペアグループ を通した中間正/正 VOL の状態(P-VOL\_PSUS)を取得する pairvolchk 例を示します。「図 2-14 : pairvolchk の-FMRCF オプション例」に、TrueCopy 環境の指定されたペアグループを通した中間副 /正 VOL(MU#1)の状態(P-VOL\_PSUS)を取得する pairvolchk 例を示します。「[表 2-9 pairvolchk](#page-68-0) [グループ状態表示の真偽表」](#page-68-0)に、pairvolchk グループ状態表示の真偽表を示します。

#### 図 **2-13 : pairvolchk** の**-FHORC** オプション例

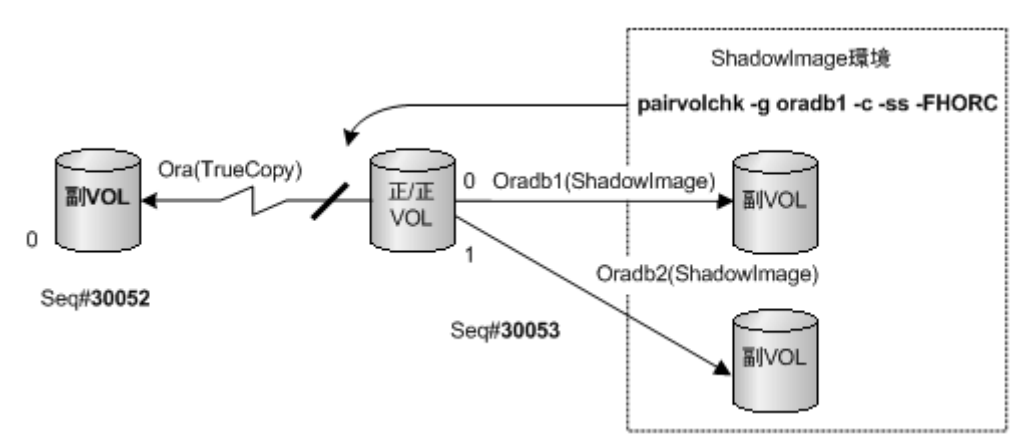

#### 図 **2-14 : pairvolchk** の**-FMRCF** オプション例

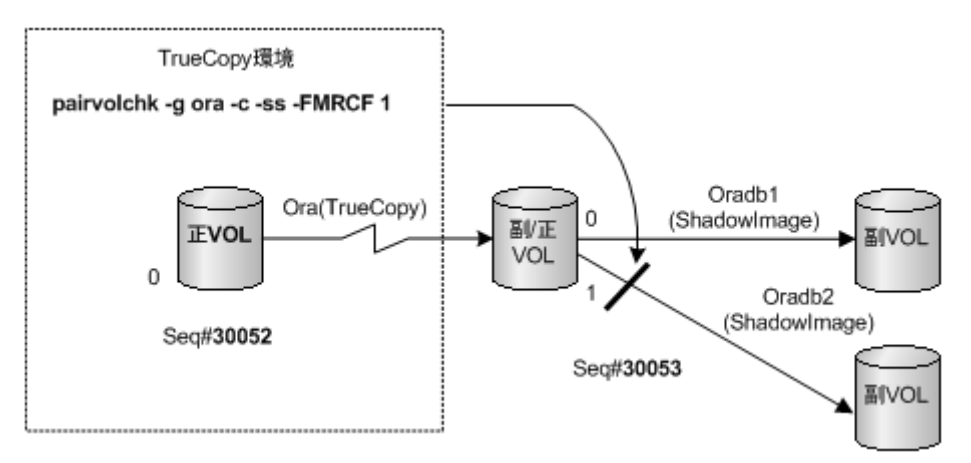

| オプション | <b>COPY/RCPY</b> | <b>PSUE</b>  | <b>PDUB</b>  | <b>PFUS</b>  | <b>PSUS</b>  | <b>PFUL</b>  | <b>PAIR</b>    | グループ状態      |
|-------|------------------|--------------|--------------|--------------|--------------|--------------|----------------|-------------|
|       | グループ内の各ボリューム状態   |              |              |              |              |              |                |             |
| 下記メモ参 | 1                | $\mathbf{X}$ | $\mathbf{X}$ | X            | $\mathbf{X}$ | $\mathbf X$  | X              | COPY/RCPY   |
| 照     | $\theta$         | 1            | $\mathbf X$  | X            | $\mathbf X$  | X            | X              | <b>PSUE</b> |
|       | $\theta$         | $\theta$     | $\mathbf{1}$ | X            | X            | $\mathbf X$  | X              | <b>PDUB</b> |
|       | $\Omega$         | $\theta$     | $\theta$     | 1            | X            | $\mathbf{X}$ | $\mathbf{X}$   | <b>PFUS</b> |
|       | $\theta$         | $\theta$     | $\theta$     | $\theta$     | $\mathbf{1}$ | X            | X              | <b>PSUS</b> |
|       | $\theta$         | $\theta$     | $\theta$     | $\theta$     | $\theta$     | $\mathbf{1}$ | X              | PFUL        |
|       | $\Omega$         | $\Omega$     | $\Omega$     | $\theta$     | $\Omega$     | $\Omega$     | $\mathbf{1}$   | PAIR        |
| $-ss$ | 1                | X            | $\mathbf X$  | X            | $\mathbf X$  | $\mathbf{X}$ | X              | COPY/RCPY   |
|       | $\theta$         | 1            | $\mathbf X$  | $\mathbf X$  | $\mathbf X$  | $\mathbf X$  | $\mathbf X$    | <b>PSUE</b> |
|       | $\theta$         | $\theta$     | $\mathbf{1}$ | X            | $\mathbf{X}$ | $\mathbf X$  | X              | PDUB        |
|       | $\theta$         | $\theta$     | $\theta$     | X            | $\mathbf X$  | $\mathbf{1}$ | $\mathbf{X}$   | PFUL        |
|       | $\theta$         | $\theta$     | $\theta$     | $\mathbf{X}$ | $\mathbf X$  | $\theta$     | 1              | PAIR        |
|       | $\theta$         | $\theta$     | $\theta$     | 1            | $\theta$     | $\Omega$     | $\overline{0}$ | PFUS        |
|       | $\theta$         | $\theta$     | $\theta$     | $\theta$     | 1            | $\theta$     | $\overline{0}$ | <b>PSUS</b> |

<span id="page-68-0"></span>表 **2-9 : pairvolchk** グループ状態表示の真偽表

(凡例)

1:グループ中に対象のステータスがある。

0:グループ中に対象のステータスがない。

x:対象のステータスは無視

- PFUL 状態は、PFUL が HWM で sidefile 付きの PAIR 状態を表示するため、(pairdisplay コマンド の-fc オプションを除く)すべてのコマンドで PAIR として表示します。
- PFUS 状態は、PFUS が sidefile の満杯によって SUSPENDED を表示するため、(pairdisplay コマ ンドの-fc オプションを除く)すべてのコマンドで PSUS として表示します。
- S-VOL\_PSUS 状態は、pairdisplay コマンドと他のコマンドで SSUS として表示します。

メモ このオプションは、'pairvolchk -s'が"USE\_OLD\_VCHK"変数を持っている場合の条件下で使用できます。

# **2.7 pairdisplay**

pairdisplay コマンドがペア状態を表示することで、ペア操作(例: paircreate、pairresync)が 完了したかを確認できます。pairdisplay コマンドは、ペアボリュームの接続パス(ペアボリュー ムとサーバの物理リンク)の構成を確認するためにも使用されます。pairdisplay コマンドはペア ボリュームまたはペアボリュームのグループに使用できます。

## 構文

```
pairdisplay{ -h | -q | -z[x] | -I[H] [M] [instance#] or -I[TC] [SI]
[instance]] | -g \langle group \rangle | -d \langle pair \ Vol \rangle | -d[g] \langle raw\_device \rangle [MU]] | -FHORC [MU]] -FMRCF [MU]] | -d[g] <seq#> <LDEV#> [MU]] | -c | -l | -
f[xclmew] | -CLI | -m <mode> | -v jnl[t] | -v ctg | -v pid | -v pidb [-
fp] }
```
## オプションとパラメータ

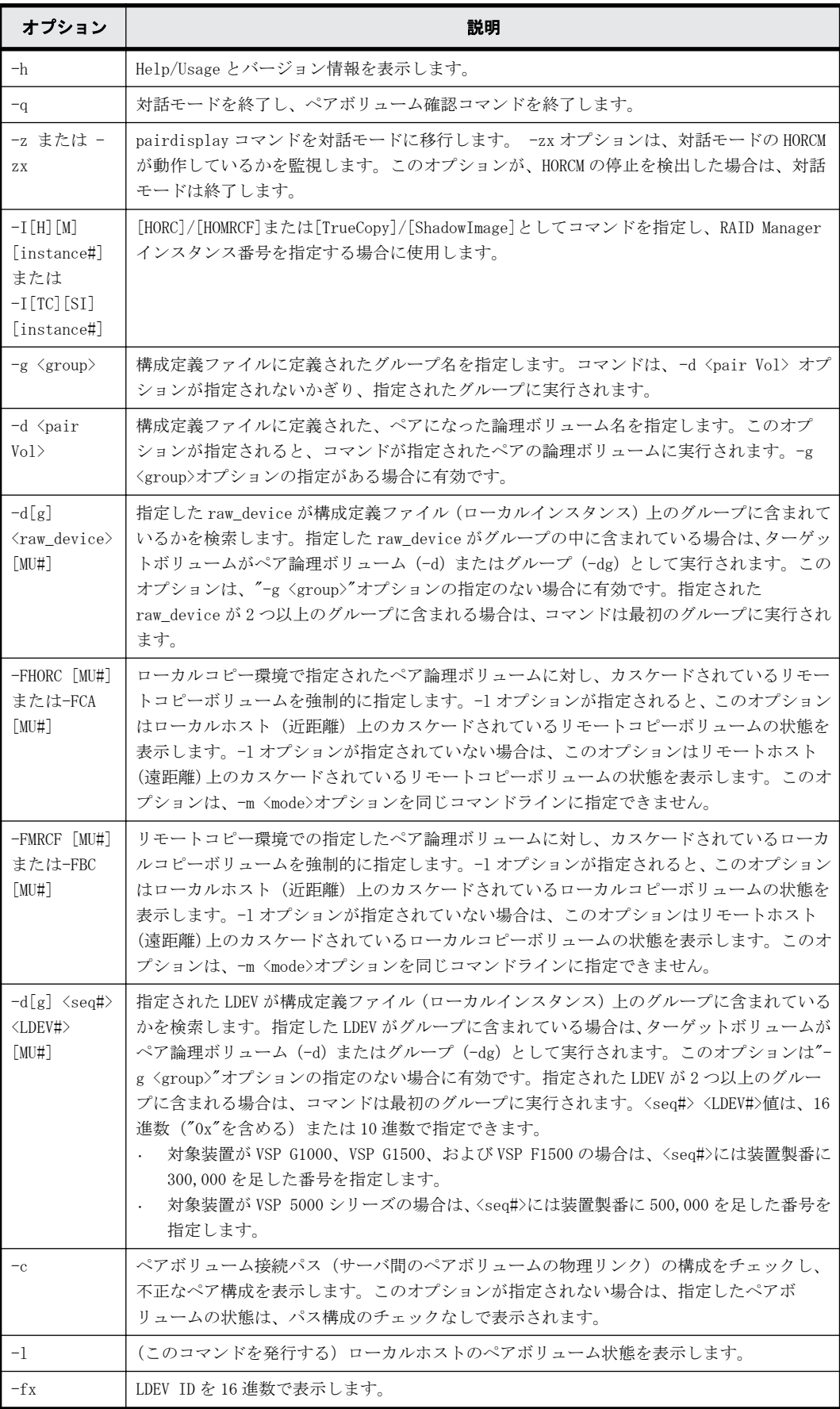

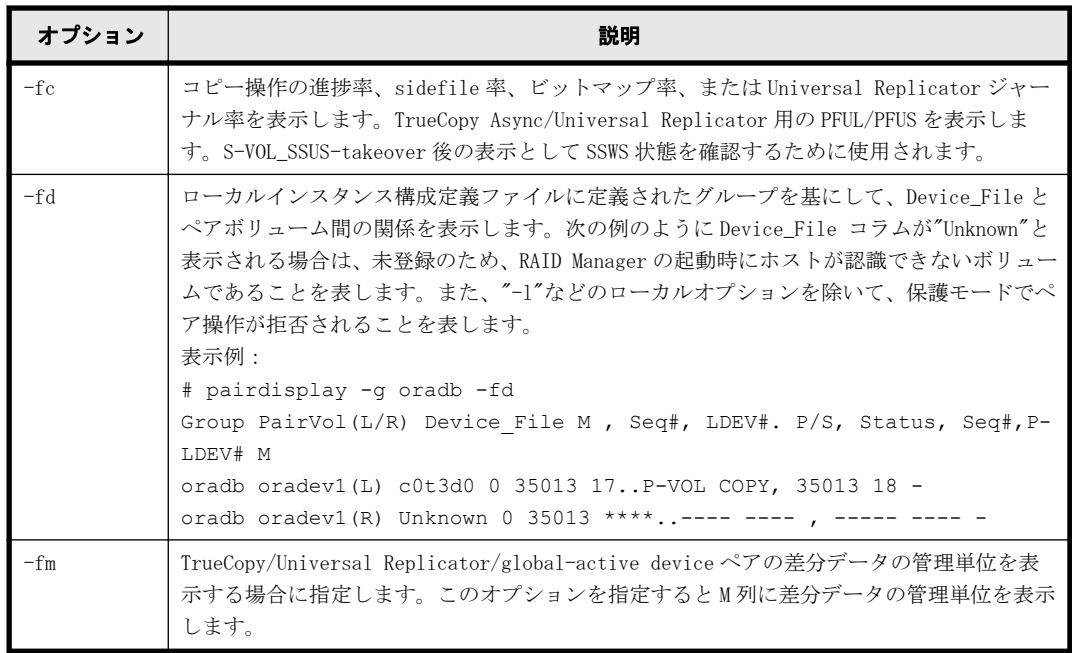

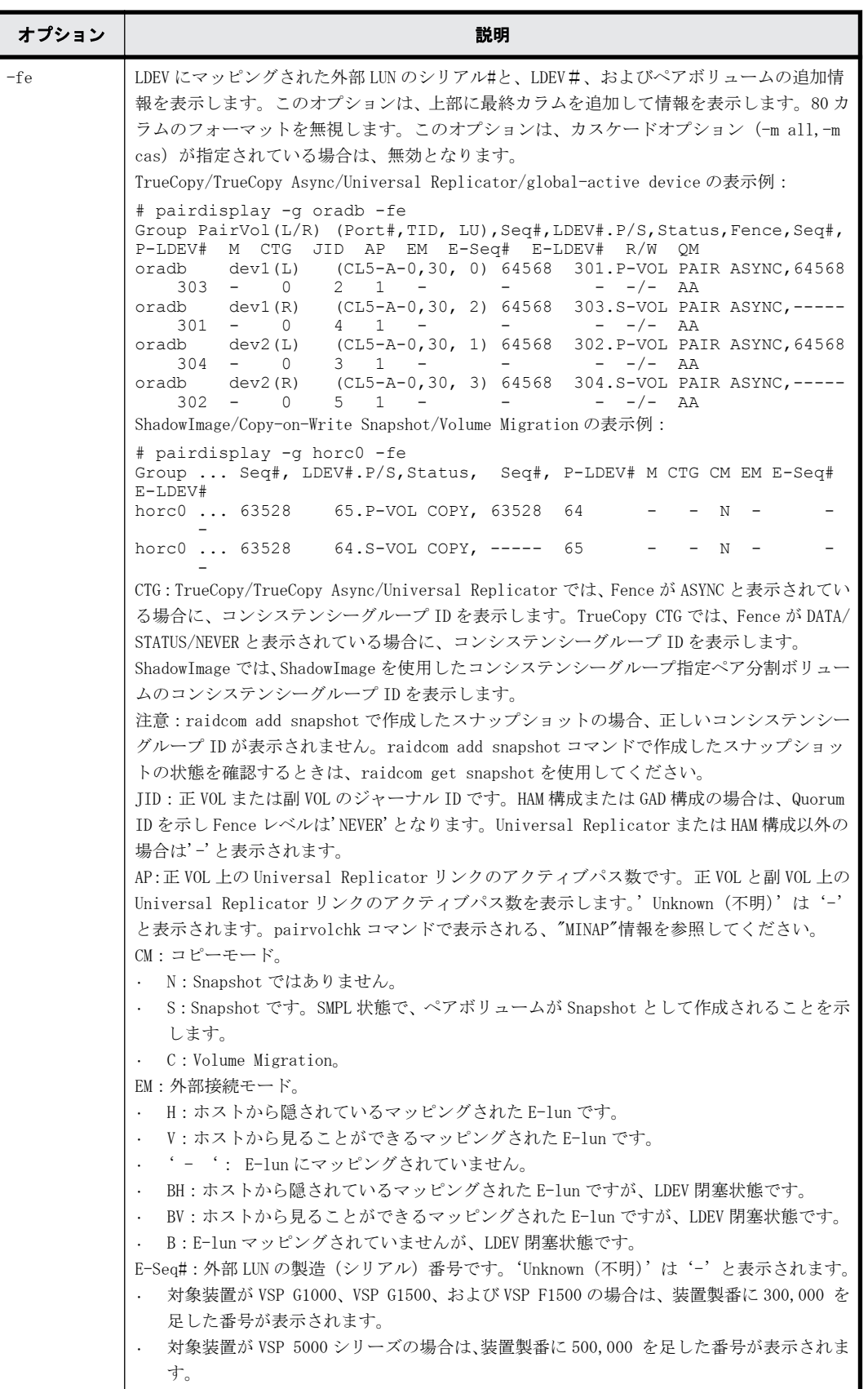
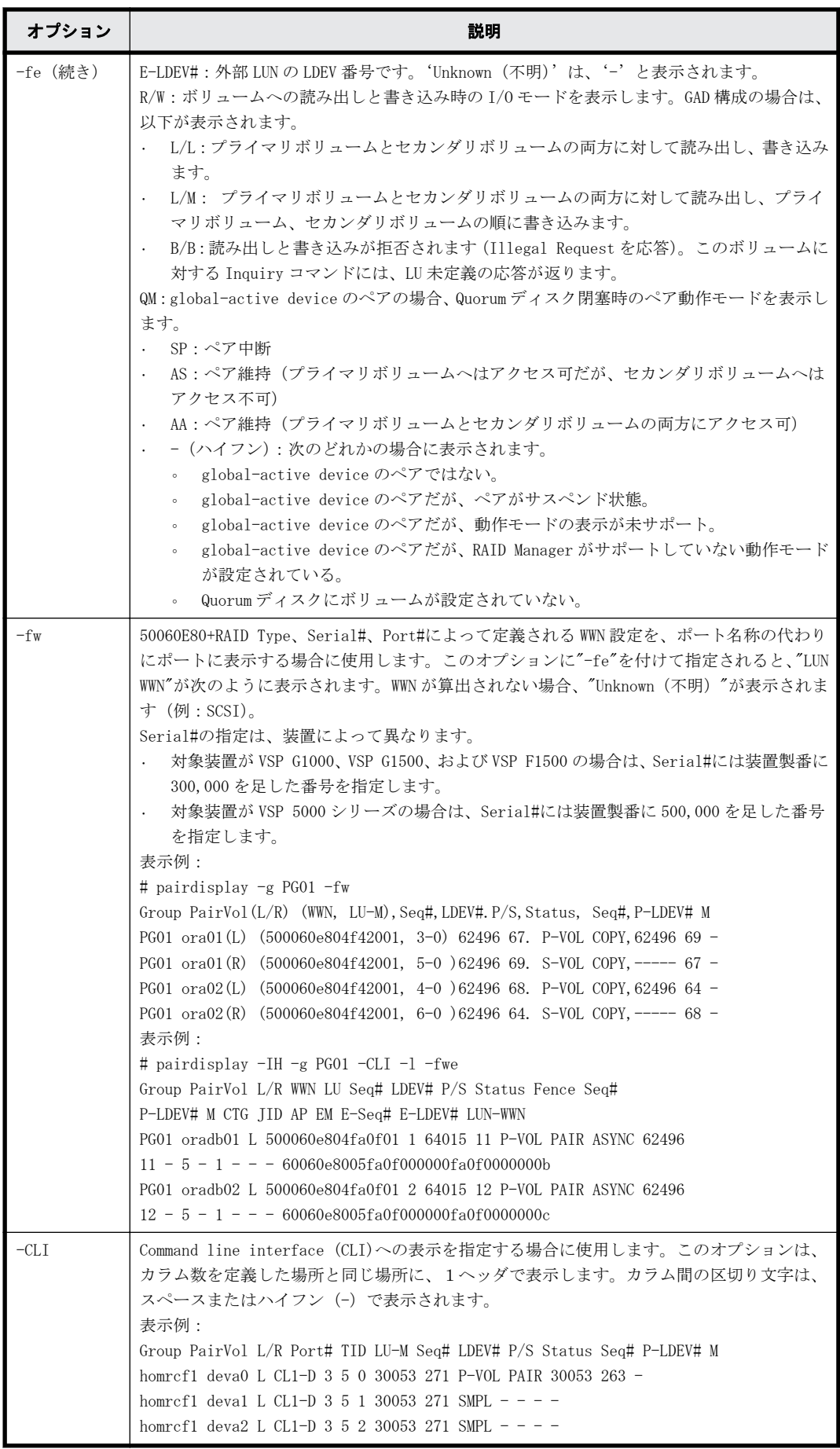

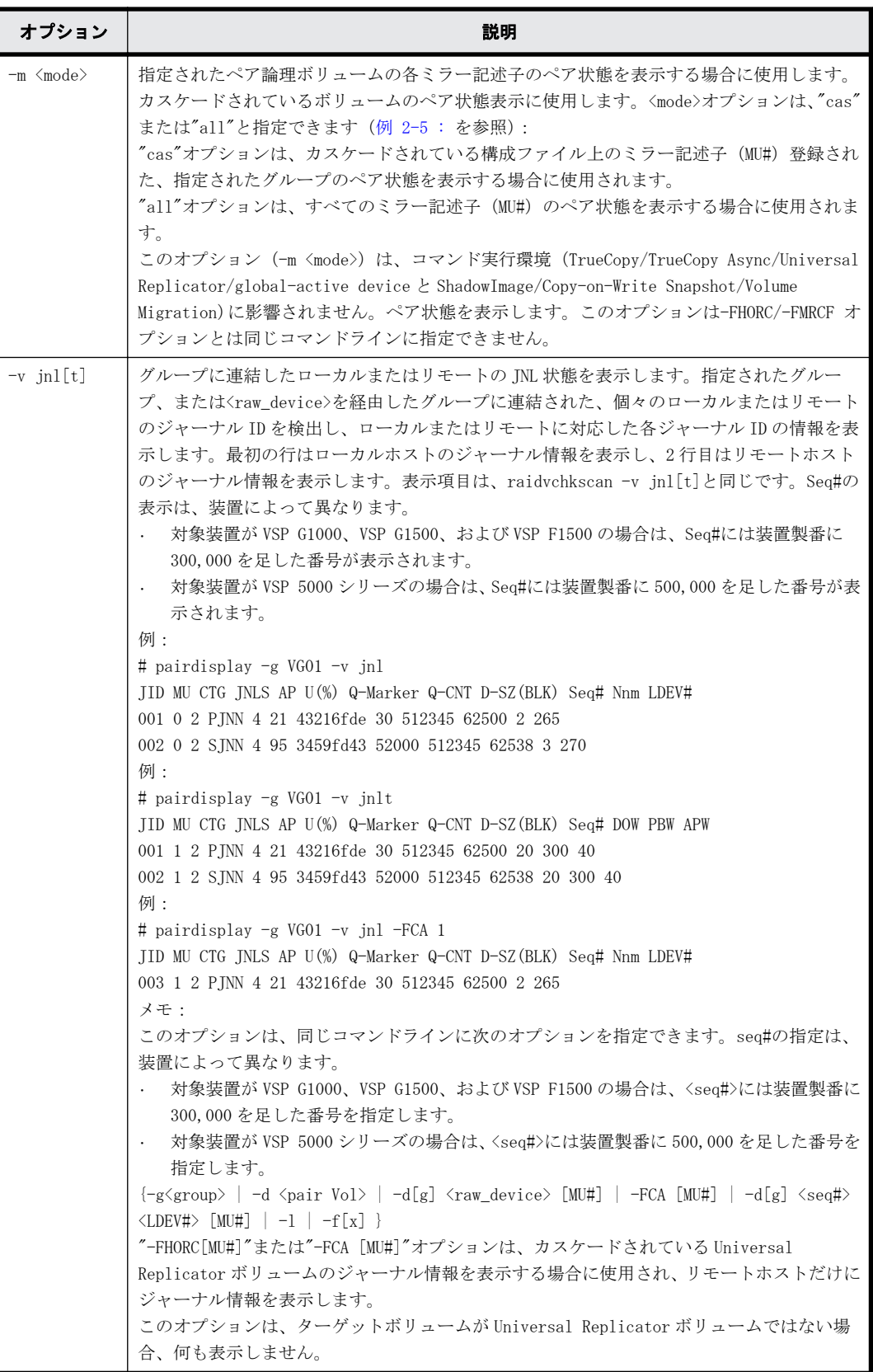

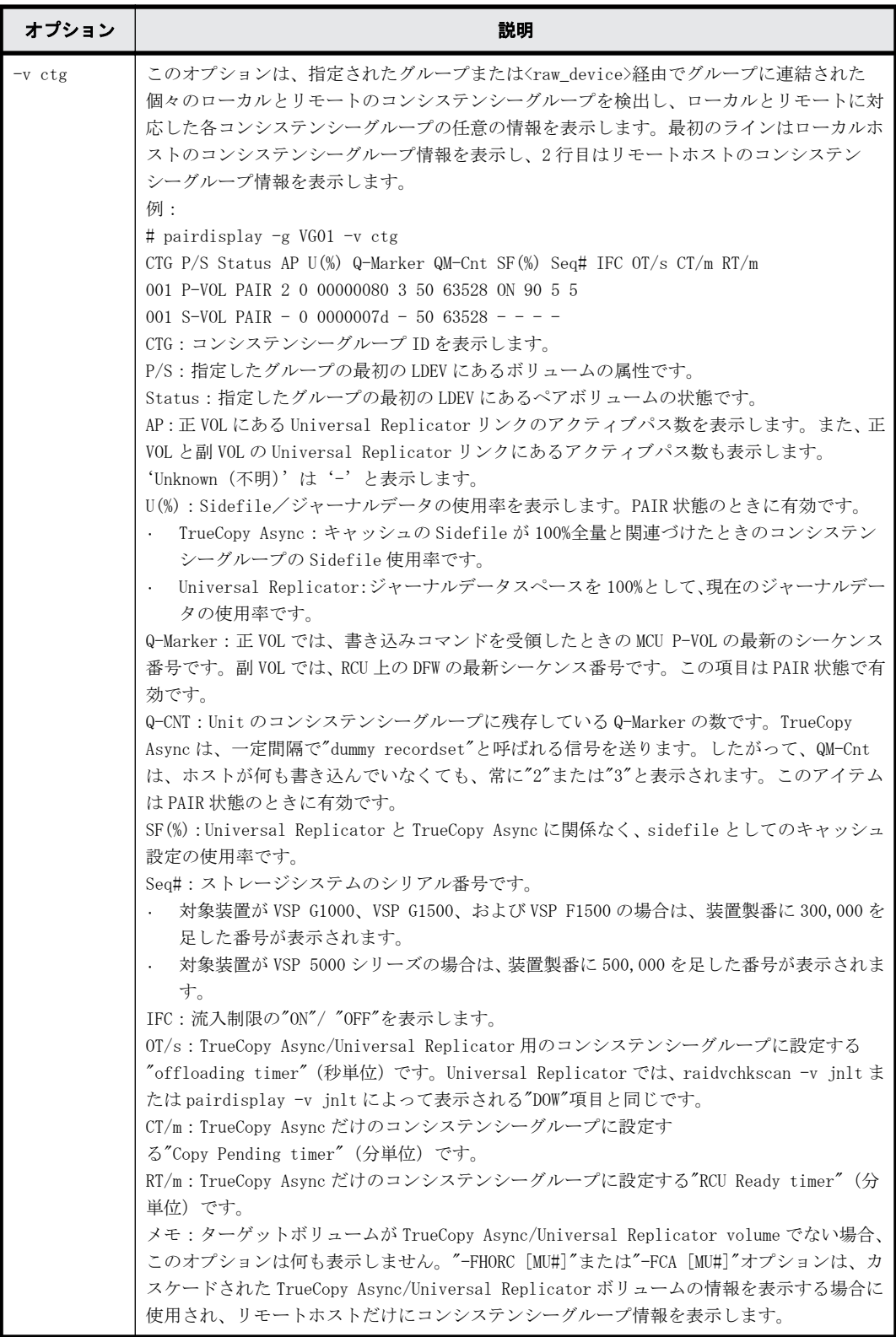

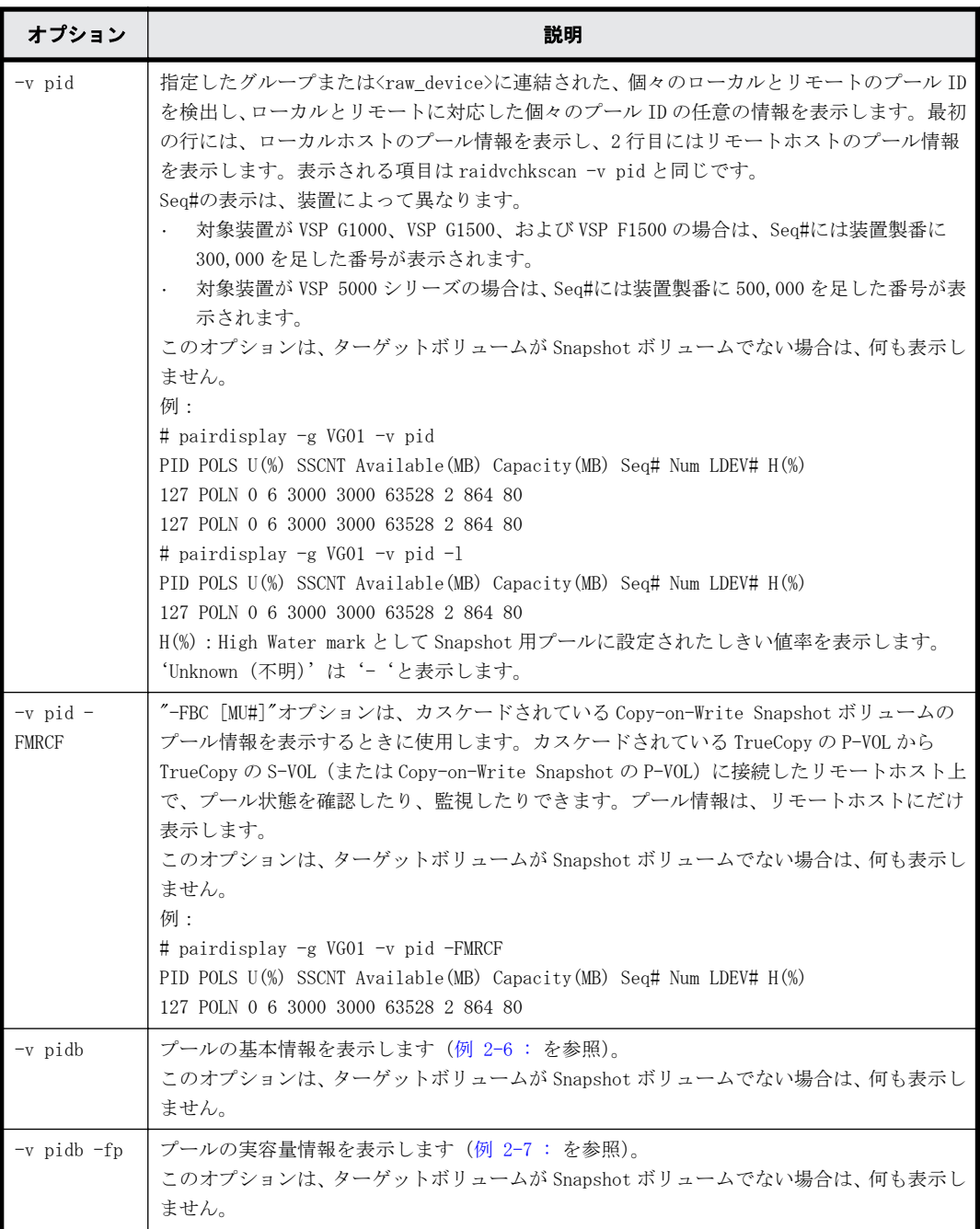

# 戻り値

--

# エラーコード

 $-$ 

# 例

pairdisplay コマンドの例を示します。

# 例 **2-3 : TrueCopy/TrueCopy Async/Universal Replicator/global-active device pairdisplay** コマ ンド例

```
# pairdisplay -g oradb -fcx
Group Pair Vol(L/R)(P,T#,L#), Seq#, LDEV#..P/S, Status, Fence, Copy%,
P-LDEV# M
```
<span id="page-76-0"></span>oradb oradb1(L)  $(CL1-B,1,0)$  1234 64..P-VOL PAIR Never, 75 C8 -<br>oradb oradb1(R)  $(CL1-A,1,0)$  5678  $C8..S-VOL$  PAIR Never, 64

#### 例 **2-4 : ShadowImage/Copy-on-Write Snapshot pairdisplay** コマンド例

# pairdisplay -g oradb Group Pair Vol(L/R)(Port#,TID,LU-M), Seq#, LDEV#..P/S, Status, Fence, Seq#, P-LDEV# M oradb oradb1(L) (CL1-A, 1,0) 30053 18..P-VOL PAIR Never, 30053 19 -<br>oradb oradb1(R) oradb1(R) (CL1-D, 1,0) 30053 19..S-VOL PAIR Never,<br>18 - $---1$ 

## 図 **2-15 : pairdisplay -m** オプション例

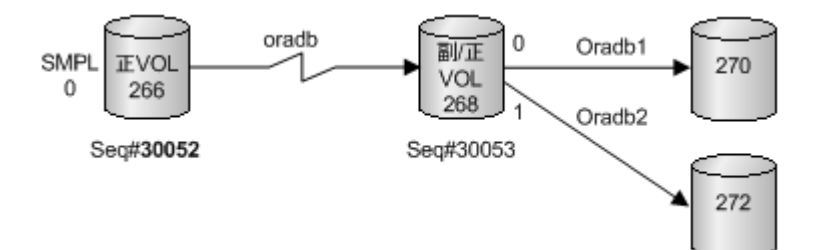

#### 例 **2-5 : pairdisplay -m** オプション例

 $---$ 

```
Display example for -m cas:
# pairdisplay -g oradb -m cas
Group PairVol(L/R)(Port#,TID,LU-M), Seq#, LDEV#..P/S, Status, Seq#, 
P-LDEV# M
oradb oradev1(L) (CL1-D, 3, 0-0) 30052 266....SMPL ----, -----
---- -
oradb oradev1(L) (CL1-D, 3, 0) 30052 266....P-VOL COPY, 30053 
268
oradb1 oradev11(R) (CL1-D, 3, 2-0) 30053 268....P-VOL COPY, 30053 
270
oradb2 oradev21(R) (CL1-D, 3, 2-1) 30053 268....P-VOL PSUS, 30053 
272 W
oradb oradev1(R) (CL1-D, 3, 2) 30053 268....S-VOL COPY, ----- 
266
Display examples for -m all:
# pairdisplay -g oradb -m all
Group PairVol(L/R)(Port#,TID,LU-M), Seq#, LDEV#..P/S, Status, Seq#, 
P-LDEV# M
oradb oradev1(L) (CL1-D, 3, 0-0) 30052 266....SMPL ----, ----
---- -
----- -----(L) (CL1-D, 3, 0-1) 30052 266....SMPL ----, ----
---- -
       ----- (L) (CL1-D, 3, 0-2) 30052 266....SMPL ----, ----<br>-
--- -oradb oradev1(L) (CL1-D, 3, 0) 30052 266....P-VOL PAIR, 30053 
268
oradb1 oradev11(R) (CL1-D, 3, 2-0) 30053 268....P-VOL COPY, 30053 
270 -
oradb2 oradev21(R) (CL1-D, 3, 2-1) 30053 268....P-VOL PSUS, 30053 
272 W
----- -----(R) (CL1-D, 3, 2-1) 30053 268....SMPL ----, ----- 
---- -<br>oradb oradev1(R)
                 (CL1-D, 3, 2) 30053 268....S-VOL COPY, -----
266 -
# pairdisplay -d /dev/rdsk/c0t3d0 -l -m all
Group PairVol(L/R)(Port#,TID,LU-M), Seq#, LDEV#..P/S, Status, Seq#, 
P-LDEV# M
oradb oradev1(L) (CL1-D, 3, 0-0) 30052 266....SMPL ----, ----
---- -
                  (CL1-D, 3, 0-1) 30052 266....SMPL ----, ----
```
 $--- --- (L)$  (CL1-D, 3, 0-2) 30052 266....SMPL  $--- ,$   $---$ ---- oradb oradev1(L) (CL1-D, 3, 0) 30052 266....P-VOL PAIR, 30053 268

```
出力例の各項目について説明します。
```
#### Group

構成定義ファイルに記述されるグループ名(dev\_group)です。

#### Pair Vol(L/R)

構成定義ファイルに記述されるペアボリューム名 (dev\_name) です。

- L:ローカルホスト
- R:リモートホスト

#### $(P, T#, L#)$

TrueCopy/TrueCopy Async/Universal Replicator/global-active device の場合に表示されま す。

構成定義ファイルに記述されるポート、TID、および LUN です。fibre-to-SCSI アドレス変換に ついては、『 RAID Manager インストール・設定ガイド 』を参照してください。

#### (Port#,TID,LU-M)

ShadowImage/Copy-on-Write Snapshot の場合に表示されます。

構成定義ファイルに記述されるポート番号、TID、LUN、および MU 番号です。

#### Seq#

ストレージシステムの装置製番です。

- 対象装置が VSP G1000、VSP G1500、および VSP F1500 の場合は、装置製番に 300,000 を足 した番号が表示されます。
- 対象装置が VSP 5000 シリーズの場合は、装置製番に 500,000 を足した番号が表示されま す。

#### LDEV#

論理デバイス番号です。

## P/S

ボリューム属性です。

## Status

ペアボリューム状態です。

#### Fence

TrueCopy/TrueCopy Async/Universal Replicator/global-active device の場合に表示されま す。

```
フェンスレベルです。
```
 $\leq$ 

コピー操作の完了、またはペア同期の割合です。表示される値の意味を次の表に示します。

# 表 **2-10 : %**に表示される値の意味(**1/2**)

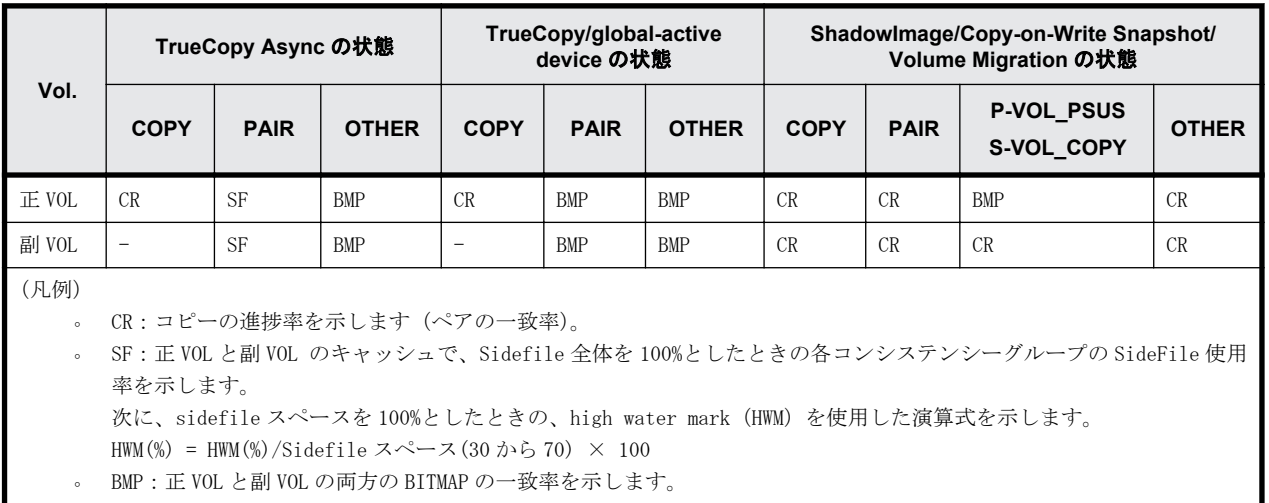

# 表 **2-11 : %**に表示される値の意味(**2/2**)

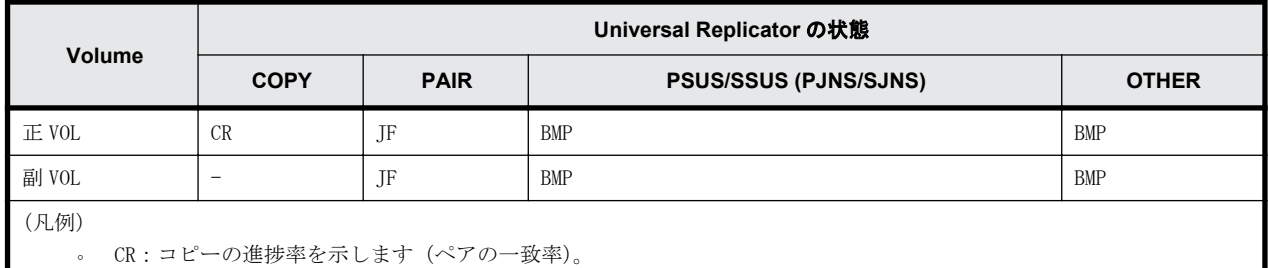

◦ JF:ジャーナルデータスペースを 100%としたときの、現在のジャーナルデータ使用率を示します。

◦ BMP:正 VOL と副 VOL の両方の BITMAP の一致率を示します。

P-LDEV#

ペアになっている相手ボリュームの LDEV 番号です。

M

- -fm オプションを指定しない場合:
	- 正 VOL が"PSUS"状態の場合: M が"W"のときは、副 VOL がペア分割を介して、Read/Write 可のサスペンド状態である ことを示します。 Mが"-"のときは、副 VOL がペア分割を介して、読み取り専用でサスペンド状態である ことを示します。
	- 副 VOL が"SSUS"状態の場合: M が"W"のときは、SSUS 状態を入力してから、副 VOL が変更されたことを示します。 M が"-"のときは、SSUS 状態を入力してから、副 VOL が変更されていないことを示しま す。
	- COPY、RCPY、PAIR、または PSUE 状態の場合: M が"N"のときは、paircreate の'-m noread'を介して、そのボリュームが読み取り不 可であることを示しています。 M が"N"以外のときは、"-" (ハイフン)を表示します。
- -fm オプションを指定した場合:

<span id="page-79-0"></span>TrueCopy/Universal Replicator/global-active device のペアで差分データの管理単位が トラックの場合は"T"を、シリンダの場合は"C"を、差分データの表示未サポートの場合は、 "U"を表示します。

ShadowImage/Copy-on-Write Snapshot/Thin Image のペアの場合、"U"を表示します。

ペアでない場合は、"-"(ハイフン)を表示します。

## 例 **2-6 : pairdisplay -v pidb** オプション例

# pairdisplay -g VG01 -v pidb PID POLS U(%) LCNT SSCNT Available(MB) Capacity(MB) Snap\_Used(MB) TL CAP(MB) BM TR CAP(MB) RCNT Seq# Num LDEV# W(%) H(%) STIP VCAP(%) TYPE PM PT POOL NAME 001 POLN 0 11001 11001  $46998$  46998 0<br>2432398 NB 0 0 300050 1 0 70 80 YES 0 0 300050 1 0 70 80 YES OPEN N HDP dp\_ti\_pool 001 POLN  $0$  11001 11001  $0$  46998 46998 0<br>2432398 NB 0 0 300050 1 0 70 80 YES 0 70 80 YES OPEN N HDP dp\_ti\_pool

## 例 **2-7 : pairdisplay -v pidb -fp** オプション例

# pairdisplay -g VG01 -v pidb -fp PID POLS U(%) LCNT SSCNT Available(MB) Capacity(MB) Snap\_Used(MB) TL CAP(MB) BM TR CAP(MB) RCNT Seq# Num LDEV#  $W$ (%) H(%) STIP VCAP(%) TYPE PM PT POOL NAME 001 POLN 0 11001 11001 146998 46998 -<br>2432398 NB 0 0 300050 1 0 70 80 YES -300050 1 OPEN N HDP dp\_ti\_pool  $001$  POLN  $0$   $11001$   $11001$   $11001$   $11001$   $11001$   $1000000$   $1000000$   $1000000$   $1000000$   $1000000$   $1000000$   $1000000$   $1000000$   $1000000$   $10000000$   $10000000$   $10000000$   $10000000$   $10000000$   $10000000$   $10000000$ 2432398 NB 0 0 300050 1 0 70 80 YES - OPEN N HDP dp\_ti\_pool

出力例の各項目について説明します。

```
PID
```
プール ID を表示します。

POLS

プールの次の状態を表示します。

- POLN = "Pool Normal":プールの状態は正常です。
- POLF = "Pool Full":プールはしきい値を超えたオーバーフロー状態です。
- POLS = "Pool Suspend":プールはしきい値を超えたオーバーフロー状態で閉塞していま す。
- POLE = "Pool failure":プールは障害状態で閉塞しています。この状態では、プールの情 報を表示できません。

 $U($  $\frac{6}{6}$  $)$ 

プールの使用率を表示します。-fp オプションが指定された場合は、実使用率を表示します。

LCNT

```
プールにマッピングされた Dynamic Provisioning の仮想ボリュームの合計数を表示します。
```
◦ -(ハイフン):このプールでは、この情報は無効です。

SSCNT

プールにマッピングされたスナップショットデータの合計数を表示します。

```
◦ -(ハイフン):このプールでは、この情報は無効です。
```
Available(MB)

プールでボリュームデータに使用可能な容量を表示します。-fp オプションが指定された場合 は、実容量を表示します。

プールの総容量を表示します。-fp オプションが指定された場合は、実容量を表示します。

Snap\_Used(MB)

Thin Image で使用しているプール容量を MB 単位で表示します。1MB 未満の使用量は切り上げ て表示します。-fp オプションが指定された場合は、"-"(ハイフン)を表示します。

◦ -(ハイフン):このプールでは、この情報は無効です。

TL\_CAP(MB)

プールにマッピングされたすべての Dynamic Provisioning の仮想ボリュームおよび Thin Image ペアの合計容量を表示します。

◦ -(ハイフン):このプールでは、この情報は無効です。

BM

プールの I/O Blocking Mode を示します。

- PF(Pool Full):プールが満杯の場合、対象の DP-VOL に対する読み取り、書き込みはでき ません。プール VOL が閉塞している場合は、対象の DP-VOL に対する読み取り、書き込みは できます。
- PB(Pool vol Blockade):プール VOL 閉塞の場合、対象の DP-VOL に対する読み取り、書き 込みはできません。プールが満杯の場合は、対象の DP-VOL に対する読み取り、書き込みは できます。
- FB (Full or Blockade):プールが満杯の場合またはプール VOL が閉塞している場合、対 象の DP-VOL に対する読み取り、書き込みはできません。
- NB(No Blocking):プールが満杯の場合、プール VOL 閉塞の場合のどちらの場合も、対象 の DP-VOL に対する読み取り、書き込みはできます。
- -(Not supported):I/O Blocking Mode をサポートしていない構成です。
- TR\_CAP(MB)

ページ予約が有効のボリュームまたは Proprietary Anchor 用に予約されているプール容量の 合計を表示します。ページ予約をサポートしていない構成の場合は、-(ハイフン)が表示さ れます。

#### RCNT

プールにマッピングされているページ予約が有効のボリューム数を表示します。ページ予約 をサポートしていない構成の場合は、-(ハイフン)が表示されます。

Seq#

装置製番を表示します。

- 対象装置が VSP G1000、VSP G1500、および VSP F1500 の場合は、装置製番に 300,000 を足 した番号が表示されます。
- 対象装置が VSP 5000 シリーズの場合は、装置製番に 500,000 を足した番号が表示されま す。

Num

プールを構成する LDEV 数を表示します。

LDEV#

Capacity(MB)

プールを構成する LDEV の第 1 の番号を表示します。プール作成中の場合、65535(ffff)を表 示します。

 $W$  $($   $\frac{6}{6}$  $)$ 

プールに設定されている"WARNING"のしきい値を表示します。

◦ -(ハイフン):このプールでは、この情報は無効です。

 $H($   $% )$ 

プールに設定されたしきい値を high water mark として表示します。

STIP

high water mark のしきい値を超えた場合の Thin Image ペアの中断設定を表示します。

- YES:「High water mark」のしきい値を超えた場合に、Thin Image ペアを中断する。
- NO:「High water mark」のしきい値を超えた場合に、Thin Image ペアを中断しない。
- -(ハイフン):このプールでは、この情報は無効です。

VCAP(%)

プール容量に対する仮想ボリュームおよび Thin Image ペアの最大予約率を表示します。 VSP G130, G150, G350, G370, G700, G900 および VSP F350, F370, F700, F900 では、無効を示す 「-(ハイフン)」を表示します。

- UNLIMITED:無制限を示します。
- -(ハイフン):このプールでは、この情報は無効です。

TYPE

プールのプラットフォーム種別を示します。

- OPEN:オープンシステム用プールです。
- M/F:メインフレームシステム用プールです。

#### PM

プールは次の状態であることを示します。

- N:通常(Normal)の状態です。
- S:縮小中(Shrink)またはリバランス中です。
- NT:Thin Image 用プールは通常(Normal)の状態です。
- ST:Thin Image 用プールは縮小中(Shrink)またはリバランス中です。

PT

- プールの種別を示します。次のどれかが表示されます。
- HDP:Dynamic Provisioning 用プール
- HDT:Dynamic Tiering 用プール
- RT:active flash 用プール
- TI:Thin Image 用プール
- CW:Copy-on-Write Snapshot 用プール
- DM:データダイレクトマップ属性の Dynamic Provisioning 用プール

#### POOL\_NAME

プール名を表示します。

# **2.8 paircurchk**(**TrueCopy/global-active device** 用)

paircurchk コマンドは、ペア状態とフェンスレベルを基にして、データの整合性を評価し、TrueCopy 副ボリュームの通用を確認するために使用されます。

TrueCopy ボリュームのそれぞれの可能な状態に対するデータの整合性を次の表に示します。ペア ボリュームまたはグループを paircurchk コマンドのターゲットとして指定できます。paircurchk コマンドは、ターゲットを副 VOL と見なします。paircurchk コマンドがグループに指定されると、 グループ内の各ボリュームのデータの整合性がチェックされ、整合性がないすべてのボリュームが 実行ログファイルに記録され、表示されます。paircurchk はまた、 horctakeover コマンドの一部 として実行されます([2.9 horctakeover](#page-85-0) を参照)。

|                       | 対象ボリューム                    |                          | 通用            |                          |  |
|-----------------------|----------------------------|--------------------------|---------------|--------------------------|--|
| 属性                    | 状態                         | フェンス                     | paircurchk    | S-VOL_takeover           |  |
| $\operatorname{SMPL}$ | $\bar{ }$                  | $\overline{\phantom{0}}$ | 要確認           | $\bar{ }$                |  |
| 正 VOL                 | $\overline{\phantom{0}}$   | $\overline{a}$           | 要確認           | $\overline{a}$           |  |
| 副 VOL                 | COPY                       | Data                     | 矛盾            | 矛盾                       |  |
|                       |                            | Status                   |               |                          |  |
|                       |                            | Never                    |               |                          |  |
|                       |                            | Async                    | 矛盾            | 矛盾                       |  |
|                       | PAIR                       | Data                     | $\mathrm{OK}$ | $\mbox{OK}$              |  |
|                       |                            | Status                   | OK            | $\mathrm{OK}$            |  |
|                       |                            | Never                    | 要調査           | 要調査                      |  |
|                       | PAIR                       | Async                    | 要調査           | OK (見込み)                 |  |
|                       | PFUL                       |                          | 要調査           | OK (見込み)                 |  |
|                       | <b>PSUS</b>                | Data                     | 疑わしい          | 疑わしい                     |  |
|                       |                            | Status                   | 疑わしい          | 疑わしい                     |  |
|                       |                            | Never                    | 疑わしい          | 疑わしい                     |  |
|                       | <b>PSUS</b>                | Async                    | 疑わしい          | 疑わしい                     |  |
|                       | PFUS                       |                          | 疑わしい          | 疑わしい                     |  |
|                       | <b>PSUE</b><br><b>PDUB</b> | Data                     | OK            | OK                       |  |
|                       |                            | Status                   | 疑わしい          | 疑わしい                     |  |
|                       |                            | Never                    | 疑わしい          | 疑わしい                     |  |
|                       |                            | Async                    | 疑わしい          | OK (見込み)                 |  |
|                       | SSWS                       | Data                     | 疑わしい          | $\overline{\phantom{0}}$ |  |
|                       |                            | Status                   | 疑わしい          |                          |  |
|                       |                            | Never                    | 疑わしい          |                          |  |
|                       |                            | Async                    | 疑わしい          |                          |  |

表 **2-12 : paircurchk** コマンドによるデータ整合性の表示

(凡例)

要確認: 対象ボリュームは副 VOL ではないため、確認する必要があります。

矛盾 : ボリューム内のデータは、コピー中であり、データは不一致状態です。

OK (見込み):ミラーの整合性は保証されませんが TrueCopy Async/Universal Replicator の 副 VOL として、書き込みデータのシーケンスは保証されます。

要調査:副 VOL にミラー一貫性があるかどうか副 VOL のステータス では判断できません。正 VOL のステータス が PAIR であれば OK であり、PSUS または PSUE であれば疑わしい状態です。 疑わしい:副ボリュームにミラー一貫性がありません。

# 構文

paircurchk  $\{-h \mid -q \mid -z[x] \mid -I[H][M][instance]]$  or  $-I[TC][SI]$  $[instance]] | -q \langle q \rangle | -d \langle p \rangle | -d \langle p \rangle | -d[q] \langle raw\ device \rangle$  [MU#] | d[g]  $\langle$ seq# $>$   $\langle$ LDEV# $>$  [MU#] | -nomsg }

# オプションとパラメータ

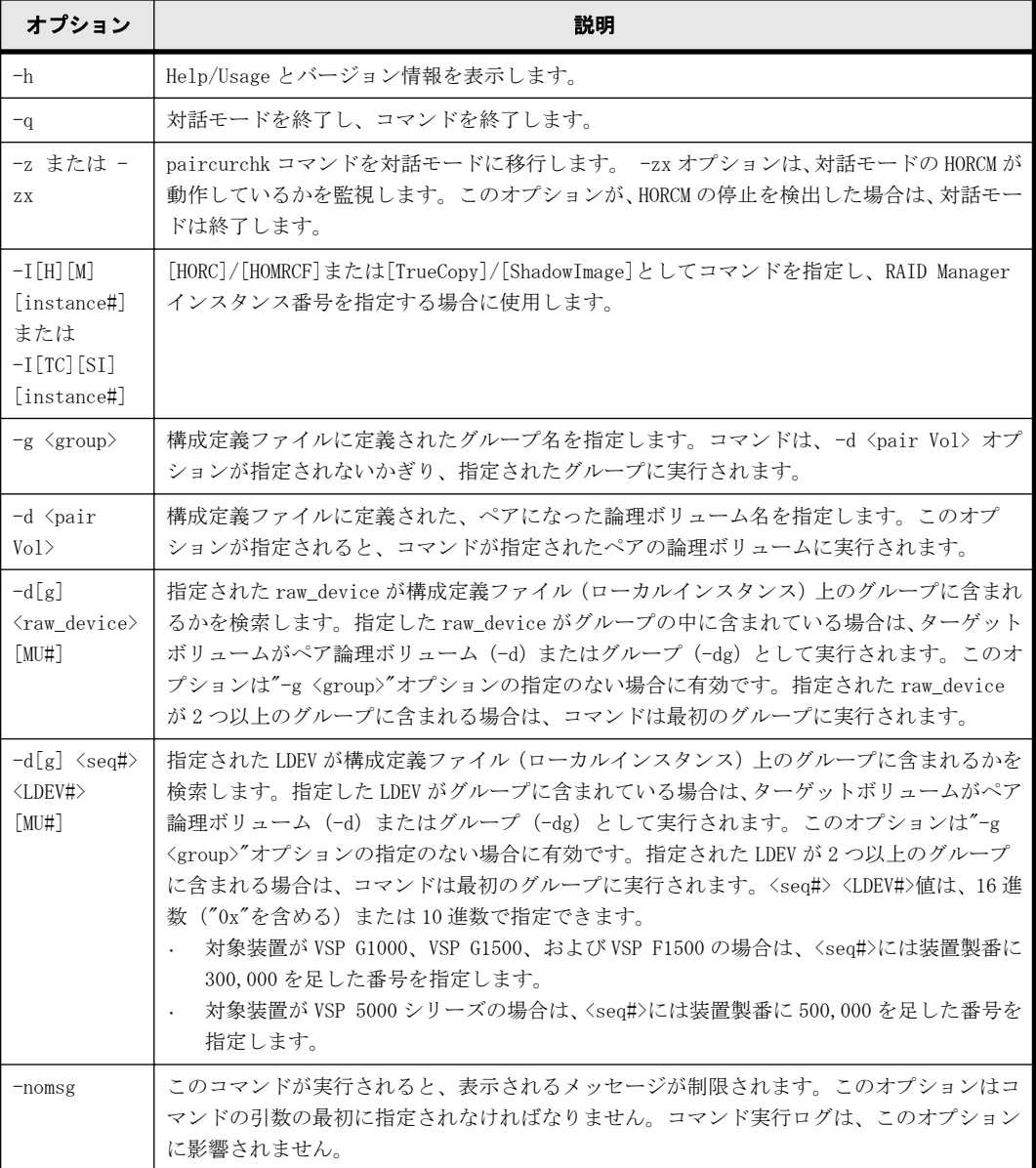

# 戻り値

paircurchk コマンドは、exit 中に次の戻り値を設定することで、実行結果を確認できます。

- 正常終了(データは一致):0
- 異常終了:0 以外。エラーの詳細については、エラーコードを参照してください。

## エラーコード

paircurchk コマンドのエラーコードを次の表に示します。次の表の「回復不可能」のエラーは、コ マンドを再実行しても回復しないエラーです。コマンドが失敗した場合は、詳細状況が RAID Manager コマンドログ (\$HORCC\_LOG) に記録されます。

表 **2-13 : paircurchk** のエラーコード

| 分類                 | エラーコー     | エラーメッセージ             | 推奨動作                                       | 値   |
|--------------------|-----------|----------------------|--------------------------------------------|-----|
| ボリューム状態<br>(回復不可能) | EX VOLCUR | S-VOL currency error | 操作が誤った副 VOL に実行されたかを<br>ボリュームリストで確認してください。 | 225 |

# 例

「例 2-8 : paircurchk コマンド例」に、グループへの paircurchk コマンドの例と、指定したグルー プ内で矛盾したボリュームの結果表示を示します。

## 例 **2-8 : paircurchk** コマンド例

# paircurchk -g oradb

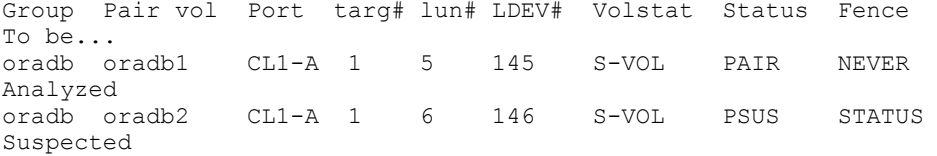

出力例の各項目について説明します。

#### Group

構成定義ファイルに記載されたグループ名 (dev\_group) を示します。

## Pair vol

構成定義ファイルに記載されたグループのペアボリューム名 (dev\_name) を示します。

#### Port targ# lun#

構成定義ファイルに記載されたポート ID、TID、および LUN を示します。

## LDEV#

ストレージシステム内の LDEV 番号を示します。

#### Volstat

ボリューム属性(P-VOL、S-VOL、SMPL)を示します。

#### Status

ペアボリュームの状態を示します。

# Fence

ペアボリュームのフェンスレベルを示します。

#### To be...

副ボリュームのミラー一貫性チェックの結果から確認した、そのボリュームの通用を示しま す。

# <span id="page-85-0"></span>**2.9 horctakeover**

horctakeover コマンドは、幾つかの takeover 操作に対する、スクリプト化されたコマンドです。 horctakeover コマンドは指定されたボリュームの、またはグループの属性(paircurchk)を確認 し、その属性を基に takeover 機能を決定し、選択された takeover 機能を実行して、結果を返しま す。HA ソフトウェア操作に対する設計された4つの takeover 機能は、takeover-switch、swaptakeover、P-VOL-takeover、S-VOL-takeover です。ペアボリュームまたはグループは takeover コ マンドのターゲットとして指定できます。S-VOL-takeover がグループに指定されると、データ整合 性チェックはグループ内のすべてのボリュームに対して実行し、矛盾したすべてのボリュームを実 行ログファイル内で検出して、表示します(paircurchk コマンドと同じ)。

このコマンドは、リモートコピーだけで有効です。

horctakeover コマンドは、正と副のボリュームの入れ替えを許可します。したがって、正と副のボ リュームがサーバエラーやパッケージ転送などによって入れ替わった場合は、リバースボリューム を使用して複合操作を継続できます。コントロールが現在のノードに手渡されると、ボリュームの 再度入れ替わりでコピーの必要性が取り除かれます。また、horctakeover コマンドは、副ボリュー ムが障害回復操作で分離されるのを許可します。

## 構文

horctakeover  $\{-h \mid -q \mid -z[x] \mid -I[H][M][\text{instance}^*] \text{ or } -I[TC][SI]$ [instance#] | -g <group> | -d <pair Vol> | -d[g] <raw device>  $[MU#]$  | d[g]  $\langle$ seq#>  $\langle$ LDEV#> [MU#] | -S | -l | -t  $\langle$ timeout> |  $-$ nomsg }

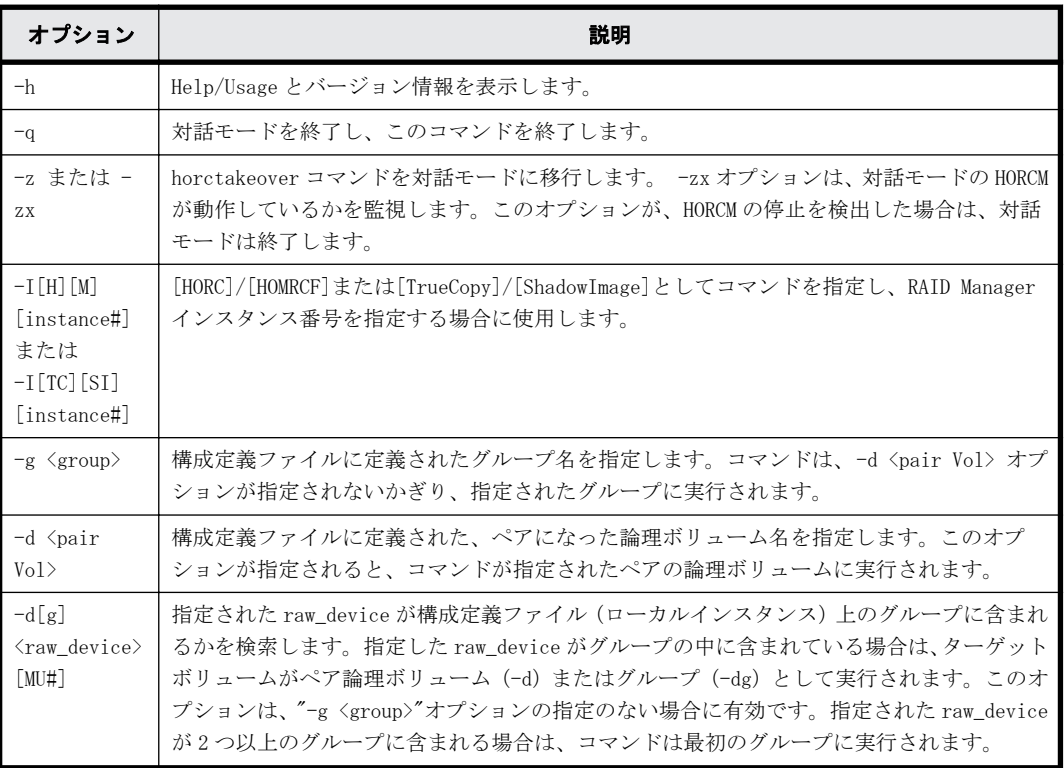

## オプションとパラメータ

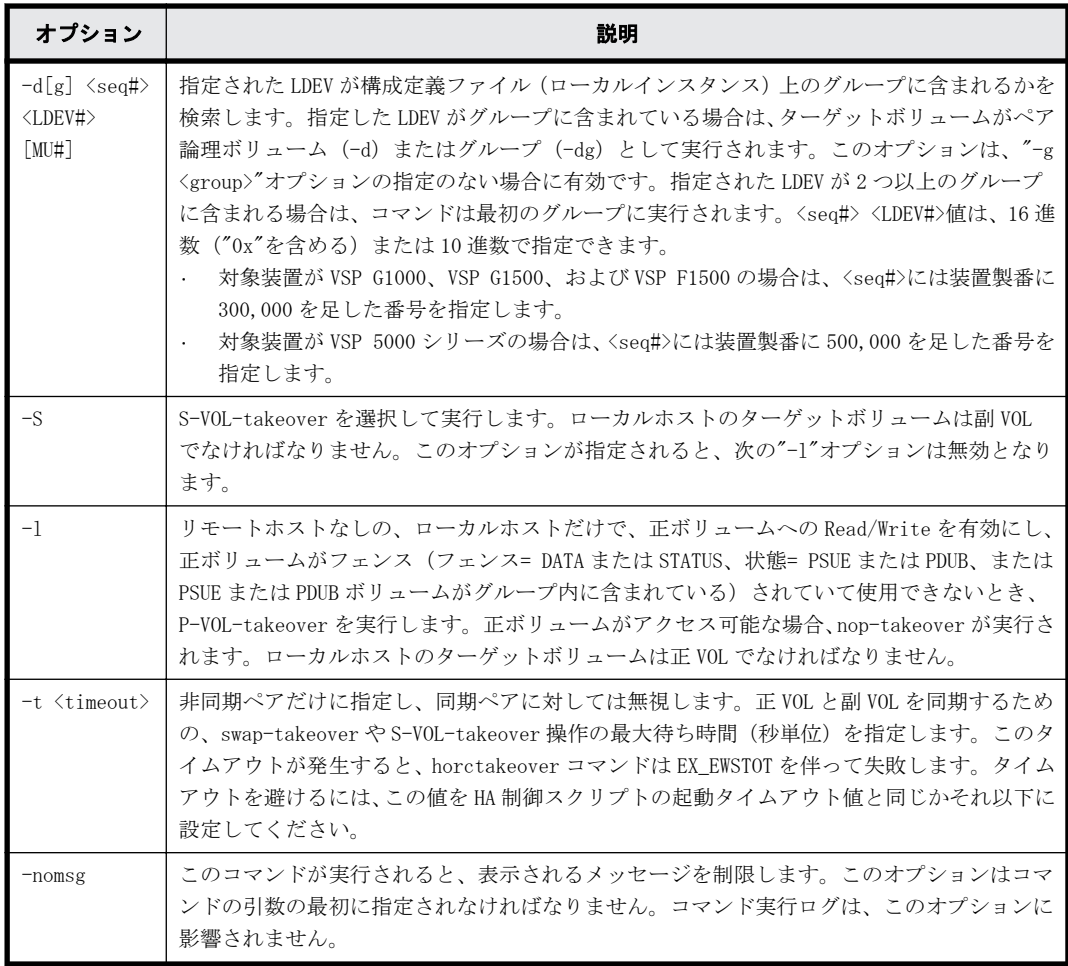

# 戻り値

horctakeover コマンドは、exit 中に次の戻り値を設定することで、実行結果を確認できます。

- 正常終了:
	- 0:Nop-takeover(操作なし)。
	- 1:Swap-takeover の実行に成功しました。
	- 2:S-VOL-SMPL-takeover の実行に成功しました。
	- 3:P-VOL-SMPL-takeover の実行に成功しました。

4:P-VOL-PSUE-takeover の実行に成功しました(この値はマイクロコードレベルに依存します)。

- 5:S-VOL-SSUS-takeover の実行に成功しました(この値はマイクロコードレベルに依存します)。
- 異常終了:0 から 5 以外。エラーの詳細についてはエラーコードを参照してください。

## エラーコード

horctakeover コマンドのエラーコードを次の表に示します。次の表の「回復不可能」のエラーコー ドは、コマンドを再実行しても、回復しないエラーです。コマンドが失敗した場合は、詳細状況が RAID Manager コマンドログ(\$HORCC\_LOG)に記録されます。

| 分類                 | エラーコード    | エラーメッセージ                                       | 推奨動作                                                                                                 | 値   |
|--------------------|-----------|------------------------------------------------|----------------------------------------------------------------------------------------------------|-----|
| ボリューム状熊<br>(回復不可能) | EX ENQVOL | Unmatched volume<br>status within the<br>group | pairdisplay コマンドを使用して状<br>熊を確認してください。グループ内<br>のすべてのボリュームが同じフェン<br>スレベルとボリューム属性を持って<br>いることを確認してください。 | 236 |
|                    | EX_INCSTG | Inconsistent status in<br>group                | pairdisplay を使用してペア状態を<br>確認してください。                                                                  | 229 |
|                    | EX EVOLCE | Pair Volume<br>combination error               | pairdisplay を使用してペア状態を<br>確認し、ボリュームの組み合わせを<br>変更してください。                                              | 235 |
|                    | EX VOLCUR | S-VOL currency error                           | 操作が誤った副 VOL に実行されてい<br>ないかをボリュームリストで確認し<br>てください。                                                    | 225 |
|                    | EX_VOLCUE | Local Volume currency<br>error                 | ローカルボリュームのペア状態を確<br>認してください。                                                                         | 224 |
|                    | EX_VOLCRE | Local and Remote<br>Volume currency error      | pairdisplay を使用して、リモートと<br>ローカルボリュームのペア状熊を確<br>認してください。                                              | 223 |
| タイマ<br>(回復可能)      | EX EWSTOT | Timeout waiting for<br>specified status        | -t オプションを使用してタイムアウ<br>ト値を増やしてください。                                                                   | 233 |

表 **2-14 : horctakeover** のエラーコード

# **2.10 raidscan**

raidscan コマンドは、指定した port/TID(s)/LUN#/MU#に対する構成と状態の情報を表示します。こ の情報は、(構成定義ファイルではなく)ストレージシステムより直接取得されます。

# 構文

```
raidscan \{-h \mid -q \mid -z[x] \mid -I[H][M][instance]] or -I[TC][SI][instance#] | -p <port> [hgrp]|-pd[g] <raw_device> | -s <Seq#> | -t 
<targ> | -l <lun> | [ -f[xfgde] ] | -CLI | -find[g] [op] [MU#][-g group] 
| -pi <strings> | -m <MU#> | -fw }
```
# オプションとパラメータ

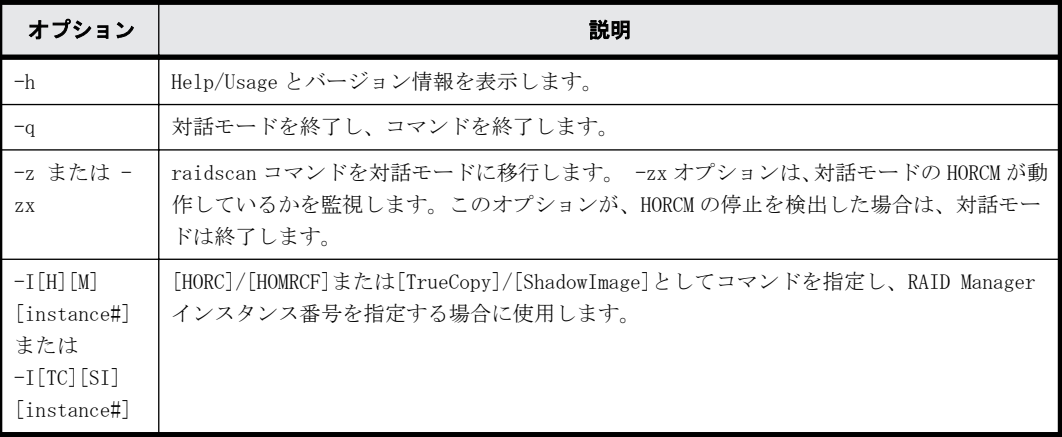

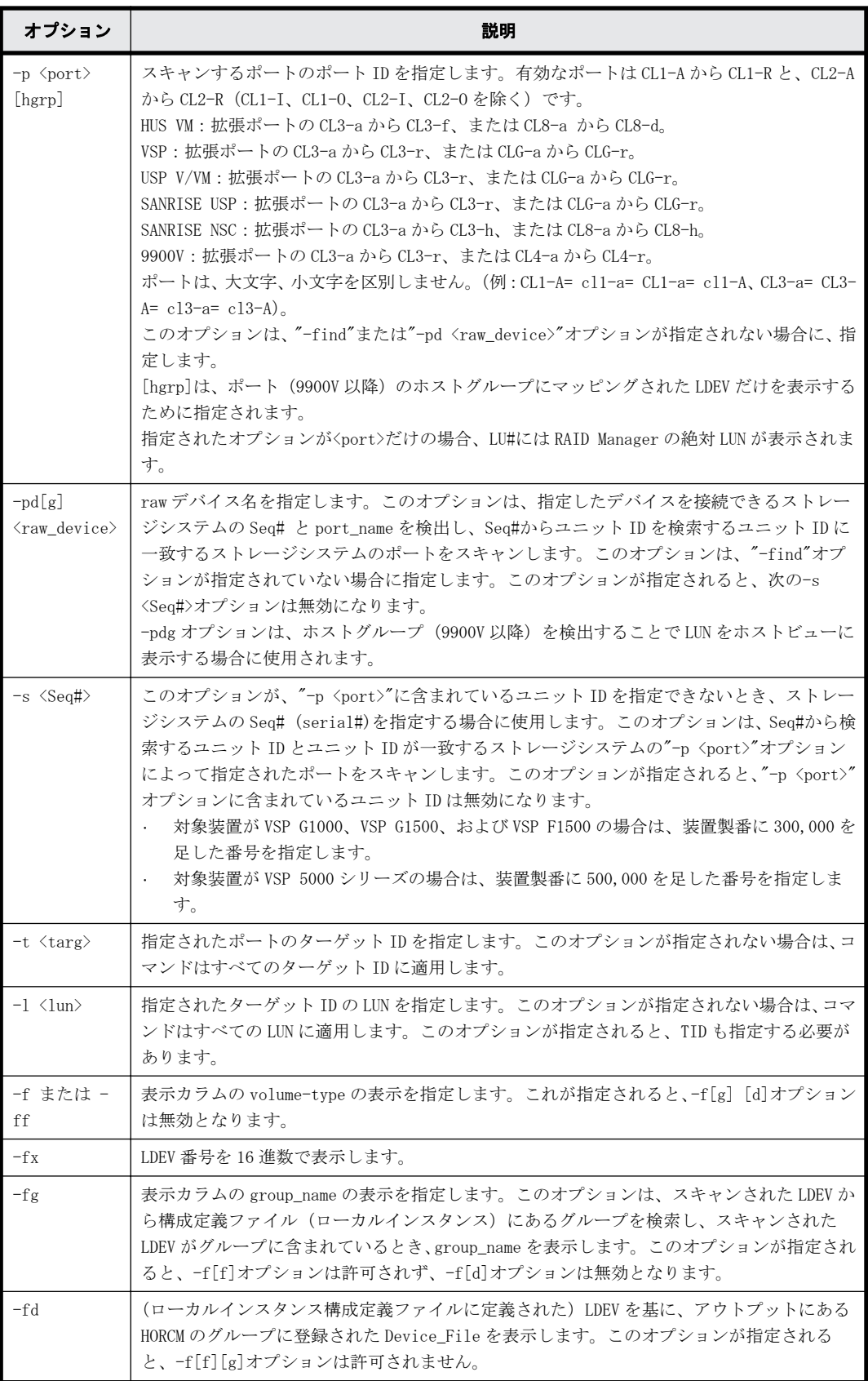

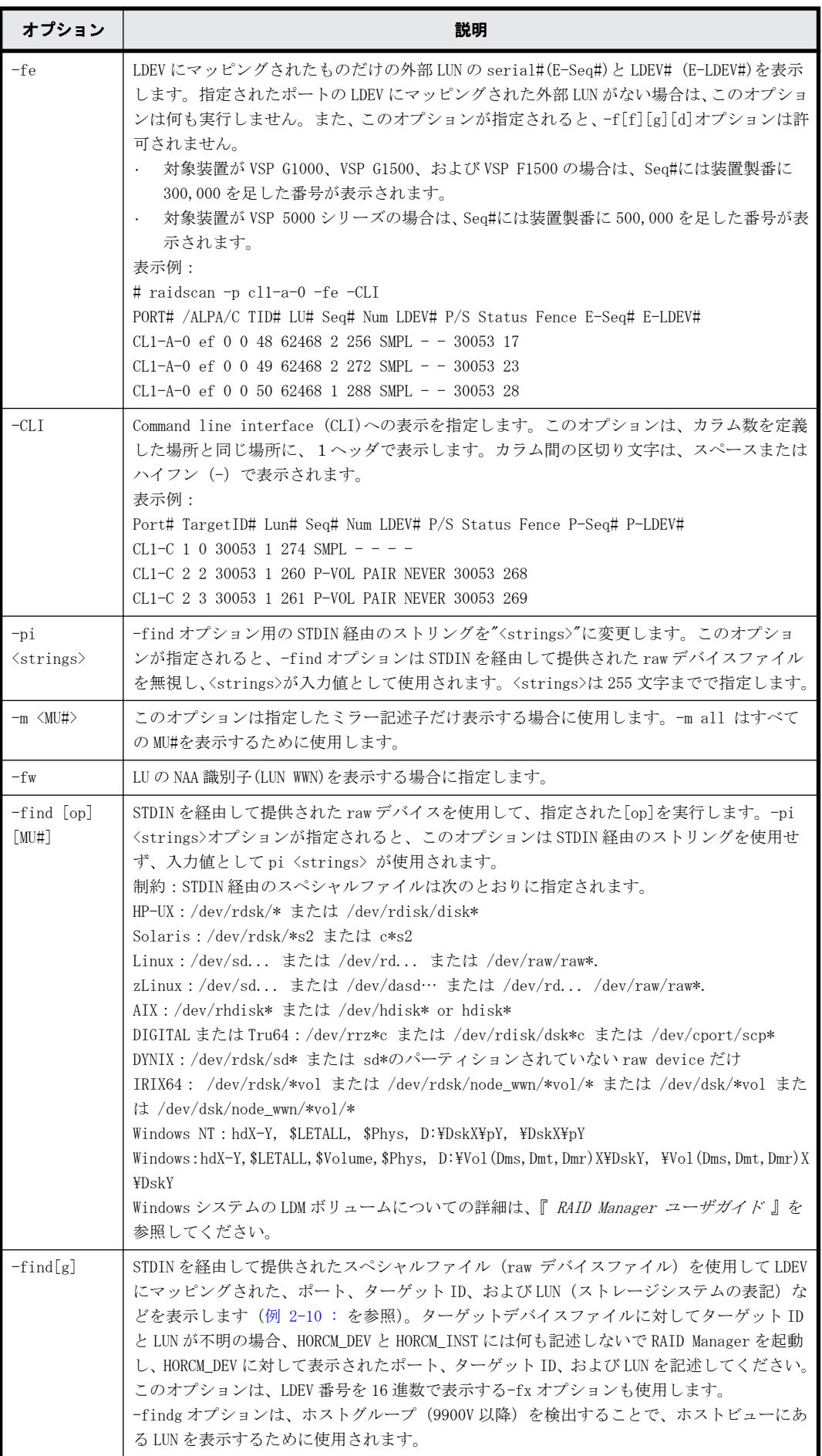

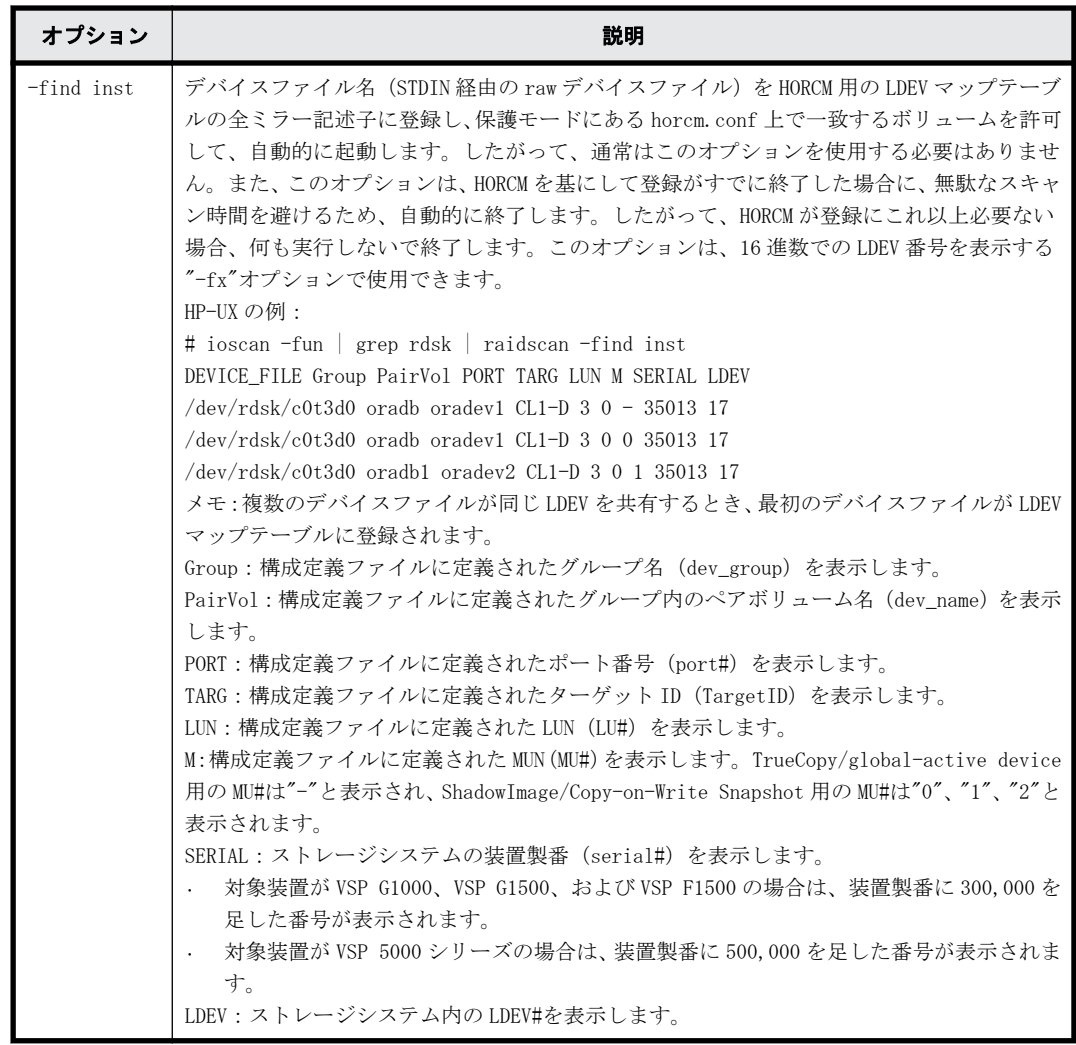

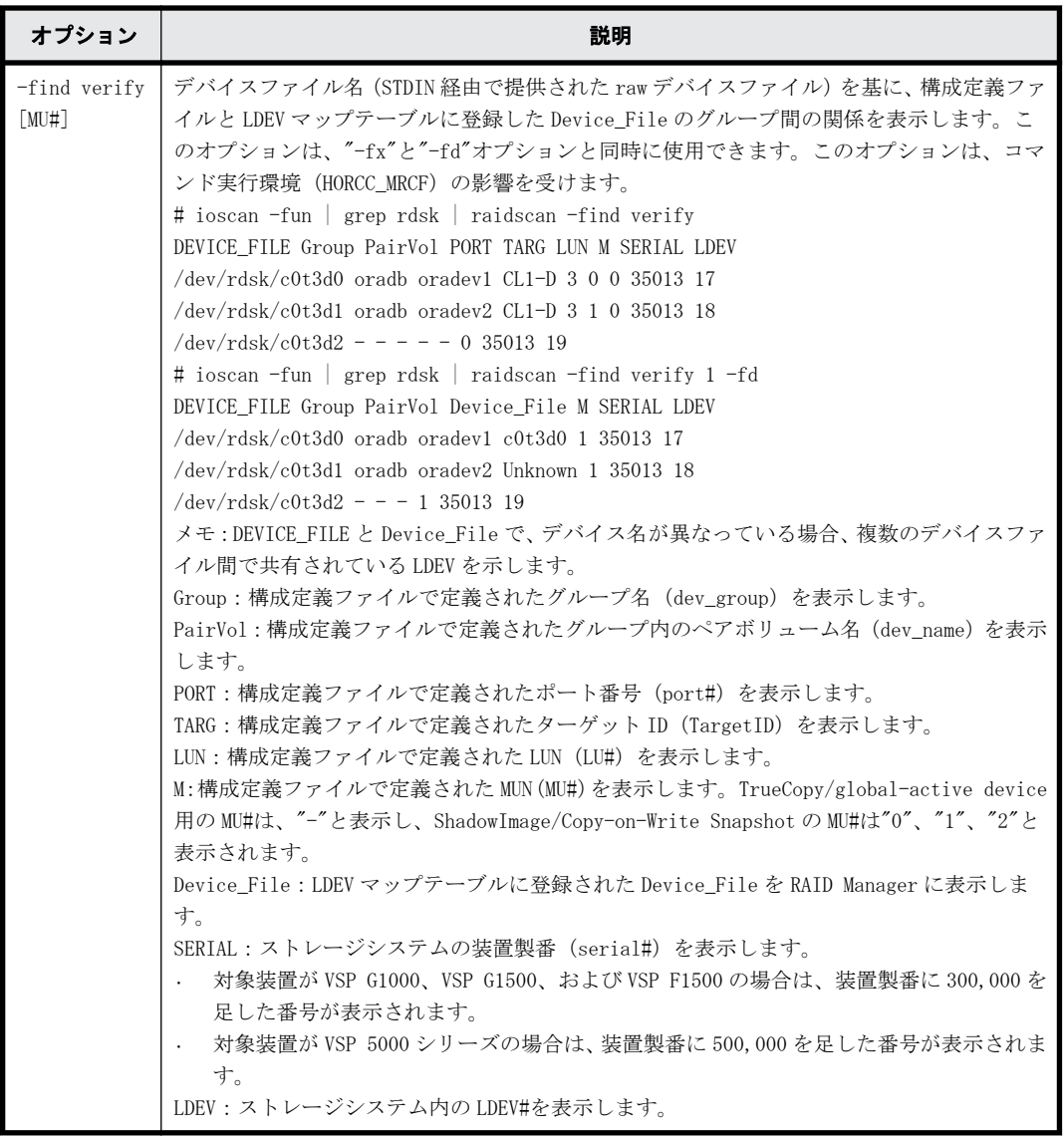

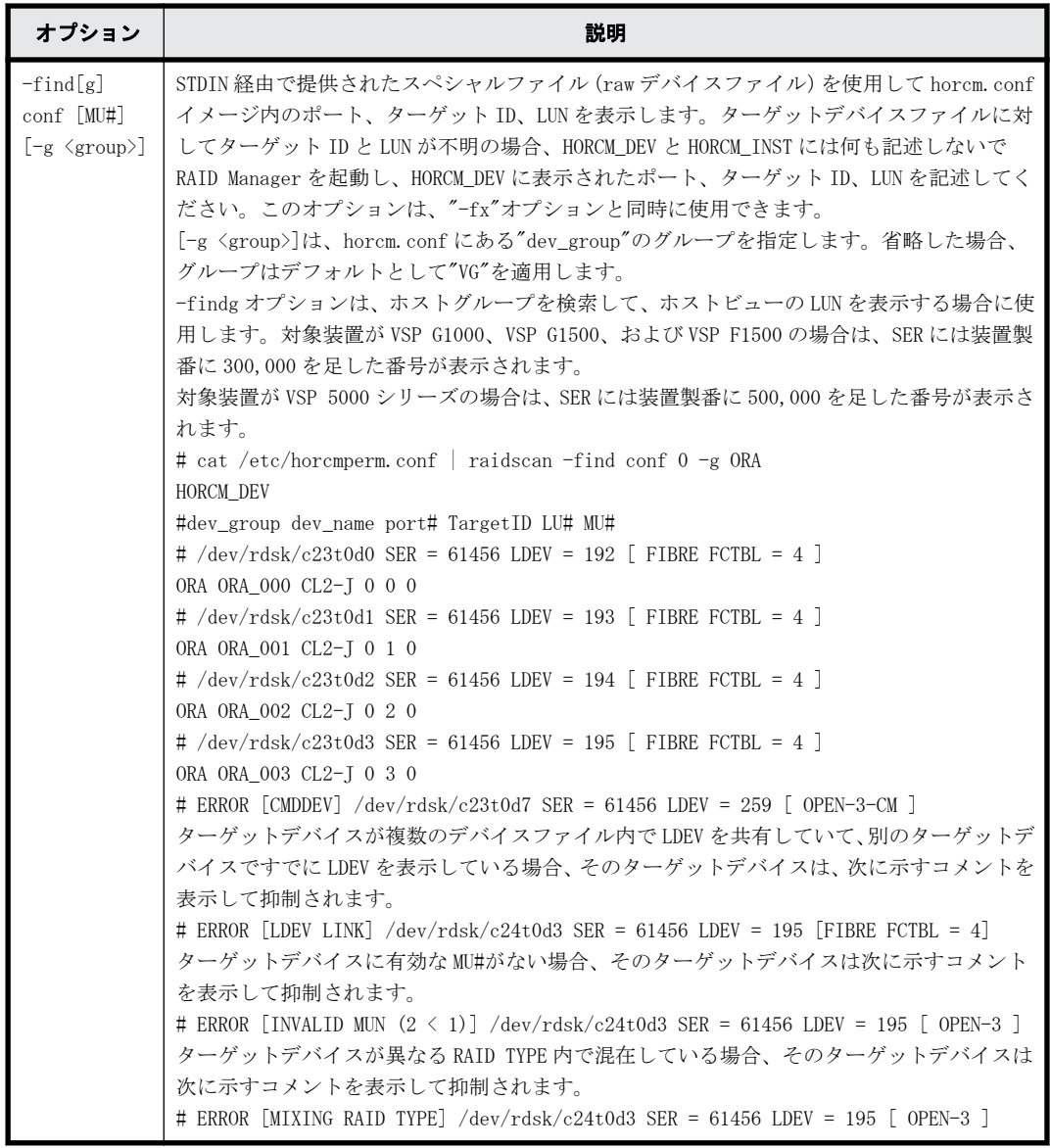

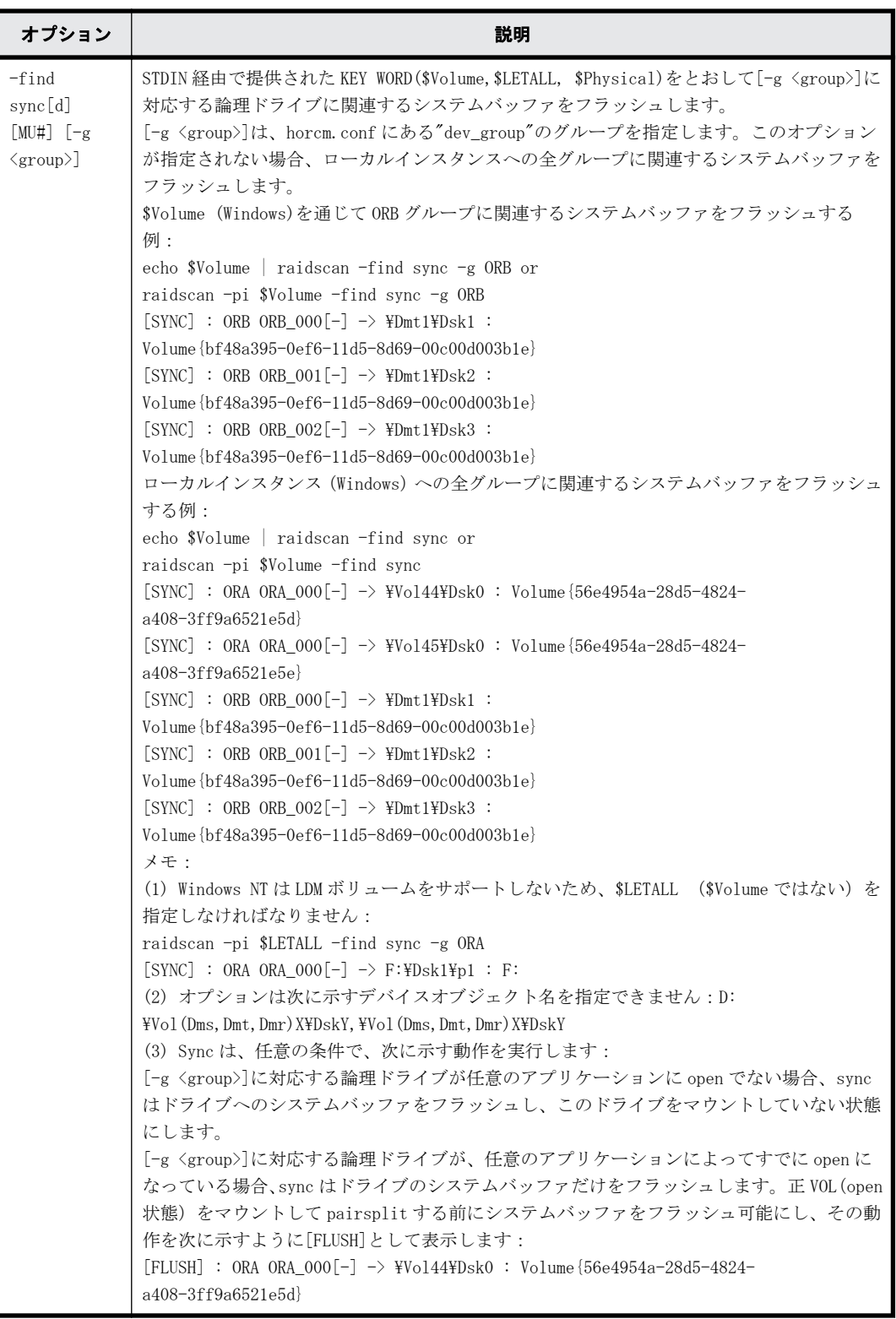

## 例

# 例 **2-9 :** ファイバチャネルポートの **raidscan** コマンド例

# raidscan -p cl1-r PORT#/ALPA/C,TID#,LU#Num(LDEV#...) P/S, Status,Fence,LDEV#,P-Seq#P-LDEV# CL1-R/ ce/15,15, 7 5(100,101..)P-VOL PAIR NEVER 100,5678 200  $CL1-R$ /  $ce/15,15$ , 6  $5(200,201..)$  SMPL ---- ---- ---- ---- ----

# raidscan -p cl1-r -f PORT#/ALPA/C,TID#,LU#Num(LDEV#...) P/S, Status,Fence,LDEV#,Vol.Type

<span id="page-94-0"></span>CL1-R/ ce/15,15, 7 5(100,101..)P-VOL PAIR NEVER 100,OPEN-3  $CL1-R$  ce/15,15, 6 5(200,201..) SMPL ---- ---

### 例 **2-10 : raidscan** の**-find** オプション例

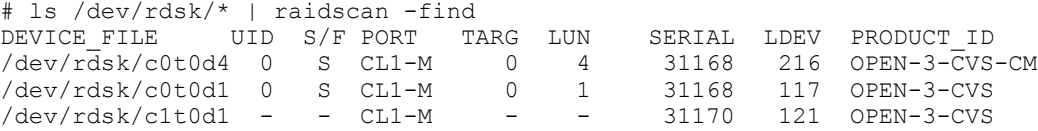

出力例の各項目について説明します。

#### Port#、ALPA/C、TID#、LU#

ポート ID、ループ調整物理アドレス、TID、LUN です。

ShadowImage では、raidscan は、各 LUN に対し MU#を表示します(例:LUN 7-0、7-1、7-2)。

#### Num(LDEV#…)

LUSE ボリュームへの LDEV 数と LDEV ID です。

P/S

ボリューム属性です。

#### Status

ペアボリュームの状態です。

#### Fence

フェンスレベル(TrueCopy/global-active device だけ)です。

#### P-Seq#

ペアの相手ボリュームを含むストレージシステムの装置製番(serial#)です。

- 対象装置が VSP G1000、VSP G1500、および VSP F1500 の場合は、装置製番に 300,000 を足 した番号が表示されます。
- 対象装置が VSP 5000 シリーズの場合は、装置製番に 500,000 を足した番号が表示されま す。

#### P-LDEV#

ペアの相手ボリュームの LDEV 番号です。

Vol.Type

論理ユニット(LU)の種類です。(例:OPEN-V、OPEN-9)

## Group

構成定義ファイルに記載されたグループ名(dev\_group)です。

#### UID

複数のストレージシステム構成へのユニット ID を表示します。UID が'-'と表示されている 場合、HORCM CMD のコマンドデバイスは検出できません。

#### S/F

ポートが SCSI のときは S を、SCSI 以外のときは F を表示します。VSP、および HUS VM 以降の 機種では、raidcom get port コマンドの実行結果の TYPE フィールドでポート種別を確認して ください。

#### PORT

ストレージシステムのポート番号を表示します。

TARG

(ファイバ変換テーブルで変換された)ターゲット ID を表示します。

LUN

(ファイバ変換テーブルで変換された)LUN を表示します。

SERIAL

ストレージシステムの装置製番(serial#)を表示します。

- 対象装置が VSP G1000、VSP G1500、および VSP F1500 の場合は、装置製番に 300,000 を足 した番号が表示されます。
- 対象装置が VSP 5000 シリーズの場合は、装置製番に 500,000 を足した番号が表示されま す。

LDEV

ストレージシステム内の LDEV#を表示します。

PRODUCT\_ID

標準 inquiry ページにある product-id 欄を表示します。

#### 例 **2-11 : raidscan** の**-fw** オプション例

#raidscan -p cl1-e-0 -l 0 -CLI -fw -IH Seq# Num LDEV# P/S Status Fence LUN-WWN CL1-E-0 cd 4 16 0 493017 1 768 P-VOL PAIR NEVER 60060e80160164000001016400000893

```
#raidscan -p cl1-e-0 -l 0 -fw -IM -CLI
PORT# /ALPA/C TID# LU# Seq# Num LDEV# P/S Status LUN-WWN
CL1-E-0 cd 4 16 00 493017 1 768 SMPL
60060e80160164000001016400000893
CL1-E-0 cd 4 16 0 1 493017 1 768 SMPL
60060e80160164000001016400000893
CL1-E-0 cd 4 16 0 2 493017 1 768 SMPL
60060e80160164000001016400000893
```

```
出力例の項目について説明します。
```
LUN-WWN

LU の NAA 識別子(LUN WWN)を表示します。

# **2.11 raidar**

raidar コマンドは、指定された port/TID(s)/LUN#の構成、状態、I/O 活動情報を指定された時間間 隔で表示します。構成情報は、(構成定義ファイルからではなく)ストレージシステムから直接取得 します。

COPY または PAIR 状態にある TrueCopy/TrueCopy Async/Universal Replicator/global-active device 副 VOL の I/O 活動は、ホストからリクエストされた I/O に加えて TrueCopy/TrueCopy Async/ Universal Replicator/global-active device リモート I/Os(コピー操作を更新)を含みます。COPY または PAIR 状態にある ShadowImage /Copy-on-Write Snapshot/Volume Migration 副 VOL の I/O 活 動は、ホストから要求された I/O(ShadowImage /Copy-on-Write Snapshot/Volume Migration 更新 コピー操作を実行)だけを含みます。正 VOL またはシンプレックスボリュームの I/O 活動は、ホス トから要求された I/Os だけを含みます。副 VOL(COPY, PAIR)の I/O 活動内で状態が SMPL に変更し た場合、ペア状態が変更されるまでの I/O 活動は、SMPL 状態として報告されます。

# 構文

raidar {  $-h$  |  $-q$  |  $-z[x]$  |  $-I[H]$  [M] [instance#] or  $-I[TC]$  [SI] [instance#] | -p <port> <targ> <lun> [mun]| -pd[g] <raw\_device> [mun] | -s [interval] [count] }

# オプションとパラメータ

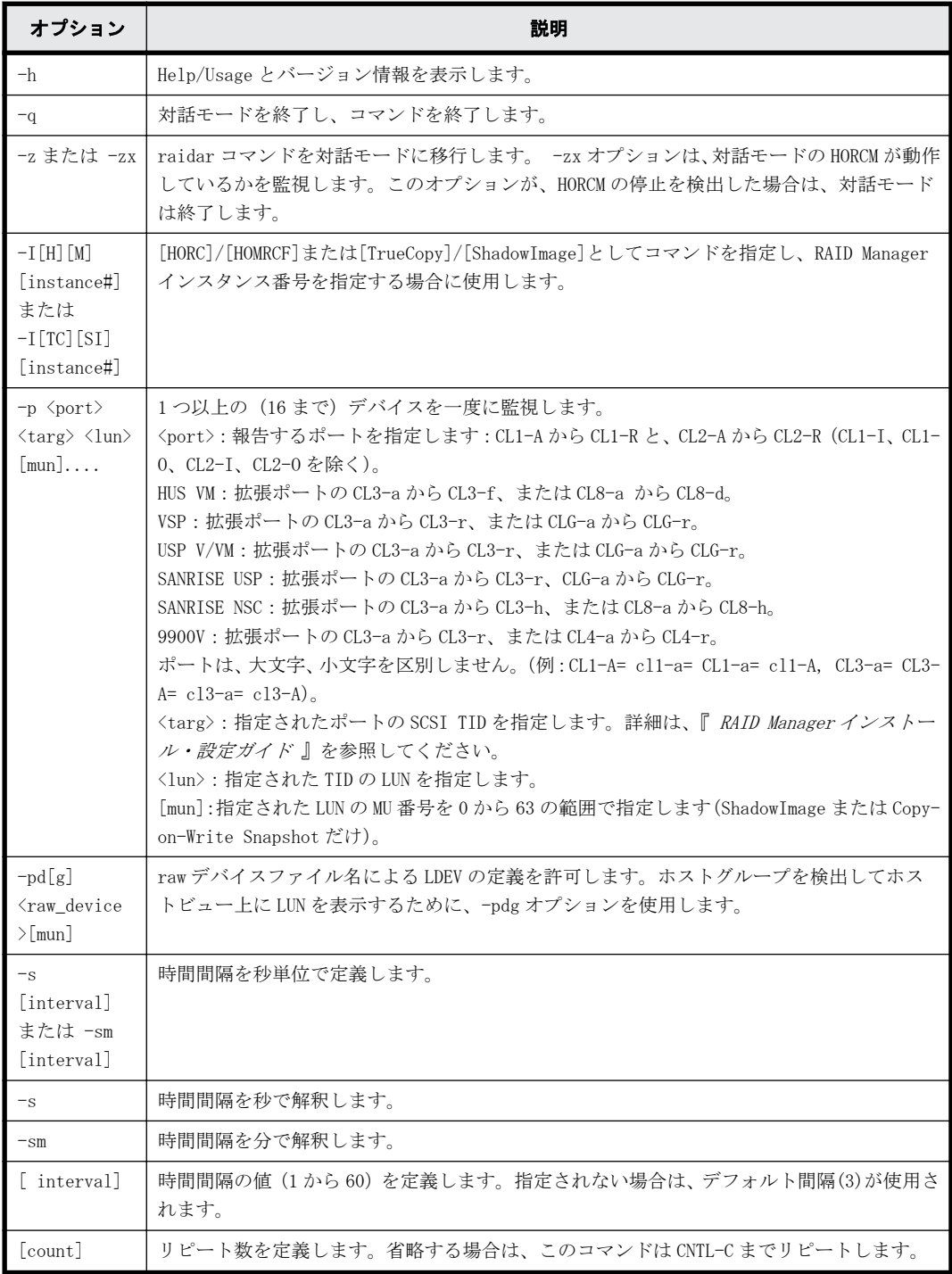

# 戻り値

--

--

エラーコード

例

raidar コマンドの例とその出力を次の例に示します。

#### 例 **2-12 : raidar** コマンド例

# raidar -p cl1-a 15 6 -p cl1-b 14 5 -p cl1-a 12 3 -s 3 STATUS IOPS HIT(%)W(%)IOCNT 13:45:25 - - - - - - - - - -13:45:28 CL1-A 15 6 SMPL - 200.0 80.0 40.0 600 CL1-B 14 5 P-VOL PAIR 133.3 35.0 13.4 400 CL1-A 12 3 P-VOL PSUS 200.0 35.0 40.6 600

出力例の各項目について説明します。

IOPS

1秒当たり (合計 I/O 率) の I/Os (read/write)回数です。

HIT(%)

read I/Os のヒット率(read ヒット率)です。

 $W(S)$ 

合計 I/Os(パーセント記入)への write I/Os の比率です。

IOCNT

write と read の I/Os の回数です。

# **2.12 raidqry**

raidqry コマンド (RAID query) は、接続されたホストとストレージシステムの構成を表示します。

構文

raidqry  $\{-h \mid -q \mid -z[x] \mid -I[H][M][instantce\}]$  or  $-I[TC][SI][instance\$ | -l[m] | -r <group> | [ -f ] | -g}

# オプションとパラメータ

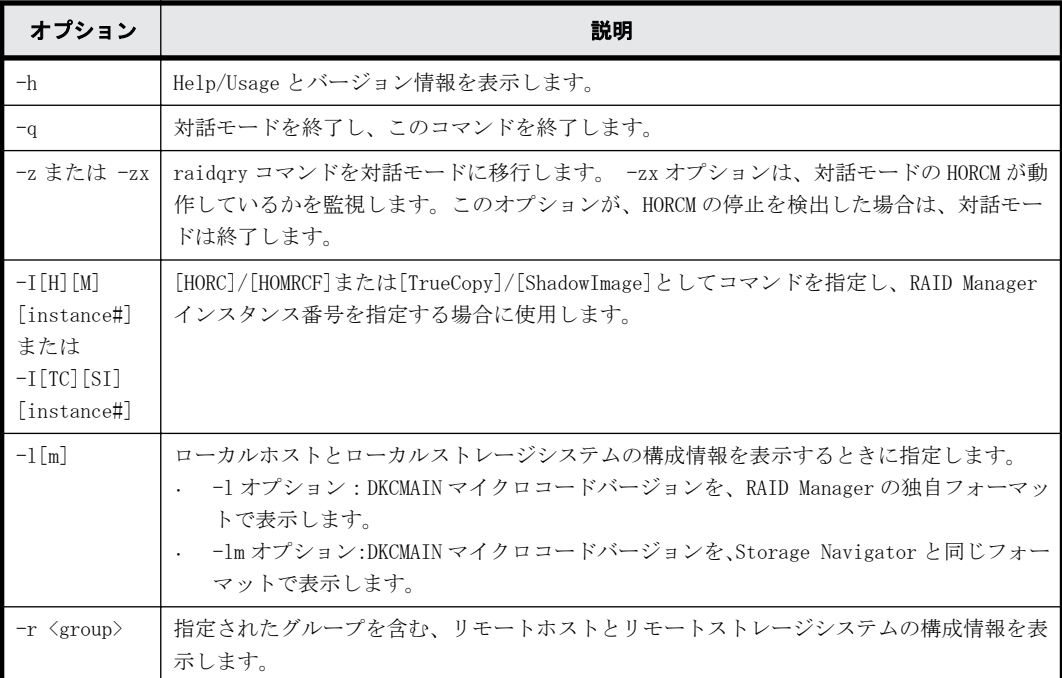

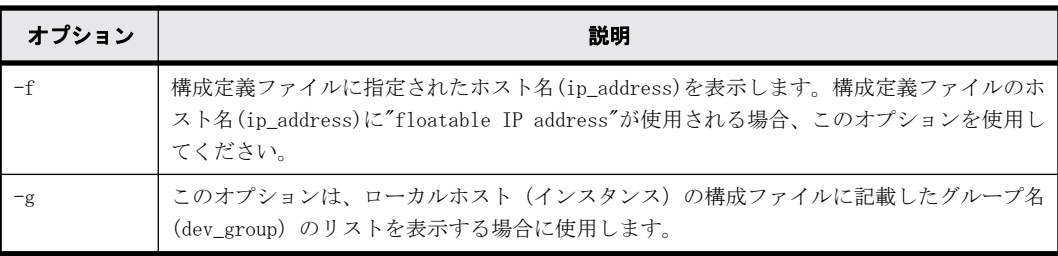

# 戻り値

--

## エラーコード

--

# 例 **1**

raidqry コマンドの例とその出力を次の例に示します。

#### 例 **2-13 : raidqry** コマンド例

# raidqry -l Uid Serial# Micro\_ver Cache(MB) 1 --- HOSTA 01-22-03/06 0 30053 50-04-00/00 256  $01 - 22 - 03/06$  1 # raidqry -lm No Group Hostname HORCM\_ver Uid Serial# Micro\_version 1 --- JSSA9830 01-37-03/00 0 493017 83-03-20-60/FF # raidqry -r oradb No Group Hostname HORCM ver Uid Serial# Micro ver Cache(MB) 1 oradb HOSTA 01-22-03/06 0 30053 50-04-00/00 256 2 oradb HOSTB 01-22-03/06 0 30053 50-04-00/00 256 1 oradb HOSTA 01-22-03/06 1 30054 50-04-00/00 256 2 oradb HOSTB 01-22-03/06 1 30054 50-04-00/00 256 # raidqry -l -f No Group Floatable Host HORCM\_ver Uid Serial# Micro\_ver Cache(MB) 1 --- FH001 01-22-03/06 0 30053 50-04-00/00 256

出力例の各項目について説明します。

#### No

このカラムは、構成定義ファイルに記載されるグループ名 (dev\_group) に複数のリモートホ ストがある場合にその順番を表示します。

#### Group

-r オプションが使用されると、このカラムは、構成定義ファイルに記載されたグループ名 (dev\_group)を表示します。

#### Hostname

ホスト名称を表示します。ただし、ホスト名称の先頭から 30 文字目以降は表示されません。

- -l[m]オプションを指定した場合:ローカルホストのホスト名称
- 。 -r オプションを指定した場合: 指定したグループ (dev\_group) に属するリモートホストの ホスト名称

Floatable Host

-f オプションが使用されると、このカラムは、構成定義ファイルに記載されるホスト名 (ip\_address)を表示します。ホスト名は 30 個まで表示できます。-f オプションは、ホストへ の活用 floatable IP として、ホスト名を認識します。

#### HORCM\_ver

ホスト上の RAID Manager (HORCM) のバージョンを表示します。

- -l[m]オプションを指定した場合:ローカルホスト上の RAID Manager のバージョン
- -r オプションを指定した場合:指定したグループ(dev\_group)に属するリモートホスト上 の RAID Manager のバージョン

#### Uid

ストレージシステムのユニット ID を表示します。

- -l[m]オプションを指定した場合:ローカルホストが接続しているローカルストレージシス テムのユニット ID
- -r オプションを指定した場合:指定したグループ(dev\_group)に属するリモートホストが 接続しているリモートストレージシステムのユニット ID

#### Serial#

ストレージシステムの装置製番を表示します。

- -l[m]オプションを指定した場合:ローカルホストが接続しているローカルストレージシス テムの装置製番
- -r オプションを指定した場合:指定したグループ(dev\_group)に属するリモートホストが 接続しているリモートストレージシステムの装置製番

対象装置が VSP G1000、VSP G1500、および VSP F1500 の場合は、装置製番に 300,000 を足した 番号が表示されます。

対象装置が VSP 5000 シリーズの場合は、装置製番に 500,000 を足した番号が表示されます。

Micro ver(Micro version)

ストレージシステムの DKCMAIN マイクロコードバージョンを表示します。

- -l[m]オプションを指定した場合:ローカルホストが接続しているローカルストレージシス テムの DKCMAIN マイクロコードバージョン -lm オプションを指定した場合は、Micro\_version と表示されます。
- -r オプションを指定した場合:指定したグループ(dev\_group)に属するリモートホストが 接続しているリモートストレージシステムの DKCMAIN マイクロコードバージョン

Cache(MB)

ストレージシステムの論理キャッシュ容量を、MB 単位で表示します。

- -l オプションを指定した場合:ローカルホストが接続しているローカルストレージシステ ムの論理キャッシュ容量
- -r オプションを指定した場合:指定したグループ(dev\_group)に属するリモートホストが 接続しているリモートストレージシステムの論理キャッシュ容量

#### 例 **2**

# raidqry -g

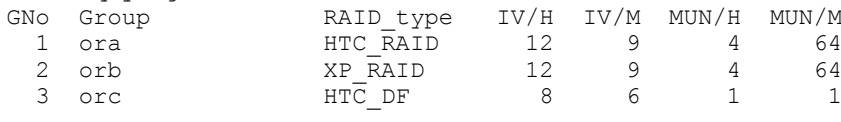

出力例の各項目について説明します。

GNo

構成定義ファイルに記載されたグループ名(dev\_group)の順序です。

Group

構成定義ファイルに記載されたグループ名(dev\_group)です。

#### RAID\_type

グループ内に構成された RAID の種類です。

## IV/H

グループ内の TrueCopy/TrueCopy Async/Universal Replicator/global-active device 用の インターフェースバージョンで、保守用として使用します。

#### IV/M

グループ内の ShadowImage/Copy-on-Write Snapshot/Volume Migration 用のインターフェー スバージョンで、保守用として使用します。

#### MUN/H

グループの Universal Replicator 用の最大 MU 数です。

#### MUN/M

グループ内の ShadowImage/Copy-on-Write Snapshot 用の最大 MU 数です。

# **2.13 raidvchkset**

raidvchkset コマンドには、指定したボリュームの検証チェック用パラメータを設定できます。ま た、[type]を設定せずにすべての検証チェックを終了するように使用することもできます。検証 チェックの単位は、RAID Manager 構成定義ファイルのグループを基にします。

このコマンドは、保護機能として制御されます。このコマンドは、RAID Manager とストレージシス テム間での接続チェックによって、EX\_ERPERM で拒否されます。

#### 構文

```
raidvchkset \{-h \mid -q \mid -z[x] \mid -I[H][M][instance#] or -I[TC][SI][instance]] | -g <i>group</i> | -d <i>pair Vol</i> | -d[g] <i>raw device</i> [MU]] | -d[g] <seq#> <LDEV#> [MU#] | -nomsg | -vt [type] | -vs < bsize> [slba] 
[elba] | -vg [type] [rtime] | -vext <size> }
```
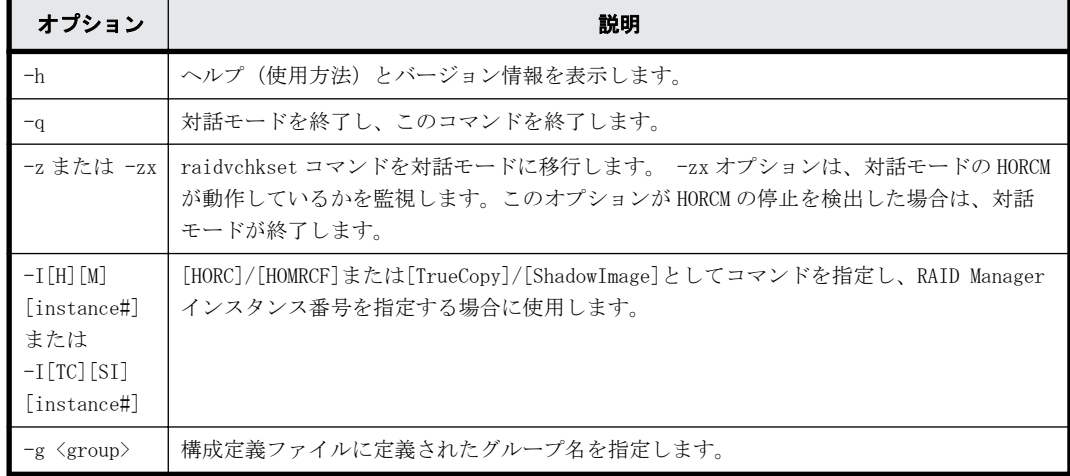

#### オプションとパラメータ

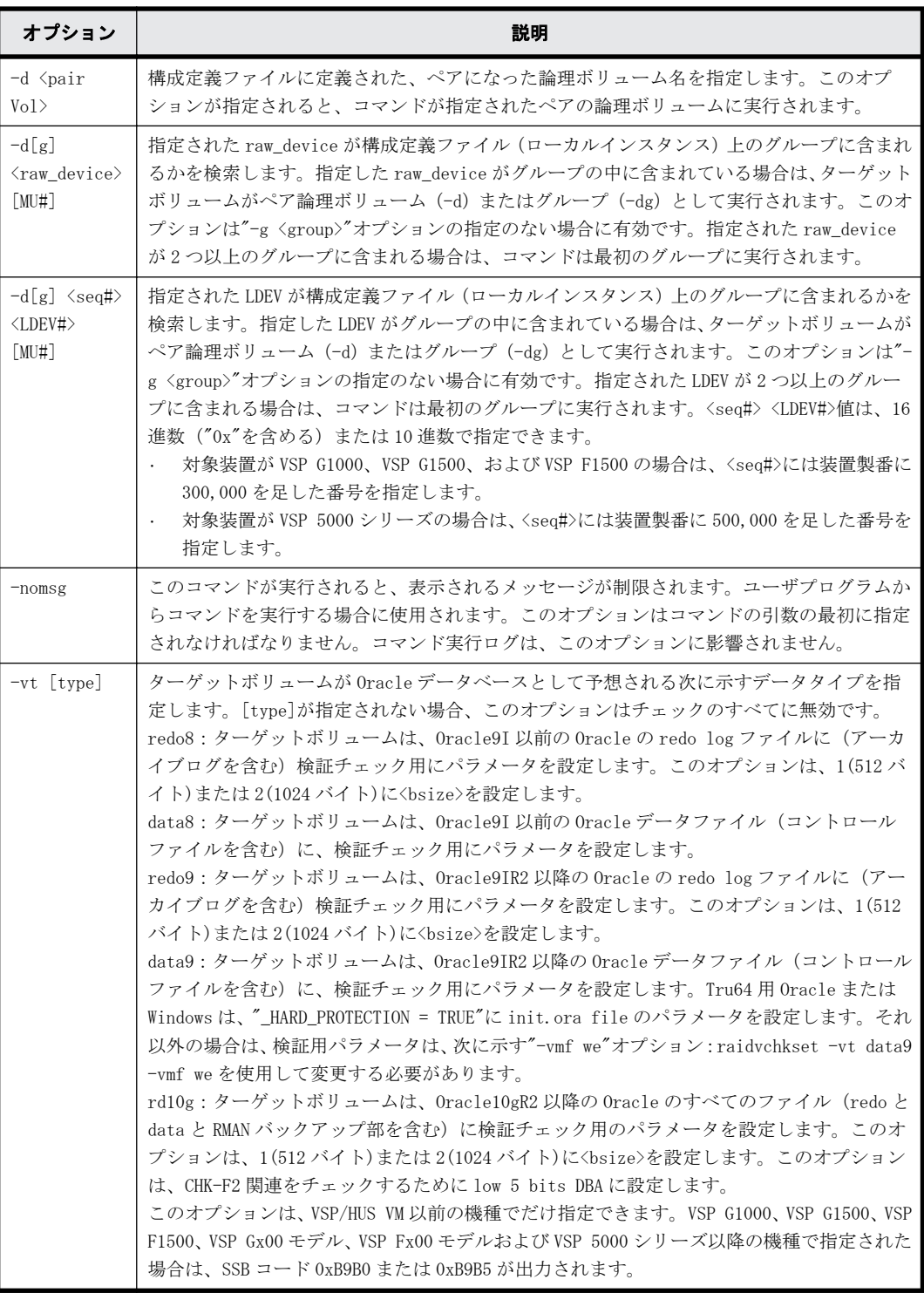

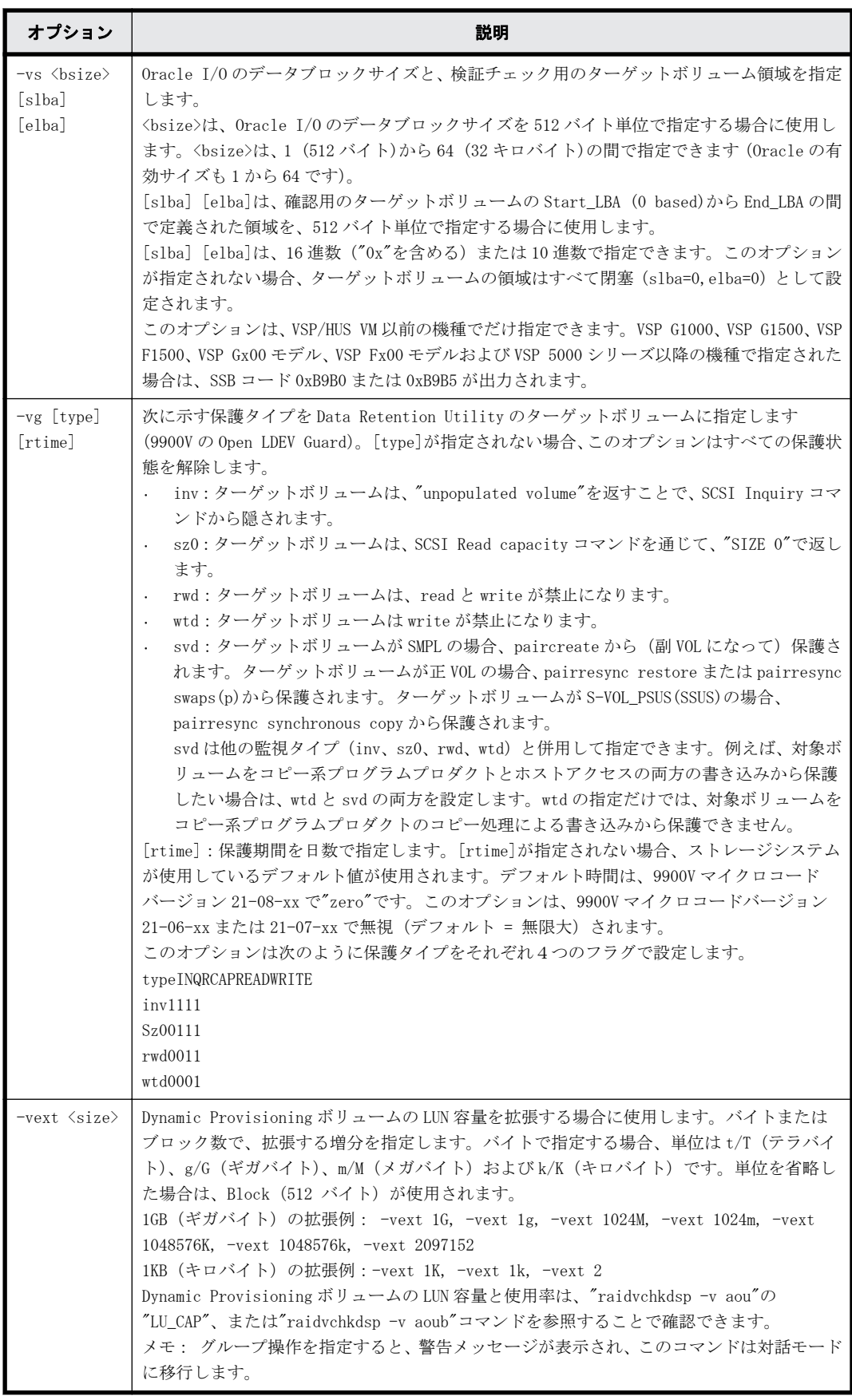

# 戻り値

raidvchkset コマンドは、exit 中に次の戻り値を設定することで、実行結果を確認できます。

- 正常終了:0
- 異常終了:エラーコード参照

raidvchkset -vg オプションコマンドは、一般エラーコードと同じように次のエラーコードを返し ます。

# 表 **2-15 : raidvchkset -vg** オプションのエラーコード

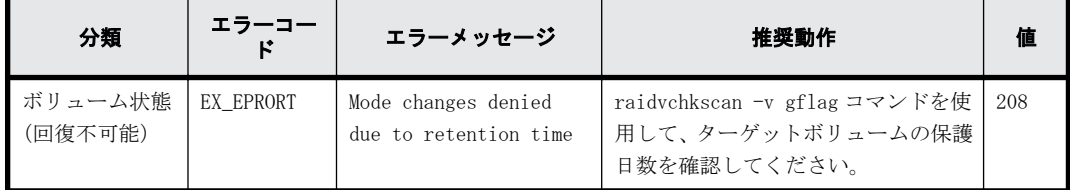

# 例

Oracle9I 以前の redolog file として oralog グループにボリュームを設定(VSP/HUS VM 以前の機 種だけ):

raidvchkset -g oralog -vt redo8

Oracle ブロックサイズが 8 キロバイトのデータファイルとして oradat グループにボリュームを設 定(VSP/HUS VM 以前の機種だけ):

raidvchkset -g oradat -vt data8 -vs 16

Oracle ブロックサイズが 16 キロバイトのデータファイルとして、oradat グループにボリュームを 設定(VSP/HUS VM 以前の機種だけ): raidvchkset -g oradat -vt data8 -vs 32 oralog グループ内のボリュームの設定をすべて解除 (VSP/HUS VM 以前の機種だけ): raidvchkset -g oralog -vt oralog グループの Oracle10g ボリュームを redolog ファイルとして設定(VSP/HUS VM 以前の機種 だけ): raidvchkset -g oralog -vt rd10g

oradat グループの Oracle10g ボリュームを 8 キロバイトブロックサイズのデータファイルとして 設定(VSP/HUS VM 以前の機種だけ): raidvchkset -g oradat -vt rd10g -vs 16

oralog グループのボリュームへの書き込み無効:

raidvchkset -g oralog -vg wtd

oralog グループのボリュームへの書き込みと保護日数の設定を無効:

raidvchkset -g oralog -vg wtd 365

oralog グループのボリュームへのプロテクション状態を解除:

raidvchkset -g oralog -vg

# **2.14 raidvchkdsp**

raidvchkdsp コマンドは指定したボリュームの検証チェック用パラメータを表示します。検証の チェック単位は RAID Manager 構成定義ファイルのグループを基にします。

# 構文

raidvchkdsp  $\{-h \mid -q \mid -z[x] \mid -I[H][M][instance]]$  or  $-I[TC][SI]$  $[instance]] | -g \leq group$  | -d  $\leq pair Vol$  | -d[g]  $\leq raw$  device>  $[MU]] |$ d[g] <seq#> <LDEV#> [MU#] | -f[xde] | -v <op> | -c }

# オプションとパラメータ

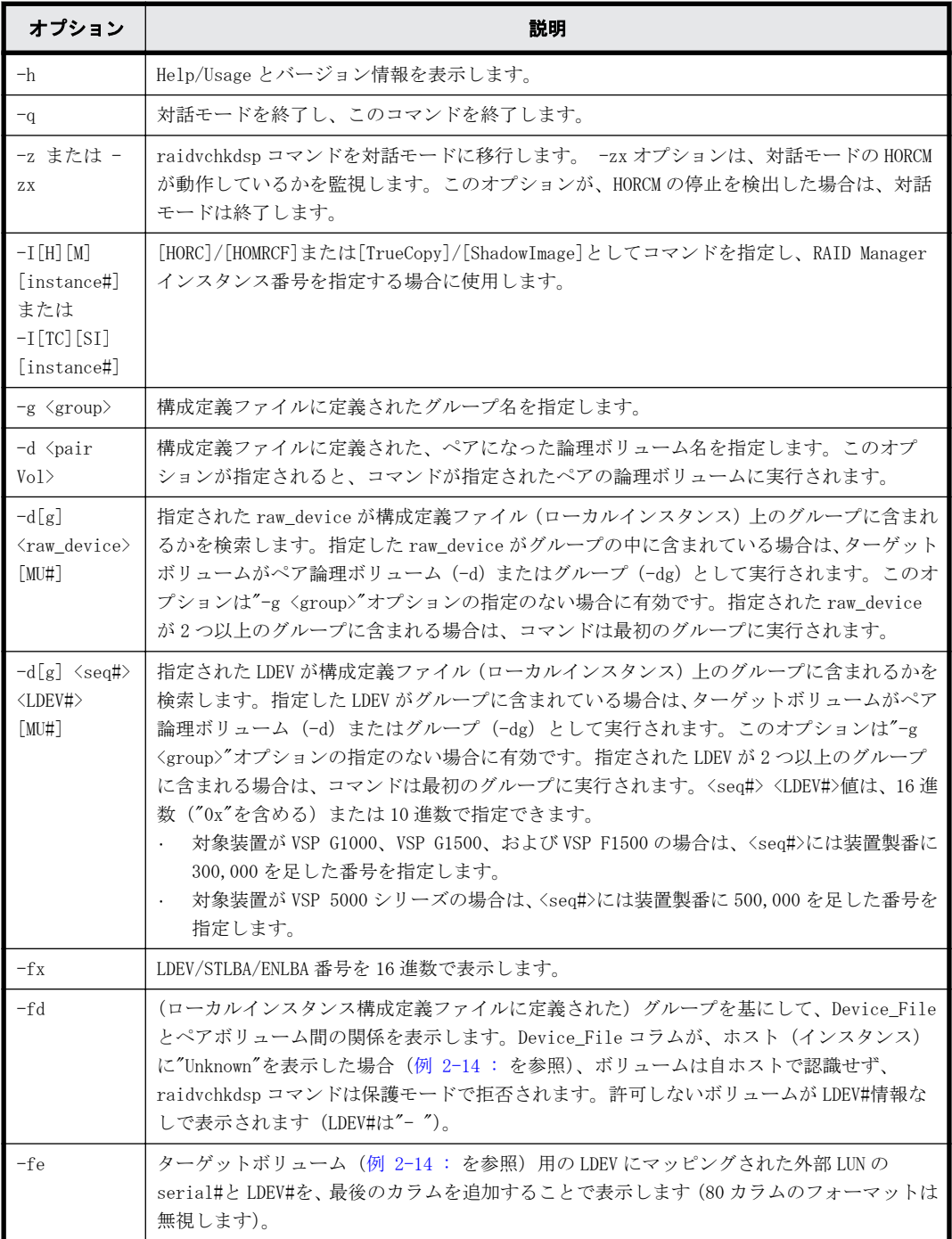

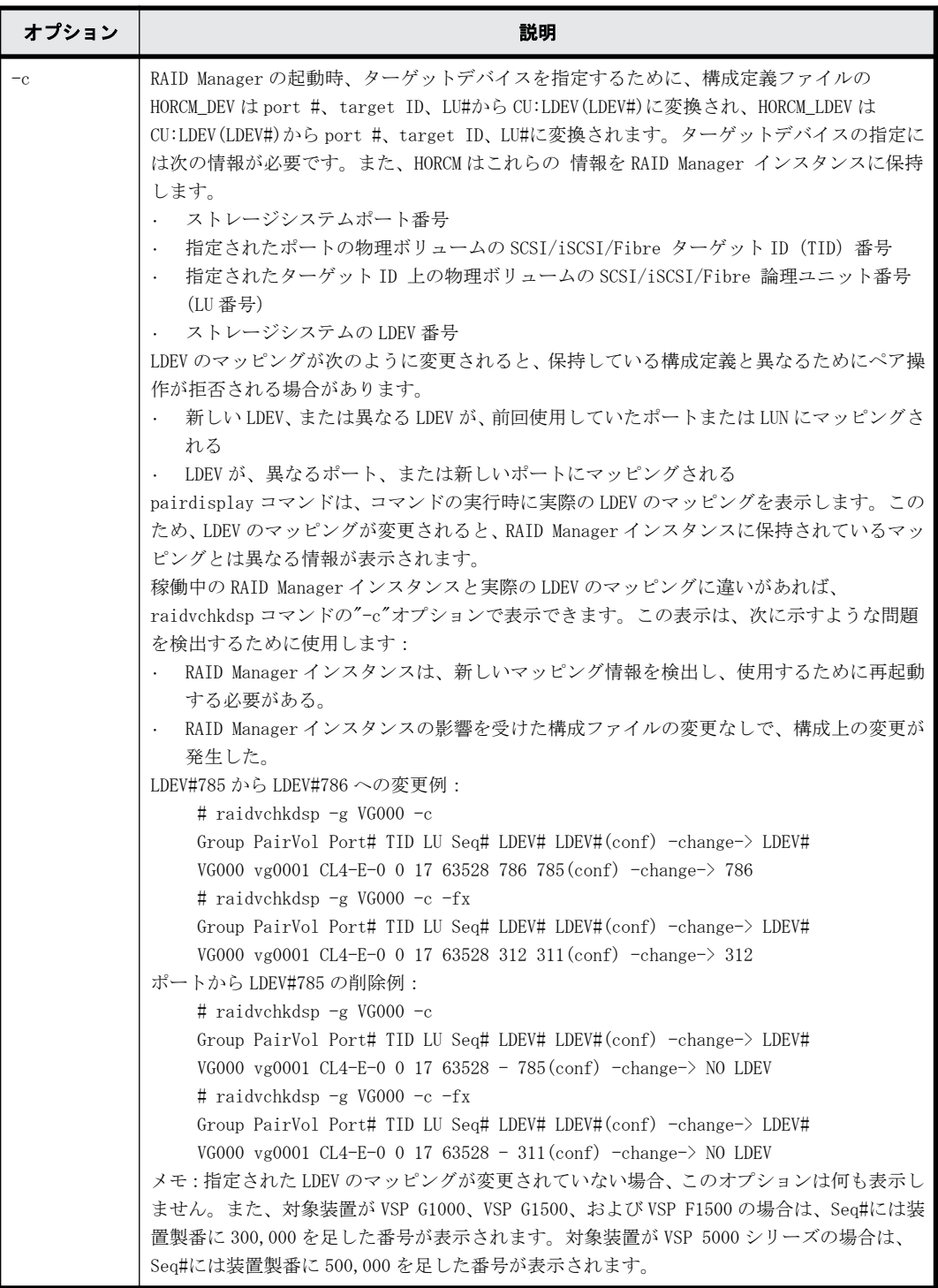

<span id="page-106-0"></span>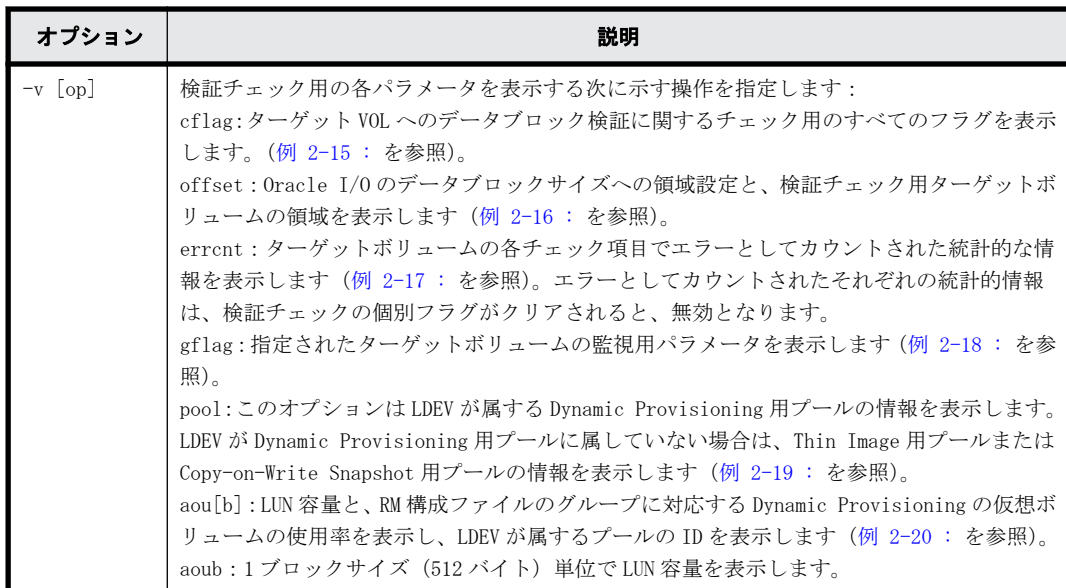

#### 戻り値

--

#### エラーコード

--

# 例 **1**

「例 2-14 : -fd と-fe オプションを伴う raidvchkdsp コマンド例」から「[例 2-20 : -v aou オプ](#page-110-0) [ション付き raidvchkdsp コマンド例」](#page-110-0)に、raidvchkdsp コマンドの例とその出力を示します。

#### 例 **2-14 : -fd** と**-fe** オプションを伴う **raidvchkdsp** コマンド例

raidvchkdsp -g vg01 -fd -v cflag <- Example of -fd option showing Unknown vol. Group PairVol Device\_File Seq# LDEV# BR-W-E-E MR-W-B BR-W-B SR-W-B-S vg01 oradb1 Unknown 2332 - --- --- --- --- -vg01 oradb2 c4t0d3 2332 3 D E B R D D D D E E D E D D # raidvchkdsp -g horc0 -v gflag -fe <- Example of -fe option. Group ... TID LU Seq# LDEV# GI-C-R-W-S PI-C-R-W-S R-Time EM E-Seq#  $E$ -LDEV#<br>horc0 ... 0 horc0 ... 0 20 63528 65 E E E E E E E E E E 0 - - horc0 ... 0 20 63528 66 E E E E E E E E E E

出力例の各項目について説明します。

#### EM

外部接続モードを示します。

- H :外部接続 LUN はホストから隠されています。
- V :外部接続 LUN はホストから見えます。
- - :外部接続にマップされていません。
- BH : 外部接続 LUN はホストから隠され、LDEV は閉塞状態です。
- BV :外部接続 LUN はホストから見え、LDEV は閉塞状態です。
- B : 外部接続にマップされずに、LDEV は閉塞状態です。

## <span id="page-107-0"></span>E-Seq#

外部接続 LU にマップされている他装置の装置製番が表示されます。不明の場合は「-」が表示 されます。

- 対象装置が VSP G1000、VSP G1500、および VSP F1500 の場合は、装置製番に 300,000 を足 した番号が表示されます。
- 対象装置が VSP 5000 シリーズの場合は、装置製番に 500,000 を足した番号が表示されま す。

E-LDEV#

外部接続 LU にマップされている他装置のボリューム管理番号が表示されます。不明の場合は 「-」が表示されます。

## 例 **2**

#### 例 **2-15 : -v cflag** オプションを伴った **raidvchkdsp** コマンド例

raidvchkdsp -g vg01 -fd -v cflag

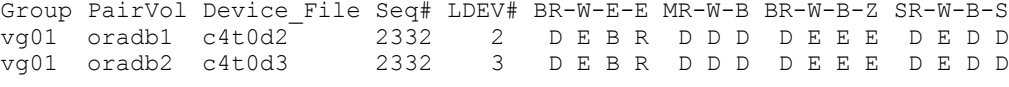

出力例の各項目について説明します。

#### BR-W-E-E

このカラムはデータブロックサイズに関するチェック用のフラグを表示します。

- R が E の場合:Read に対してブロックサイズのチェックが有効です。 R が D の場合: Read に対してブロックサイズのチェックが無効です。
- W が E の場合:Write に対してブロックサイズのチェックが有効です。 W が D の場合: Write に対してブロックサイズのチェックが無効です。
- E が L の場合:Read/Write のデータの解釈が little endian 形式で設定されています。 Eが B の場合: Read/Write のデータの解釈が big endian 形式で設定されています。
- E が R の場合:エラーアクションは CheckCondition でリジェクトに設定されています。 EがWの場合:エラーアクションは警告に設定されています。

#### MR-W-B

このカラムはデータブロックで CHK-3 に関するチェック用フラグを表示します。

- R が E の場合:Read に対して CHK-F3 のチェックが有効です。 R が D の場合: Read に対して CHK-F3 のチェックが無効です。
- W が E の場合:Write に対して CHK-F3 のチェックが有効です。 W が D の場合: Write に対して CHK-F3 のチェックが無効です。
- B が E の場合:データブロック#0 に対して CHK-F3 のチェックが有効です。 B が D の場合:データブロック#0 に対して CHK-F3 のチェックが無効です。

#### BR-W-B-Z

このカラムは、データブロックの CHK-F2 に関するチェックのフラグを表示します。

- R が E の場合:Read に対して CHK-F2 のチェックが有効です。 R が D の場合:Read に対して CHK-F2 のチェックが無効です。
- W が E の場合:Write に対して CHK-F2 のチェックが有効です。 W が D の場合: Write に対して CHK-F2 のチェックが無効です。
- B が E の場合:データブロックの CHK-F2 の比較チェックが有効です。 B が D の場合:データブロックの CHK-F2 の比較チェックが無効です。
- Z が E の場合:データブロックの CHK-F2 の NONE ゼロチェックが有効です。 Z が D の場合:データブロックの CHK-F2 の NONE ゼロチェックが無効です。

#### SR-W-B-S

データブロックの CHK-F1 に関するチェックのフラグを表示します。

- R が E の場合:Read に対して CHK-F1 のチェックが有効です。 R が D の場合:Read に対して CHK-F1 のチェックが無効です
- W が E の場合:Write に対して CHK-F1 のチェックが有効です。 W が D の場合: Write に対して CHK-F1 のチェックが無効です。
- B が E の場合:データブロック#0 の CHK-F1 の比較チェックが有効です。 B が D の場合:データブロック#0 の CHK-F1 の比較チェックが無効です。
- S が E の場合:ブロックに含まれる CHK-F1 に関するフラグが有効です。 S が D の場合:ブロックに含まれる CHK-F1 に関するフラグが無効です。

#### 例 **3**

#### 例 **2-16 : -v offset** オプション付き **raidvchkdsp** コマンド例

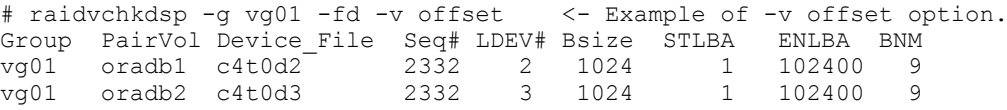

出力例の各項目について説明します。

Bsize

このカラムは、Oracle I/O のデータブロックサイズをバイト単位で表示します。

#### STLBA

チェック用のターゲットボリュームの開始 LBA を 512 バイト単位で表示します。

#### ENLBA

チェック用のターゲットボリュームの終了 LBA を 512 バイト単位で表示します。

Note

STLBA と ENLBA が両方とも 0 の場合、すべてのブロックをチェックすることを示します。

BNM

CHK-F2 に関係するチェック用のビット数を、ビット単位で表示します。BNM が 0 の場合、CHK-F2 のチェックは無効であることを示します。

#### 例 **4**

#### 例 **2-17 : -v errcnt** オプション付き **raidvchkdsp** コマンド例

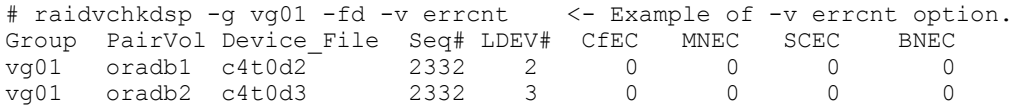

出力例の各項目について説明します。

CfEC

このカラムは、ブロックサイズ検証チェックのエラーカウンタを表示します。

MNEC

CHK-F3 検証チェックのエラーカウンタを表示します。

SCEC

CHK-F1 検証チェックのエラーカウンタを表示します。

BNEC

CHK-F2 検証チェックのエラーカウンタを表示します。

#### 例 **5**

#### 例 **2-18 : -v gflag** オプション付き **raidvchkdsp** コマンド例

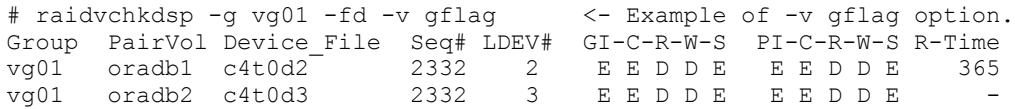

出力例の各項目について説明します。

GI-C-R-W-S

ターゲットボリュームとしての監視フラグを表示します。

- I が E の場合:Inquiry コマンドに対して有効です。 I がDの場合: Inquiry コマンドに対して無効です。
- C が E の場合:Read 容量コマンドに対して有効です。 CがDの場合: Read 容量コマンドに対して無効です。
- R が E の場合:Read コマンドに対して有効です。 R が D の場合: Read コマンドに対して無効です。
- W が E の場合:Write コマンドに対して有効です。 W が D の場合: Write コマンドに対して無効です。
- S が E の場合:副 VOL になることが許可されています。 S が D の場合:副 VOL になることが禁止されています。

#### PI-C-R-W-S

各モードフラグが有効または無効に変更できるかを表示する許可フラグを表示します。

- I が E の場合:"I"フラグを有効に設定変更できます。 I が D の場合: "I"フラグを有効に設定変更できません。
- C が E の場合:"C"フラグを有効に設定変更できます。 CがDの場合:"C"フラグを有効に設定変更できません。
- R が E の場合:"R"フラグを有効に設定変更できます。 R が D の場合: "R"フラグを有効に設定変更できません。
- W が E の場合:"W"フラグを有効に設定変更できます。 W が D の場合: "W"フラグを有効に設定変更できません。
- S が E の場合:"S"フラグを有効に設定変更できます。 SがDの場合:"S"フラグを有効に設定変更できません。

R-Time

Write プロテクト用の保護期間を、日数で表示します。ハイフン(-)は保護日数が無期限である ことを示します。アプリケーションは、ターゲットボリュームが書き込み有効の変更を拒否す るかどうかを、"R-Time"を参照して判断します。

R-time(Rtime)と rtime は同じ意味で、ともに Retention Time を示します。通常、この設定値 は raidvchkdsp で出力される R-time の値(ログ出力上は Rtime=xxxx の形式)として確認でき ます。ただし、期限切れロックの設定がされている場合、R-time(Rtime)は"Retention Time + 1000000"の値で表示されます。この状態での raidvchkset コマンドの設定は拒否されます。 保護日数+1000000 としてオーディットロックが表示されます。

"R-Time + 1000000" はオーディットロック状態であることを示します。

### 例 **6**

#### 例 **2-19 : -v pool** オプション付き **raidvchkdsp** コマンド例

raidvchkdsp -g vg01 -v pool Group PairVol Port# TID LU Seq# LDEV# Bsize Available Capacity Vg01 oradb1 CL2-D 2 7 62500 167 2048 100000 1000000000 Vg01 oradb2 CL2-D 2 10 62500 170 2048 100000 1000000000

出力例の各項目について説明します。

Bsize

データブロックサイズ(512 バイト)単位で表示します。

Available(Bsize)

Snapshot 用プールで、ボリュームデータの利用可能な容量を Bsize 単位で表示します。

### Capacity(Bsize)

Snapshot 用プールの合計容量を Bsize 単位で表示します。

# 例 **7**

#### 例 **2-20 : -v aou** オプション付き **raidvchkdsp** コマンド例

[Display example] # raidvchkdsp -v aou -g AOU Group PairVol Port# TID LU Seq# LDEV# Used(MB) LU\_CAP(MB) U(%)T(%)PID<br>AOU AOU\_001 CL2-D 2 7 62500 167 20050 1100000 10 70 1<br>AOU AOU<sup>-</sup>002 CL2-D 2 10 62500 170 110000 1100000 10 70 1 AOU AOU\_001 CL2-D 2 7 62500 167 20050 1100000 10 70 1 AOU AOU\_002 CL2-D 2 10 62500 170 110000 1100000 10 70 1

出力例の各項目について説明します。

Used(MB)

この LUN に割り当てられたブロックの使用サイズを表示します。

範囲:  $0 \leq$  Used (MB)  $\leq$  LU\_CAP(MB) + 42 MB

#### LU CAP(MB)

SCSI インタフェースとして"Readcapacity"コマンドに返す LUN 容量を表示します。

#### LU CAP(BLK)

SCSI インターフェースとして"Readcapacity"コマンドに返す LUN の容量(ブロック/512 バイ ト)単位で表示します。

U(%)

この LU を含む、Dynamic Provisioning 用プールに割り当てられたブロックの使用率を表示し ます。

 $T($  $\frac{6}{5}$  $)$ 

この Dynamic Provisioning 用プールに設定されている"WARNING"のしきい値を表示します。

PID

Dynamic Provisioning ボリュームに割り当てられた Dynamic Provisioning 用プールのプール ID を表示します。

# **2.15 raidvchkscan**

raidvchkscan コマンドは、構成定義ファイルに関係なく、ストレージシステム(9900V 以降)のポー ト、ターゲット ID、LUN#、MU#用にマッピングされた LDEV と LDEV の状態を表示します。

メモ:このコマンドは、RAID Manager とストレージシステム間の接続チェックによって、EX\_ERPERM で拒否されます。

# 構文

```
raidvchkscan \{-h \mid -q \mid -z[x] \mid -I[H][M][instance]] or -I[TC][SI][instance]] | -p \text{~$port$} [hgrp] | -pd[g] \text{~$raw\_device$} | -s \text{~$seq$} \text{~} > | -t\langle target \rangle | -1 \langle lun \rangle | [ -f[x] ] | -v \langle op \rangle }
```
# オプションとパラメータ

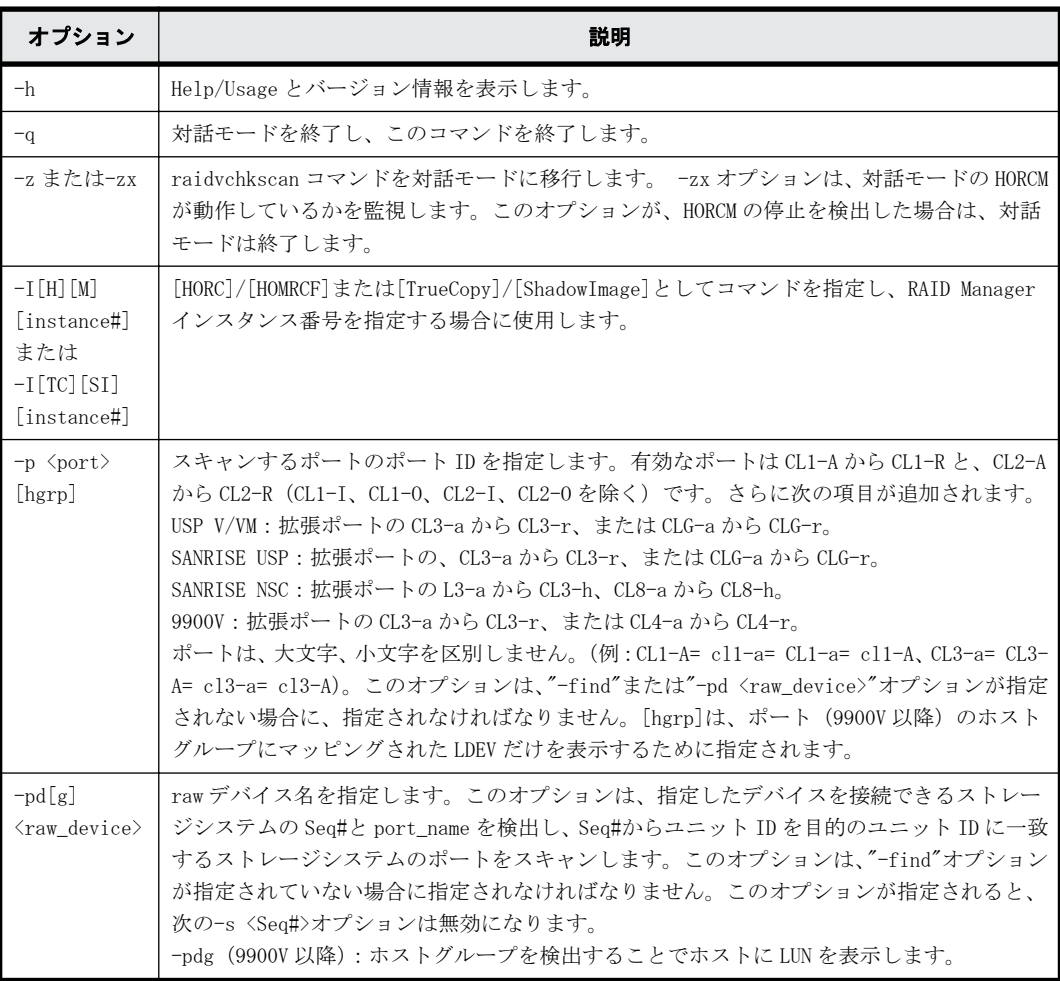

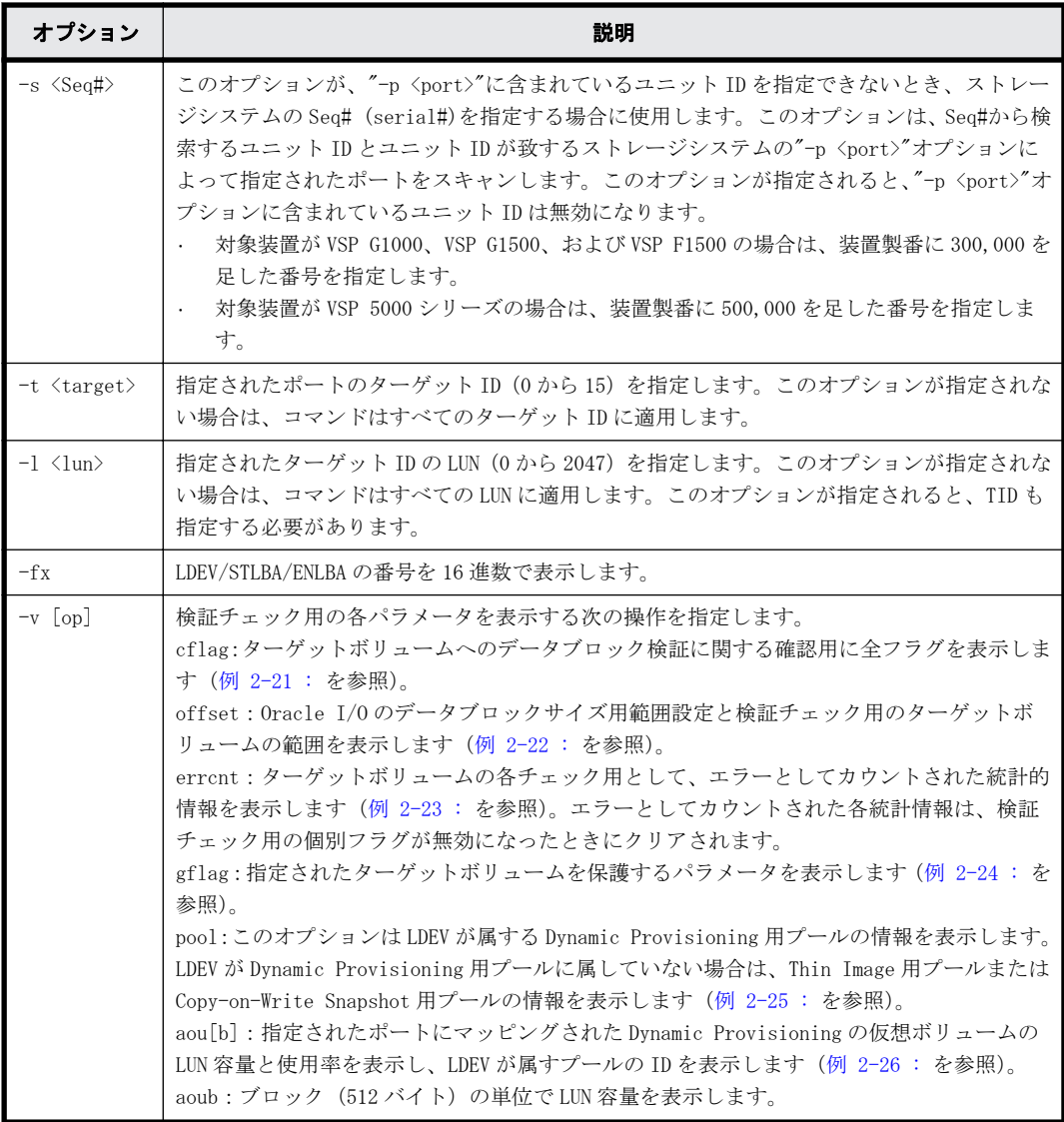

# 戻り値

 $-$ 

エラーコード

# 例

--

「例 2-21 : -v cflag オプション付き raidvchkscan コマンド例」から[「例 2-26 : -v aou オプショ](#page-116-0) [ン付き raidvchkscan コマンド例](#page-116-0)」に、raidvchkscan コマンドの例を表示します。

# 例 **1**

# 例 **2-21 : -v cflag** オプション付き **raidvchkscan** コマンド例

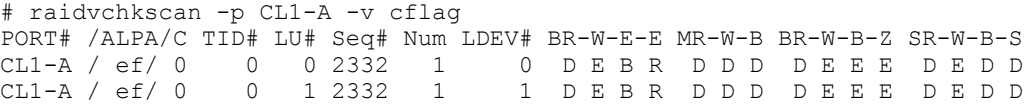

出力例の各項目について説明します。

 $BR-W-EE$ 

このカラムは、データブロックサイズについて確認するフラグを表示します。

- R が E の場合:Read に対してブロックサイズのチェックが有効です。 R が D の場合: Read に対してブロックサイズのチェックが無効です。
- W が E の場合:Write に対してブロックサイズのチェックが有効です。 W が D の場合: Write に対してブロックサイズのチェックが無効です。
- E が L の場合:Read/Write データの解釈が little Endian として設定されています。 EがBの場合:Read/Write データの解釈が Big Endian として設定されています。
- E が R の場合:エラーアクションは CheckCondition でリジェクトに設定されています。 E がWの場合:エラーアクションは警告に設定されています。

MR-W-B

このカラムはデータブロックで CHK-3 に関するチェック用フラグを表示します。

- R が E の場合:Read に対して CHK-F3 のチェックが有効です。 R が D の場合:Read に対して CHK-F3 のチェックが無効です。
- W が E の場合:Write に対して CHK-F3 のチェックが有効です。 W が D の場合: Write に対して CHK-F3 のチェックが無効です。
- B が E の場合:データブロック#0 に対して CHK-F3 のチェックが有効です。 B が D の場合:データブロック#0 に対して CHK-F3 のチェックが無効です。

BR-W-B-Z

このカラムは、データブロックの CHK-F2 に関するチェックのフラグを表示します。

- R が E の場合:Read に対して CHK-F2 のチェックが有効です。 R が D の場合: Read に対して CHK-F2 のチェックが無効です。
- W が E の場合:Write に対して CHK-F2 のチェックが有効です。 W が D の場合: Write に対して CHK-F2 のチェックが無効です。
- B が E の場合:データブロックの CHK-F2 の比較チェックが有効です。 B が D の場合:データブロックの CHK-F2 の比較チェックが無効です。
- Z が E の場合:データブロックの CHK-F2 の NONE ゼロチェックが有効です。 Z が D の場合:データブロックの CHK-F2 の NONE ゼロチェックが無効です。

SR-W-B-S

データブロックの CHK-F1 に関するチェックのフラグを表示します。

- R が E の場合:Read に対して CHK-F1 のチェックが有効です。 R が D の場合:Read に対して CHK-F1 のチェックが無効です
- W が E の場合:Write に対して CHK-F1 のチェックが有効です。 W が D の場合: Write に対して CHK-F1 のチェックが無効です。
- B が E の場合:データブロック#0 の CHK-F1 の比較チェックが有効です。 B が D の場合:データブロック#0 の CHK-F1 の比較チェックが無効です。
- S が E の場合:ブロックに含まれる CHK-F1 に関するフラグが有効です。 SがDの場合:ブロックに含まれる CHK-F1 に関するフラグが無効です。

# <span id="page-114-0"></span>例 **2**

#### 例 **2-22 : -v offset** オプション付き **raidvchkscan** コマンド例

# raidvchkscan -p CL1-A -v offset

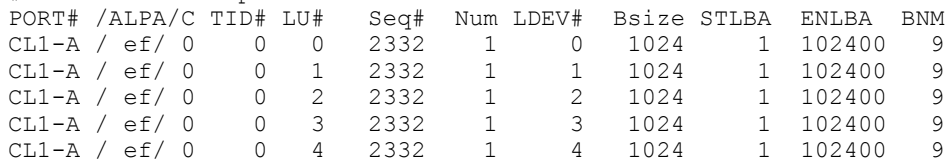

出力例の各項目について説明します。

Bsize

このカラムは、Oracle I/O のデータブロックサイズをバイト単位で表示します。

STLBA

チェック用のターゲットボリュームの開始 LBA を 512 バイト単位で表示します。

ENLBA

チェック用のターゲットボリュームの終了 LBA を 512 バイト単位で表示します。

Note

STLBA と ENLBA が共に 0 の場合、すべてのブロックをチェックすることを示します。

BNM

CHK-F2 に関係するチェック用のビット数を、ビット単位で表示します。

BNM が 0 の場合、CHK-F2 のチェックは無効であることを示します。

# 例 **3**

## 例 **2-23 : -v errcnt** オプション付き **raidvchkscan** コマンド例

# raidvchkscan -p CL1-A -v errcnt

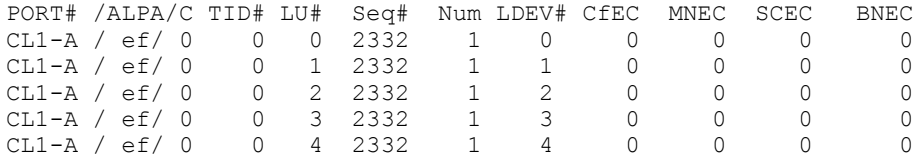

出力例の各項目について説明します。

CfEC

このカラムは、ブロックサイズ検証チェックのエラーカウントを表示します。

MNEC

CHK-F3 検証チェックのエラーカウンタを表示します。

SCEC

CHK-F1 検証チェックのエラーカウンタを表示します。

BNEC

CHK-F2 検証チェックのエラーカウンタを表示します。

# 例 **4**

#### 例 **2-24 : -v gflag** オプション付き **raidvchkscan** コマンド例

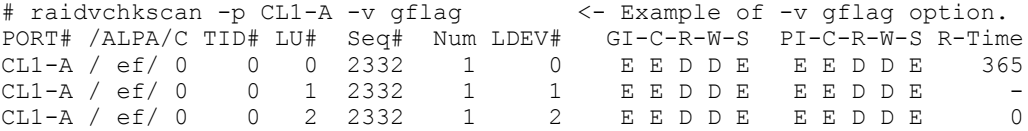

<span id="page-115-0"></span>出力例の各項目について説明します。

#### GI-C-R-W-S

ターゲットボリュームとしての監視フラグを表示します。

- I が E の場合:Inquiry コマンドに対して有効です。 I が D の場合: Inquiry コマンドに対して無効です。
- C が E の場合:Read 容量コマンドに対して有効です。 CがDの場合: Read 容量コマンドに対して無効です。
- R が E の場合:Read コマンドに対して有効です。 R が D の場合: Read コマンドに対して無効です。
- W が E の場合:Write コマンドに対して有効です。 W が D の場合: Write コマンドに対して無効です。
- S が E の場合:副 VOL になることが許可されています。 S が D の場合:副 VOL になることが禁止されています。
- PI-C-R-W-S

各モードフラグが有効または無効に変更できるか表示する許可フラグを表示します。

- I が E の場合:"I"フラグを有効に設定変更できます。 I が D の場合: "I"フラグを有効に設定変更できません。
- C が E の場合:"C"フラグを有効に設定変更できます。 CがDの場合:"C"フラグを有効に設定変更できません。
- R が E の場合:"R"フラグを有効に設定変更できます。 R が D の場合: "R"フラグを有効に設定変更できません。
- W が E の場合:"W"フラグを有効に設定変更できます。 W が D の場合: "W"フラグを有効に設定変更できません。
- S が E の場合:"S"フラグを有効に設定変更できます。 SがDの場合:"S"フラグを有効に設定変更できません。

#### R-Time

Write プロテクト用の保護期間を、日数で表示します。ハイフン(-)は保護日数が無期限である ことを示します。アプリケーションは、ターゲットボリュームが書き込み有効の変更を拒否す るかどうかを、"R-Time"を参照して判断します。

保護日数+1000000 としてオーディットロックが表示されます。

"R-Time + 1000000" はオーディットロック状態であることを示します。

# 例 **5**

#### 例 **2-25 : -v pool** オプション付き **raidvchkscan** コマンド例

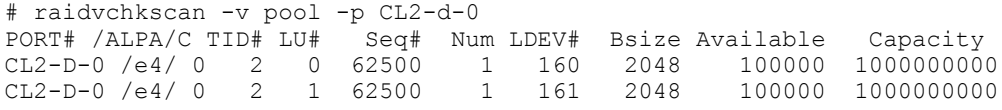

出力例の各項目について説明します。

Bsize

データブロックサングのサイズ (512 バイト)単位で表示します。

#### Available(Bsize)

Snapshot 用プールで、ボリュームデータの利用可能な容量を Bsize 単位で表示します。

<span id="page-116-0"></span>Capacity(Bsize)

Snapshot 用プールの合計容量を Bsize 単位で表示します。

# 例 **6**

## 例 **2-26 : -v aou** オプション付き **raidvchkscan** コマンド例

# raidvchkscan -v aou -p CL2-d-0 PORT# /ALPA/C TID# LU# Seq# Num LDEV# Used(MB) LU\_CAP(MB) U(%) T(%)PID  $CL2-D-0$  /e4/ 0 2 0 62500 1 160 20050 1 $\overline{100000}$  1 60 1 CL2-D-0 /e4/ 0 2 1 62500 1 161 200500 1100000 18 60 2

出力例の各項目について説明します。

Used(MB)

この LUN に割り当てられたブロックの使用サイズを表示します。

範囲:  $0 \leq$  Used (MB)  $\leq$  LU CAP(MB) + 42MB

LU CAP(MB)

SCSI インタフェースとして"Readcapacity"コマンドに返す LUN 容量を表示します。

#### LU CAP(BLK)

SCSI インターフェースとして"Readcapacity"コマンドに返す LUN の容量(ブロック/512 バイ ト)単位で表示します。

#### $U$  $($  $\delta$  $)$

この LU を含む、Dynamic Provisioning 用プールに割り当てられたブロックの使用率を表示し ます。

# T(%)

Dynamic Provisioning 用プールに high water mark として設定されているしきい値を表示し ます。

#### PID

Dynamic Provisioning ボリュームに割り当てられた Dynamic Provisioning 用プールのプール ID を表示します。

# **2.16 raidvchkscan**(**Universal Replicator** 用)

raidvchkscan コマンドは、ジャーナルボリュームのリストを検出するための(-v jnl [t] [unit#]) オプションをサポートします。ジャーナルボリュームへの任意の情報も表示します。

# 構文

```
raidvchkscan { -h | -q | -z[x] | -I[H][M] [instance#] or -I[TC] [SI]
[instance  # ] | -v jn1 [t] [unit  # ] | -s <a href="#seq#>8-1">Seeq  # &gt;] | [ -f[x] ]
```
# オプションとパラメータ

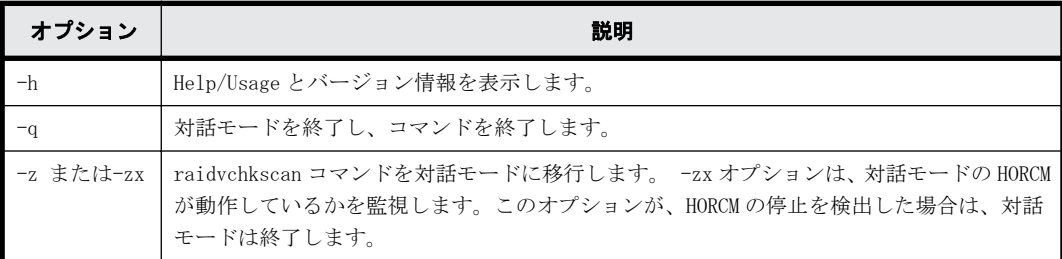

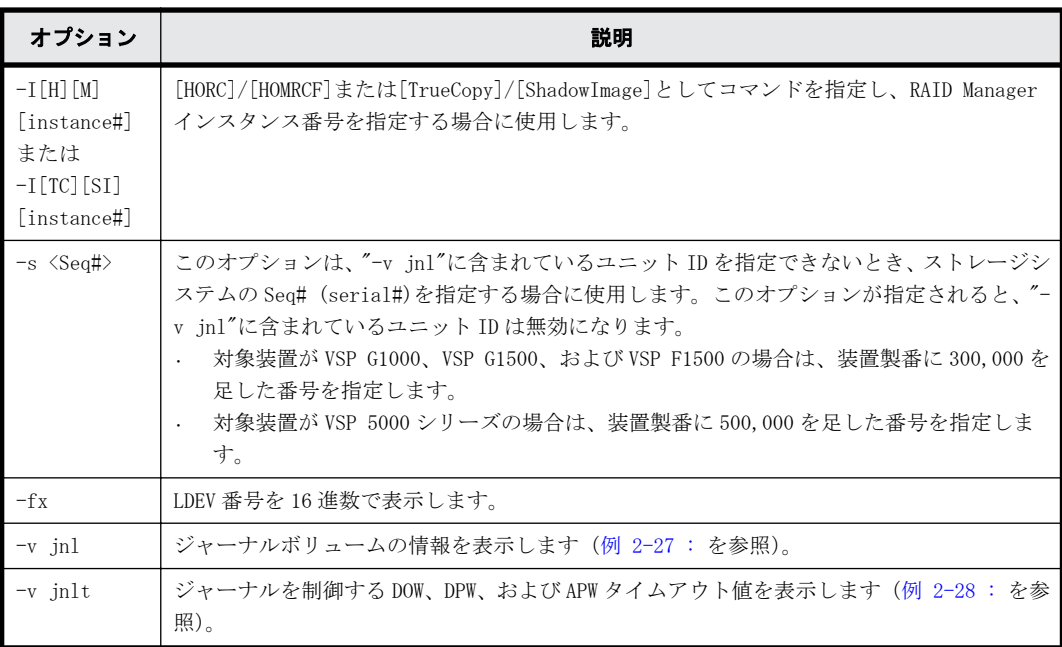

## 戻り値

 $\overline{\phantom{a}}$ 

### エラーコード

--

# 例 **1**

# 例 **2-27 : -v jnl 0** オプション付き **raidvchkscan** コマンド例

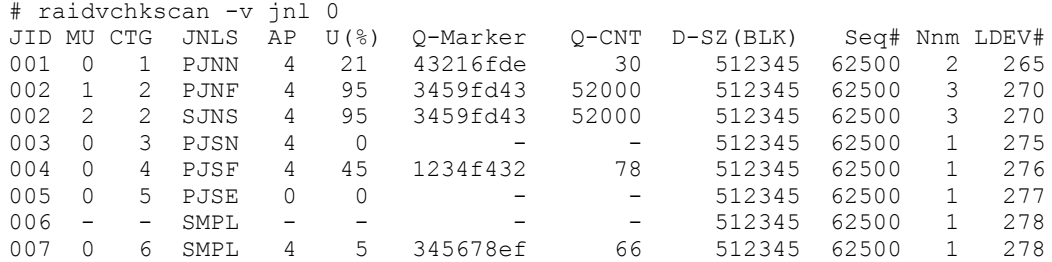

出力例の各項目について説明します。

#### JID

ジャーナル ID を表示します。

MU

Universal Replicator のミラー記述子を表示します。

CTG

コンシステンシーグループ ID を表示します。

JNLS

ジャーナルの次の状態を表示します。

- SMPL:ペアを持たない、または削除したジャーナルボリュームを示します。
- P(S)JNN:"正(副)VOL ジャーナルはノーマル状態"であることを示します。
- P(S)JNS:-nocsus オプションで作成された"正 (副) VOL ジャーナルは通常のサスペンド 状態"であることを示します。
- P(S)JSN:"正(副)VOL ジャーナルは通常のサスペンド状態"であることを示します。
- P(S)JNF:"正(副)VOL ジャーナルは満杯状態"であることを示します。
- P(S)JSF:"正(副)VOL ジャーナルは満杯状態でサスペンド"であることを示します。
- P(S)JSE:"正(副)VOL ジャーナルは障害要因(リンク障害を含む)でサスペンド"である ことを示します。
- P(S) IES: -nocsus オプションで作成された"正(副) VOL ジャーナルは障害要因でサスペ ンド"であることを示します。

#### AP

Universal Replicator リンクの Initiator ポート上のアクティブパス数を表示します。 Unknown (不明) の場合は '-' と表示されます。

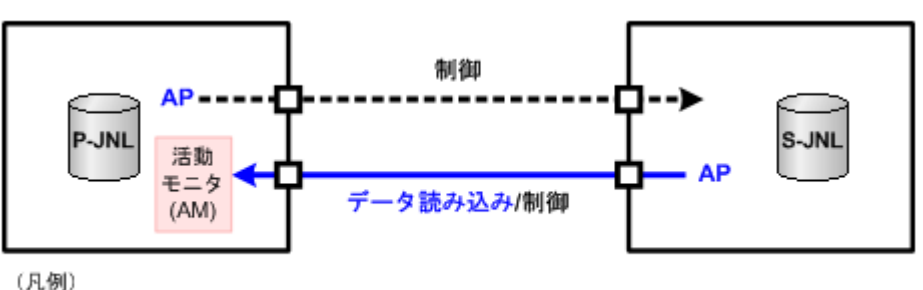

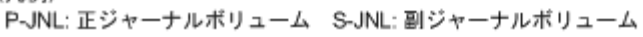

活動モニタ (AM) は、Initiator から通常の間隔でデータが要求されているかどうかを監視し ます。活動モニタがタイムアウトを検出すると、正ジャーナルボリュームの状態は PJNN(ノー マル状態)から PJSE(障害要因でサスペンド)に変わります。

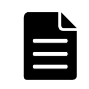

メモ 3つのコマンド (pairvolchk、pairdisplay、raidvchkscan)の AP には同じパス情報が使用されま す。相違点としては、pairvolchk と pairdisplay は、SSUS (SSWS)状態を伴って特別の意味を表示しま す。

### $U($  $% )$

ジャーナルデータの使用率を表示します。

Q-Marker

Q-marker と呼ばれる、ジャーナル ID のシーケンス番号を表示します。P-JNL では、Q-Marker は P-JNL ボリュームの最新シーケンス番号を表示します。S-JNL では、Q-Marker は、キャッ シュ(DFW)の最新シーケンス番号を表示します。

Q-CNT

各ジャーナルボリュームに残っている Q-Marker の個数を示します。

## 図 **2-16 : Q-Marker** と **Q-CNT** の例

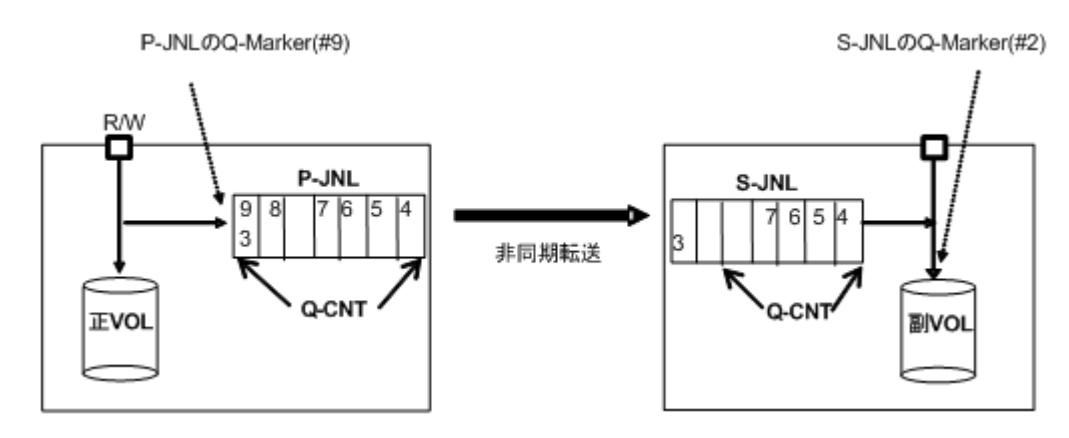

D-SZ

ジャーナルボリュームのジャーナルデータ用容量を表示します。

表示される容量の詳細については、『 Universal Replicator ユーザガイド』を参照してくだ さい。

Seq#

ストレージシステムのシリアル番号を表示します。

- 対象装置が VSP G1000、VSP G1500、および VSP F1500 の場合は、装置製番に 300,000 を足 した番号が表示されます。
- 対象装置が VSP 5000 シリーズの場合は、装置製番に 500,000 を足した番号が表示されま す。

Num

ジャーナルボリュームを構成した LDEV 数を表示します。

LDEV#

ジャーナルボリューム用に構成された LDEV の最初の番号を表示します。JNLS 状態と他の情報 の構成を使用して、アプリケーションは次の詳細状態を理解します。

異なるジャーナルボリュームについての情報を次の表に示します。QCNT=0 は、残っている Q-Marker の数が'0'であることを示しています。アルファベットの'N'は、ゼロではないこと を示しています。

表 **2-16 :** ジャーナルボリュームの詳細状態

| <b>JNLS</b>            |                              | その他の情報      |           | 説明                          |
|------------------------|------------------------------|-------------|-----------|-----------------------------|
| <b>P-JNL</b>           | <b>S-JNL</b>                 | <b>QCNT</b> | <b>AP</b> |                             |
| SMPL                   |                              | $\Omega$    |           | ジャーナルボリュームとして構成。ただし、ペアではない。 |
|                        |                              | N           |           | ジャーナルボリュームを削除。              |
| <b>PTNN</b><br>(PINS)  | S TNN<br>(S <sub>INS</sub> ) | $\Omega$    |           | データなしのジャーナルボリュームで正常状態。      |
| <b>PTNN</b><br>(P.INS) |                              | N           |           | データありのジャーナルボリュームで正常状態。      |
|                        | S.TNN<br>(SINS)              | N           | N         | データありのジャーナルボリュームで正常状態。      |
|                        |                              |             | $\Omega$  | Link 障害のジャーナルボリュームで、まだ通常状態。 |

<span id="page-120-0"></span>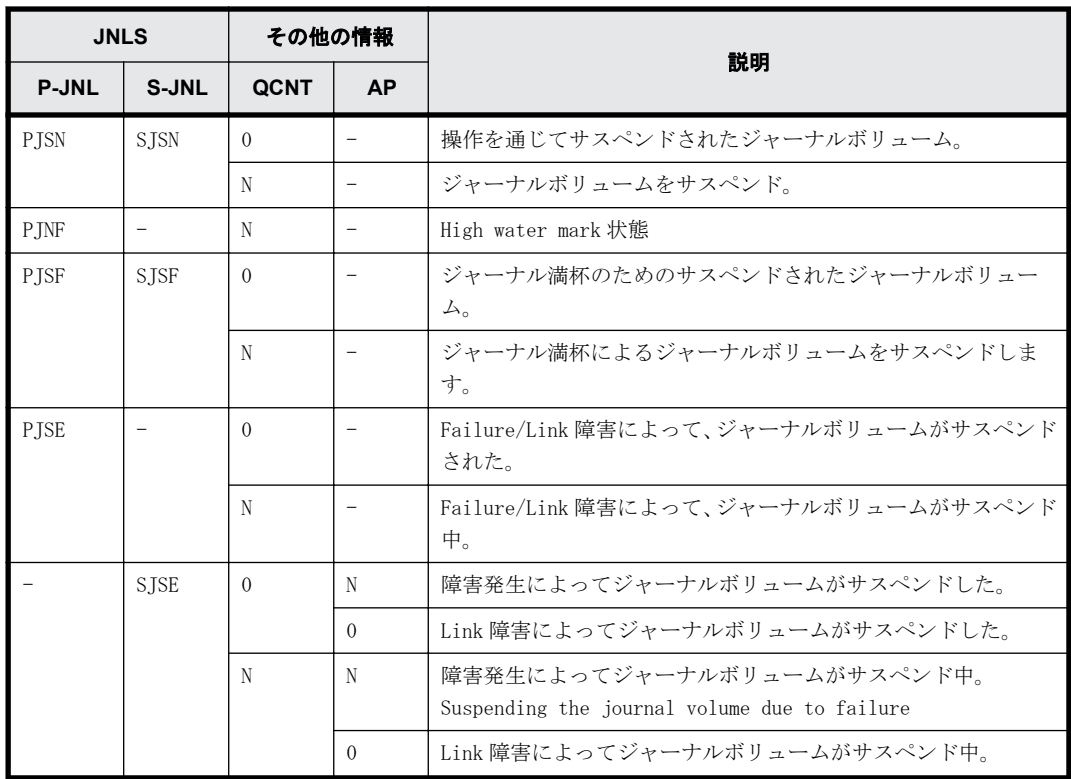

# 例 **2**

# 例 **2-28 : -v jnlt** オプション付き **raidvchkscan** コマンド例

# raidvchkscan -v jnlt

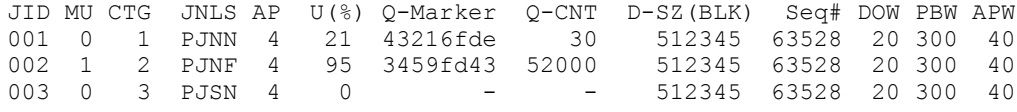

出力例の各項目について説明します。

DOW

ジャーナルごとに設定されている"Data Overflow Watch"タイマの値を秒単位で表示します。

PBW

ジャーナルごとの「パス閉塞監視」タイマ(秒単位)設定を表示します。3600 秒より大きな設 定の場合は、6000 秒を表示します。

#### APW

リンク障害を検出するための"Active Path Watch"タイマの値を秒単位で表示します。

# **2.17 raidvchkscan**(**Thin Image**、**Copy-on-Write Snapshot**、および **Dynamic Provisioning** 用プー ル)

raidvchkscan コマンドは、Thin Image、Copy-on-Write Snapshot、または Dynamic Provisioning 用プールの設定を検出するために、(-vpid[a] [unit#])オプションをサポートし、Thin Image、 Copy-on-Write Snapshot、または Dynamic Provisioning 用プールの情報を表示します。

# 構文

```
raidvchkscan { -h | -q | -z[x] | -I[H][M][instance#] or -I[TC][SI]
[instance#] | -v pid[a][s][b][-fp] [unit#] | [ -s <Seq#>] | [ -f[x] ] }
```
# オプションとパラメータ

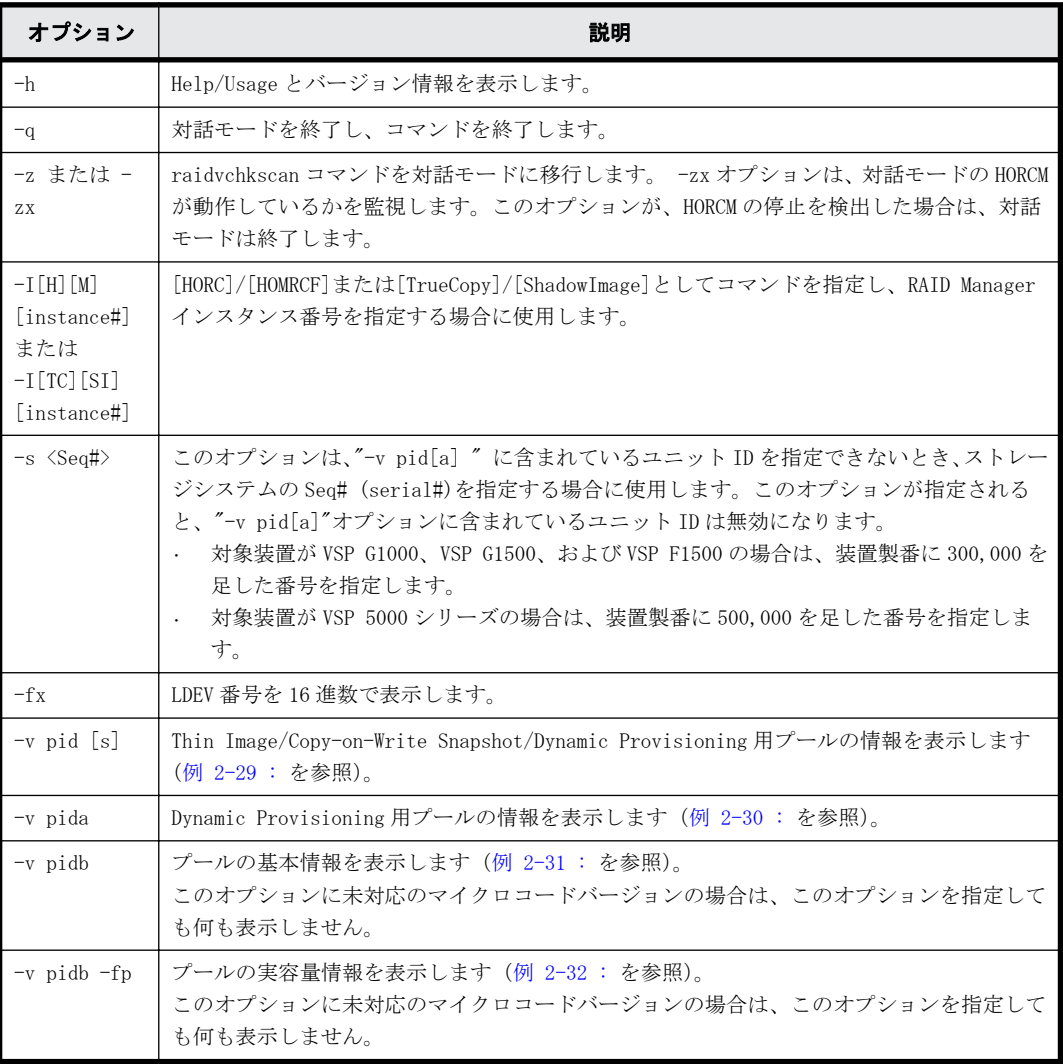

# 例

# 例 **2-29 : -v pid** オプション付き **raidvchkscan** コマンド例

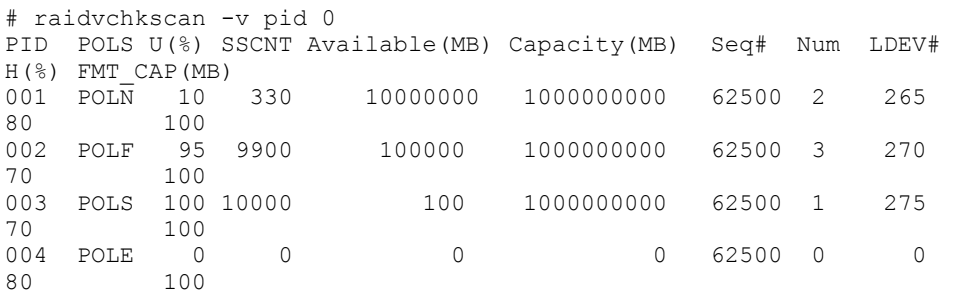

出力例の各項目について説明します。

# PID

Thin Image/Copy-on-Write Snapshot/Dynamic Provisioning 用プールのプール ID を表示しま す。

## POLS

Thin Image/Copy-on-Write Snapshot/Dynamic Provisioning 用プールの次の状態を表示しま す。

- POLN:"Pool Normal" プールは正常状態です。
- POLF:"Pool Full" プールはしきい値を超えたオーバーフロー状態です。
- POLS:"Pool Suspend" プールはしきい値を超えたオーバーフロー状態でサスペンドです。
- POLE:"Pool failure" プールは障害サスペンド状態です。この状態では、プール情報は意味を持たず"0"として表 示されます。

#### U(%)

Thin Image/Copy-on-Write Snapshot/Dynamic Provisioning 用プールの使用率を表示します。

#### SSCNT

Thin Image/Copy-on-Write Snapshot 用プール中の Thin Image/Copy-on-Write Snapshot ボ リューム数、または Dynamic Provisioning 用プールにマッピングされた Dynamic Provisioning の仮想ボリュームの合計数を表示します。

#### Available(MB)

Thin Image/Copy-on-Write Snapshot/Dynamic Provisioning 用プールのボリュームデータ使 用可能容量を表示します。

# Capacity(MB)

Thin Image/Copy-on-Write Snapshot/Dynamic Provisioning 用プール内の合計容量を表示し ます。

### Seq#

ストレージシステムの装置製番を表示します。

- 対象装置が VSP G1000、VSP G1500、および VSP F1500 の場合は、装置製番に 300,000 を足 した番号が表示されます。
- 対象装置が VSP 5000 シリーズの場合は、装置製番に 500,000 を足した番号が表示されま す。

#### Num

Thin Image/Copy-on-Write Snapshot/Dynamic Provisioning 用プールを構成する LDEV 数を表 示します。

# LDEV#

Thin Image/Copy-on-Write Snapshot/Dynamic Provisioning 用プールを構成する LDEV 数の最 初の番号を表示します。

#### $H$  $($  $\delta$  $)$

Thin Image/Copy-on-Write Snapshot/Dynamic Provisioning 用プールに設定しているしきい 値を High water mark として表示します。'Unknown(不明)'は'-'と表示します。

#### FMT\_CAP(MB)

プールのフォーマット済み容量を表示します。

-(ハイフン):このプールでは、この情報は無効です。

#### <span id="page-123-0"></span>例 **2-30 : -v pida** オプション付き **raidvchkscan** コマンド例

# raidvchkscan -v pida 0 PID POLS U(%)AV\_CAP(MB) TP\_CAP(MB)W(%) H(%) Num LDEV# LCNT TL\_CAP(MB) 001 POLN 10 45000000 5000000 50 80 2 265 33 65000000 001 POLN 10  $\overline{4}5000000$  50000000 50 80 2 265 33 65000000<br>002 POLF 95 1000010000000 50 80 3 270 900 100000000 002 POLF 95 10000 100000000 50 80 3 270 900<br>004 POLN 0 10000000 100000000 80 90 2 280 0 004 POLN 0 10000000 100000000 80 90 2 280 0 0

出力例の各項目について説明します。

PID

Dynamic Provisioning 用プールのプール ID を表示します。

#### POLS

Dynamic Provisioning 用プールの次の状態を表示します。

- POLN:"Pool Normal" プールは正常状態です。
- POLF:"Pool Full" プールはしきい値を超えたオーバーフロー状態です。
- POLS:"Pool Suspend" プールはしきい値を超えたオーバーフロー状態で閉塞状態です。
- POLE:"Pool failure" プールは障害状態で閉塞状態です。この状態では、プールの情報は意味を持たず"0"として 表示されます。

 $U($  $\frac{6}{5}$ 

Dynamic Provisioning 用プールの使用率を表示します。

#### AV\_CAP(MB)

このプールにマッピングされた Dynamic Provisioning の仮想ボリュームの使用可能容量を表 示します。

## TP\_CAP(MB)

Dynamic Provisioning 用プールの合計容量を表示します。

#### $W(%)$

この Dynamic Provisioning 用プールに設定されている"WARNING"のしきい値を表示します。

 $H$  $($  $8)$ 

Dynamic Provisioning 用プールに設定されたしきい値を high water mark として表示します。

### Num

Dynamic Provisioning 用プールを構成している LDEV 数を表示します。

# LDEV#

Dynamic Provisioning 用プールを構成している LDEV 数の最初の番号を表示します。

#### LCNT

Dynamic Provisioning 用プールにマッピングされた Dynamic Provisioning の仮想ボリューム の合計数を表示します。

# TL\_CAP(MB)

この Dynamic Provisioning 用プールにマッピングされたすべての Dynamic Provisioning の 仮想ボリュームの合計容量を表示します。

#### <span id="page-124-0"></span>例 **2-31 : -v pidb** オプション付き **raidvchkscan** コマンド例

# raidvchkscan -v pidb 0 PID POLS U(%) LCNT SSCNT Available(MB) Capacity(MB) Snap\_Used(MB) TL CAP(MB) BM TR CAP(MB) RCNT Seq# Num LDEV#  $W(\%)$  H( $\degree$ ) STIP VCAP( $\degree$ ) TYPE PM PT POOL NAME 001 POLN 0 11001 11001 46998 46998 0<br>2432398 NB 0 0 300050 1 0 70 80 YES 0 0 300050 1 0 70 80 YES OPEN N HDP dp\_ti\_pool 001 POLN  $0$  1 $\overline{1001}$  11001  $0$  46998  $0$  46998  $0$  2432398 NB  $0$  0 300050 1 0 70 80 YES 0 70 80 YES OPEN N HDP dp\_ti\_pool

# 例 **2-32 : -v pidb -fp** オプション付き **raidvchkscan** コマンド例

# raidvchkscan -v pidb 0 -fp PID POLS U(%) LCNT SSCNT Available(MB) Capacity(MB) Snap\_Used(MB) TL\_CAP(MB) BM TR\_CAP(MB) RCNT Seq# Num LDEV# W(%) H(%) STIP VCAP(%) TYPE PM PT POOL NAME 001 POLN 0 11001 11001 46998 46998 2432398 NB 0 0 300050 1 0 70 80 YES - OPEN N HDP dp\_ti\_pool  $0.01$  POLN  $0.11001$   $0.01$   $0.01$   $0.01$   $0.01$   $0.01$   $0.01$   $0.01$   $0.01$   $0.01$   $0.01$   $0.01$   $0.01$   $0.01$   $0.01$   $0.01$   $0.01$   $0.01$   $0.01$   $0.01$   $0.01$   $0.01$   $0.01$   $0.01$   $0.01$   $0.01$   $0.01$   $0.01$   $0.01$   $0.$  $300050$  1 OPEN N HDP dp\_ti\_pool

出力例の各項目について説明します。

#### PID

プール ID を表示します。

#### POLS

プールの次の状態を表示します。

- POLN = "Pool Normal":プールの状態は正常です。
- POLF = "Pool Full":プールはしきい値を超えたオーバーフロー状態です。
- POLS = "Pool Suspend":プールはしきい値を超えたオーバーフロー状態で閉塞していま す。
- POLE = "Pool failure":プールは障害状態で閉塞しています。この状態では、プールの情 報を表示できません。
- $TI($  $%$ )

プールの使用率を表示します。-fp オプションが指定された場合は、実使用率を表示します。

LCNT

プールにマッピングされた Dynamic Provisioning の仮想ボリュームの合計数を表示します。

◦ -(ハイフン):このプールでは、この情報は無効です。

#### SSCNT

プールにマッピングされたスナップショットデータの合計数を表示します。

◦ -(ハイフン):このプールでは、この情報は無効です。

#### Available(MB)

プールでボリュームデータに使用可能な容量を表示します。-fp オプションが指定された場合 は、実容量を表示します。

## Capacity(MB)

プールの総容量を表示します。-fp オプションが指定された場合は、実容量を表示します。

Snap\_Used(MB)

Thin Image で使用しているプール容量 MB 単位で表示します。1MB 未満の使用量は切り上げて 表示します。-fp オプションが指定された場合は、"-"(ハイフン)を表示します。

◦ -(ハイフン):このプールでは、この情報は無効です。

TL\_CAP(MB)

プールにマッピングされたすべての Dynamic Provisioning の仮想ボリュームおよび Thin Image ペアの合計容量を表示します。

◦ -(ハイフン):このプールでは、この情報は無効です。

**BM** 

プールの I/O Blocking Mode を示します。

- PF(Pool Full):プールが満杯の場合、対象の DP-VOL に対する読み取り、書き込みはでき ません。プール VOL が閉塞している場合は、対象の DP-VOL に対する読み取り、書き込みは できます。
- PB(Pool vol Blockade):プール VOL 閉塞の場合、対象の DP-VOL に対する読み取り、書き 込みはできません。プールが満杯の場合は、対象の DP-VOL に対する読み取り、書き込みは できます。
- FB (Full or Blockade):プールが満杯の場合またはプール VOL が閉塞している場合、対 象の DP-VOL に対する読み取り、書き込みはできません。
- NB(No Blocking):プールが満杯の場合、プール VOL 閉塞の場合のどちらの場合も、対象 の DP-VOL に対する読み取り、書き込みはできます。
- -(Not supported):I/O Blocking Mode をサポートしていない構成です。

TR\_CAP(MB)

ページ予約が有効のボリュームまたは Proprietary Anchor 用に予約されているプール容量の 合計を表示します。ページ予約をサポートしていない構成の場合は、-(ハイフン)が表示さ れます。

#### RCNT

プールにマッピングされているページ予約が有効のボリューム数を表示します。ページ予約 をサポートしていない構成の場合は、-(ハイフン)が表示されます。

Seq#

装置製番を表示します。

- 対象装置が VSP G1000、VSP G1500、および VSP F1500 の場合は、装置製番に 300,000 を足 した番号が表示されます。
- 対象装置が VSP 5000 シリーズの場合は、装置製番に 500,000 を足した番号が表示されま す。

Num

プールを構成する LDEV 数を表示します。

LDEV#

プールを構成する LDEV の第 1 の番号を表示します。プール作成中の場合、65535(ffff)を表 示します。

 $W$  $($   $\frac{6}{6}$  $)$ 

プールに設定されている"WARNING"のしきい値を表示します。

◦ -(ハイフン):このプールでは、この情報は無効です。

```
H (%)
```
プールに設定されたしきい値を high water mark として表示します。

STIP

high water mark のしきい値を超えた場合の Thin Image ペアの中断設定を表示します。

- YES:「High water mark」のしきい値を超えた場合に、Thin Image ペアを中断する。
- NO:「High water mark」のしきい値を超えた場合に、Thin Image ペアを中断しない。
- -(ハイフン):このプールでは、この情報は無効です。
- VCAP(%)

プール容量に対する仮想ボリュームおよび Thin Image ペアの最大予約率を表示します。 VSP G130, G150, G350, G370, G700, G900 および VSP F350, F370, F700, F900 では、無効を示す 「-(ハイフン)」を表示します。

- UNLIMITED:無制限を示します。
- -(ハイフン):このプールでは、この情報は無効です。

#### TYPE

プールのプラットフォーム種別を示します。

- OPEN:オープンシステム用プールです。
- M/F:メインフレームシステム用プールです。

#### PM

プールは次の状態であることを示します。

- N:通常(Normal)の状態です。
- S:縮小中(Shrink)またはリバランス中です。
- NT:Thin Image 用プールは通常(Normal)の状態です。
- ST:Thin Image 用プールは縮小中(Shrink)またはリバランス中です。

#### PT

プールの種別を示します。次のどれかが表示されます。

- HDP:Dynamic Provisioning 用プール
- HDT:Dynamic Tiering 用プール
- RT:active flash 用プール
- TI:Thin Image 用プール
- CW:Copy-on-Write Snapshot 用プール
- DM:データダイレクトマップ属性の Dynamic Provisioning 用プール

### POOL\_NAME

プール名を表示します。

# **2.18 horcmstart**

horcmstart コマンドは、HORCM を起動するスクリプトです。このスクリプトは HORCM の環境変数 (例:HORCM\_CONF、HORCM\_LOG、HORCM\_LOGS)も必要に応じて設定します。

# 構文

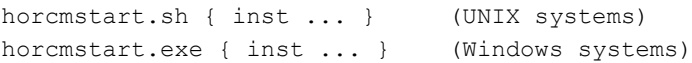

# オプションとパラメータ

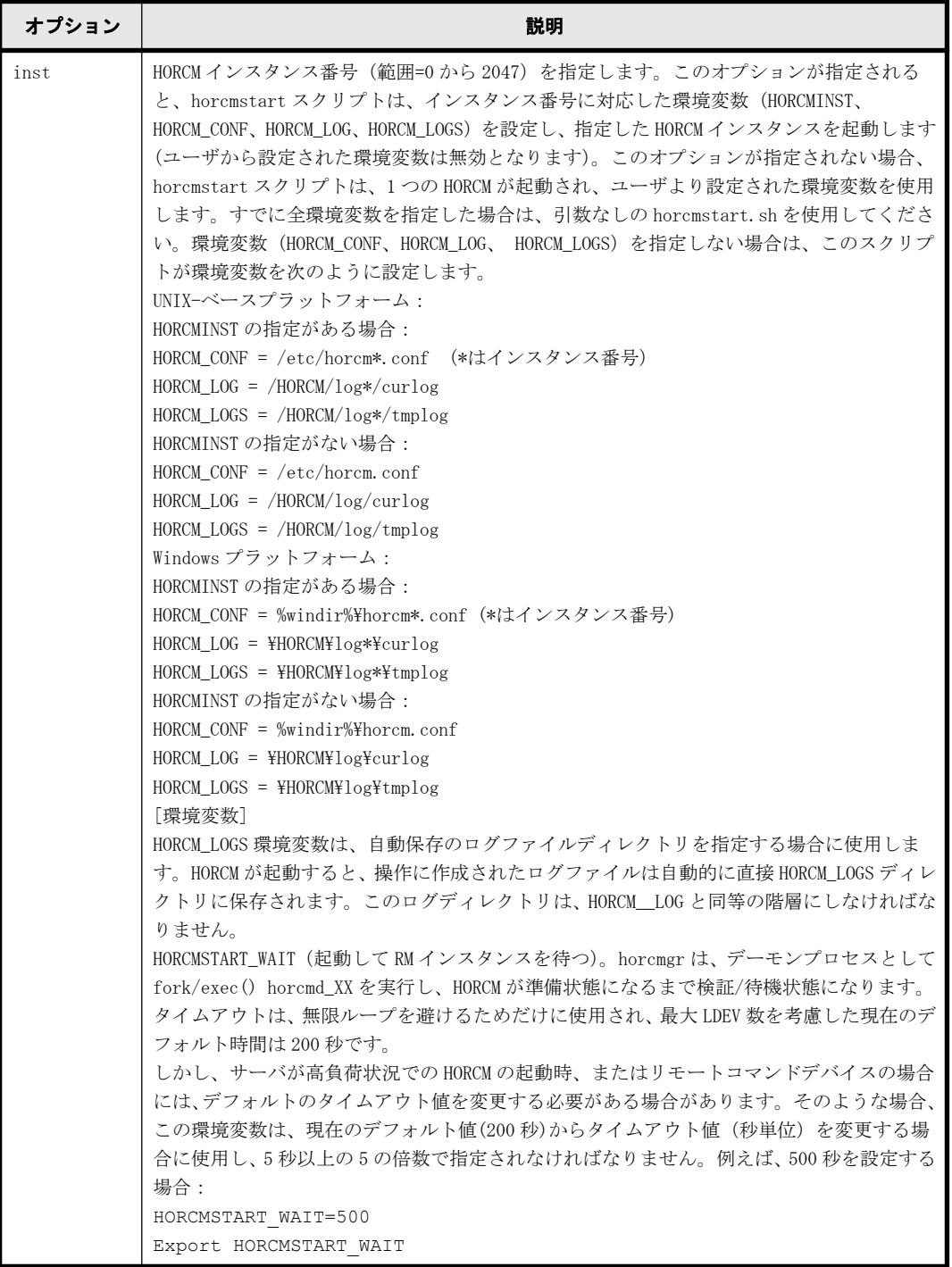

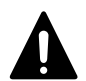

注意 WindowsNT/2000/2003/2008/2012 の場合、HORCM\_LOG と HORCM\_LOGS ディレクトリ下のファイルを開いた状 態でこのコマンドを起動するとエラー終了します。この場合、ファイルを削除または移動できない旨のメッセー ジが出力されるため、次のように対処してください。

- HORCM\_LOG と HORCM\_LOGS ディレクトリ下のファイルを開いている場合、このファイルを閉じて起動してくだ さい。
- ドライブ内のディレクトリとファイルを追跡するプログラムがサービス (CI、DLC サービスなど)からバッ クグラウンドで動作していないか調べます。衝突するおそれがある場合、時間を調整して起動してくださ い。

# **2.19 horcmshutdown**

horcmshutdown コマンドは、HORCM を停止するスクリプトです。

# 構文

```
horcmshutdown.sh {inst...} (UNIX systems)
horcmshutdown.exe {inst...} (Windows systems)
```
# オプションとパラメータ

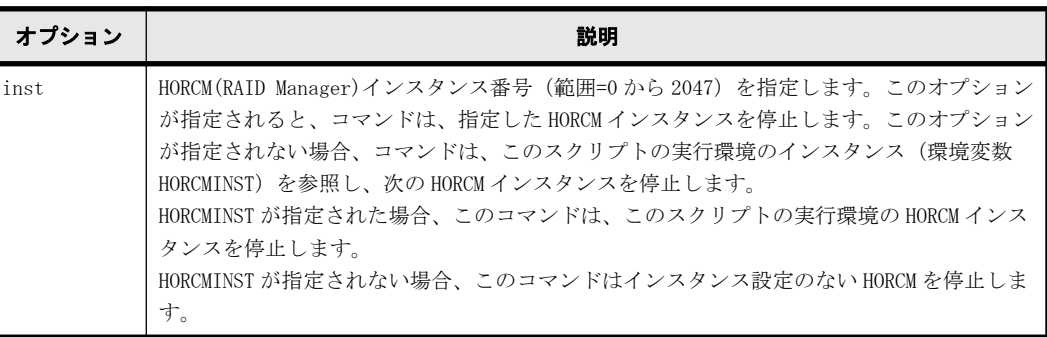

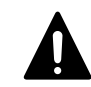

注意 このコマンドは、HORCM インスタンスに停止指示をしたあと、HORCM インスタンスが停止する直前で応答が 返ります。したがって、このコマンドの応答が返ったことは、HORCM インスタンスが消滅したことを意味する訳 ではありません。

# **2.20 horcctl**

HORCM には、エラーを調査するための追跡機能と同様の、ソフトウェア/ハードウェアエラーの原因 を特定するログがあります。ログファイルの場所は、ユーザのコマンド実行環境と、HORCM の実行 環境に依存します。コマンドトレースファイルとコアファイルは、HORCM の実行環境に指定した ディレクトリにあります。

horcctl コマンドは、保守とトラブルシューティングの両方に使用できます。horcctl コマンドは、 RAID Manager の内部コントロールパラメータ(例:レベル、タイプ、バッファサイズ)を変更した り、表示したりできます。パラメータへの新しい値が指定されないと、現在のトレースコントロー ルパラメータが表示されます。

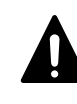

注意 特別な指示のないかきり、トレースレベルを変更しないでください。レベル 4 が通常のトレースレベル設 定です。レベル 0 から 3 は、トラブルシューティング用です。4 以外のトレースレベルを設定すると、問題解決 に影響を与えることがあります。horcctl -l <level>コマンドを使用してトレースレベルの変更を要求すると、 警告メッセージが表示され、このコマンドは対話モードに移行します。

構文

horcctl { -h | -q | -z[x] | -I[H][M][instance#] or -I[TC][SI][instance#] | -d | -c | -l <level> | -b <y/n> | -s <size(KB)> | -t <type> | -S | - D[I] | -C | [-u <-unitid>] | -ND | -NC | -g <group> }

# オプションとパラメータ

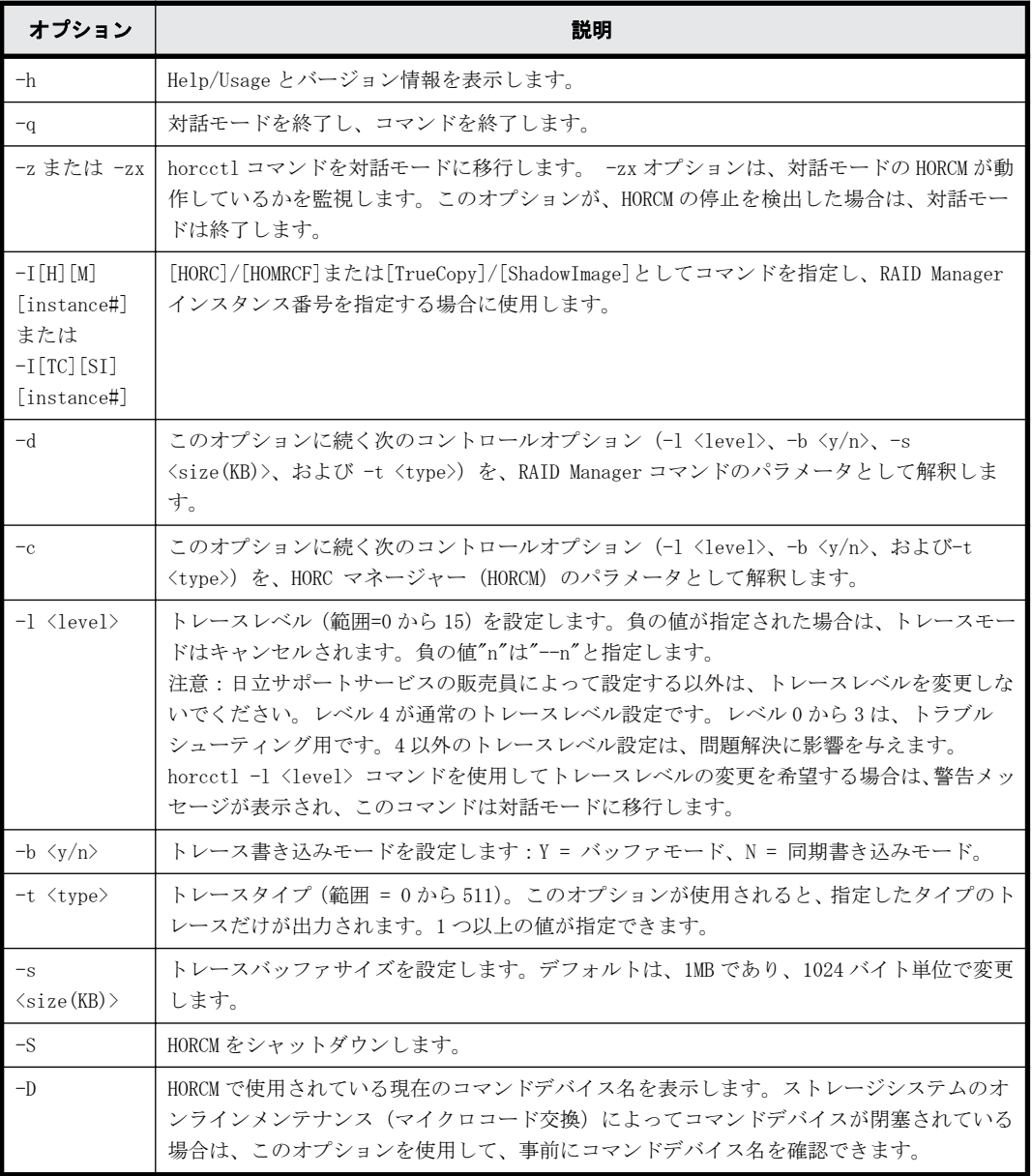

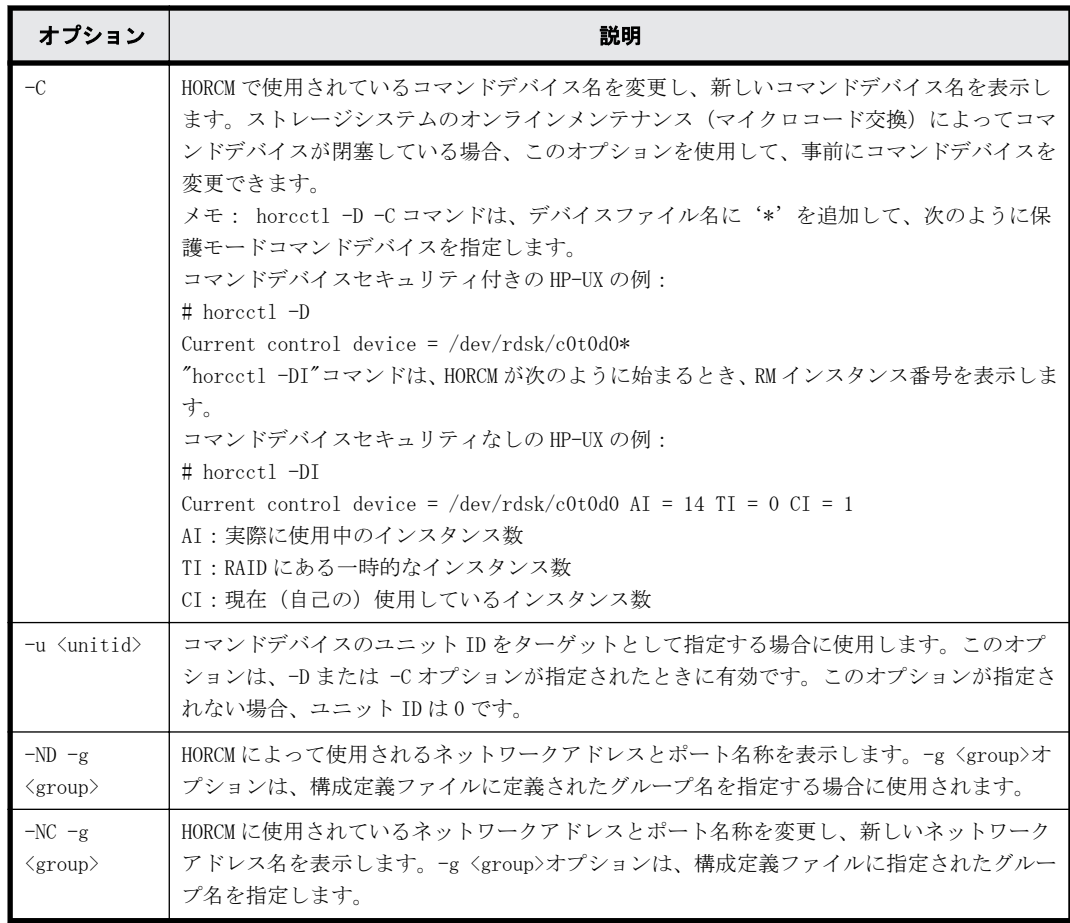

# **2.21 pairsyncwait**

pairsyncwait コマンドは、必要な書き込みが RCU の DFW エリアに格納されたか確認することで TrueCopy Async/Universal Replicator 正 VOL と副 VOL 間のデータの一貫性を確認するために使用 され、また、このコマンドの直前に書き込まれた記述が RCU DFW エリアに届いているかを確認しま す。

このコマンドは、コマンド受領時点で MCU sidefile のシーケンス番号(コンシステンシーグループ ID 内の正 VOL のシーケンス番号)と、pairsyncwait から指定された<group>または<raw\_device>に 対応するコンシステンシーグループ ID 内 RCU DFW のシーケンス番号の、最新値を取得します。その 後、取得した時点での MCU と RCU のシーケンス番号を一定の間隔で比較します。RCU シーケンス番 号が、pairsyncwait で指定された期間内で MCU シーケンス番号を超えている場合は、同期が完了し ていることを示すリターンコード 0 が表示されます。-nowait オプションは、MCU 正 Vol と CTG ID のコマンド受領時点で取得した最新シーケンス番号(Q-marker)を表示します。Marker は、10 桁の 16 進数で表示されます。

クライアントが pairsyncwait コマンドを発行すると、このコマンドは HORCM daemon 内でコマンド 要求として待機するために、キューバッファに置かれます。HORCM は、MCU sidefile のコマンド受 領時点で取得した最新シーケンス番号とデータの整合性とともに RCU の DFW エリア内に転送または 格納されたブロックのシーケンス番号を取得して、同じ期間内の MCU sidefile のシーケンス番号と RCU DFW エリアのシーケンス番号を比較します。HORCM は、MCU sidefile の書き込みが RCU DFW エ リアに格納されたとき、このコマンドにリターンコードを返します。

この機能を使用して、クライアントは、commit()がリモートサイトに届いたかを確認でき、また、 リモートサイトのバックアップユーティリティが TrueCopy Async/Universal Replicator を分割す ることなく、カスケードされている ShadowImage ボリューム(TrueCopy Async/Universal Replicator から TrueCopy Async/ShadowImage/Universal Replicator)を分割できることを確認で きます。

TrueCopy Async/Universal Replicator の正 VOL と副 VOL 間のデータ整合性を確認するために強固 なシステムが必要です。データベース操作(例:Oracle)では、ローカルサイトの commit()への最 後の書き込みが RAID Manager-固有 API コマンドを使用してリモートサイトに届くことを確認する ために、データベーストランザクションの commit() (次の図を参照) が必要です。

# 図 **2-17 : TrueCopy Async/Universal Replicator** の同期

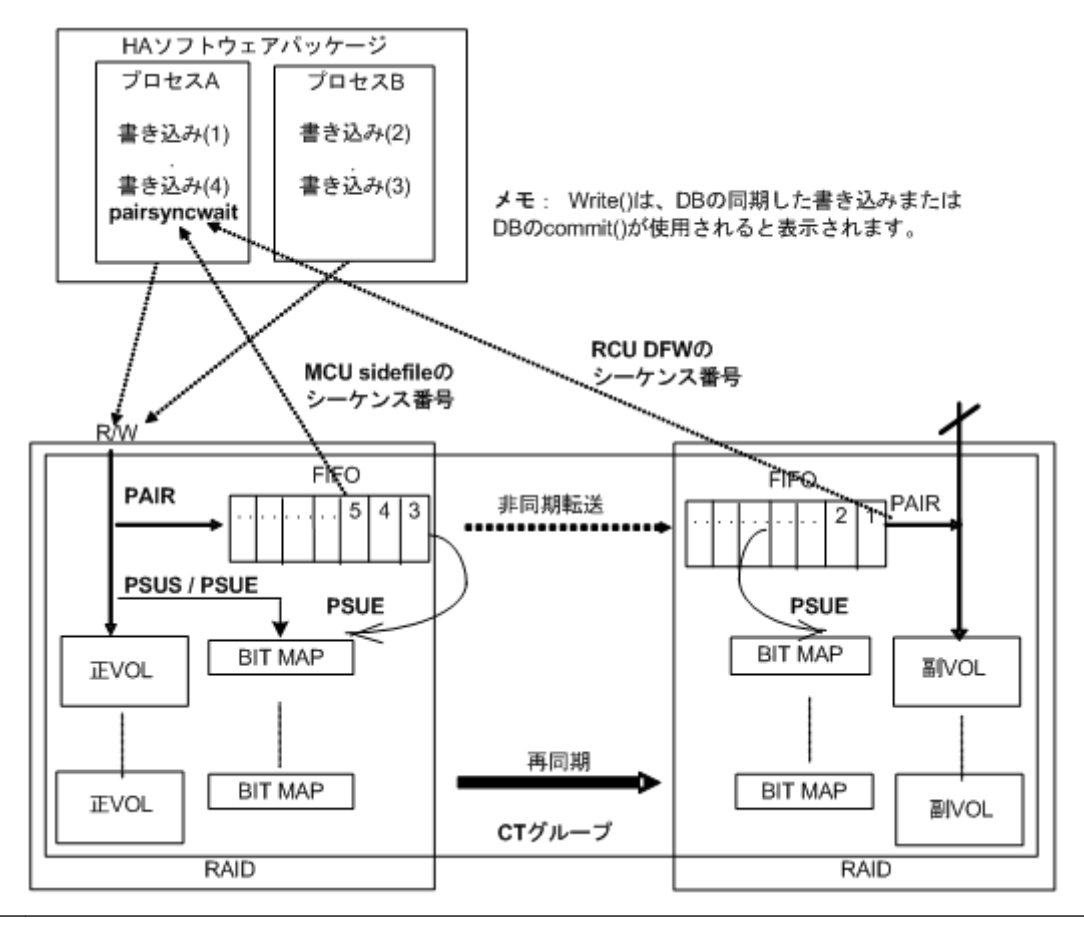

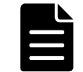

メモ Universal Replicator で拡張コンシステンシーグループを使用する構成の場合、pairsyncwait コマンドは 使用できません。

# 構文

pairsyncwait{  $-h$  |  $-q$  |  $-z[x]$  |  $-I[H]$ [M][instance#] or  $-I[TC][SI]$  $[instance]]$  | -g <group> | -d <pair Vol> | -d[g] <raw device>  $[MU]]$  | d[g]  $\langle \text{seq}\nmid \rangle$   $\langle \text{LDEV}\nmid \rangle$  [MU#] | -m  $\langle \text{market}\rangle$  | -t  $\langle \text{timeout}\nmid \rangle$  | -nowait | nomsg | -fq }

# オプションとパラメータ

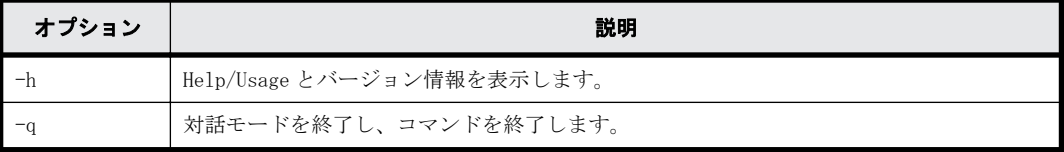

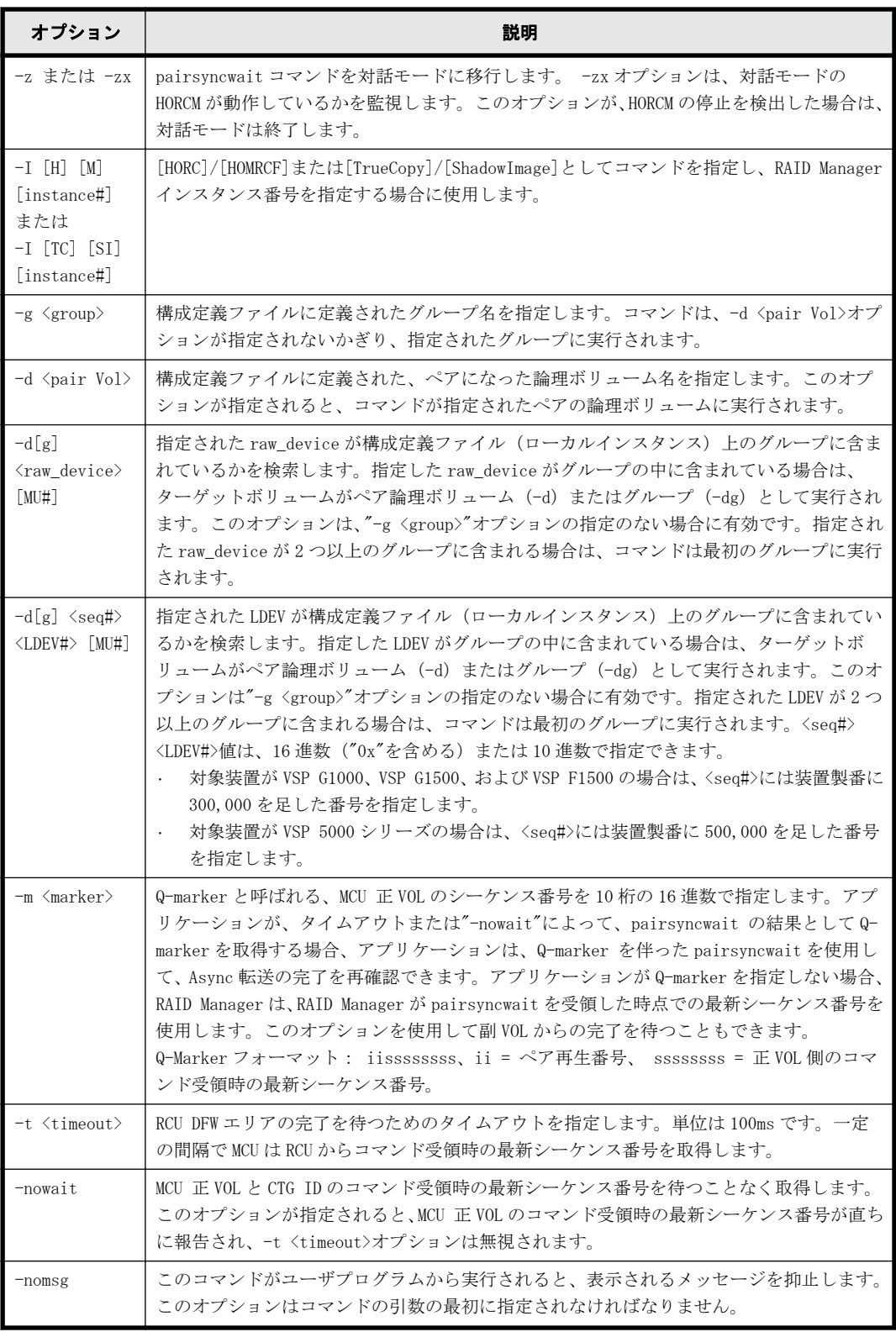

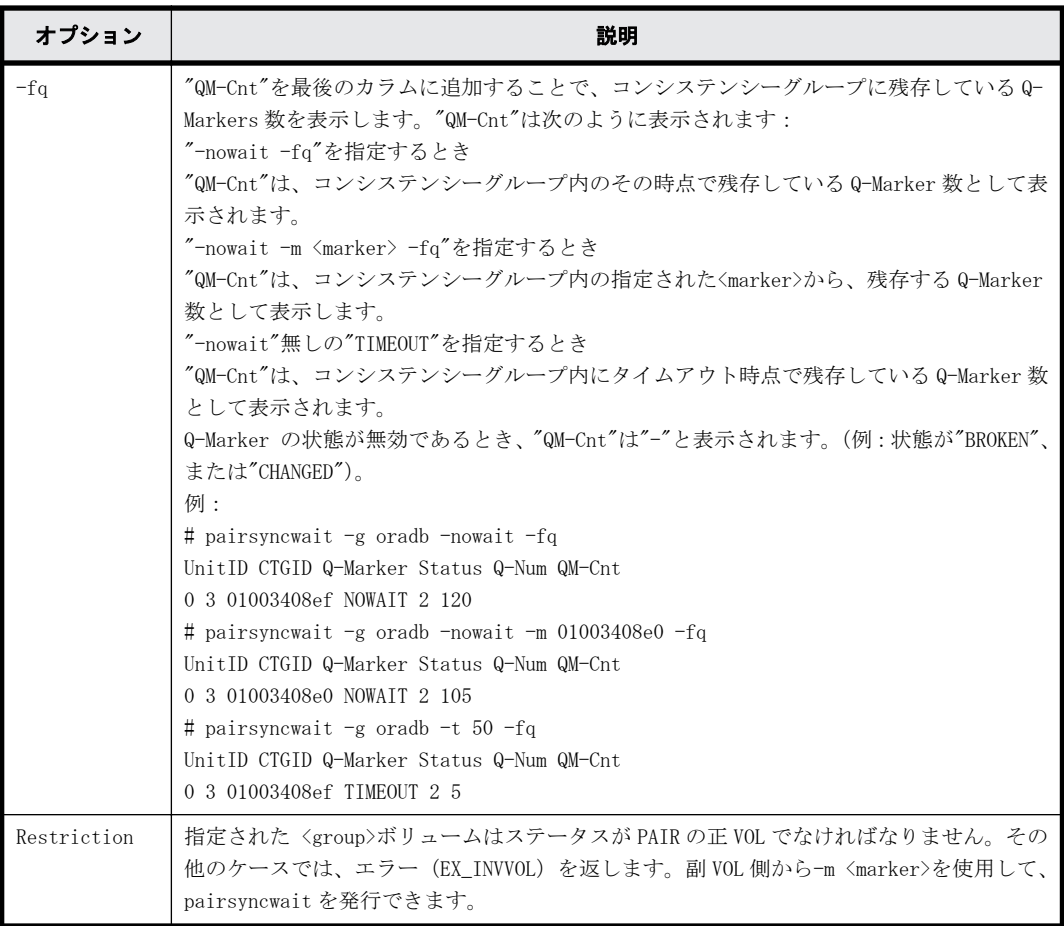

pairsyncwait コマンドは、exit 中に次の戻り値を設定することで、実行結果を確認できます。

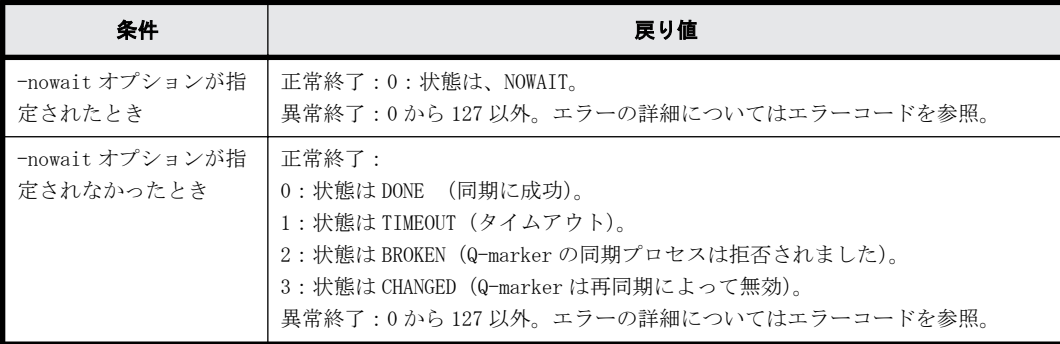

# エラーコード

次の表の「回復不可能」のエラーコードは、コマンドを再実行しても、回復しないエラーです。コ マンドが失敗した場合は、その詳細状況が RAID Manager コマンドログ(\$HORCC\_LOG)に記録されま す。

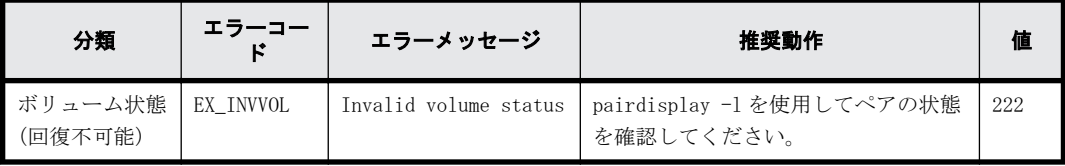

# 例

コマンド受領時点の最新シーケンス番号が、10秒以内に同期しなかった場合:

# pairsyncwait -g oradb -t 100 UnitID CTGID Q-Marker Status Q-Num 0 3 01003408ef TIMEOUT 3 コマンド受領時点の最新シーケンス番号が、10 秒以内に同期された(セカンダリボリュームにリス トアされた) 場合: # pairsyncwait -g oradb -t 100 O-Marker Status O-Num 0 3 01003408ef DONE 2 特定のチェックポイントに対して同期状態を確認する場合、-nowait で取得した Q-Marker の値を-m オプションで指定し、Status を確認します。 コマンド受領時点の最新シーケンス番号を取得する場合: # pairsyncwait -g oradb -nowait Unit CTGID Q-Marker Status Q-Num<br>0 3 02006811DE NOWATT 2 0 3 02006811DE NOWAIT 2 指定したシーケンス番号 (02006811DE) が、10 秒以内に同期しなかった場合: # pairsyncwait -g oradb -t 100 -m 02006811DE UnitID CTGID Q-Marker Status Q-Num<br>0 3 0200682000 TIMEOUT 3 0 2 0 0 6 8 2 0 0 0 指定したシーケンス番号 (02006811DE) が、10 秒以内に同期された場合: # pairsyncwait -g oradb -t 100 -m 02006811DE UnitID CTGID Q-Marker Status Q-Num 0 3 0200682F8D DONE 0 出力例の各項目について説明します。 UnitID 複数のストレージシステム接続の場合の Unit ID です。 CTGID ユニット ID 内のコンシステンシーグループ ID です。 Q-Marker コマンド受領時の MCU 正 VOL (Marker) の最新シーケンス番号です。 Status コマンド実行後の状態です。 Q-Num コンシステンシーグループ内で同期待ちしているプロセスキュー数です。  $OM-Cont$ Unit のコンシステンシーグループ内に残存している Q-Marker 数です。TrueCopy Async/ Universal Replicator は一定間隔で、"dummy recordset"と呼ばれるトークンを送信するため、 Host には書き込みがまったくない場合も、QM-Cnt は常に"2"または"3"を表示します。 コンシステンシーグループの残存データ決定の計算式を次に示します。 コンシステンシーグループ内の残存データ = Sidefile 容量 \* Sidefile 率 / 100 Sidefile 率は、"%"カラムに pairdisplay コマンドによる"PAIR"とともに表示される率です。 Sidefile 容量は、sidefile として 30%から 70%のキャッシュ設定された容量です。

コンシステンシーグループ内の Q-Marker ごとの平均データ決定の計算式を次に示します。

Q-Marker ごとのデータ = コンシステンシーグループの残存データ/ QM-Cnt

3

# サブコマンド

この章では、サブコマンドについて説明します。

- $\Box$  [3.1 Windows サブコマンド](#page-137-0)
- $\Box$  [3.2 環境変数サブコマンド](#page-145-0)

サブコマンド **137**

# <span id="page-137-0"></span>**3.1 Windows** サブコマンド

RAID Manager は、OS が Windows の場合でも UNIX と同様の運用ができるよう、Windows 用のサブコ マンドを提供しています。このサブコマンドは RAID Manager に内蔵されており、コマンドのオプ ション(-x <command> <arg>...)として実行できます。RAID Manager コマンドのオプションからサ ブコマンドだけを実行する場合、HORCM を起動する必要はありません。RAID Manager コマンドのほ かのオプションとサブコマンドを同時に指定した場合、サブコマンドから順番に実行されます。

Windows サブコマンドを次に示します。

- findcmddev
- drivescan
- portscan
- sync
- syncd
- mount
- umount
- umountd

# **3.1.1 findcmddev**

findcmddev サブコマンドは、指定されたディスクドライブ番号の範囲内にコマンドデバイスがある か確認します。コマンドデバイスがあるとき、構成定義ファイルに記述する形式でコマンドデバイ スを表示します。

注意 findcmddev サブコマンドは、HORCM が稼働しているときに使用してください。

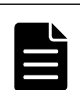

メモ findcmddev サブコマンドは、コマンドデバイスに関連する物理ドライブと論理ドライブを検索します。コ マンドデバイスが物理ドライブに加えて論理ドライブで表示されると、コマンドデバイスにドライブ文字が割り 当てられます。一般ユーザからの使用を避けるために、コマンドデバイスのドライブ文字は削除してください。

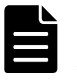

メモ "Volume{GUID}"は、ディスク管理を使用してパーティションを設定したときに作成されます。フォーマッ トはしないでください。SAN 環境では、起動するたびに物理ドライブ番号が変更されることがあります。この場 合、同じ名前で維持される Volume{GUID}を使用します。

# 構文

-x findcmddev drive#(0-N)

# 引数

drive#(0-N): Windows システムのディスクドライブ番号の範囲を指定します。

# 例

raidscan コマンドのオプションとして findcmddev サブコマンドを使用する例を示します。ディス クドライブ番号が 0 から 20 までの範囲でコマンドデバイスを検索する例です。

# 例 **3-1 : findcmddev** サブコマンド例

```
D:\HORCM\tetc> raidscan -x findcmddev hdisk0, 20
cmddev of Ser# 62496 = \frac{44}{3}. YPhysicalDrive0
cmddev of Ser# 62496 = \text{YY.F.}cmddev of Ser# 62496 = \\.\Volume{b9b31c79-240a-11d5-a37f-00c00d003b1e}
```
# **3.1.2 drivescan**

drivescan サブコマンドは、Windows システムによって割り当てられたディスク番号とストレージシ ステム上の LDEV の関係を表示し、各 LDEV の属性と状態情報を表示します。

# 構文

-x drivescan drive#(0-N)

# 引数

drive#(0-N): Windows システムのディスクドライブ番号の範囲を指定します。

# 例

raidscan コマンドのオプションとして drivescan サブコマンドを使用する例を示します。ディス クドライブ番号が 0 から 20 までの範囲でデバイスを表示する例です。

# 例 **3-2 : drivescan** サブコマンド例

raidscan -x drivescan harddisk0,20 Harddisk 0... Port[ 1] PhId[ 0] TId[ 0] Lun[ 0] [HITACHI] [DK328H-43WS] Harddisk 1... Port[ 2] PhId[ 4] TId[ 29] Lun[ 0] [HITACHI] [OPEN-3] Port[CL1-J] Ser#[ 30053] LDEV#[ 9(0x009)] HORC = P-VOL HOMRCF[MU#0 = SMPL MU#1 = SMPL MU#2 = SMPL] RAID5[Group 2- 1] SSID = 0x0008 CTGID = 3 Harddisk 2... Port[ 2] PhId[ 4] TId[ 29] Lun[ 1] [HITACHI] [OPEN-3] Port[CL1-J] Ser#[ 30053] LDEV#[ 10(0x00A)] HORC = S-VOL HOMRCF[MU#0 = SMPL MU#1 = SMPL MU#2 = SMPL] RAID5[Group  $2-1$ ] SSID = 0x0004 CTGID = 3 Harddisk 3... Port[ 2] PhId[ 4] TId[ 29] Lun[ 6] [HITACHI] [OPEN-3-CM]<br>Port[CL1-J] Ser#[ 30053] LDEV#[ 15(0x00F)] Port[CL1-J] Ser#[ 30053] LDEV#[ 15(0x00F)]

出力例の各項目について説明します。

### Harddisk #

Windows システムで認識されるハードディスクを表示します。

### Port

Windows システムで認識されるデバイスアダプタのポート番号を表示します。

# PhId

Windows システムで認識されるデバイスアダプタポート内のバス番号を表示します。

# TId

デバイスアダプタポートに接続されているドライブのターゲット ID を表示します。fibreto-SCSI アドレス変換については、『RAID Manager インストール・設定ガイド』を参照してく ださい。

## Lun

デバイスアダプタポートに接続されているドライブ LU 番号を表示します。

# Port[CL*X*-*Y*]

ストレージシステムのポート番号を示します。

### Ser#

ストレージシステム装置製番(シリアル番号)を表示します。

◦ 対象装置が VSP G1000、VSP G1500、および VSP F1500 の場合は、装置製番に 300,000 を足 した番号が表示されます。

◦ 対象装置が VSP 5000 シリーズの場合は、装置製番に 500,000 を足した番号が表示されま す。

```
LDEV#
```
指定されたボリュームの LDEV ID (16 進数) を表示します。

HORC

指定されたボリュームの TrueCopy/global-active device 属性(正 VOL、副 VOL、または SMPL) を表示します。

HOMRCF

指定されたボリュームの ShadowImage/Copy-on-Write Snapshot 属性(正 VOL、副 VOL、または SMPL)と MU 番号(0-2)を表示します。

RAID*X*[Group]

指定されたボリュームの物理的ロケーション(フレーム番号-パリティグループ番号)と、こ のパリティグループの RAID レベルを表示します。

## SSID

指定されたボリュームの SSID を表示します。

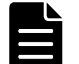

メモ SSID は、ストレージで使用されるパラメータです。HUS VM、VSP Gx00 モデルおよび VSP Fx00 モデル では使用されませんが、設定された値が表示されます。

#### **CTGID**

指定されたボリュームのコンシステンシーグループ ID を表示します(TrueCopy Async/ Universal Replicator だけ)。

# **3.1.3 portscan**

portscan サブコマンドは、指定されたポートのデバイスを表示します。

# 構文

-x portscan port#(0-N)

# 引数

port#(0-N): Windows システムのポート番号の範囲を指定します。

# 例

raidscan コマンドのオプションとして portscan サブコマンドを使用する例を示します。ポート番 号が 0 から 20 までの範囲でデバイスを表示する例です。

#### 例 **3-3 : portscan** サブコマンド例

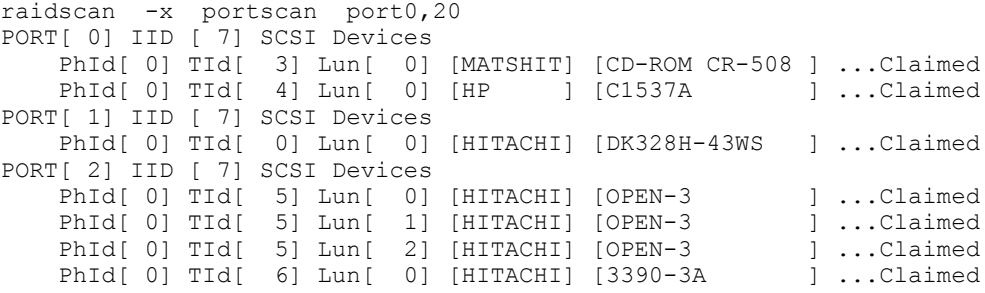

出力例の各項目について説明します。

PORT

Windows システムで認識されたデバイスアダプタのポート番号を表示します。

IID

指定したデバイスアダプタポートのイニシエータ ID を表示します。

PhId

指定したデバイスアダプタポートの BUS 番号を表示します。

TId

デバイスアダプタポートに接続されているドライブのターゲット ID を表示します。fibreto-SCSI アドレス変換については、『RAID Manager インストール・設定ガイド』を参照してく ださい。

**Lun** 

デバイスアダプタポートに接続されているドライブの LU 番号を表示します。この項目は、ス トレージシステム間でペアになった相手側の LDEV 番号を表示します。

# **3.1.4 sync, syncd**

sync(同期)サブコマンドは、Windows サーバに残存している書き込み前のデータを指定したデバ イスに送り、RAID Manager コマンドが実行される前にペアを同期します。

syncd(同期の遅延)サブコマンドは、"sync"の発行後にディスマウントのために遅延した I/O を待 ちます。

# 構文

```
-x sync[d] A: B: C: ...
-x sync[d] all
-x sync[d] drive#(0-N)
-x sync[d] Volume# ...
-x sync[d] D:\ディレクトリまたはディレクトリパターン
```
# 引数

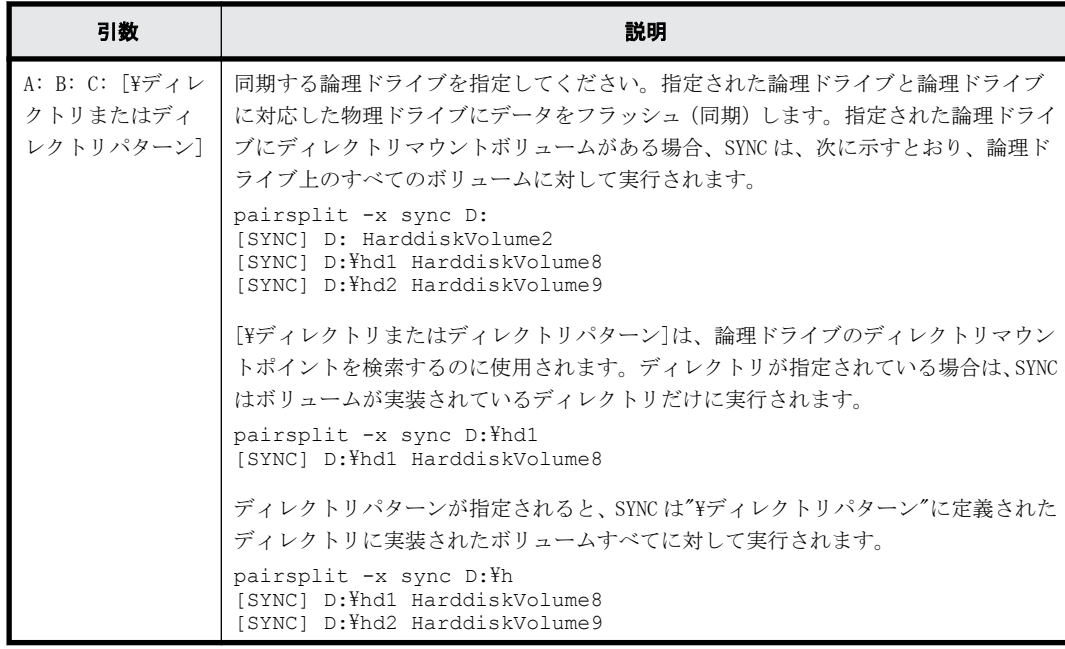

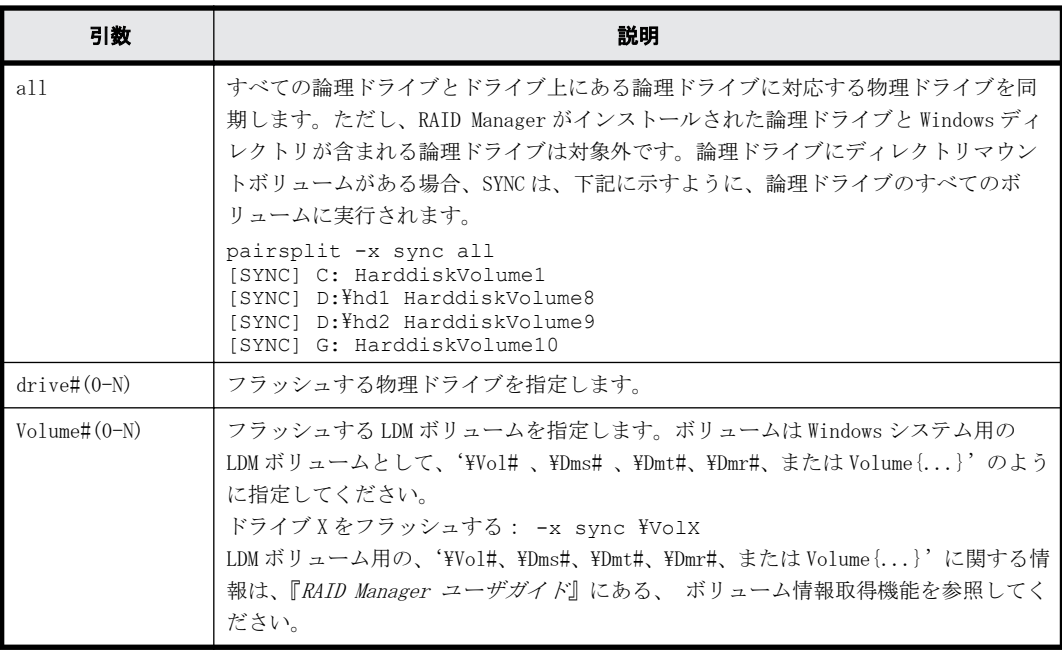

# 例

pairsplit コマンドのオプションとして sync サブコマンドを使用する例を示します。

次の例では、論理ドライブ C:と D:に残っているデータがディスクに書き込まれ、指定されたグルー プのすべてのペアが分割され(status = PSUS)、指定されたグループのすべての副ボリュームへの read/write アクセスが有効になります。

### 例 **3-4 : sync** サブコマンド例 **- pairsplit**

pairsplit -x sync C: D: -g oradb -rw

次の例では、ドライブ 2 とドライブ 3 の物理デバイスに残っているデータがディスクに書き込まれ、 指定されたグループのすべてのペアが削除され(status = SMPL)、すべての副ボリュームへの read/ write アクセスが有効になります。

#### 例 **3-5 : sync** サブコマンド例 **- pairsplit -S**

pairsplit -x sync hdisk2 hdisk3 -g oradb -S

sync サブコマンドは、次のように動作します。

- 対象として指定された論理ドライブがすべてのアプリケーションに対してクローズされている 場合、sync サブコマンドはシステムバッファをドライブにフラッシュし、このドライブをディ スマウント状態にします。
- 対象として指定された論理ドライブが何らかのアプリケーションに対してオープンになってい る場合、sync サブコマンドはシステムバッファのドライブへのフラッシュだけを実行します。 この場合、正ボリュームはアンマウントしないで(オープン状態で)、pairsplit の前にシステ ムバッファをフラッシュして、次のように WARNING を表示します。

```
pairsplit -x sync C:
WARNING: Only flushed to [\\\.\C:] drive due to be opening
[SYNC] C: HarddiskVolume3
```
syncd サブコマンドは、次のように動作します。

• 対象として指定された論理ドライブがすべてのアプリケーションに対してクローズされている 場合、syncd サブコマンドはシステムバッファをドライブにフラッシュし、このドライブをディ スマウント状態にしたあと、ディスマウントの遅延 I/O を 30 秒間待ちます。

• 対象として指定された論理ドライブが何らかのアプリケーションに対してオープンになってい る場合、syncd サブコマンドはシステムバッファのドライブへのフラッシュ後、30 秒間待ちま す。

30 秒間待つことによって、Windows2003 がディスマウントの I/O を遅らせるため、正ボリューム の NTFS が矛盾した状態で分割される問題を回避します。

sync サブコマンドが失敗した場合は、次のことを確認してください。

- sync サブコマンドの対象として指定された論理ドライブと物理ドライブがアプリケーションに 対してオープンになっていないことを確認してください。例えば、エクスプローラーが対象ドラ イブにポイントされていないことを確認してください。エクスプローラーが対象ドライブにポ イントされている場合、対象ドライブはオープンになっています。
- sync サブコマンドは NT ファイルシステムで検出されたエラーを無視しません。このため、NT ファイルシステムが正常な場合(ERROR のないケース)にだけ、sync コマンドを正常に実行でき ます。例えば、対象ドライブに異常がないことをイベントビューアで確認してください。異常が あれば、システムを再起動するか、パーティションを削除して、ターゲットドライブを再構成し なければいけません。

# **3.1.5 mount**

mount サブコマンドは、指定されたドライブを指定されたドライブの指定されたパーティションに マウントします。mount サブコマンドを引数なしで実行すると、現在マウントされているすべての ドライブ(ディレクトリがマウントされたボリュームを含む)が表示され、論理ドライブが LDM ボ リュームをマウントしたあとに、LDM ボリュームが構成されている Harddisk#[n]が表示されます。

# 構文

```
-x mount
-x mount drive: hdisk# [partition#] (for Windows NT)<br>-x mount drive: Volume# (0-N) (for Windows 2012/2008/2003/2000)
-x mount drive: Volume#(0-N)-x mount drive: [\ディレクトリ] Volume#(0-N) (for Windows 
2012/2008/2003/2000)
```
# 引数

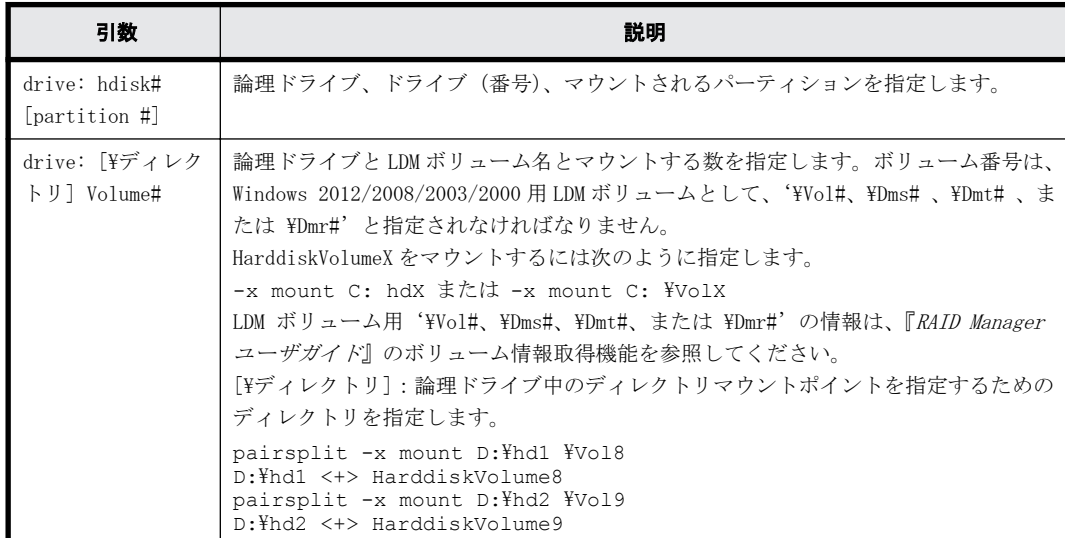

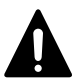

注意 指定されたドライブのパーティションは、Windows システムに認識されている必要があります。 mount サブコマンドの[\ディレクトリ]には、スペース文字を含まない連続した文字を指定しなければなりませ ん。スペース文字が含まれたマウントポイント(例: aaa bbb)が検出された場合、ディレクトリは、次に示す ように、最初のストリングに"..."が追加されて表示されます。

pairsplit -x mount<br>Drive FS name VOL name Device Drive FS\_name VOL\_name Device Partition ... Port PathID Targ Lun<br>D: NTFS Null Harddiskvolume3 ... Harddisk2 D: NTFS Null Harddiskvolume3 ... Harddisk2<br>D:\aaa... NTFS Null Harddiskvolume4 ... Harddisk3 Harddiskvolume4 ... Harddisk3 同じメソッドが"inqraid \$LETALL"と"raidscan -pi \$LETALL -find"コマンドに使用されます。

# 例

pairsplit コマンドのオプションとして mount サブコマンドを使用する例を示します。

次の例では、F:ドライブをディスクドライブ 2 のパーティション1に、G:ドライブをディスクドラ イブ 1 のパーティション 1 にマウントし、そのあと、現在マウントされているすべてのドライブを 表示しています。

## 例 **3-6 : Windows NT** 用 **mount** サブコマンド例

pairsplit -x mount F: hdisk2 p1 -x mount G: hdisk1 p1 pairsplit -x mount Drive FS\_name VOL\_name Device Partition ... Port PathID Targ Lun C: FAT Null Harddisk0 Partition 1 ... 1 0 0 0 0 C: FAT Null Harddisk0 Partition1 ...  $1$  0 0 0<br>F: FAT Null Harddisk2 Partition1 ... 2 0 5 1 F: FAT Null Harddisk2- Partition1 ... 2 0 5 1<br>G: NTFS Null Harddisk1- Partition1 ... 2 0 5 0 Harddisk1 Partition1 ...<br>CdRom0 ... Z: CDFS Null CdRom0 ... Unknown

次の例では、F:ドライブを harddiskvolume2 にマウントし、そのあと、現在マウントされているす べてのドライブを表示しています。

### 例 **3-7 : Windows 2012/2008/2003/2000** 用 **mount** サブコマンド例

pairsplit -x mount F: hdisk2 pairsplit -x mount Drive FS\_name VOL\_name Device Partition ... Port PathID Targ Lun C: NTFS Null Harddiskvolume1 ... Harddisk0<br>F: NTFS Null Harddiskvolume2 ... Harddisk1 F: NTFS Null Harddiskvolume2<br>
n. NTFS Null Harddiskvolume3 D: NTFS Null Harddiskvolume3 ... Harddisk2<br>D:\hdl NTFS Null Harddiskvolume4 ... Harddisk3 Null Harddiskvolume4<br>Null Harddiskvolume5 D:\hd2 NTFS Null Harddiskvolume5 ... Harddisk4 HarddiskDmVolumes\…\Volume1 ... Harddisk5[3]

出力例の各項目について説明します。

```
Drive
```
Windows システムに認識された論理ドライブを表示します。

```
FS_name
```
論理ドライブをフォーマットしたファイルシステムの名称を表示します。

VOL\_name

論理ドライブのボリュームラベル名を表示します。

Device、Partition

マウントされた論理ドライブのデバイス名とパーティションを表示します。

Port、PathID、Targ、Lun

マウントされた論理ドライブに対応するデバイスアダプタのポート番号、パスグループ ID(バ ス)、ターゲット ID、および LUN を表示します。fibre-to-SCSI アドレス変換については、『RAID Manager インストール・設定ガイド』を参照してください。
## **3.1.6 umount, umountd**

umount サブコマンドは、指定した論理ドライブのマウントを解除し、ドライブ名を削除します。ド ライブ名を削除する前に、umount サブコマンドは指定した論理ドライブに内部的に sync サブコマ ンドを実行し、書き込み前のデータをフラッシュ(同期)します。

umountd サブコマンドは、ディスマウントの遅延 I/O を待ったあと、論理ドライブのマウントを解 除します。

#### 構文

-x umount[d] drive: [time] -x umount[d] drive:[\ディレクトリ] [time] (for Windows 2012/2008/2003/2000)

#### 引数

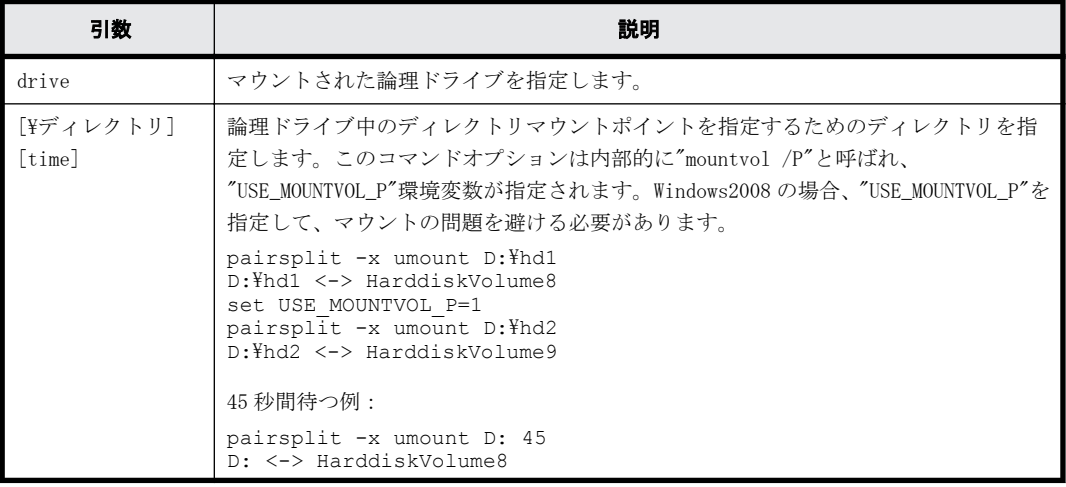

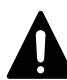

注意 umount サブコマンドおよび umountd サブコマンドの対象になる論理ドライブと対応する物理ドライブは、 アプリケーションに対してクローズされていなければなりません。

umountd サブコマンドは、論理ドライブをディスマウント状態にしたあと、ディスマウントの遅延 I/O を促し、 完了するまで 30 秒間待ってからマウントポイントを解除します。30 秒間待つことによって、Windows2003 の ディスマウント書き込み遅延問題(EventID51,57)を回避します。

#### 例

pairsplit コマンドのオプションとして umount サブコマンドを使用する例を示します。

次の例では、F:ドライブと G:ドライブのマウントを解除し、指定したグループのすべてのペアを分 割し(状態= PSUS)、指定したグループのすべての副ボリュームへの read/write アクセスを有効に して、そのあと、マウントされたすべてのドライブを表示しています。

#### 例 **3-8 : umount** サブコマンド例

```
pairsplit -x umount F: -x umount G: -g oradb -rw
pairsplit -x mount
Drive FS_name VOL_name Device Partition ... Port PathID Targ Lun
C: FAT Null Harddisk0 Partition1 ... 1 0 0 0
Z: Unknown Unknown CdRom0 ... Unknown
```
出力例の各項目について説明します。

Drive

Windows に認識された論理ドライブを表示します。

FS\_name

論理ドライブをフォーマットしたファイルシステムの名称を表示します。

VOL\_name

論理ドライブのボリュームラベル名を表示します。

Device、Partition

マウントされた論理ドライブのデバイス名とパーティションを表示します。

Port、PathID、Targ、Lun

マウントされた論理ドライブに対応するデバイスアダプタのポート番号、パスグループ ID(バ ス)、ターゲット ID、および LUN を表示します。fibre-to-SCSI アドレス変換については、『RAID Manager インストール・設定ガイド』を参照してください。

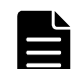

メモ umount サブコマンドは、ドライブ名を削除する前に、関連するドライブのシステムバッファをフラッ シュ(同期)します。

umount サブコマンドが失敗した場合は、次のことを確認してください。

- unount サブコマンドの対象として指定された論理ドライブと物理ドライブが、アプリケーションに対 してオープンになっていないことを確認してください。例えば、エクスプローラーが対象ドライブに ポイントされていないことを確認してください。エクスプローラーが対象ドライブにポイントされて いる場合、対象ドライブはオープンになっています。
- umount サブコマンドは NT ファイルシステムで検出されたエラーを無視しません。このため、NT ファ イルシステムが正常な場合(ERROR のないケース)にだけ、umount サブコマンドを正常に実行できま す。例えば、対象ドライブに異常がないことをイベントビューアで確認してください。異常があれば、 システムを再起動するか、パーティションを削除して、ターゲットドライブを再構成しなければいけ ません。

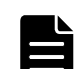

メモ umountd サブコマンドは、次のように動作します。

- システムバッファをドライブにフラッシュした後で、ディスマウントの遅延 (paging) I/O を 30 秒間 待ってから、論理ドライブのマウントを解除します。
	- 30 秒間待つことによって、Windows2003(SP1)がディスマウントの I/O を遅らせるため、正ボリューム の NTFS が矛盾した状態で分割される Windows2003 の問題を回避します。また、30 秒間待つことによっ て、rescan によって PAIR(書き込み不可)状態の S-VOL にディスマウント用の遅延(paging)I/O が 書き込まれ Windows イベント (Event ID51, 57) として記録される問題を回避します。

これらの問題は、Windows2008 システムでは発生しません。

# **3.2** 環境変数サブコマンド

ユーザの実行環境に環境変数が設定されていない場合、RAID Manager コマンドの対話モード内で環 境変数を一時的に設定または解除します。

#### **setenv**

指定された環境変数を設定するサブコマンドです。

#### **usetenv**

指定された環境変数を削除するサブコマンドです。

#### **env**

環境変数を表示するサブコマンドです。

#### **sleep**

指定された時間 RAID Manager を待機させるサブコマンドです。

**146** サブコマンド

#### 構文

-x setenv vaname value

-x usetenv vaname

-x env -x sleep time

引数

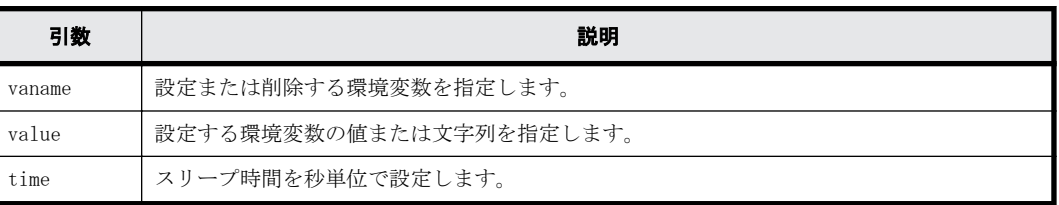

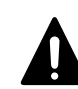

注意 環境変数は HORCM に接続する前に設定しなければなりません。また、対話モードで指定する必要がありま す。対話モード以外で指定しても、環境変数は有効になりません。 RAID Manager コマンドの実行エラーが発生した後での環境変数の変更は無効です。

#### 例

raidscan コマンドのオプションとして setenv サブコマンドおよび usetenv サブコマンドを使用す る例を次に示します。この例では、環境変数"HORCC\_MRCF"を設定することによって、raidscan コマ ンドの実行環境を"HORC"から"HOMRCF"に変更しています。

#### 例 **3-9 :** 環境変数サブコマンド例

```
raidscan[HORC]: -x setenv HORCC_MRCF 1
raidscan[HOMRCF]:
raidscan[HOMRCF]: -x usetenv HORCC_MRCF 
raidscan[HORC]:
```
**148** サブコマンド

4

# コマンドツール

この章では、RAID Manager のコマンドツールについて説明します。

 $\Box$  [4.1 inqraid](#page-149-0)

 $\Box$  [4.2 mkconf](#page-160-0)

 $\Box$  [4.3 rmawk](#page-162-0)

# <span id="page-149-0"></span>**4.1 inqraid**

inqraid コマンドは、ストレージシステムとホストのドライブ接続を確認するために使用する RAID Manager コマンドツールです。inqraid コマンドは、ストレージシステムの物理ドライブとホストの スペシャルファイルとの関係を表示します。

#### 構文

```
/HORCM/usr/bin/inqraid [-h | quit | -inqdump | -fx[p][l][g][c][h][n] | -
find[c] | \leq special file | -CLI[W][P][N][B] | -sort [-CM] | -pin | -export]
¥HORCM¥etc¥inqraid [-h | quit | -inqdump | -fx[p][l][g][c][h][n] | -
find[c] | \lepecial file> | -CLI[W][P][N][B] | -sort [-CM] | -gvinf | -svinf | -qplba | -fv | -pin | -export]
```
#### オプションとパラメータ

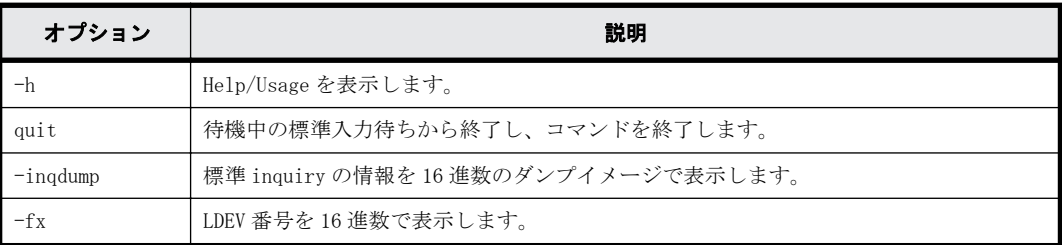

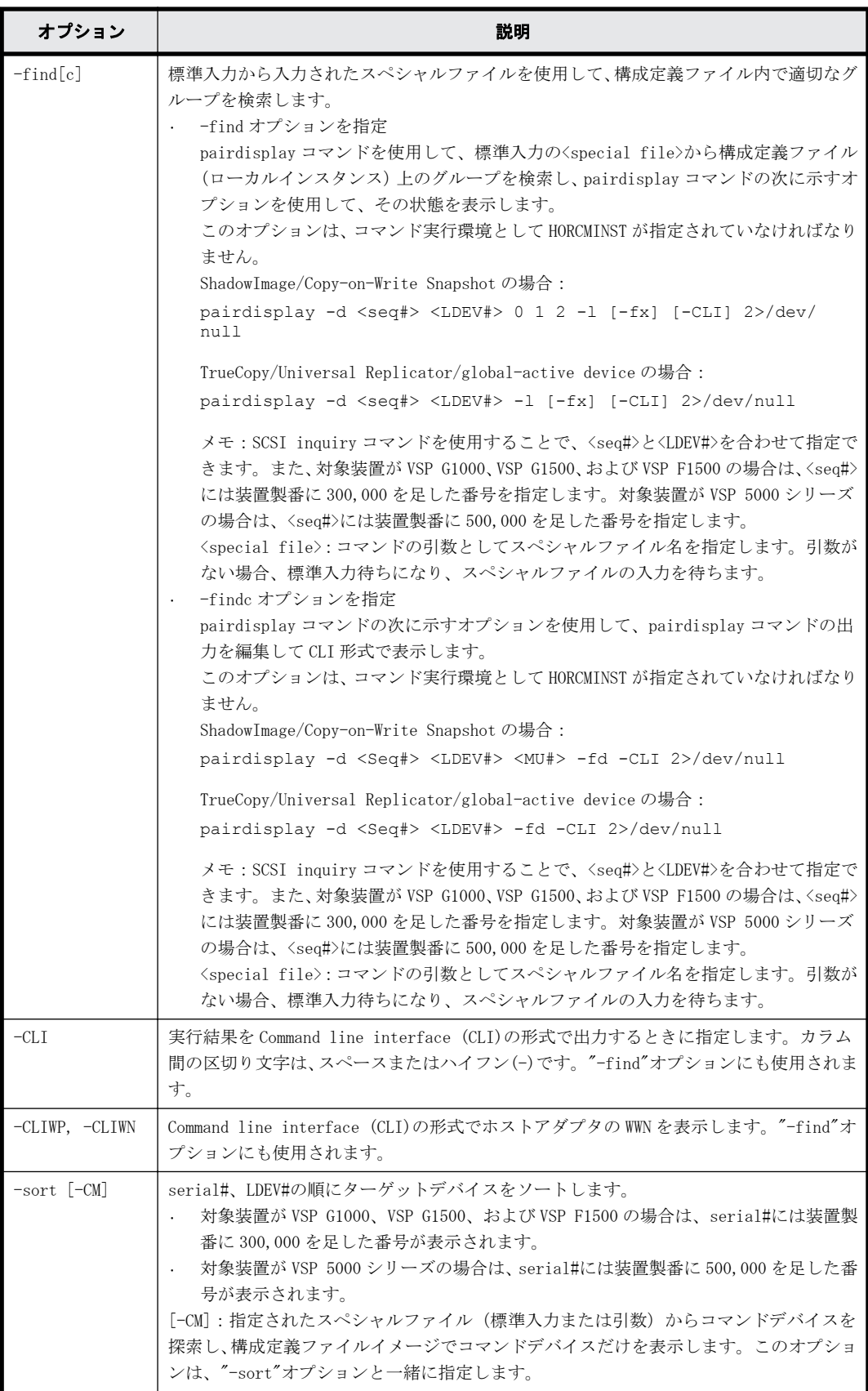

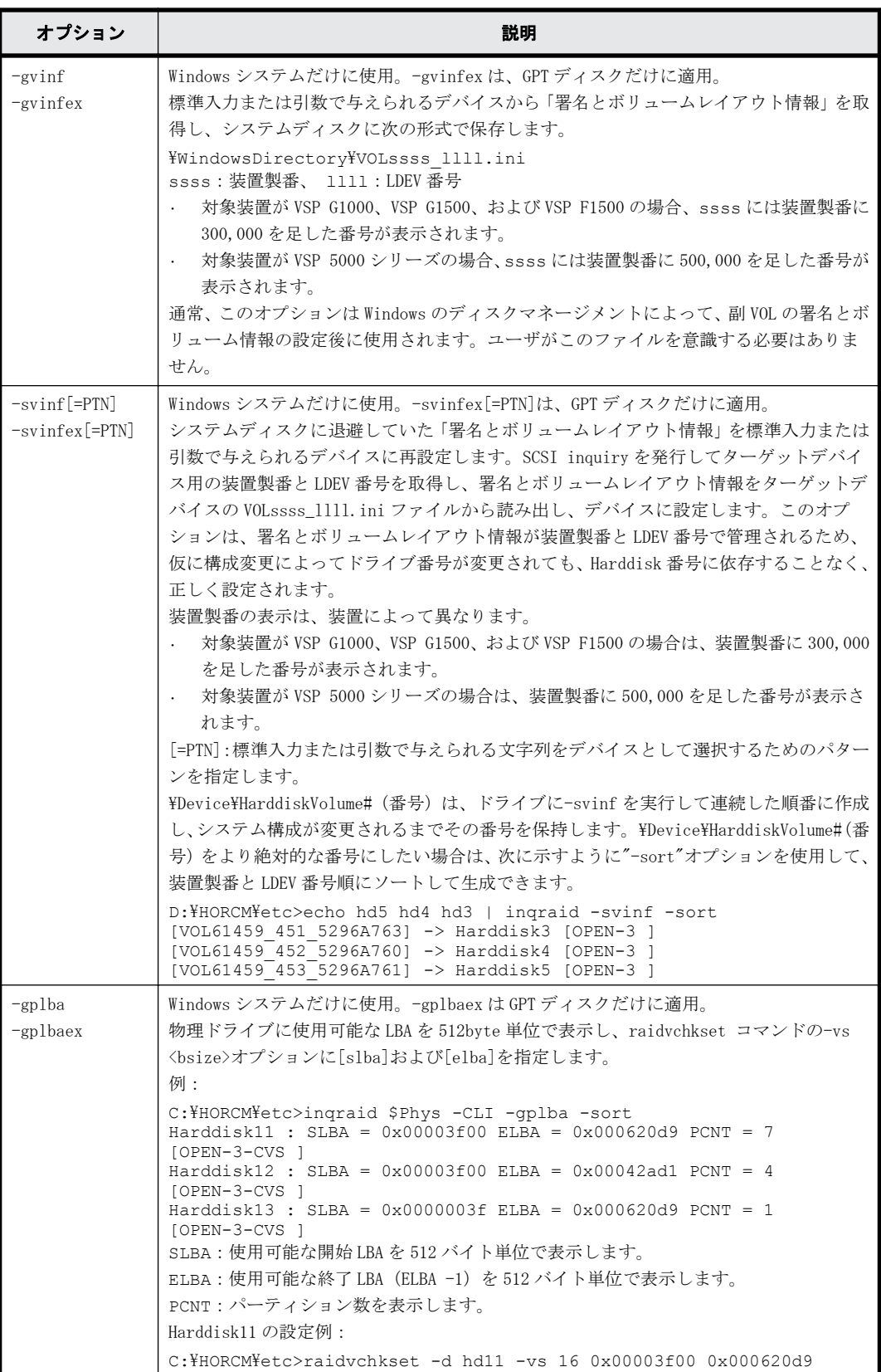

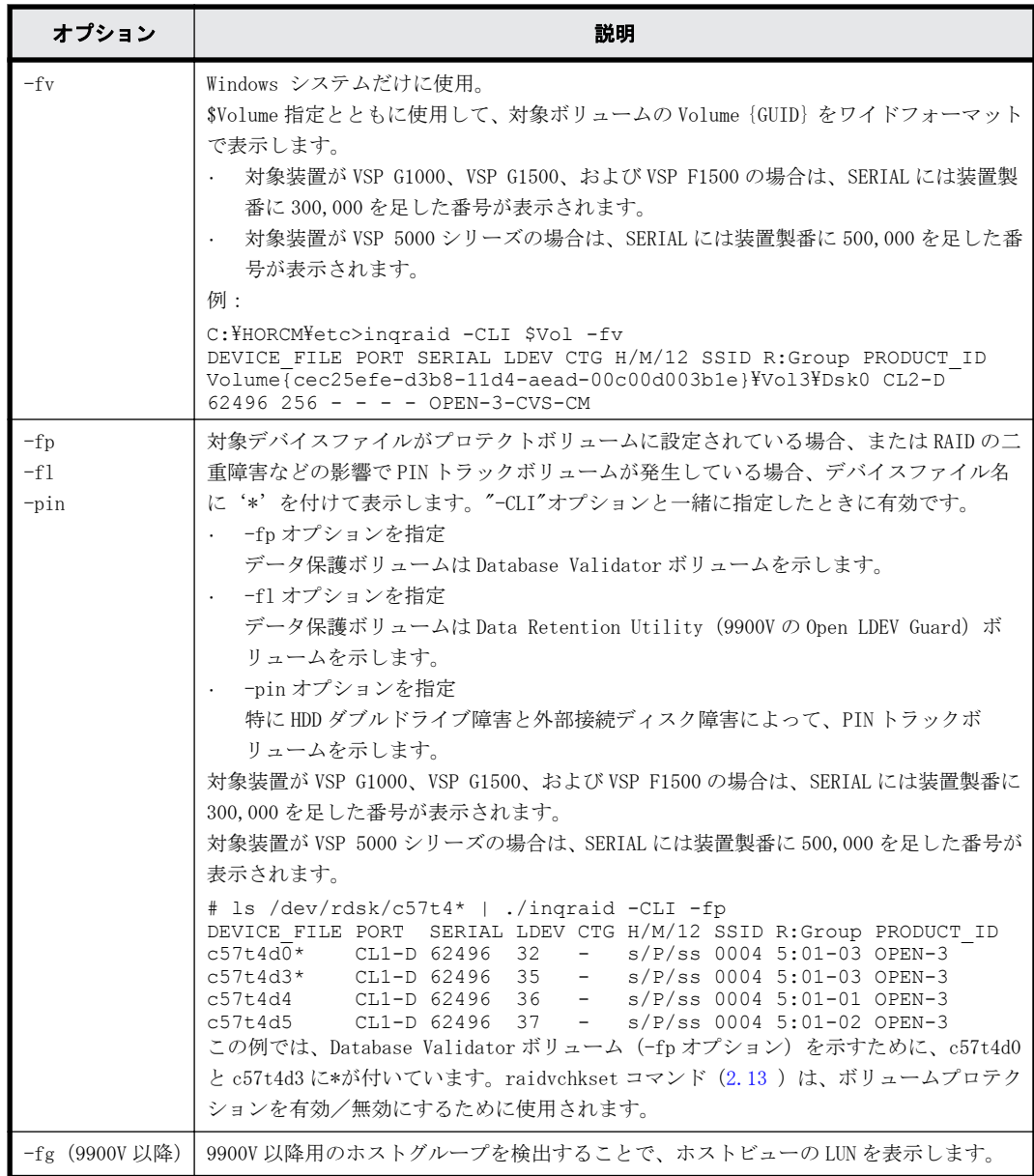

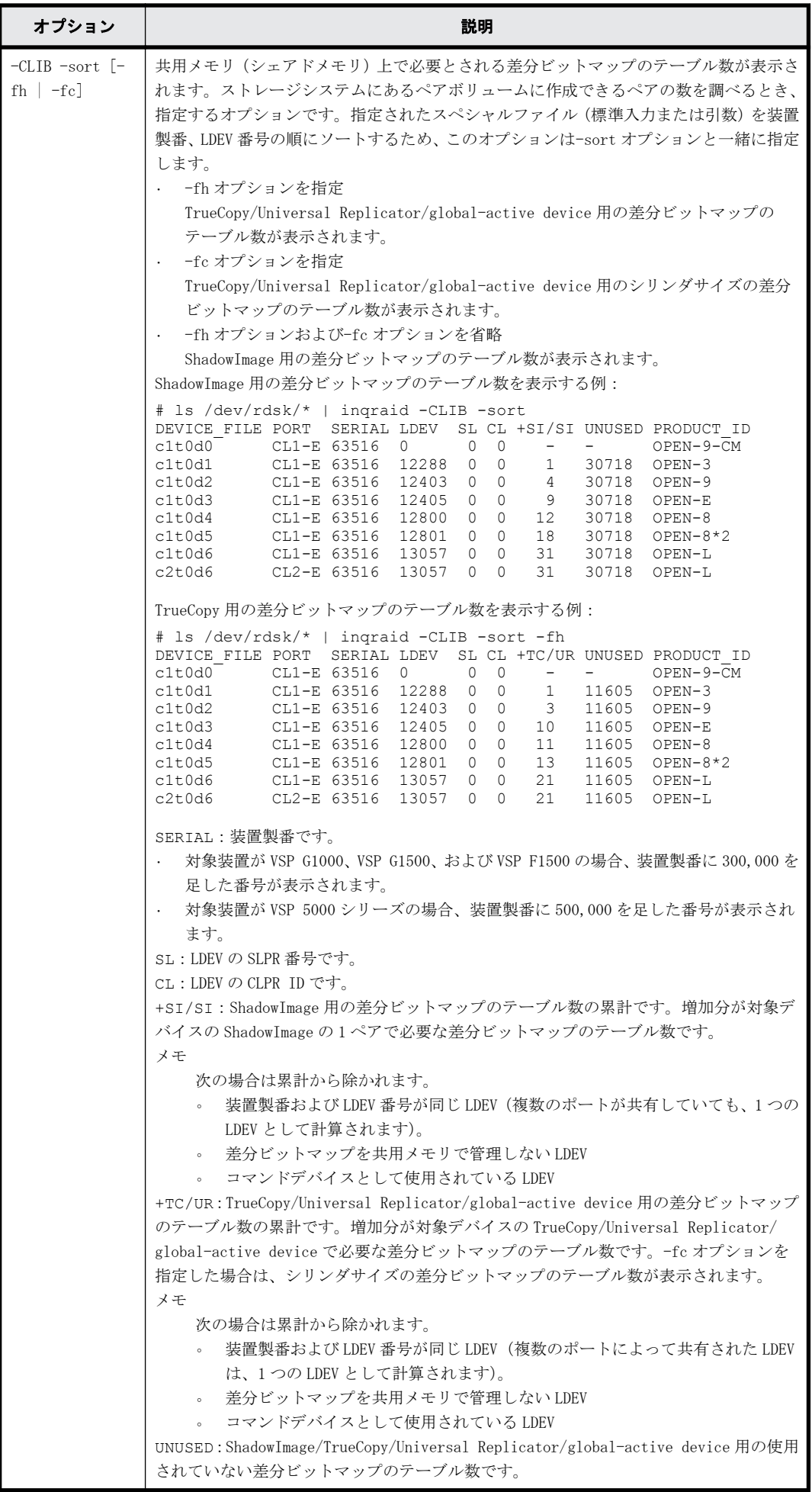

**154** コマンドツール

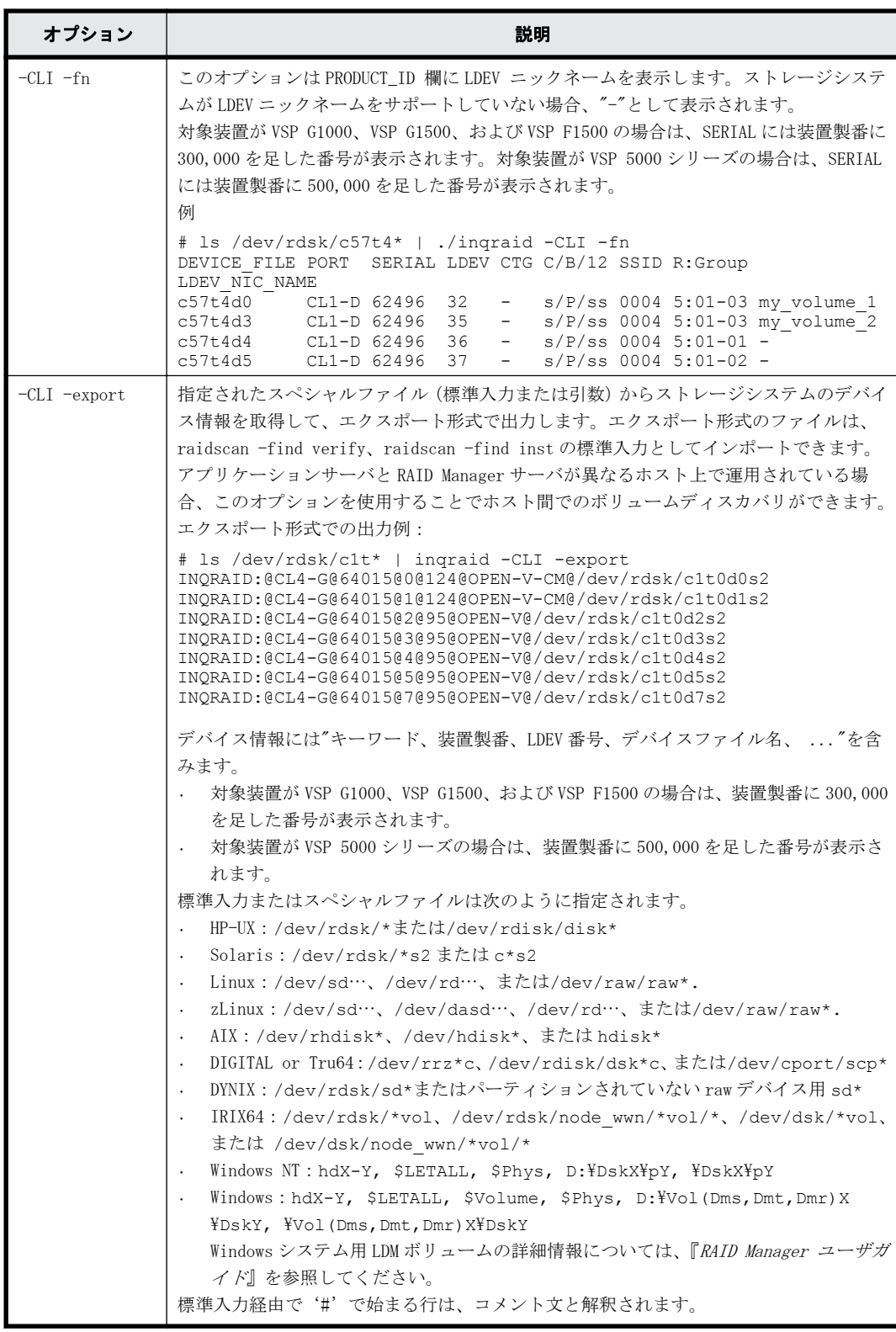

#### 例

スペシャルファイル(標準入力)とストレージシステムの物理ドライブとの間の接続を表示する、 inqraid コマンドの例を示します。

#### 例 **4-1 : inqraid** コマンドの例

HP-UX システム:

```
# ioscan -fun | grep rdsk | ./inqraid
/dev/rdsk/c0t2d1 -> [HP] CL2-D Ser = 30053 LDEV= 9 [HP ] [OPEN-3 ]
 HORC = P-VOL HOMRCF[MU#0 = SMPL MU#1 = SMPL MU#2 = SMPL]
     RAID5[Group 2-1] SSID = 0x0008 CTGID = 3
/dev/rdsk/c0t4d0 -> [HP] CL2-D Ser = 30053 LDEV=14 [HP ] [OPEN-3-CM] 
     RAID5[Group 2-1] SSID = 0x0008Linux と zLinux システム:
# ls /dev/sd* | ./inqraid
/dev/sdh -> CHNO = 0 TID = 1 LUN = 7
      [HP] CL2-B Ser = 30053 LDEV=23 [HP ] [OPEN-3 ]
      HORC = P-VOL HOMRCF[MU#0 = SMPL MU#1 = SMPL MU#2 = SMPL]
 RAID5[Group 1- 2] SSID = 0x0004 CTGID = 2
/\text{dev}/\text{sdi} \rightarrow \text{CHNO} = 0 TID = 4 LUN = 0
       [HP] CL2-B Ser = 30053 LDEV=14 [HP ] [OPEN-3-CM]
     RAID5[Group 1-2] SSID = 0x0004Solaris システム:
# ls /dev/rdsk/* | ./inqraid
/dev/rdsk/c0t2d1 -> [HP] CL2-D Ser = 30053 LDEV= 9 [HP ] [OPEN-3 ]
CA = P-VOL BC[MU#0 = SMPL MU#1 = SMPL MU#2 = SMPL]RAID5[Group 2-1] SSID = 0x0008 CTGID = 3/dev/rdsk/c0t4d0 -> [HP] CL2-D Ser = 30053 LDEV=14 [HP ] [OPEN-3-CM]
     RAID5[Group 2-1] SSID = 0x0008
AIX システム:
# lsdev -C -c disk | grep hdisk | ./inqraid
hdisk1 -> [SQ] CL2-D Ser = 30053 LDEV= 9 [HITACHI] [OPEN-3]HORC = P-VOL HOMRCF[MU#0 = SMPL MU#1 = SMPL MU#2 = SMPL]RAID5[Group 2-1] SSID = 0x0008 CTGID = 3
hdisk2 -> [SQ] CL2-D Ser = 30053 LDEV=14 [HITACHI] [OPEN-3-CM]
      RAID5[Group 2- 1] SSID = 0x0008
Windows システム:
C:\HORCM\{etc> echo hd1-2 | inqraid ( or inqraid hd1-2 )
Harddisk 1 -> [SQ] CL2-D Ser = 30053 LDEV= 9 [HITACHI] [OPEN-3]HORC = P-VOL HOMRCF[MU#0 = SMPL MU#1 = SMPL MU#2 = SMPL] RAID5[Group 2- 1] SSID = 0x0008 CTGID = 3
Harddisk 2 -> [SQ] CL2-D Ser = 30053 LDEV=14 [HITACHI] [OPEN-3-CM]
     RAID5[Group 2-11 SSID = 0x0008]Tru64 UNIX システム:
# ls /dev/rdisk/dsk* | ./inqraid
/dev/rdisk/dsk10c -> [SQ] CL2-D Ser = 30053 LDEV= 9 [HITACHI] [OPEN-3 ]
     HORC = P-VOL HOMRCF[MU#0 = SMPL MU#1 = SMPL MU#2 = SMPL]RAID5[Group 2-1] SSID = 0x0008 CTGID = 3/dev/rdisk/dsk11c -> [SQ] CL2-D Ser = 30053 LDEV=14 [HITACHI] [OPEN-3-CM]
      RAID5[Group 2- 1] SSID = 0x0008
DYNIX システム:
# dumpconf -d | grep sd | ./inqraid
sd1-> [SQ] CL2-D Ser = 30053 LDEV= 9 [HITACHI] [OPEN-3 ]
     HORC = P-VOL HOMRCF[MU#0 = SMPL MU#1 = SMPL MU#2 = SMPL]RAID5[Group 2-1] SSID = 0x0008 CTGID = 3
Sd2-> [SQ] CL2-D Ser = 30053 LDEV=14 [HITACHI] [OPEN-3-CM]
     RAID5[Group 2-1] SSID = 0x0008FC_AL 付き IRIX システム:
# ls /dev/rdsk/*vol | ./inqraid
/dev/rdsk/dks1d6vol -> [SQ] CL2-D Ser=30053 LDEV= 9 [HITACHI] [OPEN-3 ]
      HORC = P-VOL HOMRCF[MU#0 = SMPL MU#1 = SMPL MU#2 = SMPL]
     RAID5[Group 2-1] SSID = 0x0008 CTGID = 3/dev/rdsk/dks1d7vol -> [SQ] CL2-D Ser=30053 LDEV=14 [HITACHI] [OPEN-3-CM]
     RAID5[Group 2-1] SSID = 0x0008fabric 付き IRIX システム:
# ls /dev/rdsk/*/*vol/* | ./inqraid
/dev/rdsk/50060e8000100262/lun3vol/c8p0 -> [SQ] CL2-D Ser=30053 LDEV= 9 
[HITACHI] [OPEN-3 ]
```

```
 HORC = P-VOL HOMRCF[MU#0 = SMPL MU#1 = SMPL MU#2 = SMPL]
   RAID5[Group 2-1] SSID = 0x0008 CTGID = 3/dev/rdsk/50060e8000100262/lun4vol/c8p0 -> [SQ] CL2-D Ser=30053 LDEV=14 
[HITACHI] [OPEN-3-CM]
   RAID5[Group 2-1] SSID = 0x0008
```
出力例の各項目について説明します。

CL*X*-*Y*

ストレージシステムのポート番号を表示します。

Ser

ストレージシステムの装置製番を表示します。

- 対象装置が VSP G1000、VSP G1500、および VSP F1500 の場合は、装置製番に 300,000 を足 した番号が表示されます。
- 対象装置が VSP 5000 シリーズの場合は、装置製番に 500,000 を足した番号が表示されま す。

LDEV

ストレージシステム LDEV 番号を表示します。

HORC

ストレージシステム内のボリュームの属性("正 VOL/副 VOL/SMPL")を表示します。

HOMRCF

ストレージシステム内の ShadowImage/Copy-on-Write Snapshot の MU#0-2 としてボリューム の属性("正 VOL/副 VOL/SMPL")を表示します。

Group

```
LDEV にマップされている物理ボリュームの関係を表示します。
```
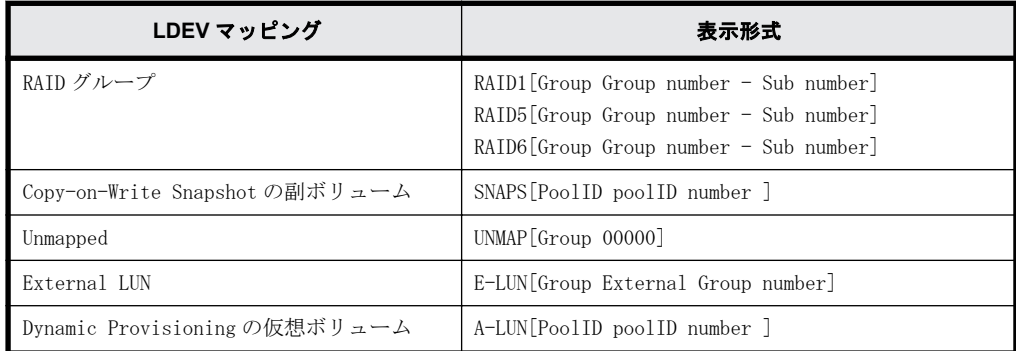

SSID

ストレージシステム内の LDEV のサブシステム ID を表示します。

メモ SSID は、ストレージで使用されるパラメータです。HUS VM、VSP Gx00 モデルおよび VSP Fx00 モデル では使用されませんが、設定された値が表示されます。

CTGID

LDEV が TrueCopy Async/Universal Replicator の正 VOL または副 VOL として定義されている とき、TrueCopy Async/Universal Replicator のコンシステンシーグループ ID を表示します。

TID

デバイスアダプタポートに接続されるドライブのターゲット ID を表示します。Linux システ ム用だけ表示します。

LUN

デバイスアダプタポートに接続されるドライブの論理ユニット番号を表示します。Linux シス テム用だけ表示します。

メモ Group、SSID、および CTGID の表示は、ストレージシステムのマイクロコードレベルによって決定し ます。CHNO、TID、および LUN 項目は、Linux システム用だけ表示されます。

例 4-2 : ingraid:-find オプションの例 (Linux 表示例) から例 4-9 : ingraid:-svinf[=PTN]オ [プションの例は](#page-160-0)、-find、-findc、-CLI、-sort -CM、-gvinf、および-svinf オプションの例です。

#### 例 **4-2 : inqraid**:**-find** オプションの例(**Linux** 表示例)

ls /dev/sd\* | inqraid -find /dev/sdb -> No such on the group Group PairVol(L/R) (Port#,TID,LU),Seq#,LDEV#.P/S,Status,Fence, Seq#,P-LDEV# M oradb oradev2(L) (CL2-N, 3, 2) 8071 22..SMPL ---- ------, --------- - ->/dev/sdc

#### 例 **4-3 : inqraid**:**-find** オプションの例(**HP-UX** 表示例)

# echo /dev/rdsk/c23t0d0 /dev/rdsk/c23t2d3 | ./inqraid -find Group PairVol(L/R) (Port#,TID,LU-M),Seq#,LDEV#.P/S,Status, Seq#,P-LDEV# M<br>hord dev00(L) (CL2-J. 0. 0-0)61456 192..S-VOL SSUS.----- 193 - $(CL2-J, 0, 0-0)61456 192...S-VOL SSUS, ---$ ->/dev/rdsk/c23t0d0 Group PairVol(L/R) (Port#,TID,LU-M),Seq#,LDEV#.P/S,Status, Seq#,P-LDEV# M horc1 dev10(L) (CL2-J, 2, 3-0)61456 209..S-VOL SSUS,----- 206 -->/dev/rdsk/c23t2d3

#### 例 **4-4 : inqraid**:**-findc** オプションの例(**HP-UX** 表示例)

# echo /dev/rdsk/c23t0d0 /dev/rdsk/c23t2d3 | ./inqraid -findc DEVICE\_FILE M Group PairVol P/S Stat R\_DEVICE M P/S c23t0d0 0 horc1 dev00 S-VOL SSUS c23t0d1 0 P-VO  $S-VOL$  SSUS  $c\overline{2}3t0d1$  0 P-VOL PSUS OK /dev/rdsk/c23t0d0[1] -> No such on the group /dev/rdsk/c23t0d0[2] -> No such on the group DEVICE FILE M Group PairVol P/S Stat R DEVICE M P/S Stat LK  $c23t2d\overline{3}$  0 horc1 dev10 S-VOL SSUS  $c\overline{2}3t2d2$  0 P-VOL PSUS OK /dev/rdsk/c23t2d3[1] -> No such on the group /dev/rdsk/c23t2d3[2] -> No such on the group

# echo /dev/rdsk/c23t0d0 /dev/rdsk/c23t2d3 | ./inqraid -findc -CLI DEVICE\_FILE M Group PairVol P/S Stat R\_DEVICE M P/S Stat LK c23t0d0 0 horc1 dev00 S-VOL SSUS c23t0d1 0 P-VOL PSUS OK c23t2d3 0 horc1 dev10 S-VOL SSUS c23t2d2 0 P-VOL PSUS OK

出力例の各項目について説明します。

DEVICE\_FILE

デバイスファイル名を表示します。

M

ローカルとリモートの MU#を表示します。

Group

```
構成ファイルに定義されたグループ名(dev_group)を表示します。
```
PairVol

構成ファイルに定義されたグループ内のペアボリューム名(dev\_name)を表示します。

P/S

Stat

ペアボリュームの状態を表示します。

#### R\_DEVICE

リモートサイトのデバイスファイル名を表示します。

LK

ペアボリューム接続パスの確認結果を表示します。

#### 例 **4-5 : inqraid**:**-CLI** オプションの例(**Linux** 表示例)

# ls /dev/sd\* | ./inqraid -CLI

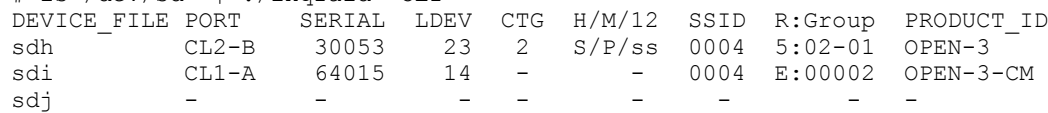

出力例の各項目について説明します。

#### DEVICE\_FILE

デバイスファイル名だけを表示します。

PORT

ストレージシステムのポート番号を表示します。

SERIAL

ストレージシステムの装置製番を表示します。

- 対象装置が VSP G1000、VSP G1500、および VSP F1500 の場合は、装置製番に 300,000 を足 した番号が表示されます。
- 対象装置が VSP 5000 シリーズの場合は、装置製番に 500,000 を足した番号が表示されま す。

#### LDEV

ストレージシステム内の LDEV 番号を表示します。

#### CTG

LDEV が TrueCopy Async/Universal Replicator 正 VOL または副 VOL として定義しているとき の TrueCopy Async/Universal Replicator のコンシステンシーグループ ID を表示します。

#### H/M/12

リモートコピー(TrueCopy/Universal Replicator/global-active device)のボリューム、 ローカルコピー(ShadowImage/Thin Image/Copy-on-Write Snapshot)のボリューム、および ローカルコピーの MU#1 と MU#2 の使用状況を表示します("P"は正 VOL、"S"は副 VOL、"s"は SMPL)。

- H:リモートコピーの MU#0 の使用状況
- M:ローカルコピーの MU#0 の使用状況
- 1:ローカルコピーの MU#1 の使用状況
- 2:ローカルコピーの MU#2 の使用状況

#### SSID

ストレージシステム内の LDEV のサブシステム ID を表示します。

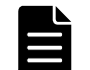

メモ SSID は、ストレージで使用されるパラメータです。HUS VM、VSP Gx00 モデルおよび VSP Fx00 モデル では使用されませんが、設定された値が表示されます。

R:Group

ストレージシステム内で、LDEV のマッピングに応じた LDEV の物理ポジションを表示します。

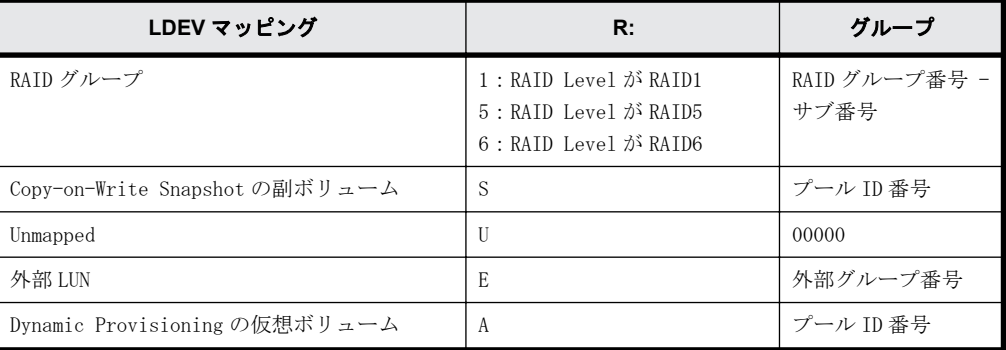

```
PRODUCT_ID
```
標準 inquiry ページ内の product-id フィールドを表示します。

メモ コマンドデバイスでは、コマンドデバイスが ELUN(R: =E)としてマッピングされている場合、PORT/ SERIAL/LDEV/PRODUCT\_ID は外部コマンドデバイス用の SCSI inquiry 情報です。

#### 例 **4-6 : inqraid**:**-CLIWP** と**-CLIWN** オプションの例(**HP-UX** 表示例)

# echo /dev/rdsk/c23t0d0 /dev/rdsk/c23t0d1 | ./inqraid -CLIWP DEVICE\_FILE PWWN AL PORT LUN SERIAL LDEV PRODUCT\_ID<br>c23t0d0 500060e802f01018 - CL2-J - 61456 192 OPEN-3  $c23t0d\overline{0}$  500060e802f01018 - CL2-J - 61456 192 OPEN-3<br>  $c23t0d1$  500060e802f01018 - CL2-J - 61456 193 OPEN-3  $500060e802f01018 - CL2-J$ # echo /dev/rdsk/c0t2d3 | ./inqraid -CLIWN AL PORT LUN SERIAL LDEV PRODUCT ID  $cot2d3$  5000E000E0005000 -  $ch1-A$  - 30015 2054 OPEN3-CVS

出力例の各項目について説明します。

DEVICE\_FILE

デバイスファイル名だけ表示します。

#### PWWN

-CLIWP オプションを指定したとき、標準 inquiry ページに含まれるホストアダプタの Port\_WWN を表示します。

#### NWWN

-CLIWN オプションを指定したとき、標準 inquiry ページに含まれるホストアダプタの Node\_WWN を表示します。

#### A<sub>T</sub>

常に"-"を表示します。

PORT

ストレージシステムのポート番号を表示します。

LUN

常に"-"を表示します。

#### SERIAL

ストレージシステムの装置製番を表示します。

- <span id="page-160-0"></span>◦ 対象装置が VSP G1000、VSP G1500、および VSP F1500 の場合は、装置製番に 300,000 を足 した番号が表示されます。
- 対象装置が VSP 5000 シリーズの場合は、装置製番に 500,000 を足した番号が表示されま す。

LDEV

ストレージシステム内の LDEV 番号を表示します。

PRODUCT\_ID

標準 inquiry 内の product-id フィールドを表示します。

#### 例 **4-7 : inqraid**:**-sort -CM** オプションの例(**HP-UX** 表示例)

```
#ioscan -fun | grep rdsk | ./inqraid -sort -CM -CLI
HORCM_CMD
#dev_name dev_name dev_name dev_name
#UnitID 0 (Serial# 30012)
/dev/rdsk/c0t3d0 /dev/rdsk/c1t2d1
#UnitID 1 (Serial# 30013)
/dev/rdsk/c2t3d0
```
#### 例 **4-8 : inqraid**:**-gvinf** オプションの例

```
D:\HORCM\etc>inqraid $Phys -gvinf -CLI
\\.\PhysicalDrive0:
                -> [VOL61459_448_DA7C0D91] [OPEN-3 ]
\\.\PhysicalDrive1:
                 -> [VOL61459 449 DA7C0D92] [OPEN-3 ]
\\.\PhysicalDrive2:
# Harddisk2 -> [VOL61459_450_DA7C0D93] [OPEN-3 ]
                          LDEV Signature
```
#### 例 **4-9 : inqraid**:**-svinf[=PTN]**オプションの例

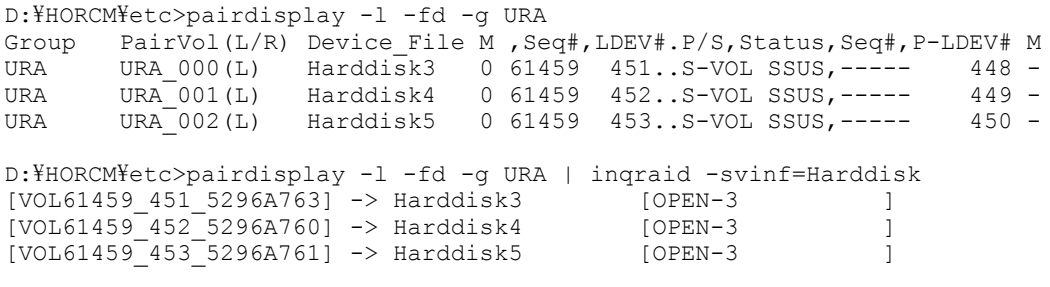

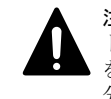

注意 副ボリュームが"noread"オプション (ShadowImage だけ)でペア作成されているとき、システムがリブー トされると、システムは、副ボリューム用のデバイスオブジェクト(\Device\HarddiskVolume#)と Volume{GUID} を作成できませんが、デバイスオブジェクト(\Device\HarddiskVolume#)と Volume{GUID}は、副ボリュームを 分割したあとに-svinf オプションを使用することによって作成されます。

## **4.2 mkconf**

mkconf コマンドは、標準入力で与えられたスペシャルファイルから構成定義ファイルを作成しま す。

#### 構文

```
/HORCM/usr/bin/mkconf.sh (UNIX systems)
\HORCM\Tool\mkconf.exe (Windows systems)
mkconf.sh [ -q[q] < qroup > [-m < mu# >] [-i < inst# >] [-s < s) [-s \leq [-a] ]
mkconf.exe [ -q[q] \langle qroup \rangle [ -m \langle mu# \rangle] [ -i \langle inst# \rangle] [ -s \langle service \rangle] [ -a] [ -c <drive#>] ]
```
オプションとパラメータ

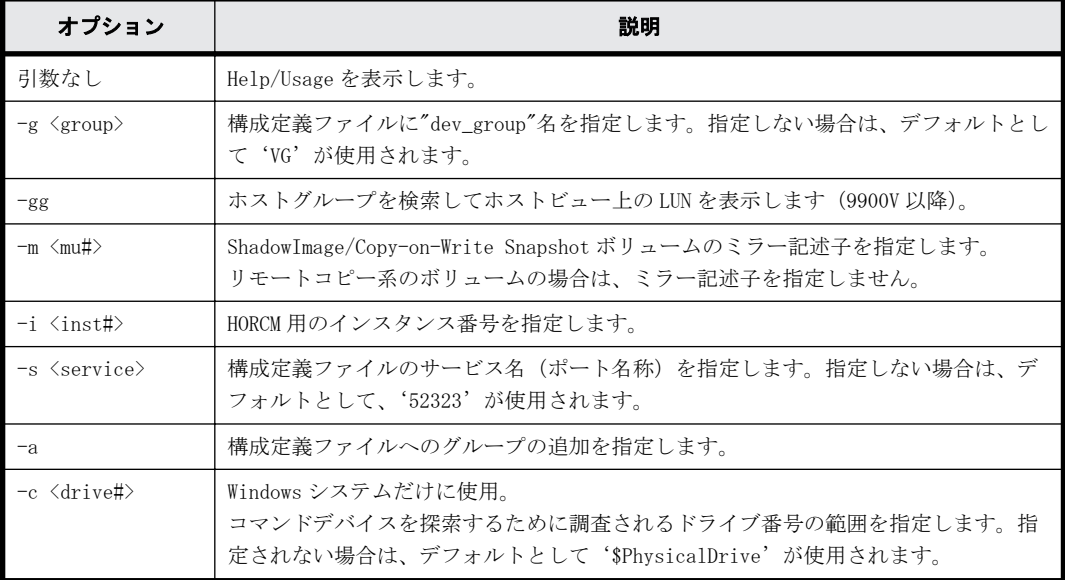

#### 例

次に、mkconf コマンドの例を表示します。構成ファイルは"horcm\*.conf"として現在のディレクト リに作成されます。HORCM のログディレクトリは、現在のディレクトリに"log\*"として指定されま す。ユーザは作成された構成定義ファイルを必要に応じて修正(ip\_address、service など)して 使用します。

#### 例 **4-10 : mkconf** コマンドツール例(**HP-UX** 表示例)

```
# cd /tmp/test
# cat /etc/horcmperm.conf | /HORCM/usr/bin/mkconf.sh -g ORA -i 9 -m 0
starting HORCM inst 9
HORCM inst 9 starts successfully.
HORCM Shutdown inst 9 !!!
A CONFIG file was successfully completed.
starting HORCM inst 9
HORCM inst 9 starts successfully.
DEVICE_FILE Group PairVol PORT TARG LUN M SERIAL LDEV<br>
/dev/rdsk/c23t0d0 ORA     ORA_000  CL2-J      0     0     61456   192<br>
/dev/rdsk/c23t0d1  ORA      ORA_001   CL2-J       0     1 0     61456   193
/dev/rdsk/c23t0d0 ORA ORA_000 CL2-J 0 0 0 61456 192
/dev/rdsk/c23t0d1 ORA ORA_001 CL2-J 0 1 0 61456 193
/dev/rdsk/c23t0d2 ORA ORA_002 CL2-J 0 2 0 61456 194
/dev/rdsk/c23t0d3 ORA ORA_003 CL2-J 0 3 0 61456 195
/dev/rdsk/c23t0d4 ORA ORA_004 CL2-J 0 4 0 61456 256
/dev/rdsk/c23t0d5 ORA ORA_005 CL2-J 0 5 0 61456 257
/dev/rdsk/c23t0d6 ORA ORA_006 CL2-J 0 6 0 61456 258
/dev/rdsk/c23t0d7
HORCM Shutdown inst 9 !!!
Please check '/tmp/test/horcm9.conf','/tmp/test/log9/curlog/
horcm *.log', and modify 'ip address & service'.
# ls 
horcm9.conf log9
# vi *.conf 
# Created by mkconf.sh on Mon Jan 22 17:59:11 JST 2001
HORCM_MON
\frac{1}{27.0.01} \frac{1}{27.0.01} service \frac{1}{27.01} \frac{1}{27.01} \frac{52323}{1000} \frac{1}{27.01} \frac{3000}{1000}127.0.0.1HORCM_CMD<br>#dev_name
                         dev name dev name
#UnitID 0 (Serial# 61456)
/dev/rdsk/c23t3d0
```
<span id="page-162-0"></span>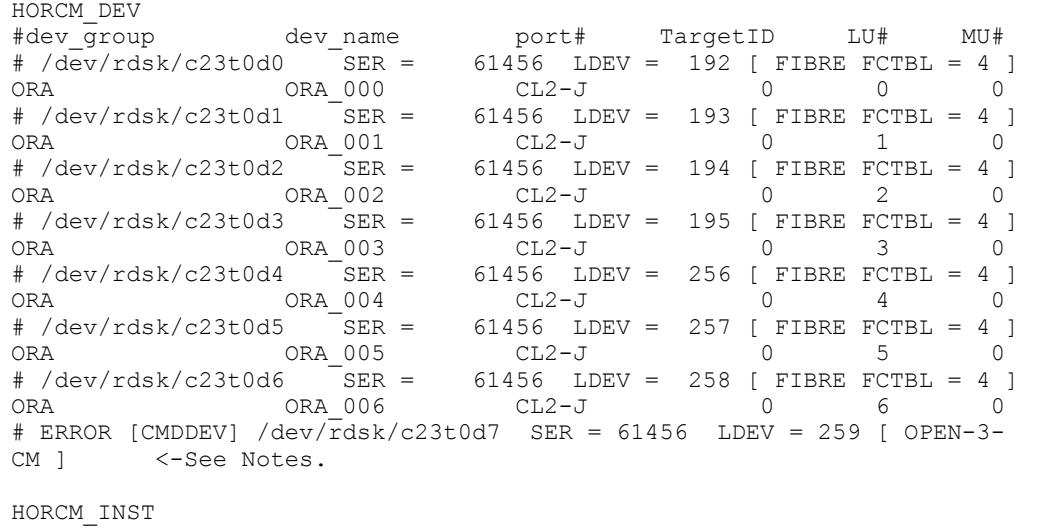

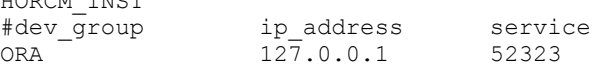

#### メモ

- ユニット ID は装置製番の順に追加されます。ストレージシステムに 2 つ以上のコマンドデバイスがある場 合は、ストレージシステムのポート間で共有されたデバイスファイルを優先して選び、交替用コマンドデバ イスとして扱います。対象装置が VSP G1000、VSP G1500、および VSP F1500 の場合は、装置製番に 300,000 を足した番号が表示されます。対象装置が VSP 5000 シリーズの場合は、装置製番に 500,000 を足した番号 が表示されます。
- 標準入力のデバイスにコマンドデバイスが含まれている場合、次のように対象デバイスはコメントとして表 示され除かれます。
	- # ERROR [CMDDEV] /dev/rdsk/c23t0d7 SER = 61456 LDEV = 259 [ OPEN-3-CM ]
- 標準入力のデバイスが複数のデバイスファイルで共有され、すでに対象デバイスとして表示されている場 合、次のように対象デバイスはコメントとして表示され除かれます。
- # ERROR [LDEV LINK] /dev/rdsk/c24t0d3 SER = 61456 LDEV = 195 [FIBRE FCTBL = 4]
- 標準入力のデバイスが適切なミラー記述子(MU#)を持っていない場合、次のように対象デバイスはコメン トとして表示され除かれます。
	- # ERROR [INVALID MUN (2 < 1)] /dev/rdsk/c24t0d3 SER = 61456 LDEV = 195 [ OPEN-3 ]
- 標準入力からのデバイスが異なるミラー制御のストレージシステム間に混在する場合、次のように対象デバ イスはコメントとして表示され除かれます。
	- # ERROR [MIXING RAID TYPE] /dev/rdsk/c24t0d3 SER = 61456 LDEV = 195 [ OPEN-3 ]

## **4.3 rmawk**

rmawk コマンドは、ペア操作コマンドや raidcom コマンドなどと連結して利用できる、スクリプト 可能な RAID Manager コマンドツールです。

標準入力を指定の条件と式で認識して、次の 3 つの機能を実行します。

- 指定した条件で標準入力をフィルターして出力します。 Command line | rmawk @1-eq:PAIR -a @2-ne:0
- 指定した条件で標準入力を認識して、指定した変数パラメータでコマンドを実行します。 Command line | rmawk @3-eq:TAR exe="Command line @1"
- 指定コマンドを実行して、そのコマンド出力を指定条件で認識し、テストまたは条件が成立する までウエイトします。 rmawk exe="Command line" @2-eq:PAIR -o @2-eq:PSUS

```
rmawk exe="Command line" @2-eq:COPY timeout=300
```
#### 構文

/HORCM/usr/bin/rmawk [-h | exe="…" | sys="…" | timeout=value | interval=value | -BL | -AT | -EC[VAL] | @variable | operators ] \HORCM\etc\rmawk [-h | exe="…" | sys="…" | timeout=value | interval=value | -BL | -AT | -EC[VAL] | @variable | operators ]

#### オプションとパラメータ

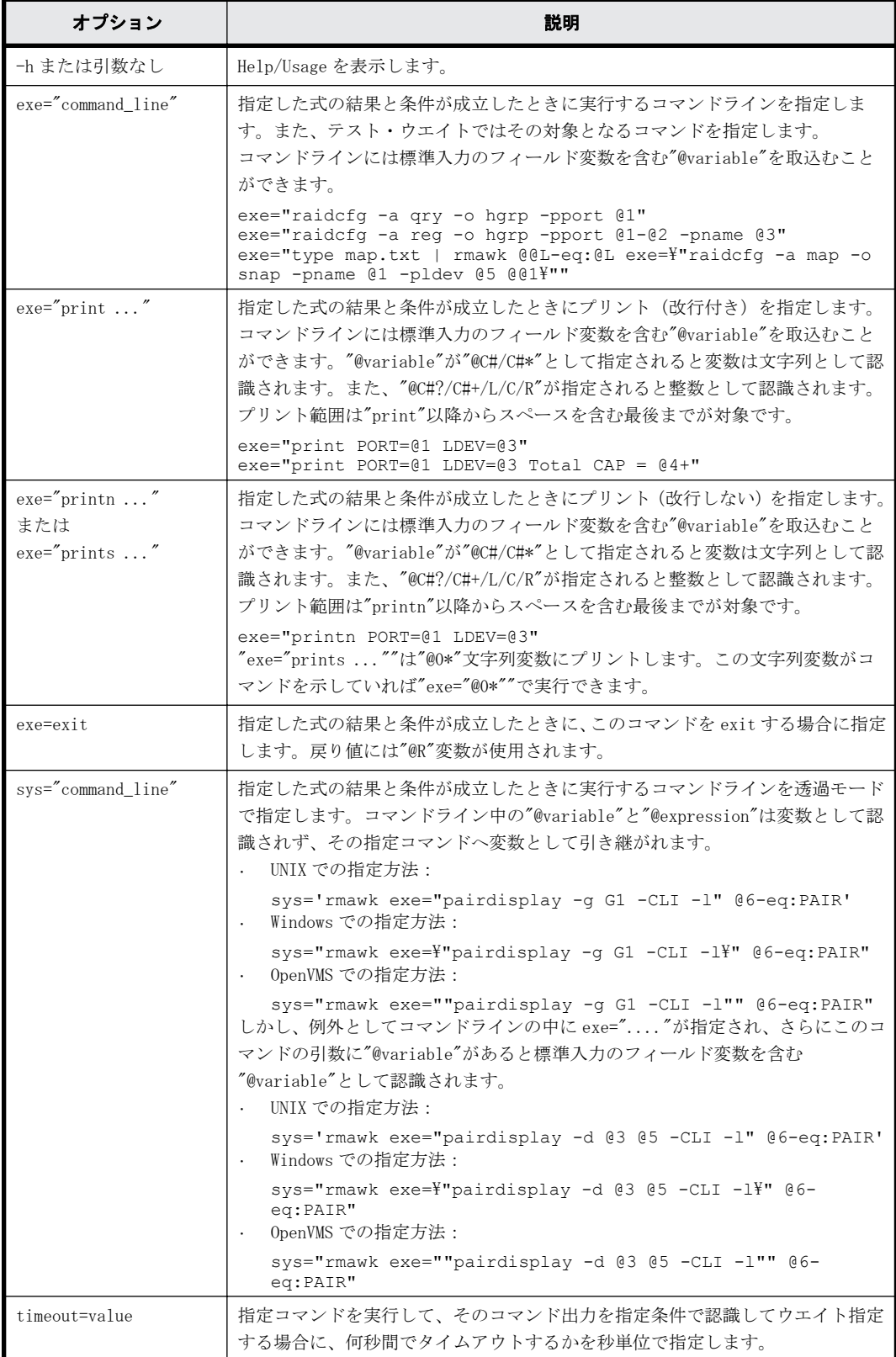

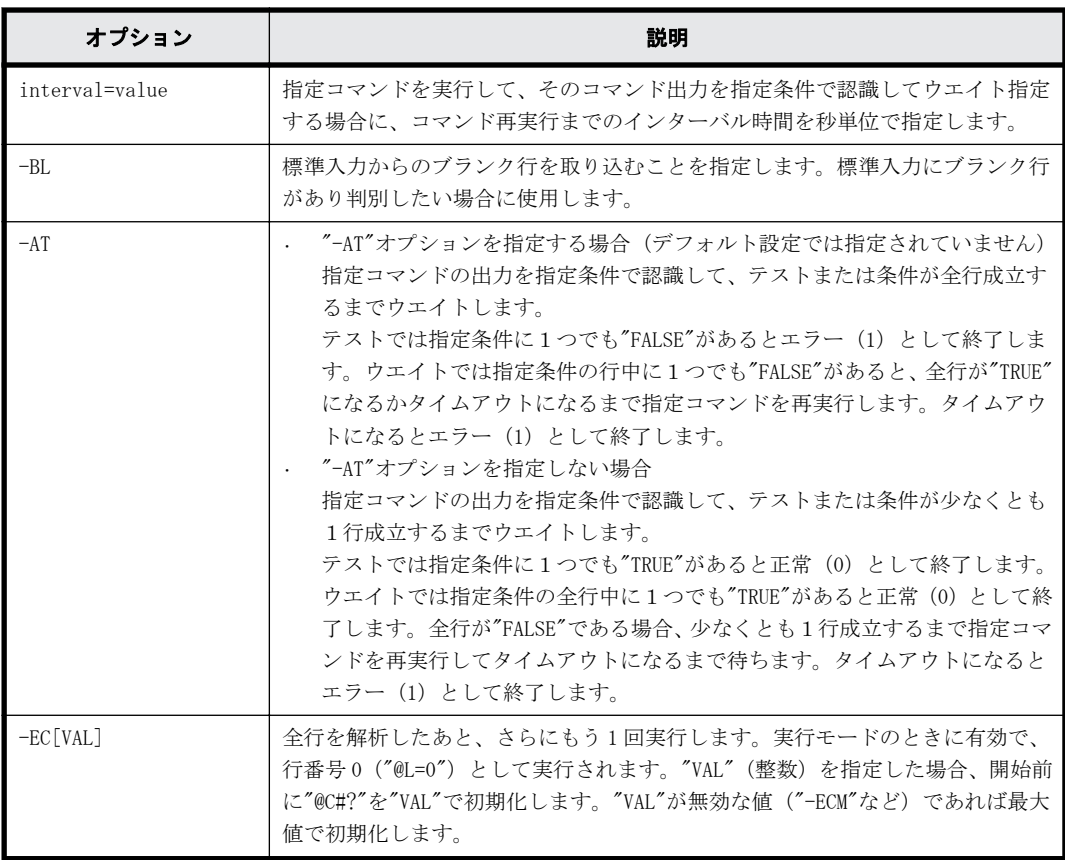

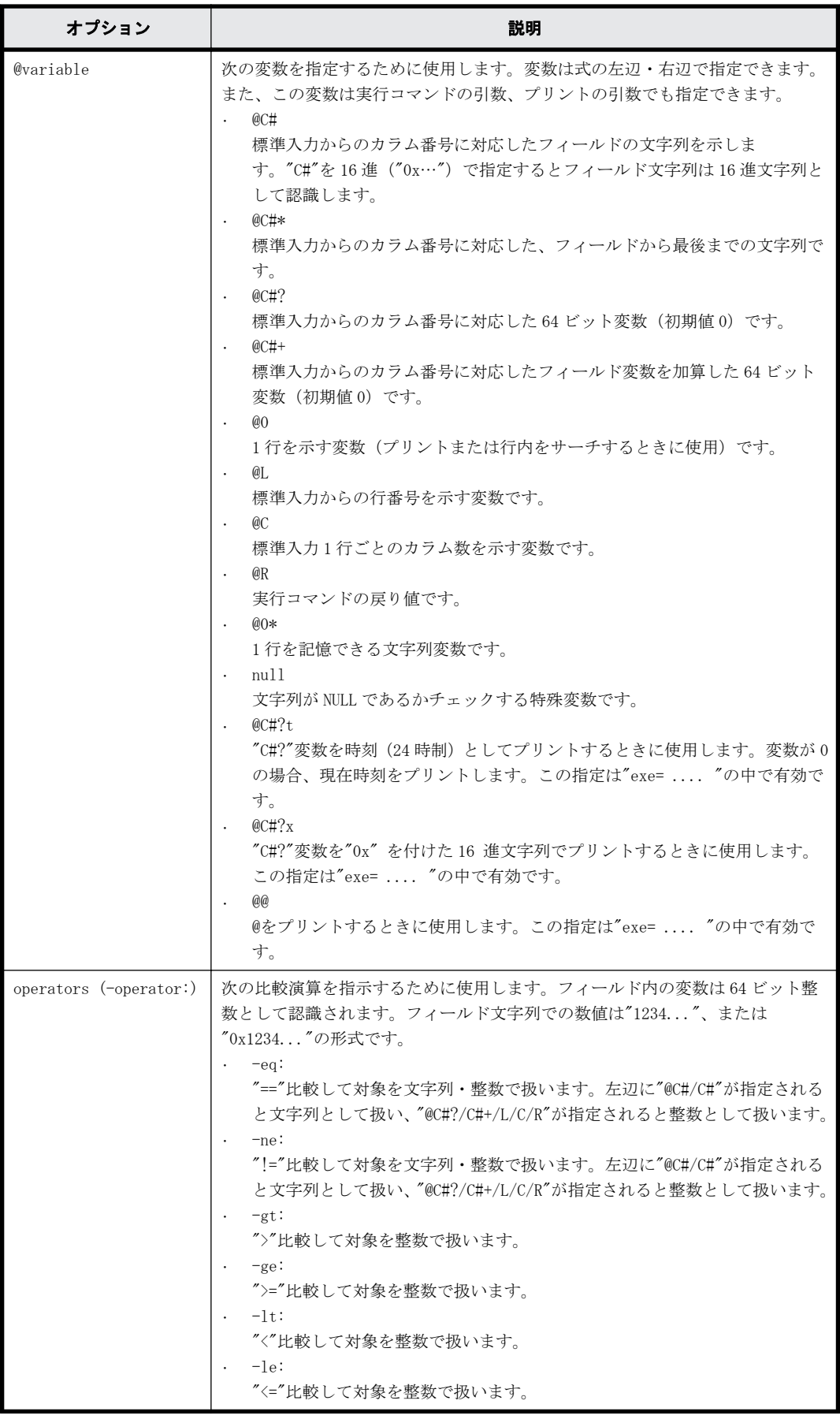

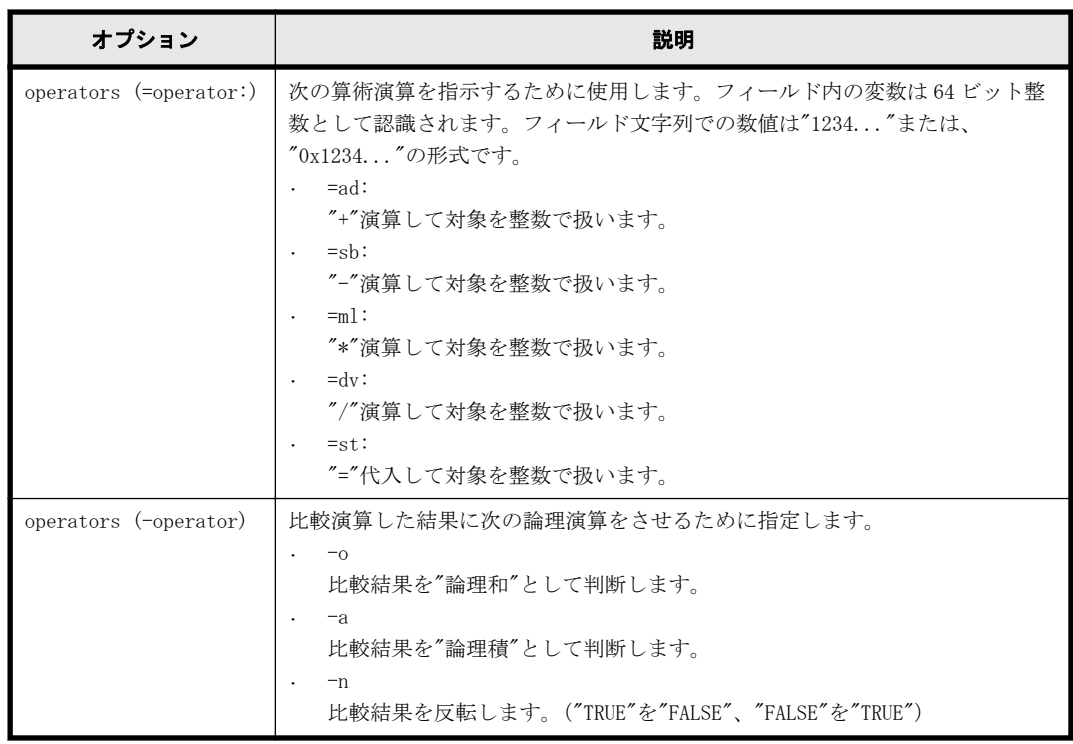

#### 戻り値

rmawk コマンドは、exit 中に次の戻り値を設定することで、実行結果を確認できるようにします。

- 正常終了:
	- 0:指定された条件で正常終了。
	- 1:
	- テスト時:指定された条件は、条件外で終了。
	- ウエイト時:指定された条件は、タイムアウトで終了。
- 異常終了: 125:構文エラーで異常終了。 126:システムエラーで異常終了。

#### 例

表示例については、[「5.31 raidcom get ldev」](#page-229-0)の記述例を参照してください。

#### 比較式の使用例

- @20-eq:PAIR 標準入力からのカラム#20 の文字列が"PAIR"であるか一致比較します。
- @20-eq:PSU\* 標準入力からのカラム#20 の文字列に"PSU"が含まれるか比較します。
- $\cdot$  @0-eq:PSU\* 標準入力からの1行に"PSU"が含まれるか比較します。これは"grep PSU"と同じです。
- @20-eq:@21 標準入力からのカラム#20 の文字列と、カラム#21 の文字列を一致比較します。
- $@20$ -ge:50

標準入力からのカラム#20 の値が、"値>= 50"であるか比較します。

- $\cdot$   $@L-ge:20$ 標準入力からの現在の行数が、"行数>= 20"であるか比較します。
- $\cdot$  @C-ge:20 標準入力からの現在の行のカラム数が、"カラム数>= 20"であるか比較します。
- $\cdot$  @R-gt:0 指示したコマンドの戻り値が、"戻り値> 0"であるか比較します。

#### 演算式の使用例

```
• @8?=ad:@8
```

```
"@8?=@8?+@8"を実行します。これは"@8+"と同じです。
Command line | rmawk @8?=ad:@8 exe="print Total = @8?"
Command line | rmawk exe="print Total = @8+"
```
- @8=ad:@5 "@8?=@8+@5"を実行します。
- $@8 = ad: @5?$

"@8?=@8+@5?"を実行します。

 $@8 = ad:30$ 

"@8?=@8+30?"を実行します。

- $@8=st:30$ "@8?=30?"を実行します。
- $@5=st:@5$ "@5?=@5"を実行します。

#### コマンドオプションの形式

このコマンドは指定されたオプションの形式を認識して、次の 3 つの機能に分類して実行します。

```
1. 指定したオプションに"exe="...""がなければフィルターとして実行します。
  Command | rmawk [@expression1] Logical operator [@expression2] …
  記述例:
  Command | rmawk @1-eq:PAIR -a @2-ne:0
```
- 2. テストとウエイト
	- 指定したオプション内に 1 つの"exe="...""があり、さらにそのコマンド内に"@variable"が なければテストとして実行します。 rmawk exe="Command line" [@expression1] Logical operator [@expression2] 記述例: rmawk exe="Command line" @2-eq:PAIR -o @2-eq:PSUS
	- "timeout=value"オプション指定があればウエイトコマンドとして実行します。

```
rmawk exe="Command line" [@expression1] Logical operator 
[@expression2] timeout=6
記述例:
```

```
rmawk exe="Command line" @2-eq:COPY timeout=300
```
3. 上記以外であれば標準入力を認識して、複数の式と変数パラメータを含む複数の"exe="..."" コ マンドを実行します。

Command | rmawk [@expression1] Logical operator [@expression2] exe="Command line"

記述例:

Command | rmawk @3-eq:TAR exe="Command line @1" Command | rmawk @3-eq:TAR exe="Command line(true) @1" -n exe="Command line(false) @1"

コマンドは判定結果が"TRUE"のとき実行されるので、続けて記述すれば複数の実行ができます。

Command | rmawk [@expression1] Logical operator [@expression2] exe="Command line1" exe="Command line2" exe="Command line3" 記述例:

Command | rmawk @3-eq:TAR exe="Command line @1" exe="Command line2 @1" Command | rmawk @3-eq:TAR exe="Command line(true) @1" exe="Command line2(true) @1" -n exe="Command line(false) @1"

コマンドツール **169**

# 5

# 構成設定コマンド

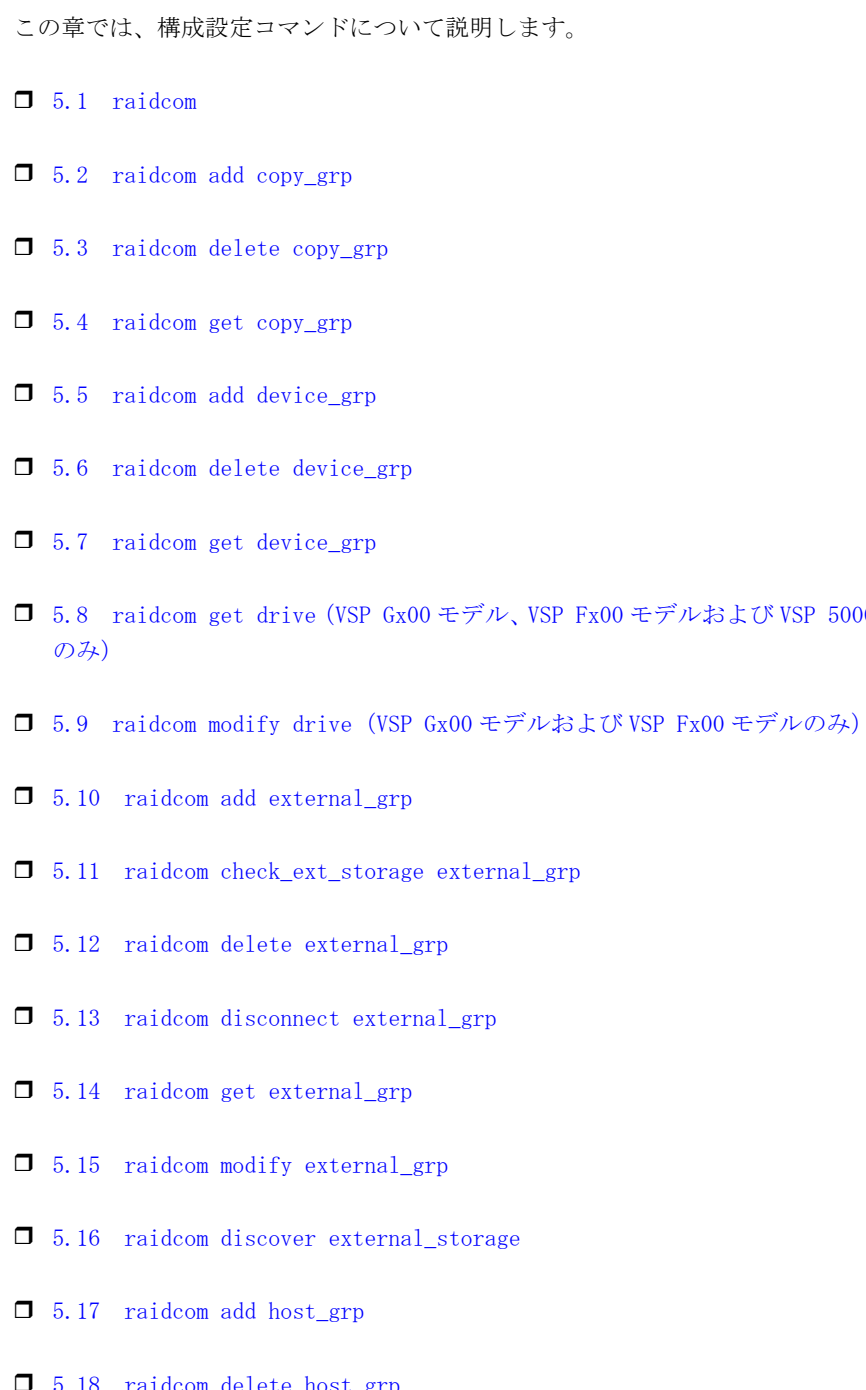

- $\Box$  [5.1 raidcom](#page-177-0)
- $\Box$  [5.2 raidcom add copy\\_grp](#page-187-0)
- $\Box$  [5.3 raidcom delete copy\\_grp](#page-188-0)
- $\Box$  [5.4 raidcom get copy\\_grp](#page-188-0)
- $\Box$  [5.5 raidcom add device\\_grp](#page-189-0)
- $\Box$  [5.6 raidcom delete device\\_grp](#page-190-0)
- $\Box$  [5.7 raidcom get device\\_grp](#page-190-0)
- r [5.8 raidcom get drive\(VSP Gx00 モデル、VSP Fx00 モデルおよび VSP 5000 シリーズ](#page-191-0)
- 
- 
- 
- 
- 
- 
- $\Box$  [5.15 raidcom modify external\\_grp](#page-200-0)
- $\Box$  [5.16 raidcom discover external\\_storage](#page-201-0)
- 
- $\Box$  [5.18 raidcom delete host\\_grp](#page-204-0)

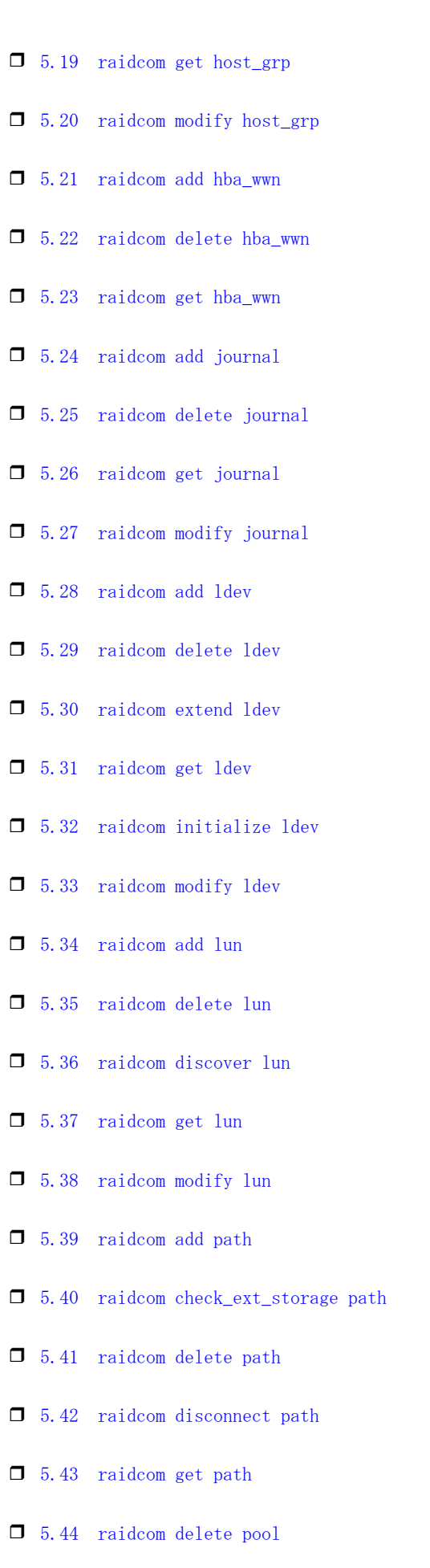

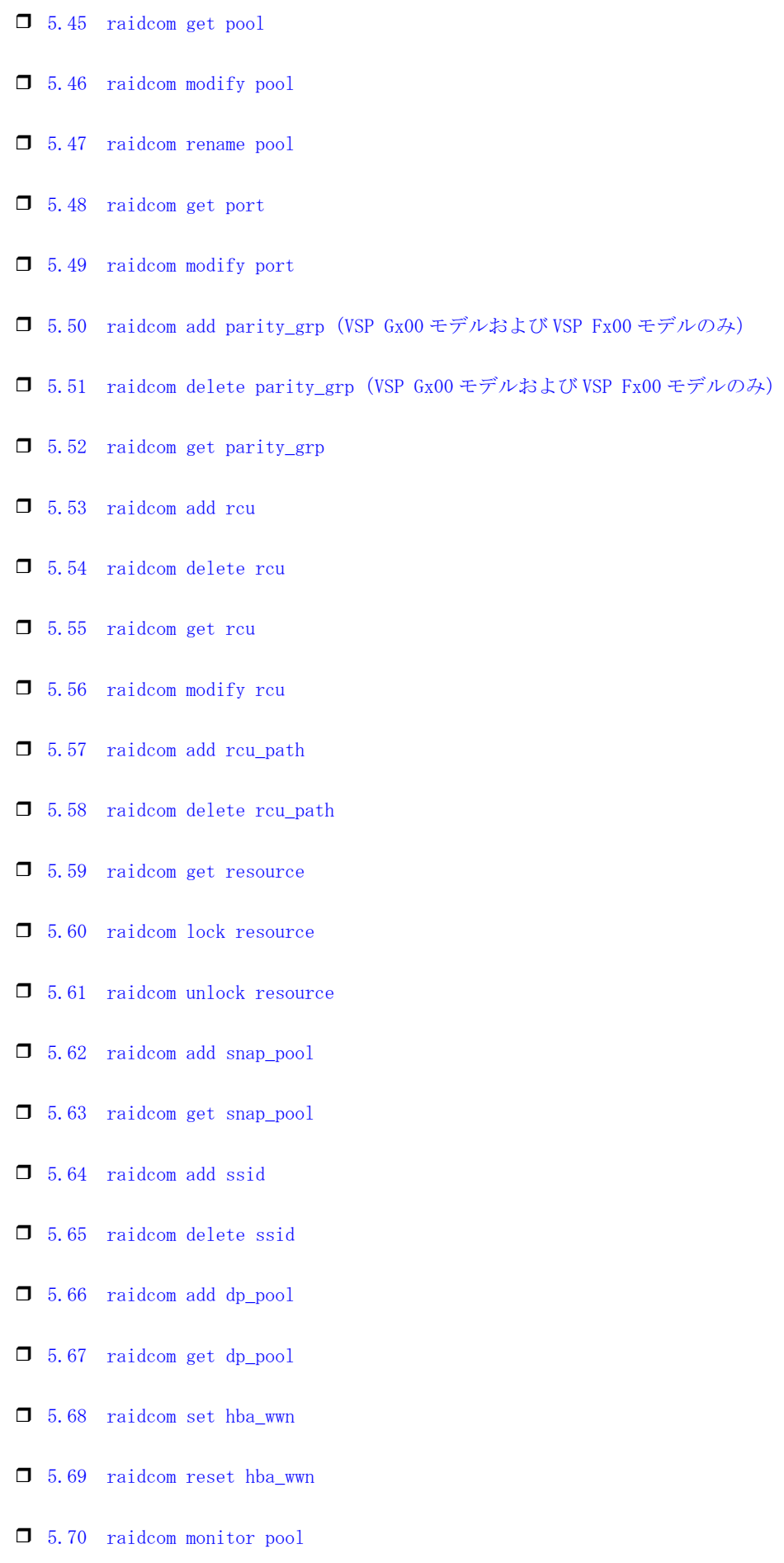

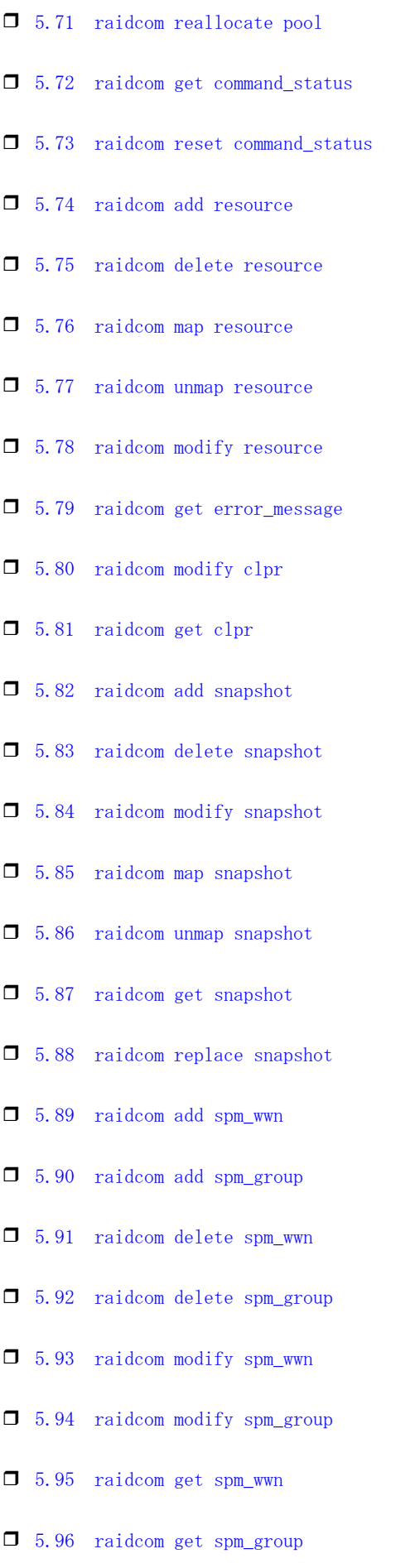

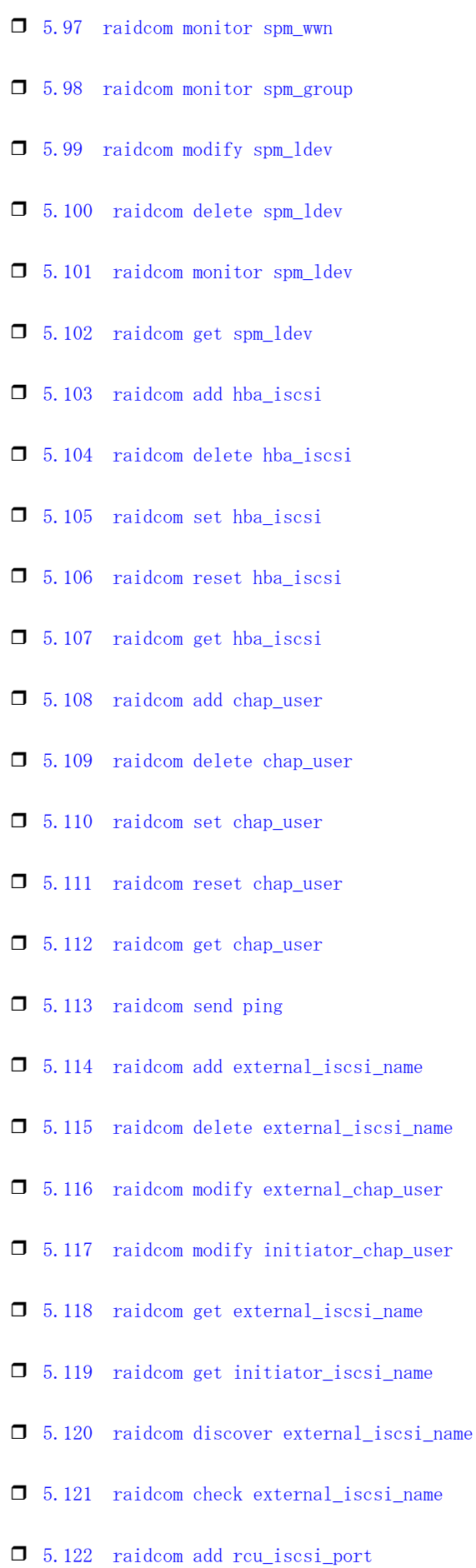

- $\Box$  5.123 raidcom delete rcu iscsi port
- $\Box$  5.124 raidcom get rcu iscsi port
- $\Box$  [5.125 raidcom modify parity\\_grp](#page-412-0)
- r [5.126 raidcom initialize parity\\_grp\(VSP Gx00 モデルおよび VSP Fx00 モデルの](#page-413-0) [み\)](#page-413-0)
- $\Box$  5.127 raidcom modify local replica opt
- $\Box$  5.128 raidcom get local replica opt
- r [5.129 raidcom add license\(VSP Gx00 モデル、VSP Fx00 モデルおよび VSP 5000 シ](#page-415-0) [リーズのみ\)](#page-415-0)
- r [5.130 raidcom delete license\(VSP Gx00 モデル、VSP Fx00 モデルおよび VSP 5000](#page-415-0) [シリーズのみ\)](#page-415-0)
- □ 5.131 raidcom modify license (VSP Gx00 モデル、VSP Fx00 モデルおよび VSP 5000 [シリーズのみ\)](#page-416-0)
- $\Box$  [5.132 raidcom get license](#page-416-0)
- $\Box$  [5.133 raidcom modify quorum](#page-418-0)
- $\Box$  [5.134 raidcom get quorum](#page-419-0)
- $\Box$  [5.135 raidcom initialize pool](#page-420-0)
- $\Box$  5.136 raidcom modify drivebox (VSP G800 のみ)
- $\Box$  5.137 raidcom get drivebox (VSP G800 のみ)
- $\Box$  5.138 raidcom check drivebox (VSP G800 のみ)
- $\Box$  [5.139 raidcom get system](#page-423-0)
- $\Box$  [5.140 raidcom replace quorum](#page-426-0)
- □ 5.141 raidcom add clpr (VSP G130, G150, G350, G370, G700, G900, VSP F350, [F370, F700, F900 および VSP 5000 シリーズのみ\)](#page-426-0)
- □ 5.142 raidcom delete clpr (VSP G130, G150, G350, G370, G700, G900, VSP F350, [F370, F700, F900 および VSP 5000 シリーズのみ\)](#page-427-0)
- $\Box$  5.143 raidcom modify system\_opt (VSP G130, G150, G350, G370, G700, G900, VSP [F350, F370, F700, F900 および VSP 5000 シリーズのみ\)](#page-428-0)
- $\Box$  5.144 raidcom get system\_opt (VSP G130, G150, G350, G370, G700, G900, VSP [F350, F370, F700, F900 および VSP 5000 シリーズのみ\)](#page-428-0)
- $\Box$  5.145 raidcom modify remote\_replica\_opt (VSP G150, G350, G370, G700, G900, [VSP F350, F370, F700, F900 および VSP 5000 シリーズのみ\)](#page-431-0)
- $\Box$  5.146 raidcom get remote replica opt (VSP G150, G350, G370, G700, G900, VSP [F350, F370, F700, F900 および VSP 5000 シリーズのみ\)](#page-432-0)
- r [5.147 raidcom modify path\(VSP G150, G350, G370, G700, G900、VSP F350, F370,](#page-434-0) [F700, F900 および VSP 5000 シリーズのみ\)](#page-434-0)
- □ [5.148 raidcom get ssid\(VSP G1000、VSP G1500、VSP F1500、および VSP 5000 シリー](#page-434-0) [ズのみ\)](#page-434-0)
- r [5.149 raidcom add server\( VSP G130, G150, G350, G370, G700, G900 および VSP](#page-435-0) [F350, F370, F700, F900 のみ\)](#page-435-0)
- r [5.150 raidcom delete server\( VSP G130, G150, G350, G370, G700, G900 および](#page-436-0) [VSP F350, F370, F700, F900 のみ\)](#page-436-0)
- □ 5.151 raidcom modify server (VSP G130, G150, G350, G370, G700, G900 および [VSP F350, F370, F700, F900 のみ\)](#page-438-0)
- r [5.152 raidcom get server\( VSP G130, G150, G350, G370, G700, G900 および VSP](#page-441-0) [F350, F370, F700, F900 のみ\)](#page-441-0)
- $\Box$  [5.153 raidcom add quorum](#page-443-0)
- $\Box$  [5.154 raidcom delete quorum](#page-445-0)
- □ 5.155 raidcom modify system (VSP G1000、VSP G1500、VSP F1500、および VSP 5000 [シリーズのみ\)](#page-445-0)

# <span id="page-177-0"></span>**5.1 raidcom**

構成変更を指示します。

[「5.2 raidcom add copy\\_grp](#page-187-0)」以降で説明している各パラメータと値を指定して実行します。

#### 構文

ヘルプの表示

raidcom [-h]

ログインとログアウト

raidcom {-login [<user name> <password>] | -logout} [-s <seq#> | -u <unit#>] [-I[H][M] <instance#>] [-I[TC][SI] <instance#>]

構成変更の指示(Line by Line モード)

raidcom <action> <object> [<param> <value>…] [-fx] [-checkmode <check mode>] [-store <filename>] [-nomsg] [-login [<user\_name> <password>] [ resource <resource\_grp\_id>…] | -logout] [-s <seq#> | -u <unit#>] [-I[H]  $[M]$  <instance#>]  $[-I[TC][SI]$  <instance#>]

構成変更の指示(Transaction モード)

raidcom -zt <filename> [-load <work\_filename>] [-checkmode <check mode>]

#### オプションとパラメータ

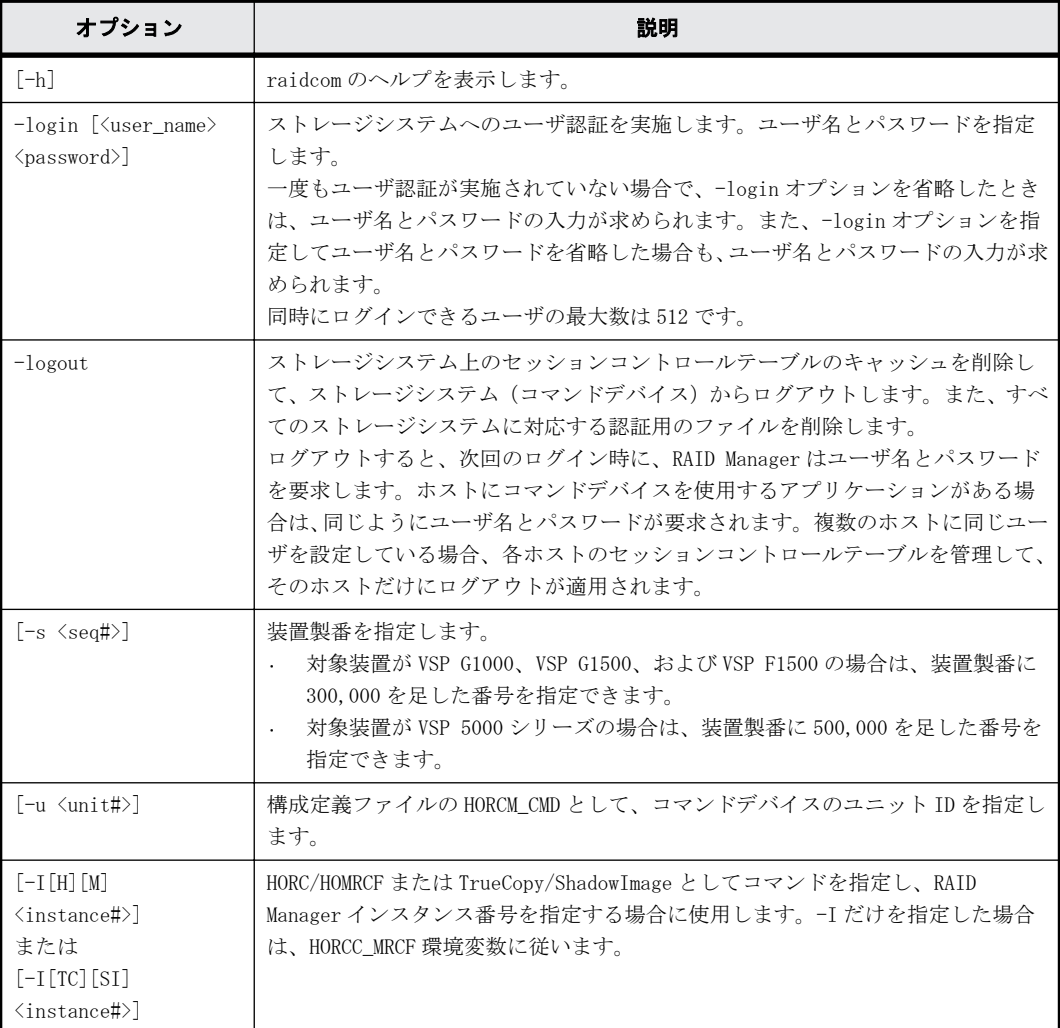

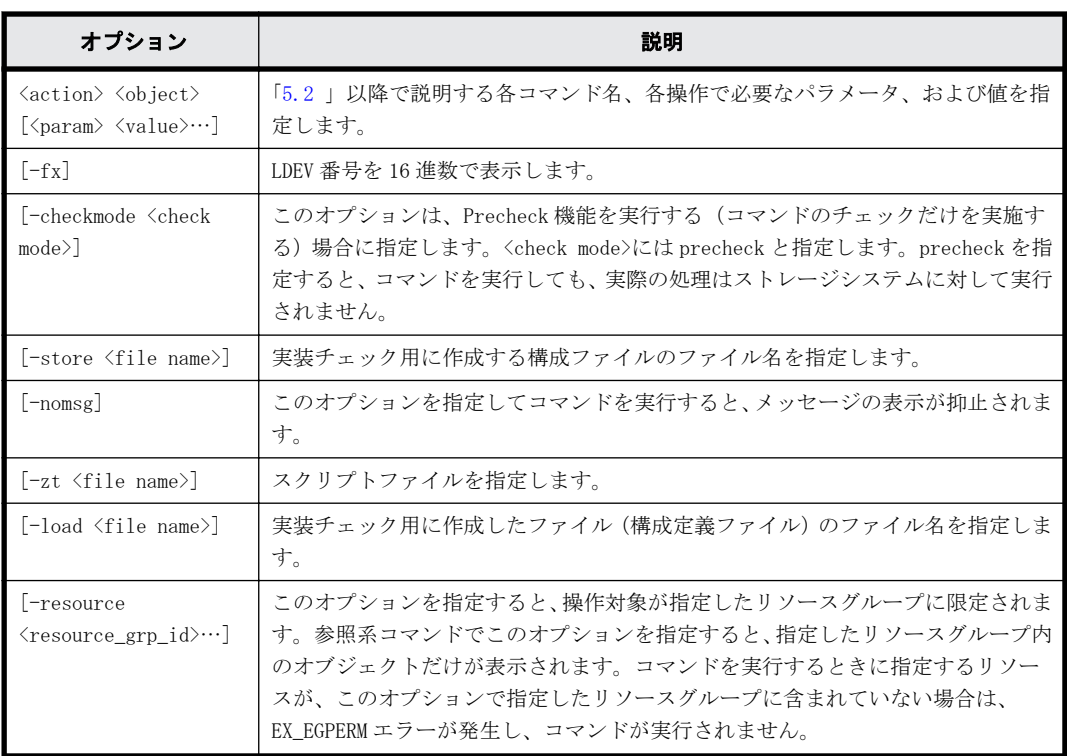

#### 記述例

ユーザ ID:USER01、パスワード:PASS01 でユーザ認証(login)を実施する。 # raidcom -login USER01 PASS01

ログアウト(logout)を実施する。 # raidcom -logout

スクリプトファイルの文法チェックと文脈チェックを実施する(実際の処理は実行しない)。 # raidcom -zt <script file> -checkmode precheck

ユーザ ID: USER01、パスワード: PASS01 で HORCM インスタンス 99 にユーザ認証 (login) を実施 する。

# raidcom -login USER01 PASS01 -I99

スクリプトファイルの文法チェック、文脈チェック、および実装チェックを実施する(実際の処理 は実行しない)。 # raidcom -zt <script file> -load <work file> -checkmode precheck

#### 戻り値

raidcom コマンドを実行した時の戻り値は、特に記載のないかきり、下記に示すとおりです。

- 0:正常終了しました。
- 0 以外:異常終了しました。

詳細は『 RAID Manager ユーザガイド』のコマンドエラーメッセージについての項を参照してくだ さい。

## **5.1.1 LDEV** 番号の指定方法

LDEV 番号を指定する方法を次の表に示します。

#### 表 **5-1 : LDEV** 番号の指定方法

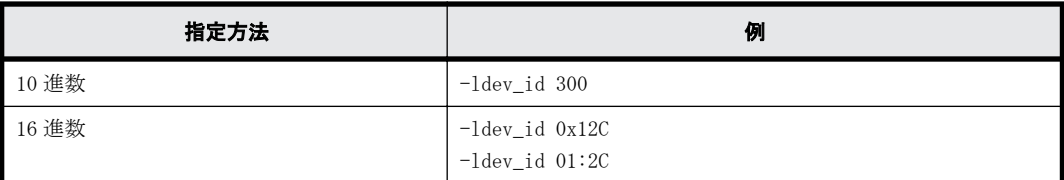

## **5.1.2** 複数の **LDEV** の指定方法

#### **LDEV** を直接指定する方法

一回の操作で複数の LDEV 番号を指定する方法を次に示します。

操作によっては、一部の指定方法ができない場合があります。

-ldev\_id 300-305 -ldev<sup>-</sup>id 0x12C-0x131 -ldev<sup>-</sup>id 01:2C-01:31  $-1$ dev $\overline{\phantom{a}}$ id 300 -cnt 6

-ldev\_id 300 301 302 303 304 305

#### デバイスグループを定義して指定する方法

プールとジャーナルを構成する LDEV に対して操作(例えばリソースグループの変更)する場合は、 プールとジャーナルを構成する個々の LDEV に対して指示を出す必要があります。

しかし、プールとジャーナルを構成する LDEV をデバイスグループとして定義すると、デバイスグ ループに定義されたすべての LDEV に対して一度に指示を出すことができます。

デバイスグループを指定して操作した場合、デバイスグループに登録されているそれぞれの LDEV で 処理が実行されます。各 LDEV での処理中にエラーが発生した場合、エラーが発生した LDEV で処理 が止まり、それ以降の LDEV では処理が実行されません。

エラーが発生した場合は、エラーを解決したあとに、エラーとなった LDEV 以降の個々の LDEV に対 して指示を出してください。

• プール作成

# raidcom add device\_grp -device\_grp\_name dg\_pool1 data1 -ldev\_id 512 513 514 515 # raidcom add dp\_pool -pool\_id 2 -grp\_opt ldev -device\_grp\_name dg\_pool1

• ジャーナル作成

# raidcom add device\_grp -device\_grp\_name dg\_jnl1 data1 -ldev\_id 512 513 514 515 # raidcom add journal -journal\_id 2 -grp\_opt ldev -device\_grp\_name dg\_jnl1

## **5.1.3** 複数の **LDEV** を指定できる操作

1 回の操作の"-ldev\_id <ldev#>"で、複数の LDEV を指定できる操作を次に示します。

#### (**a**)**LDEV** 情報の表示

指定された LDEV の情報を表示します。
# raidcom get ldev -ldev\_id 100-103 # raidcom get ldev -ldev\_id 100 -cnt 4 注意:次のような LDEV の複数指定はできません。

# raidcom get ldev -ldev\_id 100 101 103

## (**b**)ジャーナル作成

指定された LDEV でジャーナルを作成します。

# raidcom add journal -journal\_id 1 -ldev\_id 265 266 # raidcom add journal -journal\_id 1 -ldev\_id 265-266 # raidcom add journal -journal\_id 1 -ldev\_id 265 -cnt 2

## (**c**)プール作成

指定された LDEV で Copy-on-Write Snapshot 用プールを作成します。

# raidcom add snap\_pool -pool 1 -ldev\_id 365 366 367 # raidcom add snap\_pool -pool 1 -ldev\_id 365-367 # raidcom add snap\_pool -pool 1 -ldev\_id 365 -cnt 3

指定された LDEV で Dynamic Provisioning/Dynamic Provisioning for Mainframe 用プールを作成 します。

# raidcom add dp\_pool -pool 1 -ldev\_id 465 466 467 # raidcom add dp\_pool -pool 1 -ldev\_id 465-470 # raidcom add dp\_pool -pool 1 -ldev\_id 465 -cnt 5

## (**d**)デバイスグループ作成

デバイスグループを作成します。

# raidcom add device\_grp -device\_grp\_name DevG2 dev101 -ldev\_id 101 105 201 # raidcom add device\_grp -device\_grp\_name DevG2 dev101 -ldev\_id 101-105 # raidcom add device\_grp -device\_grp\_name DevG2 dev101 -ldev\_id 101 -cnt 5

# (**e**)デバイスグループ削除

デバイスグループを削除します。

# raidcom delete device\_grp -device\_grp\_name DevG3 -ldev\_id 200 201 204 # raidcom delete device\_grp -device\_grp\_name DevG3 -ldev\_id 200-204 # raidcom delete device\_grp -device\_grp\_name DevG3 -ldev\_id 200 -cnt 5

# **5.1.4** 装置製番の指定および表示

各コマンドの実行時の装置製番指定、または出力結果での装置製番表示は、装置によって異なりま す。

- 対象装置が VSP G1000、VSP G1500、および VSP F1500 の場合は、装置製番に 300,000 を足した 番号が表示されます。
- 対象装置が VSP 5000 シリーズの場合は、装置製番に 500,000 を足した番号が表示されます。

# **5.1.5** リソースグループ操作

ユーザが複数のリソースグループの権限を持つ場合、特定のリソースグループの情報を知りたいと きには、-resource オプションを使用します。

## コマンド実行例

# raidcom get resource

Lock owner Lock host Serial#

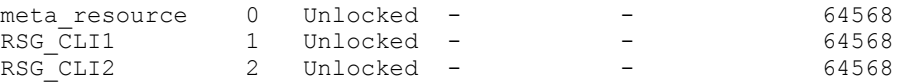

# raidcom get port PORT TYPE ATTR SPD LPID FAB CONN SSW SL Serial# WWN PHY\_PORT<br>CL1-A FIBRE ELUN AUT EF N FCAL N 0 64568 50060e8006fc3800 -<br>CL1-B FIBRE TAR AUT EF N FCAL N 0 64568 50060e8006fc3801 -CL1-A FIBRE ELUN AUT EF N FCAL N 0 64568 50060e8006fc3800 - CL1-B FIBRE TAR AUT EF N FCAL N 0 64568 50060e8006fc3801 - CL1-C FICON TAR - - - - - 0 64568 50060e8006fc3802 - CL1-D FICON TAR - - - - - 0 64568 50060e8006fc3803 - # raidcom get port -resource 1 PORT TYPE ATTR SPD LPID FAB CONN SSW SL Serial# WWN PHY\_PORT<br>CL1-B FIBRE TAR AUT EF N FCAL N 0 64568 50060e8006fc3801 -N FCALN 0 64568 50060e8006fc3801 -<br>- - - 0 64568 50060e8006fc3802 - $CL1-C$  FICON TAR  $-$  0 64568 50060e8006fc3802 # raidcom get port -resource 2

# PORT TYPE ATTR SPD LPID FAB CONN SSW SL Serial# WWN PHY\_PORT CL1-A FIBRE ELUN AUT EF N FCAL N 0 64568 50060e8006fc3800 -  $-$  0 64568 50060e8006fc3803 -

# **5.1.6** リソースロック操作

複数ユーザで同一のリソースに対して操作を実行する場合は、設定系、参照系のどちらの操作でも、 実行する前に操作対象のリソースが割り当てられているリソースグループをロックしてください。

リソースグループをロックしたあとに操作を実行し、リソースグループをアンロックする例を次に 示します。

## コマンド実行例

ユーザ ID:USER01、パスワード:PASS01 でユーザ認証を実施する。

# raidcom -login USER01 PASS01

リソースグループ:rsg001 をロックする。

# raidcom lock resource -resource name rsg001

LDEV#100、#101 を作成する。

# raidcom add ldev -parity\_grp\_id 5-2 -ldev\_id 100 -capacity 10g

# raidcom add ldev -parity\_grp\_id 5-2 -ldev\_id 101 -capacity 10g

リソースグループ:rsg001 をアンロックする。

# raidcom unlock resource -resource\_name rsg001

# **5.1.7** コマンド実行時にロックする必要があるリソース

コマンドを実行する場合に、対象となるリソースをロックして実行すると、指定したリソースグルー プがほかのユーザによって使用できなくなります。なお、対象となるリソースをロックしていない 場合でも、コマンドは実行できますが、ほかのユーザがリソースをロックするとコマンドがエラー となります。各コマンドとロックの必要があるリソースの関係を次の表に示します。各コマンドで 必須となるオプションについては省略しています。

## 表 **5-2 :** コマンドとロックする必要があるリソースとの関係

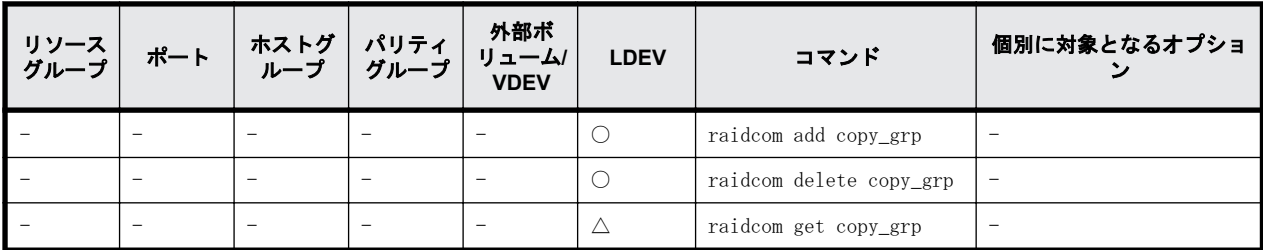

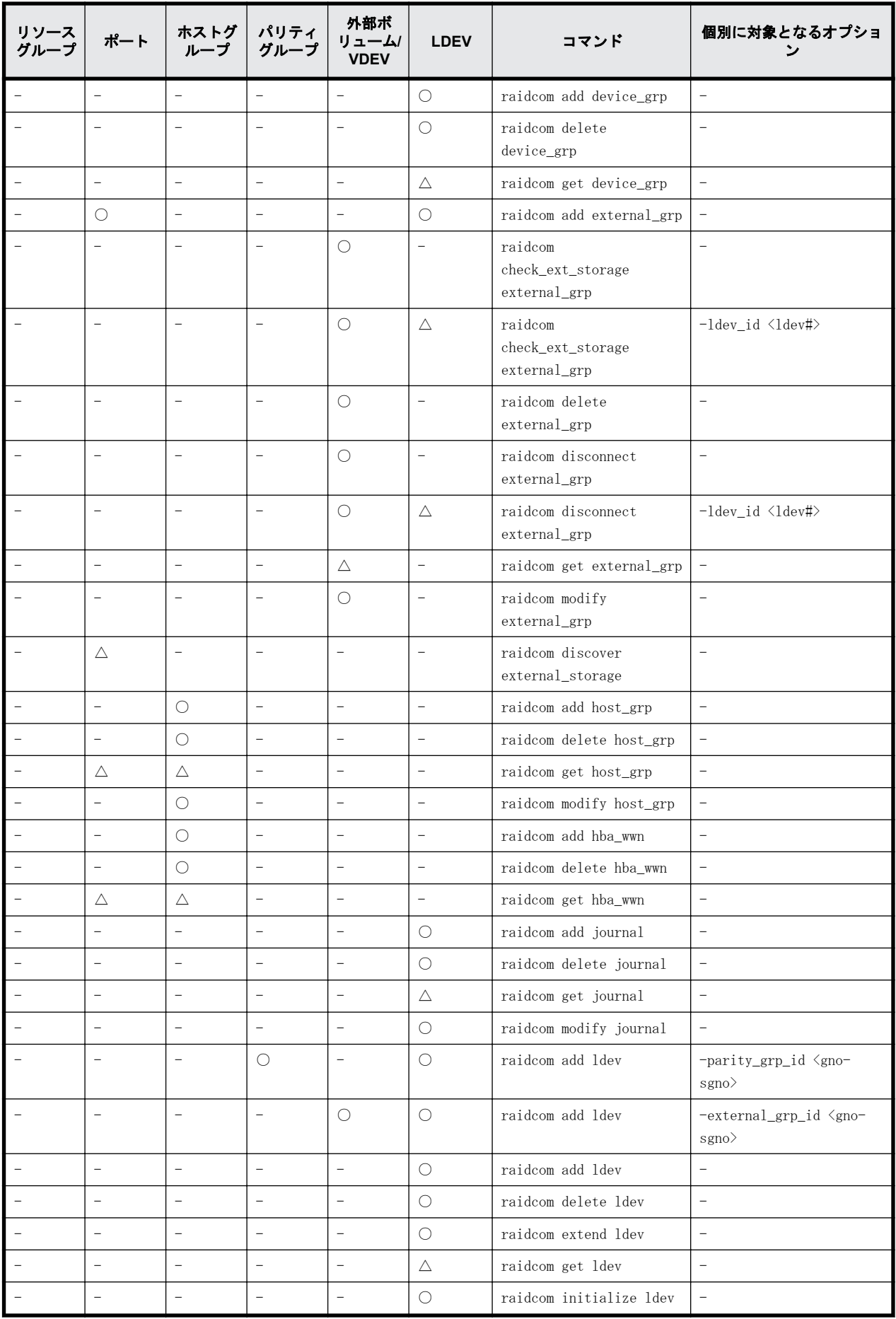

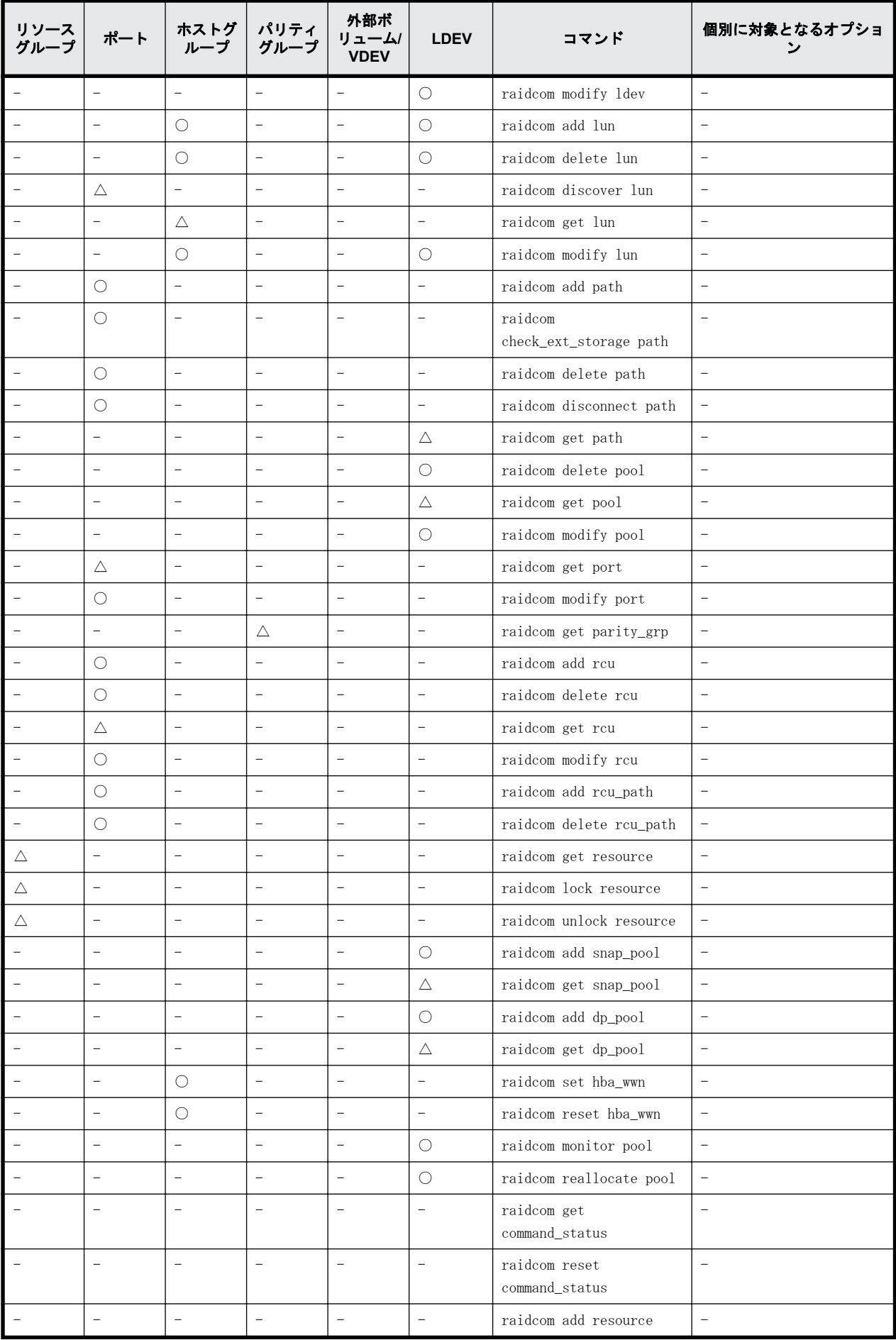

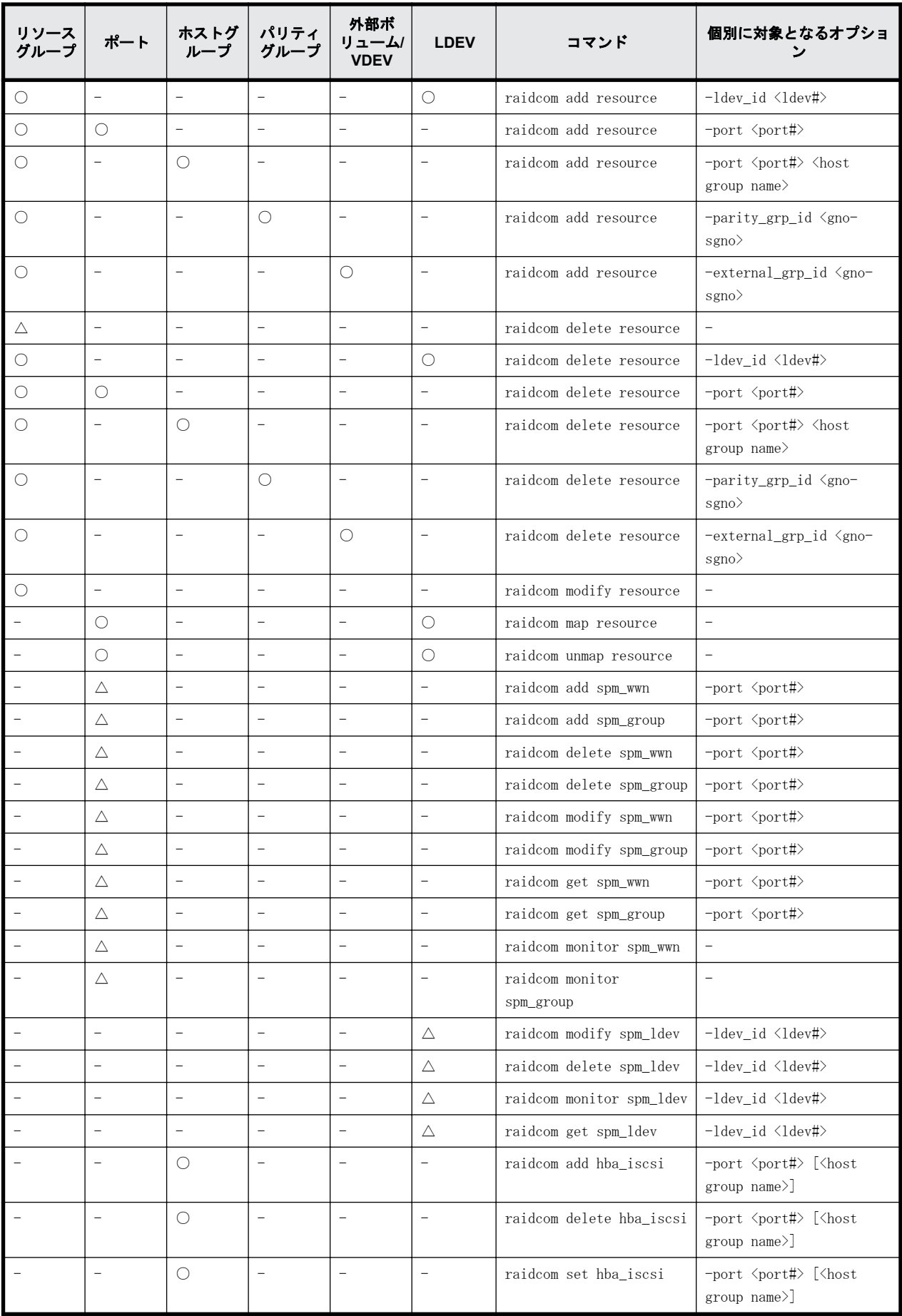

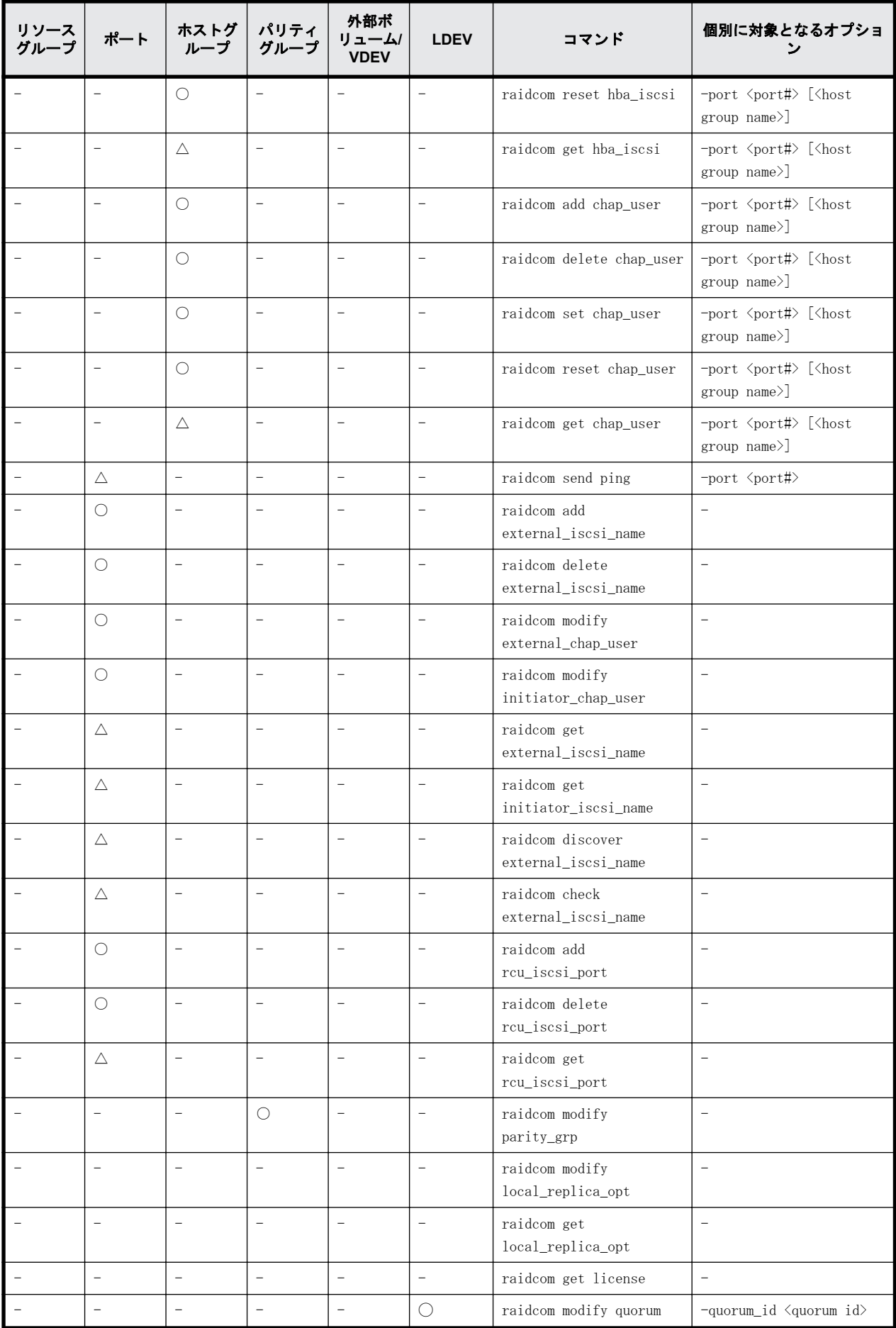

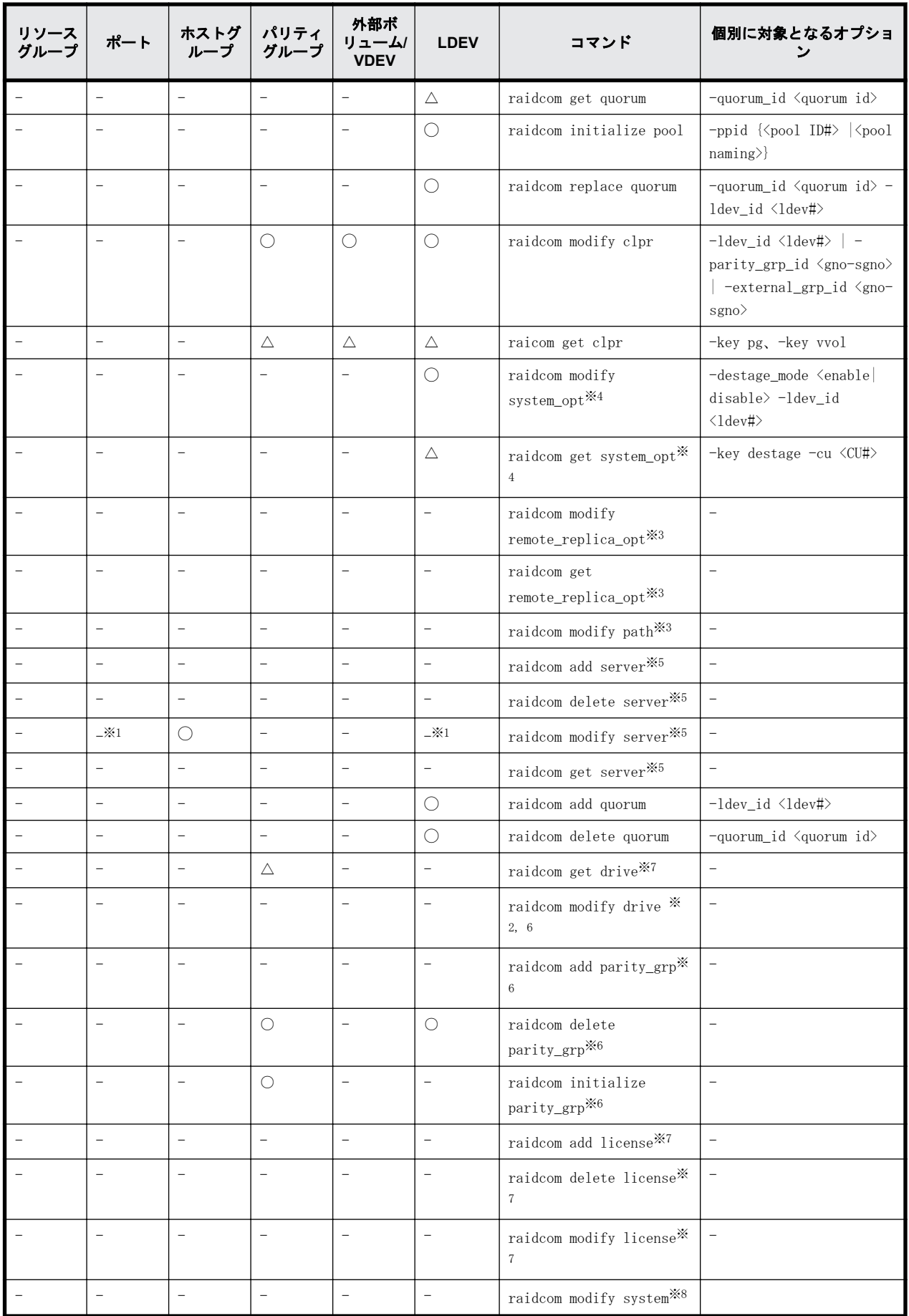

(凡例)

○:リソースのロックとリソースの権限が必要。

△:リソースの権限のチェックだけを実施する。

-:ロックする必要がない。

## 注※1

ほかのユーザが該当するリソースをロックしている場合、コマンドは失敗します。コマンドの 実行には該当するリソースの権限が必要ありません。

### 注※2

ほかのユーザがどれかのリソースをロックしている場合、コマンドは失敗します。

## 注※3

VSP G150, G350, G370, G700, G900、VSP F350, F370, F700, F900 および VSP 5000 シリーズ だけでサポートされるコマンドです。

## 注※4

VSP G130, G150, G350, G370, G700, G900、VSP F350, F370, F700, F900 および VSP 5000 シ リーズだけでサポートされるコマンドです。

### 注※5

VSP G130, G150, G350, G370, G700, G900 および VSP F350, F370, F700, F900 だけでサポー トされるコマンドです。

### 注※6

VSP Gx00 モデルおよび VSP Fx00 モデルだけでサポートされるコマンドです。

## 注※7

VSP Gx00 モデル、VSP Fx00 モデルおよび VSP 5000 シリーズだけでサポートされるコマンドで す。

## 注※8

VSP G1000, G1500 および VSP F1500 だけでサポートされるコマンドです。

# **5.2 raidcom add copy\_grp**

コピーグループを作成します。

## 構文

raidcom add copy\_grp -copy\_grp\_name <copy group name> <device group name> [<device group name>] [-mirror id <mu#> ] [-journal id <journal ID#>]

# オプションとパラメータ

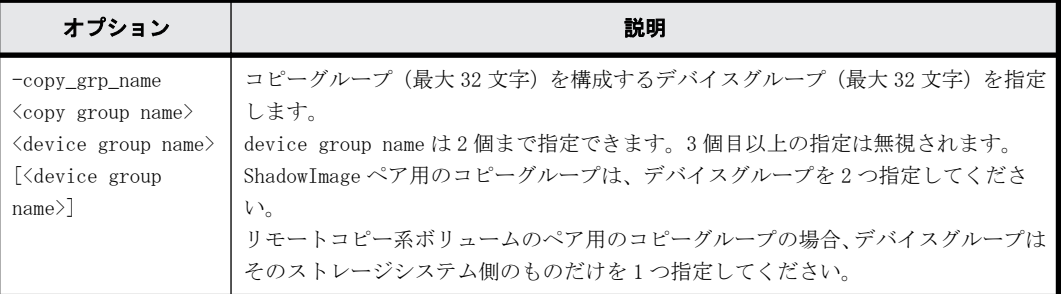

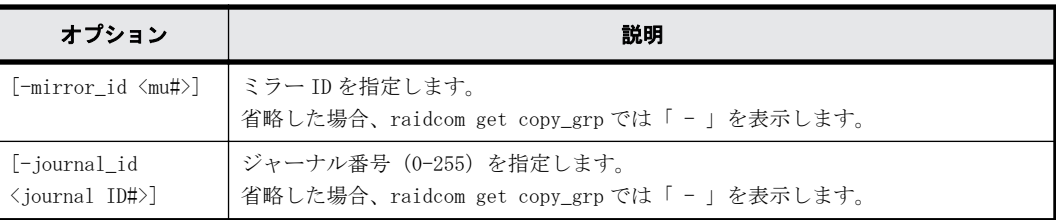

## 記述例

デバイスグループ(grp1、grp2)で、コピーグループ(ora)を作成する。 # raidcom add copy\_grp -copy\_grp\_name ora grp1 grp2

# **5.3 raidcom delete copy\_grp**

指定されたコピーグループを削除します。

## 構文

raidcom delete copy\_grp -copy\_grp\_name <copy group name>

## オプションとパラメータ

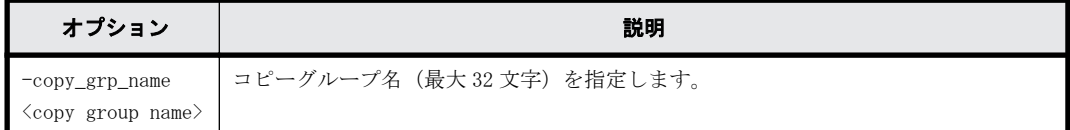

## 記述例

```
コピーグループ:ora を削除する。
# raidcom delete copy_grp -copy_grp_name ora
```
# **5.4 raidcom get copy\_grp**

定義されているコピーグループの情報を表示します。

# 構文

raidcom get copy\_grp

# 記述例

コピーグループ情報を表示する。

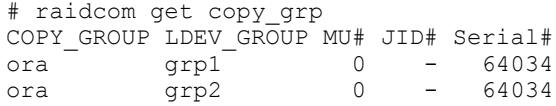

出力例の各項目について説明します。

COPY\_GROUP

コピーグループ名を表示します。

LDEV\_GROUP

コピーグループを構成するデバイスグループ名を表示します。

MU#

デバイスグループが属するミラー ID を表示します。 作成時に-mirror\_id を指定しなかった場合は、-(ハイフン)が表示されます。

JID#

デバイスグループが属するジャーナル番号を表示します。 作成時に-journal\_id を指定しなかった場合は、-(ハイフン)が表示されます。

## Serial#

装置製番を表示します。装置製番の表示は、装置によって異なります。

- 対象装置が VSP G1000、VSP G1500、および VSP F1500 の場合は、装置製番に 300,000 を足 した番号が表示されます。
- 対象装置が VSP 5000 シリーズの場合は、装置製番に 500,000 を足した番号が表示されま す。

# **5.5 raidcom add device\_grp**

指定した LDEV にデバイス名を付けて、デバイスグループを作成します。

すでにグループがある場合、LDEV がそのグループに追加されます。

指定したデバイスグループにすでに LDEV もある場合、指定された LDEV 名を設定します。

## 構文

raidcom add device\_grp -device\_grp\_name <device group name> <device name> -ldev\_id <ldev#>… [-cnt <count>]

# オプションとパラメータ

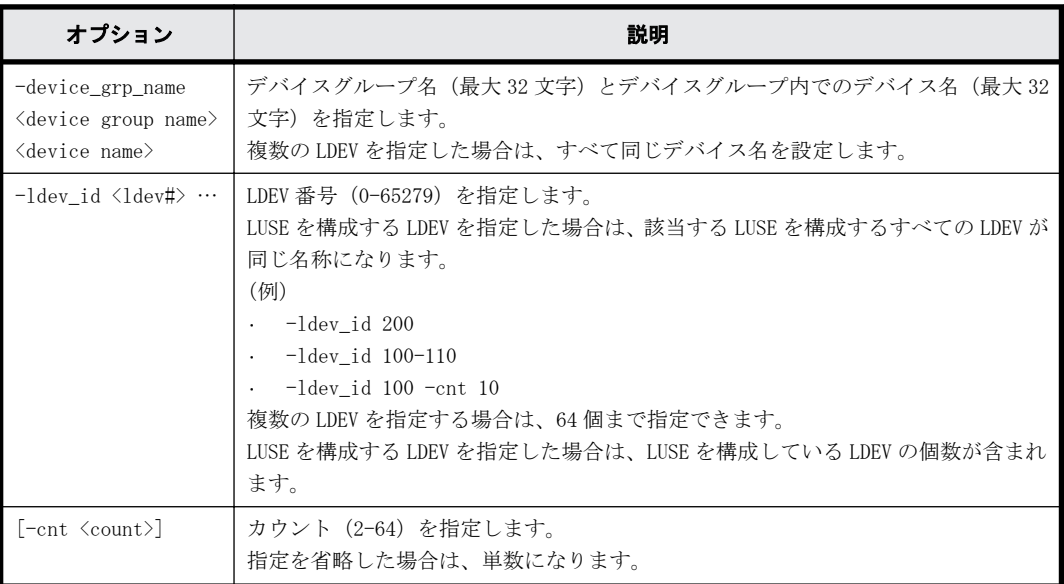

# 記述例

LDEV:400 にデバイス名:data1 を与え、かつデバイスグループ:grp1 に追加する。 # raidcom add device\_grp -device\_grp\_name grp1 data1 -ldev\_id 400

# **5.6 raidcom delete device\_grp**

デバイスグループから LDEV を削除します。

指定されたグループから、指定された LDEV を削除します。

最後の LDEV が削除されると、デバイスグループが削除されます。

## 構文

raidcom delete device\_grp -device\_grp\_name <device group name> -ldev\_id <ldev#>… [-cnt <count>]

# オプションとパラメータ

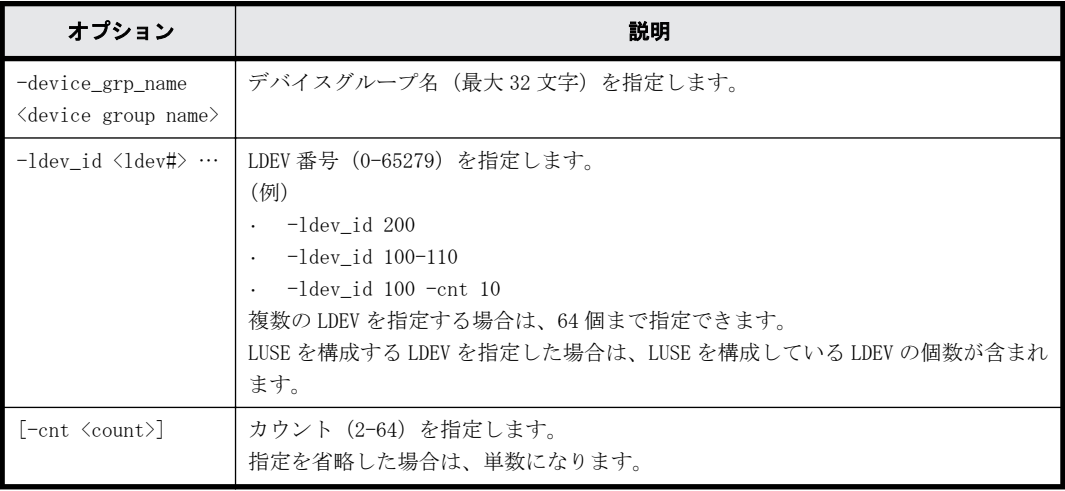

## 記述例

デバイスグループ:grp1 から LDEV400 を削除する。 # raidcom delete device\_grp -device\_grp\_name grp1 -ldev\_id 400

# **5.7 raidcom get device\_grp**

デバイスグループの情報を表示します。

## 構文

raidcom get device\_grp [-device\_grp\_name <device group name>]

# オプションとパラメータ

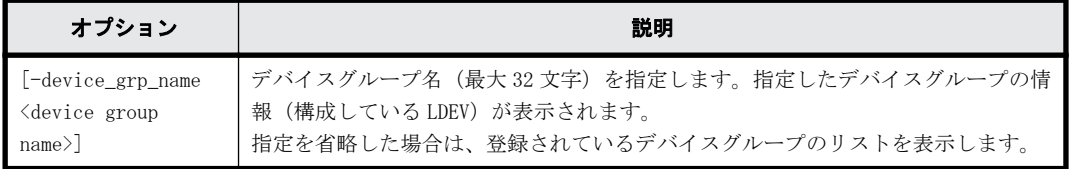

# 記述例

```
デバイスグループ情報を表示する。
# raidcom get device_grp
LDEV_GROUP Serial#<br>grp1 64034
grp1
```
grp2 64034<br>
grp3 64034 grp3

デバイスグループ情報:grp1 を表示する。

# raidcom get device\_grp -device\_grp\_name grp1 LDEV\_GROUP LDEV\_NAME LDEV# Serial# grp1  $data1$   $-1.8$   $-1.8$   $-1.4$ <br>grp1  $data2$   $401$   $64034$ 401 64034

出力例の各項目について説明します。

LDEV\_GROUP

デバイスグループ名を表示します。

### LDEV\_NAME

デバイスグループ内でのデバイス名を表示します。

LDEV#

LDEV 番号を表示します。

Serial#

装置製番を表示します。

- 対象装置が VSP G1000、VSP G1500、および VSP F1500 の場合は、装置製番に 300,000 を足 した番号が表示されます。
- 対象装置が VSP 5000 シリーズの場合は、装置製番に 500,000 を足した番号が表示されま す。

# **5.8 raidcom get drive**(**VSP Gx00** モデル、**VSP Fx00** モデルおよび **VSP 5000** シリーズのみ)

ドライブの情報を表示します。

## 構文

raidcom get drive [-parity\_grp\_id <gno-sgno> | -usage <usage>]

# オプションとパラメータ

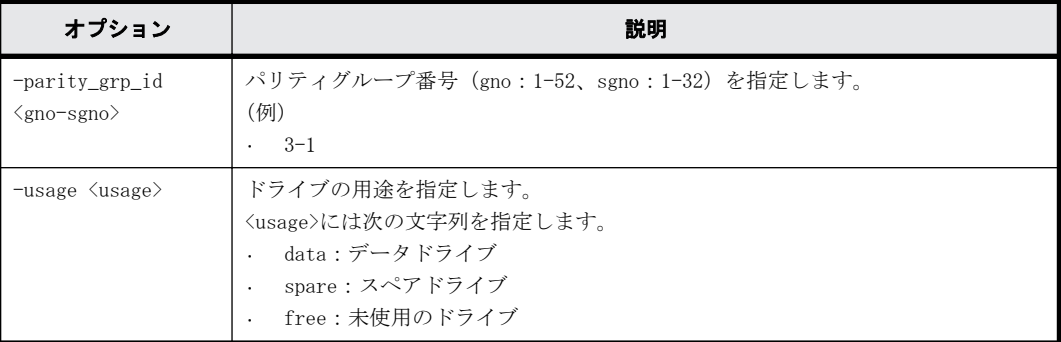

## 記述例

ドライブの情報を表示する。

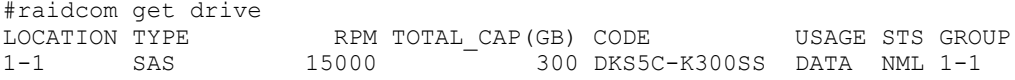

192 **インストランド おおやし おおや おおおお 構成設定コマンド** 

出力例の各項目について説明します。

### LOCATION

ドライブのロケーションを xx-yy のフォーマットで表示します。Storage Navigator ではドラ イブのロケーションは HDDxx-yy と表示されます。

TYPE

ドライブ種別を表示します。

## RPM

ドライブの回転数を rpm 単位で表示します。SSD の場合、回転数に-(ハイフン)を表示しま す。

### TOTAL\_CAP(GB)

ドライブの容量を GB 単位で表示します。

## CODE

ドライブ種別のコードが表示されます。

### USAGE

ドライブの用途が表示されます。

- DATA:データドライブです。
- SPARE:スペアドライブです。
- FREE:未使用のドライブです。

### STS

ドライブの状態が表示されます。

- NML:正常です。
- WAR:閉塞部位があります。
- CPY:コピー中です。
- CPI:コピー不完全です。
- RSV:スペアディスク使用不能です。
- FAI:障害閉塞状態です。
- BLK:保守閉塞状態です。
- UNK:不明な状態です。

## GROUP

ドライブがパリティグループを構成している場合、ドライブのパリティグループ番号を表示し ます。ドライブがパリティグループを構成していない場合-(ハイフン)を表示します。

# **5.9 raidcom modify drive**(**VSP Gx00** モデルおよび **VSP Fx00** モデルのみ)

スペアドライブの設定、または解除を行います。

このコマンドはコマンド入力とは非同期で処理が実行されます。raidcom get command\_status コ マンドで処理の完了を確認してください。

```
構文
```
raidcom modify drive -drive location <drive location> -spare {enable | disable}

# オプションとパラメータ

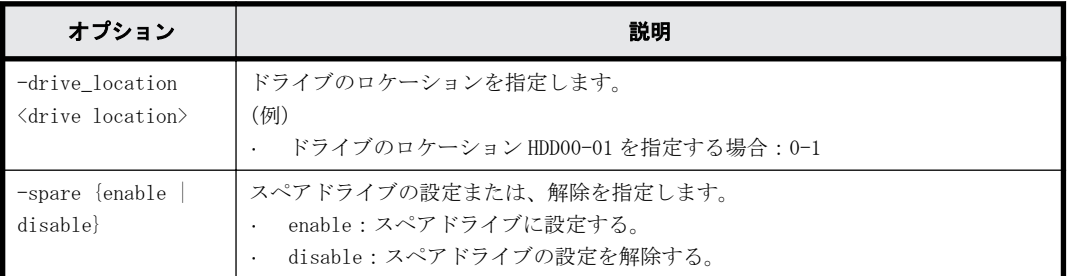

# 記述例

ドライブロケーション:HDD00-01 のドライブをスペアドライブに設定する。 # raidcom modify drive -drive\_location 0-1 -spare enable

# **5.10 raidcom add external\_grp**

外部ボリュームを使用するために、移行元ストレージシステムのボリュームを移行先ストレージシ ステムの外部ボリュームグループにマッピングします。1 回の操作で、1 つの外部ボリュームだけを マッピングできます。

指定された外部グループに外部ボリュームを作成し、指定された外部 port/wwn の外部 LUN に接続 します。外部ボリュームグループがある場合は、外部ボリュームはその外部ボリュームグループに 追加されます。

このコマンドはコマンド入力とは非同期で処理が実行されます。raidcom get command\_status コ マンドで処理の完了を確認してください。

指定した iSCSI ポートがない場合、または iSCSI 仮想ポートモードが有効で iSCSI 仮想ポート ID の 指定が正しくない場合は、EX ENOOBJ で拒否される場合があります。 この場合は、ポートおよび iSCSI 仮想ポート ID の指定を確認してください。

# 構文

raidcom add external\_grp -path\_grp <path group#> -external\_grp\_id <gnosgno> -port <port#> {-external wwn <wwn strings> | -external iscsi name <external iscsi name> -external\_address <IP address> [ iscsi virtual port id <iSCSI virtual port ID>]} -lun id <lun#> [-emulation <emulation type>] [-clpr <clpr#>] [-external\_attribute migration] [-data direct mapping enable] [-command device y -ldev id <ldev#>]

# オプションとパラメータ

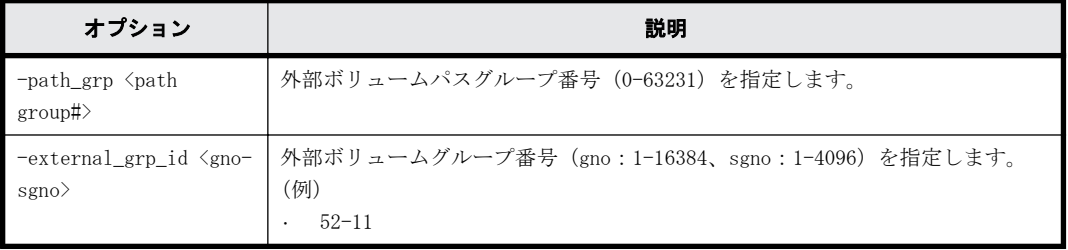

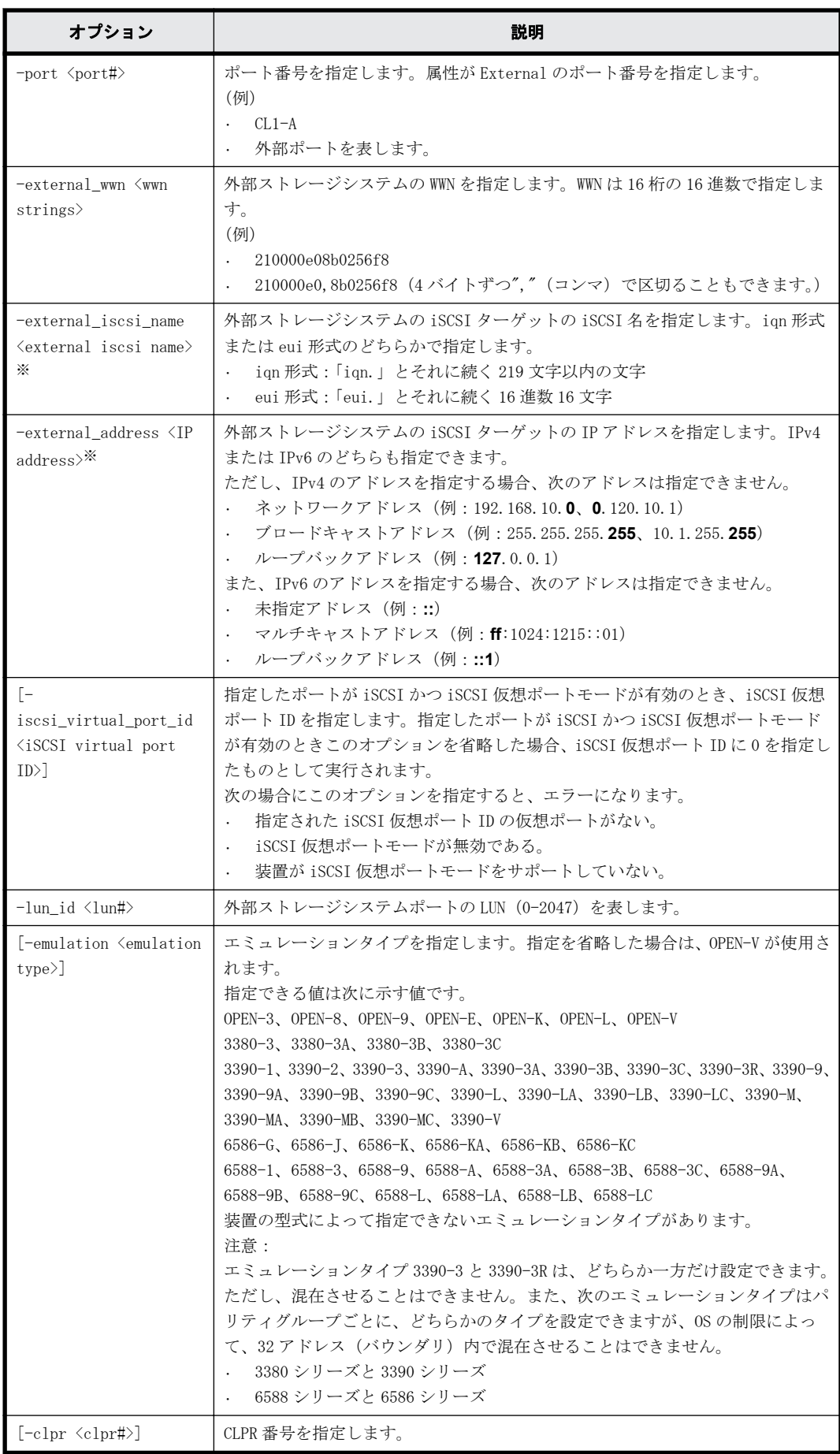

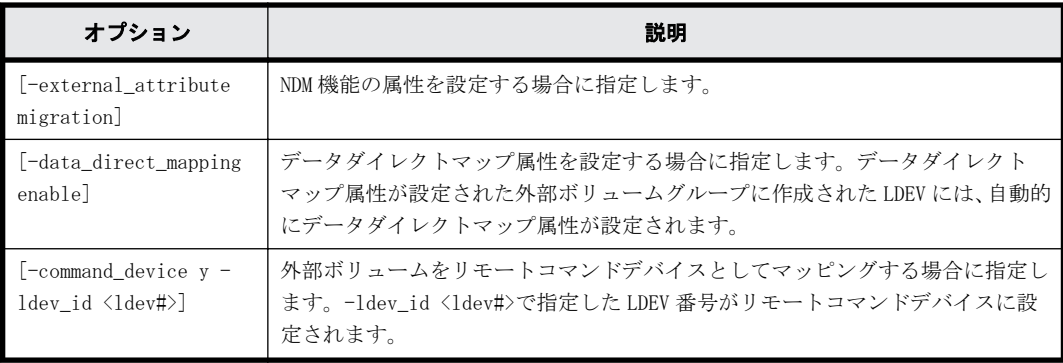

## 注※

-external\_iscsi\_name オプションと-external\_address オプションを使用して iSCSI ター ゲットを指定する代わりに、-external\_wwn オプションに iSCSI ターゲットの擬 WWN を指定で きます。擬 WWN は、外部ストレージシステムの iSCSI ターゲットの iSCSI 名と IP アドレスに 対応しています。擬 WWN と外部ストレージシステムの iSCSI ターゲットの iSCSI 名および IP アドレスとの対応は、raidcom get external iscsi\_name コマンドで確認できます。

## 記述例

ポート:CL1-A(External ポート)に接続されている外部ストレージシステムのポート: 50060e80,05fa0f36 に定義されている LU:0 を、外部ボリュームグループ#1-1、パスグループ#1 で マッピングする。

# raidcom add external\_grp -path\_grp 1 -external\_grp\_id 1-1 -port CL1-A external wwn 50060e80,05fa0f36  $-\overline{1}$ un id 0

ローカルストレージシステムの iSCSI ポート:CL1-A に接続されている外部ストレージシステムの iSCSI ターゲット(iSCSI 名:iqn.z2、IP アドレス:158.214.135.100)に定義されている LU:0 を、 外部ボリュームグループ#1-1、パスグループ#1 でマッピングする。

# raidcom add external\_grp -path\_grp 1 -external\_grp\_id 1-1 -port CL1-A -external\_iscsi\_name iqn.z2 -external\_address  $158.214.135.100$  -lun\_id 0

ポート:CL1-A (External port)に接続されている外部ストレージシステムのポート: 50060e80,05fa0f36 に定義されている LU:0 を、外部ボリュームグループ#1-1 パスグループ#1 で マッピングし、NDM 機能の属性とデータダイレクトマップ属性を設定する。

# raidcom add external\_grp -path\_grp 1 -external\_grp\_id 1-1 -port CL1-A -external wwn 50060e80,05fa0f36 -lun id 0 -external attribute migration -data\_direct\_mapping enable

ローカルストレージシステムの iSCSI ポート:CL1-A、iSCSI 仮想ポート ID:2 に接続されている外 部ストレージシステムの iSCSI ターゲット(iSCSI 名:iqn.z2、IP アドレス:158.214.135.100) に定義されている LU:0 を、外部ボリュームグループ#1-1、パスグループ#1 でマッピングする。 # raidcom add external\_grp -path\_grp 1 -external\_grp\_id 1-1 -port CL1-A -iscsi virtual port id 2 -external iscsi name iqn.z2 -external address  $158.21\overline{4}.135.10\overline{0}$  -lun id 0

ポート: CL1-A (External port) に接続されている外部ストレージシステムのポート: 50060e80,05fa0f36 に定義されている LU:0 を、外部ボリュームグループ#1-1、パスグループ#1 で リモートコマンドデバイスとしてマッピングし、LDEV 番号:1 を設定する。

# raidcom add external\_grp -path\_grp 1 -external\_grp\_id 1-1 -port CL1-A  $-$ external wwn 50060e80,05fa0f36  $-$ lun id 0  $-$ external attribute migration command\_device y -ldev\_id 1

# **5.11 raidcom check\_ext\_storage external\_grp**

外部ボリュームグループを指定して、外部ボリュームへの接続を確認し、使用を再開します。1回 の操作で1つの外部ボリュームに対して操作します。

外部ボリュームグループの代わりに LDEV、デバイスグループを指定できます。LDEV が指定された場 合、その LDEV が属する外部ボリュームグループが検索され、その結果がコンソールに表示されま す。

デバイスグループが指定された場合、そのデバイスグループに所属する LDEV が含まれる外部ボ リュームグループが検索され、その結果がコンソールに表示されます。

外部ボリュームグループに LDEV がない場合、EX\_ENOOBJ で拒否されます。

## 構文

raidcom check ext storage external grp {-external grp id <gno-sgno> | ldev\_id <ldev#> | -grp\_opt <group option> -device\_grp\_name <device group name> [<device name>]}

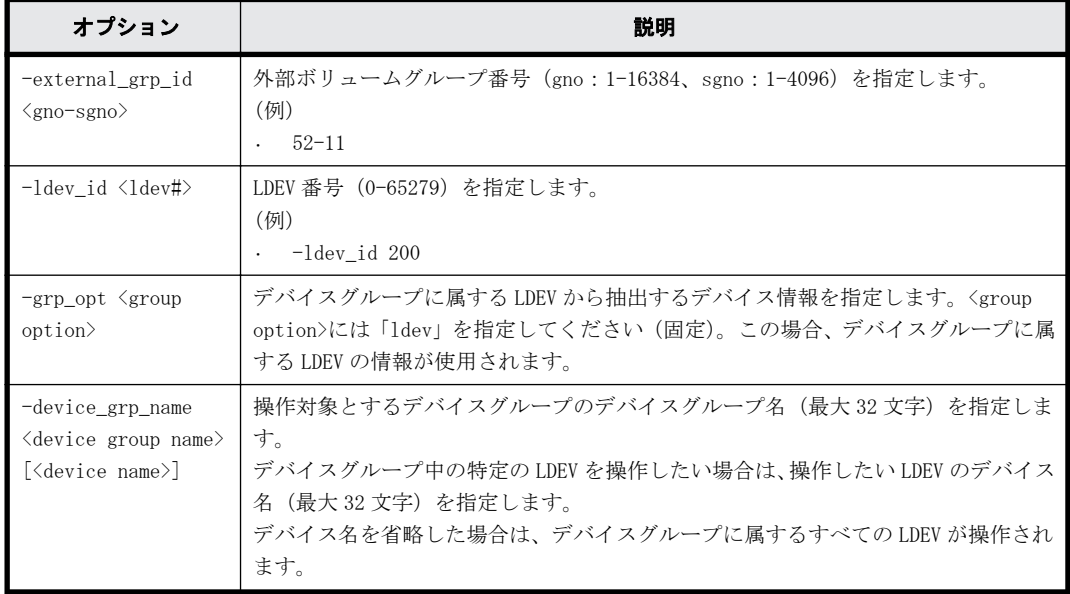

## オプションとパラメータ

## 記述例

外部ボリュームグループ#1-1 に対して、接続確認と LDEV 回復を実施する。

# raidcom check ext storage external grp -external grp id 1-1

外部ボリューム(LDEV:200)が含まれる外部ボリュームグループに対して、接続確認と LDEV 回復 を実施する。

# raidcom check\_ext\_storage external\_grp -ldev\_id 200

デバイスグループ:grp1 に所属する LDEV が含まれる外部ボリュームグループに対して、接続確認 と LDEV 回復を実施する。

# raidcom check ext storage external grp -grp opt ldev -device grp name grp1

# **5.12 raidcom delete external\_grp**

登録された外部ボリュームを構成から削除するために、外部ボリュームのマッピングを解除します。 1回の操作では1つの外部ボリュームを削除します。パスグループは、最後の外部ボリュームが削 除されたときに削除されます。

このコマンドはコマンド入力とは非同期で処理が実行されます。raidcom get command\_status コ マンドで処理の完了を確認してください。

## 構文

raidcom delete external\_grp -external\_grp\_id <gno-sgno> [-forcible]

# オプションとパラメータ

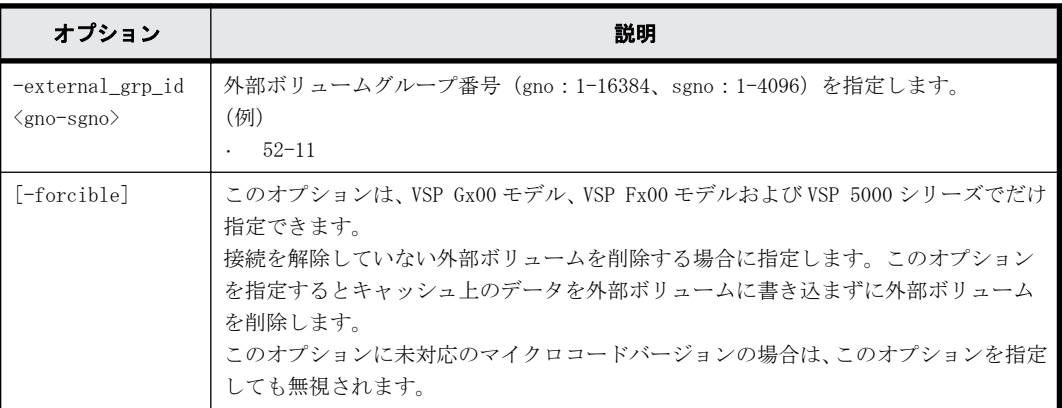

## 記述例

外部ボリュームグループ#1-1 を削除する。

# raidcom delete external\_grp -external\_grp\_id 1-1

接続を解除していない外部ボリューム#1-1 をキャッシュ上のデータを外部ボリュームに書き込ま ずに削除する(VSP Gx00 モデル、VSP Fx00 モデルおよび VSP 5000 シリーズだけ)。 # raidcom delete external\_grp -external\_grp\_id 1-1 -forcible

# **5.13 raidcom disconnect external\_grp**

外部ボリュームへの接続を切断します。1回の操作は1つの外部ボリュームに対して操作します。

外部ボリュームグループの代わりに、外部ボリュームグループ内に定義されている LDEV や、外部ボ リュームグループ内に定義されている LDEV が割り当てられているデバイスグループを指定できま す。LDEV が指定された場合、その LDEV が属する外部ボリュームグループが検索され、その結果が コンソールに表示されます。

デバイスグループが指定された場合、該当するデバイスグループに所属する LDEV が含まれる外部ボ リュームグループが検索され、その結果がコンソールに表示されます。

外部ボリュームグループに LDEV がない場合、EX\_ENOOBJ で拒否されます。raidcom disconnect external\_grp コマンドの処理は、キャッシュから外部ボリュームへの書き込みが完了する前に終了 します。raidcom get path コマンドでステータス (STS) を参照し、書き込み処理 (デステージ処 理)の完了を確認してください。raidcom disconnect external\_grp コマンド入力後の STS が示す 状態を次に示します。

• NML: raidcom disconnect external grp コマンドの要求受け付け前

- SYN:書き込み処理(デステージ処理)実施中
- · DSC: 書き込み処理 (デステージ処理)完了
- · BLK: 書き込み処理 (デステージ処理) 失敗

詳細については、[「5.43 raidcom get path」](#page-270-0)を参照してください。

## 構文

raidcom disconnect external\_grp {-external\_grp\_id <gno-sgno> | -ldev\_id <ldev#> | -grp\_opt <group option> -device\_grp\_name <device group name> [<device name>]}

# オプションとパラメータ

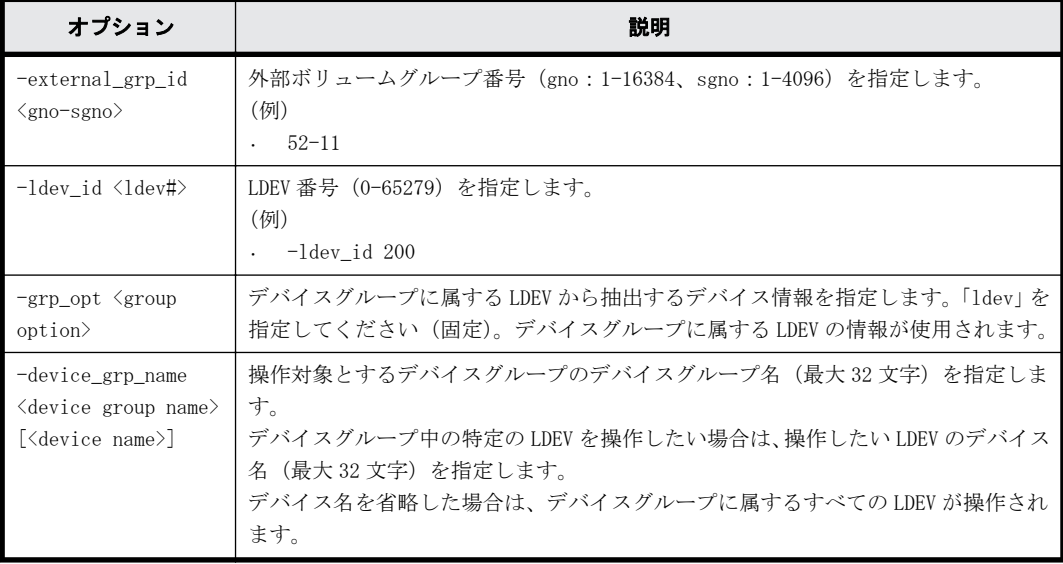

## 記述例

外部ボリュームグループ#1-1 への接続を切断する。 # raidcom disconnect external\_grp -external\_grp\_id 1-1

外部ボリューム (LDEV:200) が含まれる外部ボリュームグループへの接続を切断する。 # raidcom disconnect external\_grp -ldev\_id 200

デバイスグループ:grp1 に所属する LDEV が含まれる外部ボリュームグループへの接続を切断する。 # raidcom disconnect external\_grp -grp\_opt ldev -device\_grp\_name grp1

# **5.14 raidcom get external\_grp**

登録済みの外部ボリュームの情報を表示します。

## 構文

raidcom get external\_grp [-external\_grp\_id <gno-sgno>]

オプションとパラメータ

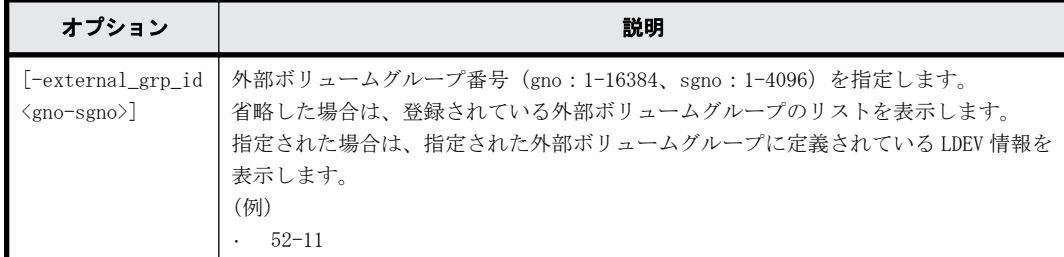

## 記述例

外部ボリューム情報を表示する(表示の順番は、昇順でない場合があります)。

```
#raidcom get external_grp
T GROUP Num_LDEV U(%) AV_CAP(GB) R_LVL E_TYPE SL CL DRIVE_TYPE<br>E 1-1 0 0 100 = 0PEN-V 0 0 OPEN-V
E 1-1 0 0 100 = OPEN-V 0 0 OPEN-V<br>
E 1-2 0 0 30 - OPEN-V 0 0 OPEN-V
                                                 OPEN-V 0 0 OPEN-V
```
出力例の各項目について説明します。

 $\mathbb{T}$ 

ボリュームグループ種別を表示します。

- R:パリティグループ
- E:外部ボリュームグループ

GROUP

外部ボリュームグループ番号を表示します。

### Num\_LDEV

この外部ボリュームグループに割り当てられた LDEV の数を表示します。

### $U($  $\&$ )

この外部ボリュームグループの使用率を表示します。

### AV\_CAP(GB)

この外部ボリュームグループが使用可能な容量(空き領域)を表示します。

### R\_LVL

パリティグループの RAID レベルを表示します。外部ボリュームは該当しないため、常に-(ハ イフン)になります。

### E\_TYPE

外部ボリュームのベースエミュレーションタイプを表示します。

SL

```
外部ボリュームグループが所属する SLPR を表示します(常に 0 を表示します)。
```
 $CT.$ 

外部ボリュームグループが所属する CLPR を表示します。

DRIVE\_TYPE

```
外部ボリュームの SCSI Inquiry コマンド応答に含まれる Product ID を表示します。
```
外部ボリュームグループを指定して、外部ボリューム情報を表示する。

# raidcom get external\_grp -external\_grp\_id 01-01

T GROUP P\_NO LDEV# STS LOC\_LBA SIZE\_LBA Serial# SP  $-$  NML 0x000000000000 0x0000000003f00 64034 -

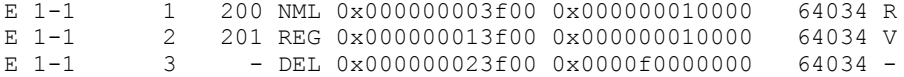

出力例の各項目について説明します。

 $\mathbf{F}$ 

ボリュームグループ種別を表示します。

◦ R:パリティグループ

◦ E:外部ボリュームグループ

### GROUP

外部ボリュームグループ番号を表示します。

P\_NO

この外部ボリュームグループ内の LDEV の追い番を表示します。

### LDEV#

この外部ボリュームグループに割り当てられた LDEV 番号を表示します。

### STS

次の状態を表示します。

- NML:LDEV は実装されています。
- REG:LDEV を作成中です。
- DEL:LDEV を削除中です。

## LOC\_LBA

この外部ボリュームグループのパーティションの LBA の開始位置を 512 バイト単位で表示し ます。

## SIZE\_LBA

この外部ボリュームグループパーティションのサイズを 512 バイト単位で表示します。

## Serial#

装置製番を表示します。

- 対象装置が VSP G1000、VSP G1500、および VSP F1500 の場合は、装置製番に 300,000 を足 した番号が表示されます。
- 対象装置が VSP 5000 シリーズの場合は、装置製番に 500,000 を足した番号が表示されま す。

### SP

LDEV がパリティグループの拡張領域を使用しているかどうかを表示します。

- V:LDEV が拡張領域を使用しています。
- R:LDEV が拡張領域を使用していません。
- -:LDEV が実装されていないことを示します。

# **5.15 raidcom modify external\_grp**

外部ボリュームの属性(キャッシュモード/キャッシュ流入制御/MP ブレード ID) を変更します。

## 構文

raidcom modify external grp -external grp id <gno-sgno> {-cache mode {y| n} | -cache\_inflow  $\{y|n\}$  | -mp\_blade\_id <mp#> | -load\_balance <mode> |alua  $switch^{-}{y|n}$ }

# オプションとパラメータ

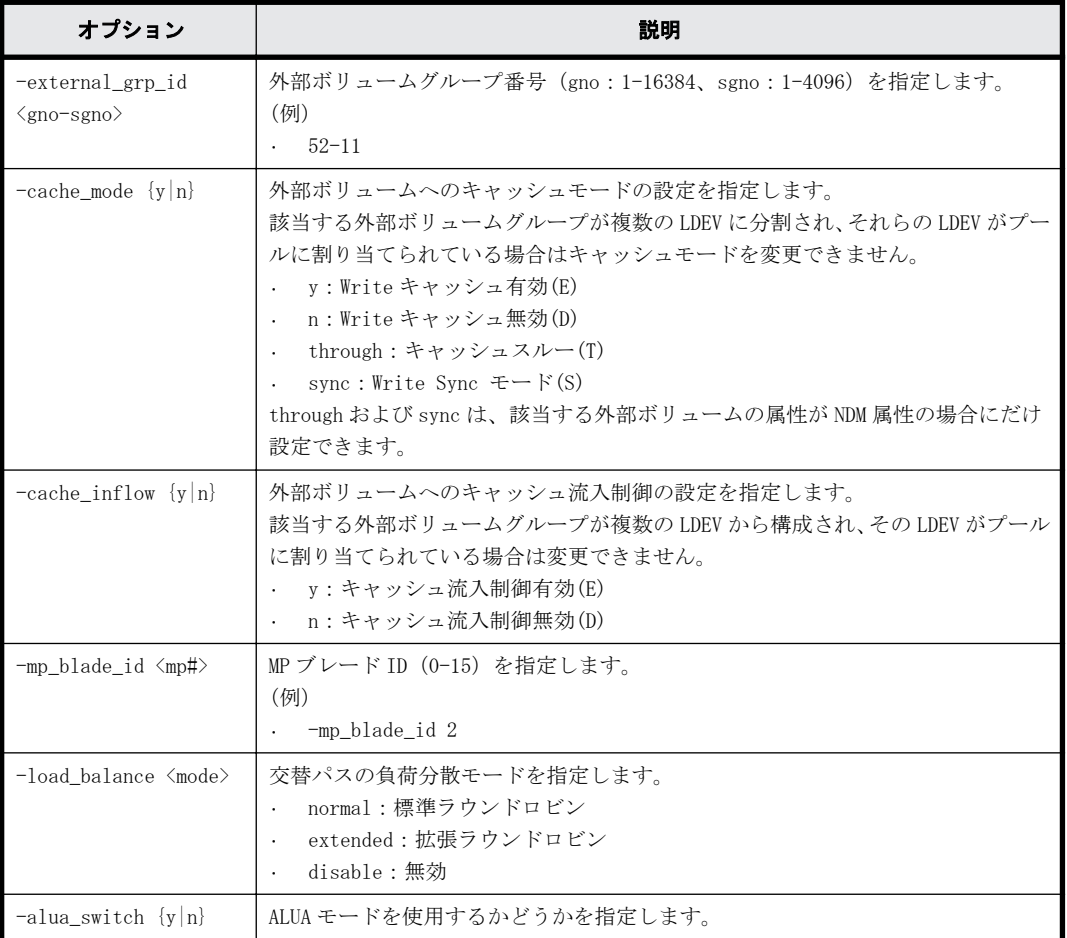

# 記述例

外部ボリュームグループ番号 01-01 のキャッシュモードを有効にする。 # raidcom modify external grp -external grp id 01-01 -cache mode y

外部ボリュームグループ番号 01-01 のキャッシュ流入制御を有効にする。 # raidcom modify external grp -external grp id 01-01 -cache inflow y

外部ボリュームグループ番号 01-01 の MP ブレード ID を 3 に変更する。 # raidcom modify external\_grp -external\_grp\_id 01-01 -mp\_blade\_id 3

# **5.16 raidcom discover external\_storage**

External ポートに接続されている外部ストレージシステムのポート情報を探索します。

raidcom discover external\_storage または raidcom discover lun コマンドを実行中に、raidcom discover external storage コマンドを実行すると外部ストレージシステムが表示されない場合が あります。この場合、コマンド実行中のストレージシステムと外部ストレージシステムが正しく接 続されているか、または外部ストレージシステムの LU が正しく設定されているかを確認してくださ い。

これらが正しい場合は、しばらく待ってからコマンドを一つずつ再度実行してください。

## 構文

raidcom discover external\_storage -port <port#>

## オプションとパラメータ

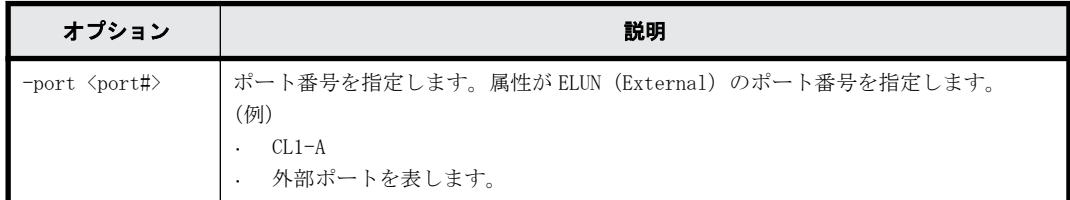

## 記述例

ポート:CL1-A から外部ストレージシステム側ポートを表示する。

# raidcom discover external\_storage -port CL1-A PORT WWN PM USED Serial# VENDOR\_ID PRODUCT\_ID<br>CL1-A 50060e8005fa0f36 M YES 60010 HITACHT VSP CL1-A 50060e8005fa0f36 M YES 60010 HITACHI VSP CL1-A 50060e8005fa0f38 M YES 60010 HITACHI VSP

出力例の各項目について説明します。

PORT

ポート番号を表示します。

### WWN

ポートから参照できた WWN を表示します。

### PM

外部パスのパスモードを表示します。

- M:マルチ
- S:シングル
- A:APLB

### USED

この対象 WWN が使用中かどうかを表示します。

- YES:使用している
- NO:使用していない

## Serial#

外部ストレージシステムの装置製番を表示します。

### VENDOR\_ID

外部ストレージシステムのベンダー名を表示します。

サポートしていない外部ストレージシステムが接続された場合は、「OTHER」を表示します。

PRODUCT\_ID

外部ストレージシステムの装置名を表示します。

サポートしていない外部ストレージシステムが接続された場合は、「OTHER」を表示します。

# **5.17 raidcom add host\_grp**

指定されたポートにホストグループまたは iSCSI ターゲットを作成します。

ポートタイプが iSCSI 以外の場合はホストグループを作成します。

ポートタイプが iSCSI の場合は、iSCSI ターゲット(ホストグループに相当)と iSCSI 名を作成し ます。

指定されたポートがない場合は、EX\_ENOOBJ で拒否されます。

指定されたポート/ホストグループがすでにある場合は、指定されたホストグループ名によって更 新されます。

指定されたポート/iSCSI ターゲット/iSCSI 名がすでにある場合は、指定された情報に更新されま す。

指定されたホストグループの名前はポート中で唯一でなければなりません。

# 構文

raidcom add host grp -port <port#> -host grp name <host group name> [iscsi name <target iscsi name>]

# オプションとパラメータ

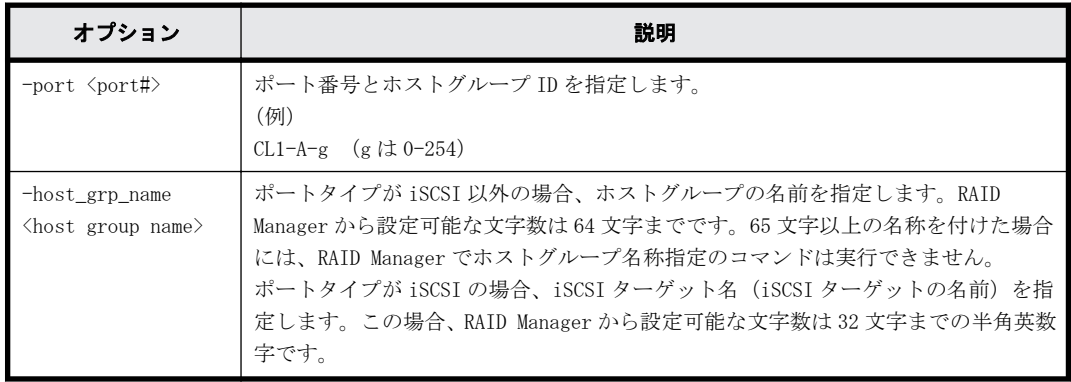

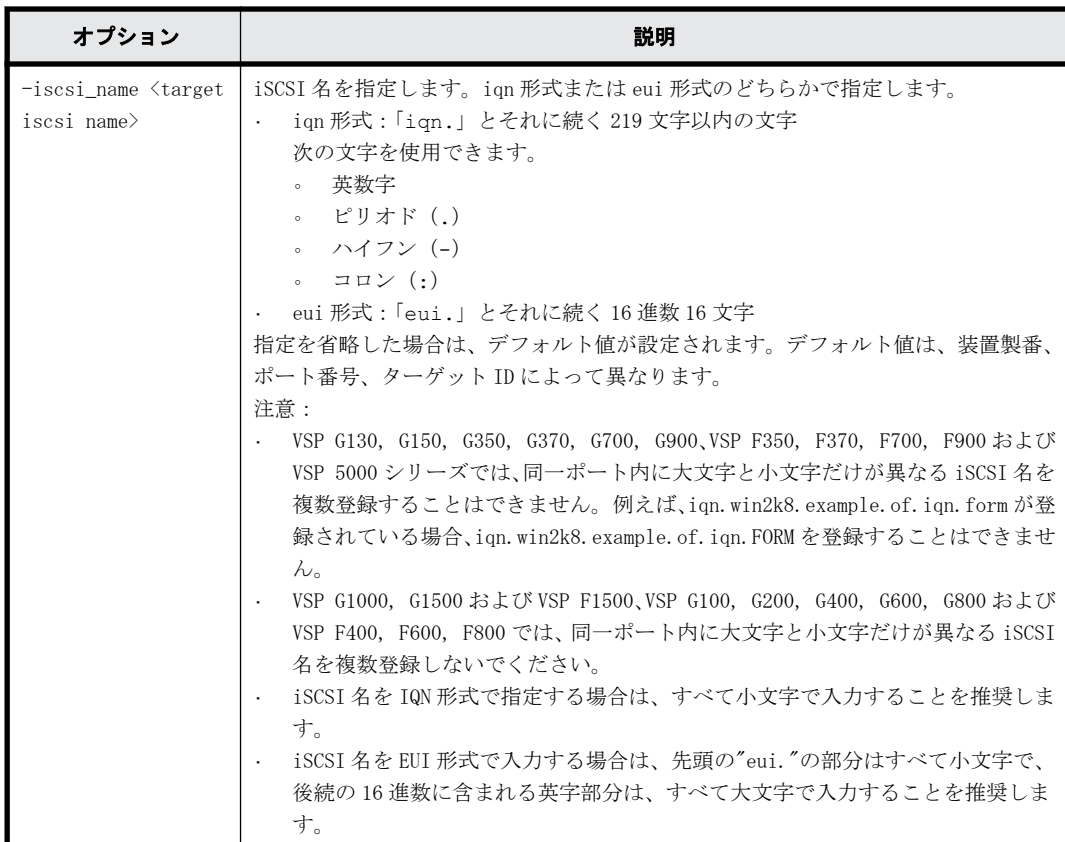

# 記述例

ポート:CL4-E に、ホストグループ ID:3、ホストグループの名前:Win\_export のホストグループ を作成する。

# raidcom add host\_grp -port CL4-E-3 -host\_grp\_name Win\_export

ポート:CL4-E に、ホストグループ ID:自動割付、ホストグループの名前:Win\_export のホストグ ループを作成する。

# raidcom add host grp -port CL4-E -host grp name Win export

ポート:CL4-E に、iSCSI 名:iqn.2014-04.jp.co.hitachi:xxx.h70.i.62510.1A.FF、iSCSI ターゲッ ト名:Target00 を作成する。

# raidcom add host\_grp -port CL4-E -host\_grp\_name Target00 -iscsi\_name iqn.2014-04.jp.co.hitachi:xxx.h70.i.62510.1A.FF

# **5.18 raidcom delete host\_grp**

指定されたホストグループまたは iSCSI ターゲットを削除します。さらに、ホストグループまたは iSCSI ターゲットに登録されているホストの WWN/IQN や LUN の設定を削除します。

指定されたホストグループがあるポートのポートタイプが iSCSI 以外の場合、ホストグループを削 除し、ホストグループに登録されているホストの WWN や LUN の設定を削除します。

指定された iSCSI ターゲットがあるポートのポートタイプが iSCSI の場合、iSCSI ターゲットを削 除し、iSCSI ターゲットに登録されているホスト(イニシエータ)の WWN や LUN の設定を削除しま す。ただし、指定されたホストグループまたは iSCSI ターゲットのホストグループ ID/ターゲット ID が 0 の場合は、設定をデフォルトに戻します。 LUSE の構成が定義されている場合は、LUSE を解 除します。

指定されたポートがない場合、EX\_ENOOBJ で拒否されます。

## 構文

raidcom delete host\_grp -port <port#> [<host group name>]

# オプションとパラメータ

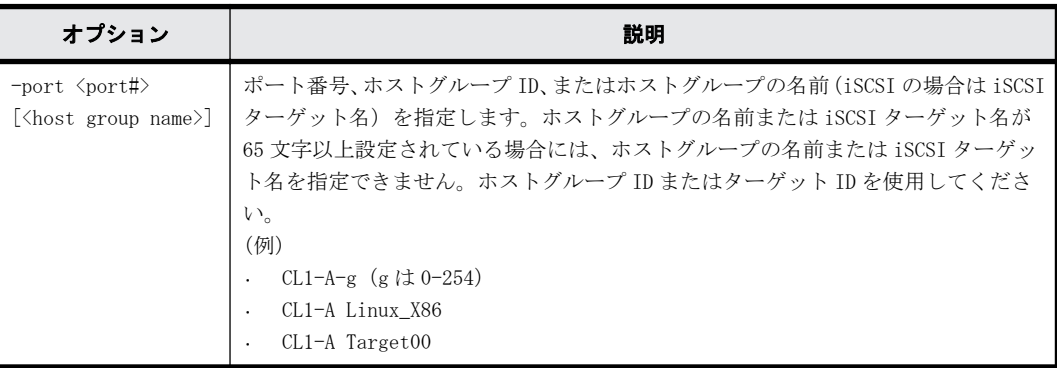

## 記述例

ポート:CL4-E、ホストグループ ID:7 のホストグループを削除する。 # raidcom delete host\_grp -port CL4-E-7

ポート:CL4-E、ホストグループの名前:Win\_export のホストグループを削除する。 # raidcom delete host\_grp -port CL4-E Win\_export

ポート:CL4-E、iSCSI ターゲットの名前:Target01 のターゲットを削除する。 # raidcom delete host\_grp -port CL4-E Target01

# **5.19 raidcom get host\_grp**

指定されたポートに設定されている、すべてのホストグループ/iSCSI ターゲットの情報を表示しま す。

# 構文

```
raidcom get host_grp {-port <port#> [<host group name> ] | -allports}[-
key <keyword>]
```
## オプションとパラメータ

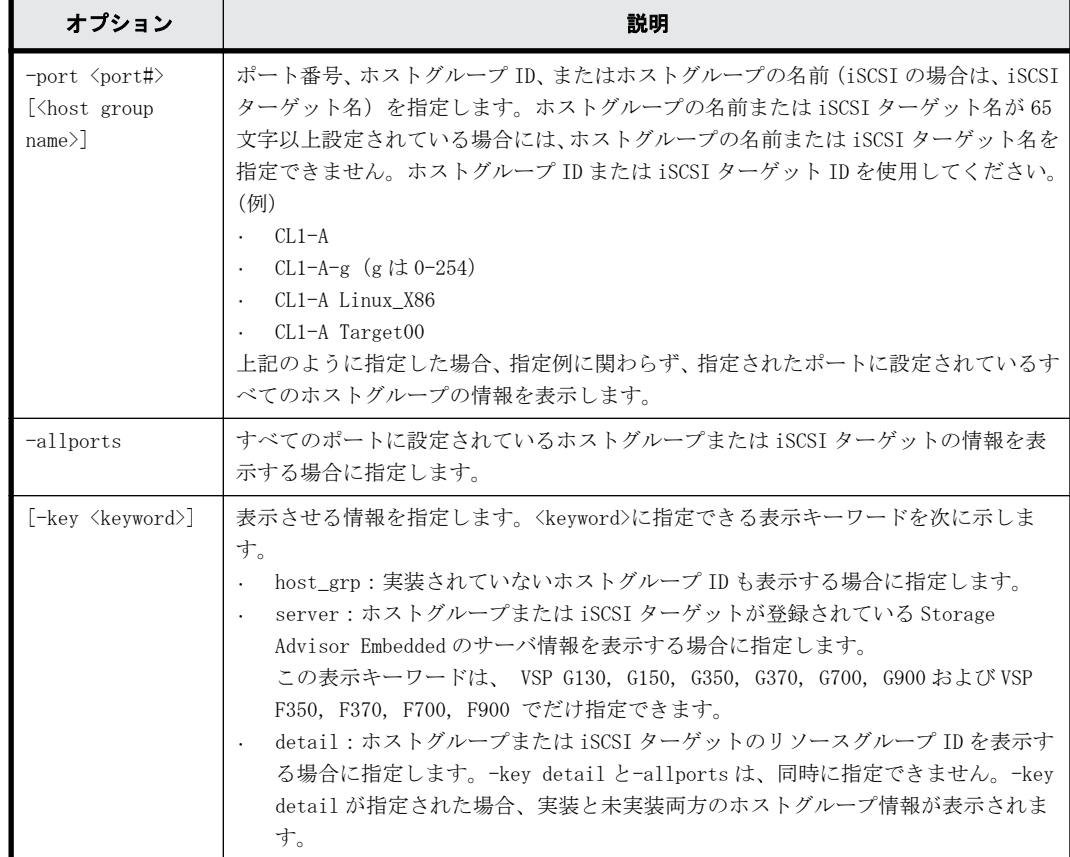

# 記述例

ポート:CL4-E に設定されているホストグループの情報を表示する(iSCSI 以外の場合)。

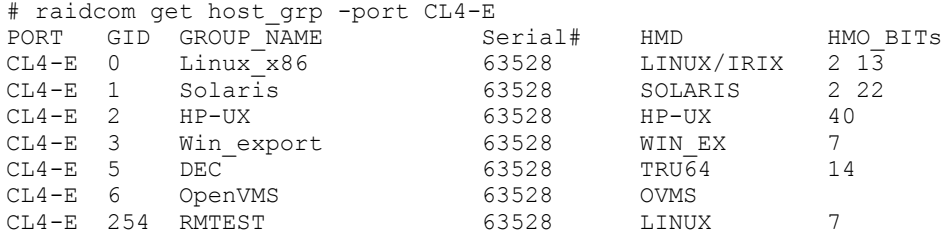

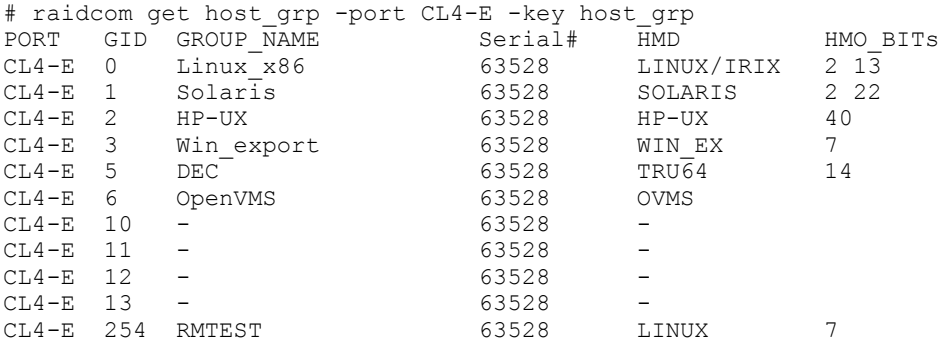

ポート:CL4-E に設定されている iSCSI ターゲットの情報を表示する(iSCSI の場合)。

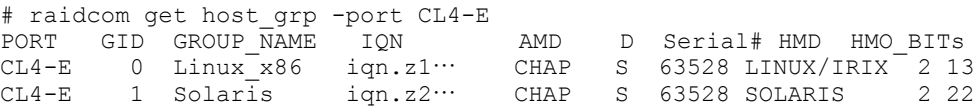

CL4-E 2 HP-UX iqn.z3… CHAP S 63528 HP-UX 40

ポート:CL4-E に設定されているホストグループまたは iSCSI ターゲットのサーバの情報を表示す る(iSCSI、Fibre Channel の場合)。(VSP G130, G150, G350, G370, G700, G900 および VSP F350, F370, F700, F900 だけ)

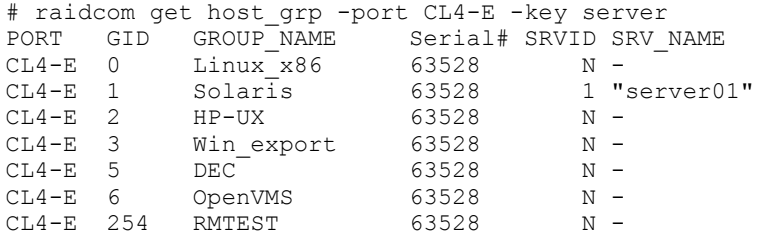

ポート:CL4-E に設定されているホストグループまたは iSCSI ターゲットのリソースグループ情報 を表示する(iSCSI、Fibre Channel の場合)。

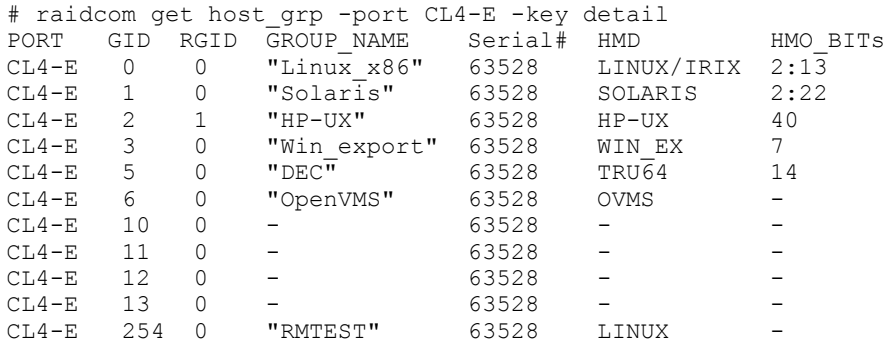

すべてのポートに設定されているホストグループまたは iSCSI ターゲットの情報を表示する。( key server オプションは VSP G150, G350, G370, G700, G900 および VSP F350, F370, F700, F900 だけ)

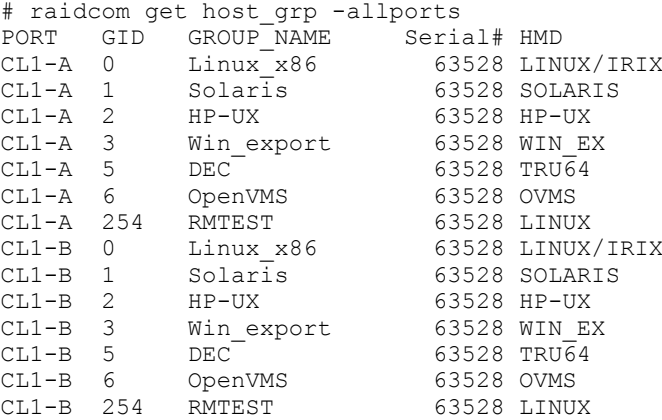

# raidcom get host\_grp -allports -key host\_grp PORT GID GROUP\_NAME Serial# HMD<br>CL1-A 0 Linux\_x86 63528 LINU<br>CL1-A 1 Solaris 63528 SOL 63528 LINUX/IRIX CL1-A 1 Solaris 63528 SOLARIS CL1-A 2 HP-UX 63528 HP-UX<br>CL1-A 3 Winexport 63528 WINEX CL1-A 3 Win\_export<br>CL1-A 5 DEC  $CL1-A$  5  $DEC$  63528 TRU64<br> $CL1-A$  6 OpenVMS 63528 OVMS 63528 OVMS<br>63528 -CL1-A 10 - 63528 -<br>CL1-A 11 - 63528 - $CL1-A$  11 - 63528 -<br>  $CL1-A$  12 - 63528 -CL1-A 12 - 63528 - CL1-A 13 - 63528 - CL1-A 254 RMTEST 63528 LINUX CL1-B 0 Linux\_x86 63528 LINUX/IRIX<br>CL1-B 1 Solaris 63528 SOLARIS 63528 SOLARIS

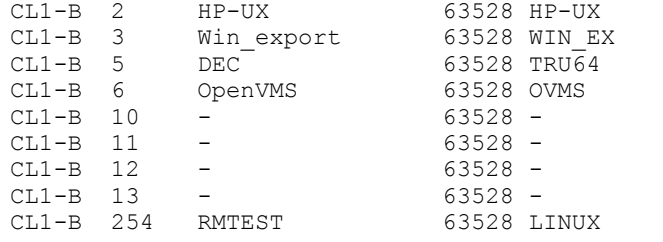

# raidcom get host\_grp -allports -key server

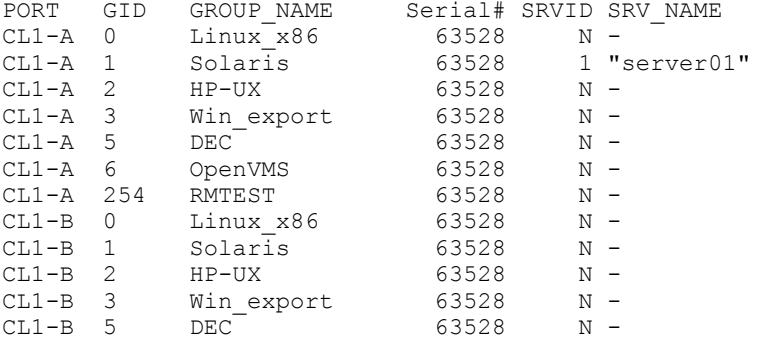

ユーザが使用できるリソースグループに割り当てられているホストグループ ID だけが表示されま す。

出力例の各項目について説明します。

PORT

ポート番号を表示します。

GID

ポートのホストグループ ID を表示します。

### GROUP\_NAME

ポートのホストグループ名またはターゲットエイリアスを表示します。未実装のホストグ ループまたはターゲットエイリアスの場合、-(ハイフン)が表示されます。-key detail オプ ションが指定された場合は、実装されているホストグループまたはターゲットエイリアスの名 前の先頭と末尾には"(ダブルクオーテーション)が付加されます。

IQN

ポートの iSCSI ターゲットの名前(iSCSI Qualified Name)を表示します。

AMD

iSCSI ターゲットの認証モードを表示します。

- CHAP:CHAP 認証が有効
- NONE:認証が無効
- BOTH:CHAP 認証および無認証による接続のどちらも有効
- D

iSCSI ターゲットの認証モードの方向性を表示します。

◦ S:単方向(Target 側が Initiator を認証する)

◦ D:双方向(Target 側が Initiator を認証し、Initiator 側が Target を認証する)

Serial#

装置製番を表示します。

- 対象装置が VSP G1000、VSP G1500、および VSP F1500 の場合は、装置製番に 300,000 を足 した番号が表示されます。
- 対象装置が VSP 5000 シリーズの場合は、装置製番に 500,000 を足した番号が表示されま す。

HMD

ホストグループのホストアダプタ設定用に次のホストモードを表示します。 HP-UX, SOLARIS, AIX, WIN, LINUX/IRIX, TRU64, DYNIX, OVMS, NETWARE, HI-UX VMWARE, HP-XP, VMWARE EX, WIN EX, UVM

HMO\_BITs

ホストグループのホストモードオプション設定用に BIT (ホストモードオプションの番号) を 表示します。

BIT の意味については、マニュアル『 オープンシステム構築ガイド』または『 システム構築 ガイド 』のファイバチャネル環境でホストグループを作成し、ホストを登録する項を参照し てください。

設定されているホストモードオプションが複数ある場合に、-key detail オプションが指定さ れると設定されているホストモードオプションは、:(コロン)で区切って表示されます。-key detail オプションが指定されているが、設定されているホストモードオプションがない場合 は、-(ハイフン)が表示されます。

SRVID

ホストグループまたは iSCSI ターゲットが登録されている Storage Advisor Embedded のサー バの ID を 10 進数で表示します。サーバに登録されていない場合は、"N"を表示します。マイ クロコードがサーバの ID の表示を未サポートの場合、-(ハイフン)を表示します。

### SRV\_NAME

SRVID で識別されるサーバのニックネームを表示します。サーバのニックネームの先頭と末尾 には"(ダブルクオーテーション)が付加されます。SRVID が"N"または、-(ハイフン)の場 合、-(ハイフン)を表示します。

### **RSGID**

ホストグループまたは iSCSI ターゲットのリソースグループ ID を表示します。

# **5.20 raidcom modify host\_grp**

指定されたポートのホストグループまたは iSCSI ターゲットにホストモードを設定します。

指定したホストグループがない場合は、無視します。

また、iSCSI の場合は CHAP 認証を設定(有効/無効および単方向認証/双方向認証)します。

## 構文

raidcom modify host grp -port <port#> [<host group name>] -host mode <host mode> [-host\_mode opt <host mode option>… | -set host mode opt  $\leq$ host mode option $>\cdots$  | -reset host mode opt] [-authmethod {CHAP|NONE| BOTH}] [-mutual {enable|disable}]

# オプションとパラメータ

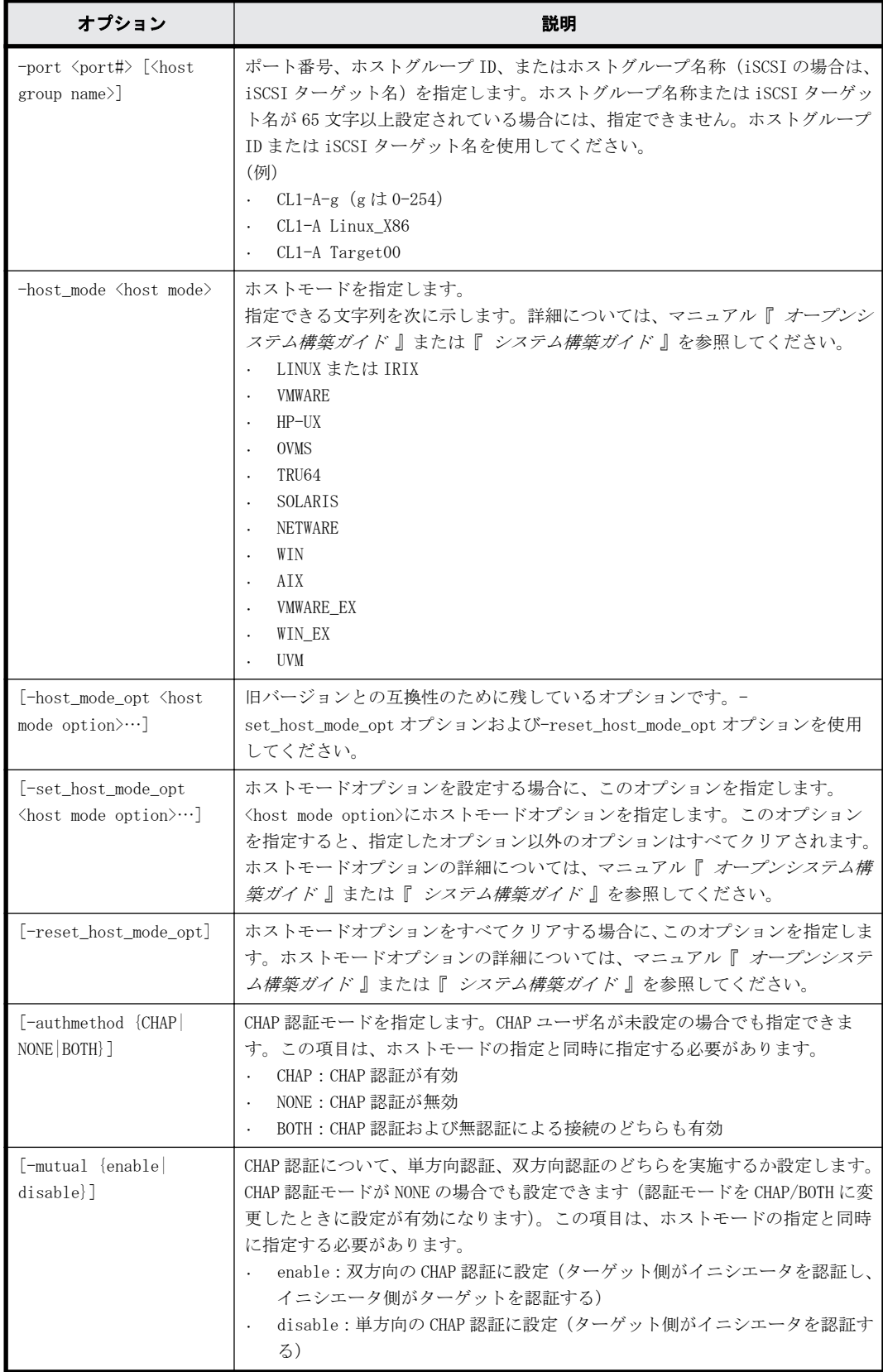

# 記述例

ポート:CL4-E、ホストグループ#2 にホストモード:HP-UX を設定する。 # raidcom modify host\_grp -port CL4-E-2 -host\_mode HP-UX

```
ポート:CL4-E、ホストグループ#2 にホストモード:HP-UX、ホストモードオプション 2、13 を設定
する。
# raidcom modify host_grp -port CL4-E-2 -host_mode HP-UX -
set host mode opt 2 1\overline{3}ポート:CL4-E、ホストグループ#2、ホストモード:HP-UX のホストモードオプションをすべてクリ
アする。
# raidcom modify host grp -port CL4-E-2 -host mode HP-UX -
reset_host_mode_opt
ポート:CL4-E、ホストグループ#2 にホストモード:HP-UX、CHAP 認証有効、双方向認証を設定す
る。
```

```
# raidcom modify host_grp -port CL4-E-2 -host_mode HP-UX -authmethod 
CHAP -mutual enable
```
# **5.21 raidcom add hba\_wwn**

ホストを追加するために、指定されたポートのホストグループにホストバスアダプタの WWN を登録 します。

指定された WWN がすでにある場合は、このコマンドを入力しても無視されます。

# 構文

raidcom add hba\_wwn -port <port#> [<host group name>] -hba\_wwn <WWN strings>

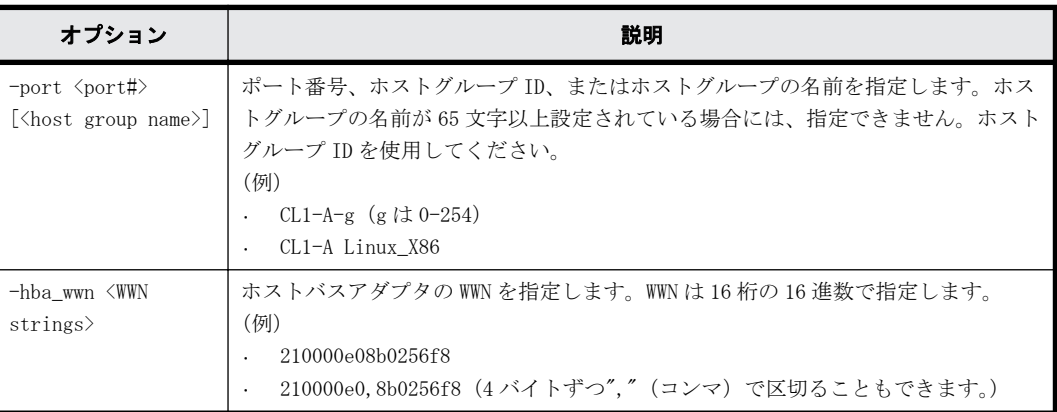

# オプションとパラメータ

# 記述例

ポート CL4-E、ホストグループ#0 にホストバスアダプタの WWN:210000e0,8b0256f8 を設定する。 # raidcom add hba\_wwn -port CL4-E-0 -hba\_wwn 210000e0,8b0256f8

# **5.22 raidcom delete hba\_wwn**

ホストグループからホスト(WWN)を削除します。

指定された WWN がない場合は、このコマンドを入力しても無視されます。

## 構文

raidcom delete hba wwn -port <port#> [<host group name>] -hba wwn <WWN strings>

# オプションとパラメータ

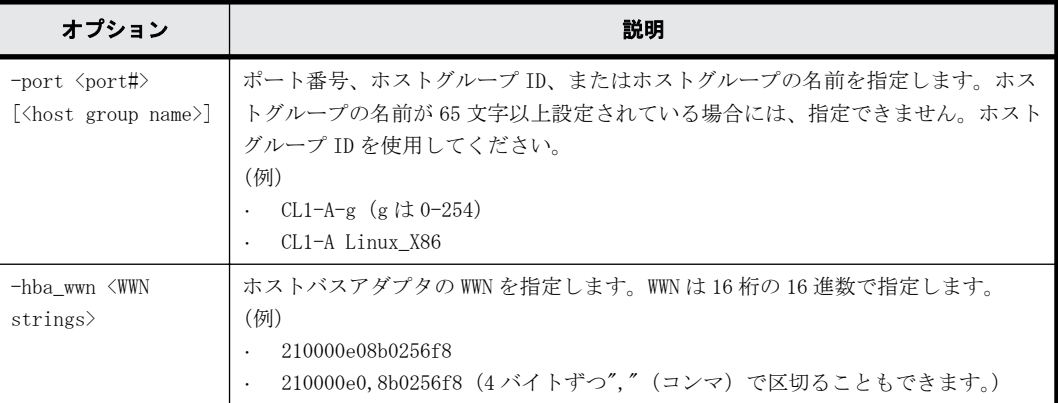

## 記述例

ポート:CL4-E、ホストグループ#0 に設定されているホストバスアダプタの WWN:210000e0,8b039800 を削除する。

# raidcom delete hba\_wwn -port CL4-E-0 -hba\_wwn 210000e0,8b039800

# **5.23 raidcom get hba\_wwn**

ホストグループに登録されているホストバスアダプタの WWN を表示します。

## 構文

raidcom get hba\_wwn -port <port#> [<host group name>]

# オプションとパラメータ

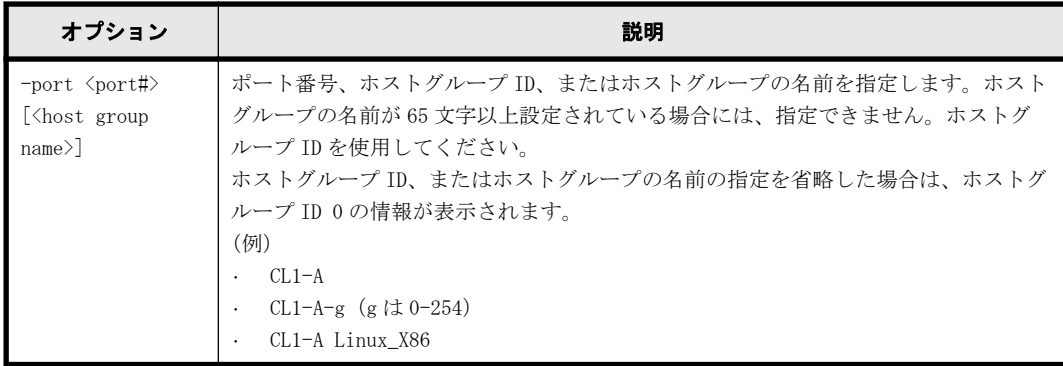

## 記述例

ポート:CL4-E、ホストグループ#0 に設定されているホストバスアダプタの WWN を表示する。

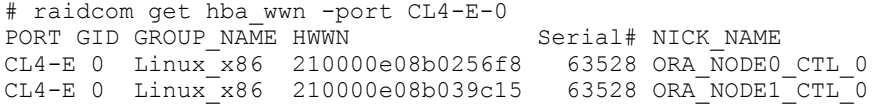

出力例の各項目について説明します。

PORT

ポート番号を表示します。

GID

ポートのホストグループ ID を表示します。

GROUP\_NAME

ポートのホストグループの名前を表示します。

HWWN

登録されているホストバスアダプタの WWN を表示します。

Serial#

装置製番を表示します。

- 対象装置が VSP G1000、VSP G1500、および VSP F1500 の場合は、装置製番に 300,000 を足 した番号が表示されます。
- 対象装置が VSP 5000 シリーズの場合は、装置製番に 500,000 を足した番号が表示されま す。

NICK\_NAME

ホストバスアダプタの WWN のニックネームを表示します。

# **5.24 raidcom add journal**

ジャーナルにジャーナルボリュームを登録します。ジャーナルが未作成の場合は新規に作成し、 LDEV を追加します。既存ジャーナルが指定されている場合は、そのジャーナルの LDEV を追加しま す。

指定された LDEV に、「Open System」または「M/F System」用ジャーナルを作成します。すでにジャー ナルがある場合、指定された LDEV はそのジャーナルに追加されます。-timer\_type オプションが指 定されると、「M/F System」としてジャーナルを作成し、指定されない場合は「Open System」とし てジャーナルを作成します。

LDEV の代わりに、デバイスグループも指定できます。

このコマンドはコマンド入力とは非同期で処理が実行されます。raidcom get command\_status コ マンドで処理の完了を確認してください。

## 構文

raidcom add journal -journal\_id <journal ID#> {-ldev\_id <ldev#> …[-cnt <count>] | -grp\_opt <group option> -device\_grp\_name <device group name> [<device name>]} [-mp\_blade\_id <mp#> | -timer\_type <timer type> ]

## オプションとパラメータ

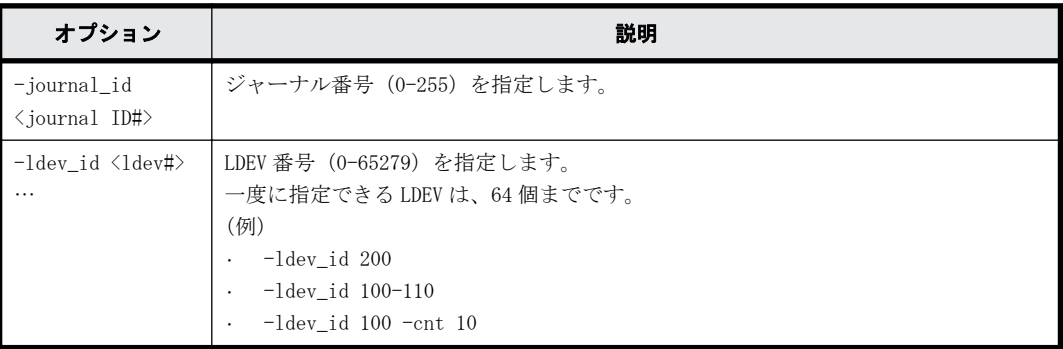

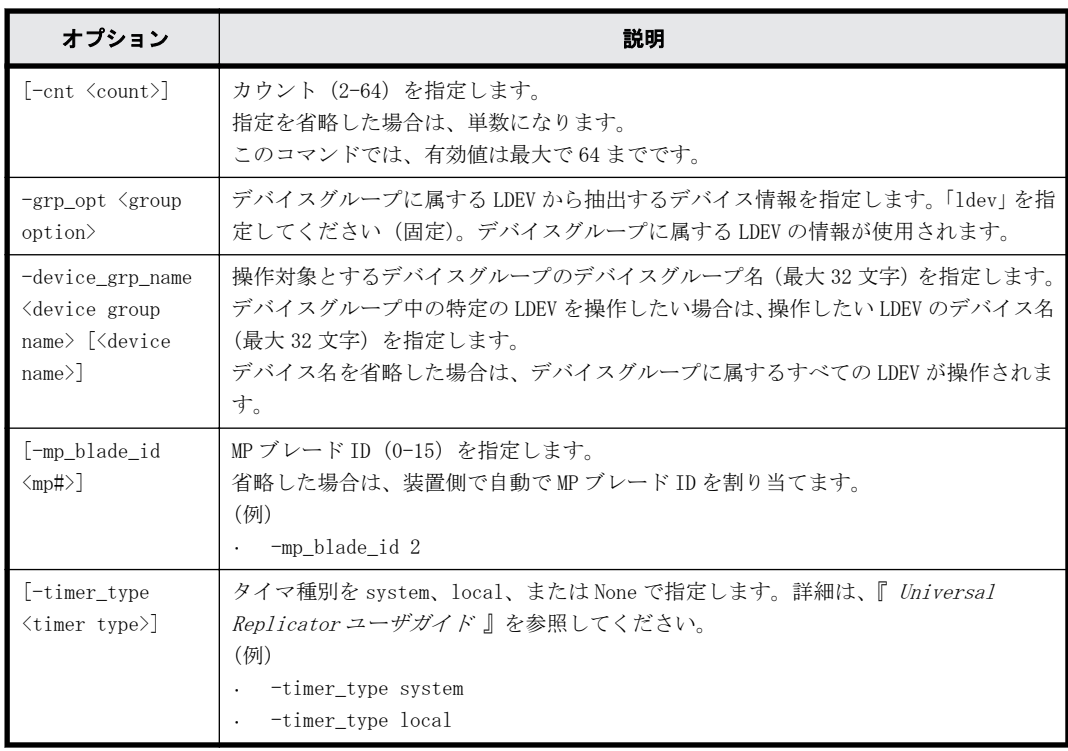

## 記述例

オープンでの例:

LDEV:265、266 でジャーナル#1 を作成する。 # raidcom add journal -journal\_id 1 -ldev\_id 265 266

デバイスグループ:grp1 に属する LDEV でジャーナル#1 を作成する。 # raidcom add journal -journal\_id 1 -grp\_opt ldev -device\_grp\_name grp1

## メインフレームでの例:

LDEV:265、266 でジャーナル#1 を作成する。タイマ種別はメインフレームホストのシステムクロッ クを使用する(メインフレームのジャーナルに LDEV を追加する際は、タイマ種別にメインフレーム ホストのシステムクロックを指定することが必須である)。

# raidcom add journal -journal\_id 1 -ldev\_id 265 266 -timer\_type system

# **5.25 raidcom delete journal**

指定されたジャーナルからジャーナルボリュームを削除します。

LDEV の代わりに、デバイスグループも指定できます。LDEV とデバイスグループともに指定がない場 合は、ジャーナルを削除します。

このコマンドはコマンド入力とは非同期で処理が実行されます。raidcom get command\_status コ マンドで処理の完了を確認してください。

## 構文

```
raidcom delete journal -journal_id <journal ID#> [-ldev_id <ldev#> | -
grp_opt <group option> -device_grp_name <device group name> [<device 
name>]]
```
オプションとパラメータ

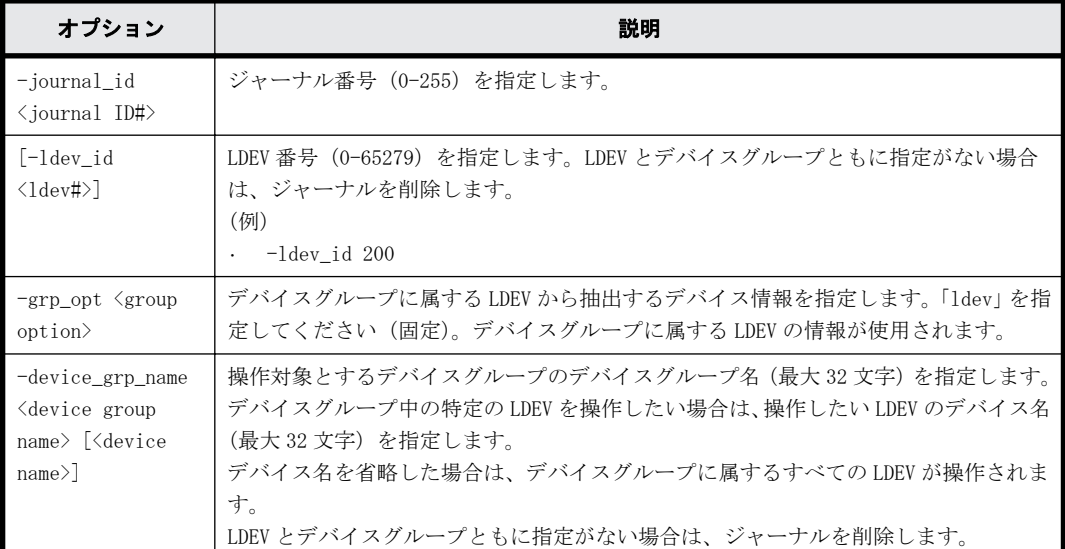

# 記述例

指定されたジャーナルを削除します。

# raidcom delete journal -journal\_id 6

指定された LDEV をジャーナルから削除します。 # raidcom delete journal -journal\_id 6 -ldev\_id 265

```
デバイスグループ:grp1 に属する LDEV をジャーナルから削除します。
# raidcom delete journal -journal_id 6 -grp_opt ldev -device_grp_name 
grp1
```
# **5.26 raidcom get journal**

登録されているジャーナルの情報を表示します。

## 構文

```
ジャーナル情報の表示
raidcom get journal [-key <keyword>]
タイマ関連情報の表示
raidcom get journalt
```
# オプションとパラメータ

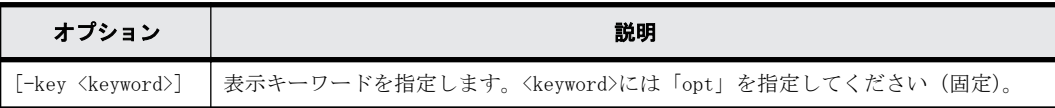

## 記述例

```
ジャーナル情報を表示する。
```

```
# raidcom get journal
JID MU CTG JNLS AP U(%) Q-Marker Q-CNT D-SZ(BLK) Seq# Num LDEV#
001 0 1 PJNN 4 21 43216fde 30 512345 62500 4 265
```
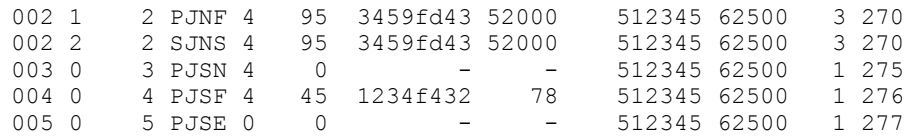

ジャーナルのタイマ関連情報を表示する。

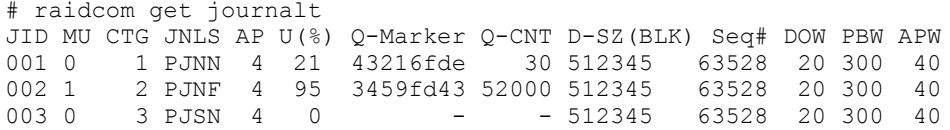

ジャーナルのオプション情報を表示する。

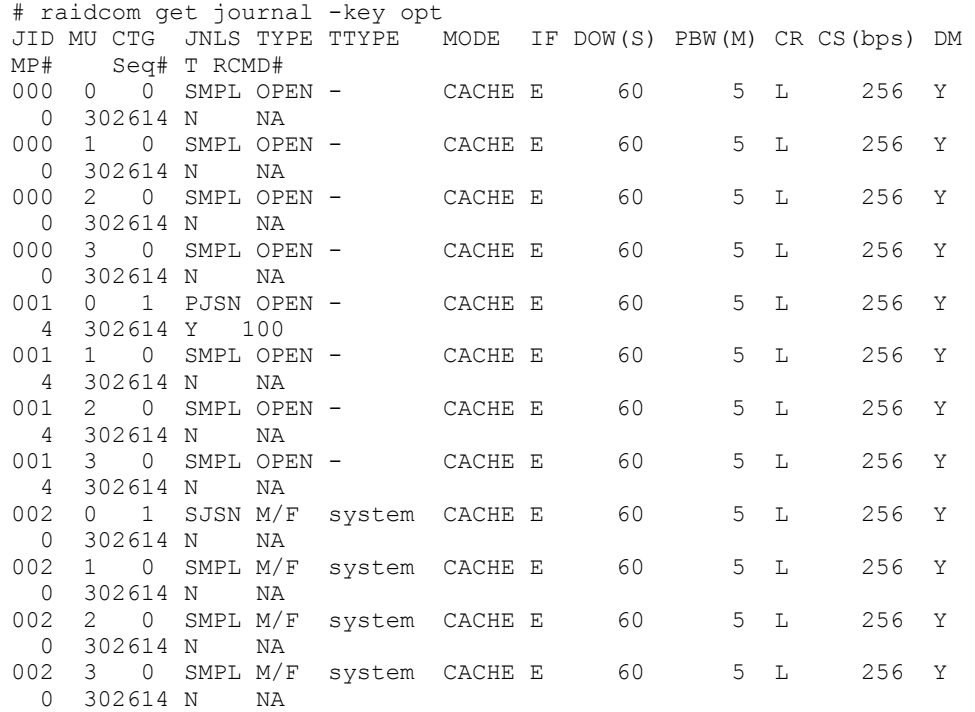

出力例の各項目について説明します。

JID

ジャーナル番号を表示します。

MU

Universal Replicator のミラー ID を表示します。

 $CTG$ 

コンシステンシーグループ ID を表示します。

JNLS

ジャーナルの次の状態を表示します。

- SMPL:ペアを持たない、または削除したジャーナルボリュームを示します。
- P(S)JNN:"正(副)VOL ジャーナルはノーマル状態"であることを示します。
- P(S)JNS:-nocsus オプションで作成された"正(副)VOL ジャーナルは通常のサスペンド状 態"であることを示します。
- P(S)JSN:"正(副)VOL ジャーナルは通常のサスペンド状態"であることを示します。
- P(S)JNF:"正(副)VOL ジャーナルは満杯状態"であることを示します。
- P(S)JSF:"正(副)VOL ジャーナルは満杯状態でサスペンド"であることを示します。

- P(S)JSE:"正(副)VOL ジャーナルは障害要因(リンク障害を含む)でサスペンド"である ことを示します。
- P(S)JES:-nocsus オプションで作成された"正(副)VOL ジャーナルは障害要因でサスペン ド"であることを示します。

#### AP

Universal Replicator のアクティブなリンクパス数を示します。

## $U($  $8)$

そのジャーナルボリューム全体を 100%としてジャーナルデータの使用率を示します。

#### Q-Marker

正 VOL ジャーナルボリュームでは、WRITE データ受領時の最新シーケンス番号(Q-marker)を 示します。副 VOL ジャーナルボリュームでは、キャッシュに書き込んだ最新シーケンス番号 (Q-marker)を示します。

## Q-CNT

正 VOL ジャーナルボリュームに残存している Q-marker の個数を示します。

#### D-SZ(BLK)

ジャーナルボリュームのデータブロックサイズの容量を 512 バイトの単位で示します。 表示される容量の詳細については、『 Universal Replicator ユーザガイド 』を参照してくだ さい。

## Seq#

装置製番を表示します。

- 対象装置が VSP G1000、VSP G1500、および VSP F1500 の場合は、装置製番に 300,000 を足 した番号が表示されます。
- 対象装置が VSP 5000 シリーズの場合は、装置製番に 500,000 を足した番号が表示されま す。

#### Num

```
ジャーナルボリュームを構成している LDEV の数を示します。
```
#### LDEV#

```
ジャーナルを構成する 1 番目の LDEV の LDEV 番号を表示します。
```
DOW

```
ジャーナルごとの「データあふれ監視」タイマ(秒単位)設定を表示します。
```
#### PBW

ジャーナルごとの「パス閉塞監視」タイマ(秒単位)設定を表示します。3600 秒より大きな設 定の場合は、6000 秒を表示します。

### APW

リンク障害を検出するための「アクティブパス監視」タイマ(秒単位)設定を表示します。

TYPE

オープンシステム用か M/F システム用かの種別を表示します。

#### TTYPE

M/F 用のタイマ種別を表示します。

◦ system:システムタイマを使用。

◦ local:ローカルタイマを使用。

### MODE

ジャーナルの状態を表示します。

- HDD:ジャーナルデータをジャーナルボリュームに格納する(キャッシュモード無効)。
- CACHE:ジャーナルデータをキャッシュに格納する(キャッシュモード有効)。

IF

ジャーナル用流入制御を表示します。

- E:有効にする。
- D:無効にする。

### DOW(S)

ジャーナルごとの「データあふれ監視」タイマ(秒単位)設定を表示します。

#### PBW(M)

ジャーナルごとの「パス閉塞監視」タイマ(分単位)設定を表示します。60分より大きな設定 の場合は、100 分を表示します。

CR

コピーレートを「L(低)」、「M(中)」、または「H(高)」で表示します。

#### CS(bps)

コピー速度を「3/10/100/256」で表示します。それぞれコピー速度が 3Mbps、10Mbps、 100Mbps、256Mbps であることを示します。

#### DM

デルタ再同期失敗時のコピーモードを「Y/N」で表示します。

◦ Y:全データをコピー。

◦ N:コピーを実行しない。

#### MP#

MP ブレード ID を表示します。

#### $T$

マスタジャーナルのパス監視時間をミラーの副側 (RCU 側)に転送するかどうかが表示されま す。

- Y:ミラーの副側(RCU 側)にパス監視時間を転送します。
- N:ミラーの副側(RCU 側)にパス監視時間を転送しません。
- -(ハイフン):このジャーナルでは、この情報は無効です。

## RCMD#

リモートコマンドデバイスの LDEV 番号を表示します。

リモートコマンドデバイスが割り当てられていない場合は"NA"が、LDEV 番号を指定せずにリ モートコマンドデバイスが割り当てられている場合は"NU"が表示されます。リモートコマン ドデバイスの表示をサポートしていない場合、-(ハイフン)が表示されます。また、-fx オプ ションを指定した場合は、LDEV 番号が 16 進数で表示されます。

# **5.27 raidcom modify journal**

ジャーナルで使用される Universal Replicator のオプションを変更します。

ジャーナルに、指定された制御パラメータを設定します。

-mp\_blade\_id オプションを指定した場合、他のオプション (-data\_overflow\_watch、path\_blocked\_watch、-cache\_mode、-timer\_type) は指定できません。

-timer\_type オプションは、「M/F System」上のジャーナルに指定しなければなりません。これは、 このオプションが「Open System」から「M/F System」への変更に使用できないことを意味していま す。

## 構文

ジャーナルデータ領域の満杯監視時間、またはタイマ種別を変更する場合 raidcom modify journal -journal id <journal ID#> {[-data overflow watch  $\langle time \rangle$ ] [-cache\_mode {y | n}] [-timer\_type  $\langle time \rangle$ ] [

ミラー ID を指定して、パス閉塞監視の設定、パス監視時間の転送の設定、コピー速度の設定、転送 速度の設定、デルタリシンク失敗時の動作の設定する場合

raidcom modify journal -journal id <journal ID#> [-mirror id <mu#>] {[path\_blocked\_watch <time>] [-path\_blocked\_watch\_transfer {y|n}] [copy size  $\langle$ size>] [-transfer speed  $\langle$  speed>] [-entire copy {y|n}]}

リモートコマンドデバイスを設定・解除する場合

raidcom modify journal -journal\_id <journal ID#> [-mirror\_id <mu#>] { command device y  $[-$ ldev id <ldev#>] | -command device n}

MP ブレード ID を変更する場合

raidcom modify journal -journal id <journal ID#> -mp\_blade\_id <mp#>

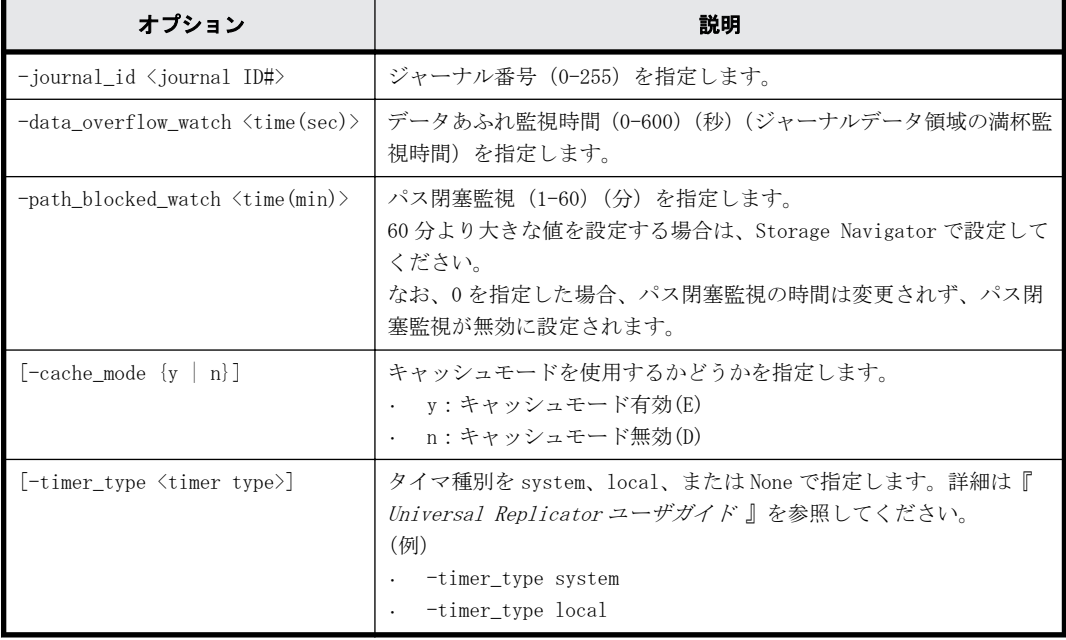

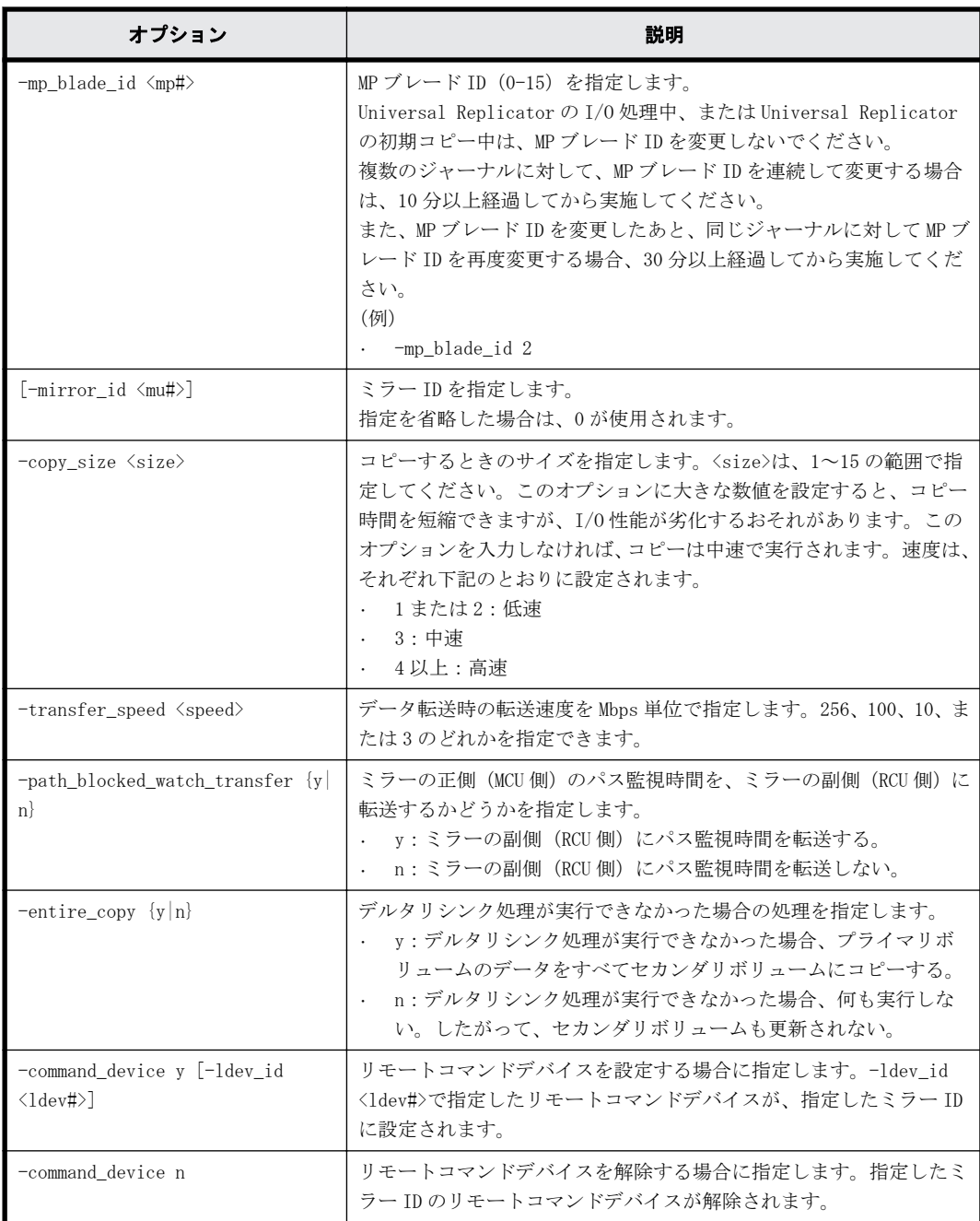

## 記述例

ジャーナル:6 の設定を変更する。データあふれ監視時間を 15 秒に変更する。 # raidcom modify journal -journal\_id 6 -data\_overflow\_watch 15

ジャーナル:6 の設定を変更する。データあふれ監視時間を 15 秒に変更する。タイマ種別はメイン フレームホストのシステムクロックに変更する。 # raidcom modify journal -journal\_id 6 -data\_overflow\_watch 15 timer\_type system

```
ジャーナル:6 の設定を変更する。ジャーナルの MP ブレード ID を 2 に変更する。
# raidcom modify journal -journal_id 6 -mp_blade_id 2
```

```
ジャーナル:6 の設定を変更する。副ジャーナル内のジャーナルデータをキャッシュに格納するこ
とを指示する。
# raidcom modify journal -journal_id 6 -cache_mode y
ジャーナル:6 の設定を変更する。ミラー ID:1 のパス閉塞監視時間を 59 分に変更する。
# raidcom modify journal -journal id 6 -path blocked watch 59 -mirror id
1
ジャーナル:6 の設定を変更する。ミラー ID:1 に LDEV 番号:1 のリモートコマンドデバイスを設
定する。
# raidcom modify journal -journal id 6 -mirror id 1 -command device y -
ldev_id 1
ジャーナル:6 の設定を変更する。ミラー ID:1 のリモートコマンドデバイスを解除する
# raidcom modify journal -journal id 6 -mirror id 1 -command device n
```
# **5.28 raidcom add ldev**

指定したパリティグループまたは外部ボリュームグループに LDEV を作成します。または、指定した プールに Dynamic Provisioning/Dynamic Provisioning for Mainframe/Dynamic Tiering/active flash/Dynamic Tiering for Mainframe/active flash for mainframe/Thin Image/Copy-on-Write Snapshot/Thin Image の仮想ボリュームを作成します。

または、データダイレクトマップ属性のプールボリュームに関連づけて Dynamic Provisioning の仮 想ボリュームを作成します。

このコマンドはコマンド入力とは非同期で処理が実行されます。raidcom get command\_status コ マンドで処理の完了を確認してください。

## 指定したパリティグループ、外部ボリュームグループ、またはプールに、**LDEV** または仮想ボリュー ムを作成するときの構文

raidcom add ldev {-parity\_grp\_id <gno-sgno>| -external\_grp\_id <gno-sgno> | -pool {<pool ID#> | <pool naming> | snap}} {-ldev id <ldev#> | tse\_ldev\_id <ldev#> | -ldev\_id auto -request\_id auto [-resource\_id <resource group id>] [-ldev\_range <range>]} {-capacity <size> | offset\_capacity <size> | -cylinder <size>} [-emulation <emulation type>] [-location <lba>][-mp\_blade\_id <mp#>][-clpr <clpr#>][-status {enable\_fullallocation | disable\_fullallocation}] [-t10pi\_enable] [ capacity saving {compression | deduplication compression} capacity saving mode <saving mode>] | -capacity saving disable]]

## データダイレクトマップ属性のプールボリュームに関連づけて **Dynamic Provisioning** の仮想ボ リュームを作成するときの構文

raidcom add ldev -ldev id <ldev#> -mapping ldev id <ldev id>

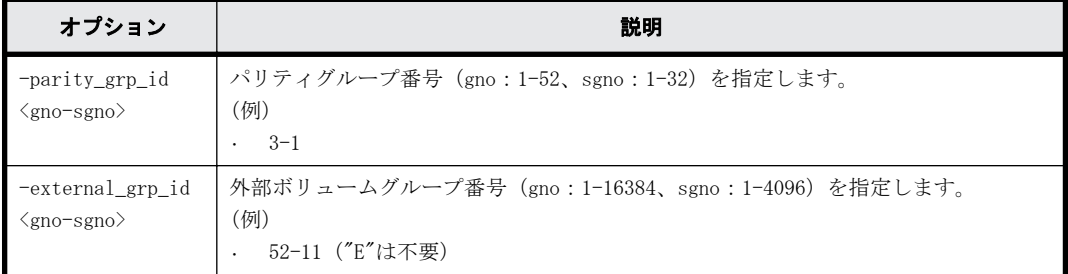

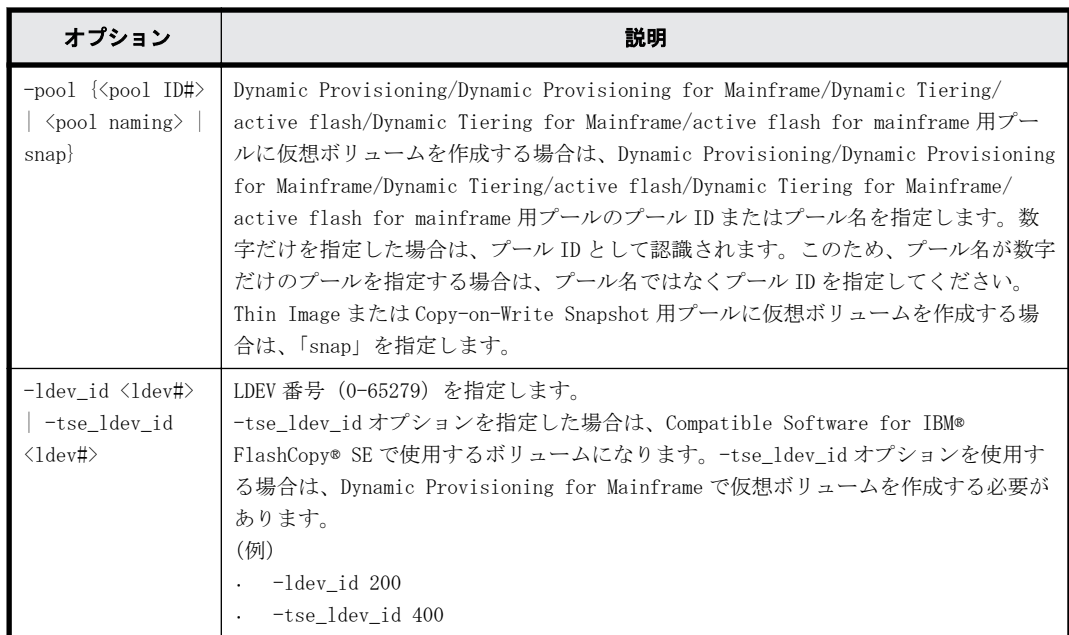

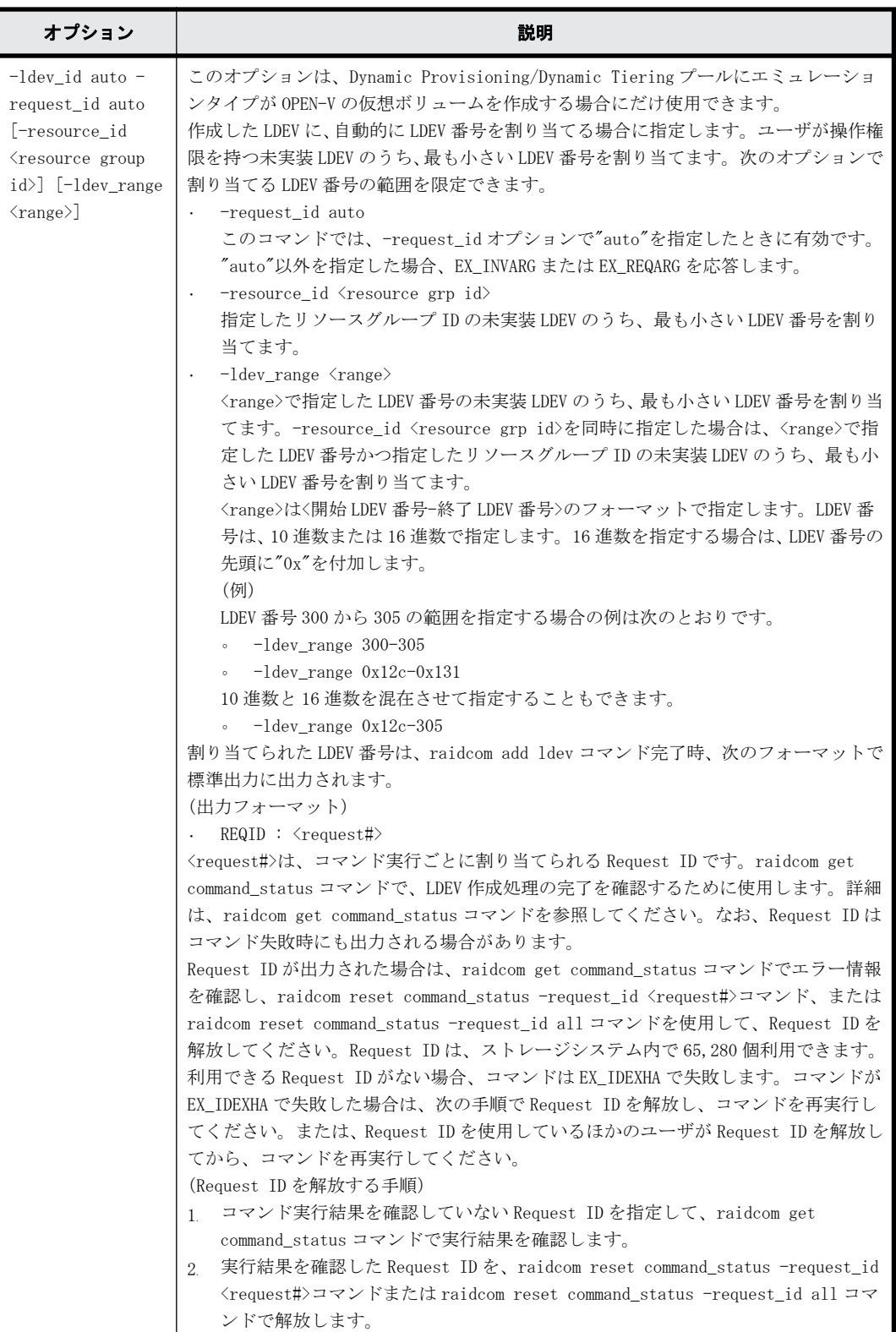

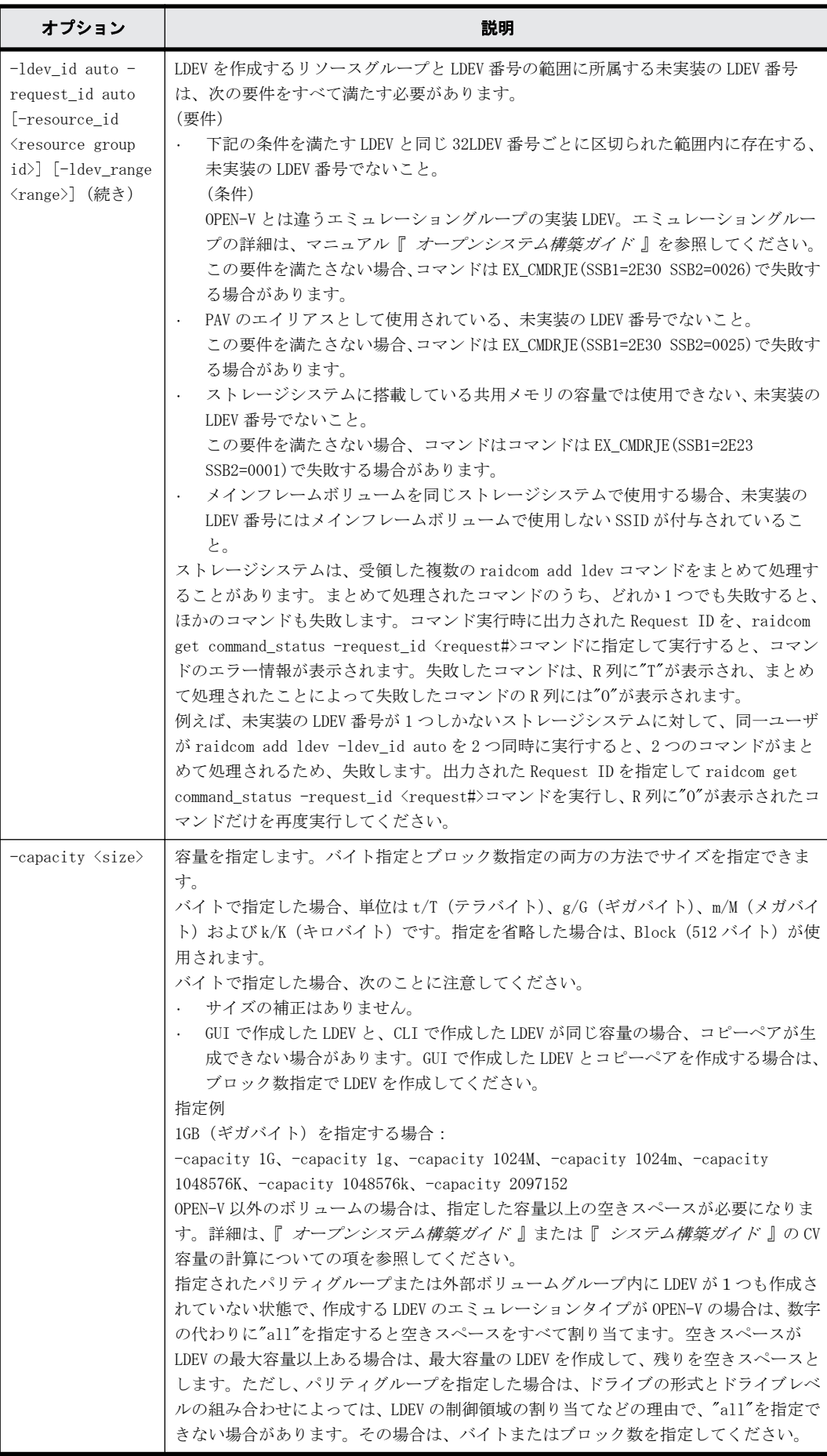

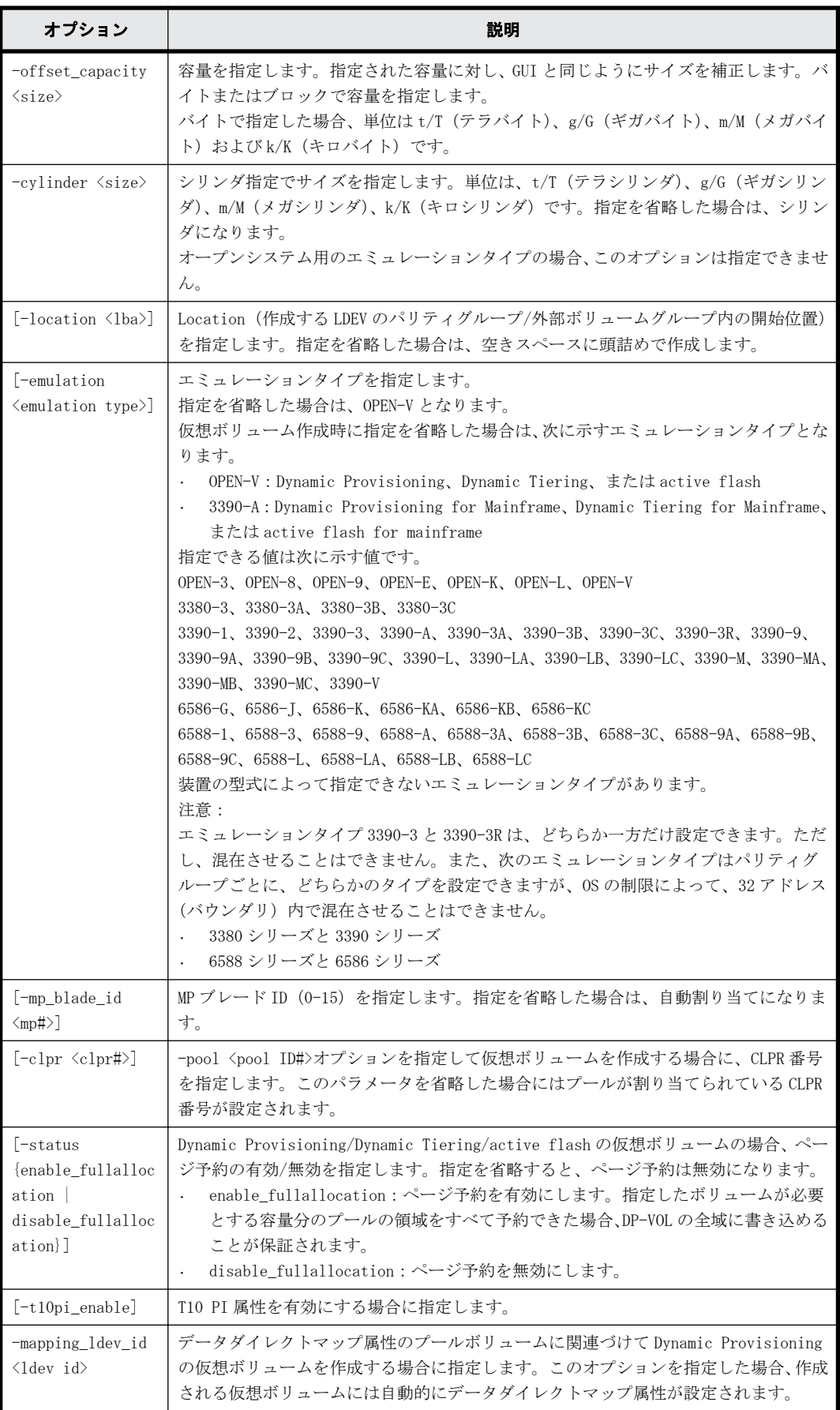

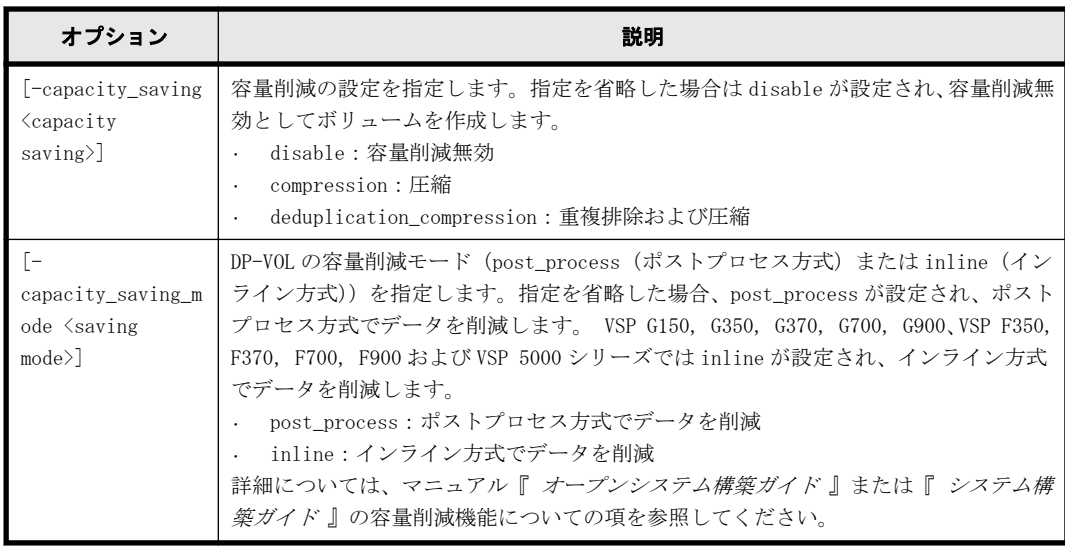

## 記述例

パリティグループ:5-2、パリティグループ内の位置:自動割り当て、エミュレーションタイプ: OPEN-V、サイズ:10GB、LDEV 番号:100 の LDEV を作成する。 # raidcom add ldev -parity\_grp\_id 5-2 -ldev\_id 100 -capacity 10G

パリティグループ:5-3、パリティグループ内の位置:自動割り当て、 エミュレーションタイプ: 3390-3、サイズ:10M シリンダ(シリンダ指定)、LDEV 番号:120 の LDEV を作成する。 # raidcom add ldev -parity\_grp\_id 5-3 -ldev\_id 120 -cylinder 10m emulation 3390-3

外部ボリューム内の位置:自動割り当て、エミュレーションタイプ:OPEN-V、外部ボリューム: 01-02、容量:200MB、LDEV 番号:200 の LDEV を作成する。 # raidcom add ldev -external\_grp\_id 01-02 -ldev\_id 200 -capacity 200m

外部ボリュームグループ:01-03、外部ボリューム内の位置:自動割り当て、エミュレーションタイ プ:OPEN-V、外部ボリュームサイズ:引き継ぎ、LDEV 番号:220 の LDEV を作成する。 # raidcom add ldev -external\_grp\_id 01-03 -ldev\_id 220 -capacity all

 $\mathcal{P}$  $\rightarrow$   $\mu$  ID:4  $\varnothing$  Dynamic Provisioning/Dynamic Provisioning for Mainframe/Dynamic Tiering/ active flash/Dynamic Tiering for Mainframe/active flash for mainframe 用プールに、容量: 300MB、LDEV 番号:300 の仮想ボリュームを作成する。

# raidcom add ldev -pool 4 -ldev\_id 300 -capacity 300m

Thin Image または Copy-on-Write Snapshot 用プールに、容量: 300MB、LDEV 番号: 400 の仮想ボ リュームを作成する。

# raidcom add ldev -pool snap -ldev\_id 400 -capacity 300m

プール ID:4 の Dynamic Provisioning 用プールに、容量:300MB、LDEV 番号:300 の仮想ボリュー ムを、ページ予約を有効にして作成する。

# raidcom add ldev -pool 4 -ldev\_id 300 -capacity 300m -status enable\_fullallocation

データダイレクトマップ属性の Dynamic Provisioning 用プールのプールボリューム:22:22 に関連 づけて Dynamic Provisioning の仮想ボリューム:44:44 を作成する。

#raidcom add ldev -ldev\_id 44:44 -mapping\_ldev\_id 22:22

プール ID:4 の Dynamic Provisioning/Dynamic Provisioning for Mainframe/Dynamic Tiering/ active flash/Dynamic Tiering for Mainframe/active flash for mainframe 用プールに、容量: 300MB、LDEV 番号:300、T10 PI 属性が有効の仮想ボリュームを作成する。 # raidcom add ldev -pool 4 -ldev\_id 300 -capacity 300m -t10pi\_enable

プール ID:4 の Dynamic Provisioning 用プールに、容量:300MB、LDEV 番号:300、容量削減の設 定:圧縮の仮想ボリュームを作成する。

# raidcom add ldev -pool 4 -ldev id 300 -capacity 300m -capacity saving compression

プール ID:4 の Dynamic Provisioning 用プールに、容量:300MB、LDEV 番号:300、容量削減の設 定:圧縮および重複排除、容量削減モード:インライン方式の仮想ボリュームを作成する。 #raidcom add ldev -pool 4 -ldev id 300 -capacity 300m -capacity saving deduplication\_compression -capacity\_saving\_mode inline

プール ID:4 の Dynamic Provisioning/Dynamic Tiering 用プールに、容量:10GB の仮想ボリュー ムを作成し未実装の LDEV 番号を自動的に割り当てる。

# raidcom add ldev -pool 4 -ldev id auto -request id auto -capacity 10G REQID : 1

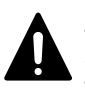

注意 4TB を超えるサイズの LDEV を指定した場合、次のメッセージが表示されます。 raidcom : Please check if LDEV over 4TB will be used for Replication Products, and then check the supported capacity.

# **5.29 raidcom delete ldev**

指定された LDEV または仮想ボリュームを削除します。LDEV の代わりに、デバイスグループも指定 できます。

このコマンドはコマンド入力とは非同期で処理が実行されます。raidcom get command\_status コ マンドで処理の完了を確認してください。

## 構文

raidcom delete ldev {-ldev\_id <ldev#> | -grp\_opt <group option> device grp name <device group name> [<device name>]} [-operation initialize\_capacity\_saving]

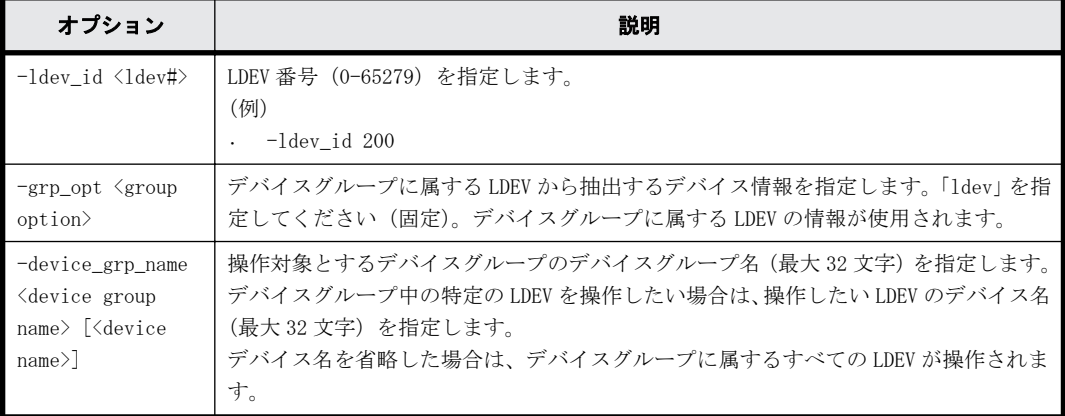

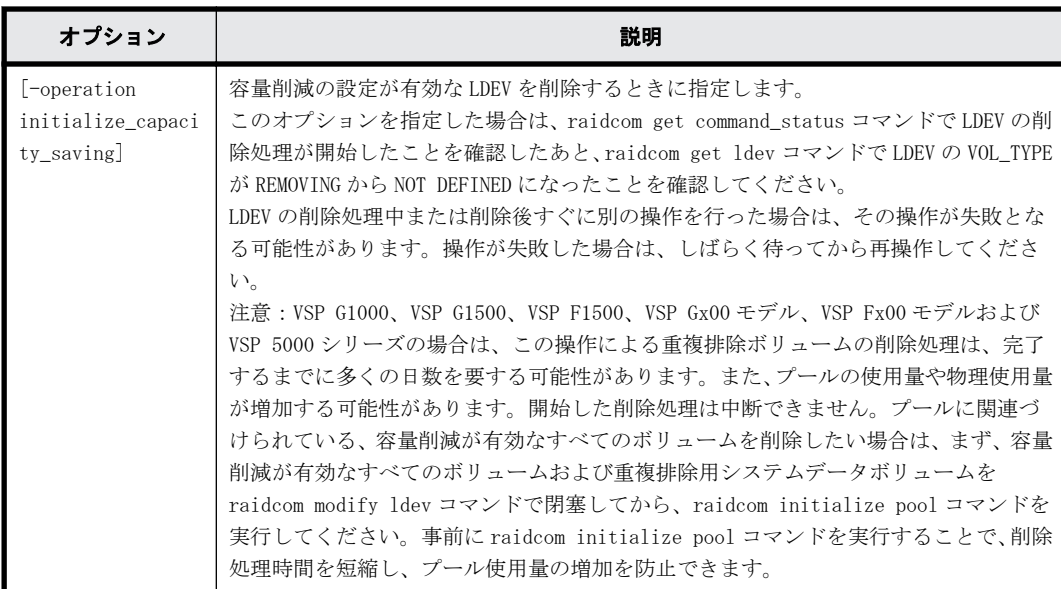

## 記述例

LDEV:200 を削除する。 # raidcom delete ldev -ldev\_id 200

デバイスグループ:grp1 に属する LDEV を削除する。 # raidcom delete ldev -grp\_opt ldev -device\_grp\_name grp1

容量削減の設定が有効な LDEV:200 を削除する。

# raidcom delete ldev -ldev id 200 -operation initialize capacity saving

# **5.30 raidcom extend ldev**

Dynamic Provisioning/Dynamic Provisioning for Mainframe/Dynamic Tiering/active flash/ Dynamic Tiering for Mainframe/active flash for mainframe の仮想ボリュームの容量を拡張し ます。

指定された LDEV が Dynamic Provisioning/Dynamic Provisioning for Mainframe/Dynamic Tiering/active flash/Dynamic Tiering for Mainframe/active flash for mainframe の仮想ボ リュームではない場合、EX\_ENOOBJ で拒否されます。

LDEV の代わりに、デバイスグループも指定できます。

## 構文

```
raidcom extend ldev {-ldev id <ldev#> | -grp opt <group option> -
device_grp_name <device group name> [<device name>]} -capacity <size> | -
offset_capacity <size> | -cylinder <size>
```
## オプションとパラメータ

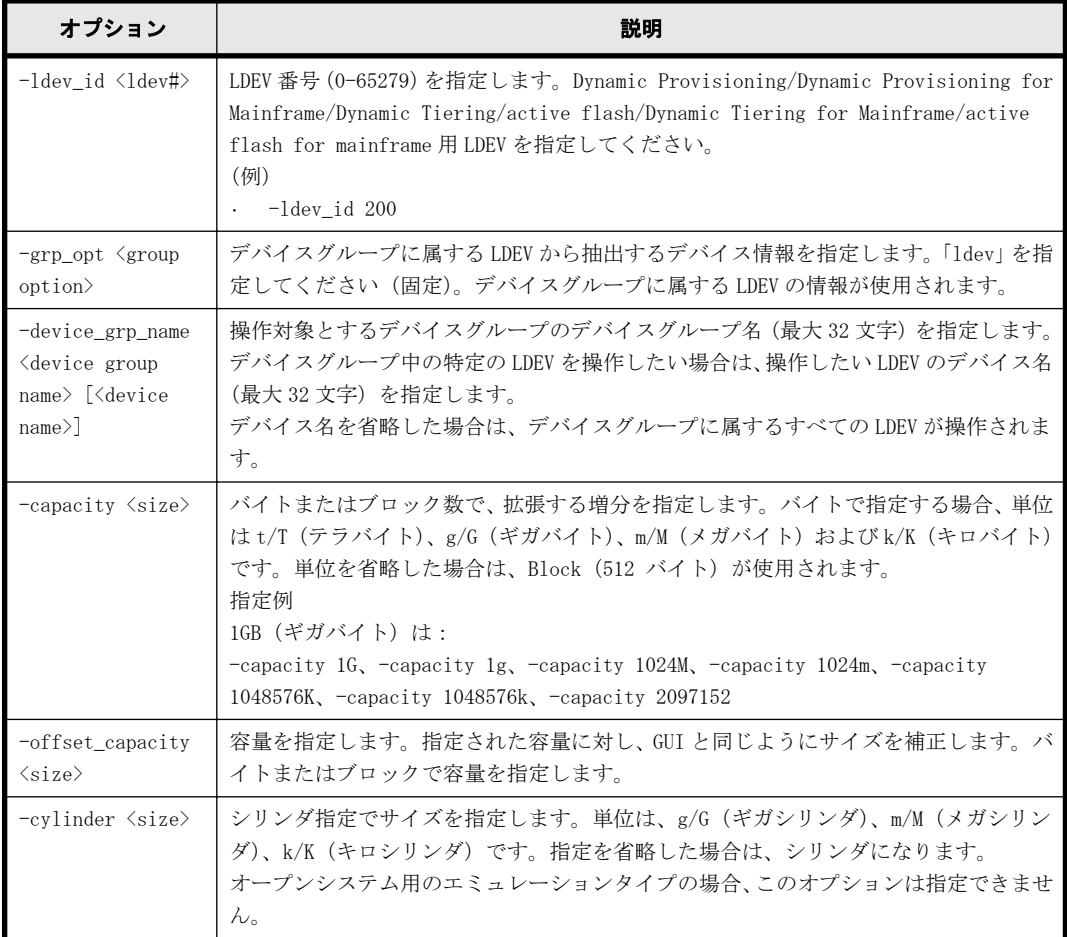

## 記述例

Dynamic Provisioning/Dynamic Provisioning for Mainframe の仮想ボリューム:200 を 10GB 容量 拡張する。

# raidcom extend ldev -ldev\_id 200 -capacity 10G

Dynamic Provisioning/Dynamic Provisioning for Mainframe の仮想ボリューム:201 を 200MB 容量 拡張する。

# raidcom extend ldev -ldev\_id 201 -capacity 200M

デバイスグループ:grp1 に属する Dynamic Provisioning/Dynamic Provisioning for Mainframe の 仮想ボリュームを 200MB 容量拡張する。

# raidcom extend ldev -grp\_opt ldev -device\_grp\_name grp1 -capacity 200M

# **5.31 raidcom get ldev**

LDEV の情報を表示します。

指定された LDEV またはデバイスファイルの情報を表示します。LDEV の代わりに、デバイスグルー プも指定できます。

# 構文

raidcom get ldev {-ldev\_id <ldev#> … [-cnt <count>] | -grp\_opt <group option> -device\_grp\_name <device group name> [<device name>] | ldev\_list <ldev list option>} [-key <keyword>][{-check\_status | check\_status\_not} <string>... [-time <time>]]

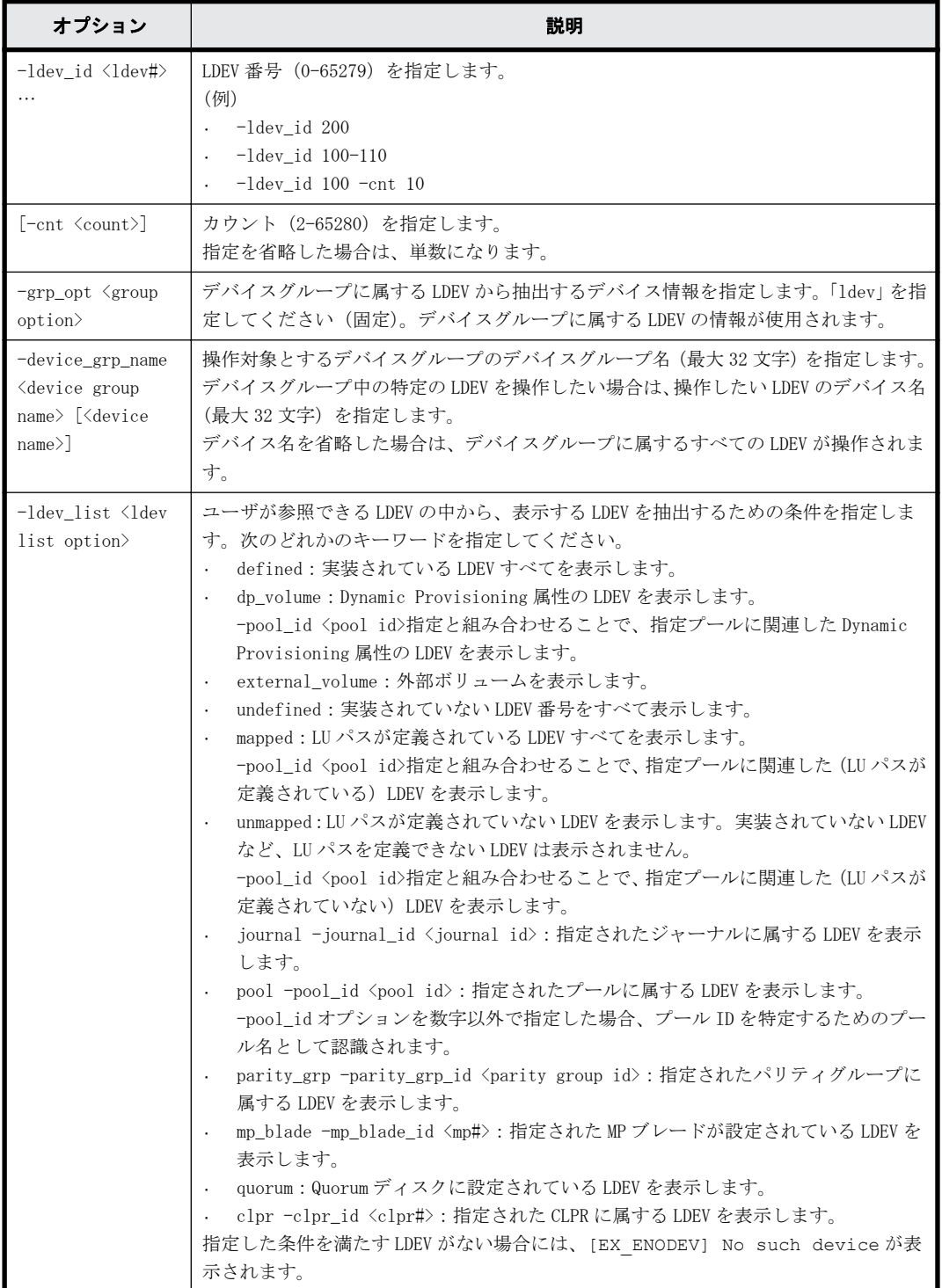

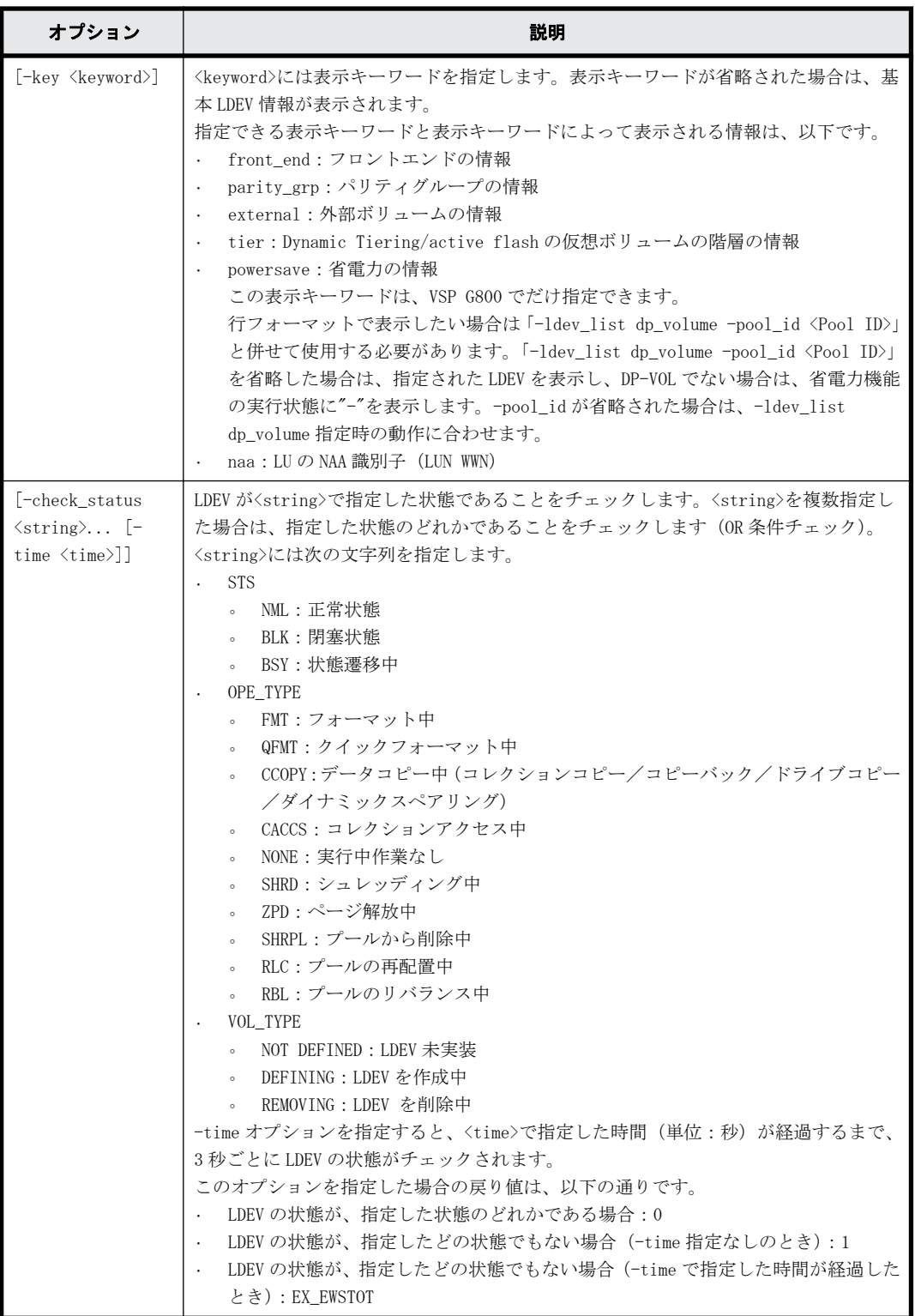

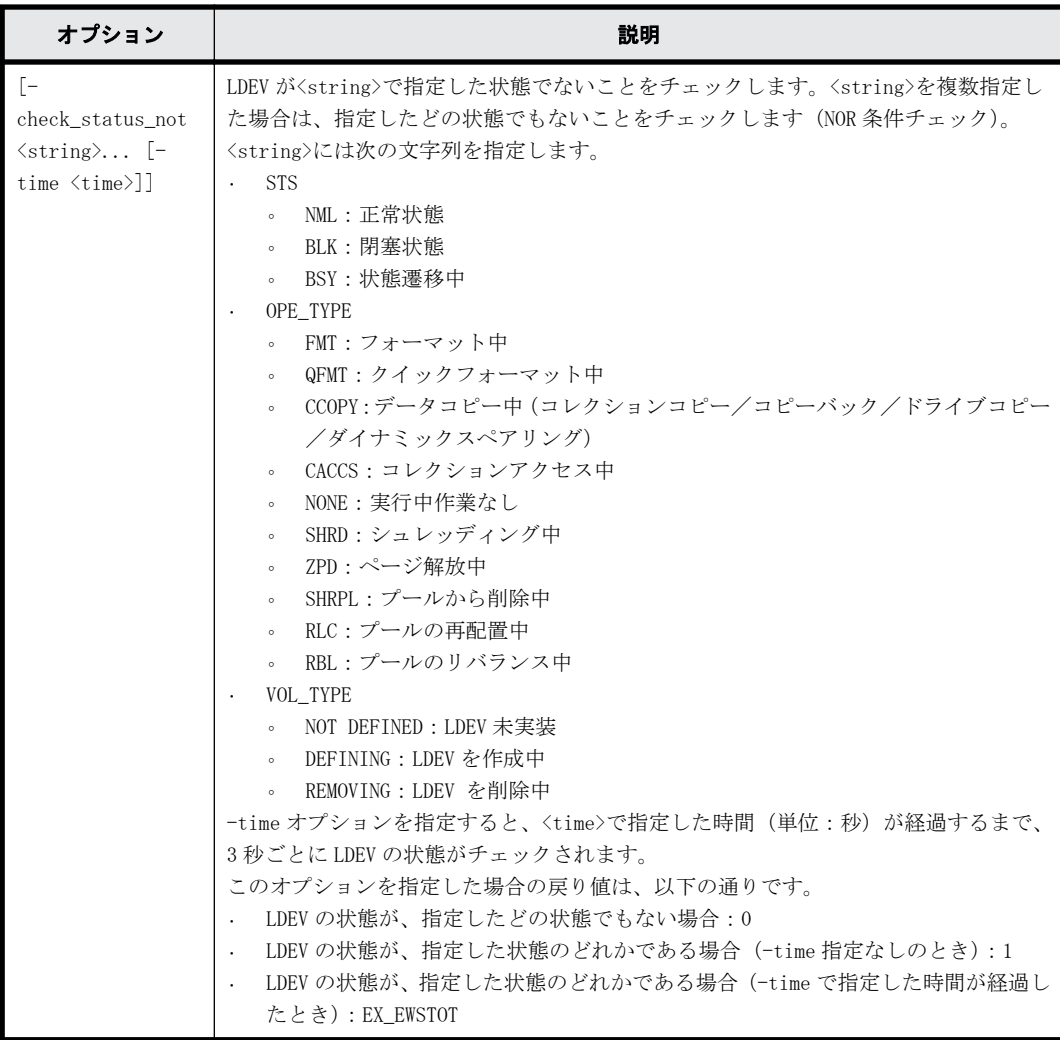

次に示すように、LDEV の属性によって情報が表示されない場合があります。

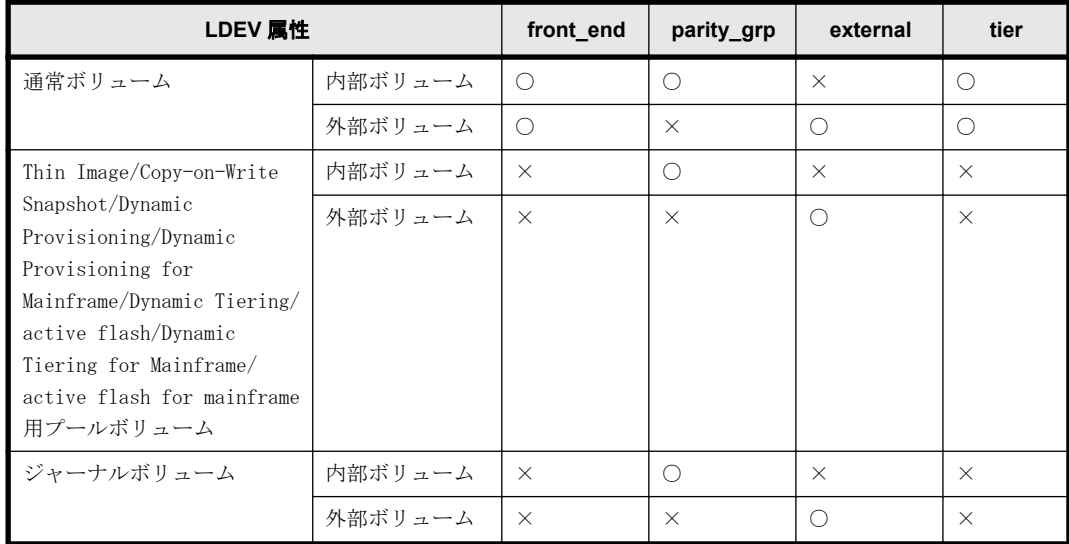

(凡例)

○: 表示される

×:表示されない

## 記述例

```
LDEV 番号 577(内部ボリューム)の情報を表示する。
# raidcom get ldev -ldev_id 577
Serial# : 63502 PHY Serial# : 302594
LDEV : 577 PHY LDEV : 600
SL : 0
CL : 0
VOL_TYPE : OPEN-V-CVS
VOL_Capacity(BLK) : 2181120
VOL_Capacity(cyl) : 22720 (表示されるのは、メインフレームボリュームの場合だけです)
NUM_LDEV : 1
LDEVs : 577
NUM_PORT : 2
PORTs : CL2-E-0 1 Linux X86 : CL2-E-1 1 Solaris
F_POOLID : NONE
VOL_ATTR : CVS
RAID LEVEL : RAID1
RAID_TYPE : 2D+2D
NUM_GROUP : 1
RAID GROUPs : 02-01
CMP : Enable
EXP_SPACE : V
DRIVE TYPE : DKS2C-K072FC
DRIVE_Capa : 141822798
LDEV NAMING : Oracle data 1
STS : NML
OPE_TYPE : QFMT
OPE_RATE : 100
MP#: 2
SSID:001F
ALUA : Enable
RSGID : 0
PWSV S : -
CL MIG : Y
LDEV 番号 577 (内部ボリューム)の NAA 識別情報を表示する。
# raidcom get ldev -ldev_id 577 -key naa
Serial# : 63502 PHY_Serial# : 302594
LDEV : 577 PHY_LDEV : 600
SL : 0
CL : 0
VOL_TYPE : OPEN-V-CVS
VOL_Capacity(BLK) : 2181120
VOL_Capacity(cyl) : 22720 (表示されるのは、メインフレームボリュームの場合だけです)
NUM LDEV : 1
LDEVs : 577
NUM_PORT : 2
PORTs : CL2-E-0 1 Linux X86 : CL2-E-1 1 Solaris
LUN-WWN : 60060e80160164000001016400000893
F_POOLID : NONE
VOL_ATTR : CVS
RAID LEVEL : RAID1
RAID_TYPE : 2D+2D
NUM_GROUP : 1
RAID GROUPs : 02-01
CMP : Enable
EXP SPACE : V
DRIVE TYPE : DKS2C-K072FC
DRIVE_Capa : 141822798
LDEV NAMING : Oracle data 1
STS : NML
OPE_TYPE : QFMT
OPE_RATE : 100
MP#^{-}: 2
SSID : 001F
ALUA : Enable
RSGID : 0
PWSV S : -
CL_MIG : Y
```
出力例の各項目について説明します。

Serial#

装置製番を表示します。

- 対象装置が VSP G1000、VSP G1500、および VSP F1500 の場合は、装置製番に 300,000 を足 した番号が表示されます。
- 対象装置が VSP 5000 シリーズの場合は、装置製番に 500,000 を足した番号が表示されま す。

コマンド入力時に、global storage virtualization で仮想化したボリュームを仮想 LDEV 番号 で指定した場合は、仮想装置製番を表示します。

PHY Serial#

VSP G1000、VSP G1500、VSP F1500、VSP G100、VSP G200、VSP G400、VSP G600、VSP G800 ま たは VSP 5000 シリーズの装置製番を表示します。

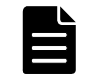

メモ コマンド入力時に、global storage virtualization で仮想化したボリュームを仮想 LDEV 番号で指 定した場合にだけ、この項目が表示されます。

LDEV

LDEV の番号を表示します。

#### PHY\_LDEV

VSP G1000、VSP G1500、VSP F1500、VSP G100、VSP G200、VSP G400、VSP G600、VSP G800 ま たは VSP 5000 シリーズの LDEV 番号を表示します。

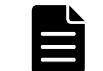

メモ コマンド入力時に、global storage virtualization で仮想化したボリュームを仮想 LDEV 番号で指 定した場合にだけ、この項目が表示されます。

#### VIR\_LDEV

コマンド入力時に global storage virtualization で仮想化したボリュームをストレージシ ステムの LDEV 番号で指定した場合、指定した LDEV 番号と仮想 LDEV 番号が異なっているとき は、仮想 LDEV 番号を表示します。仮想 LDEV 番号が設定されていないときは、"FF:FE (65534)"を表示します。global-active device の予約属性に設定されているときには、"FF:FF (65535)"を表示します。

この項目が表示されるときは、出力例上の PHY\_LDEV の位置に表示されます。この項目と PHY\_LDEV が同時に表示されることはありません。

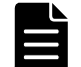

メモ コマンド入力時に、VSP G1000、VSP G1500、VSP F1500、VSP G100、VSP G200、VSP G400、VSP G600、 VSP G800 または VSP 5000 シリーズの LDEV 番号で指定した場合にだけ、この項目が表示されます。

#### SL

SLPR の情報を表示します (USP V/VM 以外の装置は、0 固定です)。

 $CL$ 

CLPR の情報を表示します。

VOL\_TYPE

その LDEV のエミュレーションタイプを表示します。LDEV がオープンシステムのボリュームの 場合、エミュレーションタイプの末尾に LDEV 属性を示す文字列が追加されます。LDEV の属性 とエミュレーションタイプの末尾に追加される文字列を次に示します。LDEV が複数の属性を 持つ場合、文字列は表の#1 から順に追加されます。

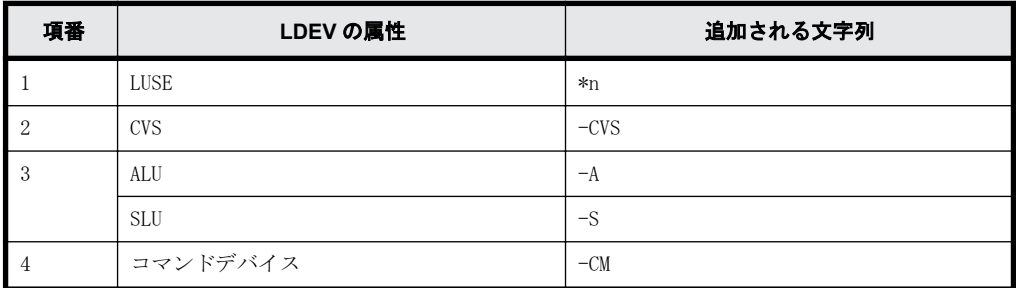

LDEV が実装されていない場合、または LDEV を作成/削除中の場合は、状態に応じて次の項目が 表示されます。

- NOT DEFINED:LDEV が実装されていません。
- DEFINING:LDEV を作成中です。
- REMOVING:LDEV を削除中です。

VOL Capacity (BLK)

LDEV の容量をブロックサイズで表示します。

#### VOL\_Capacity(cyl)

LDEV の容量をシリンダサイズで表示します。シリンダサイズが表示されるのは、メインフレー ムボリュームの場合だけです。

NUM\_LDEV

指定された LDEV が属する LU を構成する LDEV 数を表示します。

LDEVs

LU を構成する LDEV の番号を表示します。

NUM\_PORT

その LDEV にパス定義されているポートの数を表示します。その LDEV がメインフレームボ リュームまたは LU パス定義なしの中間ボリュームの場合、ダミー LU のポート数を表します。 ダミー LU については、『 RAID Manager ユーザガイド 』を参照してください。

PORTs

その LDEV にパス定義されているポート番号を列挙します。表示は、<Port-ホストグループ番 号 LUN# ホストグループ名称>を列挙します。その LDEV がメインフレームボリュームまたは LU パス定義なしの中間ボリュームの場合、ダミー LU のポート番号が表示されます。 ホストグループ名称が 17 文字以上の場合、16 文字まで表示されます。17 文字以上のホストグ

ループ名称を表示する場合は、raidcom get host\_grp コマンドを実行してください。

## LUN-WWN

LDEV に定義された一番目の LU の NAA 識別子 (LUN WWN)を表示します。次のどちらかの場合 は、-(ハイフン)が表示されます。この情報は、-key naa オプションを指定したときのみ表 示されます。

- LDEV に LU が定義されていない場合
- 仮想 LDEV ID をサポートしている DKCMAIN マイクロコードバージョンを使用している場合 で、LDEV に仮想 LDEV ID を付与していない場合

F\_POOL ID

LDEV がプールの構成要素の場合、そのプール ID を表示します。プールではない場合は、"NONE" を表示します。

VOL\_ATTR

次の LDEV の属性を列挙します。

- CMD:コマンドデバイス(メインフレーム用のコマンドデバイスは含まれません)
- CLUN:Cache LUN(DCR)
- CVS:CVS ボリューム
- LUSE:LUSE ボリューム
- ALUN:Volume Migration ボリューム
- ELUN:外部ボリューム
- OLG:OpenLDEV Guard ボリューム
- VVOL:仮想ボリューム
- HORC:リモートコピー(TrueCopy/TrueCopy for Mainframe/Universal Replicator/ Universal Replicator for Mainframe/global-active device)のペアボリューム(正 VOL または副 VOL)
- MRCF: ShadowImage ボリューム (正 VOL または副 VOL)
- QS : Copy-on-Write Snapshot /Thin Image ボリューム (正 VOL または副 VOL)
- JNL:ジャーナルボリューム
- HDP: Dynamic Provisioning/Dynamic Provisioning for Mainframe の仮想ボリューム
- HDT:Dynamic Tiering/active flash/Dynamic Tiering for Mainframe/active flash for mainframe の仮想ボリューム
- POOL:プールボリューム
- QRD:Quorum ディスク
- ENCD:暗号化ディスク
- SYSD:システムディスク
- TSE:Compatible Software for IBM® FlashCopy® SE で使用する Dynamic Provisioning for Mainframe の仮想ボリューム
- GAD:GAD 構成のボリューム
- MG:データマイグレーション用のボリューム
- T10PI:T10 PI が有効のボリューム
- DSD:重複排除用システムデータボリューム(フィンガープリント)
- DS:重複データを保持する重複排除用システムデータボリューム(データストア)
- RCMD:リモートコマンドデバイス

## RAID\_LEVEL

RAID レベルを表示します。

RAID1、RAID5、または RAID6 が表示されます。

## RAID\_TYPE

ドライブの構成を表示します。

#### NUM\_GROUP

その LDEV が属するパリティグループの数を表示します。

## RAID\_GROUPs

その LDEV が属するパリティグループを列挙します。

CMP

LDEV が属するパリティーグループの容量拡張設定を表示します。

- Enable:容量拡張設定が有効である。
- Disable:容量拡張設定が無効である。
- NA:容量拡張設定が未サポートです。
- -(ハイフン):この LDEV では、この情報は無効です。

## EXP\_SPACE

LDEV がパリティグループの容量拡張領域を使用しているかどうかを表示します。

- V:LDEV が容量拡張領域を使用している。
- R:LDEV が容量拡張領域を使用していない。
- -(ハイフン):この LDEV では、この情報は無効です。
- DRIVE\_TYPE

その LDEV が属するパリティグループが、パリティグループ設定時に設定されるドライブ種別 のコードを表示します。

パリティグループを構成するドライブのドライブ種別のコードを表示させる場合は、raidcom get drive コマンドを実行してください。

#### DRIVE\_Capa

その HDD の容量をブロック (512 バイト) 数で表示します (10 進数)。

#### LDEV\_NAMING

LDEV のニックネームを表示します。

## STS

LDEV のステータスを表示します。

- NML:正常状態
- BLK:閉塞状態
- BSY:状態遷移中
- NONE:状態不明(未サポート)

### OPE\_TYPE

現在操作中の作業を表示します。

- FMT:フォーマット中
- QFMT:クイックフォーマット中
- CCOPY:データコピー中(コレクションコピー/コピーバック/ドライブコピー/ダイナ ミックスペアリング)
- CACCS:コレクションアクセス中
- NONE:実行中作業なし
- SHRD:シュレッディング中
- ZPD:ページ解放中
- SHRPL:プールから削除中
- RLC:プールの再配置中
- RBL:プールのリバランス中

238 **238 キャンプ エンジャンド おおおおお 横成設定コマンド** 

OPE\_RATE

フォーマット中とシュレッディング中の場合の進捗を表示します。フォーマットとシュレッ ディング中以外の場合は、100 が表示されます。処理が異常終了した場合、「STS」に「BSY」が 表示されます。

MP#

MP ブレード ID を表示します。

SSID

SSID を表示します。

メモ SSID は、ストレージで使用されるパラメータです。HUS VM、VSP Gx00 モデルおよび VSP Fx00 モデル では使用されませんが、設定された値が表示されます。

**ALUA** 

LDEV の ALUA モードを表示します。

- Enable:ALUA モードが有効である。
- Disable:ALUA モードが無効である。

RSGID

```
LDEV が所属するリソースグループのリソースグループ ID を表示します。
```
PWSV\_S

DP-VOL である場合に省電力機能の実行状態を表示します。通常ボリューム、外部ボリュームで は"-"を表示します。

- PS:省電力状態であることを示します。省電力機能が有効で、スピンダウン状態です。
- N:通常状態であることを示します。省電力機能が有効で、スピンアップ状態です。
- -:省電力機能が無効、または省電力機能をサポートしていないマイクロコードバージョン であることを示します。

CL\_MIG

CLPR 割り当てによる変更があるかどうかを表示します。

- Y:割り当てによる変更中です。
- N:割り当てによる変更はありません。

LDEV 番号 577 の front\_end 情報を表示する。

```
# raidcom get ldev -ldev_id 577 -key front_end
                            VOL_Cap(BLK) PID ATTRIBUTE Ports
PORT_No:LU#:GRPNAME …
        63502 577 0 0 OPEN-V-CVS 2181120 - CVS 2 CL2-
E-0:1:Linux_X86 CL2-E-1:1:Solaris
```
出力例の各項目について説明します。

PID

仮想ボリュームの場合、プール ID を表示します。仮想ボリュームでない場合は、「-」を表示 します。

ATTRIBUTE

LDEV の属性を表示します。VOL\_ATTR の項目で説明している内容と同様です。

LDEV 番号 577 の back\_end (パリティグループ) 情報を表示する。

```
# raidcom get ldev -ldev_id 577 -key parity_grp
Serial# LDEV# SL CL PID ATTRIBUTE R LVL RAID TYPE DRV TYPE DRV Cap
GRPs RAID_GRP …
  63502 577 0 0 - CVS RAID1 2D+2D DKS2C-K072FC 141822798 
1 02-01
LDEV 番号 577 の LDEV が、正常状態であるかを確認する。
# raidcom get ldev -ldev_id 577 -check_status NML
LDEV 番号 577 の LDEV が、閉塞状態であるかを確認する。
# raidcom get ldev -ldev_id 577 -check_status BLK
LDEV 番号 577 の LDEV の状態が、フォーマットが完了になるまで 30 秒間 Wait させる(30 秒待って
も FMT が変わらなかった(完了しなかった)場合、コマンドは失敗となります)。
# raidcom get ldev -ldev id 577 -check status not FMT -time 30
raidcom : [EX EWSTOT] Timeout waiting for specified status
Refer to the command log(/HORCM/log0/horcc_rmhost.log) for details.
LDEV 番号 160(外部ボリューム)の情報を表示する。
# raidcom get ldev -ldev_id 160
Serial# : 63502
LDEV : 160
SL : 0
CL : 0
VOL_TYPE : OPEN-V
VOL_Capacity(BLK) : 4385280
NUM_PORT : 0
PORTs :
F_POOLID : NONE
VOL_ATTR : ELUN : RCMD
E VendorID : HITACHI
E_ProductID : OPEN-V
E_VOLID : 
484954414348492052353030463830453030364100000000000000000000000000000000
E VOLID C : HITACHI R500F80E006A...............
NUM E PORT : 1E_PORTs : CL2-G-0 0 50060e8004f80e34
LDEV NAMING : Oracle data 1
STS : NML
OPE_TYPE : QFMT
OPE_RATE : 70
MP#: 2
SSID:001F
ALUA : Enable
RSGID : 0
CL_MIG : Y
出力例の各項目について説明します。
E_VendorID
   外部ストレージシステムのボリュームがホストに通知するベンダー名を表示します。
E_ProductID
   外部ストレージシステムのボリュームがホストに通知する装置名を表示します。
E_VOLID
   外部ボリュームを識別するための番号を表示します (16 進数表示)。
E_VOLID_C
   外部ボリュームを識別するための番号を表示します (ASCII 表示)。
NUM_E_PORT
```

```
交替パス数を表示します。
```
E\_PORTs

定義されている交替パスを列挙します。

LDEV 番号 160 が外部ボリュームの場合、その back-end(ストレージ間接続)情報を表示する。 # raidcom get ldev -ldev\_id 160 -key external Serial# LDEV# SL CL PID ATTRIBUTE E VendorID E ProductID E\_VOLID<br>"E VOLID C"  $\frac{1}{2}$  VOLID\_C" equallently report to the second value of the second value of  $\frac{1}{2}$  and  $\frac{1}{2}$  and  $\frac{1}{2}$  and  $\frac{1}{2}$  and  $\frac{1}{2}$  and  $\frac{1}{2}$  and  $\frac{1}{2}$  and  $\frac{1}{2}$  and  $\frac{1}{2}$  and  $\frac{1}{2}$  and  $0 \quad 0 \quad -$  ELUN 484954414348492052353030463830453030364100000000000000000000000000000000 "HITACHI R500F80E006A..............." 1 CL2-G-0:0:50060e8004f80e34 LDEV 番号 39320 (Quorum ディスク)の情報を表示する。 # raidcom get ldev -ldev\_id 39320 Serial# : 302656 LDEV : 39320 SL : 0 CL : 0 VOL\_TYPE : OPEN-V-CVS VOL\_Capacity(BLK) : 31457280 NUM\_PORT : 0  $PORTS$   $\cdot$ F\_POOLID : NONE VOL\_ATTR : CVS : ELUN : QRD E\_VendorID : HITACHI E\_ProductID : OPEN-V E\_VOLID : 484954414348492035303330304135363132303000000000000000000000000000000000 E\_VOLID\_C : HITACHI 50300A561200................ NUM E PORT : 1 E\_PORTS : CL1-B-0 0 50060e80070a5630 LDEV\_NAMING : STS : BLK OPE TYPE : NONE OPE\_RATE : 100  $MP#$ : 0 SSID : 004D QRDID : 31 QRP\_Serial# : 302646 QRP\_ID : R8 ALUA : Disable RSGID : 0 CL\_MIG : Y 出力例の項目について説明します。 QRDID HAM または GAD の Quorum ディスクの場合、その ID を表示します。 QRP\_Serial# 外部ボリュームが HAM または GAD の Quorum ディスクの場合、装置製番を表示します。 QRP\_ID 外部ボリュームが HAM または GAD の Quorum ディスクの場合、装置識別用の ID を表示します。 ◦ SANRISE USP/SANRISE NSCの場合: R5 ◦ USP V/VM の場合:R6 ◦ VSP の場合:R7 ◦ VSP G1000、VSP G1500、および VSP F1500 の場合:R8 ◦ HUS VM の場合:M7

- VSP Gx00 モデルおよび VSP Fx00 モデルの場合:M8
- VSP 5000 シリーズの場合:R9

```
LDEV 番号 4368(Dynamic Provisioning の仮想ボリューム)の情報を表示する。
```

```
# raidcom get ldev -ldev_id 4368
Serial# : 302614
LDEV : 4368
SL : 0
CL : 0
VOL_TYPE : OPEN-V-CVS
VOL Capacity(BLK) : 16777216
NUM_PORT : 0
PORTs :
F_POOLID : NONE
VOL_ATTR : CVS : HDP
B_POOLID : 0
S_POOLID : 6
LDEV NAMING :
STS : BLK
OPE TYPE : NONE
OPE_RATE : 100
MP#^-: 0SSID : 0006
Used_Block(BLK) : 0
FLA(MB) : Disable
RSV(MB) : 0
CSV_Status : ENABLING
CSV_PROGRESS(%): 60
CSV_Mode : DEDUP+COMPRESS
CSV_PROCESS_MODE : POST_PROCESS
DEDUPLICATION DATA : ENABLED
ALUA : Disable
RSGID : 0
DM_LDEV:4096
PWSV_S:PS
CL_MIG : Y
```
出力例の各項目について説明します。

#### B\_POOLID

LDEV が関連づけられているプール ID を表示します。

## S\_POOLID

LDEV が関連づけられている Snapshot 用のプールの ID を表示します。

この項目は、LDEV の属性が HDP かつ QS である、S-VOL の場合にだけ表示されます。

S\_POOLID が表示された場合、B\_POOL ID は Dynamic Provisioning/Dynamic Tiering/active flash プールの ID を示します。

## Used\_Block(BLK)

プール内で使用しているブロック数を表示します。このブロック数には、ページ予約によって 予約されているブロック数が含まれます。ページ予約を無効から有効に変更した場合、 Used\_Block(BLK)はページ予約で予約されるブロック数だけ増加します。

## FLA(MB)

ページ予約が有効の場合、ページ予約または Proprietary Anchor によって予約されている容 量を表示します。ページ予約が無効の場合、Disable と表示されます。

#### RSV(MB)

ページ予約または Proprietary Anchor によって予約されている容量を表示します。

CSV\_Status

容量削減の状態を表示します。

- DISABLED:容量削減は無効です。
- ENABLED:容量削減は有効です。
- ENABLING:容量削減を有効にしています。
- REHYDRATING:容量削減を無効にしています。
- DELETING:容量削減有効のボリュームを削除しています。
- FAILED:重複排除用システムデータボリューム内のデータの整合性が保証できていません。

#### CSV\_PROGRESS(%)

容量削減の状態が ENABLING、REHYDRATING、または DELETING の場合、その進捗率を表示しま す。ただし、REHYDRATING の場合、後処理に時間が掛かり、しばらく-(ハイフン)が表示され ることがあります。その他の場合は、-(ハイフン)を表示します。

CSV\_Mode

容量削減の設定を表示します。

- DISABLED:容量削減無効
- COMPRESS:圧縮
- DEDUP+COMPRESS:重複排除および圧縮

## CSV\_PROCESS\_MODE

容量削減モード「ポストプロセス方式」または「インライン方式」を表示します。

- 。 POST PROCESS: ポストプロセス方式でデータを削減します。
- INLINE:インライン方式でデータを削減します。
- -(ハイフン):この LDEV では、この情報は無効です。

## DEDUPLICATION\_DATA

重複排除機能の適用状態を表示します。

- DISABLED:仮想ボリュームに重複排除機能が適用されていません。
- ENABLED:仮想ボリュームに重複排除機能が適用されています。
- -(ハイフン):仮想ボリューム以外、または重複排除機能をサポートしていないマイクロ コードバージョンであることを示します。

仮想ボリュームの容量削減の設定が DEDUP+COMPRESS の場合、使用容量が 0 でも ENABLED を表 示します。 また、容量削減設定の無効化中で仮想ボリュームの容量削減の状態が DISABLED で も、重複排除済みのデータが残っている場合は、ENABLED を表示します。

#### DM\_LDEV

データダイレクトマップ属性の Dynamic Provisioning の仮想ボリュームに関連づけられた、 プールボリュームの LDEV 番号を表示します。Dynamic Provisioning の仮想ボリュームのすべ ての LBA は、プールボリュームの LBA と 1 対 1 でマッピングされます。DM\_LDEV は、ボリュー ムにデータダイレクトマップ属性が設定されているときだけ表示されます。

#### PWSV\_S

DP-VOL である場合に省電力機能の実行状態を表示します。通常ボリューム、外部ボリュームで は"-"を表示します。

- PS:省電力状態であることを示します。省電力機能が有効で、スピンダウン状態です。
- N:通常状態であることを示します。省電力機能が有効で、スピンアップ状態です。
- -(ハイフン):省電力機能が無効、または省電力機能をサポートしていないマイクロコー ドバージョンであることを示します。

LDEV 番号 4368(重複排除用システムデータボリューム)の情報を表示する。 # raidcom get ldev -ldev\_id 4368 Serial# : 302614 LDEV : 4368 SL : 0 CL : 0 VOL\_TYPE : OPEN-V-CVS VOL\_Capacity(BLK) : 16777216 NUM\_PORT : 0 PORTs : F\_POOLID : NONE VOL\_ATTR : CVS : HDP : DSD B\_POOLID : 0 LDEV NAMING : STS : BLK OPE TYPE : NONE OPE\_RATE : 100 MP# : 0 SSID : 0006 Used\_Block(BLK) : 0 FLA(MB) : Disable RSV(MB) : 0 CSV\_Status : DISABLED CSV\_PROGRESS(%): -CSV\_Mode : DISABLED CSV PROCESS MODE : -DEDUPLICATION DATA : DISABLED ALUA : Disable RSGID : 0 CL\_MIG : Y LDEV 番号 640 (Dynamic Tiering の仮想ボリューム)の階層情報を表示する。 # raidcom get ldev -ldev\_id 640 Serial# : 63502 LDEV : 640 SL : 0 CL : 0 VOL\_TYPE : OPEN-V-CVS VOL\_Capacity(BLK) : 2181120 NUM\_LDEV : 1 LDEVs : 640 NUM\_PORT : 1 PORTs : CL2-E-0 14 Linux X86 F\_POOLID : NONE VOL\_ATTR : CVS : HDP : HDT B\_POOLID : 5 LDEV NAMING : Oracle data 1 STS : NML OPE TYPE : NONE OPE\_RATE : 100  $MP#^{-}$ : 2 SSID : 001F Used\_Block(BLK) : 218112 TIER Relocation : Enable TIER LEVEL: 6 TIER#1(MB) : 1120 TIER#2(MB) : 3000 : 11 : 11 TIER\_Alloc\_level : H TIER#1\_Alloc\_rate : MAX : 50 : MIN : 30 TIER#3\_Alloc\_rate : MAX : 50 : MIN : 30  $FLA(MB)$  : 980 RSV(MB) : 980 CSV\_Status : DISABLED CSV PROGRESS(%): -CSV\_Mode : DISABLED CSV PROCESS MODE : -DEDUPLICATION DATA : DISABLED ALUA : Enable

RSGID : 0 CL\_MIG : Y

出力例の各項目について説明します。

```
TIER_Relocation
```
再配置設定の状態を表示します。

- Enable:再配置有効状態
- Disable :再配置停止状態

## TIER\_LEVEL

再配置の場合に使用している階層割り当てポリシーのレベルを表示します。

- all:該当する LDEV が関連づけられているプールのすべての階層を使用していることを示 します。
- 1~5:該当する LDEV に設定されている階層割り当てポリシーのレベルを示します。
- 6~31:該当する LDEV に設定されている階層割り当てポリシー(カスタムポリシー(1~ 26)) を示します。詳細は『 オープンシステム構築ガイド 』または『 システム構築ガイ ド 』を参照してください。
- TIER# n(MB)

各階層に割り当てている容量(MB)を表示します。

## TIER\_Alloc\_level

新規割り当てページの階層を表示します。

- H:High
- M:Middle
- L:Low

```
TIER#1_Alloc_rate
```
設定されている階層割り当てポリシーの階層 1 の最大値(MAX)と最小値(MIN)を表示しま す。

#### TIER#3\_Alloc\_rate

設定されている階層割り当てポリシーの階層 3 の最大値(MAX)と最小値(MIN)を表示しま す。

LDEV 番号 640 (Dynamic Tiering の仮想ボリューム)の階層情報を表示する。

# raidcom get ldev -ldev\_id 640 -key tier Serial# LDEV# SL CL VOL\_TYPE VOL\_Cap(BLK) PID ATTRIBUTE VOL\_Used(BLK) TR TL T#1 $(MB)$  T#2(MB)  $\cdots$ 63502 640 0 0 OPEN-V-CVS 2181120 - CVS|VVOL|HDT<br>218112 E 6 1120 3000 E 6 1120

出力例の各項目について説明します。

TR

再配置の有効・無効を表示します。

◦ E:有効

◦ D:無効

TL.

階層レベルを表示します。

 $\circ$  0: ALL

```
• 1-5: Level (1-5)◦ 6-31:カスタムポリシー(1-26)
T#x(MB)
   階層 x にある、その LDEV の割り当て容量を表示します。5 階層分を表示します。階層がない場
   合は 0 表示になります。
LDEV 番号 1000(Thin Image のプライマリボリューム)の情報を表示する。
# raidcom get ldev -ldev_id 1000
Serial# : 64568
LDEV : 1000
SL : 0
CL : 0
VOL_TYPE : OPEN-V-CVS
VOL Capacity(BLK) : 204800
NUM_PORT : 2
PORTs : CL1-A-0 0 1A-G00 : CL5-B-0 1 5B-G00
F_POOLID : NONE
VOL_ATTR : CVS : QS
RAID_LEVEL : RAID1
RAID_TYPE : 2D+2D
NUM_GROUP : 1
RAID GROUPs : 01-02
DRIVE TYPE : DKR2G-K146SS
DRIVE_Capa : 285177528
LDEV NAMING :
STS : NML
OPE TYPE : NONE
OPE_RATE : 100
MP#^-: 2
SSID : 0009
ALUA : Enable
RSGID : 0
Snap Used Pool(MB) : 100
CL_MIG : Y
出力例の項目について説明します。
Snap_Used_Pool(MB)
   Thin Image のルートボリュームの場合、ルートボリュームのスナップショット使用量※を MB
   単位で表示します。1MB 未満の使用量は切り上げて表示します。
   注※
       プールから割り当てているスナップショットの容量のうち、データとして使用している容
       量です。
LDEV 番号 4096(プールボリューム)の情報を表示する。
# raidcom get ldev -ldev_id 4096
Serial# : 64568
LDEV : 4096
SL : 0
CL : 0
VOL_TYPE : OPEN-V-CVS
VOL_Capacity(BLK) : 16777216
NUM_LDEV : 1
LDEVs : 4096NUM_PORT : 0
PORTs :
F_POOLID : 127
VOL_ATTR : CVS : POOL
RAID LEVEL : RAID5
RAID<sup>T</sup>TYPE : 3D+1P
NUM_GROUP : 1
RAID_GROUPs : 01-01
DRIVE TYPE : DKR2G-K146SS
```
DRIVE\_Capa : 285177528 LDEV NAMING : STS : BLK OPE TYPE : NONE OPE\_RATE : 100  $MP#$ : 0 SSID : 0005 ALUA : Disable RSGID : 0 DM\_LDEV:640 CL\_MIG : Y

出力例の項目について説明します。

DM\_LDEV

データダイレクトマップ属性のプールボリュームに関連づけられた Dynamic Provisioning の 仮想ボリュームの LDEV 番号を表示します。プールボリュームに Dynamic Provisioning の仮 想ボリュームが関連づけられていないときは、NONE が表示されます。DM\_LDEV は、ボリューム にデータダイレクトマップ属性が設定されているときだけ表示されます。

rmawk コマンドを併用して、プール ID:73 の Dynamic Tiering ボリュームの階層 1 の使用容量を表 示する。

# raidcom get ldev -ldev\_list dp\_volume -pool\_id 73 -key tier |rmawk -EC  $@L-ne:0 @12? = ad:@12 -n exe="print Total = @12?"$ 

 $Total = 8064$ 

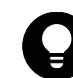

ヒント rmawk コマンドについては、「[4.3 rmawk」](#page-162-0)を参照してください。

rmawk コマンドを併用して、プール ID:73 の階層ごとの使用容量について表示する。

# raidcom get ldev -ldev\_list dp\_volume -pool\_id 73 -key tier |rmawk -EC @L-ne:0 @12=ad:@12? @13=ad:@13? @14=ad:@14? exe="print @0" -n exe="print " exe="print Total = T#1(MB): @12? T#2(MB): @13? T#3(MB): @14?"

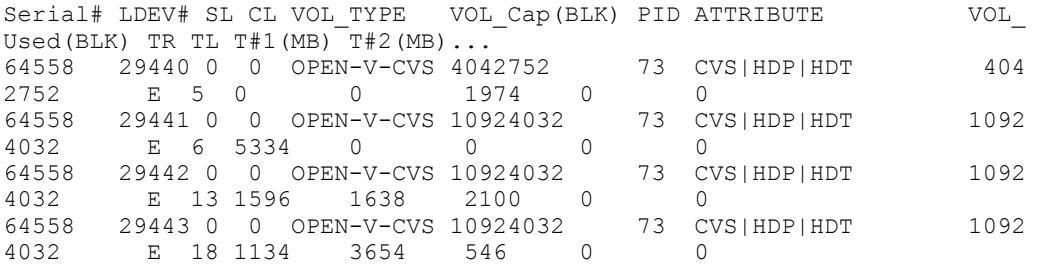

Total = T#1(MB):8064 T#2(MB):5292 T#3(MB):4620

削除中の LDEV 情報(VOL\_ATTR が HDP 以外)を表示する。 # raidcom get ldev -ldev\_id 4096 Serial# : 64568 LDEV : 4096  $SL : CL : -$ VOL\_TYPE : REMOVING SSID : 0005 RSGID : 0

raidcom delete ldev コマンドで-operation initialize\_capacity\_saving を指定しないで、削除中 の LDEV 情報 (VOL\_ATTR が HDP) を表示する。

# raidcom get ldev -ldev\_id 4096 Serial# : 64568 LDEV : 4096  $SL : -$ 

 $CL : -$ VOL\_TYPE : REMOVING CSV\_Status : DISABLED CSV<sup>D</sup>ROGRESS(%) : -SSID : 0005 RSGID : 0

raidcom delete ldev コマンドで-operation initialize\_capacity\_saving を指定して、削除中の LDEV 情報(VOL\_ATTR が HDP)を表示する。

```
# raidcom get ldev -ldev_id 4096
Serial# : 64568
LDEV : 4096
SL: -
CL : -VOL_TYPE : REMOVING
CSV_Status : DELETING
CSV_PROGRESS(%) : 30
SSID : 0005
RSGID : 0
```
プール ID:73 の DP-VOL 省電力機能の実行状態について表示する。省電力機能をサポートしていな い DKCMAIN マイクロコードバージョンの場合、タイトルを含めて情報は表示されない。(VSP G800 だけ)

#raidcom get ldev -key powersave -ldev\_list dp\_volume -pool\_id 73 Serial# LDEV# PID PWSV\_S<br>64558 100 73 PS 100 73 PS<br>101 73 PS 64558 101 73 PS 64558

# **5.32 raidcom initialize ldev**

LDEV をクイックフォーマット、通常フォーマット、またはシュレッディングします。

LDEV の代わりに、デバイスグループも指定できます。

このコマンドはコマンド入力とは非同期で処理が実行されます。raidcom get command\_status コ マンドで処理の完了を確認してください。

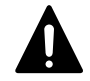

注意 VSP G1000、VSP G1500、VSP F1500、VSP Gx00 モデル、VSP Fx00 モデルおよび VSP 5000 シリーズの場合 は、重複排除ボリュームのフォーマット処理は、完了するまでに多くの日数を要する可能性があります。また、 プールの使用量や物理使用量が増加する可能性があります。開始したフォーマット処理は中断できません。 プールに関連づけられている、容量削減が有効なすべてのボリュームをフォーマットしたい場合は、まず、重複 排除用システムデータボリュームを raidcom modify ldev コマンドで閉塞してから、raidcom initialize pool コマンドを実行してください。事前に raidcom initialize pool コマンドを実行することで、フォーマット処理 時間を短縮し、プール使用量の増加を防止できます。

## 構文

raidcom initialize ldev {-ldev\_id <ldev#> | -grp\_opt <group option> device grp name <device group name> [<device name>]} -operation <type>

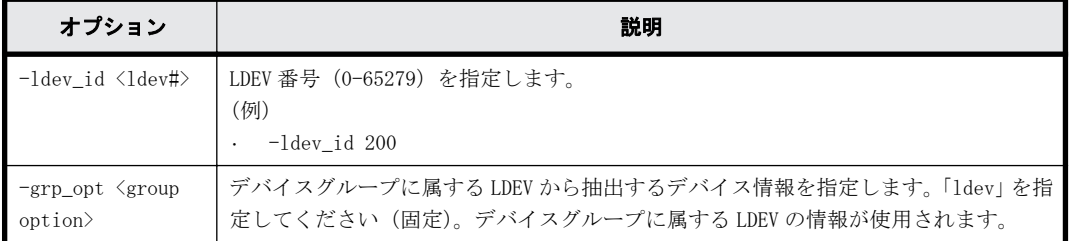

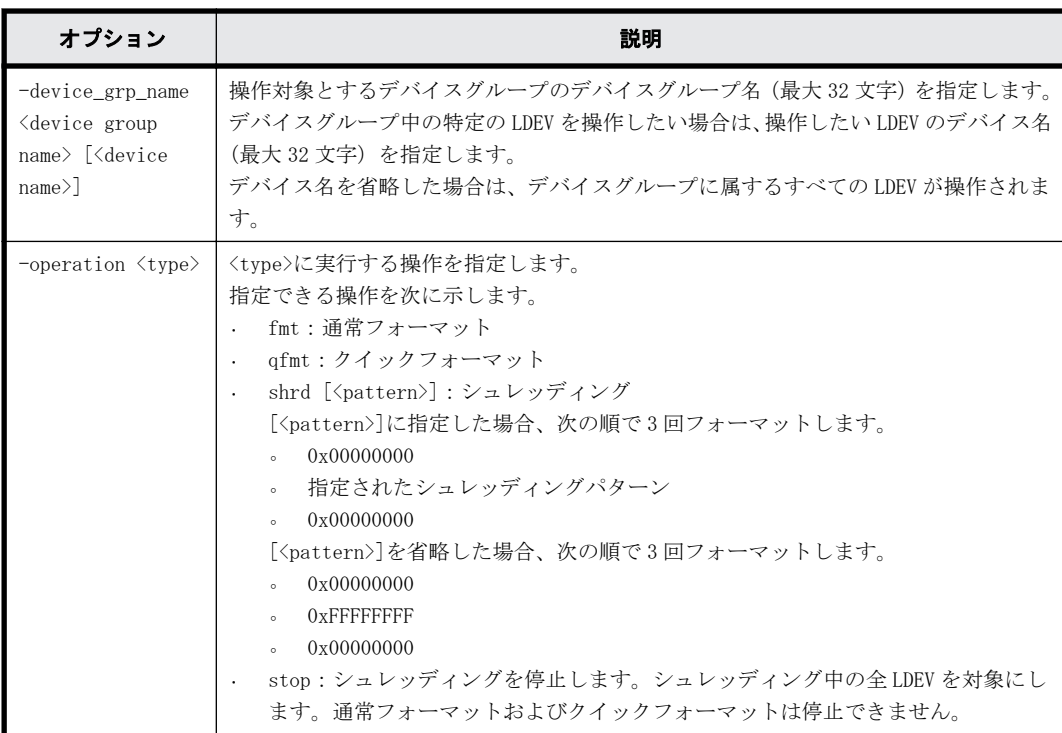

# 記述例

```
LDEV:200 をクイックフォーマットする。
# raidcom initialize ldev -operation qfmt -ldev_id 200
デバイスグループ:grp1 に属する LDEV をクイックフォーマットする。
```

```
# raidcom initialize ldev -operation qfmt -grp_opt ldev -device_grp_name 
grp1
```

```
LDEV:200 を通常フォーマットする。
# raidcom initialize ldev -operation fmt -ldev_id 200
```

```
LDEV:200 をシュレッディング(パターン:0x55aa55aa)する。
# raidcom initialize ldev -operation shrd 0x55aa55aa -ldev_id 200
```
シュレッディングを停止する。

```
# raidcom initialize ldev -operation stop -ldev_id 200
```
# **5.33 raidcom modify ldev**

LDEV の属性を変更します。操作できる内容を次に示します。

- LDEV 閉塞と LDEV 回復
- LDEV ニックネームの設定
- LDEV の MP ブレード ID の設定
- Dynamic Tiering/active flash/Dynamic Tiering for Mainframe/active flash for mainframe の仮想ボリュームの階層割り当てポリシー/新規ページ割り当て階層/階層再配置の有効・無効の 設定

- Dynamic Provisioning/Dynamic Provisioning for Mainframe/Dynamic Tiering/active flash/ Dynamic Tiering for Mainframe/active flash for mainframe の仮想ボリュームのページ解放 指示
- SSID の設定
- コマンドデバイス属性の設定
- Quorum ディスクの設定、設定解除
- 容量削減の設定
- 容量削減モード(ポストプロセス方式/インライン方式)の設定

LDEV 閉塞、LDEV 回復、Quorum ディスクの設定、Quorum ディスクの設定解除、または容量削減の設 定をする場合、このコマンドはコマンド入力とは非同期で処理が実行されます。raidcom get command\_status コマンドで処理の完了を確認してください。

## 構文

raidcom modify ldev -ldev id <ldev#> {-status <status> [<level>] [forcible -password <One Time Password>] | -ldev name <ldev naming> | mp\_blade\_id <mp#> | -ssid <value> | -command\_device {y | n}[Security value] | -quorum enable <serial#> <id> -quorum id <quorum id>| quorum\_disable | -alua {enable|disable} | -capacity\_saving <capacity saving>  $|$  -capacity saving mode <saving mode>}

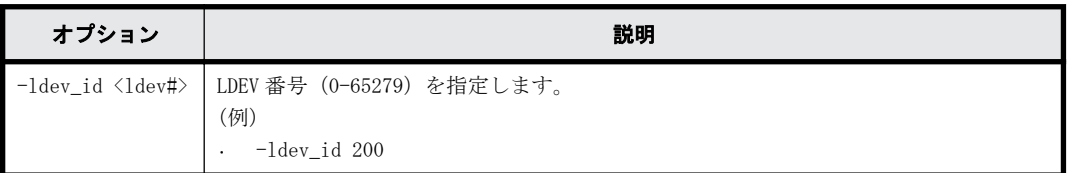

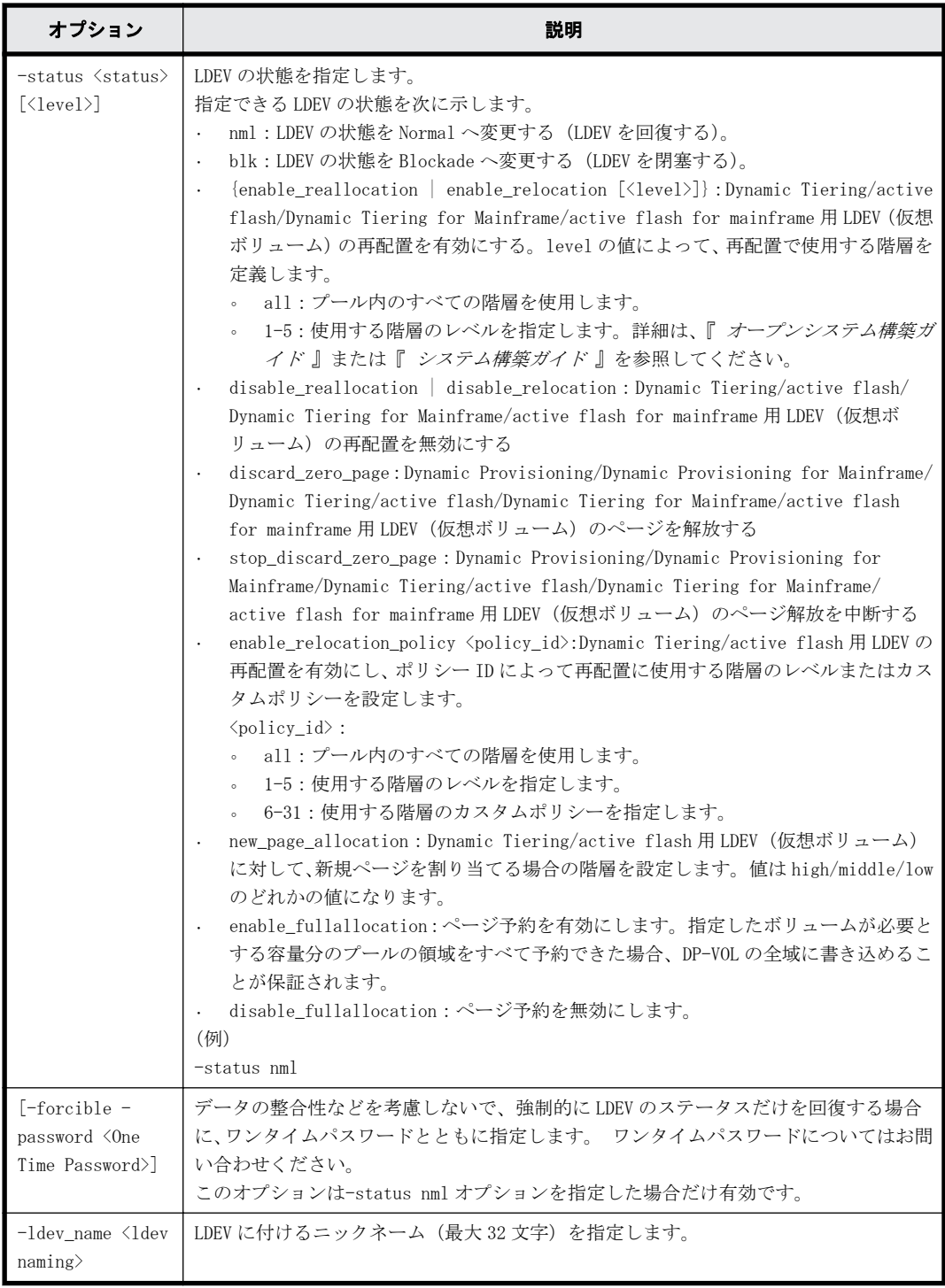

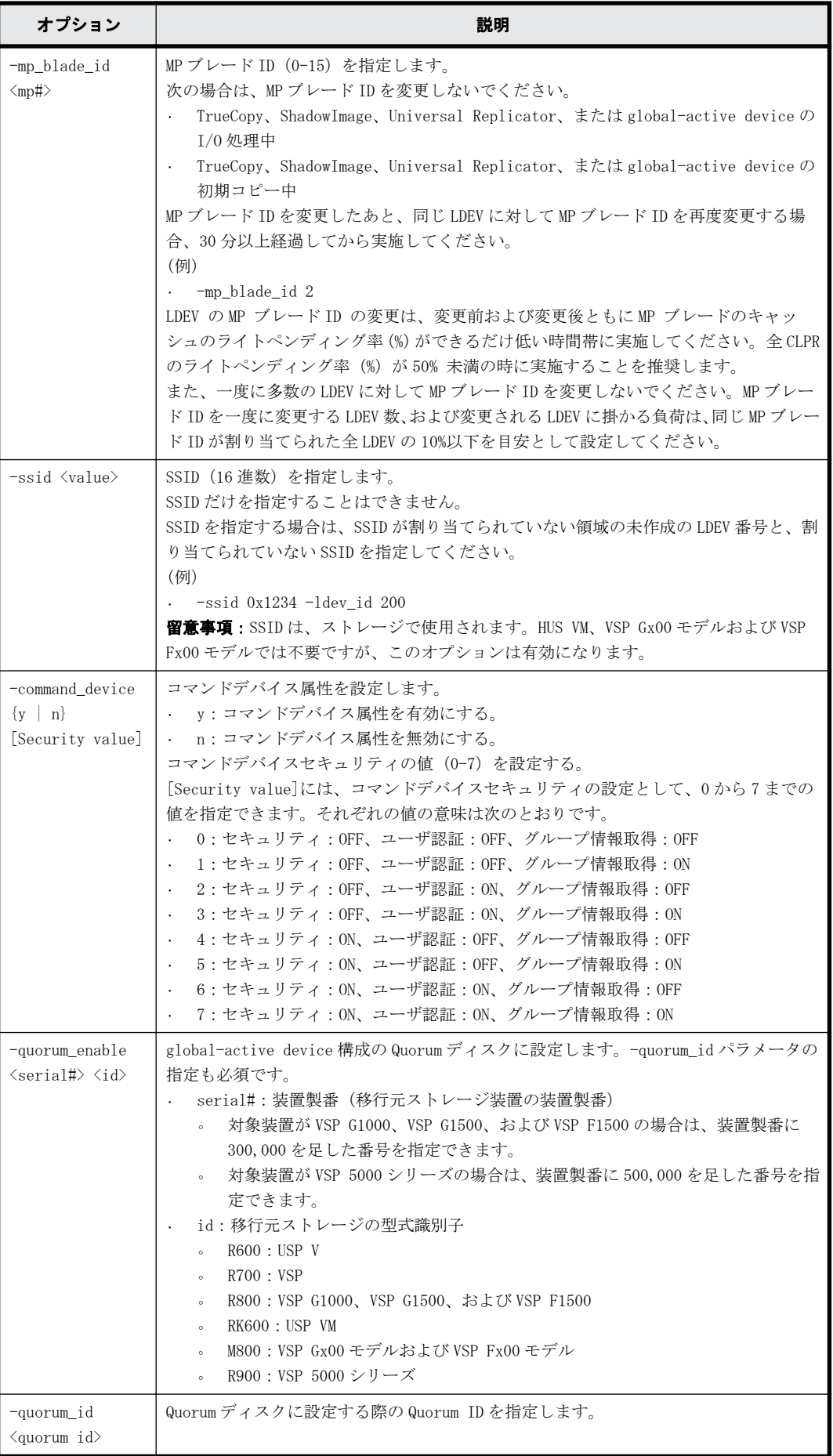
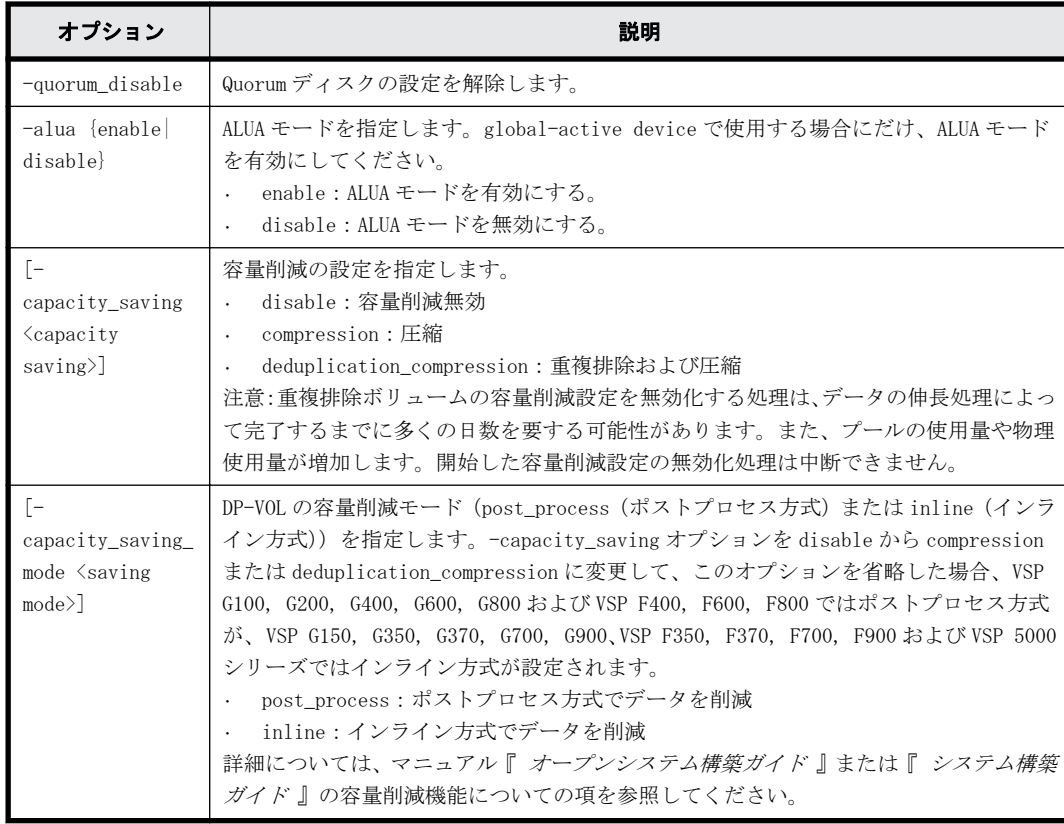

## 記述例

```
LDEV:200 を回復する。
# raidcom modify ldev -status nml -ldev_id 200
LDEV:200 を閉塞する。
# raidcom modify ldev -status blk -ldev_id 200
LDEV:200 に LDEV ニックネーム:my_volume を与える。
# raidcom modify ldev -ldev_id 200 -ldev_name my_volume
LDEV:200 の LDEV の MP ブレード ID を 2 に設定する。
# raidcom modify ldev -ldev_id 200 -mp_blade_id 2
LDEV (Dynamic Tiering/active flash/Dynamic Tiering for Mainframe/active flash for
mainframe の仮想ボリューム):200 の再配置有効化
# raidcom modify ldev -ldev_id 200 -status enable_reallocation
LDEV(Dynamic Tiering/active flash/Dynamic Tiering for Mainframe/active flash for
mainframe の仮想ボリューム):200 の再配置無効化
# raidcom modify ldev -ldev_id 200 -status disable_reallocation
LDEV(Dynamic Provisioning/Dynamic Provisioning for Mainframe/Dynamic Tiering/active
flash/Dynamic Tiering for Mainframe/active flash for mainframe の仮想ボリューム):200 の
ページ解放
```
# raidcom modify ldev -ldev\_id 200 -status discard\_zero\_page

LDEV:200 の LDEV の SSID に 0x1234 を設定する。

# raidcom modify ldev -ssid 0x1234 -ldev\_id 200

メモ SSID が割り当てられていない領域の未作成の LDEV 番号 200 を指定し、新規 SSID の 0x1234 を指定してく ださい。作成済みの LDEV 番号や、登録済みの SSID を指定した場合はエラーになります。 LDEV:200 の LDEV のコマンドデバイス属性を有効にする。コマンドデバイスセキュリティの値は 2 を設定する。 # raidcom modify ldev -command\_device y 2 -ldev\_id 200 LDEV: 200 の LDEV のコマンドデバイス属性を無効にする。 # raidcom modify ldev -command\_device n -ldev\_id 200 LDEV:200 の LDEV の再配置をカスタムポリシー 6 で設定する。 # raidcom modify ldev -ldev\_id 200 -status enable\_relocation\_policy 6 LDEV:200 の新規割当ページの階層を High に設定する。 # raidcom modify ldev -ldev\_id 200 -status new\_page\_allocation high LDEV:200 を Quorum ID 10 の Quorum ディスクに設定する。 # raidcom modify ldev -ldev\_id 200 -quorum\_enable 65384 R700 -quorum\_id  $1<sub>0</sub>$ LDEV:200 の ALUA モードを有効にします。 # raidcom modify ldev -ldev\_id 200 -alua enable LDEV:200 の容量削減の設定を、圧縮に設定します。 # raidcom modify ldev -ldev id 200 -capacity saving compression LDEV:0 の容量削減モードを、インライン方式に変更します。 # raidcom modify ldev -ldev\_id 0 -capacity\_saving\_mode inline

LDEV:0 の容量削減モードを、ポストプロセス方式に変更します。 # raidcom modify ldev -ldev id 0 -capacity saving mode post process

# **5.34 raidcom add lun**

LU パスを設定するために、指定されたポートのホストグループにある LUN に LDEV をマッピングし て、LU パスまたは交替パスを作成します。LDEV の代わりに、デバイスグループも指定できます。

指定されたポートやホストグループがない場合は、EX\_ENOOBJ (EX\_CMDRJE) で拒否されます。

指定された LUN や LDEV がすでにある場合は、無視されます。

同じ LDEV を同じホストグループ内の別の LUN にマッピングすることはできません。同じ LUN を別 の LDEV に上書きすることはできません。

LUN が指定されない場合、空の LUN が自動的に割り当てられます。

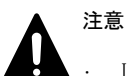

• LUSE 構成の LDEV は操作できません。

• コマンドデバイス属性が設定されている LDEV に対して、すでにある LU パスを指定してこのコマンドを実行 すると、コマンドデバイス属性が解除されます。

### **LDEV** を指定して **LU** パスを設定する場合の構文

raidcom add lun -port <port#> [<host group name>] -ldev\_id <ldev#> [ lun\_id <lun#> | -lun\_id auto -request\_id auto]

## デバイスグループを指定して **LU** パスを設定する場合の構文

raidcom add lun -port <port#> [<host group name>] -grp\_opt ldev device grp name <device group name> [<device name>]

### 同時に複数のポート番号を指定して **LU** パスを設定する場合の構文(**VSP Gx00** モデル、**VSP Fx00** モデルおよび **VSP 5000** シリーズの場合だけ)

raidcom add lun -port <port#> [<host group name>] {-ldev\_id <ldev#> [lun\_id <lun#> | -lun\_id auto -request\_id auto] -additional\_port  $\leq$ additional port>...}

# オプションとパラメータ

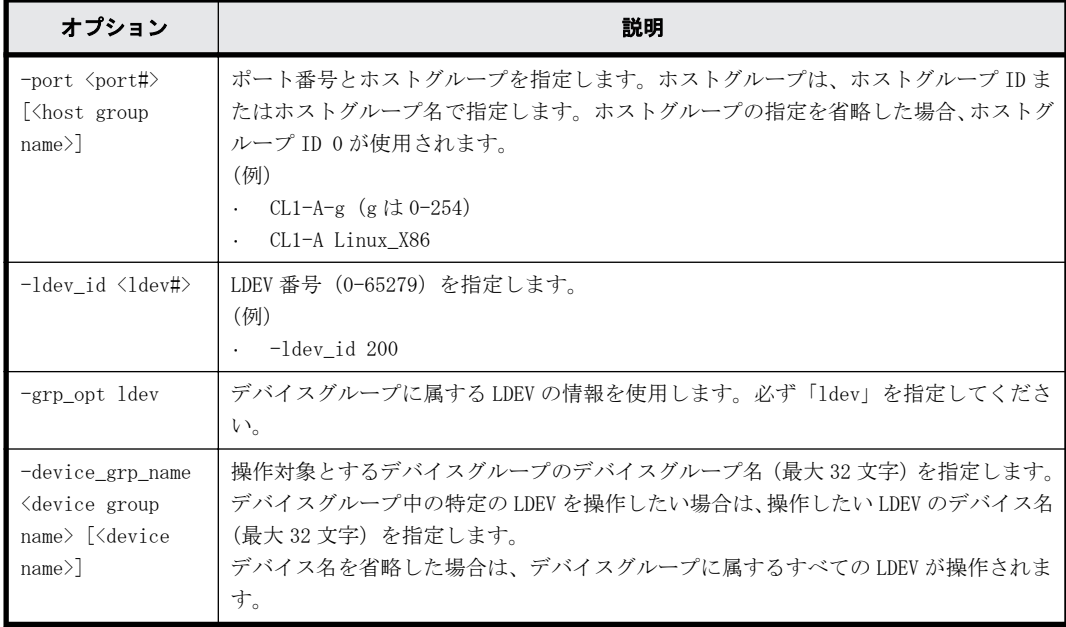

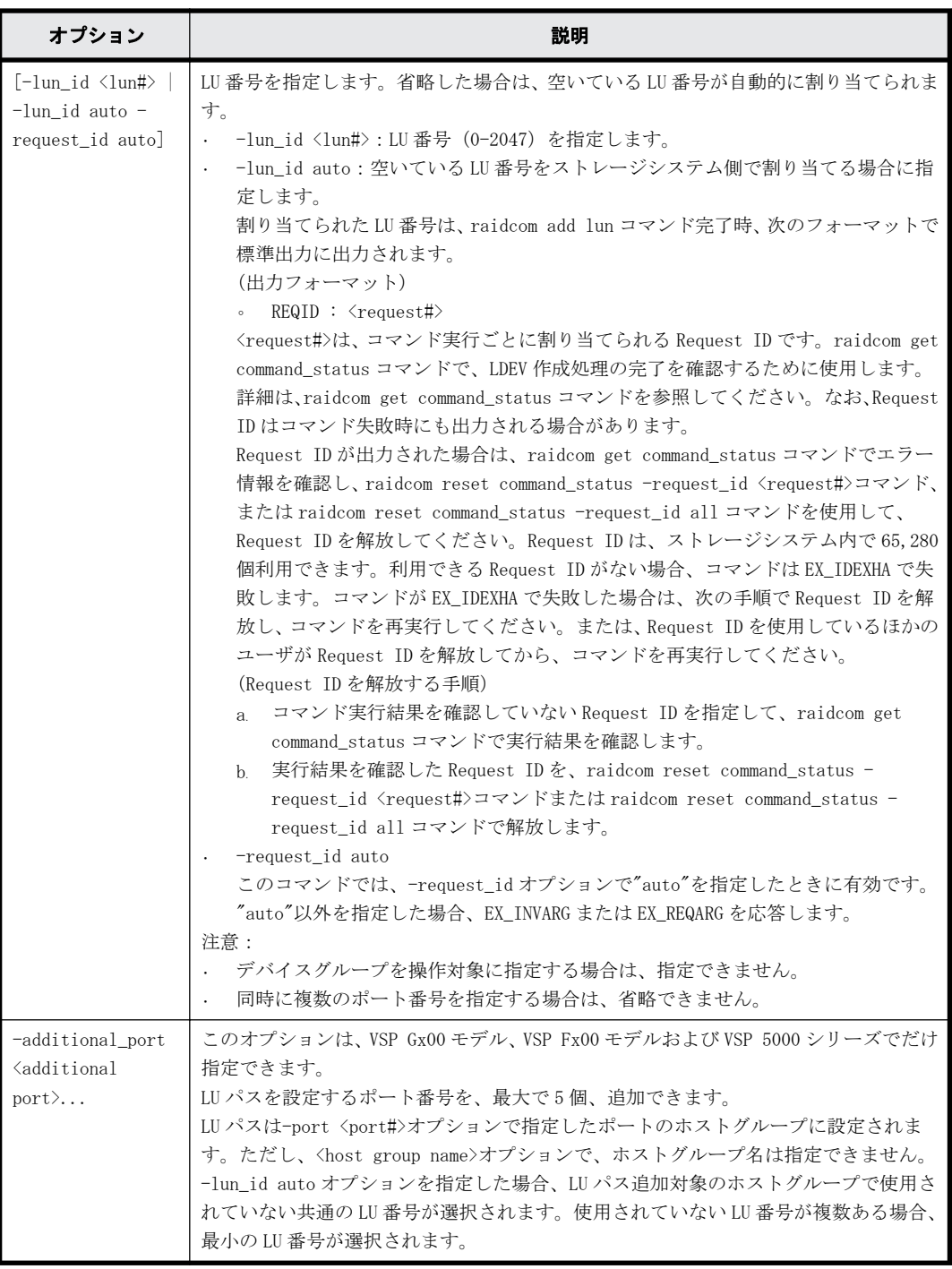

# 記述例

ポート:CL1-A、ホストグループ番号:0、LU 番号:1 に LDEV:200 の LDEV をマッピングする。 # raidcom add lun -port CL1-A-0 -lun\_id 1 -ldev\_id 200

ポート:CL1-A、ホストグループ番号:0、LDEV:200 の LDEV をマッピングする。LU 番号は自動で付 ける。

# raidcom add lun -port CL1-A-0 -ldev\_id 200

ポート:CL1-A、ホストグループ番号:0、デバイスグループ:grp1 に属する LDEV をマッピングす る。LU 番号は自動で付ける。

# raidcom add lun -port CL1-A-0 -grp\_opt ldev -device\_grp\_name grp1

ポート:CL1-A、CL2-A、CL3-A のホストグループ番号:0、LU 番号:1 に LDEV:200 の LDEV をマッ ピングする(VSP Gx00 モデル、VSP Fx00 モデルおよび VSP 5000 シリーズだけ)。 # raidcom add lun -port CL1-A-0 -ldev\_id 200 -lun\_id 1 -additional\_port CL2-A CL3-A

# **5.35 raidcom delete lun**

指定されたポートのホストグループにある LU パスを削除します。

LUN の代わりに LDEV またはデバイスグループを指定することもできます。

指定されたポート/ホストグループ/LUN に LDEV がない場合、EX\_ENLDEV または EX\_ENOOBJ で拒否 されます。

LU パスを削除するときは、削除対象の LU パスへの I/O は停止してください。

最後のパスでは、LDEV は SMPL ボリュームとして指定されなければなりません。

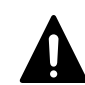

注意 LUSE 構成の LDEV は操作できません。コマンドデバイス属性が設定されている LDEV に対してこのコマン <u>たは、Sess Hights Sister Come</u>ntate of Union (1998)<br>ドを実施しないでください。実施した場合、コマンドデバイス属性が解除されます。

#### **LUN** を指定して **LU** パスを削除する場合の構文

raidcom delete lun -port <port#> [<host group name>] -lun id <lun#>

#### **LDEV** を指定して **LU** パスを削除する場合の構文

raidcom delete lun -port <port#> [<host group name>] -ldev\_id <ldev#>

#### デバイスグループを指定して **LU** パスを削除する場合の構文

raidcom delete lun -port <port#> [<host group name>] -grp opt <group option> -device\_grp\_name <device group name> [<device name>]

#### 同時に複数のポート番号を指定して **LU** パスを削除する場合の構文(**VSP Gx00** モデル、**VSP Fx00** モデルおよび **VSP 5000** シリーズの場合だけ)

raidcom delete lun -port <port#> [<host group name>] {-lun id <lun#> | ldev\_id <ldev#>} -additional\_port <additional port>...

## オプションとパラメータ

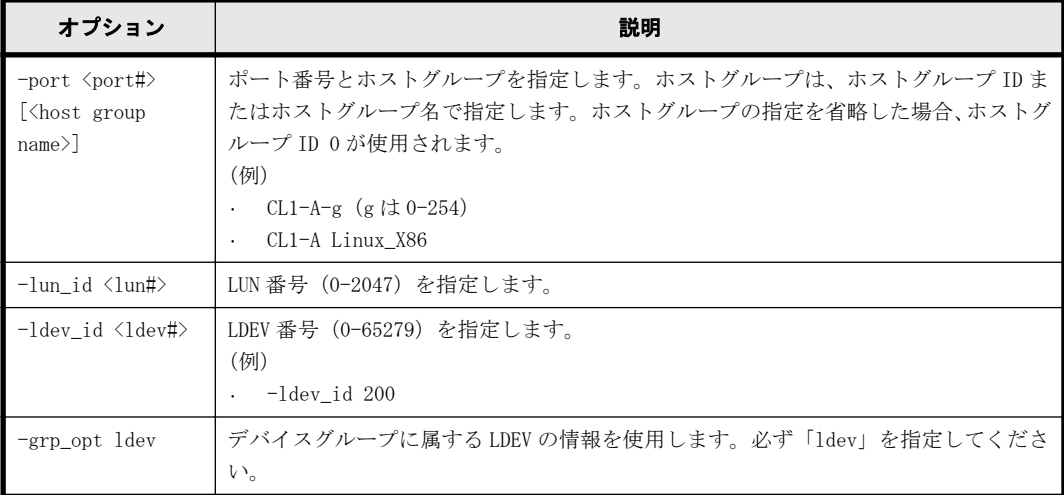

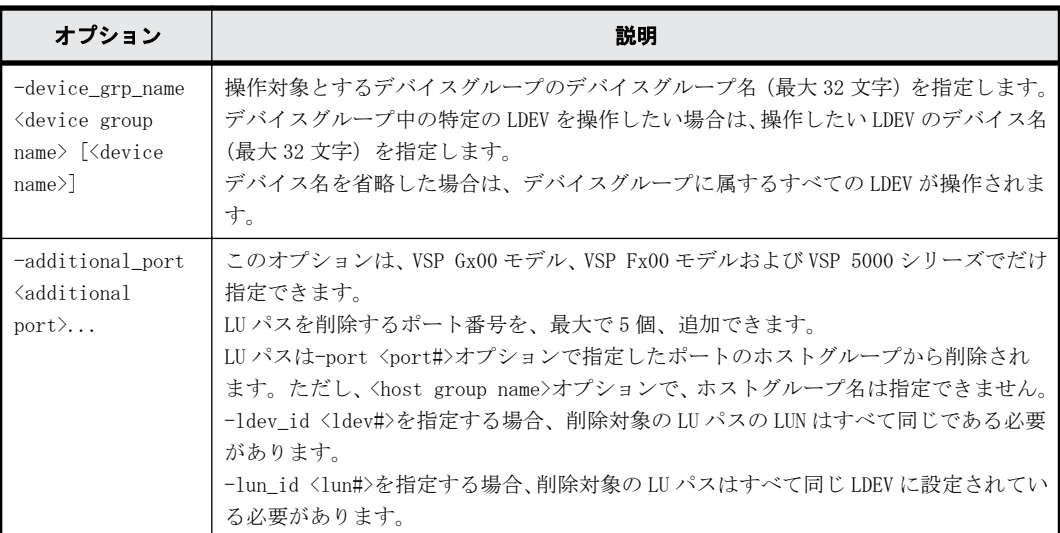

#### 記述例

ポート:CL1-A-0 の LUN:1(LDEV 番号 200)を削除する。 # raidcom delete lun -port CL1-A-0 -lun\_id 1 # raidcom delete lun -port CL1-A-0 -ldev id 200

ポート:CL1-A-0 のデバイスグループ:grp1 に属する LDEV を削除する。

# raidcom delete lun -port CL1-A-0 -grp opt ldev -device grp name grp1

ポート:CL1-A、CL2-A、CL3-A のホストグループ番号:0 の LUN:1(LDEV 番号 200)を削除する (VSP Gx00 モデル、VSP Fx00 モデルおよび VSP 5000 シリーズだけ)。

# raidcom delete lun -port CL1-A-0 -lun\_id 1 -additional\_port CL2-A CL3-A # raidcom delete lun -port CL1-A-0 -ldev\_id 200 -additional\_port CL2-A  $CL3-A$ 

# **5.36 raidcom discover lun**

外部ボリュームを探索します。特定の外部ストレージシステムの外部ポートから参照できる LU を 一覧に表示します。

指定した iSCSI ポートがない場合、または iSCSI 仮想ポートモードが有効で iSCSI 仮想ポート ID の 指定が正しくない場合は、EX\_ENOOBJ で拒否される場合があります。 この場合は、ポートおよび iSCSI 仮想ポート ID の指定を確認してください。

raidcom discover external\_storage または raidcom discover lun コマンドを実行中に、raidcom discover lun コマンドを実行すると外部ストレージシステムの LU が表示されない場合がありま す。この場合、コマンド実行中のストレージシステムと外部ストレージシステムが正しく接続され ているか、または外部ストレージシステムの LU が正しく設定されているかを確認してください。

これらが正しい場合は、しばらく待ってからコマンドを一つずつ再度実行してください。

#### 構文

raidcom discover lun -port <port#> {-external wwn <wwn strings> | external iscsi name <external iscsi name> -external address <IP address> [-iscsi\_virtual\_port\_id <iSCSI virtual port ID>]}

### オプションとパラメータ

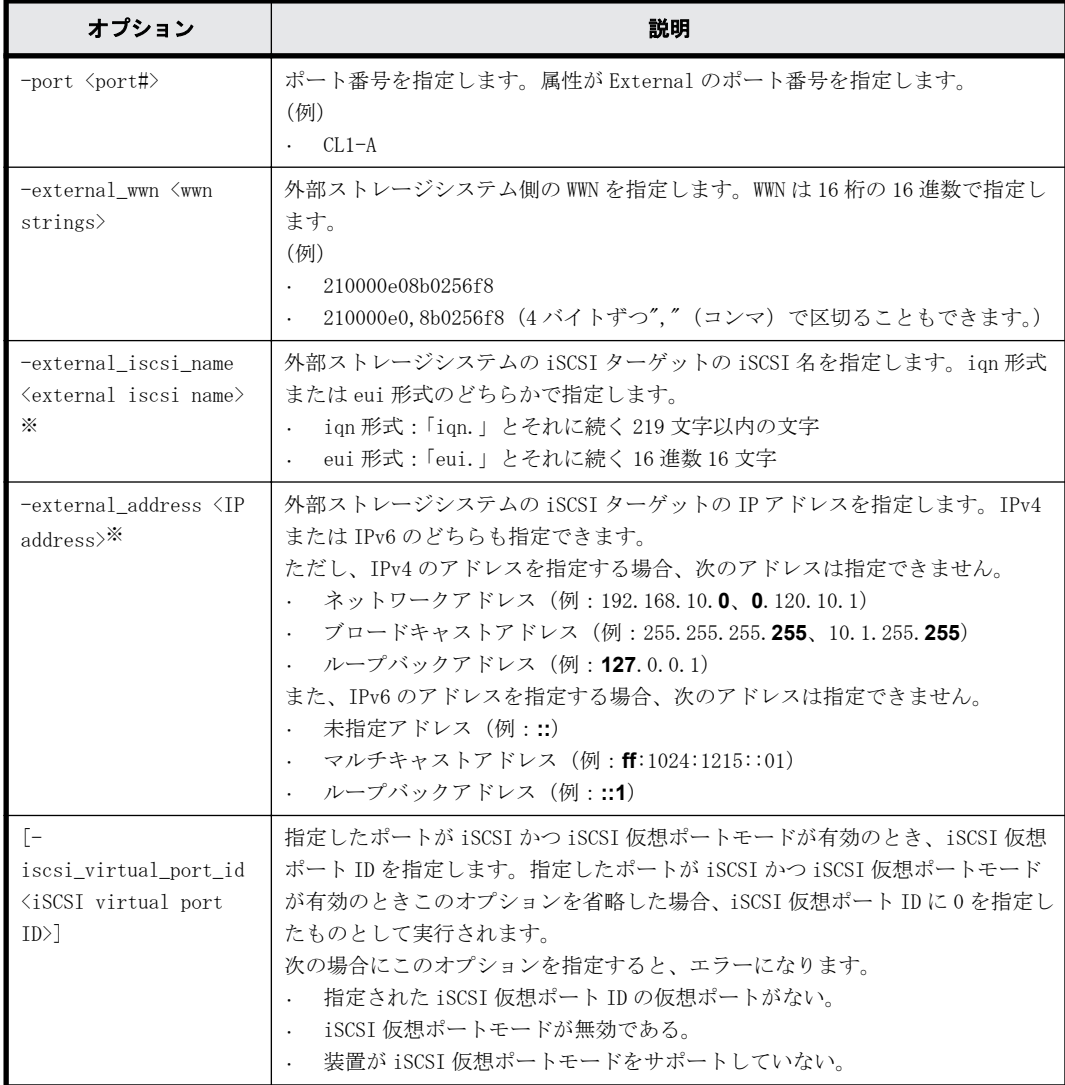

## 注※

-external iscsi\_name オプションと-external\_address オプションを使用して iSCSI ター ゲットを指定する代わりに、-external\_wwn オプションに iSCSI ターゲットの擬 WWN を指定で きます。擬 WWN は、外部ストレージシステムの iSCSI ターゲットの iSCSI 名と IP アドレスに 対応しています。擬 WWN と外部ストレージシステムの iSCSI ターゲットの iSCSI 名および IP アドレスとの対応は、raidcom get external\_iscsi\_name コマンドで確認できます。

# 記述例

外部ストレージシステムが FIBRE ポートに接続されている場合に、ポート:CL5-A(External ポー ト)に接続されている外部ストレージシステムのポート:50060e80、06fc3850 に定義されている LU を表示する。

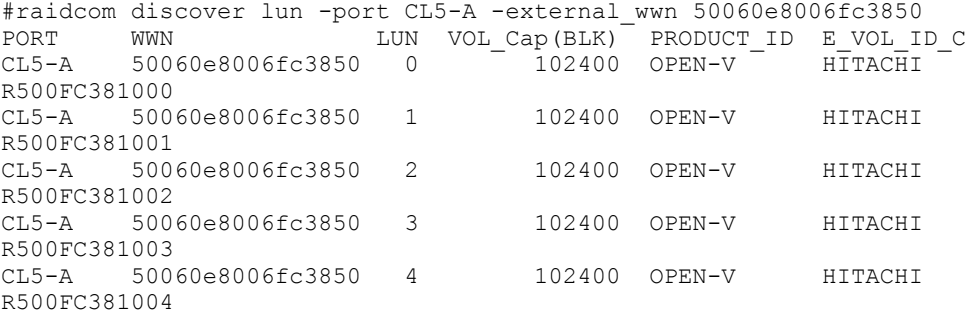

構成設定コマンド **259**

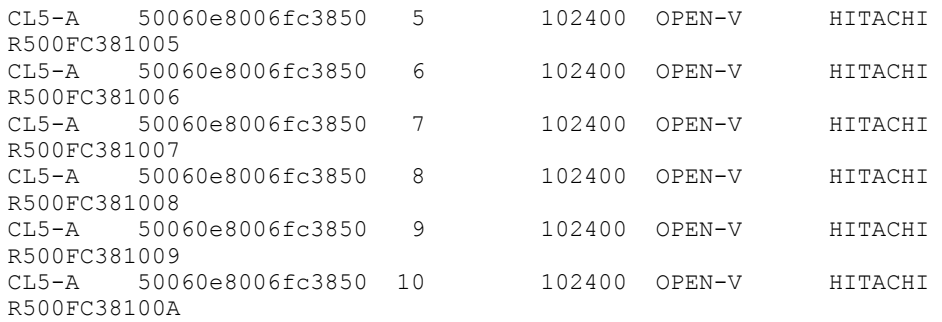

出力例の各項目について説明します。

PORT

External ポートのポート番号を表示します。

WWN

外部ストレージシステム側の WWN を表示します。外部ストレージシステムが iSCSI で接続さ れている場合は、外部ストレージシステムの擬 WWN を表示します。

LUN

外部ストレージシステム側のポート (WWN)の LUN を表示します。

VOL\_Cap(BLK)

外部ボリュームの容量を 512 バイト単位で表示します。

PRODUCT\_ID

外部ボリュームの SCSI Inquiry コマンド応答に含まれる Product ID を表示します。表示さ れる内容およびフォーマットは、接続される外部ボリュームによって異なります。外部ボ リュームグループとして使用できない LU は、「OTHER」を表示します。

E\_VOL\_ID\_C

外部ボリュームの SCSI Inquiry コマンドに含まれるボリューム識別子を表示します。表示さ れる内容およびフォーマットは、接続される外部ボリュームによって異なります。

外部ストレージシステムが iSCSI ポートに接続されている場合に、ポート:CL5-A に接続されてい る外部ストレージシステムの iSCSI ターゲット(iSCSI 名:iqn.z2、IP アドレス:158.214.135.100) に定義されている LU を表示する。

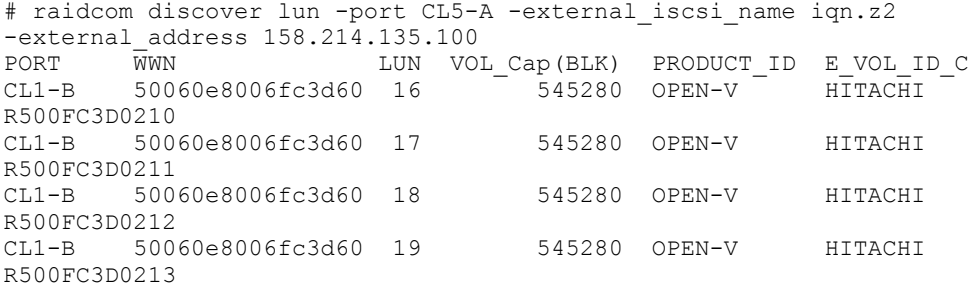

ポート:CL1-B、iSCSI 仮想ポート ID:2 に接続されている外部ストレージシステムの iSCSI ター ゲット(iSCSI 名:iqn.z2、IP アドレス:158.214.135.100)に定義されている LU を表示する。

# raidcom discover lun -port CL1-B -iscsi\_virtual\_port\_id 2 -external\_iscsi\_name iqn.z2 -external\_address 158.214.135.100<br>PORT WWN LUN VOL Cap(BLK) PRODUCT ID E VOL PORT WWN <sup>-</sup> LUN VOL\_Cap<sup>(</sup>BLK) PRODUCT\_ID E\_VOL\_ID\_C<br>CL1-B 50060e8006fc3d60 16 545280 OPEN-V HITACHI 50060e8006fc3d60 16 R500FC3D0210 CL1-B 50060e8006fc3d60 17 545280 OPEN-V HITACHI R500FC3D0211<br>CL1-B 500 50060e8006fc3d60 18 545280 OPEN-V HITACHI R500FC3D0212

# **5.36.1** 擬 **WWN** に対応した外部ストレージシステムの **iSCSI** ターゲッ トの **iSCSI** 名および **IP** アドレスを取得する(**VSP G1000, VSP G1500, VSP F1500**、**VSP Gx00** モデル、**VSP Fx00** モデルおよ び **VSP 5000** シリーズのみ)

VSP G1000, VSP G1500, VSP F1500、VSP Gx00 モデル、VSP Fx00 モデルおよび VSP 5000 シリーズの 場合、擬 WWN に対応した外部ストレージシステムの iSCSI ターゲットの iSCSI 名および IP アドレス を取得するためには、raidcom get external iscsi\_name コマンドを実行します。

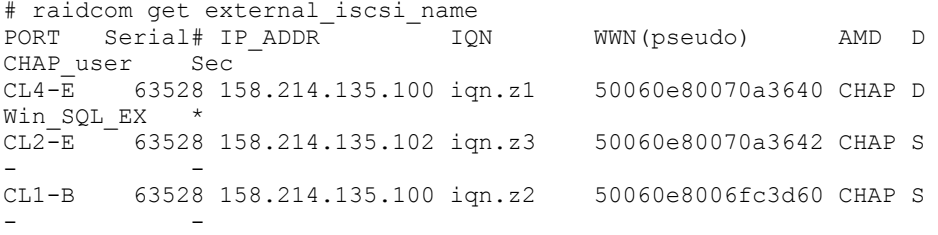

擬 WWN はストレージシステムごとに管理されています。そのため、次の図のように、2 台のストレー ジシステムで 1 台の外部ストレージシステムの iSCSI ターゲットを共有している場合、ストレージ システム A とストレージシステム B とでは、iSCSI ターゲット 1 に対応する擬 WWN は異なります。

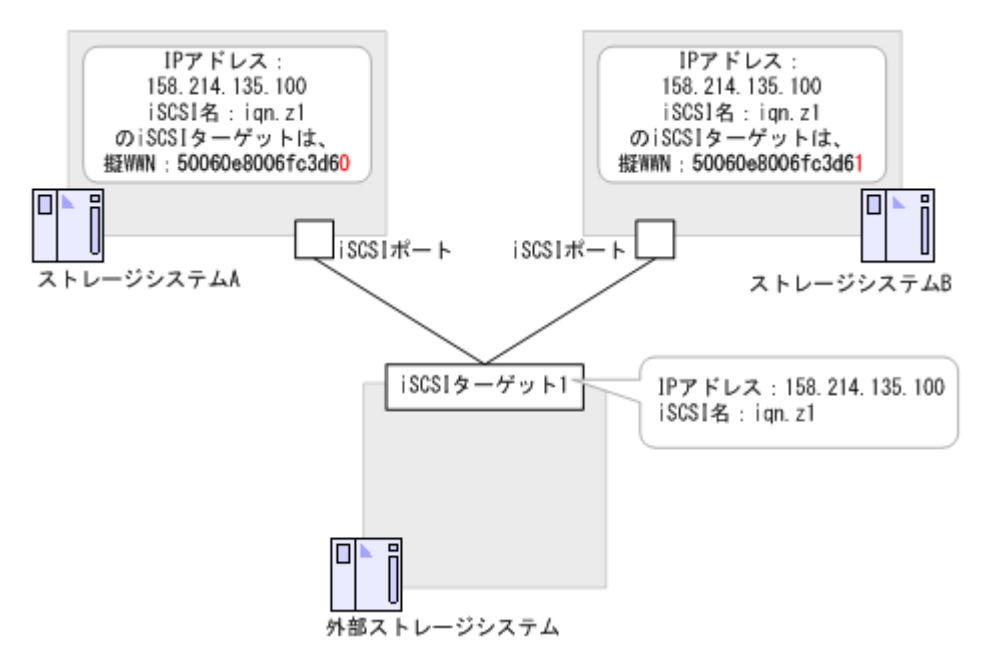

このような構成でストレージシステム A が管理している擬 WWN を使用して、外部ストレージシステ ムの iSCSI 名および IP アドレスを取得し、その LUN の一覧を表示する例を次に示します。

# raidcom get external\_iscsi\_name -s 64562 | rmawk @5-eq: 50060e8006fc3d60 exe="raidcom discover lun -s 34562 -port CL1-b external address@3 -iscsi name @4"

また、ストレージシステム A で管理している擬 WWN に対応するストレージシステム B の擬 WWN を取 得し、ストレージシステム B から LUN の一覧を表示する例を次に示します。

#### **Windows** の例

C:\horcm\etc>raidcom get external\_iscsi\_name -s 64562 | rmawk @5-eq: 50060e8006fc3d60 exe="raidcom get external\_iscsi\_name -s 34562 | rmawk @@3-eq:@3 -a @@4-eq:@4 exe=\"raidcom discovery lun -s 34562 -port CL1-b -external wwn @@5\""

構成設定コマンド **261**

#### **UNIX** の例

# raidcom get external\_iscsi\_name -s 64562 | rmawk @5-eq: 50060e8006fc3d60 exe='raidcom get external\_iscsi\_name -s 34562 | rmawk @@3-eq:@3 -a @@4-eq:@4 exe=" raidcom discovery lun -s 34562 -port CL1-b -external\_wwn @@5"'

# **5.37 raidcom get lun**

指定されたポートとホストグループに定義されている LU パス情報を表示します。

指定されたポートがない場合は、EX\_ENOOBJ で拒否されます。また、External ポートが指定された 場合は、EX\_REQARG で拒否されます。

#### 構文

raidcom get lun -port <port#> [<host group name>] [-key <keyword>]

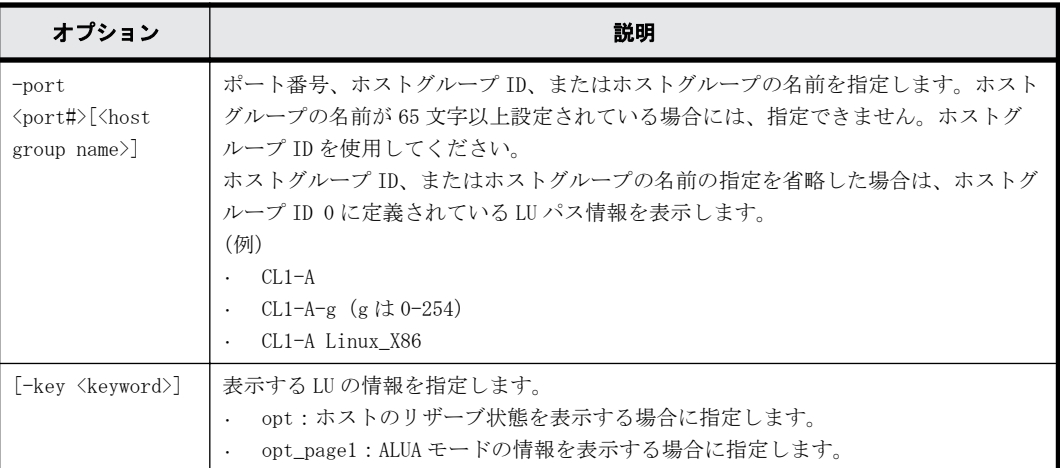

#### オプションとパラメータ

### 記述例

ポート CL4-E、ホストグループ#0 に定義されている LU 情報を表示する。

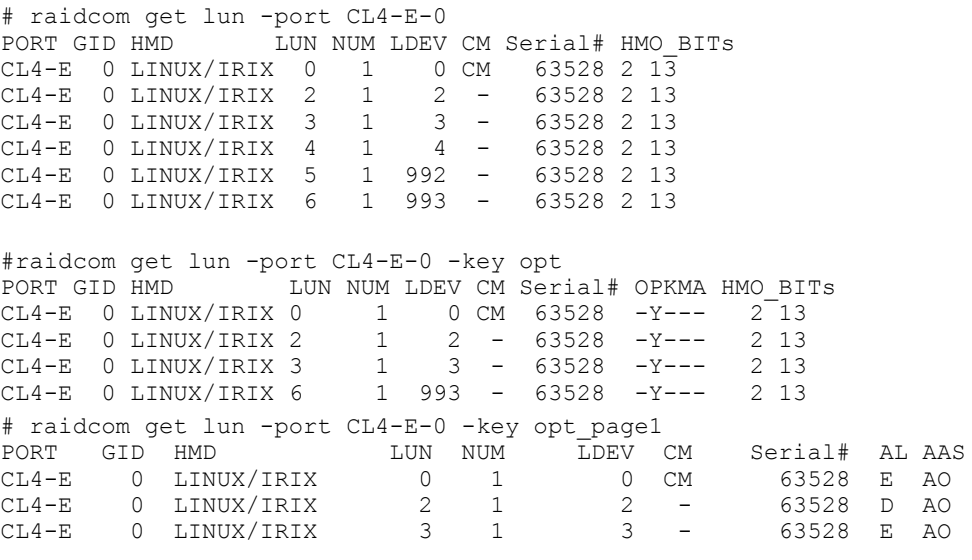

出力例の各項目について説明します。

PORT

ポート番号を表示します。

GID

ポート上のホストグループ ID を表示します。

HMD

```
ホストグループのホストアダプタ設定用に次のホストモードを表示します。
HP-UX, SOLARIS, AIX, WIN, LINUX/IRIX, TRU64, DYNIX, OVMS, NETWARE, HI-UX
VMWARE, HP-XP, VMWARE_EX, WIN_EX, UVM
```
LUN

ホストグループマッピング LDEV の LUN 番号を表示します。

NUM

LUSE を構成する LDEV の数を表示します。

LDEV

LDEV の番号を表示します。

CM

コマンドデバイスを表示します。

Serial#

装置製番を表示します。

- 対象装置が VSP G1000、VSP G1500、および VSP F1500 の場合は、装置製番に 300,000 を足 した番号が表示されます。
- 対象装置が VSP 5000 シリーズの場合は、装置製番に 500,000 を足した番号が表示されま す。

OPKMA

LU のホストリザーブの状態を示します。

- O:オープンシステムのリザーブ状態を示します。
- P:パーシステントリザーブ状態を示します。
- K:PGR キーのリザーブ状態を示します。
- M:メインフレームのリザーブ状態を示します。
- A:ACA のリザーブ状態を示します。

「Y」は LU がリザーブ状態であること、「-」は LU がリザーブ状態でないことを示します。

#### HMO\_BITs

ホストグループのホストモードオプションを表示します。

詳細については、マニュアル『 オープンシステム構築ガイド』または『 システム構築ガイ ド 』のファイバチャネル環境でホストグループを作成し、ホストを登録する項を参照してく ださい。

AL

ALUA モードを表示します。

- E:ALUA モードが有効である。
- D:ALUA モードが無効である。

AAS

ALUA の非対称アクセス状態の設定値を表示します。表示された設定値は、その LU がホストか ら優先的にアクセスされるかどうかを示します。 ALUA モードが有効の場合、AAS に表示され る値が非対称アクセス状態の設定値としてホストに報告されます。

- AO:ホストからのアクセスが、優先的に実行されます(Active/Optimized)。
- AN:非対称アクセス状態の設定値が AO の LU が使用できない場合、ホストからアクセスが 実行されます(Active/Non-optimized)。
- -(ハイフン):非対称アクセス状態の設定がサポートされていません。

# **5.38 raidcom modify lun**

LU の属性を設定します。LU のホストリザーブを解除する操作をする場合、このコマンドはコマンド 入力とは非同期で処理が実行されます。raidcom get command\_status コマンドで処理の完了を確 認してください。

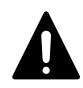

注意 LU のホストリザーブを解除する操作は、Storage Navigator および RAID Manager から同時に実行しないで ください。同時に操作した場合、LU のホストリザーブが解除できないおそれがあります。 LU の状態を確認し、ホストリザーブが解除できていない場合は、再度その LU を指定して RAID Manager からホ ストリザーブを解除してください。

注意 raidcom modify lun コマンドで LU の非対称アクセス状態を設定すると、EX\_CMDIOE エラーが発生すること があります。EX\_CMDIOE エラーが発生した場合、40 秒程度待ってから raidcom get lun -key opt\_page1 コマン ドで、設定した値の非対称アクセス状態に設定されているか確認してください。設定した値の非対称アクセス状 態となっている場合、raidcom modify lun コマンドが正しく終了されています。 設定した値の非対称アクセス状態となっていない場合、構成定義ファイルの Timeout を 80 秒以上に設定して raidcom modify lun コマンドを再実行してください。エラーが再発する場合は、『RAID Manager ユーザガイド』 のコマンドエラーメッセージを参照し対処してください。非対称アクセス状態の変更が正常に完了されたら、構 成定義ファイルの Timeout の値を元の値に戻してください。

# 構文

raidcom modify lun -port <port#> [<host group name>] -lun id {all | <lun#>} {-asymmetric\_access\_state {optimized | non\_optimized} | reservation release}

# オプションとパラメータ

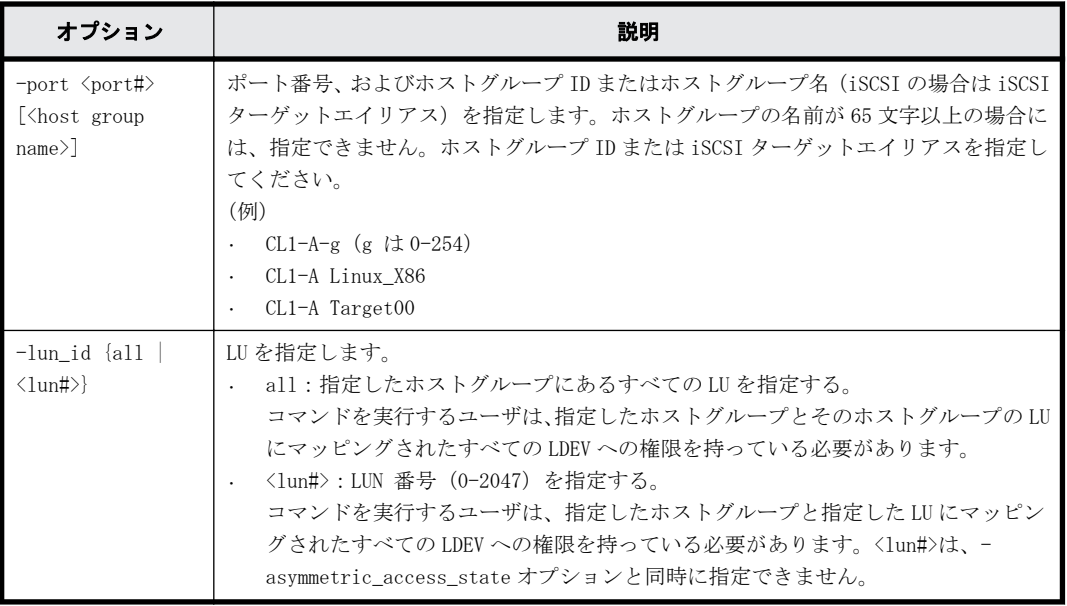

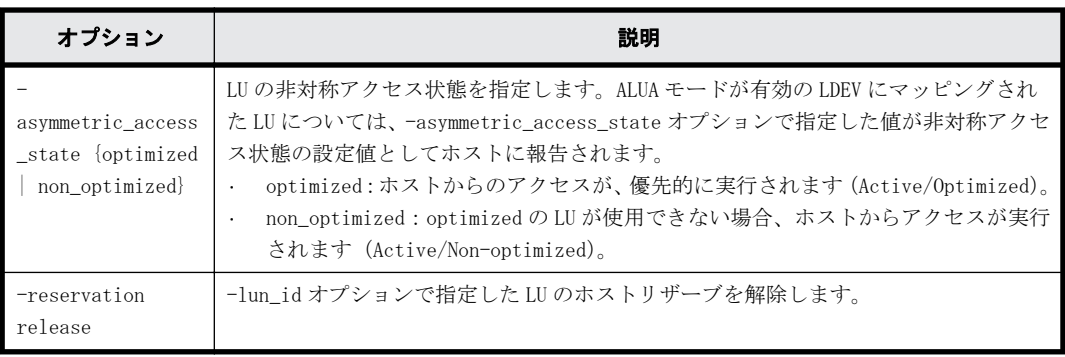

# 記述例

ポート:CL4-E、ホストグループ ID:2 のすべての LU の非対称アクセス状態を optimized に設定す る。

# raidcom modify lun -port CL4-E-2 -lun id all -asymmetric access state optimized

ポート:CL4-E、ホストグループ ID:2 のすべての LU のホストリザーブを解除する。 # raidcom modify lun -port CL4-E-2 -lun id all -reservation release

# **5.39 raidcom add path**

既存のパスグループに外部ボリュームへの外部パスを追加または変更します。1 回の操作で 1 パス に対してだけ操作します。

パスを追加した順番に従って、パスの優先順位が決まります。

このコマンドはコマンド入力とは非同期で処理が実行されます。raidcom get command\_status コ マンドで処理の完了を確認してください。

指定した iSCSI ポートがない場合、または iSCSI 仮想ポートモードが有効で iSCSI 仮想ポート ID の 指定が正しくない場合は、EX\_ENOOBJ で拒否される場合があります。 この場合は、ポートおよび iSCSI 仮想ポート ID の指定を確認してください。

### 構文

raidcom add path -path grp <path group#> -port <port#> {-external wwn <wwn strings> | -external\_iscsi\_name <external iscsi name> external address <IP address> [-iscsi virtual port id <iSCSI virtual port ID>]}

# オプションとパラメータ

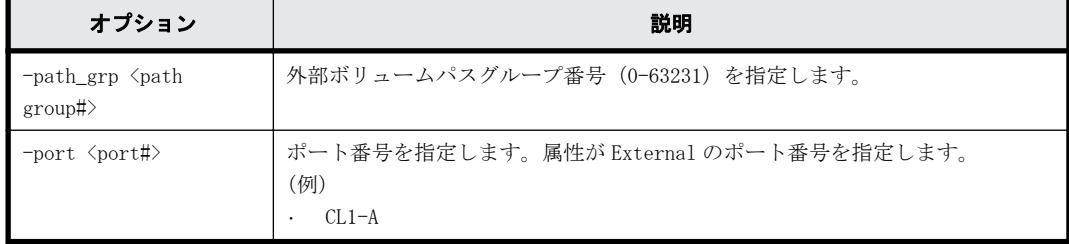

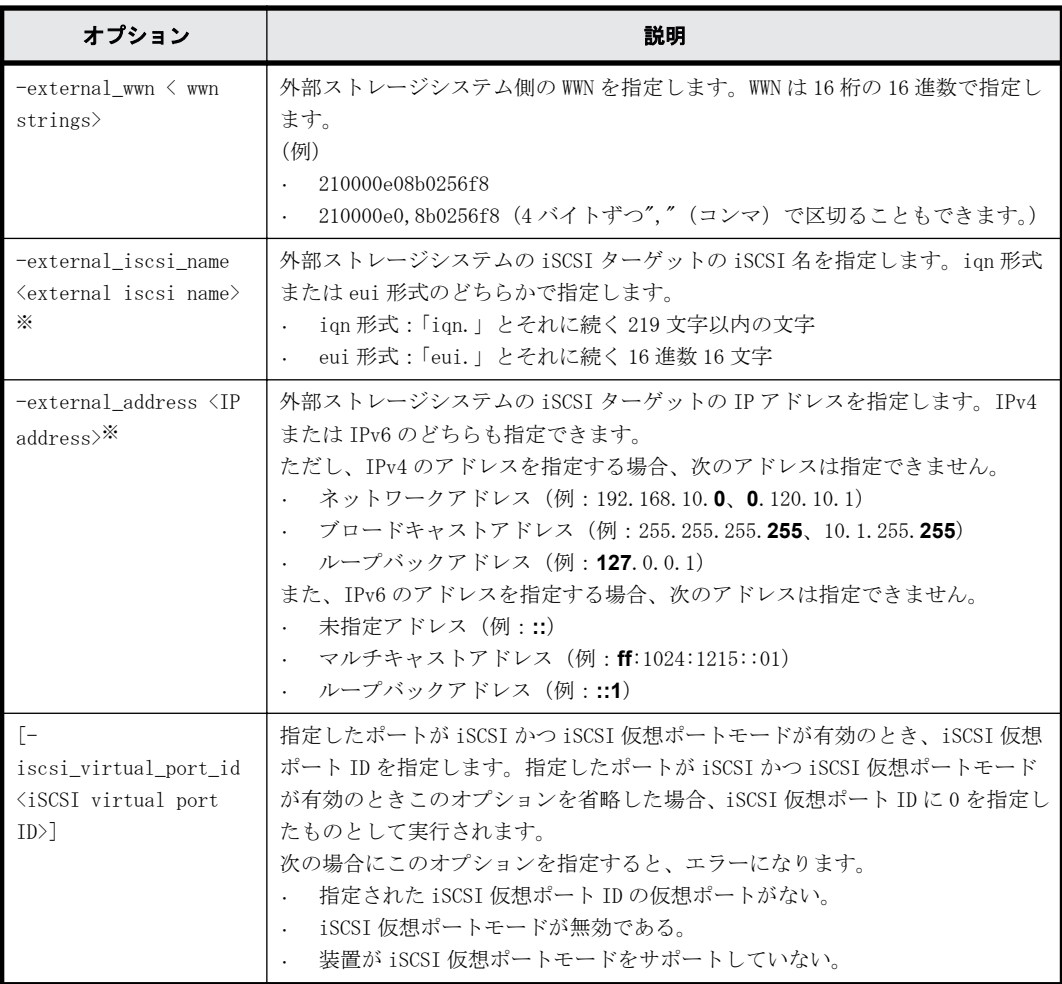

注※

-external\_iscsi\_name オプションと-external\_address オプションを使用して iSCSI ター ゲットを指定する代わりに、-external\_wwn オプションに iSCSI ターゲットの擬 WWN を指定で きます。擬 WWN は、外部ストレージシステムの iSCSI ターゲットの iSCSI 名と IP アドレスに 対応しています。擬 WWN と外部ストレージシステムの iSCSI ターゲットの iSCSI 名および IP アドレスとの対応は、raidcom get external\_iscsi\_name コマンドで確認できます。

## 記述例

外部ボリュームパスグループ番号:1 のパスグループに、External ポート:CL1-A、外部ストレージ システムのポート:50060e80,05fa0f36 のパスを追加する。

# raidcom add path -path grp 1 -port CL1-A -external wwn 50060e80,05fa0f36

外部ボリュームパスグループ番号:1 のパスグループに、ローカルストレージシステムの iSCSI ポー ト:CL1-A、外部ストレージシステムの iSCSI ターゲット(iSCSI 名:iqn.z2、IP アドレス: 158.214.135.100)のパスを追加する。

# raidcom add path -path\_grp 1 -port CL1-A -external\_iscsi\_name iqn.z2  $-$ external address  $158.21\overline{4.1}35.100$ 

外部ボリュームパスグループ番号:1 のパスグループに、ローカルストレージシステムの iSCSI ポー ト:CL1-A、iSCSI 仮想ポート ID:2、外部ストレージシステムの iSCSI ターゲット(iSCSI 名: iqn.z2、IP アドレス:158.214.135.100)のパスを追加する。

# raidcom add path -path grp 1 -port CL1-A -iscsi virtual port id 2 -external\_iscsi\_name iqn.z2 -external\_address  $158.214.135.100$ 

# **5.40 raidcom check\_ext\_storage path**

外部ボリュームへの外部パスを回復させます。1 回の操作で 1 パスに対してだけ操作します。

このコマンドはコマンド入力とは非同期で処理が実行されます。raidcom get command\_status コ マンドで処理の完了を確認してください。

指定した iSCSI ポートがない場合、または iSCSI 仮想ポートモードが有効で iSCSI 仮想ポート ID の 指定が正しくない場合は、EX\_ENOOBJ で拒否される場合があります。 この場合は、ポートおよび iSCSI 仮想ポート ID の指定を確認してください。

# 構文

raidcom check\_ext\_storage path -path\_grp <path group#> -port <port#> {external\_wwn <wwn strings> | -external\_iscsi\_name <external iscsi name> external\_address <IP address> [-iscsi\_virtual\_port\_id <iSCSI virtual port ID>]}

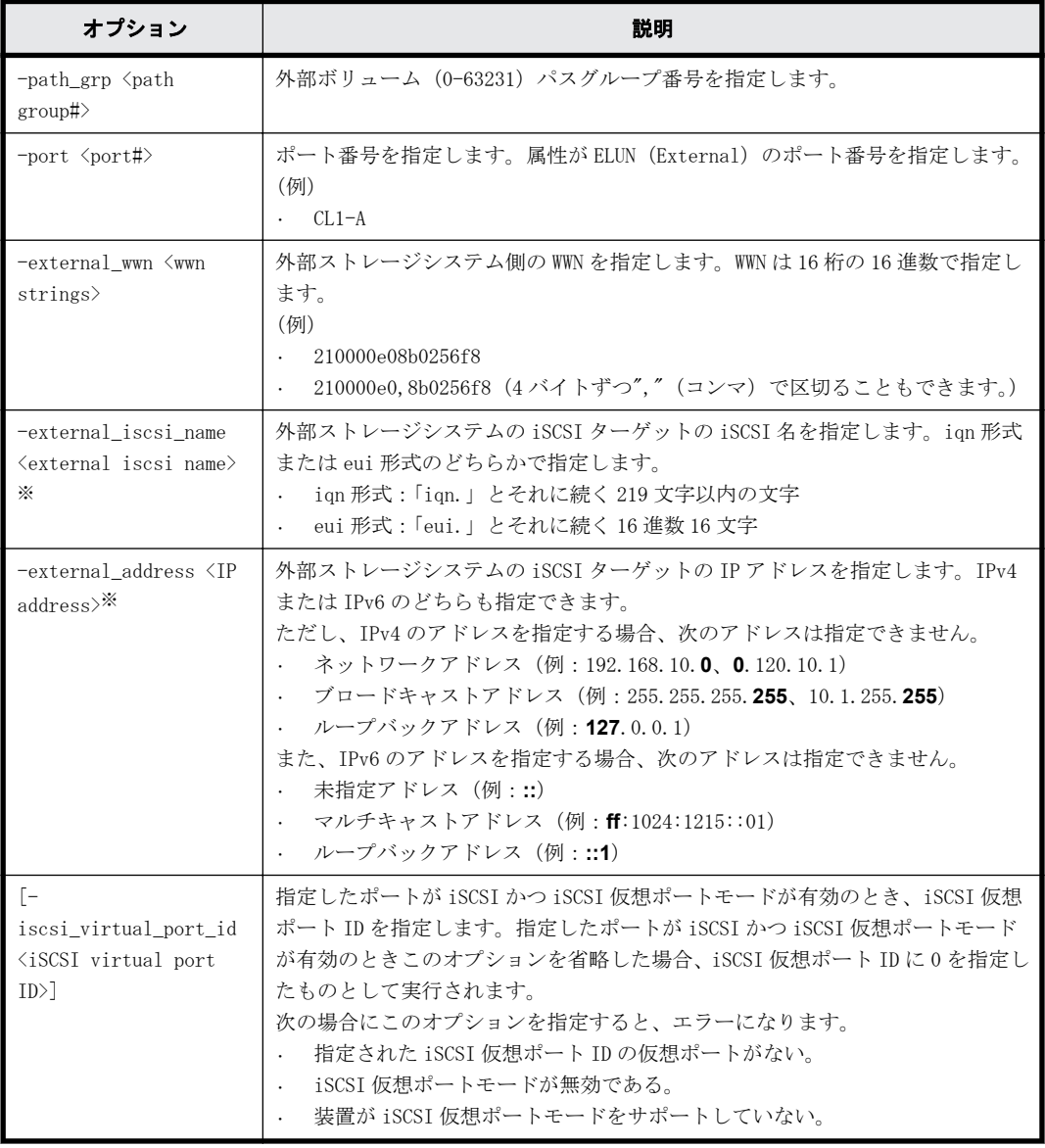

#### オプションとパラメータ

注※

-external\_iscsi\_name オプションと-external\_address オプションを使用して iSCSI ター ゲットを指定する代わりに、-external\_wwn オプションに iSCSI ターゲットの擬 WWN を指定で きます。擬 WWN は、外部ストレージシステムの iSCSI ターゲットの iSCSI 名と IP アドレスに 対応しています。擬 WWN と外部ストレージシステムの iSCSI ターゲットの iSCSI 名および IP アドレスとの対応は、raidcom get external\_iscsi\_name コマンドで確認できます。

# 記述例

外部ボリュームパスグループ番号:1、External ポート CL1-A、外部ストレージシステム側ポート 50060e80,05fa0f36 のパスを回復させる。

# raidcom check ext storage path -path grp 1 -port CL1-A -external wwn 50060e80,05fa0f36

外部ボリュームパスグループ番号:1、ローカルストレージシステムの iSCSI ポート:CL1-A、外部 ストレージシステムの iSCSI ターゲット (iSCSI 名: iqn. z2、IP アドレス: 158.214.135.100) のパ スを回復させる。

# raidcom check ext storage path -path grp 1 -port CL1-A -external iscsi<sup>name</sup> iqn.z2 -external address 158.214.135.100

外部ボリュームパスグループ番号:1、ローカルストレージシステムの iSCSI ポート:CL1-A、iSCSI 仮想ポート ID:2、外部ストレージシステムの iSCSI ターゲット(iSCSI 名:iqn.z2、IP アドレス: 158.214.135.100)のパスを回復させる。

# raidcom check\_ext\_storage path -path\_grp 1 -port CL1-A -iscsi virtual port id 2 -external iscsi name iqn.z2 -external address 158.214.135.100

# **5.41 raidcom delete path**

外部ボリュームへの外部パスまたは交替パスを削除します。1 回の操作で 1 パスに対してだけ操作 します。

このコマンドはコマンド入力とは非同期で処理が実行されます。raidcom get command\_status コ マンドで処理の完了を確認してください。

指定した iSCSI ポートがない場合、または iSCSI 仮想ポートモードが有効で iSCSI 仮想ポート ID の 指定が正しくない場合は、EX\_ENOOBJ で拒否される場合があります。 この場合は、ポートおよび iSCSI 仮想ポート ID の指定を確認してください。

#### 構文

```
raidcom delete path -path grp <path group#> -port <port#> {-external wwn
<wwn strings> | -external_iscsi_name <external iscsi name> -
external address <IP address> [-iscsi virtual port id <iSCSI virtual
port ID>]}
```
## オプションとパラメータ

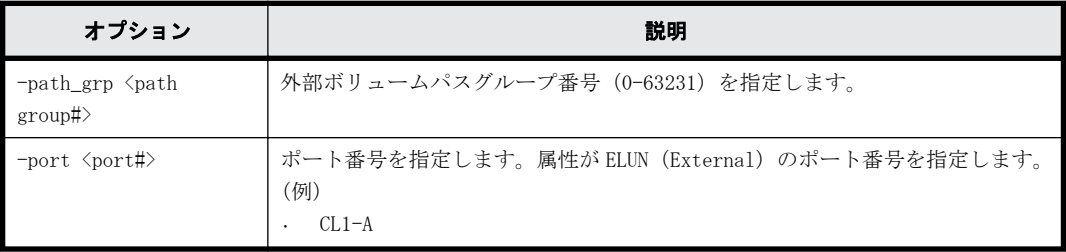

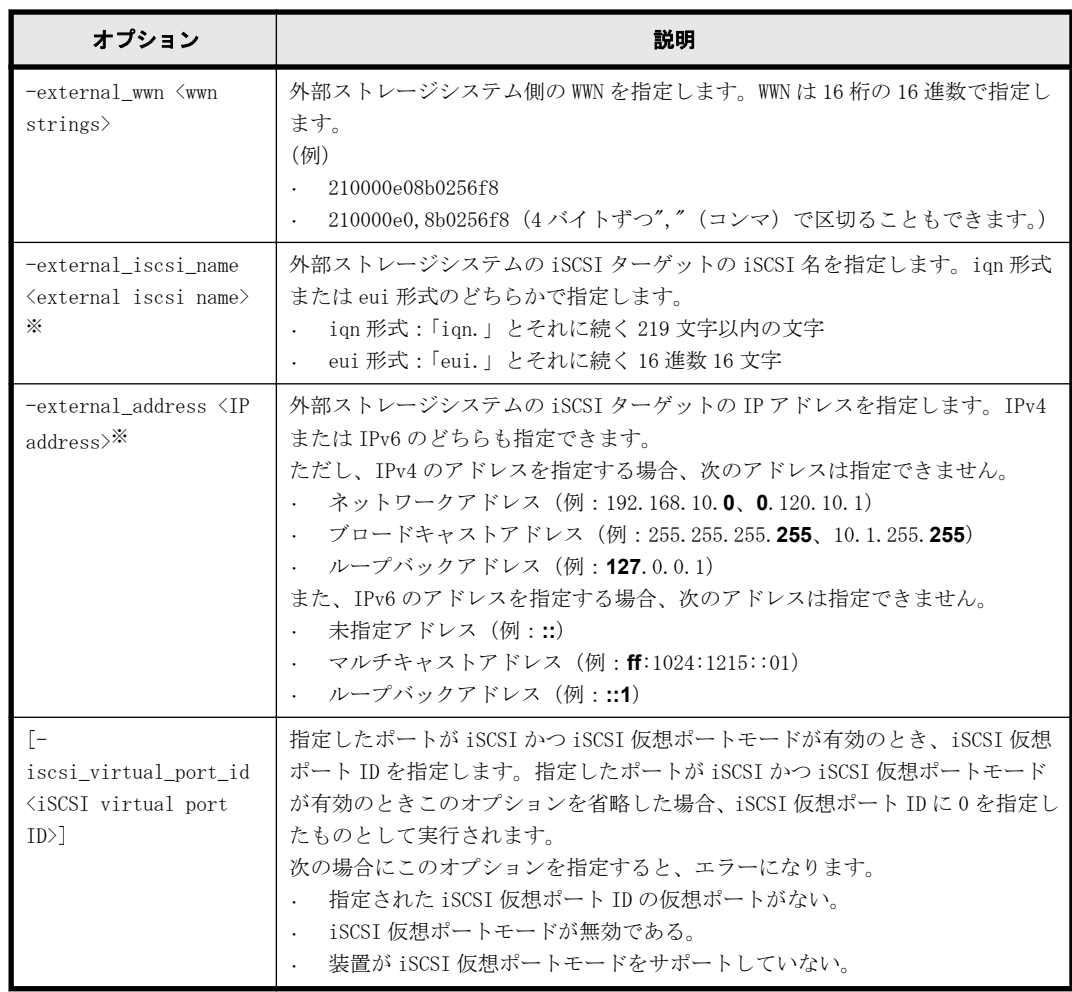

注※

-external\_iscsi\_name オプションと-external\_address オプションを使用して iSCSI ター ゲットを指定する代わりに、-external\_wwn オプションに iSCSI ターゲットの擬 WWN を指定で きます。擬 WWN は、外部ストレージシステムの iSCSI ターゲットの iSCSI 名と IP アドレスに 対応しています。擬 WWN と外部ストレージシステムの iSCSI ターゲットの iSCSI 名および IP アドレスとの対応は、raidcom get external\_iscsi\_name コマンドで確認できます。

## 記述例

外部ボリュームパスグループ番号:1 のパスグループから、External ポート CL1-A、外部ストレー ジシステム側ポート 50060e80,05fa0f36 のパスを削除する。

# raidcom delete path -path grp 1 -port CL1-A -external wwn 50060e80,05fa0f36

外部ボリュームパスグループ番号:1 のパスグループから、ローカルストレージシステムの iSCSI ポート:CL1-A、外部ストレージシステムの iSCSI ターゲット(iSCSI 名:iqn.z2、IP アドレス: 158.214.135.100)のパスを削除する。

# raidcom delete path -path grp 1 -port CL1-A -external iscsi name iqn.z2 -external\_address 158.214.135.100

外部ボリュームパスグループ番号:1 のパスグループから、ローカルストレージシステムの iSCSI ポート:CL1-A、iSCSI 仮想ポート ID:2、外部ストレージシステムの iSCSI ターゲット(iSCSI 名: ign.z2、IP アドレス:158.214.135.100)のパスを削除する。

# raidcom delete path -path grp 1 -port CL1-A -iscsi virtual port id 2  $-$ external\_iscsi\_name iqn.z2<sup>-</sup>-external\_address  $158.21\overline{4}.135.10\overline{0}$ 

# **5.42 raidcom disconnect path**

外部ボリュームへの外部パスの使用を停止します。1 回の操作で 1 パスに対してだけ操作します。

このコマンドはコマンド入力とは非同期で処理が実行されます。raidcom get command\_status コ マンドで処理の完了を確認してください。

指定した iSCSI ポートがない場合、または iSCSI 仮想ポートモードが有効で iSCSI 仮想ポート ID の 指定が正しくない場合は、EX\_ENOOBJ で拒否される場合があります。 この場合は、ポートおよび iSCSI 仮想ポート ID の指定を確認してください。

# 構文

raidcom disconnect path -path\_grp <path group#> -port <port#> {external\_wwn <wwn strings> | -external\_iscsi\_name <external iscsi name> external\_address <IP address> [-iscsi\_virtual\_port\_id <iSCSI virtual port ID>]}

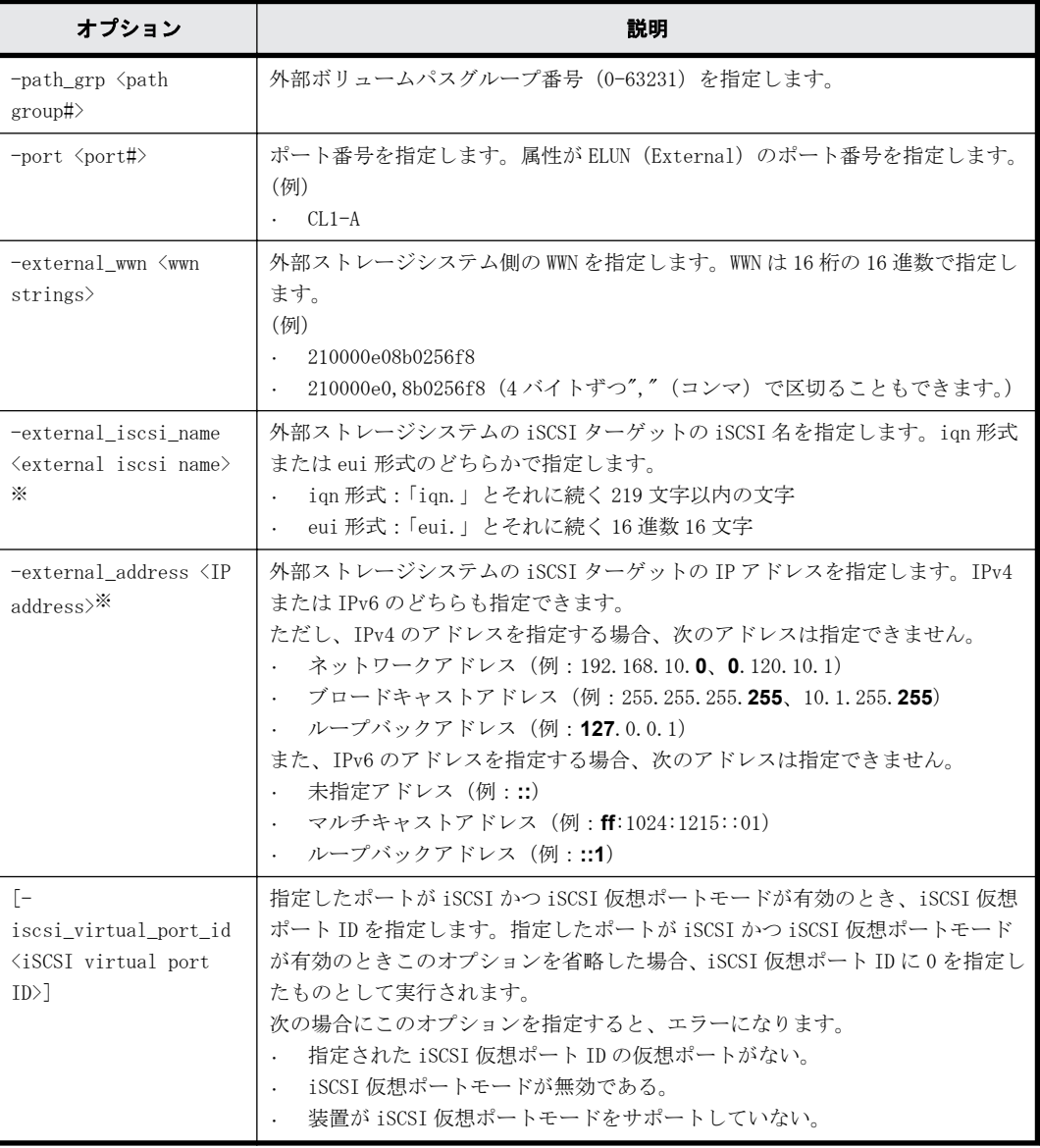

# オプションとパラメータ

注※

-external\_iscsi\_name オプションと-external\_address オプションを使用して iSCSI ター ゲットを指定する代わりに、-external\_wwn オプションに iSCSI ターゲットの擬 WWN を指定で きます。擬 WWN は、外部ストレージシステムの iSCSI ターゲットの iSCSI 名と IP アドレスに 対応しています。擬 WWN と外部ストレージシステムの iSCSI ターゲットの iSCSI 名および IP アドレスとの対応は、raidcom get external\_iscsi\_name コマンドで確認できます。

# 記述例

外部ボリュームパスグループ番号:1、External ポート CL1-A、外部ストレージシステム側ポート 50060e80,05fa0f36 のパスの使用を停止する。

# raidcom disconnect path -path grp 1 -port CL1-A -external\_wwn 50060e80,05fa0f36

外部ボリュームパスグループ番号:1、ローカルストレージシステムの iSCSI ポート:CL1-A、外部 ストレージシステムの iSCSI ターゲット (iSCSI 名:iqn.z2、IP アドレス:158.214.135.100) のパ スの使用を停止する。

# raidcom disconnect path -path grp 1 -port CL1-A -external iscsi name iqn.z2 -external\_address 158.214.135.100

外部ボリュームパスグループ番号:1、ローカルストレージシステムの iSCSI ポート:CL1-A、iSCSI 仮想ポート ID:2、外部ストレージシステムの iSCSI ターゲット(iSCSI 名:iqn.z2、IP アドレス: 158.214.135.100)のパスの使用を停止する。

# raidcom disconnect path -path\_grp 1 -port CL1-A -iscsi\_virtual\_port\_id 2 -external\_iscsi\_name iqn.z2 -external\_address 158.214.135.100

# **5.43 raidcom get path**

外部ボリュームへの外部パス情報を表示します。

## 構文

raidcom get path [-path grp <path group#> | -external grp id <gno-sgno> | -ldev id <ldev#>]  $[(-check status \mid -check status \mid -check status \mid -check -ot])]$  <string>...  $[-]$ time <time>!!

# オプションとパラメータ

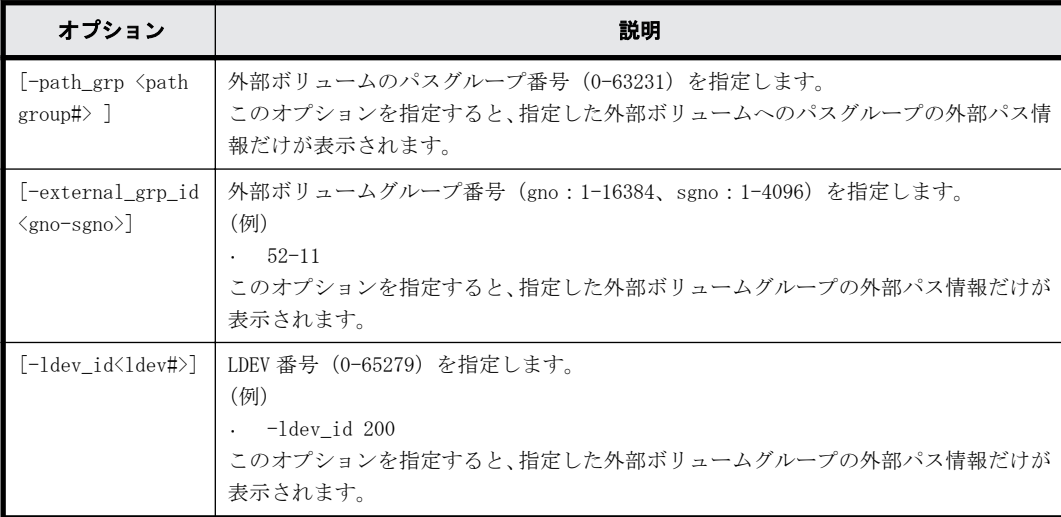

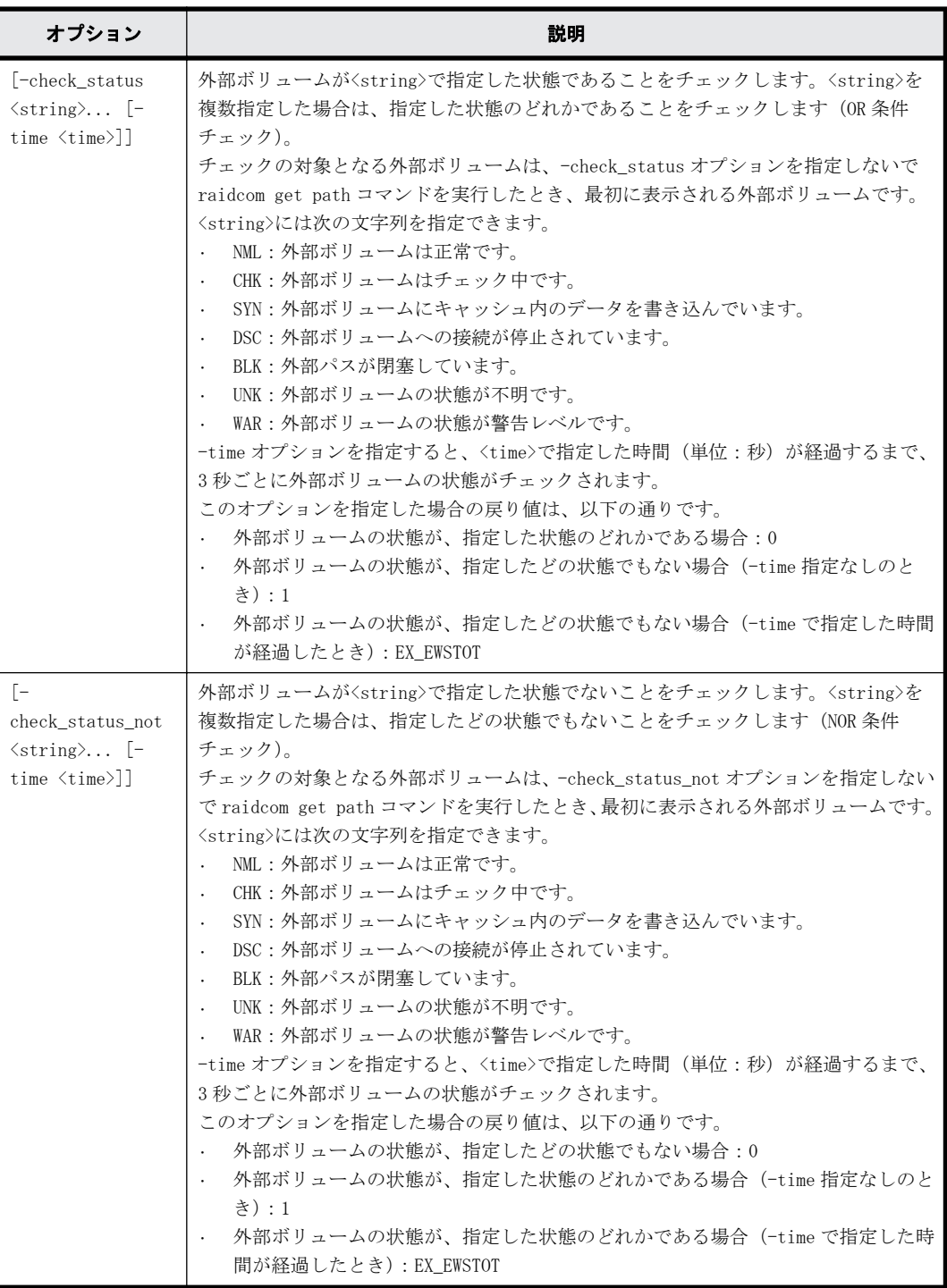

# 記述例

外部ボリュームへの外部パス(グループ)情報を表示する。

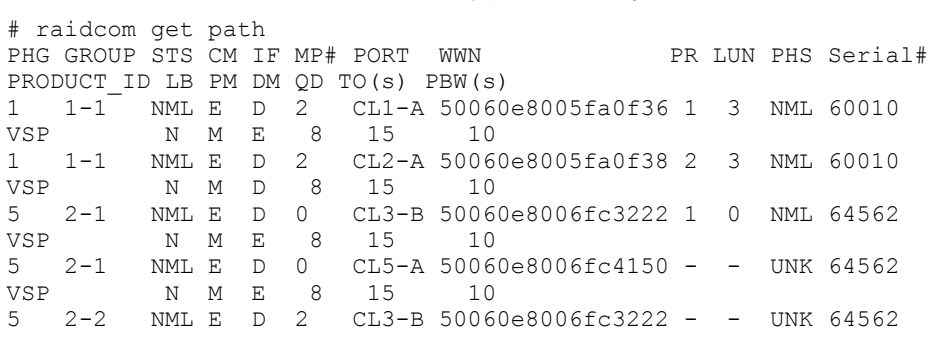

VSP N A D 8 15 10 5 2-2 NML E D 2 CL5-A 50060e8006fc4150 1 0 NML 64562 VSP N A D 8 15 10

外部ボリュームパスグループ番号:1 の情報を表示する。

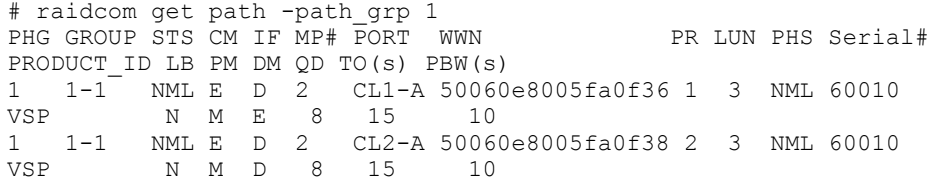

外部ボリュームパスグループ番号:5 の情報を表示する。

# raidcom get path -path\_grp 5 PHG GROUP STS CM IF MP# PORT WWN PR LUN PHS Serial# PRODUCT\_ID LB PM DM QD TO(s) PBW(s)<br>5 1-1 NML E D 0 CL3-B 500600 5 1-1 NML E D 0 CL3-B 50060e8006fc3222 1 0 NML 64562 VSP N M E 8 15 10<br>5 1-1 NML E D 0 CL5-A 5006 CL5-A 50060e8006fc4150 - - UNK 64562 VSP N M E 8 15 10<br>5 1-2 NML E D 2 CL3-B 5006 5 1-2 NML E D 2 CL3-B 50060e8006fc3222 - - UNK 64562 VSP N A D 8 15 10<br>5 1–2 NML E D 2 CL5–A 5006 5 1-2 NML E D 2 CL5-A 50060e8006fc4150 1 0 NML 64562  $\begin{array}{cccc}\nNML & E & D \\
N & A & D\n\end{array}$ 

出力例の各項目について説明します。

PHG

外部ボリュームパスグループ番号を表示します。

**GROUP** 

外部ボリュームグループ番号を表示します。

STS

外部ボリュームが次の状態であることを表示します。

- NML:外部ボリュームは正常です。
- CHK:外部ボリュームはチェック中です。
- SYN:外部ボリュームにキャッシュ内のデータを書き込んでいます。
- DSC:外部ボリュームへの接続が停止されています。
- BLK:外部パスが閉塞しています。
- UNK:外部ボリュームの状態が不明です。
- WAR:外部ボリュームの状態が警告レベルです。

CM

外部ボリュームのキャッシュモードを表示します。

- E:Write キャッシュ有効
- D:Write キャッシュ無効
- EM:NDM 属性で、さらに Write キャッシュ有効
- DM:NDM 属性で、さらに Write キャッシュ無効
- TM:NDM 属性で、さらにキャッシュスルーモード
- SM:NDM 属性で、さらに Write Sync モード

IF

外部ボリューム用流入制御を表示します。

- E:有効
- D:無効

MP#

外部ボリュームの MP ブレード ID を表示します。

PORT

ポート番号を表示します。

WWN

外部ストレージシステム側の WWN を表示します。VSP Gx00 モデルおよび VSP Fx00 モデルのと き、外部ストレージシステムが iSCSI で接続されている場合、外部ストレージシステムの擬 WWN を表示します。

PR

外部ボリュームパスグループ内の優先番号を表示します。

#### LUN

外部ストレージシステム側のポート内の LUN を表示します。

#### PHS

外部パスの次の状態を表示します。

- NML:外部パスの状態が正常であることを示します。
- CHK:外部パスが一時閉塞している状態を示します。
- BLK:外部パスが閉塞している状態を示します。
- DSC:外部パスの接続が停止している状態を示します。
- UNK:外部パスの状態が不明であることを示します。

#### Serial#

外部ストレージシステムの装置製番を表示します。

#### PRODUCT\_ID

外部ストレージシステムの PRODUCT ID を表示します。

LB

外部ストレージシステムへの I/O の負荷分散モードを表示します。

◦ N:標準ラウンドロビンモードによる負荷分散を実行します。

◦ E:拡張ラウンドロビンモードによる負荷分散を実行します。

◦ D:負荷分散を実行せず、1 つのパスで I/O を実行します。

パスモードがシングル、または負荷分散モードが未サポートの場合は、- (ハイフン)を表示 します。

#### PM

外部ストレージシステム側のパスモードを表示します。

- M:マルチパスモード
- S:シングルパスモード
- A:APLB モード
- AL:ALUA モード
- MA:マルチパスモード(ALUA モードに変更可能な状態)
- SA:シングルパスモード(ALUA モードに変更可能な状態)

DM

外部ボリュームグループにデータダイレクトマップ属性が設定されているかどうかを表示し ます。

◦ E:データダイレクトマップ属性が設定されている。

- D:データダイレクトマップ属性が設定されていない。
- QD

外部ボリュームに対して、1 度に発行(キューイング)できる Read/Write コマンドの数を表 示します。(VSP G130, G150, G350, G370, G700, G900、VSP F350, F370, F700, F900 および VSP 5000 シリーズのみ対象)

◦ -(ハイフン):この外部パスでは本情報が無効です。

VSP G1000、VSP G1500、および VSP F1500 の場合は、常に-(ハイフン)を表示します。

#### $TO(S)$

外部ボリュームへの I/O タイムオーバーの設定値を秒単位で表示します。(VSP G130, G150, G350, G370, G700, G900、VSP F350, F370, F700, F900 および VSP 5000 シリーズのみ対象)

◦ -(ハイフン):この外部パスでは本情報が無効です。

VSP G1000、VSP G1500、および VSP F1500 の場合は、常に-(ハイフン)を表示します。

PBW(s)

外部ボリュームへ接続されているすべてのパスが切断されてから、外部ボリュームが閉塞する までの時間を秒単位で表示します。(VSP G130, G150, G350, G370, G700, G900、VSP F350, F370, F700, F900 および VSP 5000 シリーズのみ対象)

◦ -(ハイフン):この外部パスでは本情報が無効です。 VSP G1000、VSP G1500、および VSP F1500 の場合は、常に-(ハイフン)を表示します。

外部ボリューム番号 1-1 の状態が、DSC に変わるまで待機する。

# raidcom get path -external\_grp\_id 1-1 -check\_status DSC -time 1800

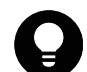

ヒント 状態が DSC に変わったとき、戻り値 0 で終了します。状態が 30 分以内に DSC に変わらないときは、コマ ンドはタイムアウトし、戻り値 EX\_EWSTOT で終了します。

LDEV 番号 0x10 の外部ボリュームの状態が、DSC に変わるまで待機する。 # raidcom get path -ldev\_id 0x10 -check\_status DSC -time 1800

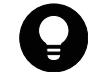

ヒント 状態が DSC に変わったとき、戻り値 0 で終了します。状態が 30 分以内に DSC に変わらないときは、コマ ンドはタイムアウトし、戻り値 EX\_EWSTOT で終了します。

外部ボリューム番号 1-1 の状態が、DSC であることをチェックする。 # raidcom get path -external\_grp\_id 1-1 -check\_status DSC

ヒント 状態が DSC の場合、戻り値 0 で終了します。状態が DSC でない場合、戻り値 1 で終了します。

外部ボリューム番号 1-1 に対して raidcom disconnect external\_grp コマンドを実行し、外部ボ リューム番号 1-1 の状態が DSC に変わるまで待機する。

# raidcom disconnect external\_grp -external\_grp\_id 1-1

# raidcom get path -external grp id 1-1 -check status DSC -time 1800

# **5.44 raidcom delete pool**

指定された Thin Image/Copy-on-Write Snapshot/Dynamic Provisioning/Dynamic Provisioning for Mainframe/Dynamic Tiering/active flash/Dynamic Tiering for Mainframe/active flash for mainframe 用プールを削除します。

LDEV またはデバイスグループを指定した場合は、指定したプールから LDEV が削除されます。

このコマンドはコマンド入力とは非同期で処理が実行されます。raidcom get command\_status コ マンドで処理の完了を確認してください。

# 構文

raidcom delete pool -pool {<pool ID#> | <pool naming>} [-ldev\_id <ldev#> | -grp\_opt <group option> -device\_grp\_name <device group name> [<device name>] | -delete\_volume {yes|no}]

# オプションとパラメータ

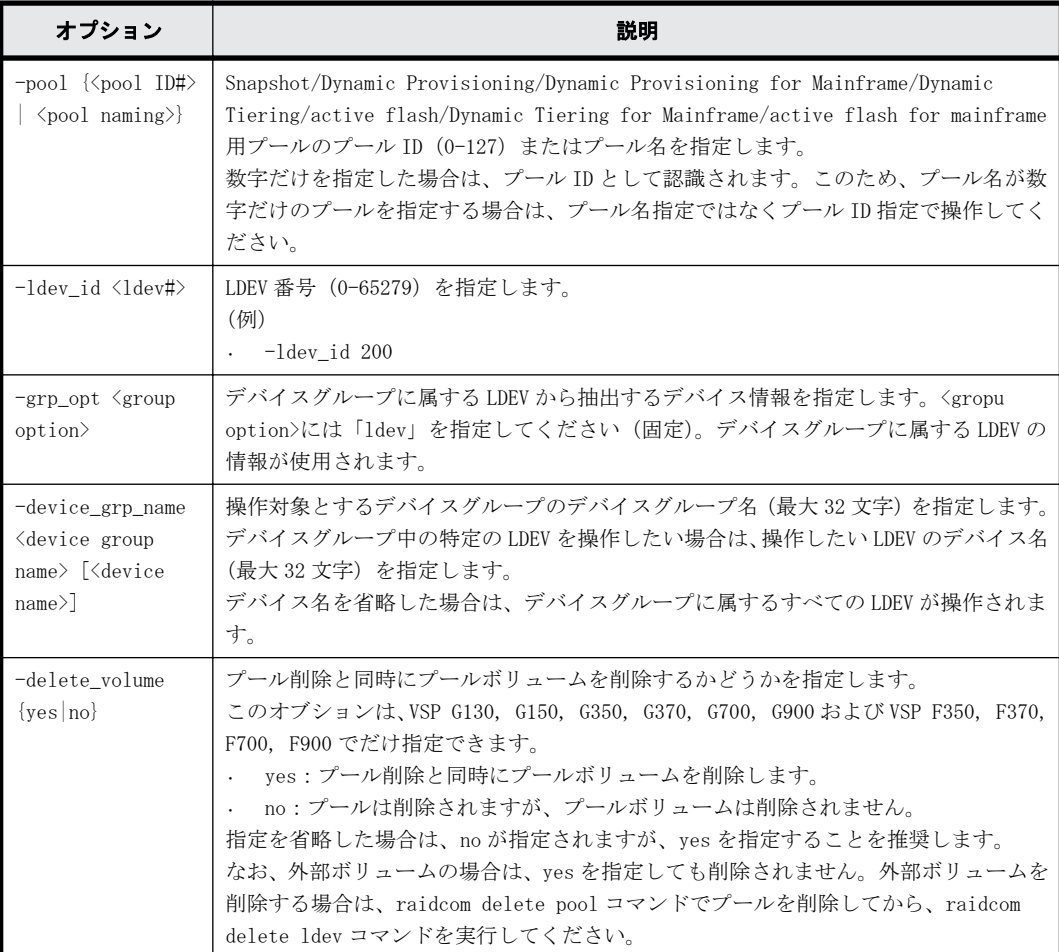

# 記述例

プール ID:5 のプールを削除する。 # raidcom delete pool -pool 5

プール名:my\_aou\_pool のプールを削除する。 # raidcom delete pool -pool my\_aou\_pool プール名:my\_aou\_pool のプール削除と同時にプールボリュームを削除する。 # raidcom delete pool -pool my aou pool -delete volume yes

# **5.45 raidcom get pool**

Thin Image/Copy-on-Write Snapshot/Dynamic Provisioning/Dynamic Provisioning for Mainframe/Dynamic Tiering/active flash/Dynamic Tiering for Mainframe/active flash for mainframe 用プールの情報を表示します。

# 構文

raidcom get pool [-key <keyword>] [-fx] [-pcap] [-time\_zone <time zone>]

# オプションとパラメータ

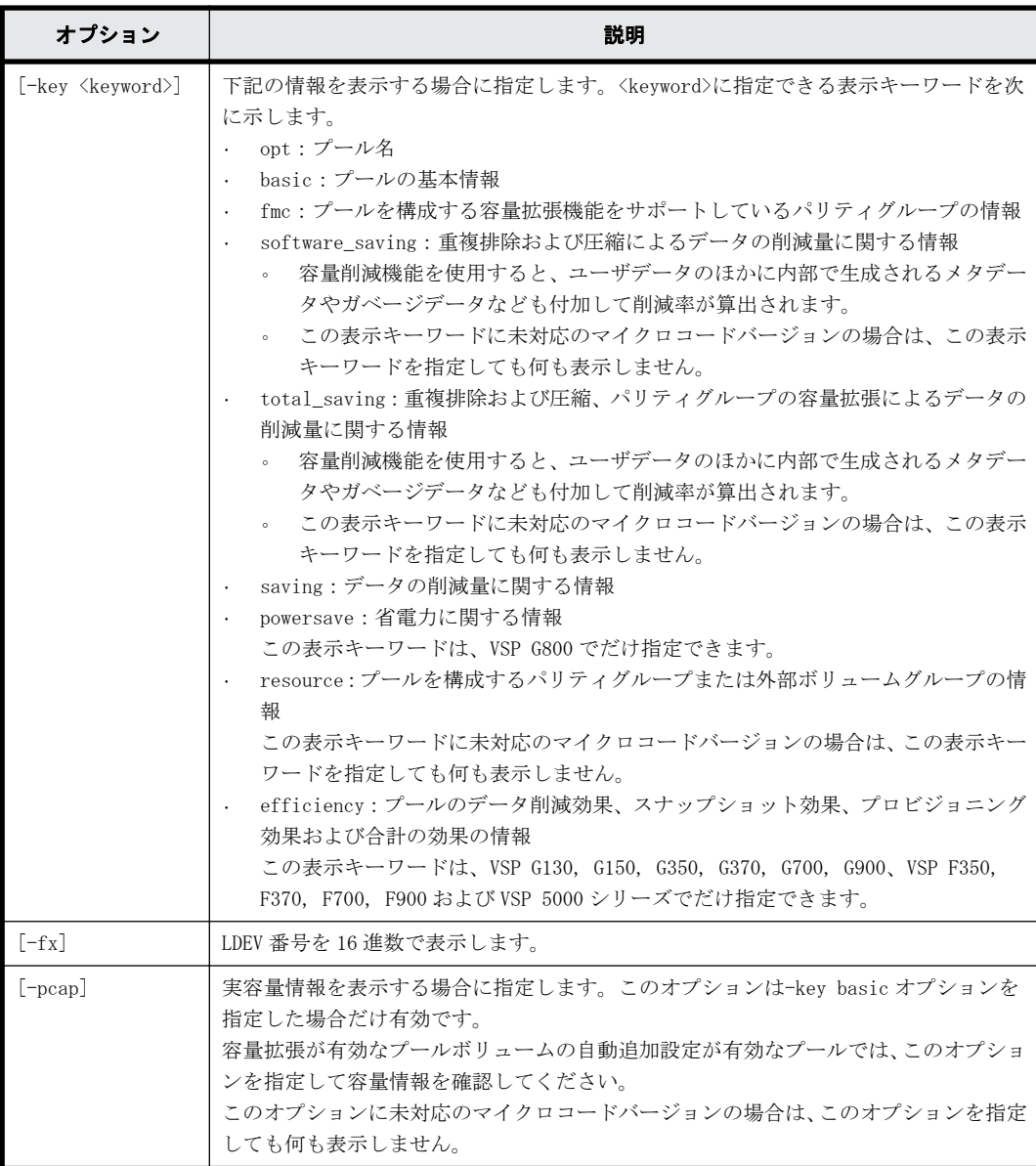

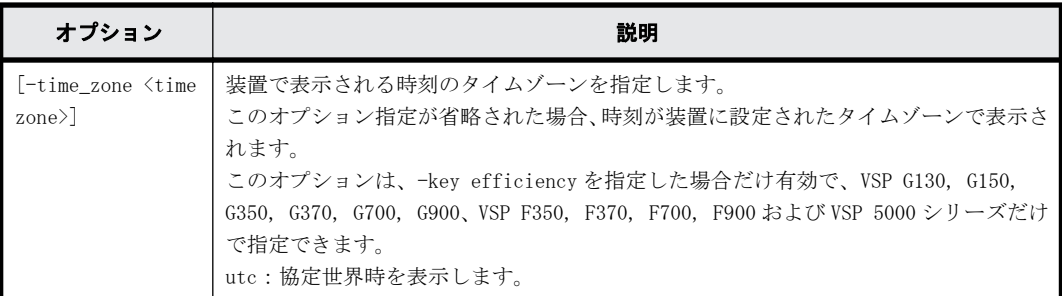

# 記述例

プール情報を表示する。

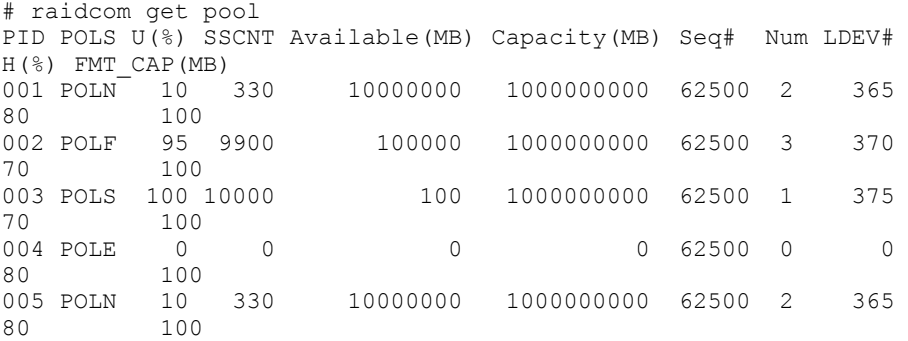

```
プール名を表示する。
```
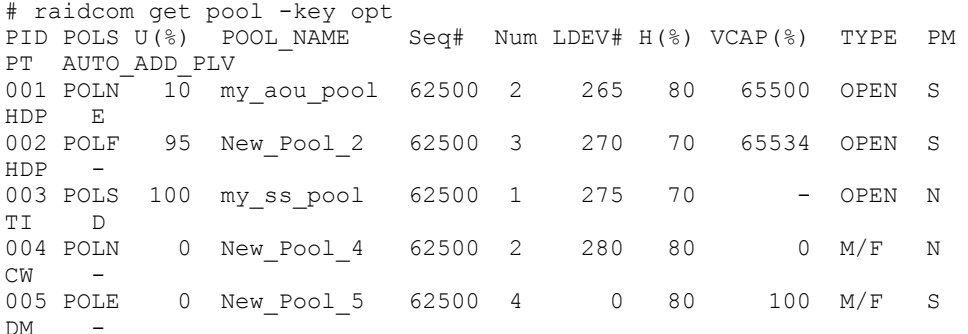

出力例の各項目について説明します。

### PID

プール ID を表示します。

#### POLS

プールの次の状態を表示します。

- POLN = "Pool Normal":プールの状態は正常です。
- POLF = "Pool Full":プールはしきい値を超えたオーバーフロー状態です。
- POLS = "Pool Suspend":プールはしきい値を超えたオーバーフロー状態で閉塞していま す。
- POLE = "Pool failure":プールは障害状態で閉塞しています。この状態では、プールの情 報を表示できません。

U(%)

プールの使用率を表示します。

**SSCNT** 

プールにあるボリューム数を表示します。

### POOL\_NAME

プール名を表示します。

### Available(MB)

プールでボリュームデータに使用可能な容量を表示します。

### Capacity(MB)

プールの総容量を表示します。

#### Seq#

装置製番を表示します。

- 対象装置が VSP G1000、VSP G1500、および VSP F1500 の場合は、装置製番に 300,000 を足 した番号が表示されます。
- 対象装置が VSP 5000 シリーズの場合は、装置製番に 500,000 を足した番号が表示されま す。

#### Num

プールを構成する LDEV 数を表示します。

#### LDEV#

プールを構成する LDEV の第 1 の番号を表示します。プール作成中の場合、65535(ffff)を表 示します。

### $H$  (%)

プール用のしきい値を表示します。

#### VCAP(%)

プール容量に対する仮想ボリュームおよび Thin Image ペアの最大予約率を表示します。「-」 は無制限(Unlimited)を示します。 VSP G130, G150, G350, G370, G700, G900 および VSP F350, F370, F700, F900 では、無効を示す「-(ハイフン)」を表示します。

#### TYPE

プールのプラットフォーム種別を示します。

- OPEN:Dynamic Provisioning 用プールです。
- M/F : Dynamic Provisioning for Mainframe 用プールです。

#### PM

プールは次の状態であることを示します。

- N:通常(Normal)の状態です。
- S:縮小中(Shrink)またはリバランス中です。
- NT:Thin Image 用プールは通常(Normal)の状態です。
- ST:Thin Image 用プールは縮小中(Shrink)またはリバランス中です。

#### PT

プールの種別を示します。次のどれかが表示されます。

- HDP:Dynamic Provisioning 用プール
- HDT:Dynamic Tiering 用プール
- RT:active flash 用プール
- TI:Thin Image 用プール
- CW:Copy-on-Write Snapshot 用プール
- DM:データダイレクトマップ属性の Dynamic Provisioning 用プール

#### FMT\_CAP(MB)

プールのフォーマット済み容量を表示します。

-(ハイフン):このプールでは、この情報は無効です。

#### AUTO\_ADD\_PLV

容量拡張が有効なパリティグループの圧縮率に応じて、プールボリュームを自動で追加するか どうかを表示します。

- E:容量拡張が有効なパリティグループの圧縮率に応じて、プールボリュームを自動で追加 する。
- D:パリティグループの容量拡張が有効なプールボリュームを自動で追加しません。
- -(ハイフン):このプールでは、この情報は無効です。

プールの基本情報を表示する。

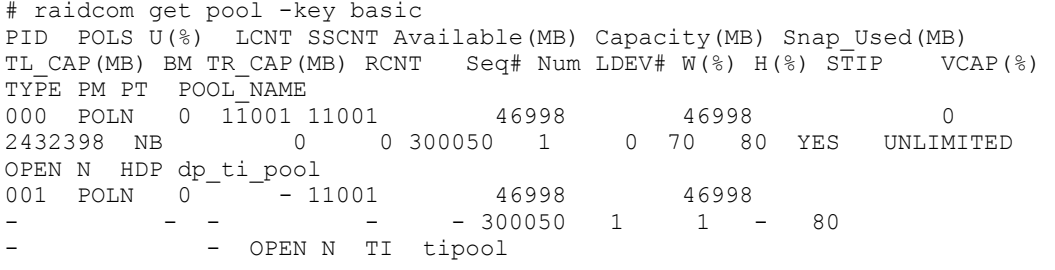

#### プールの基本情報を表示する。容量は実容量を表示する。

# raidcom get pool -key basic -pcap PID POLS U(%) LCNT SSCNT Available(MB) Capacity(MB) Snap Used(MB) TL CAP(MB) BM TR CAP(MB) RCNT Seq# Num LDEV# W(%) H(%) STIP VCAP(%) TYPE PM PT POOL\_NAME 000 POLN 0 1 $\overline{1001}$  11001 46998 46998<br>2432398 NB 0 0 300050 1 0 70 8 0 70 80 YES OPEN N HDP dp\_ti\_pool 001 POLN  $0^-$  - 11001 46998 46998<br>- - - - - 300050 1 1 - $-300050$  1 1 - 80 - OPEN N TI tipool

出力例の各項目について説明します。

#### PID

プール ID を表示します。3 桁でゼロパディングします。

#### POLS

プールの次の状態を表示します。

- POLN = "Pool Normal":プールの状態は正常です。
- POLF = "Pool Full":プールはしきい値を超えたオーバーフロー状態です。
- POLS = "Pool Suspend":プールはしきい値を超えたオーバーフロー状態で閉塞していま す。
- POLE = "Pool failure":プールは障害状態で閉塞しています。この状態では、プールの情 報を表示できません。

 $U($   $)$ 

プールの使用率を表示します。

-pcap オプションを指定した場合は、プールの実使用率を表示します。

LCNT

プールにマッピングされた Dynamic Provisioning の仮想ボリュームの合計数を表示します。

◦ -(ハイフン):このプールでは、この情報は無効です。

**SSCNT** 

プールにマッピングされたスナップショットデータの合計数を表示します。

◦ -(ハイフン):このプールでは、この情報は無効です。

Available(MB)

プールでボリュームデータに使用可能な容量を表示します。

-pcap オプションを指定した場合は、プールでボリュームデータに使用可能な実容量を表示し ます。

Capacity(MB)

プールの総容量を表示します。

-pcap オプションを指定した場合は、プールの合計実容量を表示します。

#### Snap\_Used(MB)

Thin Image で使用しているプール容量を MB 単位で表示します。1MB 未満の使用量は切り上げ て表示します。

-pcap オプションを指定した場合は、-(ハイフン)を表示します。

◦ -(ハイフン):このプールでは、この情報は無効です。

#### TL\_CAP(MB)

プールにマッピングされたすべての Dynamic Provisioning の仮想ボリュームおよび Thin Image ペアの合計容量を表示します。

◦ -(ハイフン):このプールでは、この情報は無効です。

**BM** 

プールの I/O Blocking Mode を示します。

- PF(Pool Full):プールが満杯の場合、対象の DP-VOL に対する読み取り、書き込みはでき ません。プール VOL が閉塞している場合は、対象の DP-VOL に対する読み取り、書き込みは できます。
- PB(Pool vol Blockade):プール VOL 閉塞の場合、対象の DP-VOL に対する読み取り、書き 込みはできません。プールが満杯の場合は、対象の DP-VOL に対する読み取り、書き込みは できます。
- FB (Full or Blockade):プールが満杯の場合またはプール VOL が閉塞している場合、対 象の DP-VOL に対する読み取り、書き込みはできません。
- NB(No Blocking):プールが満杯の場合、プール VOL 閉塞の場合のどちらの場合も、対象 の DP-VOL に対する読み取り、書き込みはできます。
- -(Not supported):I/O Blocking Mode をサポートしていない構成です。

TR\_CAP(MB)

ページ予約が有効のボリュームまたは Proprietary Anchor 用に予約されているプール容量の 合計を表示します。ページ予約をサポートしていない構成の場合は、-(ハイフン)が表示さ れます。

構成設定コマンド **281**

RCNT

プールにマッピングされているページ予約が有効のボリューム数を表示します。ページ予約 をサポートしていない構成の場合は、-(ハイフン)が表示されます。

Seq#

装置製番を表示します。

- 対象装置が VSP G1000、VSP G1500、および VSP F1500 の場合は、装置製番に 300,000 を足 した番号が表示されます。
- 対象装置が VSP 5000 シリーズの場合は、装置製番に 500,000 を足した番号が表示されま す。

Num

プールを構成する LDEV 数を表示します。

LDEV#

プールを構成する LDEV の第 1 の番号を表示します。プール作成中の場合、65535(ffff)を表 示します。

#### $W(%)$

プールに設定されている"WARNING"のしきい値を表示します。

◦ -(ハイフン):このプールでは、この情報は無効です。

 $H$  $($   $\delta$ )

プールに設定されたしきい値を high water mark として表示します。

STIP

high water mark のしきい値を超えた場合の Thin Image ペアの中断設定を表示します。

- YES:「High water mark」のしきい値を超えた場合に、Thin Image ペアを中断する。
- NO:「High water mark」のしきい値を超えた場合に、Thin Image ペアを中断しない。
- -(ハイフン):このプールでは、この情報は無効です。

#### VCAP(%)

プール容量に対する仮想ボリュームおよび Thin Image ペアの最大予約率を表示します。 VSP G130, G150, G350, G370, G700, G900 および VSP F350, F370, F700, F900 では、無効を示す 「-(ハイフン)」を表示します。

- UNLIMITED:無制限を示します。
- -(ハイフン):このプールでは、この情報は無効です。

TYPE

プールのプラットフォーム種別を示します。

- OPEN:オープンシステム用プールです。
- M/F:メインフレームシステム用プールです。

PM

プールは次の状態であることを示します。

- N:通常(Normal)の状態です。
- S:縮小中(Shrink)またはリバランス中です。
- NT:Thin Image 用プールは通常(Normal)の状態です。

◦ ST:Thin Image 用プールは縮小中(Shrink)またはリバランス中です。

PT

プールの種別を示します。次のどれかが表示されます。

- HDP:Dynamic Provisioning 用プール
- HDT: Dynamic Tiering 用プール
- RT: active flash 用プール
- TI:Thin Image 用プール
- CW:Copy-on-Write Snapshot 用プール
- DM:データダイレクトマップ属性の Dynamic Provisioning 用プール

#### POOL\_NAME

プール名を表示します。

プールを構成する容量拡張機能をサポートしているパリティグループの情報を表示する。ただし、 容量拡張機能をサポートしているパリティグループの情報表示が未サポートの場合は表示されませ  $h_n$ 

容量拡張機能による容量削減の効果については、マニュアル『 オープンシステム構築ガイド』ま たは『 システム構築ガイド 』の容量削減機能と容量拡張機能の利用についての項を参照してくだ さい。

# raidcom get pool -key fmc PID U(%) ACT AV(MB) ACT TP(MB) FR(%) FMC LOG USED(BLK) FMC\_ACT\_USED(BLK) FMC\_ACT\_TP(BLK) FMC\_PLV\_USED(BLK) FMC\_LOG\_TP(BLK) 001 90 10000000 100000000 0 0 0 0 0 0 002 99 10000 100000000 200 100000000<br>100000000 51200000000 409608601600 409600000000 004 90 10000000 100000000 150 100000000<br>100000000 38400000000 307201720320 307200000000

出力例の各項目について説明します。

PID

プール ID を表示します。

 $U($  $% )$ 

プールの実使用率を表示します。

#### ACT\_AV(MB)

このプールにマッピングされている Dynamic Provisioning/Dynamic Provisioning for Mainframe/Dynamic Tiering 用ボリュームの使用できる実容量を表示します。

#### ACT\_TP(MB)

プールの合計実容量を表示します。

 $FR$ (%)

プールを構成する容量拡張機能をサポートしているパリティグループの実用量に対する論理 容量の割合を表示します。プールが容量拡張機能をサポートしているパリティグループを含 まない場合、0 を表示します。

#### FMC\_LOG\_USED(BLK)

プールを構成する容量拡張機能をサポートしているパリティグループの論理使用量を 512 バ イト単位で表示します。プールが容量拡張機能をサポートしているパリティグループを含ま ない場合、0 を表示します。

構成設定コマンド **283**

FMC ACT USED(BLK)

プールを構成する容量拡張機能をサポートしているパリティグループの実使用量を 512 バイ ト単位で表示します。プールが容量拡張機能をサポートしているパリティグループを含まな い場合、0 を表示します。

FMC ACT TP(BLK)

この項目は、VSP G1000, G1500 および VSP F1500、VSP G130, G150, G350, G370, G700, G900 および VSP F350, F370, F700, F900 の場合だけ表示されます。

プールで使用されている容量拡張機能をサポートしているプールボリュームの物理総容量を 表示します。プールが容量拡張機能をサポートしているパリティグループを含まない場合、0 を表示します。

FMC\_PLV\_USED(BLK)

プールを構成する容量拡張機能をサポートしているプールボリュームの論理使用ページ容量 を 512 バイト単位で表示します。プールが容量拡張機能をサポートしているパリティグルー プを含まない場合、0 を表示します。

FMC\_LOG\_TP(BLK)

プールで使用されている容量拡張機能をサポートしているプールボリュームの論理総容量を 表示します。プールが容量拡張機能をサポートしているパリティグループを含まない場合、0 を表示します。

プールに格納されているデータの削減量に関する情報を表示する。

```
# raidcom get pool -key saving
```
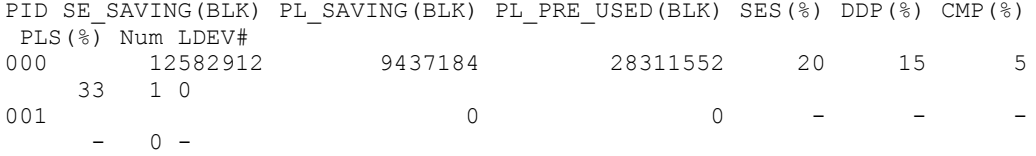

出力例の各項目について説明します。

PID

プール ID を表示します。

SE\_SAVING(BLK)

容量削減機能またはパリティグループの容量拡張によって削減した容量を、ブロック数単位で 表示します。削減した容量には、0 データの削減量、メタデータ量、ガベージデータ量、メタ データの削減量、およびガベージデータの削減量は含まれません。

この情報は互換性を目的とした情報です。このため"# raidcom get pool -key total\_saving"の同項目を参照してください。

PL\_SAVING(BLK)

容量削減機能によって削減した容量を、ブロック数単位で表示します。削減した容量には、0 データの削減量、メタデータ量、およびガベージデータ量は含まれません。

この情報は互換性を目的とした情報です。このため"# raidcom get pool -key software\_saving"の同項目を参照してください。

PL\_PRE\_USED(BLK)

容量削減機能による削減対象データの、削減前の容量をブロック数単位で表示します。削減前 の容量には、0 データ量は含まれません。

この情報は互換性を目的とした情報です。このため"# raidcom get pool -key software\_saving"の同項目を参照してください。

SES(%)

このプールにマッピングされた仮想ボリュームが使用している削減前の容量に対する、容量削 減機能またはパリティグループの容量拡張による削減量の割合を表示します。削減した容量 には、0 データの削減量、メタデータ量、ガベージデータ量、メタデータの削減量、およびガ ベージデータの削減量は含まれません。

この情報は互換性を目的とした情報です。このため"# raidcom get pool -key total\_saving"の同項目を参照してください。

DDP(%)

このプールにマッピングされた仮想ボリュームが使用している削減前の容量に対する、容量削 減機能の重複排除による削減量の割合を表示します。削減した容量には、メタデータ量、およ びガベージデータ量は含まれません。

この情報は互換性を目的とした情報です。

 $CMP(\&)$ 

このプールにマッピングされた仮想ボリュームが使用している削減前の容量に対する、容量削 減機能の圧縮またはパリティグループの容量拡張による削減量の割合を表示します。削減し た容量には、メタデータ量、ガベージデータ量、メタデータの削減量、およびガベージデータ の削減量は含まれません。

この情報は互換性を目的とした情報です。

メモ SES(%)、DDP(%)、CMP(%)を計算するときの分母となる、仮想ボリュームが使用している削減前の容量 には、重複排除用システムデータボリュームの使用容量および予約容量は含まれません。

PLS(%)

容量削減機能による削減対象データの、削減前の容量に対する、容量削減機能による削減量の 割合を表示します。削減した容量には、0 データの削減量、メタデータ量、およびガベージデー タ量は含まれません。次の式で計算された値です。

PL\_SAVING(BLK) / PL\_PRE\_USED(BLK) × 100[%]

この情報は互換性を目的とした情報です。このため"# raidcom get pool -key software\_saving"の同項目を参照してください。

Num

プールの重複排除用システムデータボリュームの数を表示します。

LDEV#

プールの重複排除用システムデータボリュームの LDEV 番号を表示します。重複排除用システ ムデータボリュームの数が0の場合は、-(ハイフン)を表示します。重複排除用システムデー タボリュームが複数ある場合は、LDEV 番号を半角スペースで区切って表示します。

容量削減機能、およびパリティグループの容量拡張の削減効果を表示する。

容量削減機能、およびパリティグループの容量拡張による容量削減の効果については、マニュアル『 オープンシステム構築ガイド 』または『 システム構築ガイド 』の容量削減機能と容量拡張機能の 利用についての項を参照してください。

# raidcom get pool -key total\_saving PID SE\_SAVING(BLK) SES(%) DATAVOL\_USED(BLK)<br>000 12582912 20 56623104 12582912 001 0 0 0 42467328

出力例の各項目について説明します。

SE\_SAVING(BLK)

構成設定コマンド **285**

容量削減機能またはパリティグループの容量拡張によって削減した容量を、ブロック数単位で 表示します。削減した容量には、0 データの削減量、メタデータ量、ガベージデータ量、メタ データの削減量、およびガベージデータの削減量を含みます。削減前のデータボリューム使用 量がプール使用量よりも少ない場合、無効な値「-」が表示されることがあります。

 $SES(%)$ 

このプールにマッピングされた仮想ボリュームが使用している削減前の容量に対する、容量削 減機能またはパリティグループの容量拡張による削減量の割合を表示します。次の式で計算 された値です。

SE\_SAVING(BLK) / DATAVOL\_USED(BLK) × 100[%]

容量削減機能を使用すると、ユーザデータのほかに内部で生成されるメタデータやガベージ データなども付加して削減率が算出されます。削減前のデータボリューム使用量がプール使 用量よりも少ない場合、無効な値「-」が表示されることがあります。

DATAVOL\_USED(BLK)

仮想ボリュームが使用している容量をブロック単位に表示します。重複排除用システムデー タボリュームの使用容量は含まれません。

容量削減機能によってプールに格納されているデータの削減量に関する情報を表示する。

容量削減機能による容量削減の効果については、マニュアル『 オープンシステム構築ガイド 』ま たは『 システム構築ガイド 』の容量削減機能と容量拡張機能の利用についての項を参照してくだ さい。

# raidcom get pool -key software\_saving PID PLS(%) PL SAVING(BLK) CMP(BLK) DDP(BLK) RECLAIM(BLK) SYSTEM(BLK)  $\overline{PL}$ PRE\_USED(BLK) PRE\_CMP\_USED(BLK) PRE\_DDP\_USED(BLK) 000 52 100931731456 0 64424509440 42949672960  $000$  52 100931731456 0 64424509440 42949672960<br>6442450944 193273528320 0 193273528320 6442450944 193273528320 0 193273528320

出力例の各項目について説明します。

PLS(%)

容量削減機能の圧縮による削減対象データの、削減前の容量に対する、容量削減機能による削 減量の割合を表示します。次の式で計算された値です。

PL\_SAVING(BLK) / PL\_PRE\_USED(BLK) × 100[%]

容量削減機能を使用すると、ユーザデータのほかに内部で生成されるメタデータやガベージ データなども付加して削減率が算出されます。削減前のデータボリューム使用量がプール使 用量よりも少ない場合、無効な値「-」が表示されることがあります。

PL\_SAVING(BLK)

容量削減機能によって削減した容量を、ブロック数単位で表示します。削減した容量には、0 データの削減量、メタデータ量、およびガベージデータ量を含みます。削減前のデータボ リューム使用量がプール使用量よりも少ない場合、無効な値「-」が表示されることがありま す。

CMP(BLK)

容量削減機能の圧縮によって削減した容量を、ブロック数単位に表示します。削減した容量に は、メタデータ量、およびガベージデータ量は含まれません。

DDP(BLK)

容量削減機能の重複排除によって削減した容量を、ブロック数単位に表示します。削減した容 量には、メタデータ量、およびガベージデータ量は含まれません。

RECLAIM(BLK)

容量削減機能の固定パタン排除によって削減した容量を、ブロック数単位に表示します。削減 した容量には、メタデータ量、およびガベージデータ量は含まれません。

SYSTEM(BLK)

容量削減機能のシステムデータ消費量(メタデータ量、およびガベージデータ量)をブロック 数単位に表示します。

PL\_PRE\_USED(BLK)

容量削減機能による削減対象データの削減前の容量をブロック数単位で表示します。

PRE\_CMP\_USED(BLK)

容量削減機能による圧縮対象データの圧縮前の容量をブロック数単位で表示します。

PRE\_DDP\_USED(BLK)

容量削減機能による重複排除対象データの重複排除前の容量をブロック数単位で表示します。

プールのデータ削減効果、スナップショット効果、プロビジョニング効果および合計効果を表示す る(VSP G130, G150, G350, G370, G700, G900、VSP F350, F370, F700, F900 および VSP 5000 シ リーズだけ)。

各効果の詳細は、マニュアル『 システム構築ガイド 』を参照してください。

#raidcom get pool -key efficiency PID TOTAL\_EFF\_R TLS\_R PLS\_R PLS\_CMP\_R PLS\_DDP\_R PLS\_RECLAIM\_R FMD\_SAVING\_R FMD\_CMP\_R FMD\_RECLAIM\_R SNAPSHOT\_EFF\_R PROVISIONING\_EFF(%) CALCULATION\_START CALCULATION\_END 000 15.18 3.79 2.25 1.34 1.64 1.09<br>2.22 2.18 1.06 7.25 2.22 2.18 1.06 7.25 80 2015-05-15T10:05 2015-05-15T10:38 001 9.78 1.67 1.44 1.21 1.20 1.01<br>1.26 1.26 1.00 5.85 40 1.26 1.26 1.00 5.85 40 2015-05-15T10:05 2015-05-15T10:38

出力例の各項目について説明します。

TOTAL\_EFF\_R

データ削減効果、スナップショット効果、プロビジョニング効果の合計効果(システムデータ を除く)の比率を表示します。

◦ NC:計算が完了していないため、情報がありません。

- -(ハイフン):この情報は無効です。
- TLS\_R

容量削減機能、およびパリティグループの容量拡張のデータ削減効果(システムデータを除 く)の比率を表示します。

◦ NC:計算が完了していないため、情報がありません。

◦ -(ハイフン):この情報は無効です。

#### PLS\_R

容量削減機能のデータ削減効果(システムデータを除く)の比率を表示します。

- NC:計算が完了していないため、情報がありません。
- -(ハイフン):この情報は無効です。

#### PLS\_CMP\_R

容量削減機能の圧縮によるデータ削減効果(システムデータを除く)の比率を表示します。

- NC:計算が完了していないため、情報がありません。
- -(ハイフン):この情報は無効です。

PLS\_DDP\_R

構成設定コマンド **287**

容量削減機能の重複排除によるデータ削減効果(システムデータを除く)の比率を表示しま す。

- NC:計算が完了していないため、情報がありません。
- -(ハイフン):この情報は無効です。
- PLS\_RECLAIM\_R

容量削減機能の固定パタン排除による削減効果(システムデータを除く)の比率を表示しま す。

◦ NC:計算が完了していないため、情報がありません。

- -(ハイフン):この情報は無効です。
- FMD\_SAVING\_R

パリティグループの容量拡張によるデータ削減効果(システムデータを除く)の比率を表示し ます。

- NC:計算が完了していないため、情報がありません。
- -(ハイフン):この情報は無効です。
- FMD\_CMP\_R

パリティグループの容量拡張の圧縮によるデータ削減効果(システムデータを除く)の比率を 表示します。

- NC:計算が完了していないため、情報がありません。
- -(ハイフン):この情報は無効です。
- FMD\_RECLAIM\_R

パリティグループの容量拡張の固定パタン排除によるデータ削減効果(システムデータを除 く)の比率を表示します。

- NC:計算が完了していないため、情報がありません。
- -(ハイフン):この情報は無効です。

#### SNAPSHOT\_EFF\_R

スナップショットによる効果(システムデータを除く)の比率を表示します。

- NC:計算が完了していないため、情報がありません。
- -(ハイフン):この情報は無効です。

#### PROVISIONING\_EFF(%)

プロビジョニングによる効果(システムデータを除く)を表示します。単位は%(パーセント) です。

- NC:計算が完了していないため、情報がありません。
- -(ハイフン):この情報は無効です。

#### CALCULATION\_START

データ削減効果、スナップショット効果、プロビジョニング効果および合計効果(システム データを除く)算出の計算開始日時を表示します。

- NC:計算が完了していないため、情報がありません。
- -(ハイフン):この情報は無効です。

CALCULATION\_END
データ削減効果、スナップショット効果、プロビジョニング効果および合計効果(システム データを除く)算出の計算終了日時を表示します。

- NC:計算が完了していないため、情報がありません。
- -(ハイフン):この情報は無効です。

プールの省電力設定について表示する。サポートしていないマイクロコードバージョンの場合、タ イトルを含めて情報は表示されない。(VSP G800 だけ)

# raidcom get pool -key powersave PID PWSV P\_PWSV\_S SPDW\_RT(M) SPDW\_MT(M) PWSV\_RC PWOFF\_RT(M) PWOFF\_MT(M) 001 SO CM 10 360 20 50 400

出力例の各項目について説明します。

PID

プール ID を表示します。3 桁でゼロパディングします。

PWSV

省電力設定の状態を表示します。

- S:スピンダウンが有効です。
- SO:スピンダウンおよびドライブ電源オフの設定があります。
- -:ライセンスがインストールされていません。または、ライセンスはインストールされて いますが、省電力の設定がありません。

P\_PWSV\_S

プールの省電力機能の実行状態を表示します。

- SU:ライセンスはインストールされていますが、省電力が無効で、スピンアップ状態であ ることを示します。
- CM:コマンド監視中であることを示します。
- SDE:スピンダウン処理中であることを示します。
- SD:スピンダウン状態であることを示します。
- SUE:スピンアップ処理中であることを示します。
- DPOF:ドライブ電源オフ状態であることを示します。
- DPOF\_E:ドライブ電源オフ処理中であることを示します。
- DPON\_E:ドライブ電源オン処理中であることを示します。
- -:省電力が無効であることを示します(ライセンスがインストールされていない場合)。

SPDW\_RT(M)

スピンダウンまでの I/0 監視時間の残時間(分)を表示します。

- 省電力が有効:0~720
- 省電力が無効または省電力状態がコマンド監視中でないとき:-

#### SPDW\_MT(M)

スピンダウンまでの I/0 監視時間の時間(分)を表示します。

- 省電力が有効:0~720
- 省電力が無効:-

PWSV\_RC

24 時間以内に実行できるスピンダウンの残り回数を表示します。

構成設定コマンド **289**

PWOFF\_RT(M)

ドライブ電源 OFF までの I/O 監視時間の残時間(分)を表示します。

- 省電力が有効:0~720
- 省電力が無効または省電力状態がコマンド監視中でないとき:-

PWOFF MT(M)

ドライブ電源 OFF までの I/O 監視時間(分)を表示します。

- 省電力が有効:1~720
- 省電力が無効:-

プールを構成するパリティグループおよび外部ボリュームグループの情報を表示する。

# raidcom get pool -pool 0 -key resource PID T GROUP AV\_CAP(GB) TOTAL\_CAP(GB) R\_LVL R\_TYPE TNO V E AUTO\_ADD\_PLV 000 R  $5-2$  300  $-$  300 RAID1  $2D+2D$  1 D D - 000 F 1-1 300 - 300 - - 2 D - -000 E 1-1 300 - - 2 D - -

出力例の各項目について説明します。

 $\mathbb{F}$ 

ボリュームグループの種別を表示します。

- R:パリティグループ
- E:外部ボリュームグループ

GROUP

パリティグループ番号または外部ボリュームグループ番号を表示します。

#### AV\_CAP(GB)

パリティグループまたは外部ボリュームグループが残り使用可能な容量(物理空き領域)を表 示します。 1GB 未満の値は切り捨てられ、0 が表示されます。

#### TOTAL\_CAP(GB)

パリティグループまたは外部ボリュームグループが使用可能な合計容量を表示します。

R\_LVL

パリティグループまたは外部ボリュームグループの RAID レベルを表示します。 外部ボリュームグループの場合は、-(ハイフン)が表示されます。

#### R\_TYPE

パリティグループまたは外部ボリュームグループの RAID 種別を表示します。 外部ボリュームグループの場合は、-(ハイフン)が表示されます。

TNO

パリティグループまたは外部ボリュームグループが所属する階層の番号を表示します。階層 の番号が表示されるのは、Dynamic Tiering の場合だけです。 Dynamic Tiering 以外の場合 は、-(ハイフン)が表示されます。

V

パリティグループの容量仮想化が有効であるか無効であるかを表示します。

- E:容量仮想化が有効です。
- D:容量仮想化が無効です。

E

暗号化が有効であるか無効であるかを表示します。

- E:暗号化が有効です。
- D:暗号化が無効です。
- -(ハイフン):暗号化の表示が未サポートです。

## AUTO\_ADD\_PLV

容量拡張が有効なパリティグループの圧縮率に応じて、プールボリュームを自動で追加するか どうかを表示します。

- E:容量拡張が有効なパリティグループの圧縮率に応じて、プールボリュームを自動で追加 します。
- D:容量拡張が有効なプールボリュームを自動で追加しません。
- -(ハイフン):このパリティグループでは、この情報は無効です。容量拡張が無効なパリ ティグループの場合、-(ハイフン)が表示されます。

# **5.46 raidcom modify pool**

Thin Image/Copy-on-Write Snapshot/Dynamic Provisioning/Dynamic Provisioning for Mainframe/Dynamic Tiering/active flash/Dynamic Tiering for Mainframe/active flash for mainframe 用プールのオプションを設定します。また、Dynamic Provisioning 用プールのデータダ イレクトマッピング属性の設定を変更します。

-status オプションまたは-deduplication オプションを指定した場合、コマンド入力とは非同期で 処理が実行されます。raidcom get command\_status コマンドで処理の完了を確認してください。

-powersave オプションを指定した場合は、コマンド入力とは非同期で処理が実行されます。 raidcom get command\_status コマンドで処理の完了を確認してください。

## 構文

```
raidcom modify pool -pool {<pool ID#> | <pool naming>} { -status {nml|
stop_shrinking} |
-user_threshold <threshold 1> [<threshold 2>] |
-tier<sup>-</sup><Tier number> [<ratio>][-tier_buffer_rate <%>] | -subscription <%>
| 
-pool_attribute <pool_attribute> | -monitor_mode <Monitor mode> | 
-blocking_mode <IO blocking mode> | -data_direct_mapping {enable|
disable<sup>\top</sup>
-deduplication yes -ldev id <ldev#>… [-ssids <ssid>…] | -deduplication
no | 
-suspend tipair {yes | no} |
-powersave {spindown -spindown monitortime <spindown monitortime>
[-poweroff enable poweroff monitortime <poweroff monitortime>] |disable}
| 
-delete dsd volumes} | -auto add poolvol enable [-password <One Time
Password>] | 
-auto add poolvol disable [-password <One Time Password>]
```
# オプションとパラメータ

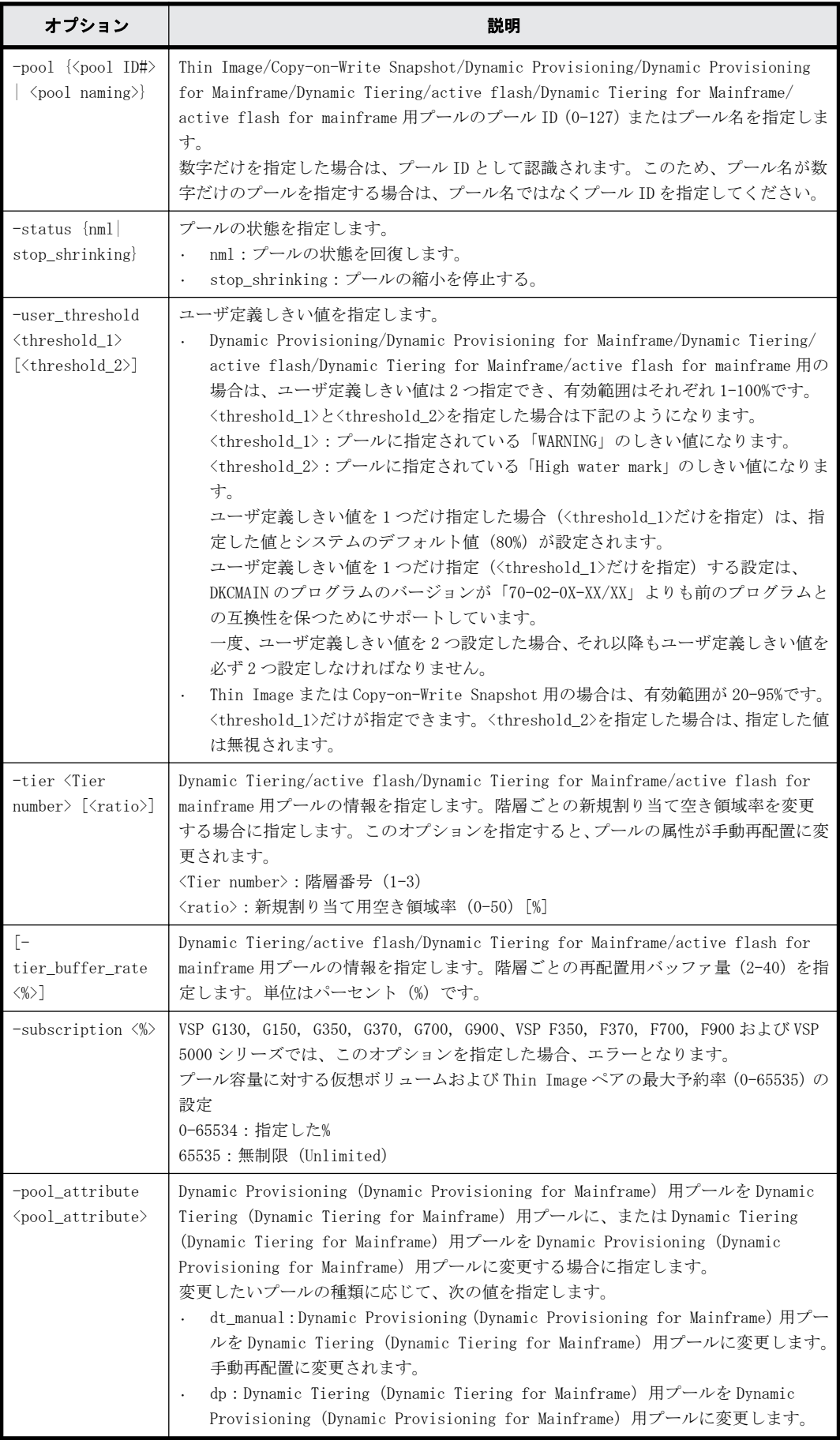

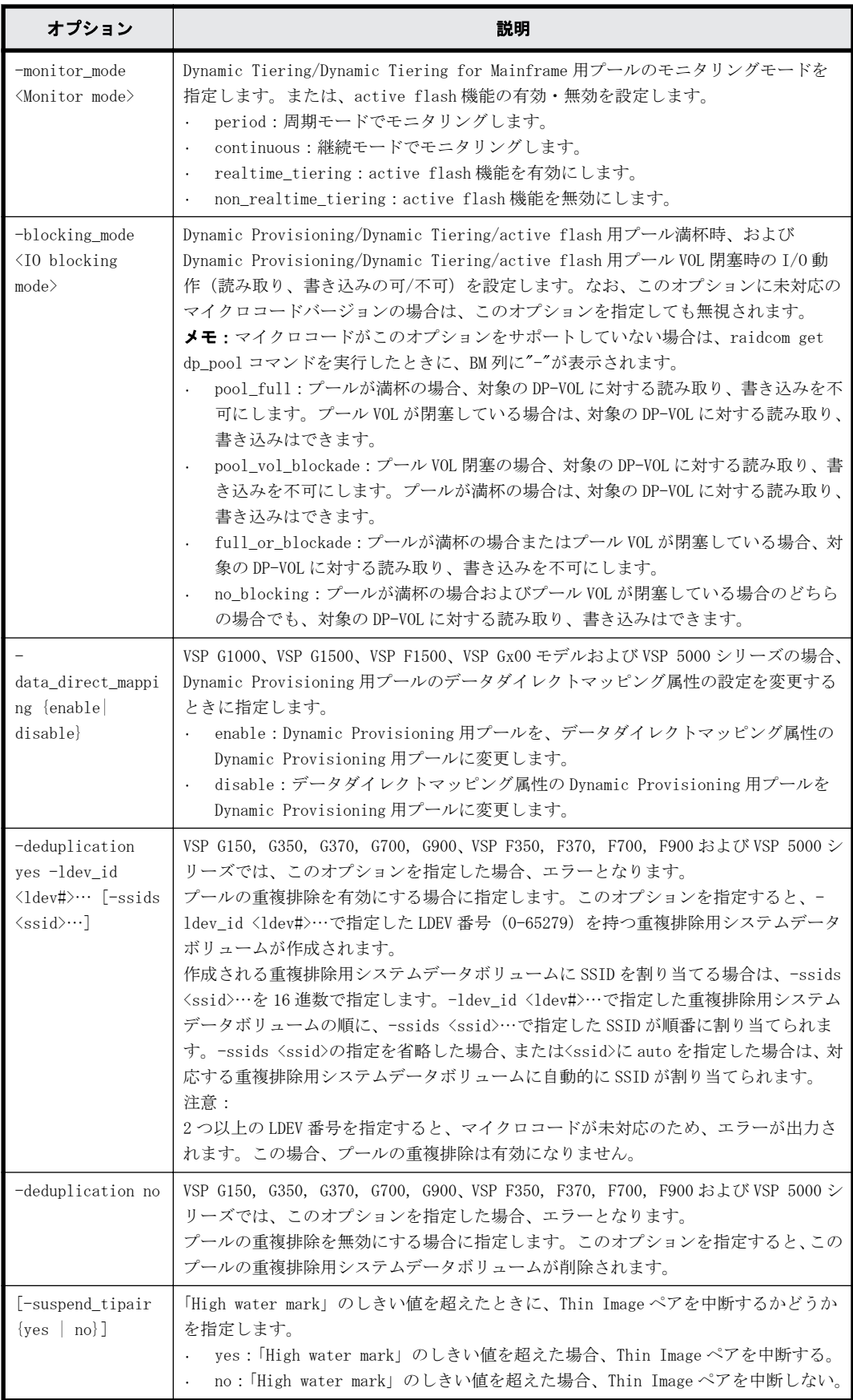

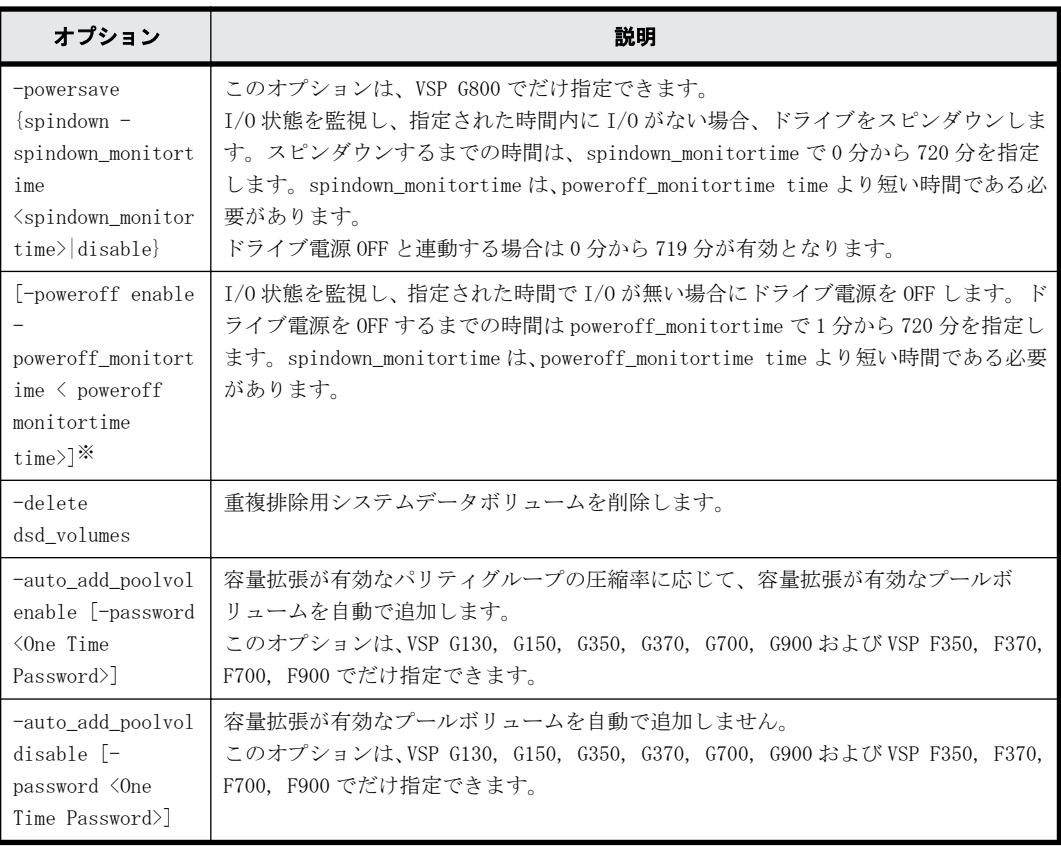

#### 注※

-poweroff は-powersave spindown のサブオプションとします。

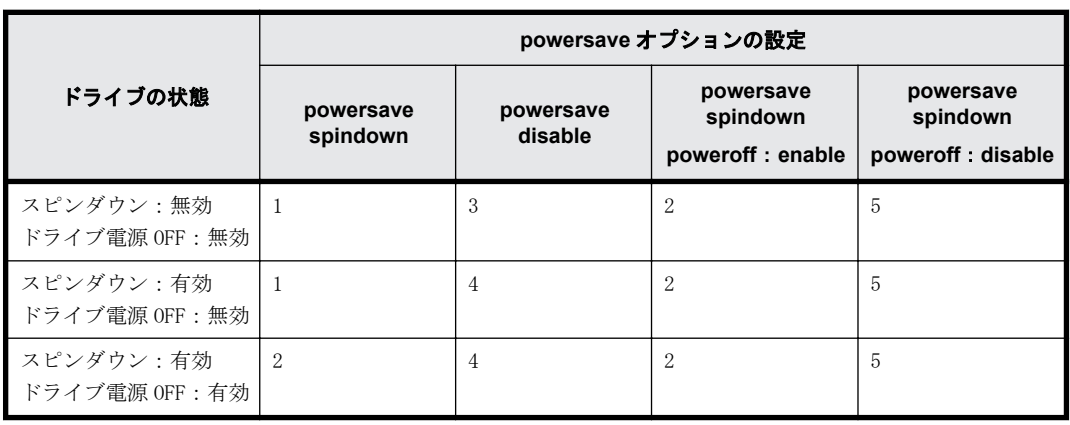

## 表 **5-3 :** ドライブの状態と **powersave** オプションの設定との関係

- 1:スピンダウン有効だけで動作する。すでに有効な場合は、スピンダウンするまでの時間をリ セットする。
- 2:スピンダウン有効で、ドライブ電源 OFF と連動して動作する。スピンダウンするまでの時間 がドライブ電源を OFF するまでの時間より長い場合は、コマンドエラーになる。
- 3:何も動作しない。
- 4:スピンダウンするまでの時間をクリアして、ドライブをスピンアップする。
- 5:コマンドエラーになる。

# 記述例

プール ID:6 のプールの状態を回復する。

# raidcom modify pool -pool 6 -status nml

```
プール名:my_ss_pool の状態を回復する。
# raidcom modify pool -pool my ss pool -status nml
```
プール ID:6 の Dynamic Provisioning/Dynamic Provisioning for Mainframe/Dynamic Tiering/ active flash/Dynamic Tiering for Mainframe/active flash for mainframe 用プールのユーザ定 義しきい値の「WARNING」を 70%、「High water mark」を 80%に変更する。 # raidcom modify pool -pool 6 -user\_threshold 70 80

プール ID:6 の Thin Image または Copy-on-Write Snapshot プールのユーザ定義しきい値を 80%に 変更する。

# raidcom modify pool -pool 6 -user threshold 80

プール ID:6 の/Dynamic Tiering/active flash/Dynamic Tiering for Mainframe/active flash for mainframe 用プールの階層番号1の新規割り当て空き領域率を、30%に変更する。 # raidcom modify pool -pool 6 -tier 1 30

プール ID:6 の/Dynamic Tiering/active flash/Dynamic Tiering for Mainframe/active flash for mainframe 用プールの階層番号1の再配置用バッファ量を、20%に変更する。 # raidcom modify pool -pool 6 -tier 1 -tier buffer rate 20

プール ID:6 の Dynamic Provisioning(Dynamic Provisioning for Mainframe)用プールを Dynamic Tiering(Dynamic Tiering for Mainframe)用プールに変更する。 # raidcom modify pool -pool 6 -pool attribute dt manual

プール ID:6 の Dynamic Tiering(Dynamic Tiering for Mainframe)用プールを Dynamic Provisioning(Dynamic Provisioning for Mainframe)用プールに変更する。 # raidcom modify pool -pool 6 -pool\_attribute dp

プール名:my\_pool の Dynamic Provisioning 用プールの自動再配置を手動再配置へ変更する。 # raidcom modify pool -pool my pool -pool attribute dt manual

プール ID:6 の Dynamic Tiering/Dynamic Tiering for Mainframe 用プールのモニタリングモード を継続モードに変更する。

# raidcom modify pool -pool 6 -monitor mode continuous

プール ID:6 の Dynamic Provisioning 用プールが満杯の場合に読み取り、書き込みが不可となる ように設定する。 # raidcom modify pool -pool 6 -blocking\_mode pool\_full

プール ID:6 の Dynamic Tiering 用プールの active flash 機能を有効にする。 # raidcom modify pool -pool 6 -monitor\_mode realtime\_tiering

プール ID:6 の Dynamic Provisioning 用プールをデータダイレクトマッピング属性の Dynamic Provisioning 用プールに変更する。

# raidcom modify pool -pool 6 -data\_direct\_mapping enable

プール ID:6 の Dynamic Provisioning プールの重複排除を有効にし、LDEV:400 の重複排除用シス テムデータボリュームを作成する。VSP G150, G350, G370, G700, G900、VSP F350, F370, F700, F900 および VSP 5000 シリーズでは、エラーとなる。 # raidcom modify pool -pool 6 -deduplication yes -ldev\_id 400 プール ID:6 の Dynamic Provisioning プールの重複排除を有効にし、LDEV:400 の重複排除用シス テムデータボリュームを作成する。重複排除用システムデータボリュームには、SSID:0x0004 を割 り当てる。VSP G150, G350, G370, G700, G900、VSP F350, F370, F700, F900 および VSP 5000 シ リーズでは、エラーとなる。 # raidcom modify pool -pool 6 -deduplication yes -ldev\_id 400 -ssids 0x0004 プール ID:6 の Dynamic Provisioning プールの重複排除を無効にし、重複排除用システムデータ ボリュームを削除する。VSP G150, G350, G370, G700, G900、VSP F350, F370, F700, F900 および VSP 5000 シリーズでは、エラーとなる。 # raidcom modify pool -pool 6 -deduplication no プール ID:6 の Dynamic Provisioning プールの重複排除用システムデータボリュームを削除する。 # raidcom modify pool -pool 6 -delete dsd\_volumes プール ID:6 の Dynamic Provisioning プールの「High water mark」のしきい値を超えた場合に Thin Image ペアを中断する。 # raidcom modify pool -pool 6 -suspend\_tipair yes プール ID:6 の Dynamic Provisioning プールの「High water mark」のしきい値を超えた場合に Thin Image ペアを中断しない。 # raidcom modify pool -pool 6 -suspend\_tipair no プール ID:1 の省電力設定を解除する。(VSP G800 だけ) #raidcom modify pool -pool 1 -powersave disable プール ID:2 を I/O 監視時間 100 分でスピンダウン設定する。(VSP G800 だけ) #raidcom modify pool -pool 2 -powersave spindown -spindown\_monitortime 100 プール ID:2 をスピンダウンの I/O 監視時間 60 分、ドライブ電源 OFF の I/O 監視時間 100 分で省電 力設定する。(VSP G800 だけ) #raidcom modify pool -pool 2 -powersave spindown -spindown\_monitortime 60 -poweroff enable -poweroff\_monitortime 100 プール ID:6 のプールの容量拡張が有効なプールボリュームの自動追加設定を無効に変更する。 (VSP G150, G350, G370, G700, G900 および VSP F350, F370, F700, F900 の場合) # raidcom modify pool -pool 6 -auto add poolvol disable -password <One Time Password> プール ID:6 のプールの容量拡張が有効なプールボリュームの自動追加設定を無効に変更する。 (VSP G1000, G1500 および VSP F1500 の場合) # raidcom modify pool -pool 6 -auto\_add\_poolvol disable プール ID:6 のプールの容量拡張が有効なプールボリュームの自動追加設定を有効に変更する。

(VSP G150, G350, G370, G700, G900 および VSP F350, F370, F700, F900 の場合)

# raidcom modify pool -pool 6 -auto add poolvol enable -password <One Time Password>

プール ID:6 のプールの容量拡張が有効なプールボリュームの自動追加設定を有効に変更する。 (VSP G1000, G1500 および VSP F1500 の場合)

# raidcom modify pool -pool 6 -auto\_add\_poolvol enable

# **5.47 raidcom rename pool**

Thin Image/Copy-on-Write Snapshot/Dynamic Provisioning/Dynamic Provisioning for Mainframe/Dynamic Tiering/active flash/Dynamic Tiering for Mainframe/active flash for mainframe 用プールのプール名を変更します。

# 構文

raidcom rename pool -pool\_id <pool ID#> -pool\_name <pool naming>

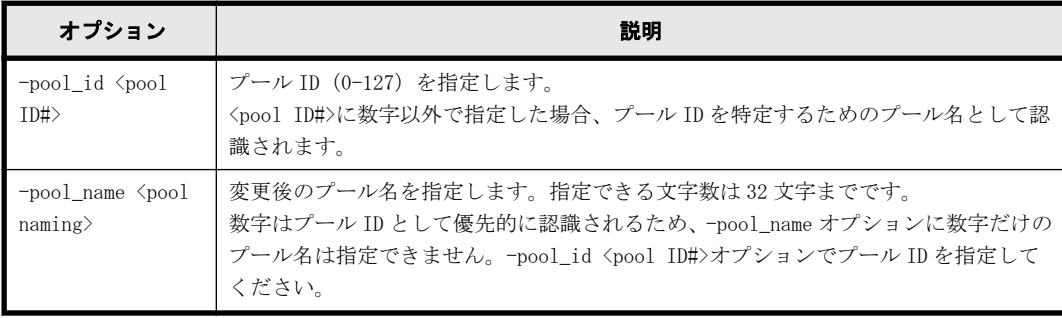

## オプションとパラメータ

# 記述例

プール ID:1 のプール名を my\_pool に変更する。

# raidcom rename pool -pool\_id 1 -pool\_name my\_pool

# **5.48 raidcom get port**

すべてのポートに設定情報を問い合わせて、ポート情報を表示します。

# 構文

raidcom get port [-port <port#> [-key opt [-iscsi virtual port id <iSCSI virtual port ID>]]]

# オプションとパラメータ

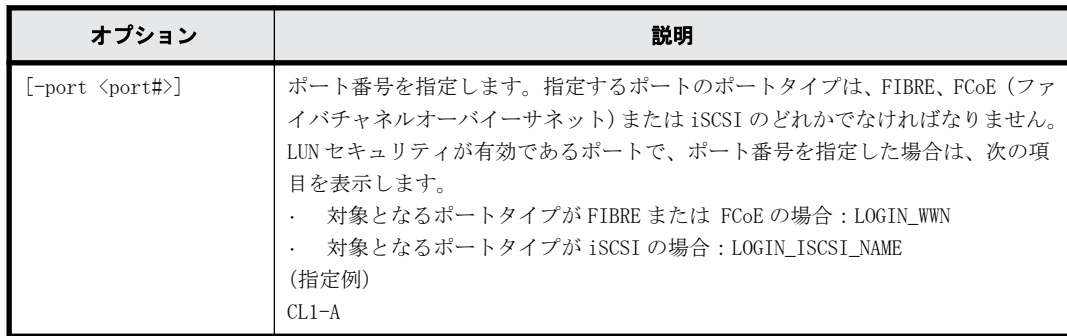

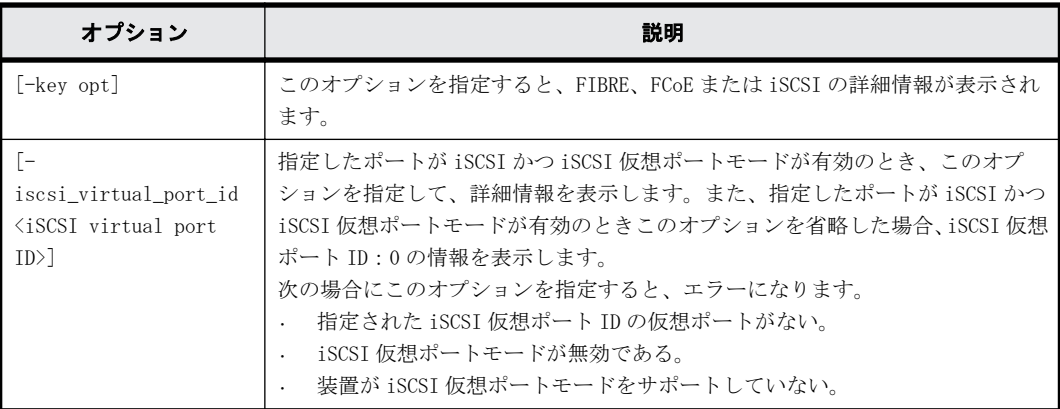

## 記述例

す。

ポート情報を表示する例を次に示します。

ヒント メインフレームのポート(ESCON、FICON)の場合は、SPD から SSW までの項目には「-」が表示されま

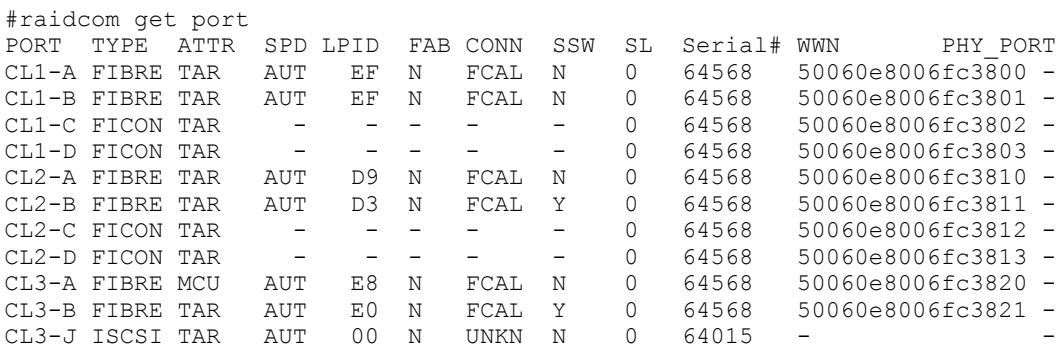

出力例の各項目について説明します。

#### PORT

ポート番号を表示します。

## TYPE

ポートの種別を表示します。次のどれかが表示されます。

- FIBRE
- SCSI
- ISCSI
- ENAS
- ESCON
- FICON
- FCoE

ATTR

ポート属性の設定値を表示します。次のどれかが表示されます。ただし、Bidirectional ポー トの場合は、それぞれのポートごとに次の 4 つの属性がすべて表示されます。

VSP 5000 シリーズで、Bidirectional ポートに対して raidcom modify port -port\_attribute TAR を指定した場合、属性"TAR"のみが表示されます。raidcom modify port -port\_attribute ALL を指定した場合、次の 4 つの属性がすべて表示されます。

- TAR: Fibre Target port (Target ポート)
- MCU:MCU Initiator port(Initiator ポート)
- RCU:RCU Target port(RCU Target ポート)
- ELUN: External Initiator port (External ポート)

## SPD

転送速度の設定値を表示します。次のどれかが表示されます。 AUT(AUTO)、1G、2G、4G、8G、10G…

## LPID

ポートの Loop ID (AL\_PA)設定値を表示します。

### FAB

ポートのファブリックモード設定を表示します。

- Y:YES
- $\circ$  N:NO

#### CONN

ポートのトポロジ設定を表示します。

- FCAL
- PtoP
- UNKN

トポロジの設定をサポートしていないポートの場合は、UNKN または-(ハイフン)を表示しま す。

## SSW

ポートの LUN セキュリティ設定を表示します。

- Y:有効
- N:無効

## SL

ポートが属する SLPR 番号を表示します。

## Serial#

装置製番を表示します。

- 対象装置が VSP G1000、VSP G1500、および VSP F1500 の場合は、装置製番に 300,000 を足 した番号が表示されます。
- 対象装置が VSP 5000 シリーズの場合は、装置製番に 500,000 を足した番号が表示されま す。

#### WWN

外部 WWN を表示します。

#### PHY\_PORT

リソース ID 引き継ぎ構成の場合は、物理ポートのポート番号が表示されます。

ポート CL4-E の情報を表示する例(TYPE が ISCSI 以外の場合)を次に示します。

```
# raidcom get port -port CL4-E
PORT LOGIN WWN Serial# -
```

```
CL4-E 210000e08b0256f8 63528 OLA_NODE0_CTL_0
CL4-E 210000e08b039c15 63528  OLA^-NODE1^-CTL^-0出力例の各項目について説明します。
PORT
   ポート番号を表示します。
LOGIN_WWN
   このポートへのホストアダプタログインの WWN を表示します。
   メモ Storage Navigator の表示とは異なり、現在接続されている WWN だけを表示します。
Serial#
```
装置製番を表示します。

- 対象装置が VSP G1000、VSP G1500、および VSP F1500 の場合は、装置製番に 300,000 を足 した番号が表示されます。
- 対象装置が VSP 5000 シリーズの場合は、装置製番に 500,000 を足した番号が表示されま す。

ポート CL4-E の情報を表示する例 (TYPE が ISCSI の場合) を次に示します。

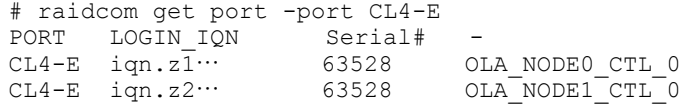

出力例の各項目について説明します。

PORT

ポート番号を表示します。

LOGIN\_IQN

現在接続されている、このポートへのホストアダプタログイン用の iSCSI 名を表示します。

```
メモ Storage Navigator の表示とは異なり、現在接続されているポートの iSCSI 名だけを表示します。
```

```
Serial#
```
装置製番を表示します。

- 対象装置が VSP G1000、VSP G1500、および VSP F1500 の場合は、装置製番に 300,000 を足 した番号が表示されます。
- 対象装置が VSP 5000 シリーズの場合は、装置製番に 500,000 を足した番号が表示されま す。

FCoE の詳細情報を表示する例を次に示します。

```
# raidcom get port -port CL4-E -key opt
PORT ENMA VLAN_ID FPMA VPS VP_I FCF_I
CL4-E e3:00:00:e0:8b:02 0x03fe e2:00:00:e0:8b:02 DWN 0x00 0x0000
```
出力例の各項目について説明します。

PORT

ポート番号を表示します。

ENMA

ポートの静的な MAC アドレスを表示します。

```
VLAN_ID
```
VLAN の値を表示します。

FPMA

ポートの動的な MAC アドレスを表示します。

VPS

仮想ポートの状態を表示します。次のどれかが表示されます。

- DWN:リンクダウン
- LOT:リンクアップ(ログオフ)
- LIN:リンクアップ(ログオン)
- VP\_I

仮想ポートの番号を表示します(デフォルトでは表示されません)。

FCF\_I

FCoE スイッチの管理番号を表示します(デフォルトでは表示されません)。

iSCSI の詳細情報を表示する例を次に示します。

```
# raidcom get port -port CL4-E -key opt
PORT : CL4-E
TCP OPT : IPV6_E : SACK_E : DACK_E : INS_E : VTAG_E
TCP_MTU : 1500
WSZ: 64KB
KA_TIMER : 30
TCP PORT : 3260
IPV4_ADDR : 158.214.135.100
IPV4_SMSK : 255.255.255.255
IPV4_GWAD : 158.214.135.101
IPV6_ADDR_INF : STS : AM : fe80::209:6bff:febe:3c17
IPV6_GADR_INF : STS : AM : fe80::209:6bff:febe:3c17
IPV6_GWAD_INF : STS : fe80::209:6bff:febe:3c17 : fe80::209:6bff:febe:3c17
ISNS_PORT : 3260
ISNS_ADDR : 158.214.135.101
VLAN_ID : 0001
ISCSI VP_MODE : E
ISCSI_VP_ID : 0 1 15
IPV6_GADR2_INF : STS : AM : fe80::209:6bff:febe:3c18
MAC_ADDR : e3:00:00:e0:8b:02
```
出力例の各項目について説明します。

PORT

ポート番号を表示します。

TCP\_OPT

iSCSI 通信時に各オプション(IPv6 モード、Selective ACK(選択型 ACK) モード、Delayed ACK(遅延 ACK)モード、iSNS モード、Tag VLAN)が有効か無効かを表示します。 表示の値の 意味を次に示します。

- IPV6\_E:IPv6 モードが有効であることを示します。
- IPV6\_D:IPv6 モードが無効であることを示します。
- SACK E: Selective ACK モードが有効であることを示します。
- SACK D: Selective ACK モードが無効であることを示します。
- DACK\_E:Delayed ACK モードが有効であることを示します。
- DACK D:Delayed ACK モードが無効であることを示します。
- INS\_E:iSNS サービスが有効であることを示します。

構成設定コマンド **301**

- INS D: iSNS サービスが無効であることを示します。
- VTAG\_E:Tag VLAN が有効であることを示します。
- VTAG\_D:Tag VLAN が無効であることを示します。

## TCP\_MTU

iSCSI 通信時の MTU の値を表示します。

WSZ

iSCSI 通信時のウィンドウサイズの値を表示します。

#### KA\_TIMER

iSCSI 通信時の Keep Alive Timer の値を表示します。

TCP\_PORT

iSCSI 通信時の TCP Port 番号を表示します。

IPV4\_ADDR

IPv4 アドレスを表示します。

## IPV4\_SMSK

IPv4 サブネットマスクを表示します。

## IPV4\_GWAD

iSCSI 通信に使用するゲートウェイの IPv4 アドレスを表示します。

# IPV6\_ADDR\_INF

IPv6 link local address の状態、アドレス取得モードおよびアドレス値を表示します。表示 例中の STS および AM の詳細を次の表に示します。

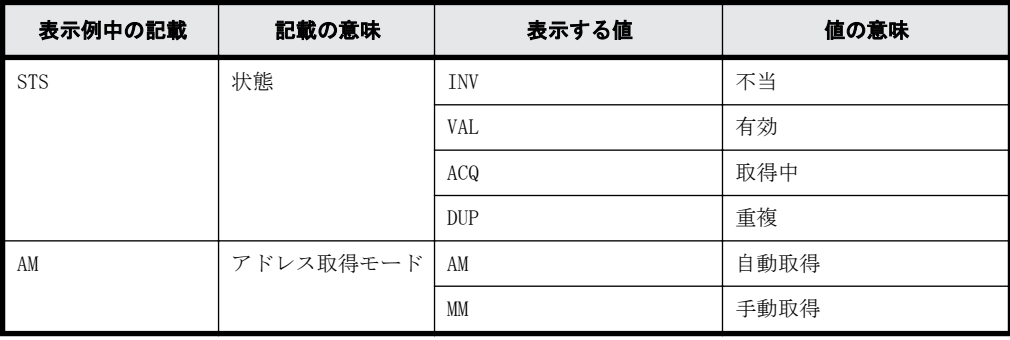

IPV6\_GADR\_INF

IPv6 Global address の状態、アドレス取得モードおよびアドレス値を表示します。表示例中 の STS および AM の詳細を次の表に示します。

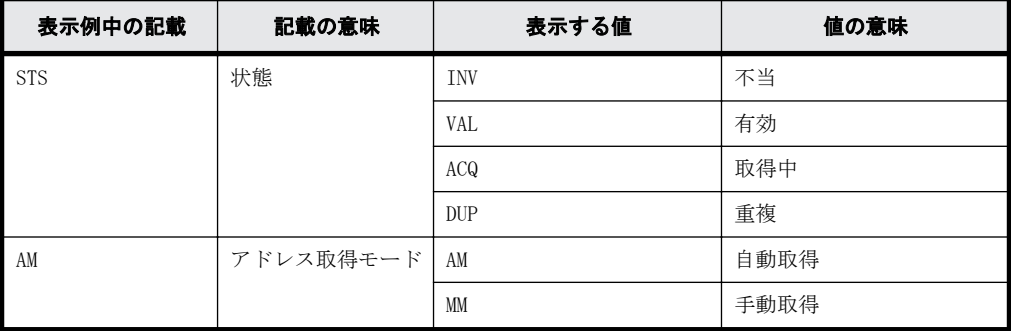

IPV6\_GWAD\_INF

iSCSI 通信に使用するゲートウェイの IPv6 Global アドレス値を表示します。アドレス値は、 address、current address の順に表示します。表示例中の STS の詳細を次の表に示します。

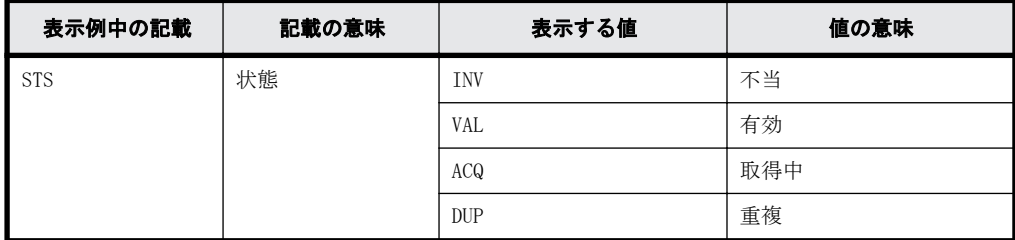

## ISNS\_PORT

iSNS サーバの TCP ポート番号を表示します。なお、iSNS が無効の場合は、この項目は表示さ れません。

## ISNS\_ADDR

iSNS サーバのアドレスを表示します。なお、iSNS が無効の場合は、この項目は表示されませ  $h_{\circ}$ 

## VLAN\_ID

VLAN ID を 10 進数で表示します。なお、VLAN ID が設定されていない場合は、-(ハイフン) が表示されます。

## ISCSI\_VP\_MODE

iSCSI 仮想ポートモードの状態を表示します。

- E:有効
- D:無効

iSCSI 仮想ポートモードをサポートしていない場合は、-(ハイフン)が表示されます。

#### ISCSI\_VP\_ID

指定されたポートに定義されている iSCSI 仮想ポート ID を 10 進数で列挙します。なお、 iSCSI 仮想ポートモードが無効の場合は、この項目は表示されません。

## IPV6\_GADR2\_INF

IPv6 Global address2 の状態、アドレス取得モードおよびアドレス値を表示します。物理ポー ト、または iSCSI 仮想ポート ID が 0 の仮想ポートの場合に有効です。iSCSI 仮想ポート ID が 1~15 の場合は"- : - : -"が表示されます。表示例中の STS と AM の詳細を次の表に示しま す。

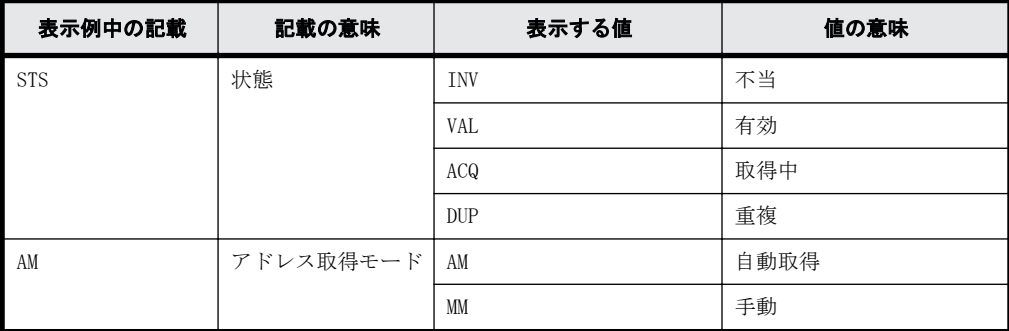

MAC\_ADDR

ポートの MAC アドレスを表示します。MAC アドレス出力をサポートしていない場合は、-(ハイ フン)が表示されます。

```
iSCSI かつ iSCSI 仮想ポートモードが有効の場合の詳細情報を表示する例を次に示します。
# raidcom get port -port CL4-E -key opt -iscsi virtual port id 15
PORT : CL4-E
ISCSI VP ID : 15
TCP_OPT : IPV6_E : SACK_E : DACK_E : INS_E : VTAG_E
TCP_MTU : 1500
WSZ: 64KB
KA_TIMER : 30
TCP PORT : 3260
IPV4_ADDR : 158.214.135.100
IPV4_SMSK : 255.255.255.255
IPV4_GWAD : 158.214.135.101
IPV6_ADDR_INF : STS : AM : fe80::209:6bff:febe:3c17
IPV6_GADR_INF : STS : AM : fe80::209:6bff:febe:3c17
IPV6_GWAD_INF : STS : fe80::209:6bff:febe:3c17 : fe80::209:6bff:febe:3c17
ISNS_PORT : 3260
ISNS_ADDR : 158.214.135.101
VLAN_ID : 0001
IPV6 GADR2 INF : - : - : -
```
出力例の各項目について説明します。

PORT

ポート番号を表示します。

ISCSI\_VP\_ID

iSCSI 仮想ポート ID を表示します。

TCP\_OPT

iSCSI 通信時に各オプション(IPv6 モード、Selective ACK(選択型 ACK) モード、Delayed ACK(遅延 ACK)モード、iSNS モード、Tag VLAN)が有効か無効かを表示します。 表示の値の 意味を次に示します。

- IPV6\_E:IPv6 モードが有効であることを示します。
- IPV6\_D:IPv6 モードが無効であることを示します。
- SACK E: Selective ACK モードが有効であることを示します。
- SACK\_D:Selective ACK モードが無効であることを示します。
- DACK\_E:Delayed ACK モードが有効であることを示します。
- DACK\_D:Delayed ACK モードが無効であることを示します。
- INS\_E:iSNS サービスが有効であることを示します。
- INS\_D:iSNS サービスが無効であることを示します。
- VTAG\_E:Tag VLAN が有効であることを示します。
- VTAG\_D:Tag VLAN が無効であることを示します。

```
TCP_MTU
```
iSCSI 通信時の MTU の値を表示します。

### WSZ

iSCSI 通信時のウィンドウサイズの値を表示します。

KA\_TIMER

iSCSI 通信時の Keep Alive Timer の値を表示します。

#### TCP\_PORT

iSCSI 通信時の TCP Port 番号を表示します。

IPV4\_ADDR

IPv4 アドレスを表示します。

## IPV4\_SMSK

IPv4 サブネットマスクを表示します。

# IPV4\_GWAD

iSCSI 通信に使用するゲートウェイの IPv4 アドレスを表示します。

#### IPV6\_ADDR\_INF

IPv6 link local address の状態、アドレス取得モードおよびアドレス値を表示します。表示 例中の STS および AM の詳細を次の表に示します。

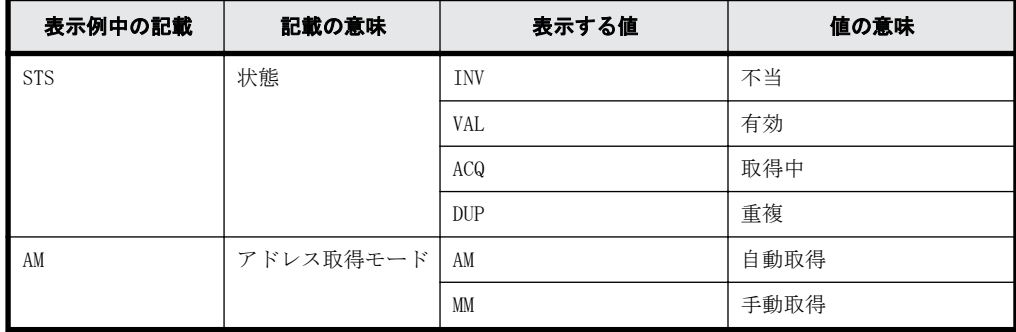

## IPV6\_GADR\_INF

IPv6 Global address の状態、アドレス取得モードおよびアドレス値を表示します。表示例中 の STS および AM の詳細を次の表に示します。

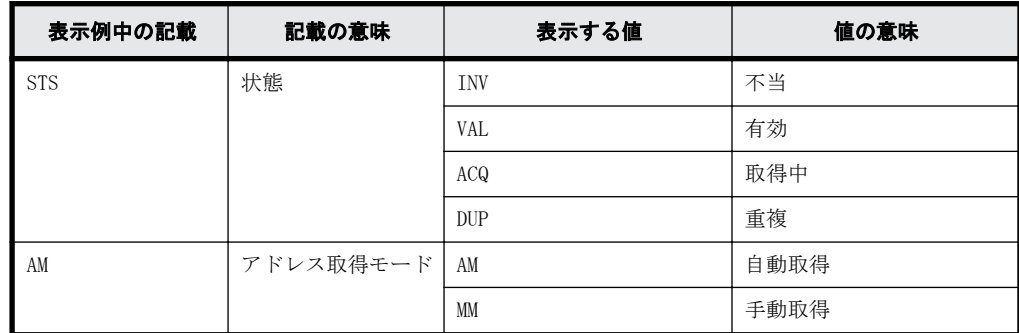

## IPV6\_GWAD\_INF

iSCSI 通信に使用するゲートウェイの IPv6 Global アドレス値を表示します。アドレス値は、 address、current address の順に表示します。表示例中の STS の詳細を次の表に示します。

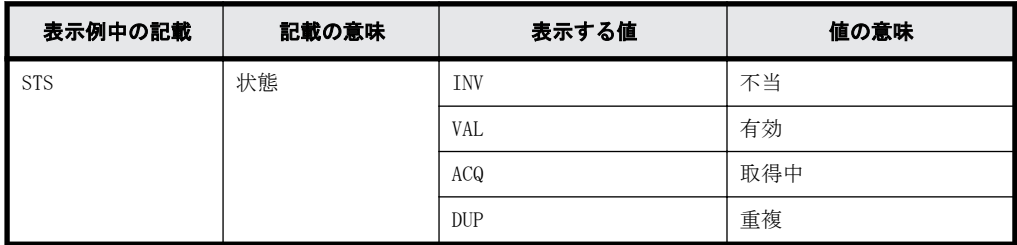

#### ISNS\_PORT

iSNS サーバの TCP ポート番号を表示します。なお、iSNS が無効の場合は、この項目は表示さ れません。

ISNS\_ADDR

iSNS サーバのアドレスを表示します。なお、iSNS が無効の場合は、この項目は表示されませ  $h_{\circ}$ 

VLAN\_ID

VLAN ID を 10 進数で表示します。なお、VLAN ID が設定されていない場合は、-(ハイフン) が表示されます。

IPV6\_GADR2\_INF

IPv6 Global address2 の状態、アドレス取得モードおよびアドレス値を表示します。物理ポー ト、または iSCSI 仮想ポート ID が 0 の仮想ポートの場合に有効です。iSCSI 仮想ポート ID が 1~15 の場合は"- : - : -"が表示されます。表示例中の STS と AM の詳細を次の表に示しま す。

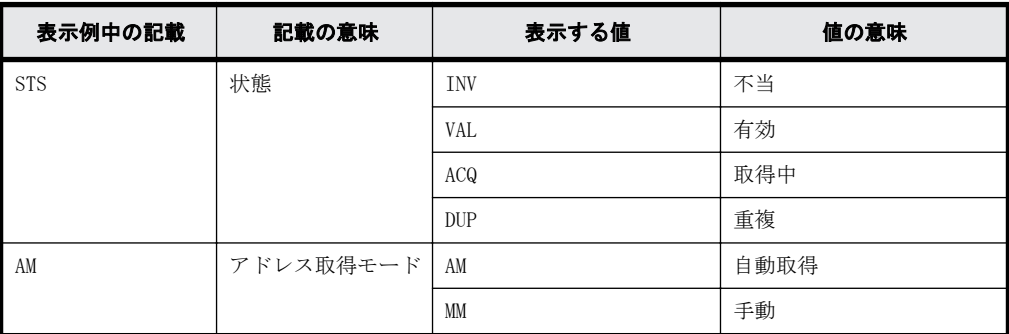

FIBRE の詳細情報を表示する例を次に示します。

```
# raidcom get port -port CL4-E -key opt
PORT S LNKSPD CURADR T<br>CL4-E U 16 821A00 D
               16 821A00 D
```
出力例の各項目について説明します。

PORT

ポート番号です。

S

ポートのリンク状態です。

- U:リンクアップ状態です。
- D:リンクアップ状態ではありません。
- - (ハイフン):リンク状態の表示が未サポートです。この場合、LNKSPD と CURADR の表示も 未サポートです。

リンク状態の表示は VSP Gx00 モデル、VSP Fx00 モデルおよび VSP 5000 シリーズでだけ、サ ポートされています。

## LNKSPD

ポートの現在の転送速度を Gbps 単位で表示します。現在の転送速度の表示が未サポートであ るか、またはポートがリンクアップしていない場合、ハイフンが表示されます。

```
CURADR
```
ポートの現在のポートアドレスを 16 進数で表示します。現在のポートアドレスの表示が未サ ポートであるか、またはポートがリンクアップしていない場合、ハイフンが表示されます。

 $\mathbb{T}$ 

ポートの T10 PI モードの設定です。

◦ E:T10 PI モードが有効です。

- D:T10 PI モードが無効です。
- -(ハイフン):T10 PI が未サポートです。

# **5.49 raidcom modify port**

指定されたポートの属性を設定します。

-port\_attribute オプション以外のオプションを使ってポートの属性を設定する場合は、ポートタ イプが次のどれかである必要があります。

- FIBRE
- FCoE
- iSCSI

条件を満たしていない場合は、EX\_ENOOBJ で拒否されます。

ファイバチャネルオーバイーサネットのパッケージを利用する場合は、ポートスピードに 10G、ポー トのトポロジに f\_port を指定します。この場合、ポートの属性は変更できません。

T10 PI モードを設定するとき、このコマンドはコマンド入力とは非同期で処理が実行されます。 raidcom get command status コマンドで処理の完了を確認してください。

構文は下記のように分類されます。「構文 2」、「構文 3」、「構文 4」、「構文 5」および「構文 6」は ポートタイプが iSCSI のときだけ使用できます。また、「構文 3」に記載されているオプションと 「構文 2」、「構文 4」「構文 5」および「構文 6」に記載されているオプションを混在して実行する と、エラーが発生します。

## 構文 **1**

raidcom modify port -port <port#>{[-port speed <value>][-loop id <value>] [-topology <topology>] [-security\_switch {y|n}] | -port\_attribute <port attribute> | -t10pi  ${[enable|disable]}$  | -iscsi virtual port mode  ${[enable|disable]}$ 

# 構文 **2**

raidcom modify port -port <port#> [-mtu <value>][-vlan tagging mode {enable|disable}] [-add vlan id <value>][-delete vlan id <value>]  $[-mod]$ ify vlan id <new value>] [-ipv4\_address <address>][-ipv4\_subnetmask <subnet mask>] [-ipv4<sup>-</sup>gateway address <address>][-ipv6 mode {enable|disable}] [-ipv6\_local\_address {auto|<address>}] [-ipv6<sup>-</sup>global<sup>ddress</sup> {auto|<address>}] [-ipv6<sup>-</sup>gateway address <address>][-tcp\_port <value>] [-selective ack mode {enable|disable}] [-delayed\_ack\_mode {enable|disable}] [-window\_size <size>][-keep\_alive\_timer <value>] [-ipv6\_global\_address2 <address>]

### 構文 **3**

raidcom modify port -port <port#> [-isns mode {enable|disable}] [-isns\_server\_address <IPv4 address|IPv6 address>] [-isns\_port <iSNS TCP Port number>]

## 構文 **4**

raidcom modify port -port <port> -add iscsi virtual port <value> -ipv6 mode {enable|disable}[-mtu <value>]  $[-\text{vlan tagging mode}$  {enable] disable}] [-add vlan\_id <value>] [-ipv4\_address <address>] [-ipv4\_subnetmask

構成設定コマンド **307**

```
<subnet mask>]
[-ipv4_gateway_address <address>]
[-ipv6_local_address {auto|<address>}]
[-ipv6_global_address {auto|<address>}]
[-ipv6_gateway_address <address>] [-tcp_port <value>]
[-selective ack mode {enable|disable}]
[-delayed ack mode {enable|disable}]
[-window size <size>] [-keep_alive_timer <value>]
```
# 構文 **5**

```
raidcom modify port -port <port> -modify_iscsi_virtual_port <value>
[-mtu <value>] [-vlan_tagging_mode {enable|disable}]
[-add vlan id <value>] [-de] [-de] [de] [de] [de] [de] [de][-modify_vlan_id <new value>]
[-ipv4_address <address>] [-ipv4_subnetmask <subnet mask>]
[-ipv4_gateway_address <address>] [-ipv6_mode {enable|disable}]
[-ipv6<sup>-</sup>local_address {auto|<address>}]
[-ipv6_global_address {auto|<address>}]
[-ipv6<sup>-</sup>gateway address <address>] [-tcp port <value>]
[-selective_ack_mode {enable|disable}] 
[-delayed_ack_mode {enable|disable}]
[-window_size <size>] [-keep_alive_timer <value>]
[-ipv6_global_address2 <address>]
```
# 構文 **6**

raidcom modify port -port <port> -delete iscsi virtual port <value>

# オプションとパラメータ

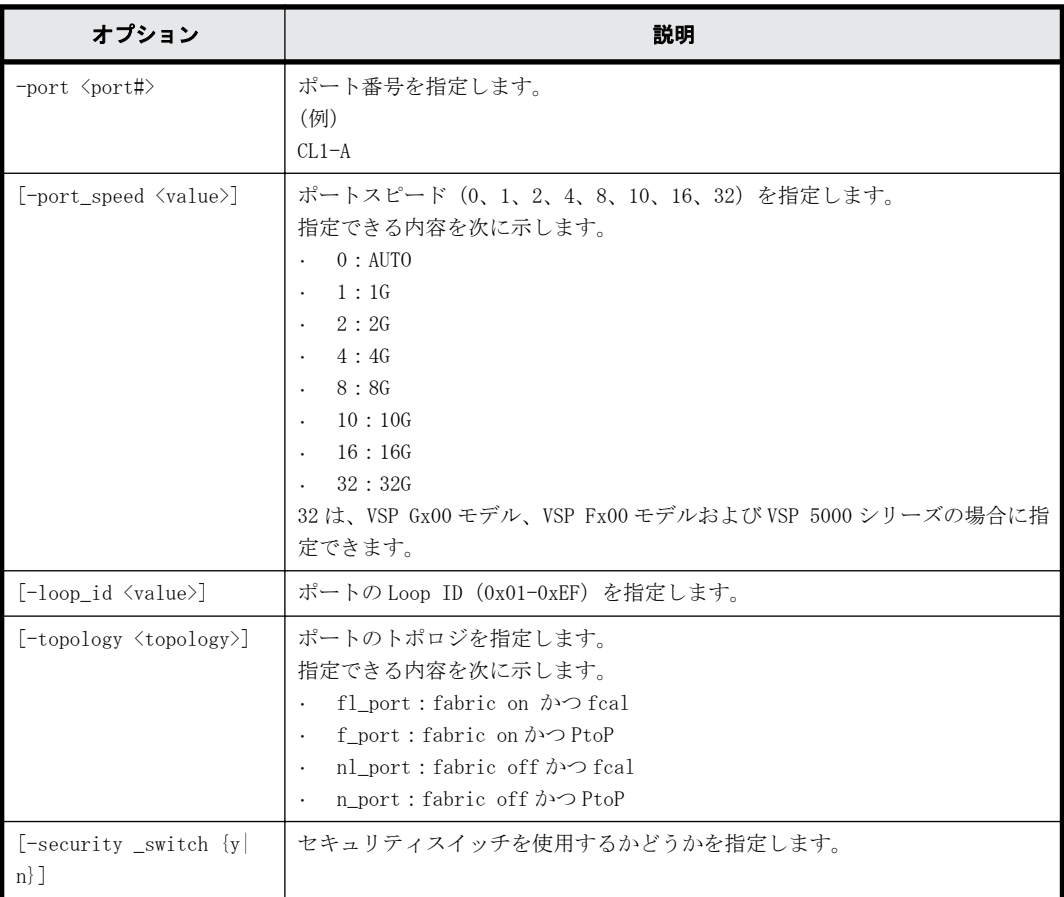

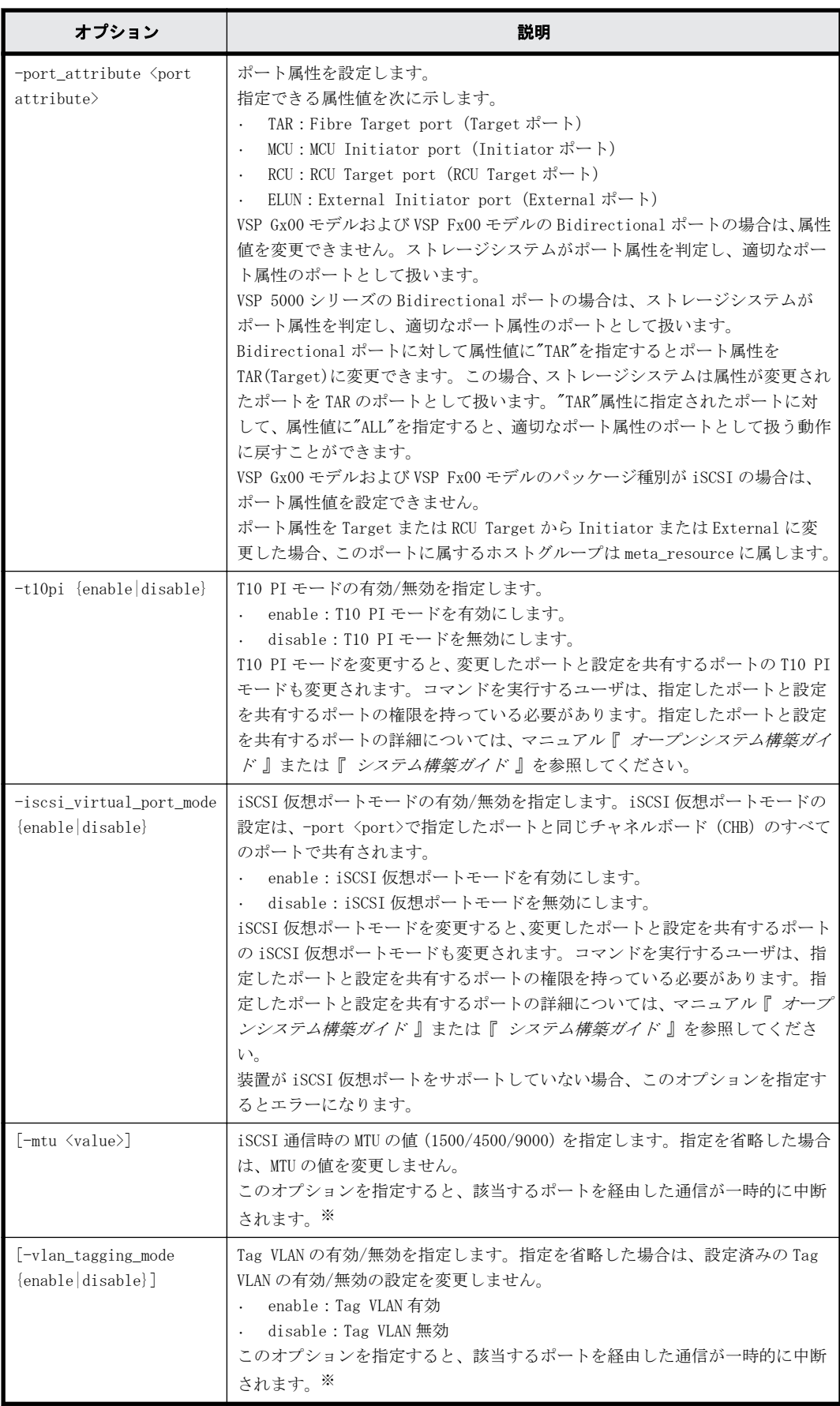

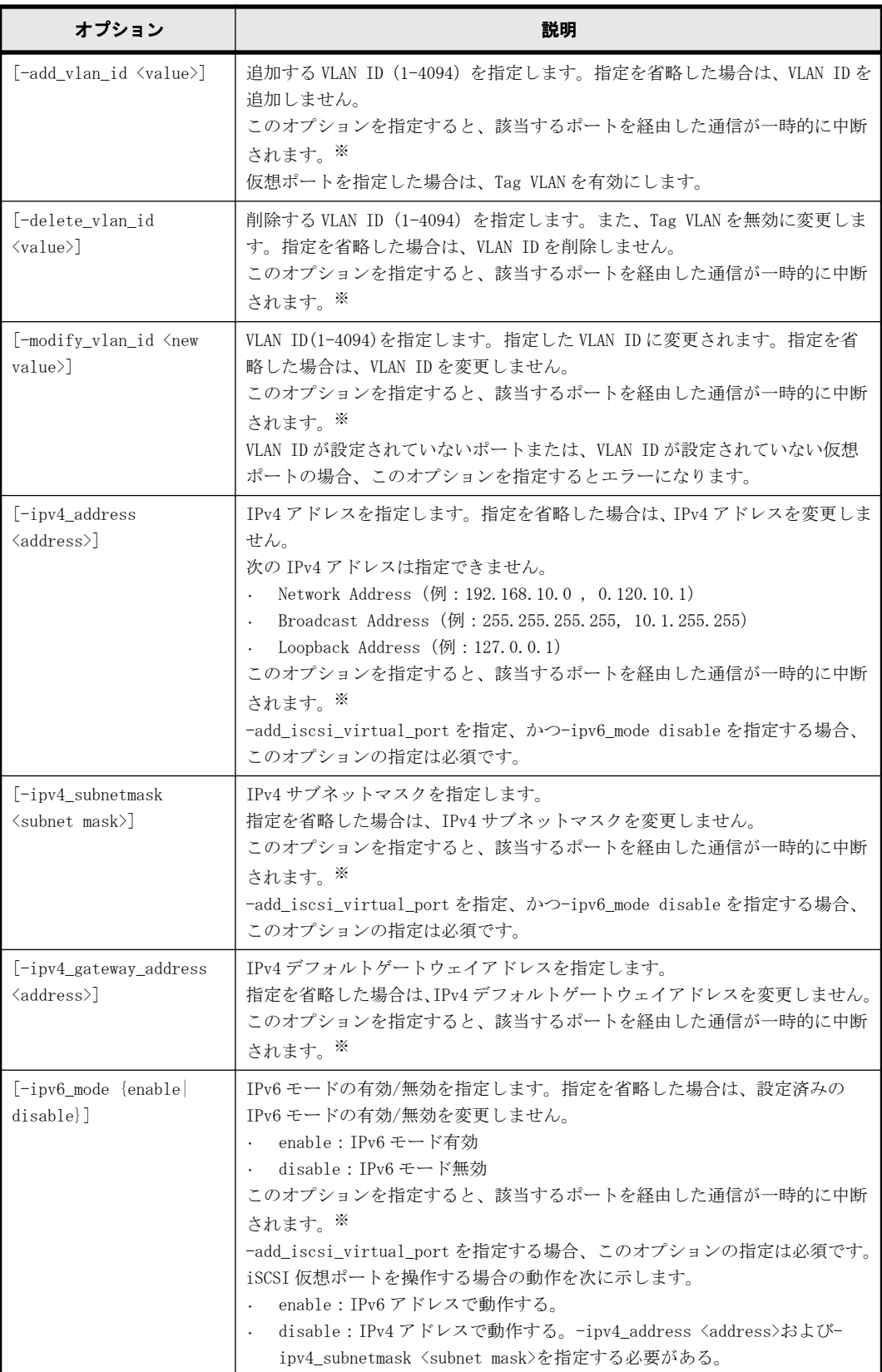

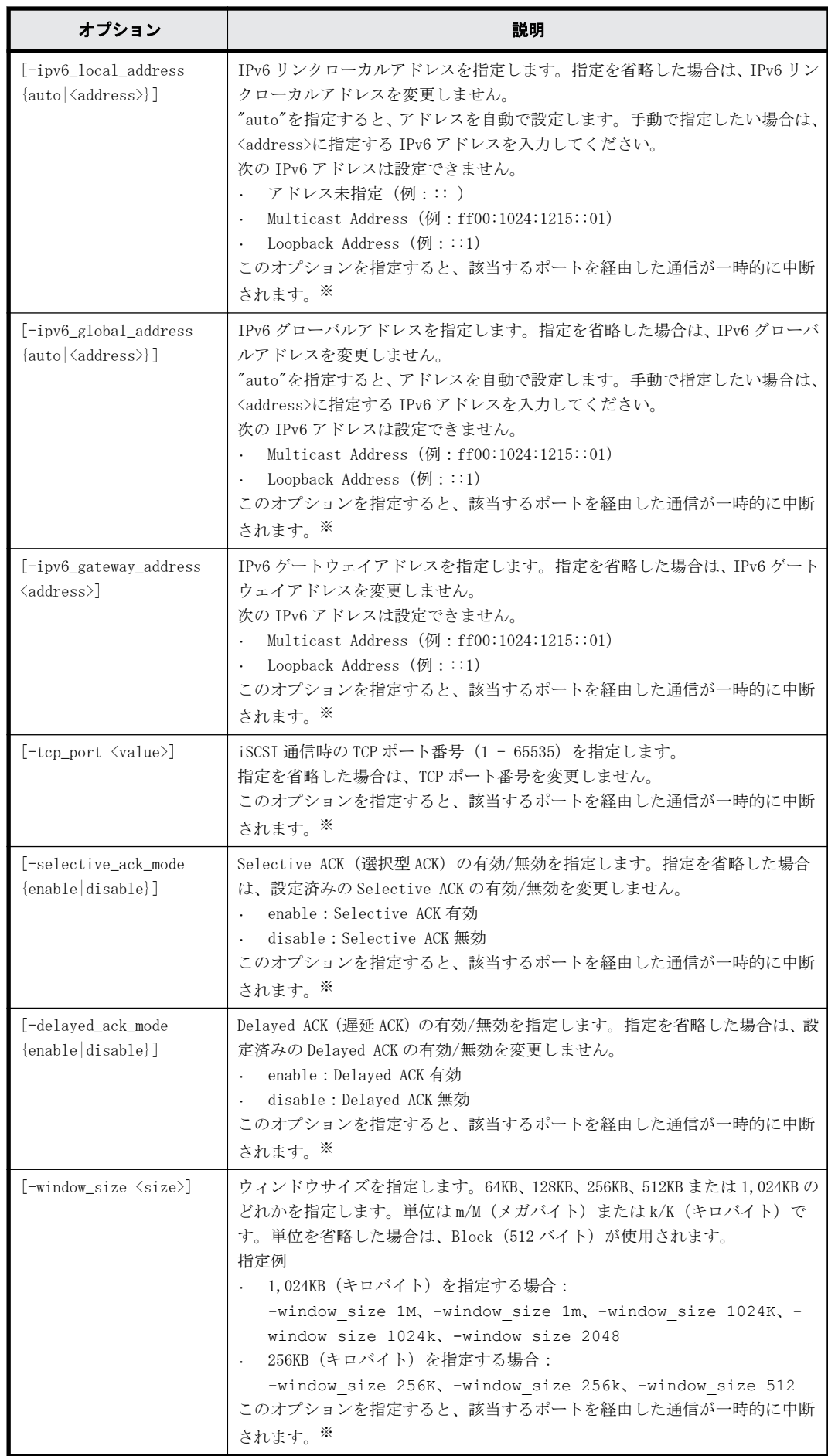

構成設定コマンド **311**

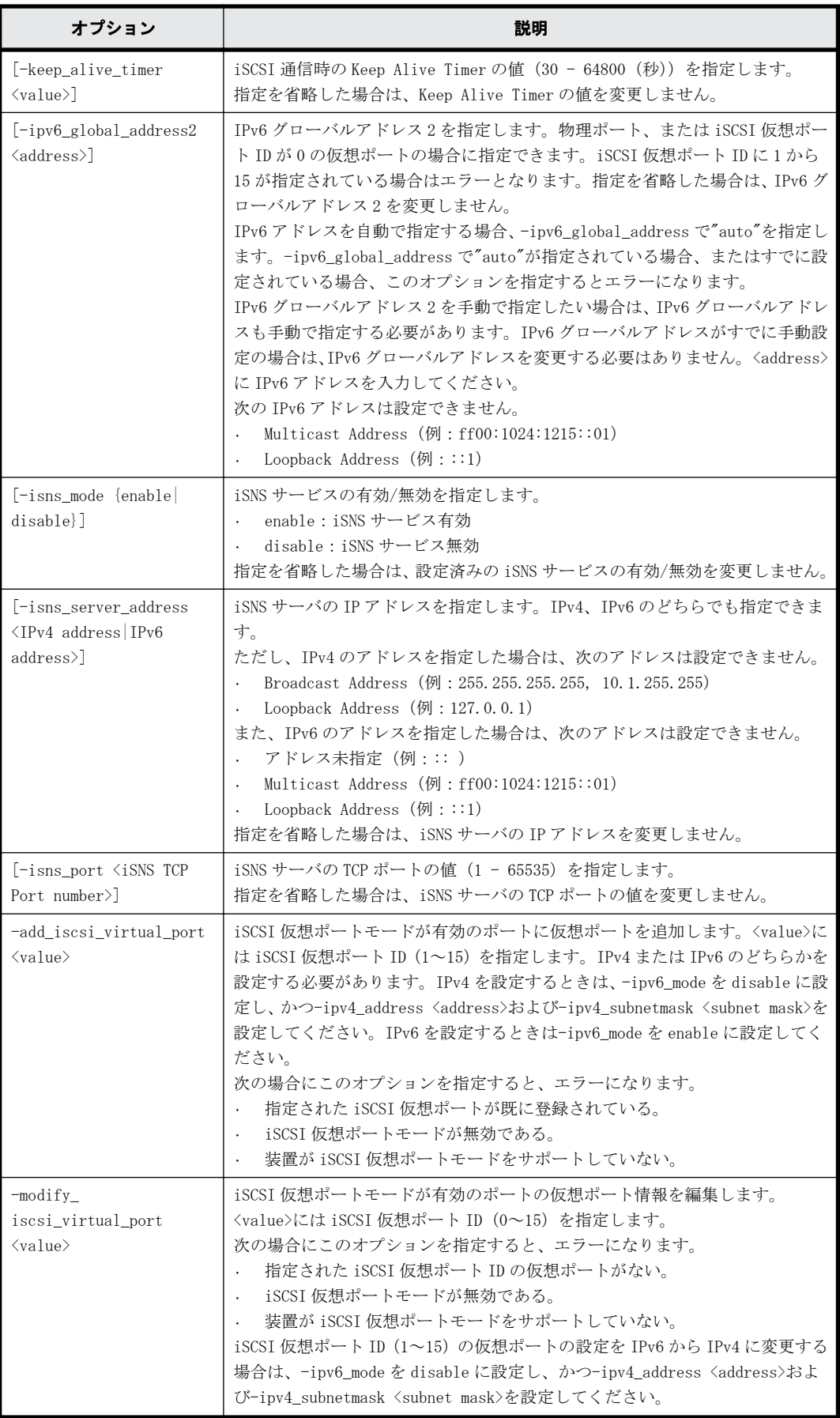

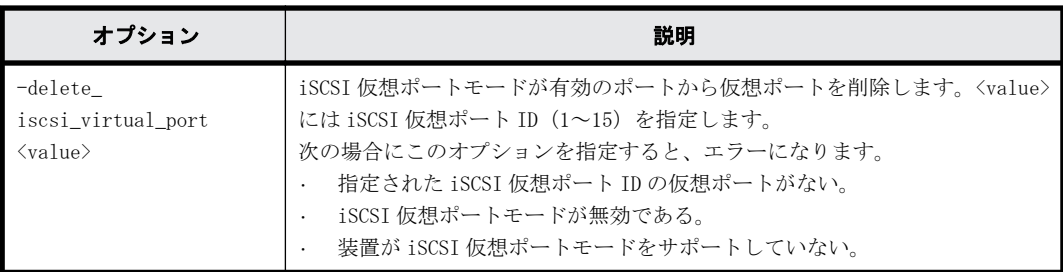

注※

iSCSI に関係する属性値を設定した場合、指定したポートを経由する通信は一時的に中断され、 実行中の iSCSI コマンドには I/O エラーが返ります。このため、iSCSI に関係する属性値を連 続して複数回設定すると、I/O スループットが低下したり、読み書きが失敗したりするおそれ があります。iSCSI に関係する属性値は、ホストからの I/O がないときに設定することをお勧 めします。

# 戻り値

ユーザプログラムまたはスクリプトを使用して実行結果を確認できるよう、次に示す値が exit()に 返されます。

- 0:正常終了しました。
- · EX ENOSUP:ホストが IPv6 に対応していません。IPv6 に対応しているホストについては、『 RAID Manager インストール・設定ガイド 』の IPv6 サポートプラットフォームについての項を参照し てください。
- · 0, EX ENOSUP 以外: 異常終了しました。 エラーの詳細は『 RAID Manager ユーザガイド』のコマンドエラーメッセージについての項を 参照してください。

## 記述例

ポート CL3-E のポート属性(ポートの Loop ID、トポロジ)を変更する。 # raidcom modify port -port CL3-E -loop\_id 0xAB -topology fl\_port

ポート CL3-E のポート属性を External Initiator port(ELUN)属性に変更する。 # raidcom modify port -port CL3-E -port attribute ELUN

```
ポート CL3-E の IPv6 を有効化し、Global Address の設定を自動化する。
# raidcom modify port -port CL3-E -ipv6_mode enable -ipv6_global_address 
auto
```
ポート CL3-E の iSNS サービスを有効化し、iSNS サーバに IP アドレスを設定する。 # raidcom modify port -port CL3-E -isns mode enable -isns server address fe80::209:6bff:febe:3c17

ポート CL3-E の T10 PI モードを有効に変更する。 # raidcom modify port -port CL3-E -t10pi enable

ポート CL3-E の仮想ポートモードを有効に変更する。 # raidcom modify port -port CL3-E -iscsi virtual port mode enable ポート CL3-E に仮想ポート#1 を追加する。IPv4 を使用し、IP アドレス:10.213.46.63、サブネッ トマスク:255.255.254.0 を設定する。

#raidcom modify port -port CL3-E -add iscsi virtual port 1 -ipv6 mode disable -ipv4 address 10.213.46.63 -ipv4 subnetmask 255.255.254.0

# **5.50 raidcom add parity\_grp**(**VSP Gx00** モデルおよ び **VSP Fx00** モデルのみ)

パリティグループを作成します。

このコマンドはコマンド入力とは非同期で処理が実行されます。raidcom get command\_status コ マンドで処理の完了を確認してください。

## 構文

raidcom add parity\_grp {-parity\_grp\_id <gno-sgno> | concatenated\_parity\_grp\_id <gno-sgno>... } -drive\_location <drive location>... -raid\_type <raid type> [-encryption {enable|disable}] [-copy\_back {enable|disable}] [-accelerated\_compression {enable| disable}] [-clpr <clpr#>]

# オプションとパラメータ

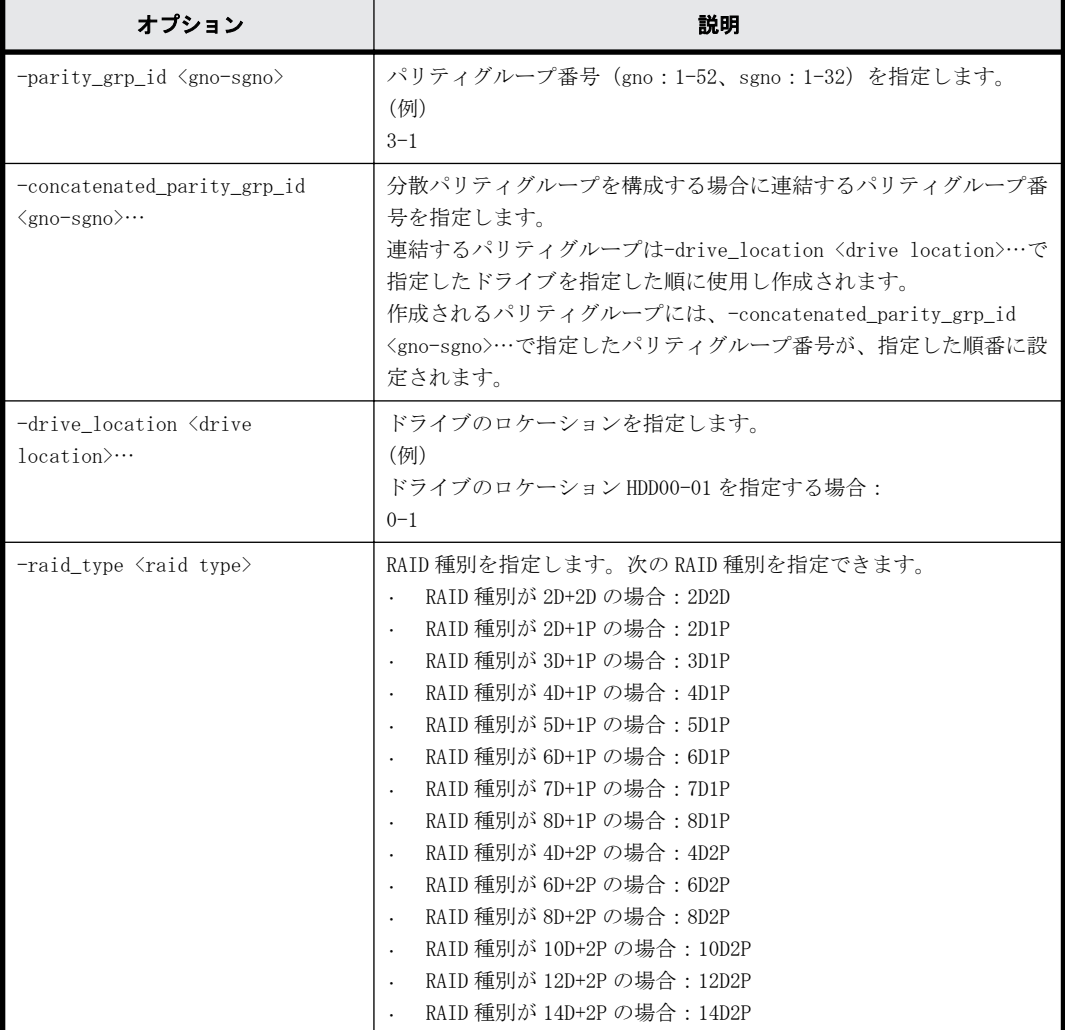

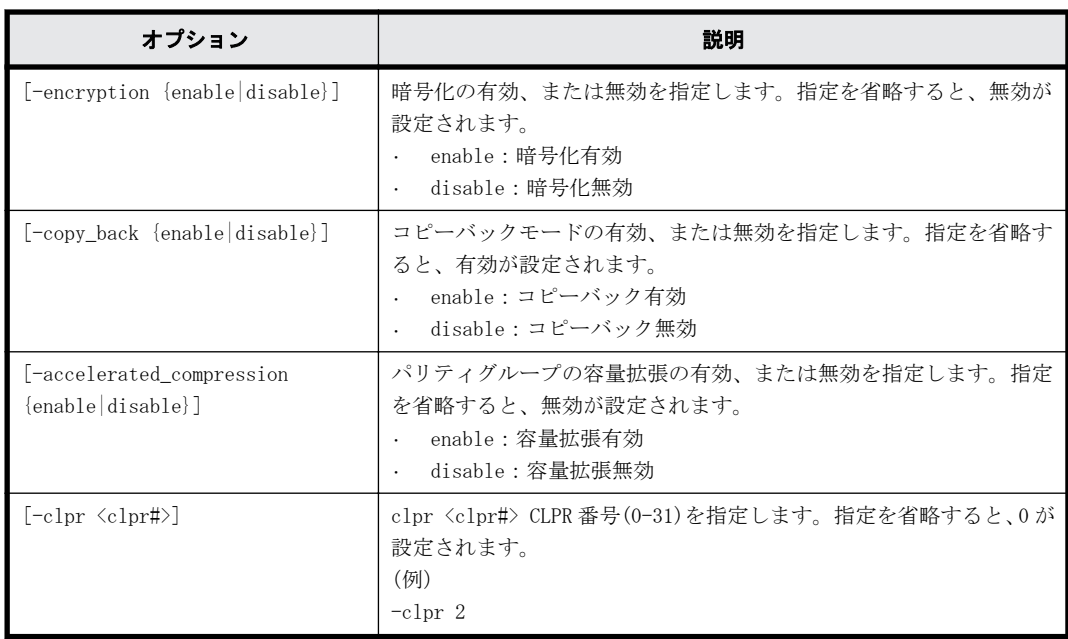

# 記述例

パリティグループ:1-1 をドライブロケーション:HDD00-00、HDD00-01、HDD00-02、HDD00-03 のド ライブを使用し、RAID 種別:3D+1P で作成する。

# raidcom add parity\_grp -parity\_grp\_id 1-1 -drive\_location 0-0 0-1 0-2 0-3 -raid\_type 3D1P

パリティグループ:1-1、1-2、1-3、1-4 を、ドライブロケーション:HDD00-00 から HDD00-31 のド ライブを使用し、RAID 種別 7D+1P で作成して分散パリティグループを構成する。このコマンドでパ リティグループ:1-1 は HDD00-00 から HDD00-07、パリティグループ:1-2 は HDD00-08 から HDD00-15、パリティグループ:1-3 は HDD00-16 から HDD00-023、パリティグループ:1-4 は HDD00-24 から HDD00-31 を使用して作成されます。

# raidcom add parity\_grp -concatenated\_parity\_grp\_id 1-1 1-2 1-3 1-4 -drive location  $0-0-0-1$  0-2 0-3 0-4  $0-5$   $0-6$   $0-7$   $0-8$  0-9 0-10 0-11 0-12  $0-13$   $0-\overline{1}4$   $0-15$   $0-16$   $0-17$   $0-18$   $0-19$   $0-20$   $0-21$   $0-22$   $0-23$   $0-24$   $0-25$   $0-26$ 0-27 0-28 0-29 0-30 0-31 -raid\_type 7D1P

# **5.51 raidcom delete parity\_grp**(**VSP Gx00** モデルお よび **VSP Fx00** モデルのみ)

パリティグループを削除します。

このコマンドはコマンド入力とは非同期で処理が実行されます。raidcom get command\_status コ マンドで処理の完了を確認してください。

## 構文

raidcom delete parity\_grp -parity\_grp\_id <gno-sgno>

# オプションとパラメータ

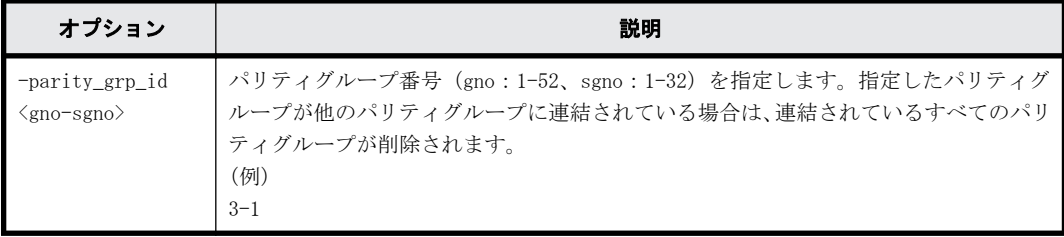

# 記述例

パリティグループ:1-1 を削除する。 # raidcom delete parity\_grp -parity\_grp\_id 1-1

# **5.52 raidcom get parity\_grp**

パリティグループ情報を表示します。

## 構文

raidcom get parity grp [-parity grp id <gno-sgno> | -key <keyword>] [pcap]

# オプションとパラメータ

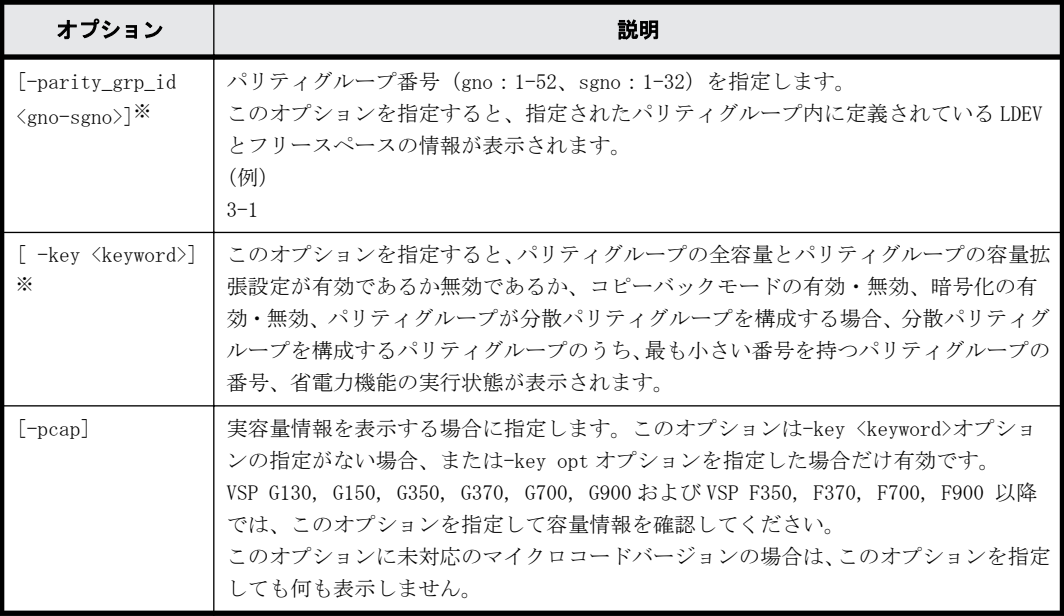

注※

オプションを省略した場合は、ストレージシステム内に定義されているパリティグループの一 覧が表示されます。

# 記述例

パリティグループ情報を表示する。

```
# raidcom get parity_grp
T GROUP Num_LDEV U(%) AV_CAP(GB) R_LVL R_TYPE SL CL DRIVE_TYPE 
M E_TYPE<br>R \frac{5-2}{5-2}R 5-2 4 45 140000 RAID1 2D+2D 0 0 DKS2C-K072FC 
Y OPEN-V
```
R 5-3 4 45 140000 RAID1 2D+2D 0 0 DKS2C-K072FC N OPEN-V # raidcom get parity\_grp -key opt T GROUP TOTAL\_CAP(GB) V C E C\_GROUP PWSV\_S<br>R 1-1 300 D E E 1-1 -R 1-1  $\overline{})$  300 D E E 1-1 -<br>R 1-2 300 D E E 1-1 -R 1-2 300 D E E 1-1 -<br>R 1-3 300 D E E 1-1 -R 1-3 300 D E E 1-1 -<br>R 1-4 300 D E E 1-1 -300 D E E 1-1 R 2-16 500 E D D - -<br>R 3-1 300 D E E - PS 300 D E E -

出力例の各項目について説明します。

T

ボリュームグループの種別を表示します。

◦ R:パリティグループ

### GROUP

パリティグループ番号を表示します。

## Num\_LDEV

パリティグループに割り当てられた LDEV の数を表示します。

### U(%)

パリティグループの使用率を表示します。

-pcap オプションを指定した場合は、パリティグループの実使用率を表示します。

## AV\_CAP(GB)

パリティグループに使用可能な容量(空き領域)を表示します。

1GB 未満の値は切り捨てられ、0 が表示されます。

-pcap オプションを指定した場合は、パリティグループに使用可能な実容量(空き領域)を表 示します。

### R\_LVL

パリティグループの RAID レベルを表示します。

## R\_TYPE

パリティグループの RAID 種別を表示します。

## ST.

パリティグループが属する SLPR 番号を表示します。

#### $CT.$

パリティグループが属する CLPR 番号を表示します。

## DRIVE\_TYPE

パリティグループ設定時に設定されるドライブ種別のコードを表示します。

パリティグループを構成するドライブのドライブ種別のコードを表示させる場合は、raidcom get drive コマンドを実行してください。

#### M

CLPR 割り当てによる変更があるかどうかを表示します。

- Y:割り当てによる変更中です。
- N:割り当てによる変更はありません。

## E\_TYPE

構成設定コマンド **317**

パリティグループのベースエミュレーションタイプを表示します。

TOTAL\_CAP(GB)

パリティグループの全容量を表示します。

-pcap オプションを指定した場合は、パリティグループの全実容量を表示します。

 $V$ 

パリティグループの容量拡張設定が有効であるか無効であるかを表示します。

- E:容量拡張設定が有効です。
- D:容量拡張設定が無効です。
- $\cap$

コピーバックモードが有効であるか無効であるかを表示します。

- E:コピーバックモードが有効です。
- D:コピーバックモードが無効です。
- -(ハイフン):コピーバックモードの表示が未サポートです。

#### E

暗号化が有効であるか無効であるかを表示します。

- E:暗号化が有効です。
- D:暗号化が無効です。
- -(ハイフン):暗号化の表示が未サポートです。
- C\_GROUP

パリティグループが分散パリティグループを構成する場合、分散パリティグループを構成する パリティグループのうち、最も小さい番号を持つパリティグループの番号を表示します。パリ ティグループが分散パリティグループを構成しない場合、またはパリティグループの番号の表 示をサポートしていない場合、‐(ハイフン)を表示します。

#### PWSV\_S

省電力機能の実行状態を表示します。

- PS:省電力状態であることを示します。省電力機能が有効で、スピンダウン状態です。
- N:通常状態であることを示します。省電力機能が有効で、スピンアップ状態です。
- -:省電力機能が無効、または省電力機能をサポートしていないマイクロコードバージョン であることを示します。

パリティグループ内に定義されている LDEV とフリースペースの情報を表示する。

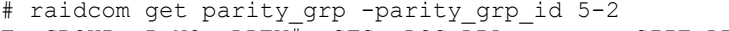

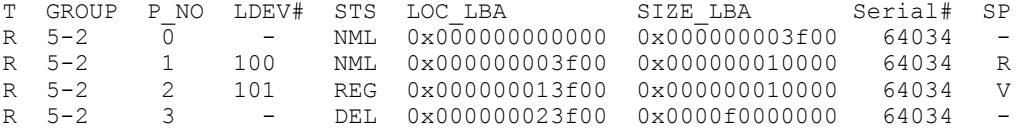

出力例の各項目について説明します。

 $T$ 

ボリュームグループの種別を表示します。

◦ R:パリティグループ

**GROUP** 

パリティグループ番号を表示します。

## P\_NO

パリティグループを分割したパーティションの番号を表示します。

## LDEV#

LDEV 番号を表示します。

#### STS

状態を次のように表示します。

- NML:LDEV は実装されています。または、フリースペースが確定している状態です。
- REG:LDEV を作成中です。
- DEL:LDEV を削除中です。

#### LOC\_LBA

パリティグループでのパーティションの LBA の開始位置を 512 バイト単位で表示します。

#### SIZE\_LBA

パリティグループでのパーティションのサイズを 512 バイト単位で表示します。

## Serial#

装置製番を表示します。

- 対象装置が VSP G1000、VSP G1500、および VSP F1500 の場合は、装置製番に 300,000 を足 した番号が表示されます。
- 対象装置が VSP 5000 シリーズの場合は、装置製番に 500,000 を足した番号が表示されま す。

## SP

LDEV がパリティグループの拡張領域を使用しているかどうかを表示します。

- V:LDEV が拡張領域を使用している。
- R:LDEV が拡張領域を使用していない。
- - :LDEV が実装されていない。

# **5.53 raidcom add rcu**

RCU を登録します。

このコマンドはコマンド入力とは非同期で処理が実行されます。raidcom get command\_status コ マンドで処理の完了を確認してください。

# 構文

raidcom add rcu {-rcu <serial#> <mcu#> <rcu#> <id> -ssid <ssid>| cu free <serial#> <id> <pid> -mcu port <port#> -rcu port <port#>

# オプションとパラメータ

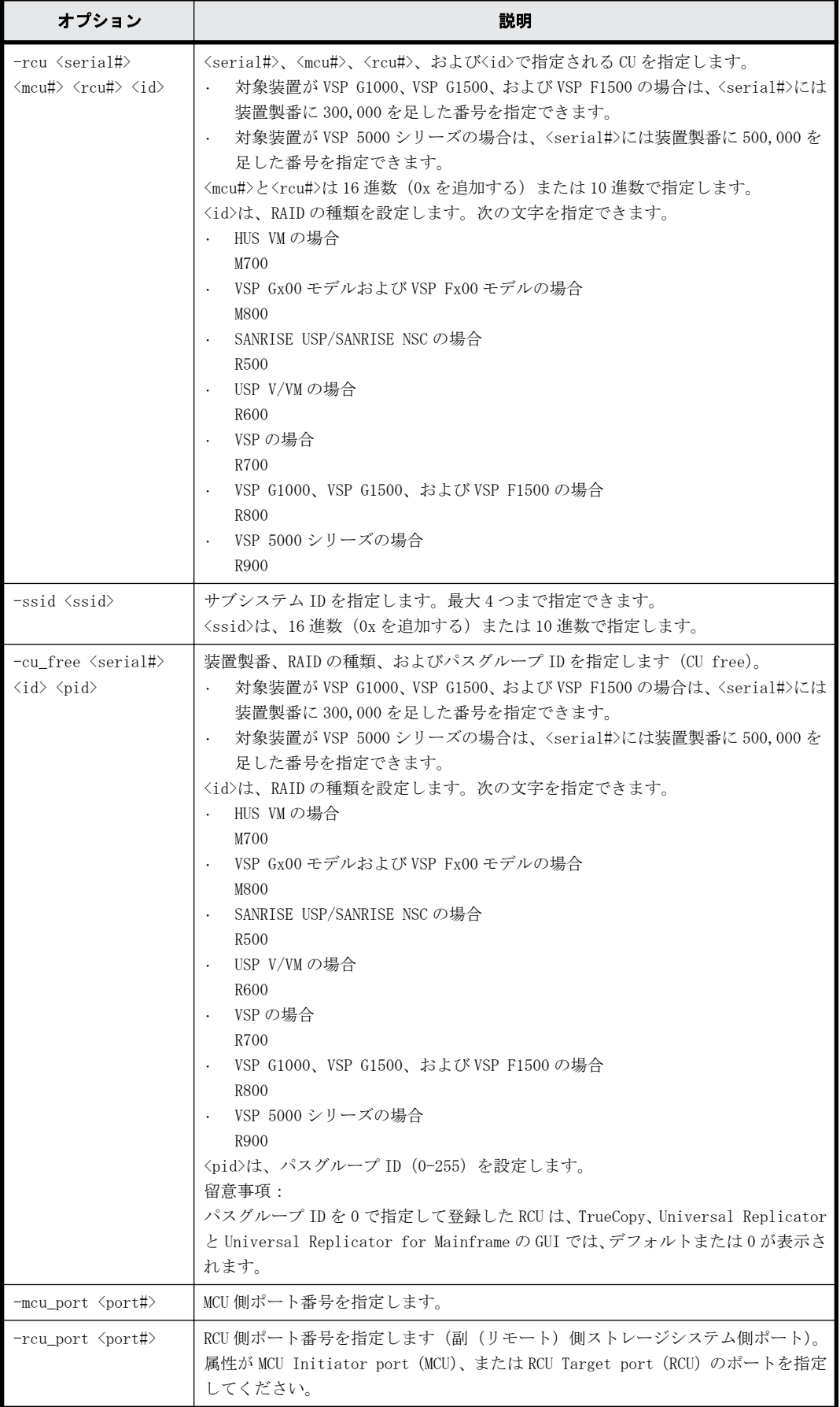

# 記述例

製番:64034 の VSP を CU フリーで登録する。パスグループ ID:0、MCU 側ポート:CL1-A、RCU 側ポー ト CL1-B を設定する。

# raidcom add rcu -cu\_free 64034 R700 0 -mcu\_port CL1-A -rcu\_port CL1-B

# **5.54 raidcom delete rcu**

RCU を削除します。

このコマンドはコマンド入力とは非同期で処理が実行されます。raidcom get command\_status コ マンドで処理の完了を確認してください。

# 構文

raidcom delete rcu {-rcu <serial#> <mcu#> <rcu#> -ssid <ssid> | cu free <serial#> <id> <pid>}

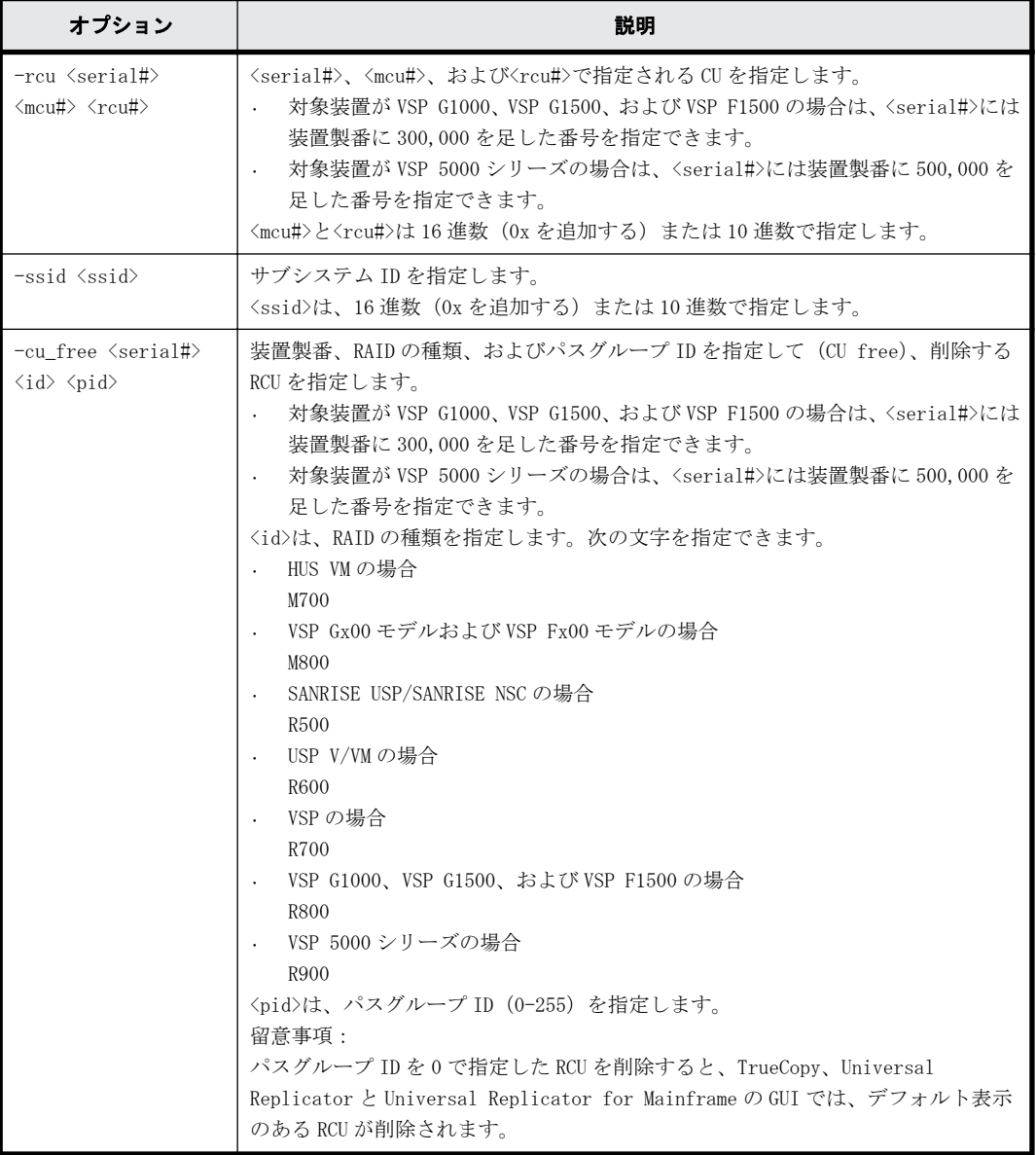

# オプションとパラメータ

## 記述例

製番:64034 の VSP で RAID type:R700、パスグループ ID:1 が設定されている RCU を削除する。 # raidcom delete rcu -cu\_free 64034 R700 1

# **5.55 raidcom get rcu**

MCU/RCU 情報を表示します。

# 構文

raidcom get rcu [-rcu <serial#> <mcu#> <rcu#> -ssid <ssid> | -cu\_free <serial#> <id> <pid>]

# オプションとパラメータ

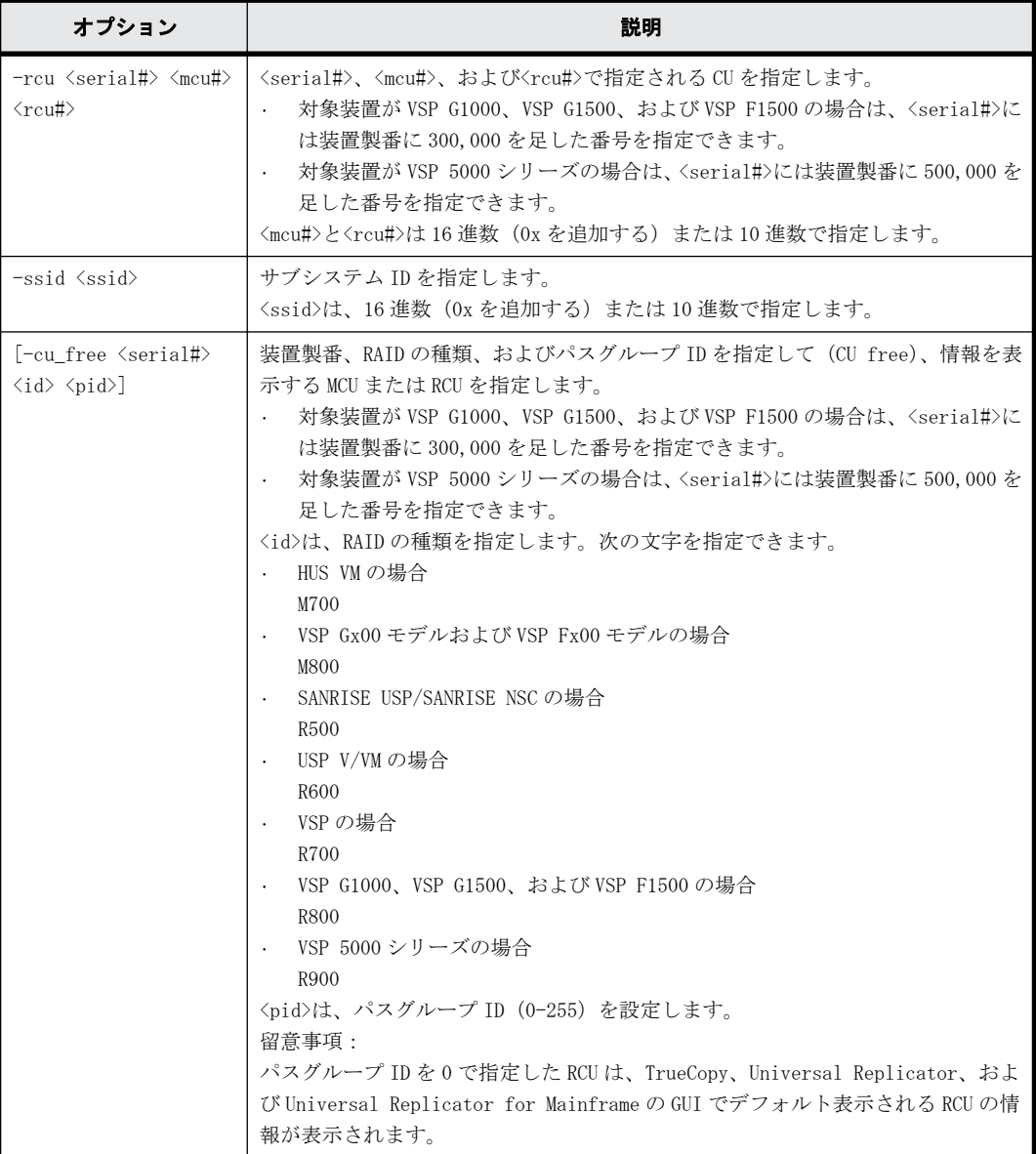

# 記述例

RCU 情報を表示する。

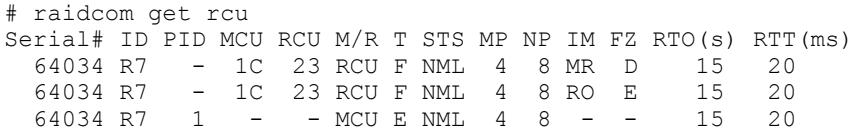

出力例の各項目について説明します。

Serial#

装置製番を表示します。

- 対象装置が VSP G1000、VSP G1500、および VSP F1500 の場合は、装置製番に 300,000 を足 した番号が表示されます。
- 対象装置が VSP 5000 シリーズの場合は、装置製番に 500,000 を足した番号が表示されま す。

ID

RAID 識別用の ID を表示します。

- HUS VM:M7
- VSP Gx00 モデルおよび VSP Fx00 モデル:M8
- SANRISE USP/SANRISE NSC:R5
- USP V/VM:R6
- VSP:R7
- VSP G1000、VSP G1500、および VSP F1500:R8
- VSP 5000 シリーズ:R9

#### PID

パスグループ ID を表示します。RCU が CU 単位で指定されている場合は、-(ハイフン)を表示 します。

### MCU

MCU としての CU 番号(16 進数)を表示します。RCU が CU free で指定されている場合は、-(ハ イフン)を表示します。

### RCU

RCU としての CU 番号(16 進数)を表示します。RCU が CU free で指定されている場合は、-(ハ イフン)を表示します。

## M/R

CU 種別を MCU/RCU で表示します。

#### $T$

物理パスの種別を表示します。

- F:FIBRE
- E:ESCON
- I:iSCSI
- M:複数のパスの種別が混在
- -(ハイフン):パスの種別を特定できない

VSP Gx00 モデル、VSP Fx00 モデルおよび VSP 5000 シリーズの場合、M/R が MCU のとき、-(ハ イフン)を常に表示します。そのほかの機種の場合、M/R が MCU かつ MCU がファイバチャネル 以外で接続されている可能性があるとき、-(ハイフン)を表示します。MCU がファイバチャネ ル以外で接続されている可能性があるかどうかは、ストレージシステムに FIBRE 以外のポート 種別の RCU ターゲットポートがあるかどうかで判定します。

#### STS

CU の状態を次のように表示します。

- NML:CU の「正常」状態を示します。
- WAR:CU の「警告」状態を示します。
- ERR:CU の「障害」状態を示します。
- UNK:CU の「不明」状態を示します。ペアの相手先が MCU の場合は、UNK が表示されます。

MP

最小パス数を表示します。

#### NP

MCU~RCU 間のパス設定の数を表示します。

#### IM

RCU へのインシデントモードを表示します。

MR:MCU ホストと RCU ホストにインシデントを送信します。

RO:RCU ホストだけにインシデントを送信します。RCU が CU free で指定されている場合は、- (ハイフン)を表示します。

#### FZ

フリーズオプションを表示します。

- D:フリーズオプション無効
- E:フリーズオプション有効

RCU が CU free で指定されている場合は「-」を表示します。

#### RTO(s)

MCU~RCU 間の RIO (リモート I/O)設定についてのタイムアウト値を表示します。

RTT(ms)

MCU~RCU 間のラウンドトリップタイム値を表示します。

ストレージシステムを指定して、RCU 情報を表示する。

```
# raidcom get rcu -cu_free 64034 R700 1
Serial# ID PID MCU RCU M/R T PNO MPORT RPORT STS CD SSIDs \cdots64034 R7    1    -    -    RCU F    1 CL1-A CL1-B    NML_01    -<br>64034 R7    1    -    -    RCU F    2 CL1-A CL1-B    NML_01    -
   64034 R7 1 - - RCU F 2 CL1-A CL1-B NML<sup>-</sup>01 -<br>64034 R7 1 - - RCU F 3 CL1-A CL1-B NML<sup>-</sup>01 -
    64034 R7 1 - - RCU F 3 CL1-A CL1-B NML_01 -
```
出力例の各項目について説明します。

Serial#

装置製番を表示します。

- 対象装置が VSP G1000、VSP G1500、および VSP F1500 の場合は、装置製番に 300,000 を足 した番号が表示されます。
- 対象装置が VSP 5000 シリーズの場合は、装置製番に 500,000 を足した番号が表示されま す。
ID

RAID 識別用の ID を表示します。

- HUS VM:M7
- VSP Gx00 モデルおよび VSP Fx00 モデル:M8
- SANRISE USP/SANRISE NSC:R5
- USP V/VM:R6
- VSP:R7
- VSP G1000, VSP G1500, および VSP F1500:R8
- VSP 5000 シリーズ:R9

### PID

パスグループ ID を表示します。RCU が CU 単位で指定されている場合は、-(ハイフン)を表示 します。

#### **MCII**

MCU としての CU番号(16進数)を表示します。RCU が CU free で指定されている場合は、-(ハ イフン)を表示します。

#### RCU

RCU としての CU 番号(16 進数)を表示します。RCU が CU free で指定されている場合は、-(ハ イフン)を表示します。

#### M/R

CU 種別を MCU/RCU で表示します。

T

物理パスの種別を表示します。

- F:FIBRE
- E:ESCON
- I:iSCSI
- -(ハイフン):パスの種別を特定できない

VSP Gx00 モデル、VSP Fx00 モデルおよび VSP 5000 シリーズの場合、M/R が MCU のとき、-(ハ イフン)を常に表示します。そのほかの機種の場合、M/R が MCU かつ MCU がファイバチャネル 以外で接続されている可能性があるとき、-(ハイフン)を表示します。MCU がファイバチャネ ル以外で接続されている可能性があるかどうかは、ストレージシステムに FIBRE 以外のポート 種別の RCU ターゲットポートがあるかどうかで判定します。

### PNO

パス番号を表示します。

#### MPORT

MCU ポート番号を表示します。

#### RPORT

RCU ポート番号を表示します。

#### STS\_CD

パス状態を次のように表示します。

◦ NML\_01:パスの「正常」状態を示します。

- ERR\_02:パスの「初期化失敗」状態を示します。
- ERR\_03:パスの「通信タイムアウト」状態を示します。
- ERR\_04:パスの「論理閉塞」状態を示します。
- ERR\_05:パスの「リソース不足」状態を示します。
- ERR\_06:パスの「シリアル番号不適合」状態を示します。
- ERR\_10:パスの「無効なポート」状態を示します。
- ERR\_80:パスの「RCU ポート番号不適合」状態を示します。
- ERR 81: パスの「RCU ポートタイプ不適合」状態を示します。
- ERR\_82:パスの「通信失敗」状態を示します。

パスを作成中または削除中の場合は、-(ハイフン)を表示します。

SSIDs

SSID (16 進数)設定を表示します。RCU が CU free で指定されている場合は、-(ハイフン) を表示します。

# **5.56 raidcom modify rcu**

RCU の属性を設定します。

## 構文

raidcom modify rcu {-rcu <serial#> <mcu#> <rcu#> -ssid <ssid> | cu free <serial#> <id> <pid>} -rcu option <mpth> <rto> <rtt> [fzd | fze]

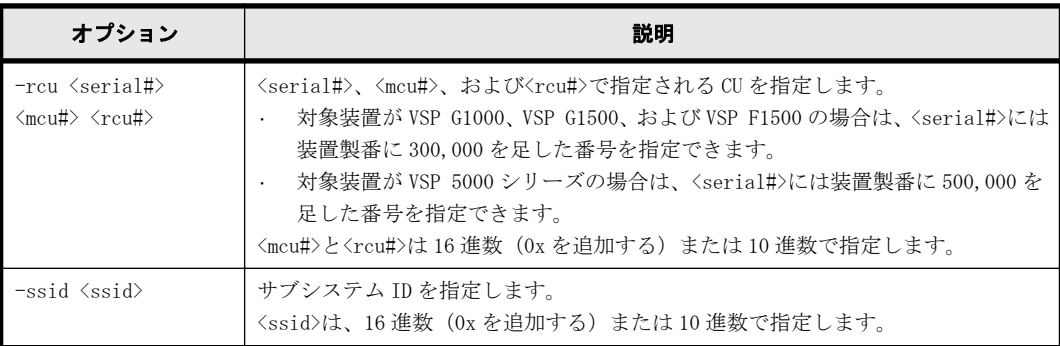

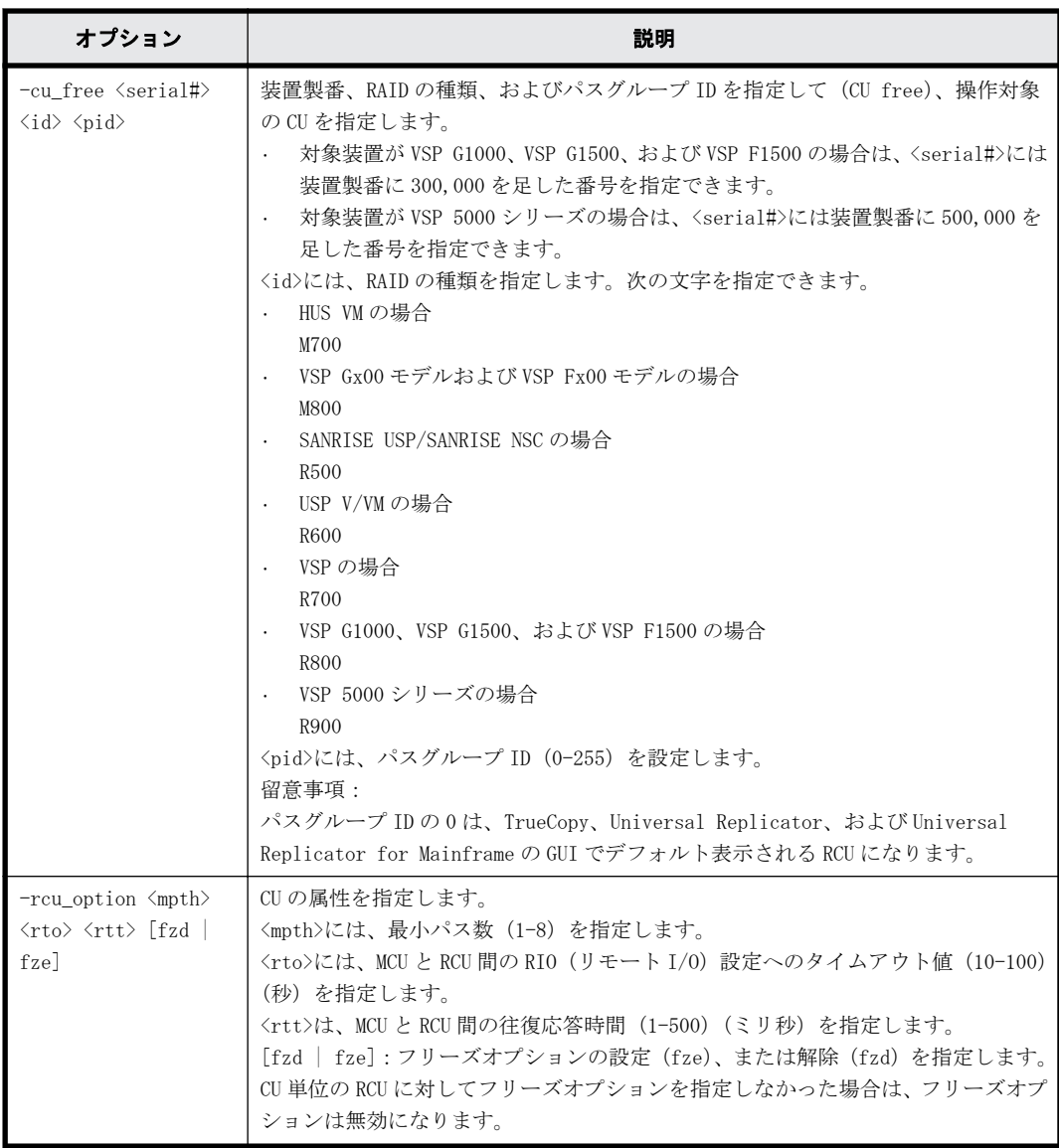

製番:64034、RAID の種類:R700、path ID:1 が設定されている RCU に対して、オプション:最小 パス数 4、RIO MIH 時間 15 秒、往復応答時間 20 ミリ秒を設定する。

# raidcom modify rcu -cu\_free 64034 R700 1 -rcu\_option 4 15 20

# **5.57 raidcom add rcu\_path**

RCU の論理パスを追加します。

このコマンドはコマンド入力とは非同期で処理が実行されます。raidcom get command\_status コ マンドで処理の完了を確認してください。

# 構文

```
raidcom add rcu path {-rcu <serial#> <mcu#> <rcu#> -ssid <ssid> | -
cu_free <serial#> <id> <pid> } -mcu_port <port#> -rcu_port <port#>
```
## オプションとパラメータ

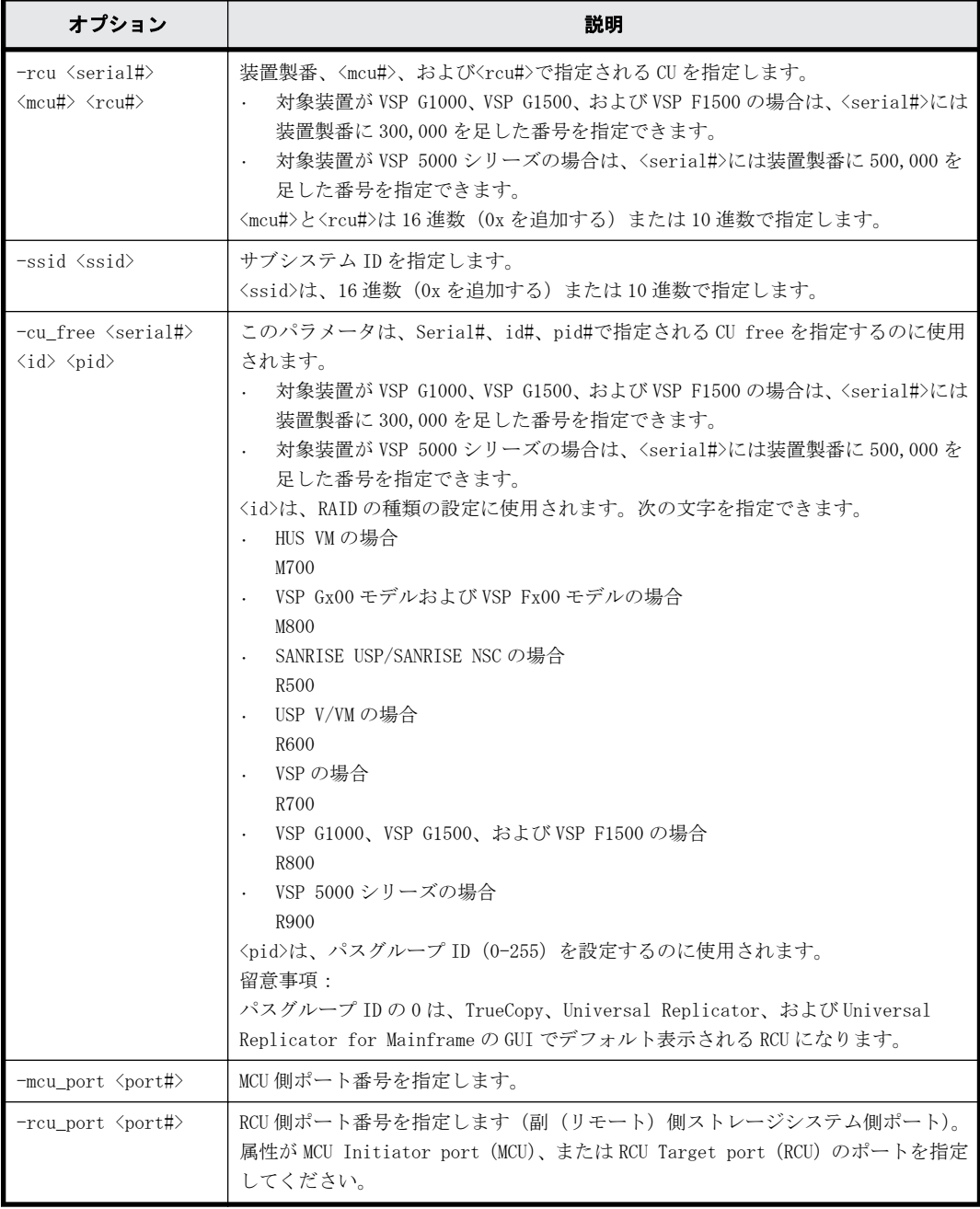

# 記述例

装置製番: 64034 で RAID type: R700、path ID:1 が設定されている RCU に、RCU パス (MCU 側ポー ト:CL1-A、RCU 側ポート:CL1-B)を追加する。

```
# raidcom add rcu_path -cu_free 64034 R700 1 -mcu_port CL1-A -rcu_port 
CL1-B
```
# **5.58 raidcom delete rcu\_path**

指定した RCU から論理パスを削除します。

このコマンドはコマンド入力とは非同期で処理が実行されます。raidcom get command\_status コ マンドで処理の完了を確認してください。

# 構文

raidcom delete rcu\_path {-rcu <serial#> <mcu#> <rcu#> -ssid <ssid> | cu\_free <serial#> <id> <pid> } -mcu\_port <port#> -rcu\_port <port#>

# オプションとパラメータ

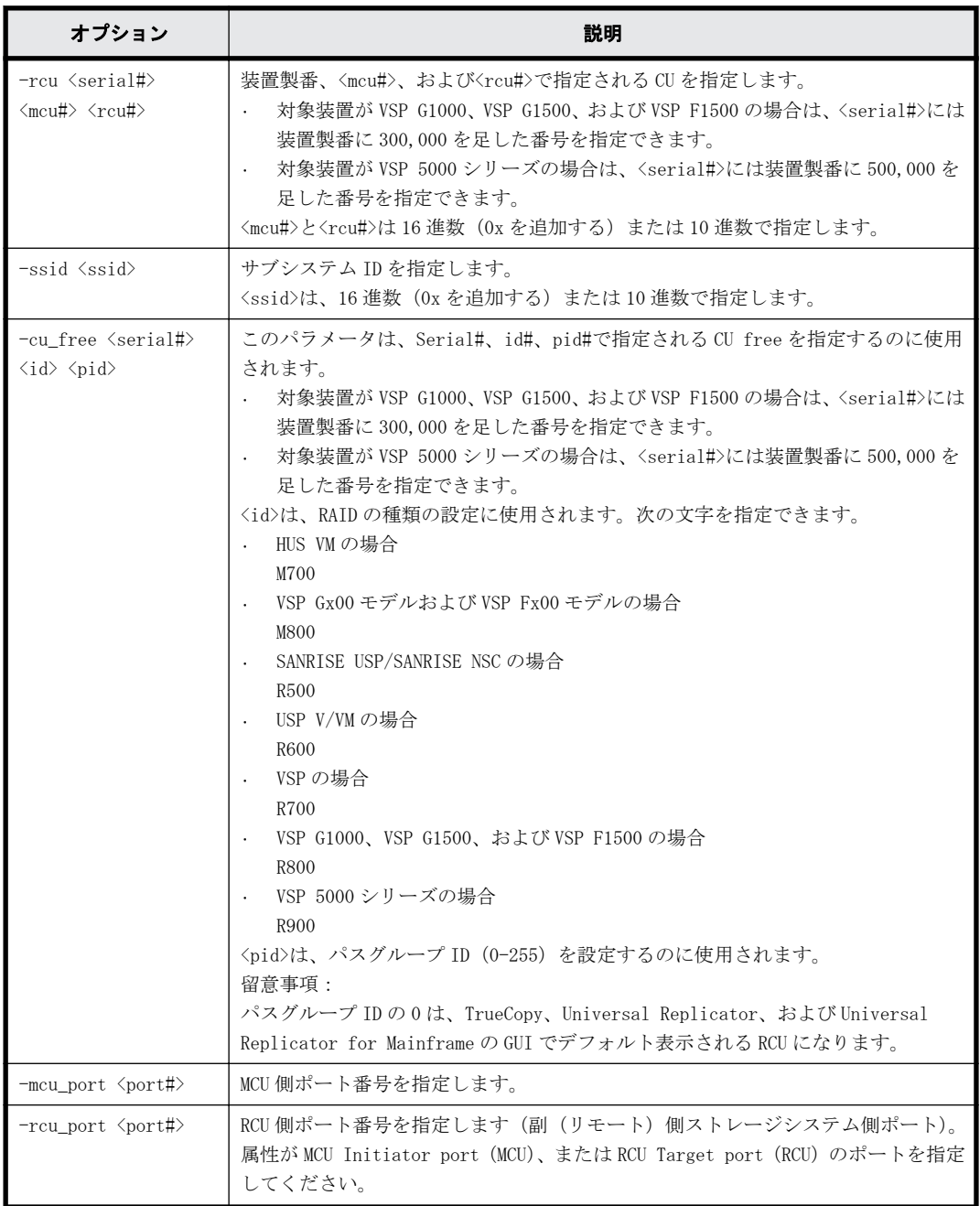

## 記述例

装置製番: 64034 で RAID type: R700、path ID: 1 が設定されている RCU から、RCU パス (MCU 側 ポート:CL1-A、RCU 側ポート CL1-B)を削除する。

# raidcom delete rcu\_path -cu\_free 64034 R700 1 -mcu\_port CL1-A rcu\_port CL1-B

# **5.59 raidcom get resource**

リソースグループ情報を表示します。

# 構文

raidcom get resource [-key <option>]

### オプションとパラメータ

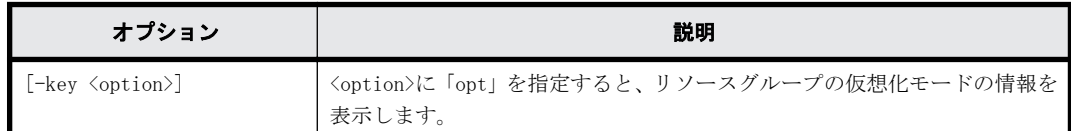

### 記述例

リソースグループとリソースグループのロック情報を表示する。

# raidcom get resource RS\_GROUP RGID stat Lock\_owner Lock\_host Serial#<br>meta\_resource 0 Unlocked - - - 302624 meta resource 0 Unlocked -

リソースグループの仮想化の状態を表示します。

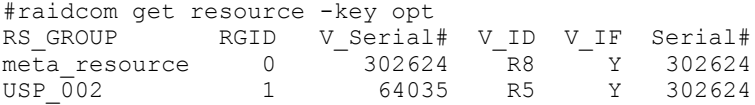

出力例の各項目について説明します。

#### RS\_GROUP

リソースグループ名を表示します。

#### RGID

リソースグループ ID を表示します。

RGID=0 は meta\_resource グループに使用されます。

#### $stat$

リソースグループ名のロック状態を表示します。

#### Lock\_owner

リソースグループ名をロックするユーザ(認証されたユーザ)を表示します。ロックを実施し ているユーザが既にログアウトしている場合、あるいはリソースグループがロックされていな い場合は、-(ハイフン)が表示されます。

Lock\_host

リソースグループ名をロックするユーザのホスト名を表示します。ロックを実施している ユーザが既にログアウトしている場合、あるいはリソースグループがロックされていない場合 は、-(ハイフン)が表示されます。

REST API がリソースグループをロックしている場合、ストレージシステム内部で使用されてい る IP アドレスが表示されることがあります。

### Serial#

装置製番を表示します。

◦ 対象装置が VSP G1000、VSP G1500、および VSP F1500 の場合は、装置製番に 300,000 を足 した番号が表示されます。

◦ 対象装置が VSP 5000 シリーズの場合は、装置製番に 500,000 を足した番号が表示されま す。

```
V_Serial#
```
仮想モードでの装置製番を表示します。

- 対象装置が VSP G1000、VSP G1500、および VSP F1500 の場合は、装置製番に 300,000 を足 した番号が表示されます。
- 対象装置が VSP 5000 シリーズの場合は、装置製番に 500,000 を足した番号が表示されま す。
- V\_ID

装置型式を次のように表示します。

作成可

- HUS VM:M7
- SANRISE USP:R5
- USP V:R6
- VSP:R7
- VSP G1000、VSP G1500、および VSP F1500:R8
- SANRISE NSC:RK5
- USP VM:RK6
- VSP G100 または VSP G200:M8S
- VSP G400 および VSP F400 または VSP G600 および VSP F600:M8M
- VSP G800 および VSP F800:M8H
- VSP G130:M850XS
- VSP G150:M850S0
- VSP G350:M850S1
- VSP F350:M850S1F
- VSP G370:M850S2
- VSP F370:M850S2F
- VSP G700: M850M3
- VSP F700: M850M3F
- VSP G900:M850H
- VSP F900:M850HF
- VSP 5100H および VSP 5500H: R9G
- VSP 5100 および VSP 5500:R9F
- V\_IF

仮想化のモードの状態を表示します。

- Y:仮想モード有効
- N:仮想モード無効

# **5.60 raidcom lock resource**

指定されたリソースグループをロックします。

リソースに対して次のどれかのアクションを実行する場合、アクションを実行する前に、リソース が割り当てられているリソースグループをロックしてください。

- add
- delete
- modify
- initialize
- check\_ext\_storage
- disconnect
- set
- reset
- reallocate
- monitor

指定されたリソースグループ名がない場合、EX\_ENOOBJ で拒否されます。

認証モードでこのコマンドを実行するユーザは、リソースグループ名への許可を持っていなければ なりません。

### 構文

raidcom lock resource [-resource\_name <resource group name >] [-time <time(sec)>] [-automatic\_unlock <time>]

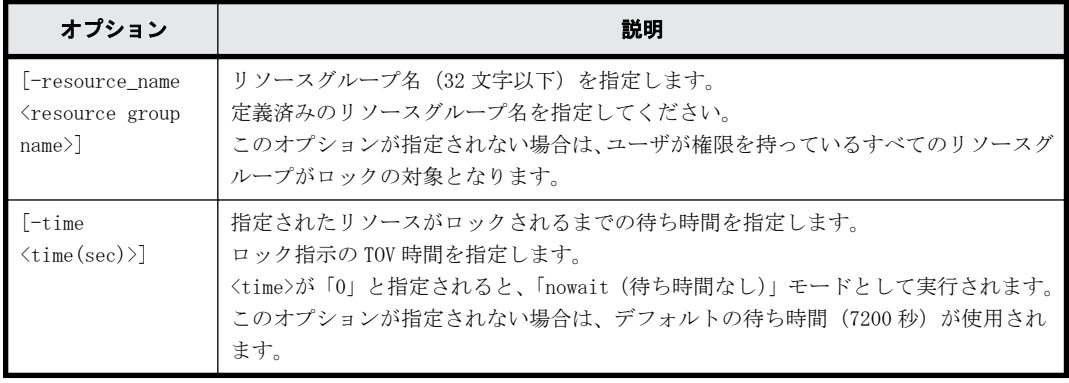

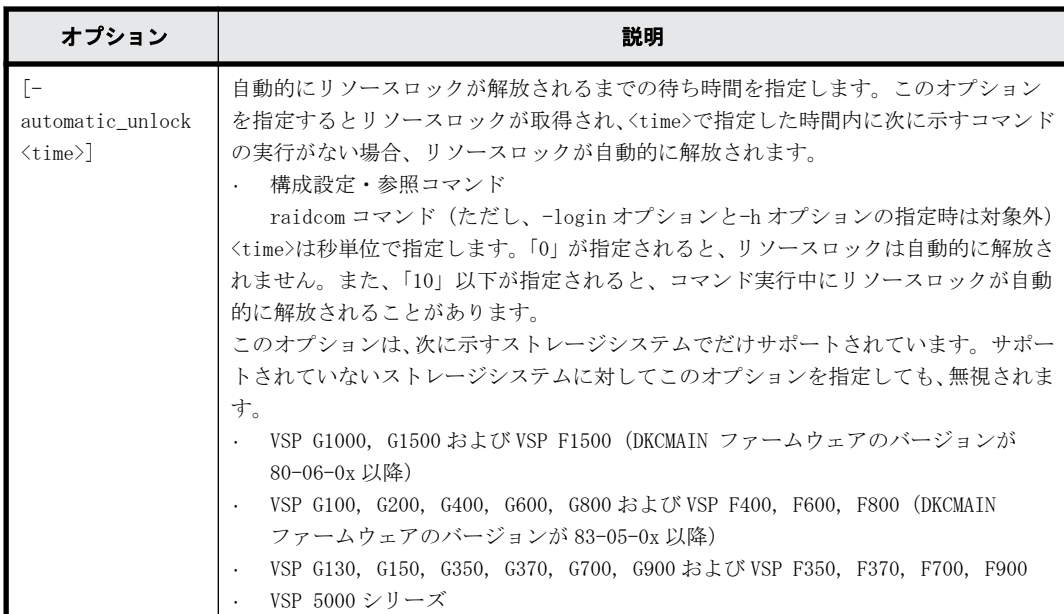

リソースグループ:meta\_resource のリソースをロックする。

# raidcom lock resource -resource name meta resource

# **5.61 raidcom unlock resource**

指定されたリソースグループをアンロックします。

指定されたリソースグループ名がない場合、EX\_ENOOBJ で拒否されます。

認証モードで、このコマンドを実行するユーザはリソースグループ名への許可を持っていなければ なりません。

## 構文

raidcom unlock resource [-resource name <resource group name>]

# オプションとパラメータ

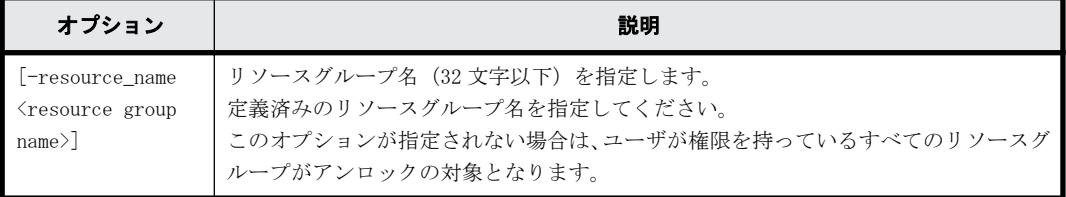

# 記述例

リソースグループ:meta\_resource をアンロックする。

# raidcom unlock resource -resource\_name meta\_resource

# **5.62 raidcom add snap\_pool**

指定されたリソースで、Thin Image または Copy-on-Write Snapshot 用プールを作成します。また は、プールボリュームを追加します。

すでに作成した Thin Image または Copy-on-Write Snapshot 用プールを指定すると、指定されたリ ソースからプールボリュームが追加されます。リソースには、パリティグループ、LDEV、およびデ バイスグループが指定できます。

VSP G130, G150, G350, G370, G700, G900、VSP F350, F370, F700, F900 および VSP 5000 シリー ズでは、パリティグループを指定することを推奨します。パリティグループを指定すると、LDEV 作 成とプールボリュームの追加を行います。事前に LDEV を作成する必要はありません。また、既に作 成されている LDEV はプールボリュームとして追加されません。

プール ID またはプール名のどちらかを必ず指定してください。プール ID とプール名の両方の指定 を省略した場合は、EX\_REQARG で拒否されます。

このコマンドはコマンド入力とは非同期で処理が実行されます。raidcom get command\_status コ マンドで処理の完了を確認してください。

### 構文

raidcom add snap pool {-pool id <pool ID#> [-pool name <pool naming>] | pool\_name <pool\_naming> [-pool\_id <pool ID#>] | -pool\_id <pool ID#> pool\_name <pool naming>} {-parity\_grp\_id <gno-sgno> [-resource\_id <resource group\_id >] | -ldev\_id <ldev#> ... [-cnt<count>] | -grp\_opt  $\langle$  <group option> -device grp name <device group name> [<device name>]}[user\_threshold <%> ][-thinsnap][-auto\_add\_poolvol {enable|disable}]

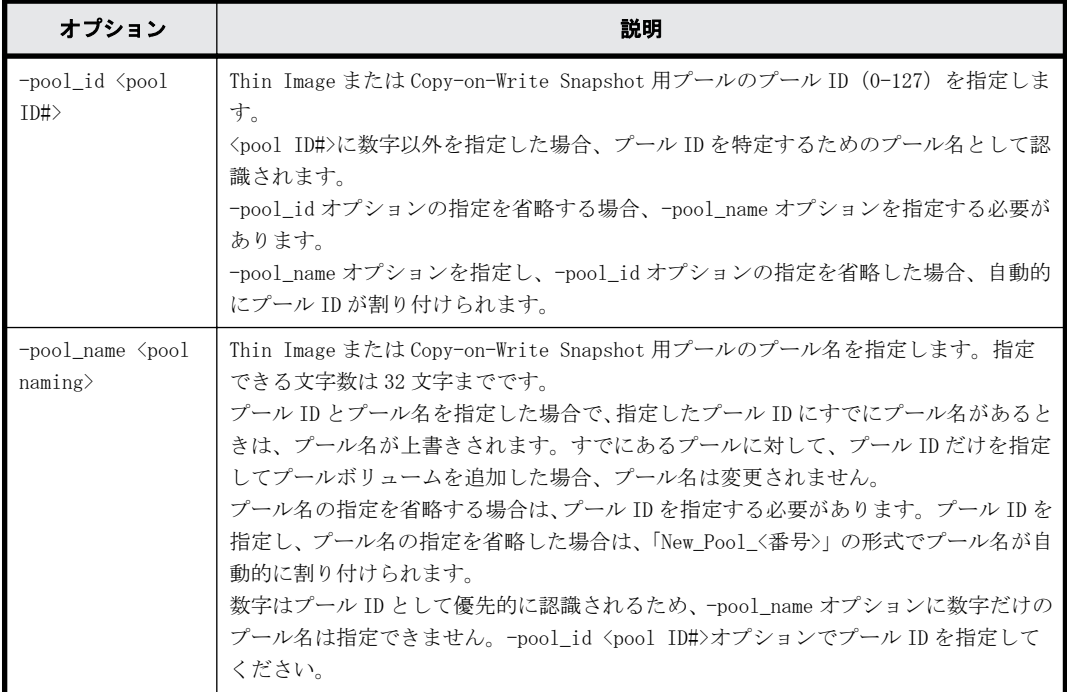

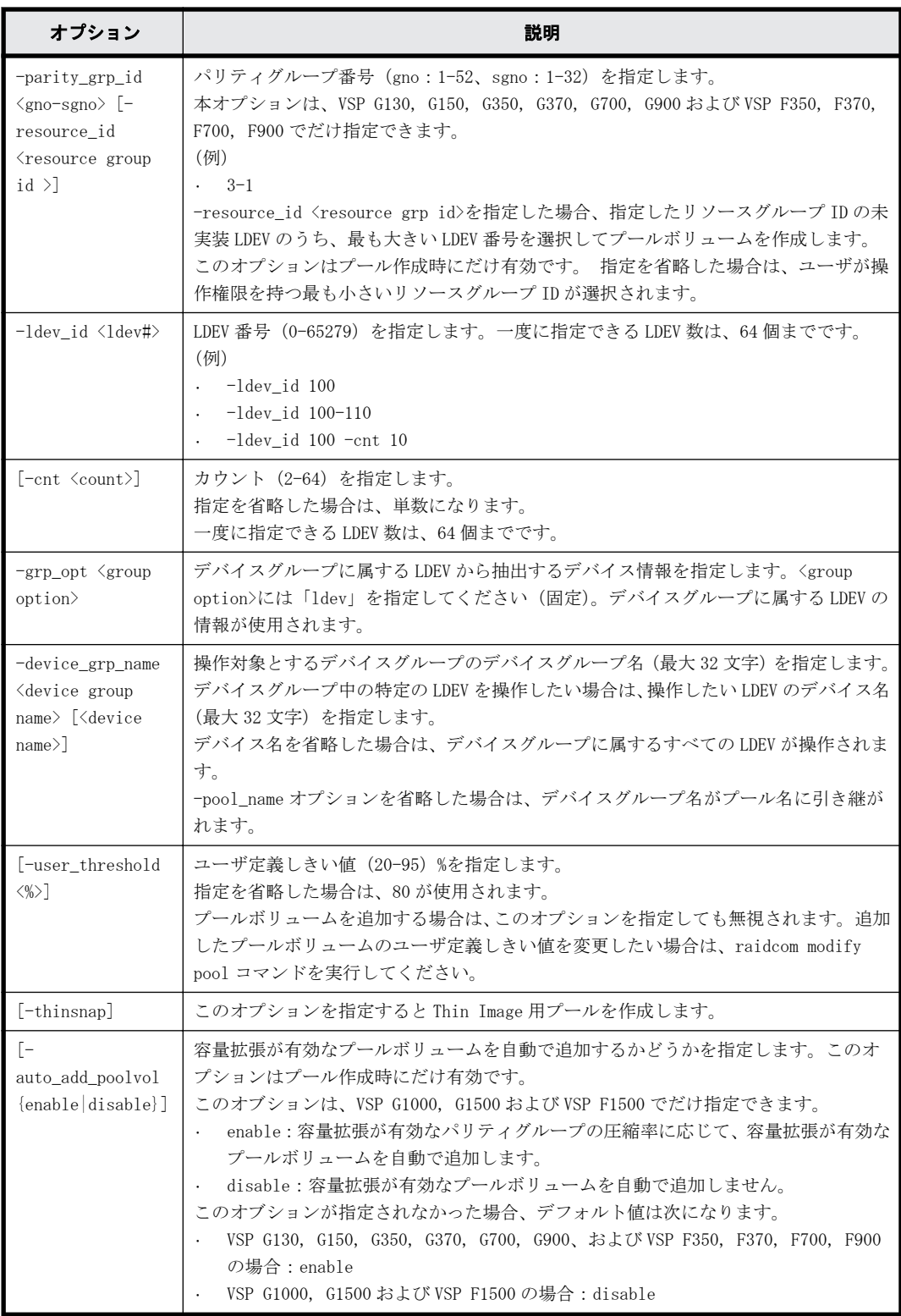

LDEV:400、401、402 を使用して、プール ID:1、 プール名:my\_ss\_pool の Copy-on-Write Snapshot 用 プールを作成する。

# raidcom add snap\_pool -pool\_id 1 -pool\_name my\_ss\_pool -ldev\_id 400 401 402

```
LDEV:410、411、412 を使用して、プール ID:3、 プール名:my_ss_pool の Thin Image 用 プー
ルを作成する。
# raidcom add snap pool -pool id 3 -pool name my ss pool -ldev id 410
411 412 -thinsnap
LDEV: 500、501、502 を使用して、プール ID: 自動割り付け、プール名: my_ss_pool の Copy-on-
Write Snapshot 用プールを作成する。
# raidcom add snap pool -pool name my ss pool -ldev id 500 501 502
LDEV:600、601、602 を使用して、プール ID:2、 プール名は自動割り付けの Copy-on-Write
Snapshot 用プールを作成する。
# raidcom add snap_pool -pool_id 2 -ldev_id 600 601 602
デバイスグループ:grp1 に属する LDEV を使用して、プール ID:1、プール名は自動割り付けの Copy-
on-Write Snapshot 用プールを作成する。
# raidcom add snap pool -pool id 1 -grp opt ldev -device grp name grp1
パリティグループ:1-1 に、リソースグループ ID:0 の LDEV ID を使用して LDEV を作成し、プール
ID:1、プール名は自動割り付けの Thin Image 用プールを作成する。
# raidcom add snap pool -pool id 1 -parity grp id 1-1 -resource id 0 -
thinsnap
LDEV:410、411、412 を使用して、プール ID:3、プール名:my_ss_pool、容量拡張が有効なプール
ボリュームの自動追加設定:有効の Thin Image 用プールを作成する。
```
# raidcom add snap\_pool -pool\_id 3 -pool\_name my\_ss\_pool -ldev\_id 410 411 412 -thinsnap -auto\_add\_poolvol enable

# **5.63 raidcom get snap\_pool**

Thin Image または Copy-on-Write Snapshot 用プール情報を表示します。

#### 構文

raidcom get snap\_pool

## オプションとパラメータ

なし。

#### 記述例

Thin Image または Copy-on-Write Snapshot 用プール情報を表示する。

```
# raidcom get snap_pool
PID POLS U(%) SSCNT Available(MB) Capacity(MB) Seq# Num LDEV# H(%)
003 POLS 100 10000 100 1000000000 62500 1 375 70
```
出力例の各項目について説明します。

PID

プール ID を表示します。

POLS

プールの次の状態を表示します。

◦ POLN = "Pool Normal":プールの状態は正常です。

- POLF = "Pool Full":プールはしきい値を超えたオーバーフロー状態です。
- POLS = "Pool Suspend":プールはしきい値を超えたオーバーフロー状態で閉塞していま す。
- POLE = "Pool failure":プールは障害状態で閉塞しています。この状態では、プールの情 報を表示できません。

 $U$  (%)

プールの使用率を表示します。

**SSCNT** 

プールにあるボリューム数を表示します。

Available(MB)

プールでボリュームデータに使用可能な容量を表示します。

Capacity(MB)

プールの総容量を表示します。

#### Seq#

装置製番を表示します。

- 対象装置が VSP G1000、VSP G1500、および VSP F1500 の場合は、装置製番に 300,000 を足 した番号が表示されます。
- 対象装置が VSP 5000 シリーズの場合は、装置製番に 500,000 を足した番号が表示されま す。

#### Num

プールを構成する LDEV 数を表示します。

### LDEV#

プールを構成する LDEV の第 1 の番号を表示します。

#### $H$  (%)

プール用のしきい値を表示します。

# **5.64 raidcom add ssid**

<serial#>、<mcu#>、および<rcu#>で指定される RCU に、指定された SSID を登録します。

#### 構文

raidcom add ssid -rcu <serial#> <mcu#> <rcu#> <id> -ssid <ssid>

## オプションとパラメータ

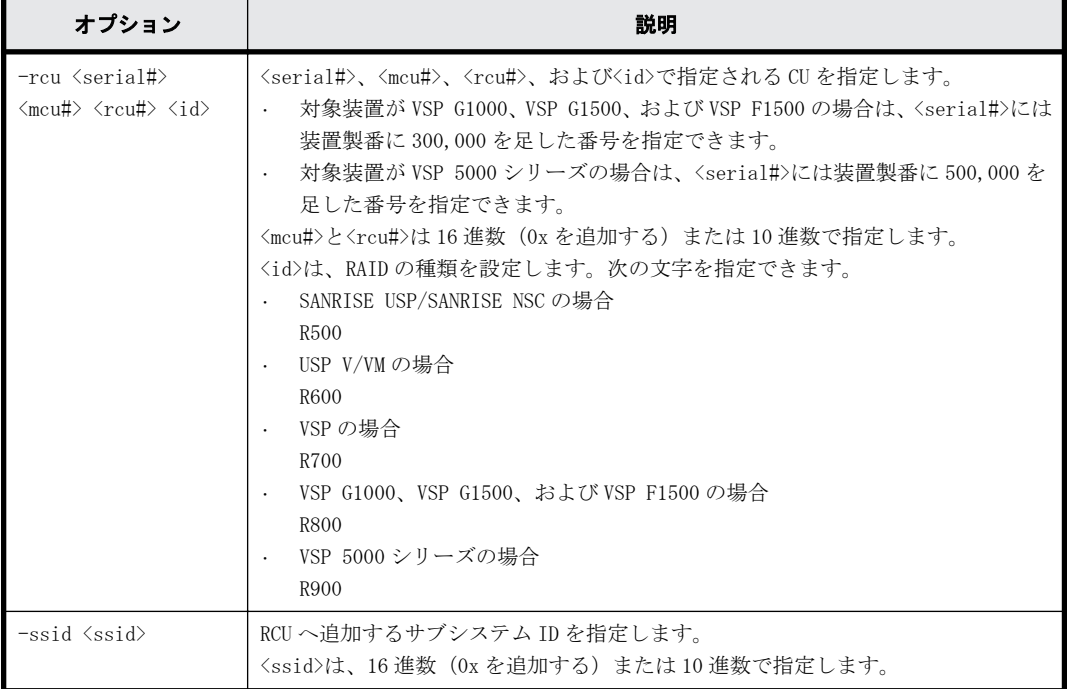

# 記述例

装置製番: 64034、RAID 種別: R700、MCU#: 0、および RCU#: 1の RCU に、SSID: 345 を追加する。 raidcom add ssid -rcu 64034 0 1 R700 -ssid 345

# **5.65 raidcom delete ssid**

<serial#>、<mcu#>、および<rcu#>で指定される RCU から、指定された SSID を削除します。

## 構文

raidcom delete ssid -rcu <serial#> <mcu#> <rcu#> -ssid <ssid>

# オプションとパラメータ

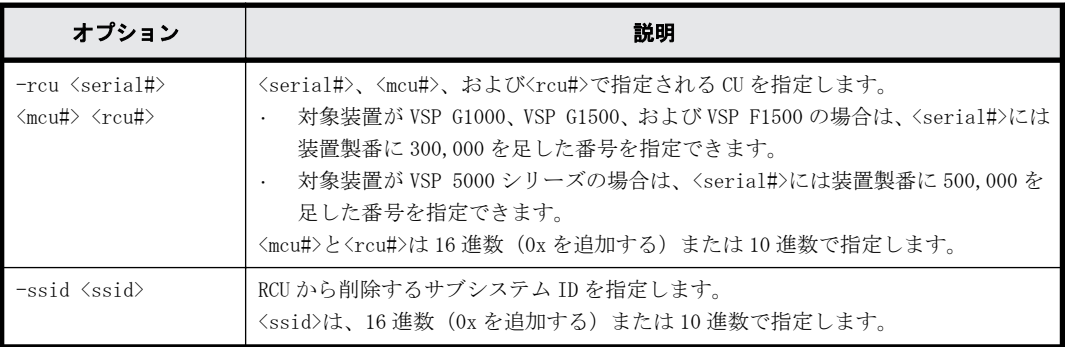

# 記述例

装置製番: 64034、MCU#: 0、および RCU#: 1の RCU から、SSID: 345 を削除する。 # raidcom delete ssid -rcu 64034 0 1 -ssid 345

# **5.66 raidcom add dp\_pool**

指定されたリソースで Dynamic Provisioning/Dynamic Provisioning for Mainframe 用プールを作 成します。または、Dynamic Provisioning/Dynamic Provisioning for Mainframe/Dynamic Tiering/active flash/Dynamic Tiering for Mainframe/active flash for mainframe 用プールに プールボリュームを追加します。リソースには、パリティグループ、LDEV、およびデバイスグルー プが指定できます。

VSP G130, G150, G350, G370, G700, G900 および VSP F350, F370, F700, F900 以降では、パリ ティグループを指定することを推奨します。パリティグループを指定すると、LDEV 作成とプールボ リュームの追加を行います。事前に LDEV を作成する必要はありません。また、既に作成されている LDEV はプールボリュームとして追加されません。

すでに作成した Dynamic Provisioning/Dynamic Provisioning for Mainframe/Dynamic Tiering/ active flash/Dynamic Tiering for Mainframe/active flash for mainframe 用プールを指定する と、指定された LDEV がプールボリュームとして追加されます。

プール ID またはプール名のどちらかを必ず指定してください。プール ID とプール名の両方の指定 を省略した場合は、EX\_REQARG で拒否されます。

このコマンドはコマンド入力とは非同期で処理が実行されます。raidcom get command\_status コ マンドで処理の完了を確認してください。

## 構文

```
raidcom add dp_pool {{-pool_id <pool ID#> [-pool_name <pool naming>] | 
-pool name <pool naming>[-pool_id <pool ID#>]} | -pool_id <pool ID#>
-pool_name <pool naming>} {-parity_grp_id <gnosgno> [-resource_id
<resource group id >] |
-ldev id <ldev#> …[-cnt <count>] | -grp opt <group option>
-device_grp_name <device group name> [<device name>]}
[-user_threshold <threshold 1> [<threshold 2>] ]
[-suspend tipair {yes | no}][-auto add poolvol {enable|disable}]
```
# オプションとパラメータ

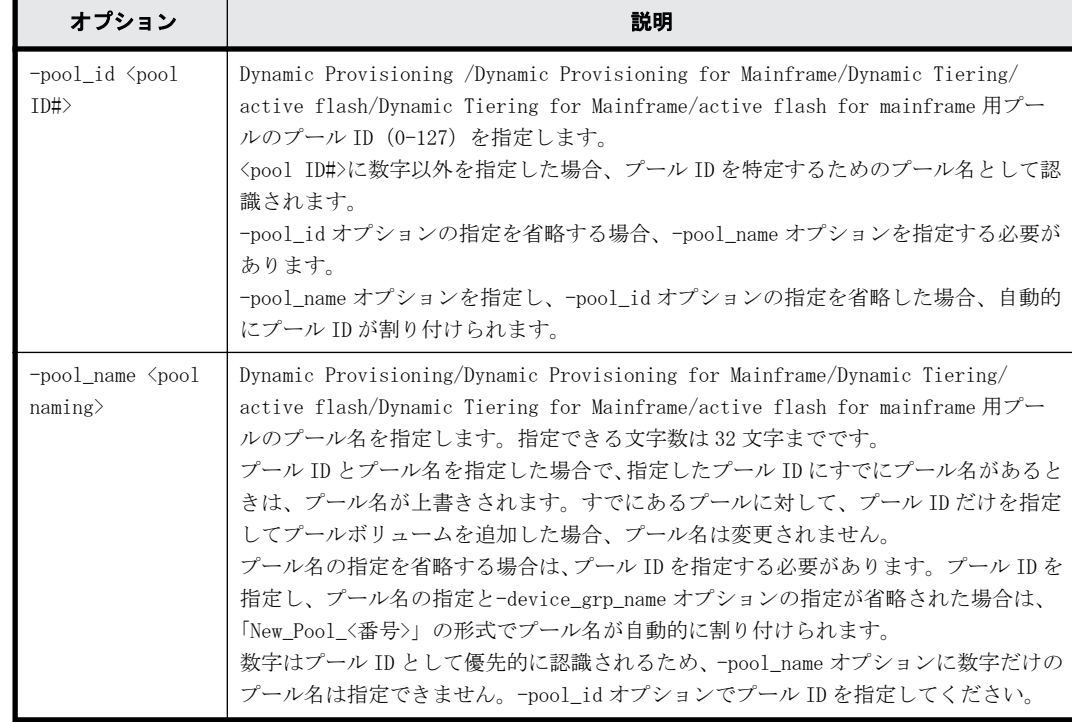

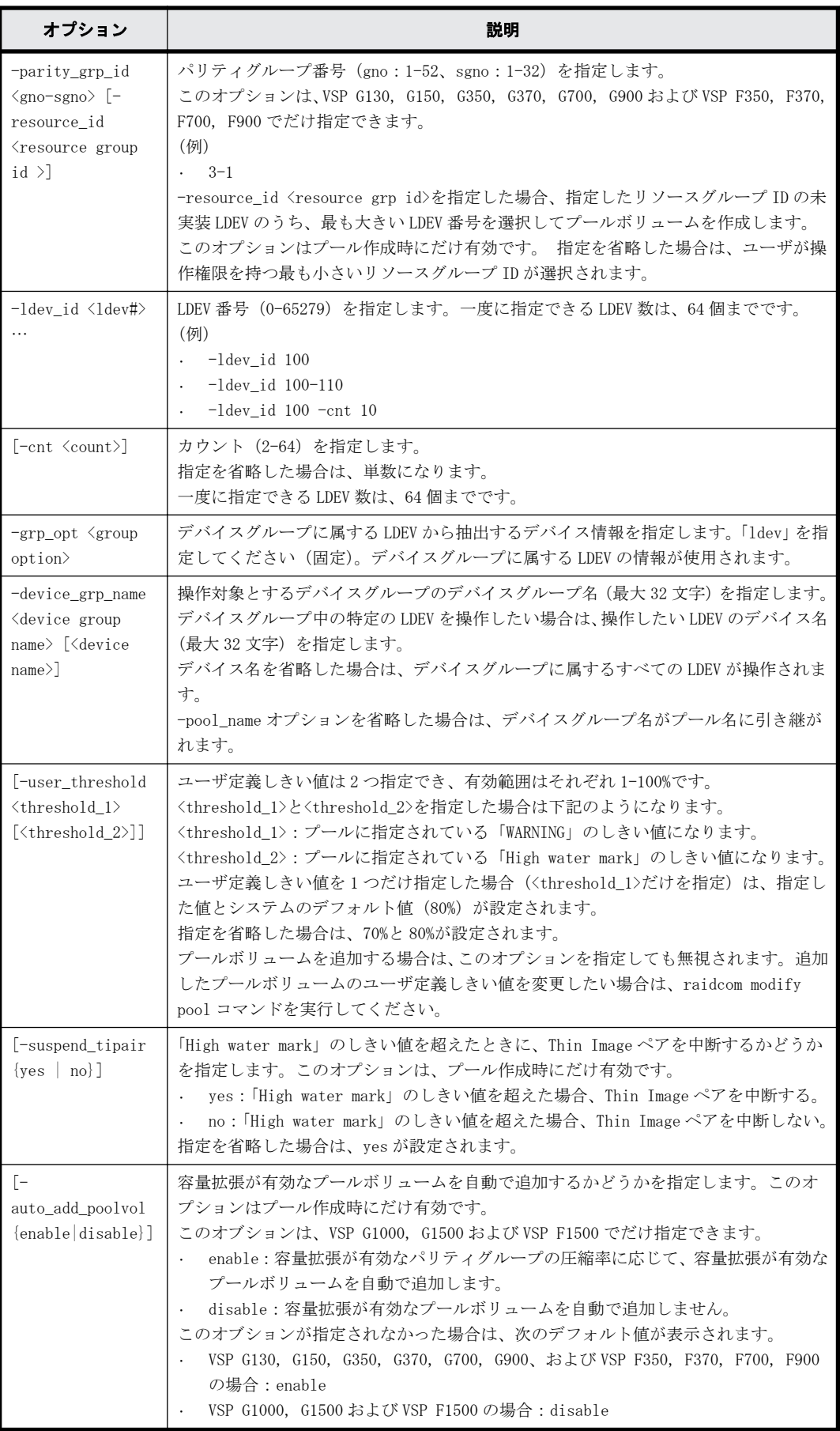

LDEV: 400、401、402 を使用して、プール ID:1、 プール名: my\_pool の Dynamic Provisioning/ Dynamic Provisioning for Mainframe 用プールを作成する。 # raidcom add dp\_pool -pool\_id 1 -pool\_name my\_pool -ldev\_id 400 401 402

LDEV:500、501、502 を使用して、プール ID:自動割り付け、プール名::my\_pool の Dynamic Provisioning/Dynamic Provisioning for Mainframe 用プールを作成する。 # raidcom add dp\_pool -pool\_name my\_pool -ldev\_id 500 501 502

LDEV:600、601、602 を使用して、プール ID:2、 プール名は自動割り付けの Dynamic Provisioning / Dynamic Provisioning for Mainframe 用プールを作成する。

# raidcom add dp\_pool -pool\_id 2 -ldev\_id 600 601 602

LDEV:700、701、702 を使用して、プール ID:3、プール名:my\_pool、ユーザ定義しきい値の 「WARNING」を 70%、「High water mark」を 80%に指定した Dynamic Provisioning/Dynamic Provisioning for Mainframe 用プールを作成する。

# raidcom add dp\_pool -pool id 3 -pool name my\_pool -ldev\_id 700 701 702 -user threshold 70 80

Dynamic Provisioning/Dynamic Provisioning for Mainframe/Dynamic Tiering/active flash/ Dynamic Tiering for Mainframe/active flash for mainframe 用プールのプール ID:10 に LDEV: 368 を追加する。

# raidcom add dp\_pool -pool\_id 10 -ldev\_id 368

デバイスグループ:grp1 に属する LDEV を使用して、プール ID:1、プール名は自動割り付けの Dynamic Provisioning /Dynamic Provisioning for Mainframe 用プールを作成する。 # raidcom add dp pool -pool id 1 -grp opt ldev -device grp name grp1

LDEV:800、801、802 を使用して、プール ID:4、プール名:my\_pool、ユーザ定義しきい値の「WARNING」 を 70%、「High water mark」を 80%、「High water mark」のしきい値を超えた場合に Thin Image ペ アを中断するを指定した Dynamic Provisioning 用プールを作成する。

# raidcom add dp\_pool -pool\_id 4 -pool\_name my\_pool -ldev\_id 800 801 802 -user\_threshold 70 80 -suspend\_tipair yes

パリティグループ:1-1 に、リソースグループ ID:0 の LDEV ID を使用して LDEV を作成し、プール ID:1、プール名は自動割り付けの Dynamic Provisioning /Dynamic Provisioning for Mainframe 用プールを作成する。

# raidcom add dp\_pool -pool id 1 -parity grp\_id 1-1 -resource\_id 0

LDEV:500、501、502 を使用して、プール ID:自動割り付け、プール名::my\_pool、容量拡張が有 効なプールボリュームの自動追加設定:有効の Dynamic Provisioning 用プールを作成する。 # raidcom add dp\_pool -pool name my\_pool -ldev\_id 500 501 502 auto add poolvol enable

# **5.67 raidcom get dp\_pool**

Dynamic Provisioning/Dynamic Provisioning for Mainframe/Dynamic Tiering/active flash/ Dynamic Tiering for Mainframe/active flash for mainframe 用プールの情報を表示します。

```
構文
```

```
raidcom get dp_pool [-key <keyword> [-fx] [-pool {<pool id> | <pool
naming>}]] [-pcap]
```
# オプションとパラメータ

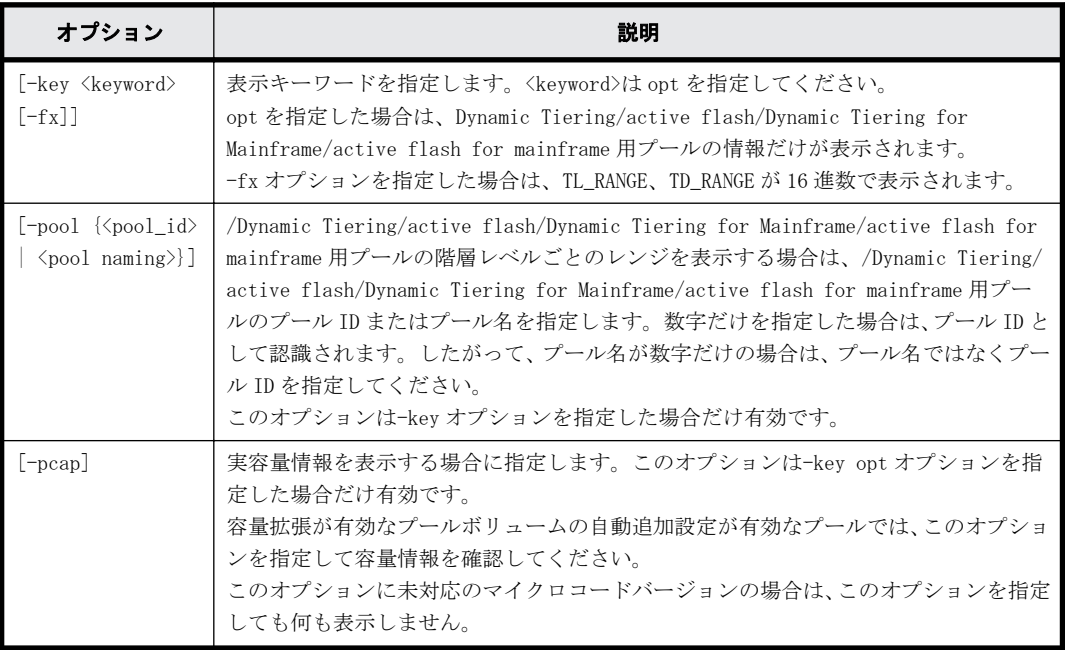

# 記述例

Dynamic Provisioning/Dynamic Provisioning for Mainframe/Dynamic Tiering/active flash/ Dynamic Tiering for Mainframe/active flash for mainframe 用プールの情報を表示します。

```
# raidcom get dp_pool
PID POLS U(%) AV CAP(MB) TP CAP(MB) W(%) H(%) Num LDEV# LCNT TL_CAP(MB)
BM TR_CAP(MB) RCNT<br>001 POLN 10 45000000
001 POLN 10 45000000 50000000 50 80 2 265 33 65000000<br>PF 4000000 1
PF 4000000 1<br>002 POLF 95 10000
          002 POLF 95 10000 100000000 50 80 3 270 900 100000000 
PF 0 0
004 POLN 0 10000000 100000000 80 90 2 280 0 200000000 
PF 0 0
```
出力例の各項目について説明します。

PID

Dynamic Provisioning/Dynamic Provisioning for Mainframe/Dynamic Tiering/active flash/Dynamic Tiering for Mainframe/active flash for mainframe 用プールのプール ID を 表示します。

## POLS

プールの状態を表示します。

- POLN = "Pool Normal":プールの状態は正常です。
- POLF = "Pool Full":プールはしきい値を超えたオーバーフロー状態です。
- POLS = "Pool Suspend":プールはしきい値を超えたオーバーフロー状態で閉塞していま す。
- POLE = "Pool failure":プールは障害状態で閉塞しています。この状態では、プールの情 報を表示できません。

U(%)

プールの使用率を表示します。割当ページとページ予約の両方の容量を含みます。

#### AV\_CAP(MB)

このプールにマッピングされた Dynamic Provisioning/Dynamic Provisioning for Mainframe/Dynamic Tiering/active flash/Dynamic Tiering for Mainframe/active flash for mainframe の仮想ボリュームの使用可能容量を表示します。

#### TP\_CAP(MB)

プールの合計容量を表示します。

### $W(S)$

プールに設定されている"WARNING"のしきい値を表示します。

### $H$  $($   $\delta$ )

プールに設定されたしきい値を high water mark として表示します。

### Num

プールを構成している LDEV 数を表示します。

#### LDEV#

プールの管理領域が含まれているプール VOL の LDEV 番号を表示します。プール作成中の場 合、65535(ffff)を表示します。

### LCNT

プールにマッピングされた Dynamic Provisioning/Dynamic Provisioning for Mainframe/ Dynamic Tiering/active flash/Dynamic Tiering for Mainframe/active flash for mainframe の仮想ボリュームの合計数を表示します。

### TL\_CAP(MB)

プールにマッピングされたすべての Dynamic Provisioning/Dynamic Provisioning for Mainframe/Dynamic Tiering/active flash/Dynamic Tiering for Mainframe/active flash for mainframe の仮想ボリュームおよび Thin Image ペアの合計容量を表示します。

#### **BM**

プールの I/O Blocking Mode を示します。

- PF(Pool Full):プールが満杯の場合、対象の DP-VOL に対する読み取り、書き込みはでき ません。プール VOL が閉塞している場合は、対象の DP-VOL に対する読み取り、書き込みは できます。
- PB(Pool vol Blockade):プール VOL 閉塞の場合、対象の DP-VOL に対する読み取り、書き 込みはできません。プールが満杯の場合は、対象の DP-VOL に対する読み取り、書き込みは できます。
- FB (Full or Blockade):プールが満杯の場合またはプール VOL が閉塞している場合、対 象の DP-VOL に対する読み取り、書き込みはできません。
- NB(No Blocking):プールが満杯の場合、プール VOL 閉塞の場合のどちらの場合も、対象 の DP-VOL に対する読み取り、書き込みはできます。
- -(Not supported):I/O Blocking Mode をサポートしていない構成です。

#### TR\_CAP(MB)

ページ予約が有効のボリュームまたは Proprietary Anchor 用に予約されているプール容量の 合計を表示します。ページ予約をサポートしていない構成の場合は、ハイフン(-)が表示さ れます。

RCNT

プールにマッピングされているページ予約が有効のボリューム数を表示します。ページ予約 をサポートしていない構成の場合は、ハイフン(-)が表示されます。

DP-VOL に書き込んだときの容量の割合は、ページ予約が有効か無効かによって、次の図のよう に変化します。図中の「割当ページ容量」は仮想ボリュームごとのユーザデータと、制御情報 が格納されているページの総容量です。

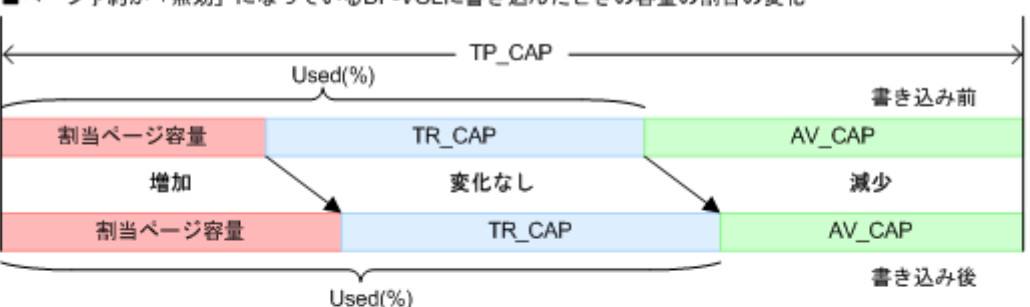

■ページ予約が「無効」になっているDP-VOLに書き込んだときの容量の割合の変化

■ページ予約が「有効」になっているDP-VOLに書き込んだときの容量の割合の変化

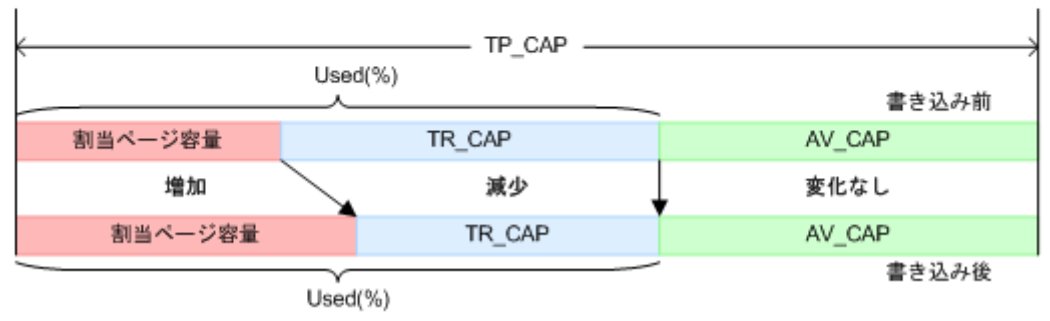

(凡例) TP\_CAP : Total pool capacity TR\_CAP : Total reserved capacity AV\_CAP : Available capacity

Dynamic Provisioning/Dynamic Provisioning for Mainframe/Dynamic Tiering/active flash/ Dynamic Tiering for Mainframe/active flash for mainframe 用プールの階層情報を表示します。

|                                                        |                               |                              |                                                                             | メモ 各パラメータの詳細は、マニュアル『 オープンシステム構築ガイド 』、『 システム構築ガイド 』または『   |                                                                                                    |
|--------------------------------------------------------|-------------------------------|------------------------------|-----------------------------------------------------------------------------|----------------------------------------------------------|----------------------------------------------------------------------------------------------------|
|                                                        |                               |                              |                                                                             |                                                          |                                                                                                    |
|                                                        |                               |                              |                                                                             |                                                          |                                                                                                    |
|                                                        |                               |                              |                                                                             |                                                          |                                                                                                    |
|                                                        |                               |                              |                                                                             |                                                          |                                                                                                    |
|                                                        |                               |                              |                                                                             |                                                          |                                                                                                    |
|                                                        |                               |                              |                                                                             |                                                          |                                                                                                    |
|                                                        |                               |                              |                                                                             |                                                          |                                                                                                    |
|                                                        |                               |                              |                                                                             |                                                          |                                                                                                    |
|                                                        |                               |                              |                                                                             |                                                          |                                                                                                    |
|                                                        |                               |                              |                                                                             |                                                          |                                                                                                    |
|                                                        |                               |                              |                                                                             |                                                          |                                                                                                    |
|                                                        |                               |                              |                                                                             |                                                          |                                                                                                    |
|                                                        |                               |                              |                                                                             |                                                          |                                                                                                    |
|                                                        |                               |                              |                                                                             |                                                          |                                                                                                    |
|                                                        |                               |                              |                                                                             |                                                          |                                                                                                    |
| # raidcom get dp pool -pool 1 -key opt                 |                               |                              |                                                                             |                                                          |                                                                                                    |
| PID POLS MODE STS DAT TNO TL_RANGE TD_RANGE TU_CAP(MB) |                               |                              |                                                                             |                                                          |                                                                                                    |
| TT CAP(MB) $T$ (%) $P$ (%) $R$ (%) $B$ (%) MM MC(h)    |                               |                              |                                                                             |                                                          |                                                                                                    |
| 001 POLN DEF STP VAL 0 4294967294 00000000             |                               |                              |                                                                             | 8064                                                     |                                                                                                    |
| 8190 10                                                | 28 100                        | $2$ PM                       | 24                                                                          |                                                          |                                                                                                    |
| 001 POLN DEF STP VAL 0 4294967294 00000000             |                               |                              |                                                                             | 3948                                                     |                                                                                                    |
|                                                        |                               | 3990 10 100 100 2 PM         | 24                                                                          |                                                          |                                                                                                    |
| 001 POLN DEF STP VAL 0 00000000 00000000               |                               |                              | 24                                                                          | 504                                                      |                                                                                                    |
| 001 POLN DEF STP VAL 1 00000000 00000000               |                               | 8190  10  33  100  2  PM     |                                                                             | 8064                                                     |                                                                                                    |
|                                                        |                               | 8190 10 28 100 2 PM          | 2.4                                                                         |                                                          |                                                                                                    |
|                                                        | 1000000<br>1000000<br>1000000 | TT CAP (MB)<br>1000000<br>80 | # raidcom get dp_pool -key opt<br>80 54<br>98 —<br>002 POLF AUT MON PND 1 - | メインフレームシステム構築ガイド』を参照してください。<br>$\sim$ $-$<br>54 100 2 PM | PID POLS MODE STS DAT TNO TL RANGE TD RANGE TU CAP (MB)<br>$T(\%) P(\%) R(\%) B(\%) MM MC(h)$<br>001 POLN DEF STP VAL 1 00005000 00003000 200000<br>80 54 98 40 PM 24<br>001 POLN DEF STP VAL 2 00003000 00002000<br>400000<br>80 54 98 30 PM 24<br>001 POLN DEF STP VAL 3 00002000 00002000<br>600000<br>40 PM 24<br>500000<br>8<br>-poolを指定した場合は、該当するプールの階層レベルごとのレンジを表示します。 |

**344** 構成設定コマンド

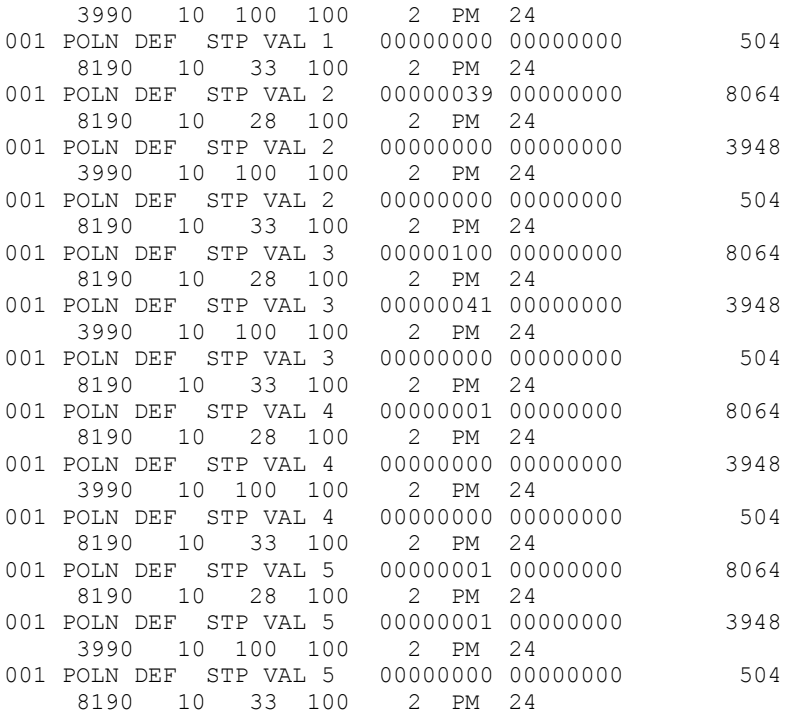

出力例の各項目について説明します。

#### PID

Dynamic Provisioning/Dynamic Provisioning for Mainframe/Dynamic Tiering/active flash/Dynamic Tiering for Mainframe/active flash for mainframe 用プールのプール ID を 表示します。

POLS

プールの状態を表示します。

- POLN = "Pool Normal":プールの状態は正常です。
- POLF = "Pool Full":プールはしきい値を超えたオーバーフロー状態です。
- POLS = "Pool Suspend":プールはしきい値を超えたオーバーフロー状態で閉塞していま す。
- POLE = "Pool failure":プールは障害状態で閉塞しています。この状態では、プールの情 報を表示できません。

#### MODE

プールの実行モードを表示します。

- DEF:RAID Manager からの指示でモニタ開始/終了指示、ストレージシステム自動計算で階 層の範囲を設定するモード
- AUT:時刻指定でモニタ開始/終了、ストレージシステム自動計算で階層の範囲を設定する モード

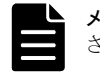

メモ AUT は RAID Manager からは指示できません。Storage Navigator 側から設定されている場合に表示 されます。

STS

性能モニタリングと階層再配置の稼働状態を表示します。

- STP:性能モニタリングと階層再配置が停止状態です。
- RLC:性能モニタリングが停止状態です。階層再配置は待機状態または稼働状態です。

- MON:性能モニタリングが稼働状態です。階層再配置は停止状態です。
- RLM:性能モニタリングが稼働状態です。階層再配置は待機状態または稼働状態です。

DAT

モニタリング情報の状態を表示します。

- VAL:有効
- INV:無効
- PND:計算中

```
TNO
```
階層の番号を表示します。プールを指定した場合は、階層レベルを表示します(0は、全階層 を意味しています)。

#### TL\_RANGE

階層の下限値を IOPH で表示します。

0(0x00000000)~4294967294(0xFFFFFFFE):階層割り当てポリシーで「全階層」が設定され ている場合、階層の下限値が表示されます。階層割り当てポリシーで「全階層」が設定されて いる仮想 VOL が 1 つもない場合、またはプールに関連する仮想 VOL がない場合は、無効な値 「-」(0xFFFFFFFF)が表示されます。

-fx オプションを指定した場合は、括弧内の 16 進数の値が表示されます。

TD\_RANGE

階層のデルタ値を IOPH で表示します。

0 (0x00000000) ~4294967294 (0xFFFFFFFE):階層割り当てポリシーで「全階層」が設定され ている場合、階層の下限値が表示されます。階層割り当てポリシーで「全階層」が設定されて いる仮想 VOL が 1 つもない場合、またはプールに関連する仮想 VOL がない場合は、無効な値 「-」(0xFFFFFFFF)が表示されます。

-fx オプションを指定した場合は、括弧内の 16 進数の値が表示されます。

#### TU\_CAP(MB)

階層の容量(使用量)を表示します。

-pcap オプションを指定した場合は、階層の実容量(使用量)を表示します。

TT\_CAP(MB)

階層の容量(合計)を表示します。

-pcap オプションを指定した場合は、階層の実容量(合計)を表示します。

 $T(\frac{6}{6})$ 

新規割り当て用空き領域率を表示します。

 $P(\frac{6}{6})$ 

性能稼働率を表示します。

 $R$ (%)

再配置の進捗率を表示します。

0~99:次のどちらかの状態を示します。

- 「STS」の値が RLC または RLM の場合:再配置が待機中、または実行中です。
- 「STS」の値が STP または MON の場合:再配置が中断中です。

100:再配置が実施されていない状態、または再配置が終了した状態を示します。

 $B($  %)

階層再配置用のバッファ量を示します。

 $\mathop{\rm MM}$ 

モニタリングのモードを示します。また、active flash 機能の有効・無効を示します。

- PM:周期モードでモニタリングしています。
- CM:継続モードでモニタリングしています。
- RPM:active flash 機能が有効、かつ周期モードでモニタリングしています。
- RCM:active flash 機能が有効、かつ継続モードでモニタリングしています。

#### $MC(h)$

性能モニタリングと階層再配置の実行周期が表示されます。MODE が AUT でない場合は、「-」が 表示されます。

VSP G1000, G1500 および VSP F1500 の場合は、常に「-」が表示されます。

# **5.68 raidcom set hba\_wwn**

指定したポート上の指定した WWN に、ニックネーム (最大 64 文字)を設定します。

指定したポートがない場合は、EX\_ENOOBJ で拒否されます。

指定した WWN にニックネームがある場合は、新規のものとして変更されます。

### 構文

raidcom set hba wwn -port <port#>[<host group name>] -hba wwn <WWN strings> -wwn nickname <WWN Nickname>

### オプションとパラメータ

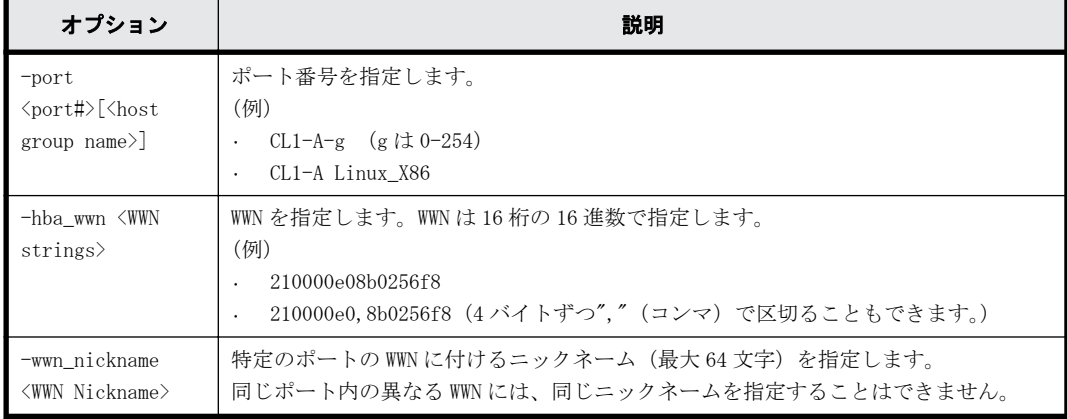

## 記述例

ポート:CL4-E、ホストグループ#0 に設定されている接続ホスト WWN:210000e0,8b0256f8 にニック ネーム:ORA\_NODE0\_CTL\_0 を設定する。

# raidcom set hba\_wwn -port CL4-E-0 -hba\_wwn 210000e0,8b0256f8 wwn\_nickname ORA\_NODE0\_CTL\_0

# **5.69 raidcom reset hba\_wwn**

指定したポート上の指定した WWN からニックネームを削除します。

# 構文

raidcom reset hba\_wwn -port <port#>[<host group name>] -hba\_wwn <WWN strings>

# オプションとパラメータ

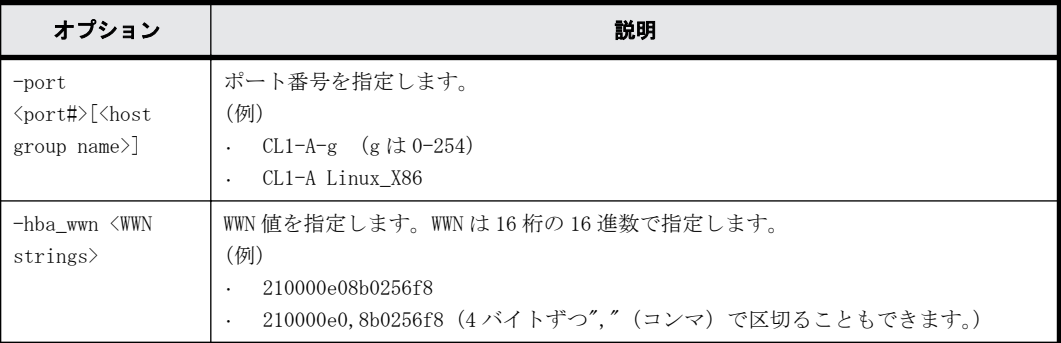

# 記述例

ポート:CL4-E、ホストグループ#0 に設定されている接続ホスト WWN:210000e0,8b0256f8 に設定さ れているニックネームを削除する。

# raidcom reset hba\_wwn -port CL4-E-0 -hba\_wwn 210000e0,8b0256f8

# **5.70 raidcom monitor pool**

Dynamic Tiering/active flash/Dynamic Tiering for Mainframe/active flash for mainframe 用 プールの性能モニタリングを開始または停止します。

# 構文

raidcom monitor pool -pool {<pool ID#> | <pool naming>} -operation <type>

# オプションとパラメータ

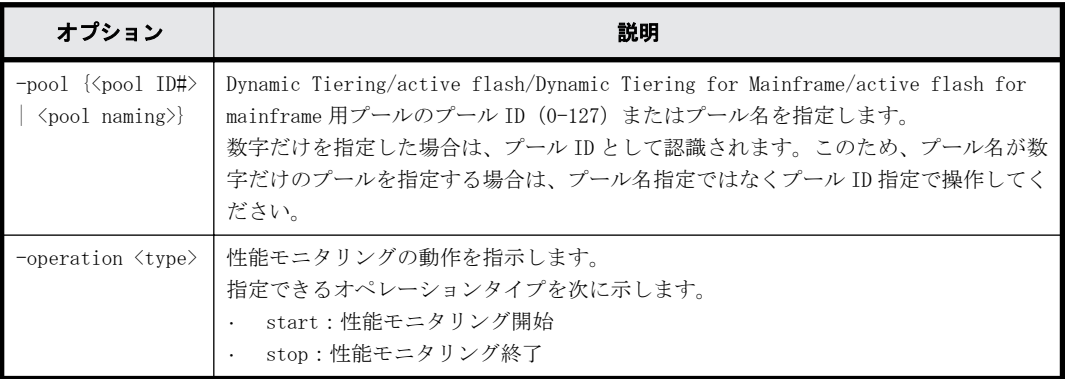

## 記述例

プール ID:20 の Dynamic Tiering/active flash/Dynamic Tiering for Mainframe/active flash for mainframe 用プールの性能モニタリングを開始する。

# raidcom monitor pool -pool 20 -operation start

```
プール名:my_tier_pool の Dynamic Tiering/active flash/Dynamic Tiering for Mainframe/
active flash for mainframe 用プールの性能モニタリングを開始する。
```
# raidcom monitor pool -pool my tier pool -operation start

```
プール ID:20 の Dynamic Tiering/active flash/Dynamic Tiering for Mainframe/active flash
for mainframe 用プールの性能モニタリングを停止する。
# raidcom monitor pool -pool 20 -operation stop
```
プール名:my\_tier\_pool の Dynamic Tiering/active flash/Dynamic Tiering for Mainframe/ active flash for mainframe 用プールの性能モニタリングを停止する。 # raidcom monitor pool -pool my\_tier\_pool -operation stop

# **5.71 raidcom reallocate pool**

Dynamic Tiering/active flash/Dynamic Tiering for Mainframe/active flash for mainframe 用 プールの階層再配置を開始または停止します。

## 構文

raidcom reallocate pool -pool {<pool ID#> | <pool naming>} -operation <type>

# オプションとパラメータ

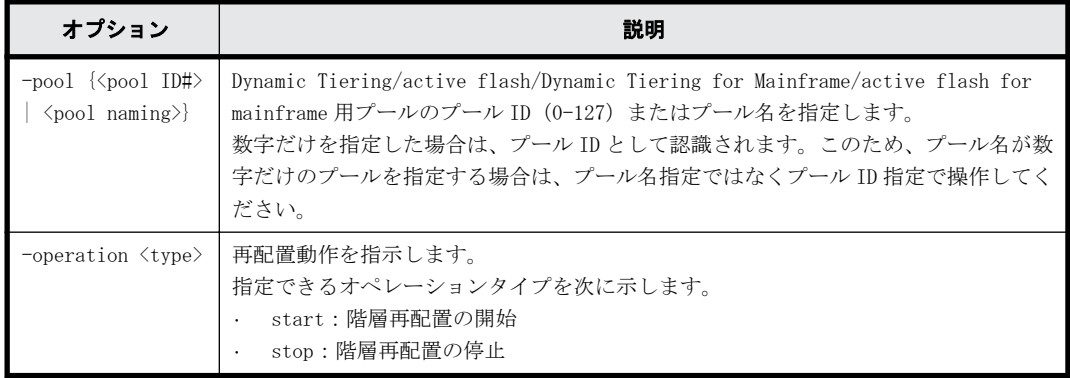

# 記述例

プール ID:20 の Dynamic Tiering/active flash/Dynamic Tiering for Mainframe/active flash for mainframe 用プールの階層再配置を開始する。

# raidcom reallocate pool -pool 20 -operation start

プール名:my\_tier\_pool の Dynamic Tiering/active flash/Dynamic Tiering for Mainframe/ active flash for mainframe 用プールの階層再配置を開始する。

# raidcom reallocate pool -pool my tier pool -operation start

プール ID:20 の Dynamic Tiering/active flash/Dynamic Tiering for Mainframe/active flash for mainframe 用プールの階層再配置を停止する。

```
# raidcom reallocate pool -pool 20 -operation stop
```
プール名:my\_tier\_pool の Dynamic Tiering/active flash/Dynamic Tiering for Mainframe/ active flash for mainframe 用プールの階層再配置を停止する。

# raidcom reallocate pool -pool my tier pool -operation stop

# **5.72 raidcom get command\_status**

非同期で実行される構成設定コマンド(非同期コマンド)のエラー情報を表示します。

非同期コマンドの実行でエラーが発生すると、最初に発生したエラーについては、エラー総数やエ ラーコード(SSB1とSSB2)などのエラー情報がストレージシステム内部に格納されます。非同期コ マンド実行後は、本コマンドを実行してエラー情報を確認してください。

Request ID が設定された非同期コマンドの場合、Request ID ごとにエラー情報がストレージシステ ム内部に格納されます。

ただし、Request ID が設定されていない非同期コマンドの場合、ログインユーザごとに、1 回目に 発生したエラーの SSB1 と SSB2 のエラーコードが格納され、2 回目以降に発生したエラーについて は、SSB1 と SSB2 のエラーコードが格納されません。エラーが発生した場合にエラーコードが参照 できるよう、非同期コマンドの実行前と実行後は、raidcom reset command\_status コマンドを実行 して、ストレージシステムが保持しているエラー情報をクリアしてください。

#### 構文

raidcom get command\_status [-time <time(sec)>] [-request\_id <request#>]

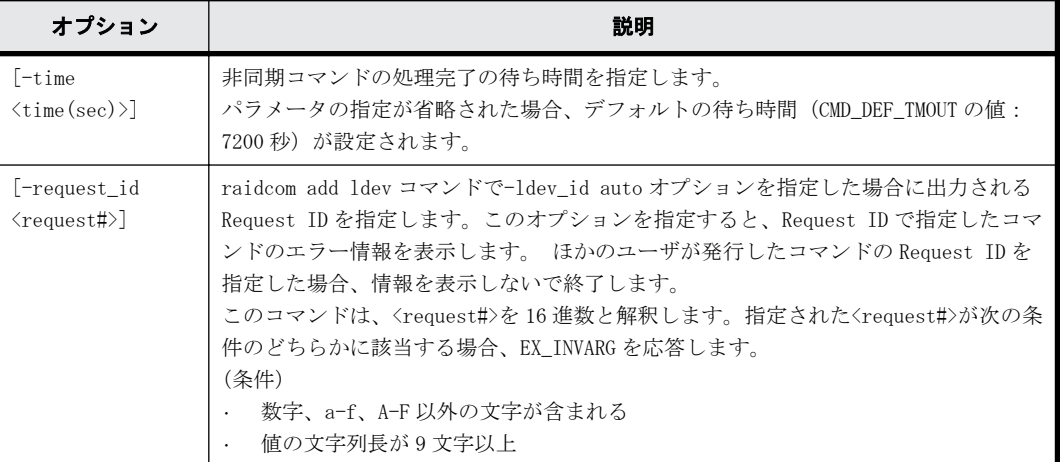

### オプションとパラメータ

#### 記述例

非同期コマンドのエラー情報を表示します。

```
# raidcom get command_status
HANDLE SSB1 SSB2 ERR_CNT Serial# Description
7E30 2E20 6000 4 64034 The pool ID is not installed
```
Request ID:1 を指定して非同期コマンドのエラー情報を表示します。

```
# raidcom get command status -request id 1
REQID R SSB1 SSB2 Serial# ID Description
00000001 - 2E20 6000 64034 3 The pool ID is not installed
```
出力例の各項目について説明します。

HANDLE

ユーザを一意に識別するハンドル番号です。

SSB1

エラーコード SSB1 です。エラーコードの詳細は、『 RAID Manager ユーザガイド』を参照し てください。

SSB2

エラーコード SSB2 です。エラーコードの詳細は、『 RAID Manager ユーザガイド 』を参照し てください。

ERR\_CNT

このユーザハンドルで発生したエラーの総数です。

Serial#

装置製番です。

- 対象装置が VSP G1000、VSP G1500、および VSP F1500 の場合は、装置製番に 300,000 を足 した番号が表示されます。
- 対象装置が VSP 5000 シリーズの場合は、装置製番に 500,000 を足した番号が表示されま す。

REQID

コマンドの Request ID を表示します。

R

エラーの場合、他のコマンド実行の失敗が原因かどうかを表示します。

- O:-request\_id オプションで指定したコマンドと同時に実行された、他のコマンドの失敗 が原因で、エラーが発生しました。SSB1、SSB2、および Description には、他のコマンド のエラーコードおよびエラー情報が表示されます。
- T:-request\_id オプションで指定したコマンドが原因で、コマンド実行が失敗しています。 SSB1、SSB2、および Description には、-request\_id オプションで指定したコマンドのエ ラーコードおよびエラー情報が表示されます。
- -(ハイフン):このエラーでは、この情報は無効です。

ID

Request ID に関連したオブジェクトの ID を表示します。

- raidcom add ldev コマンドに-ldev\_id auto -request\_id auto オプションを指定した場 合に出力される Request ID を-request\_id オプションにした場合は、LDEV 番号を表示しま す。
- raidcom add lun コマンドに-lun\_id auto -request\_id auto オプションを指定した場合 に出力される Request ID を-request\_id オプションにした場合は、LU 番号を表示します。
- raidcom add server コマンド、raidcom delete server コマンド、または raidcom modify server コマンドを実行した場合に出力される Request ID を-request\_id オプションにし た場合は、サーバの ID を表示します。

ID 情報が無効の場合は、"-"(ハイフン)を表示します。

Description

エラー情報を表示します。エラーがない場合は"-"(ハイフン)が表示されます。

## 戻り値

ユーザプログラムまたはスクリプトを使用して実行結果を確認できるよう、次に示す値のどちらか が exit()に返されます。

- 0:正常終了しました。
- 1:1つ以上のエラーが発生しました。 異常終了

EX\_EWSTOT:コマンドの実行結果待ちでタイムアウトが発生しました。

エラーの詳細は『 RAID Manager ユーザガイド』のコマンドエラーメッセージについての項を参照 してください。

# **5.73 raidcom reset command\_status**

ストレージシステム内部に蓄積されている、非同期で実行される構成設定コマンド(非同期コマン ド)のエラー情報をクリアします。

## 構文

raidcom reset command status [-request id <request#> | -request id all]

## オプションとパラメータ

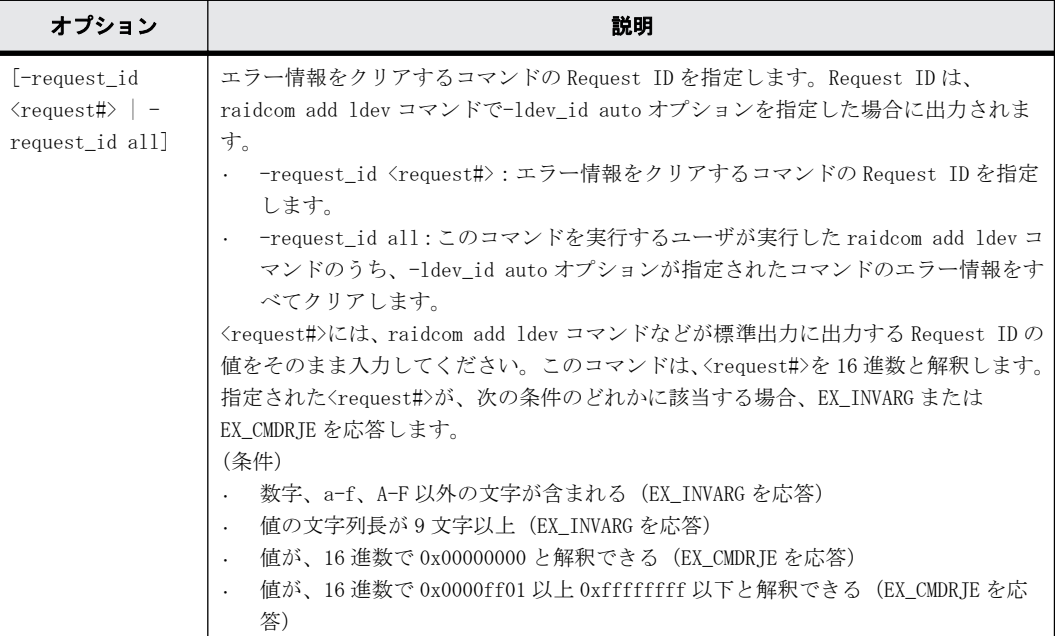

# 記述例

非同期コマンドのエラー情報をクリアします。 # raidcom reset command\_status

Request ID:1 のコマンドのエラー情報をクリアします。 # raidcom reset command\_status -request\_id 1

ユーザが-ldev\_id auto オプションを指定して実行した raidcom add ldev コマンドのエラー情報 をすべてクリアします。 # raidcom reset command status -request id all

# **5.74 raidcom add resource**

リソースグループを作成します。

## 空のリソースグループを作成する場合の構文

raidcom add resource -resource name <resource group name>

### 仮想ストレージマシンと、仮想ストレージマシンに対応する空のリソースグループを作成する場合 の構文

raidcom add resource -resource\_name <resource group name> -virtual\_type <serial#> <id>

### 指定したリソースグループ **ID** のリソースグループ名を変更する場合の構文

raidcom add resource -resource name <resource group name> -resource id <resource group\_id >

## リソースグループにリソース(**LDEV**、ポート、ホストグループ、パリティグループ、または外部ボ リュームグループ)を登録する場合の構文(指定したリソースグループがない場合はエラーとなり ます)

raidcom add resource -resource\_name <resource group name> [-ldev id <ldev#> | -port <port#> [<host group name>] | -parity grp id <gno-sgno> | -external\_grp\_id <gno-sgno>]

### デバイスグループに含まれる **LDEV** をリソースグループに登録する場合の構文(指定したリソース グループがない場合はエラーとなります)

raidcom add resource -resource name <resource group name> -grp opt ldev device grp name <device group name> [<device name>]

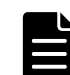

メモ 対象となる LDEV がプール、ジャーナル、LUSE を構成するボリュームの場合は、すべての LDEV が同じリ ソースグループに割り当てられる必要があります。

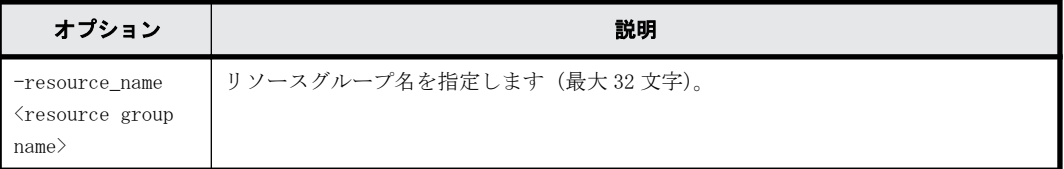

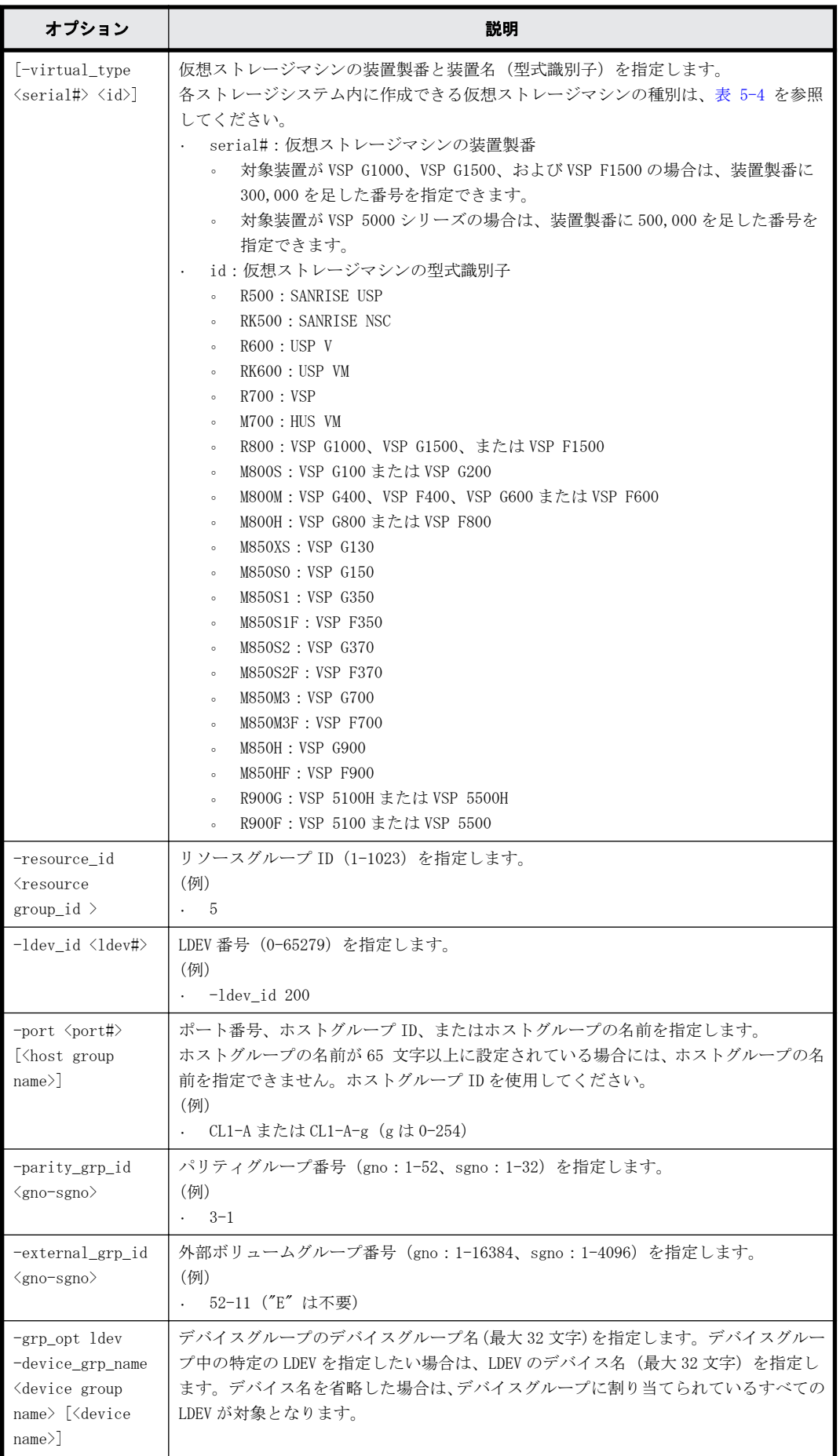

# <span id="page-354-0"></span>表 **5-4 :** ストレージシステム内に作成可能な仮想ストレージマシン

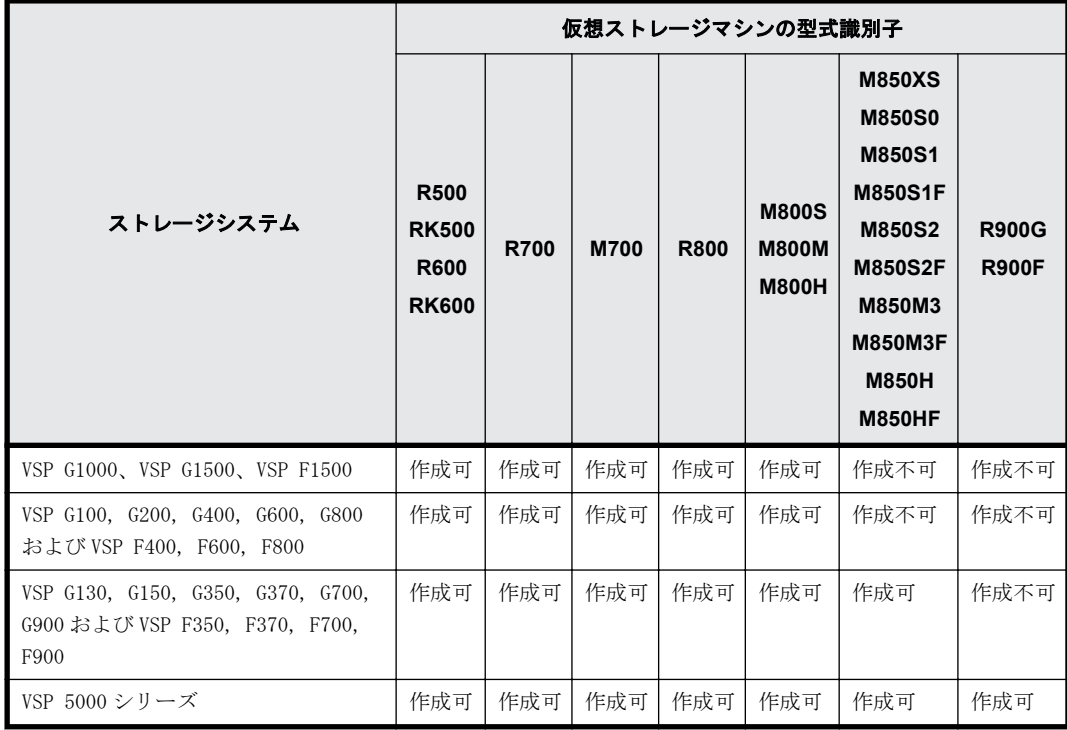

# 記述例

sql\_srv の名前でリソースグループを作成する。

# raidcom add resource -resource\_name sql\_srv

```
rsg_vir の名前で VSP の仮想ストレージマシンを作成し、仮想ストレージマシンの装置製番を 1000
とする。
# raidcom add resource -resource_name rsg_vir -virtual_type 1000 R700
リソースグループ ID:5 のリソースグループ名を sql_srv に変更する。
# raidcom add resource -resource name sql srv -resource id 5
LDEV 番号:400 をリソースグループ:sql_srv に追加する。
# raidcom add resource -resource name sql srv -ldev id 400
ポート:CL1-A をリソースグループ:sql_srv に追加する。
# raidcom add resource -resource name sql srv -port CL1-A
ホストグループ: CL1-A-0 をリソースグループ: sql_srv に追加する。
# raidcom add resource -resource name sql srv -port CL1-A-0
パリティグループ:5-2 をリソースグループ:sql_srv に追加する。
# raidcom add resource -resource_name sql_srv -parity_grp_id 5-2
外部ボリュームグループ:1-2 をリソースグループ:sql_srv に追加する。
# raidcom add resource -resource name sql srv -external grp id 01-02
```
# **5.75 raidcom delete resource**

リソースグループを削除します。リソースグループの削除は、対象となるリソースグループに登録 されているリソースをすべて削除しなければ実行できません。

指定されたリソースグループから、LDEV 番号、ポート番号、ホストグループ番号、パリティグルー プ、外部グループを削除します。削除したリソースはリソースグループ 0 に移動されます。指定さ れたリソースが指定のリソースグループに存在しない場合でも、指定されたリソースはリソースグ ループ 0 に移動され、コマンドは正常終了します。

LDEV 番号の代わりに、デバイスグループも指定できます。

対象となる LDEV がプール、ジャーナル、LUSE を構成している場合は、すべての LDEV を同じリソー スグループに追加または削除してください。

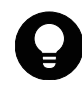

ヒント 「全リソースグループ割り当て]が「非該当」のユーザグループに割り当てられているリソースグルー プの削除は、Storage Navigator を使用して実施してください。RAID Manager のコマンド raidcom delete resource では、削除しないでください。 削除する方法は次の手順です。

- 1. [リソースグループ割り当て編集]画面上で、[全リソースグループ割り当て]が[非該当]のユーザグルー プへの割り当て情報を解除します。
- 2. リソースグループを削除します。

割り当て情報を解除する前にリソースグループを削除した場合、[リソースグループ割り当て編集]画面で は、削除されたリソースグループの ID が表示されることになります。削除されたリソースグループ名は表 示されません。

# 構文

raidcom delete resource -resource\_name <resource group name> [-ldev\_id  $\langle$ ldev#> | -port  $\langle$ port#> [ $\langle$ host group name>] | -parity grp  $\langle$ gno-sgno> | external\_grp\_id <gno-sgno> | -grp\_opt <group option> -device\_grp\_name <device group name> [<device name>]]

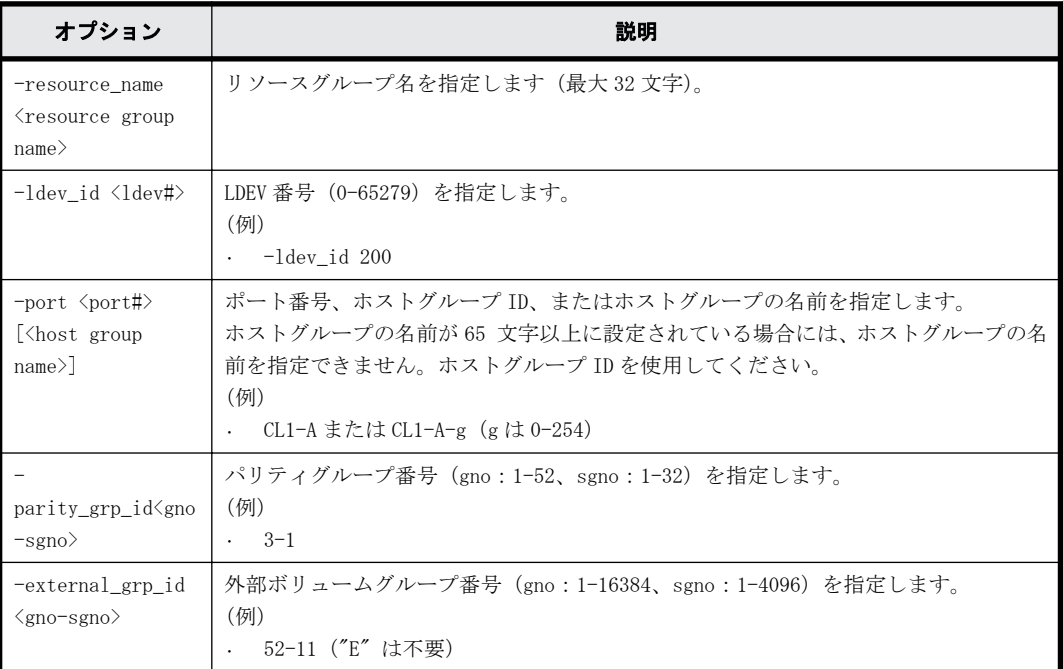

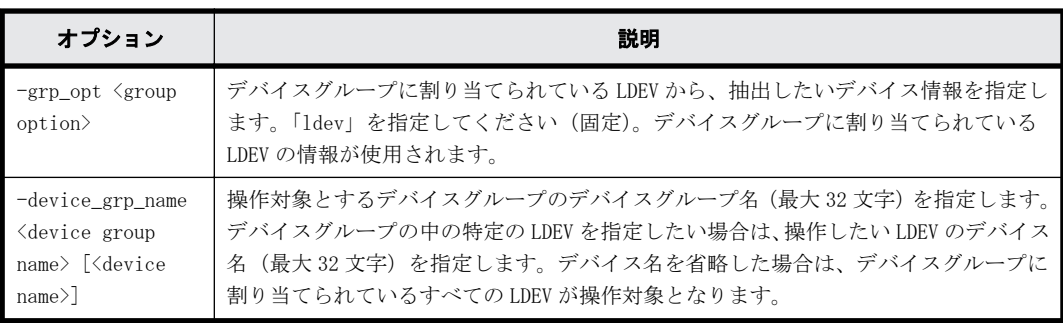

```
LDEV 番号:400 をリソースグループ:sql_srv から削除する。
# raidcom delete resource -resource name sql srv -ldev id 400
ポート:CL1-A をリソースグループ:sql_srv から削除する。
# raidcom delete resource -resource_name sql_srv -port CL1-A
ホストグループ:CL1-A-0 をリソースグループ:sql_srv から削除する。
# raidcom delete resource -resource name sql srv -port CL1-A-0
パリティグループ:5-2 をリソースグループ:sql_srv から削除する。
# raidcom delete resource -resource name sql srv -parity grp id 5-2
外部ボリュームグループ:1-2 をリソースグループ:sql_srv から削除する。
# raidcom delete resource -resource name sql srv -external grp id 01-02
```

```
sql_srv の名前のリソースグループを削除する。
# raidcom delete resource -resource name sql srv
```
# **5.76 raidcom map resource**

仮想ストレージシステムにあるリソースを仮想化します。 このコマンドは同期コマンドです。

## 構文

```
raidcom map resource {-ldev_id <ldev#> -virtual_ldev_id {<ldev#>|
reserve} [-ssid<ssid>][-emulation <emulation type>] | -port <port#> -
virtual port <port#>}
```
## オプションとパラメータ

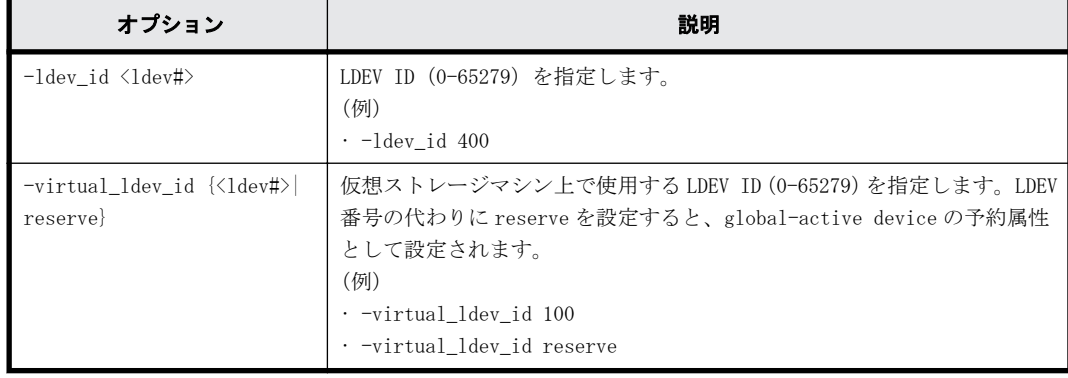

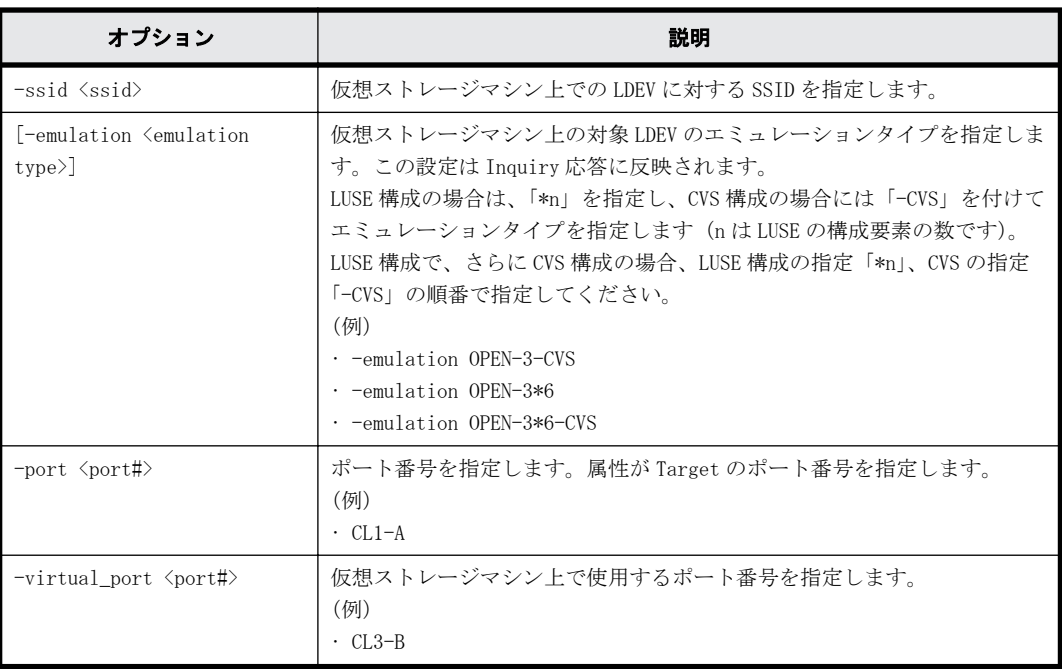

```
LDEV400 で仮想の LDEV100 を作成します。
raidcom map resource -ldev_id 400 -virtual_ldev_id 100
LDEV400 に global-active device の予約属性を設定します。
raidcom map resource -ldev_id 400 -virtual_ldev_id reserve
ポート CL1-A で仮想ポート CL2-B を作成します。
raidcom map resource -port CL1-A -virtual_port CL2-B
```
# **5.77 raidcom unmap resource**

仮想ストレージマシンにあるリソースの仮想化を解除します。このコマンドは同期コマンドです。

## 構文

```
raidcom unmap resource {-ldev_id <ldev#> -virtual_ldev_id {<ldev#>|
reserve} | -port <port#> -virtual_port <port#>}
```
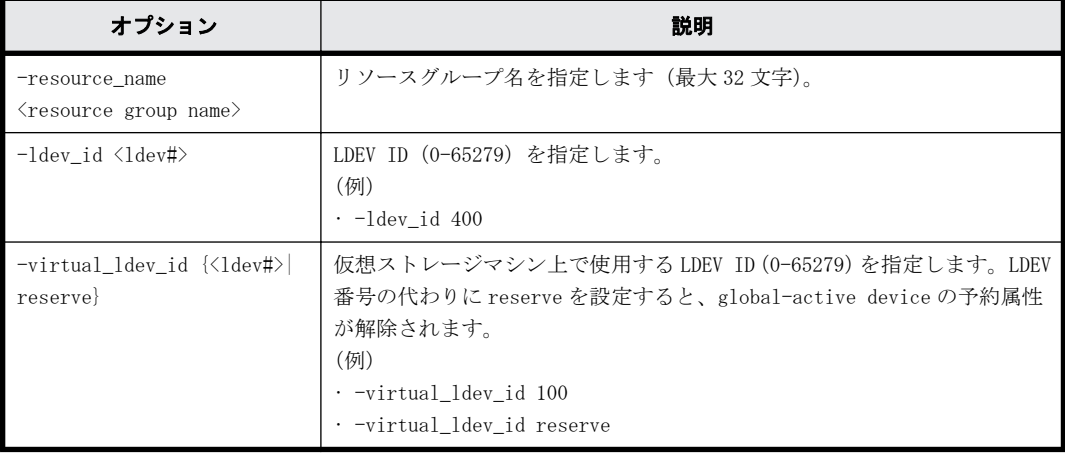

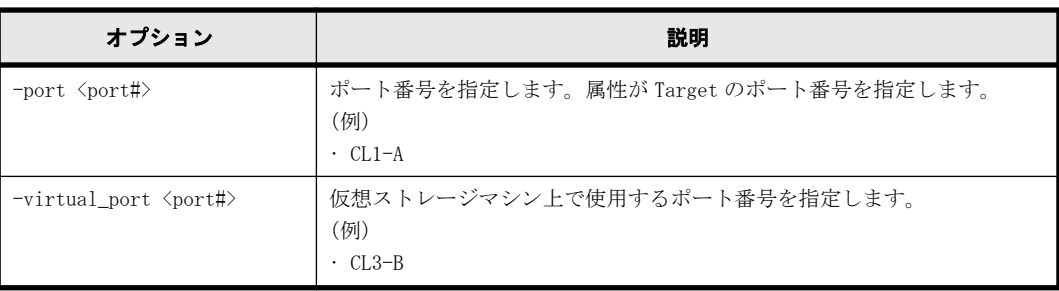

```
LDEV400 で仮想の LDEV100 を解除します。
raidcom unmap resource -ldev_id 400 -virtual_ldev_id 100
LDEV400 から global-active device の予約属性を解除します。
raidcom unmap resource -ldev_id 400 -virtual_ldev_id reserve
ポート CL1-A で仮想ポート CL2-B を解除します。
raidcom unmap resource -port CL1-A -virtual_port CL2-B
```
# **5.78 raidcom modify resource**

仮想ストレージモードを有効化します。

## 構文

raidcom modify resource -resource\_name <resource group name> virtual\_switch {y/n}

# オプションとパラメータ

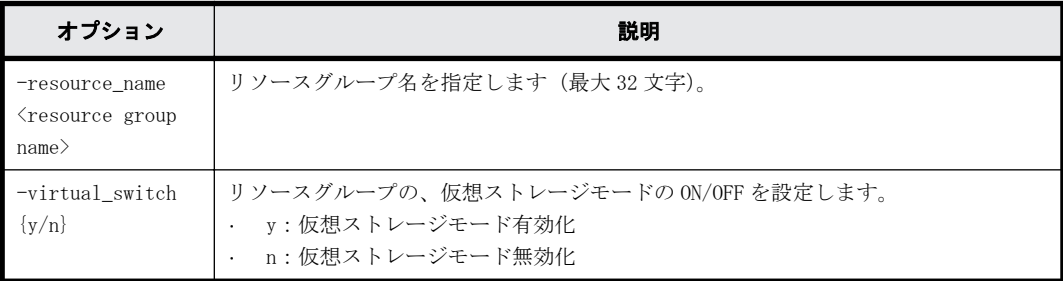

### 記述例

リソースグループ sql\_srv の仮想ストレージモードを有効化する。 # raidcom modify resource -resource name sql srv -virtual switch y

# **5.79 raidcom get error\_message**

エラーコードを指定して、指定したエラーコードの意味を表示します。

# 構文

raidcom get error message -ssb <ssb1> <ssb2>

# オプションとパラメータ

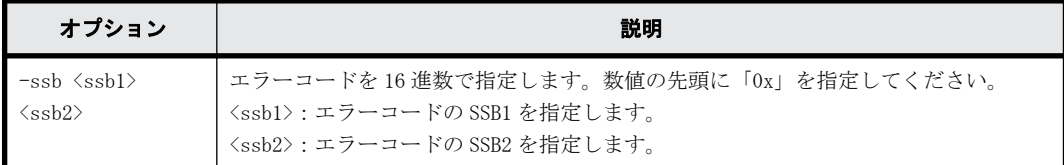

# 記述例

エラーコード:SSB1=0x2E00、SSB2=0x0023 のエラーの意味を表示する。

# raidcom get error\_message -ssb 0x2E00 0x0023 CAUSE : Volume capacity is too small.

# **5.80 raidcom modify clpr**

CLPR を設定します。

## 構文

raidcom modify clpr -clpr <clpr#> { -ldev\_id <ldev#> | -parity\_grp\_id <gno-sgno> | -external\_grp\_id <gno-sgno>} | {[-clpr\_name <clpr name>] [ cache size  $\langle$ Cache Size $(MB)$ )}

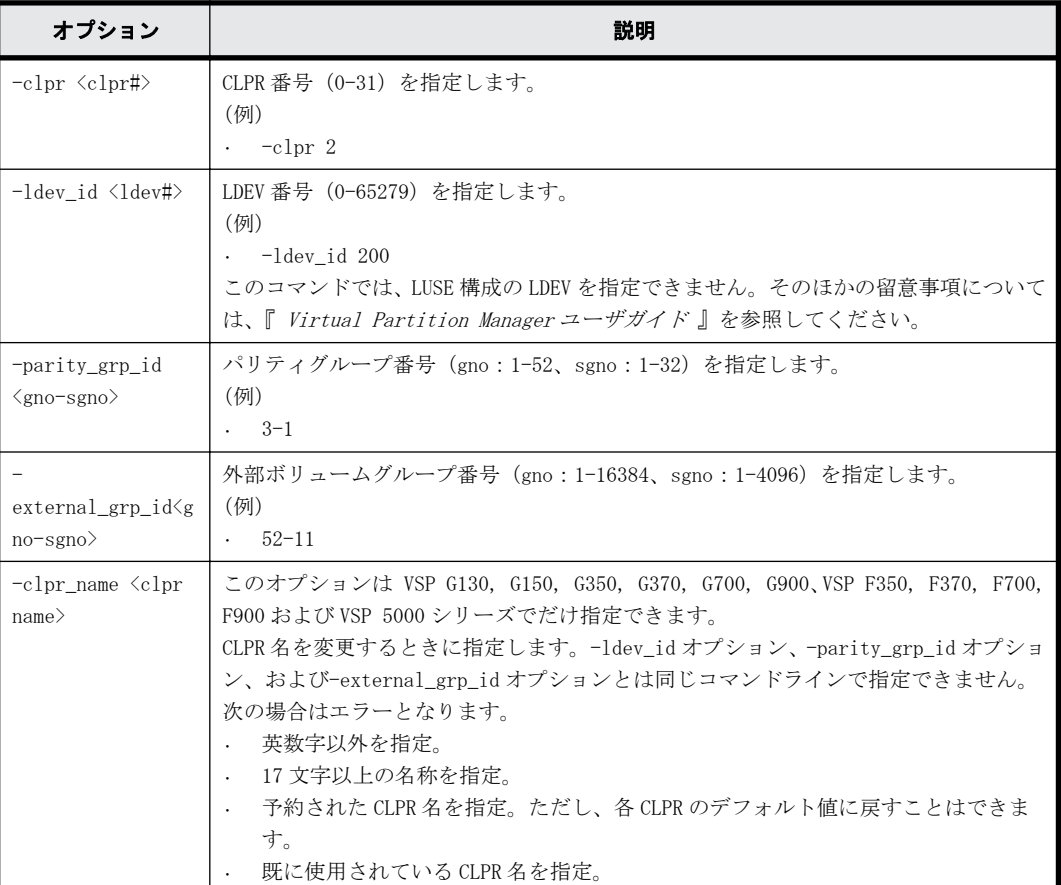
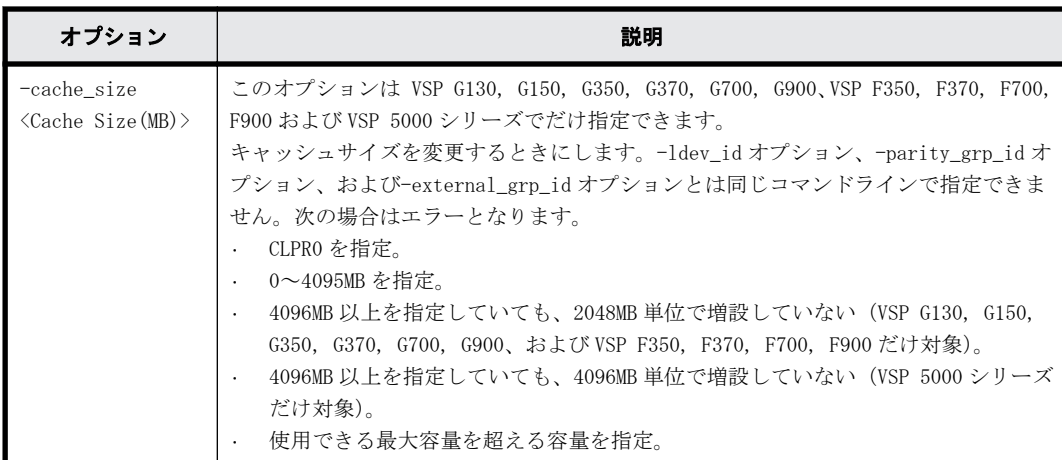

LDEV 番号:02:00 の LDEV を、CLPR 番号:2 に移動します。

# raidcom modify clpr -clpr 2 -ldev\_id 0x0200

パリティグループ:5-2 を CLPR 番号:2 に移動します。 # raidcom modify clpr -clpr 2 -parity\_grp\_id 5-2

外部ボリュームグループ: 1-1 を CLPR 番号: 2 に移動します。 # raidcom modify clpr -clpr 2 -external\_grp\_id 01-01

CLPR 番号:2 の CLPR 名を「TEST02」に変更します。( VSP G130, G150, G350, G370, G700, G900 および VSP F350, F370, F700, F900 だけ)

# raidcom modify clpr -clpr 2 -clpr name TEST02

```
CLPR 番号:2 のキャッシュサイズを 10GB に変更します。( VSP G130, G150, G350, G370, G700,
G900 および VSP F350, F370, F700, F900 だけ)
# raidcom modify clpr -clpr 2 -cache_size 10240
```
# **5.81 raidcom get clpr**

CLPR の情報を表示します。

### 構文

raidcom get clpr

## オプションとパラメータ

なし。

### 記述例

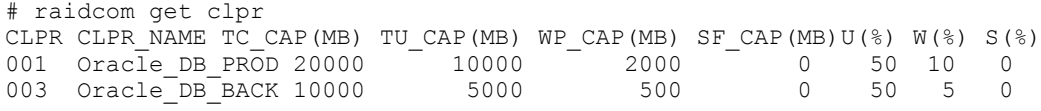

出力例の各項目について説明します。

CLPR

CLPR 番号です。

```
CLPR_NAME
   CLPR 名を表示します。
TC_CAP(MB)
   CLPR のキャッシュ容量を表示します。
TU_CAP(MB)
   CLPR のキャッシュ使用容量を表示します。
WP_CAP(MB)
   CLPR のライトペンディングの容量を表示します。
SF CAP (MB)
   CLPR のサイドファイルの容量を表示します。
U(\xi)CLPR のキャッシュ使用率を表示します。
W(\frac{6}{6})CLPR のライトペンディング率を表示します。
```
 $S(\S)$ CLPR のサイドファイルの使用率を表示します。

# **5.82 raidcom add snapshot**

スナップショットグループに、指定した LDEV 番号とプール ID の組み合わせを追加します。指定し た名称のスナップショットグループがない場合は、新たにスナップショットグループを作成します。

## 構文

raidcom add snapshot -ldev\_id <ldev#(P)> [<ldev#(S)>] -pool {<pool ID#> | <pool naming>} -snapshotgroup <name> [-snap\_mode <mode>]

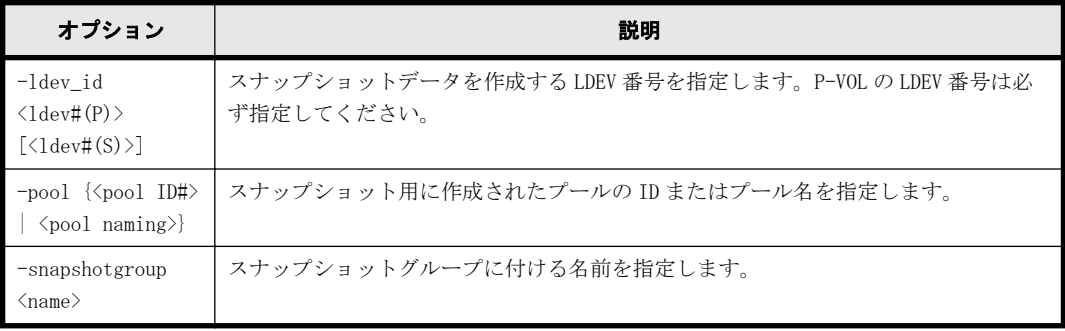

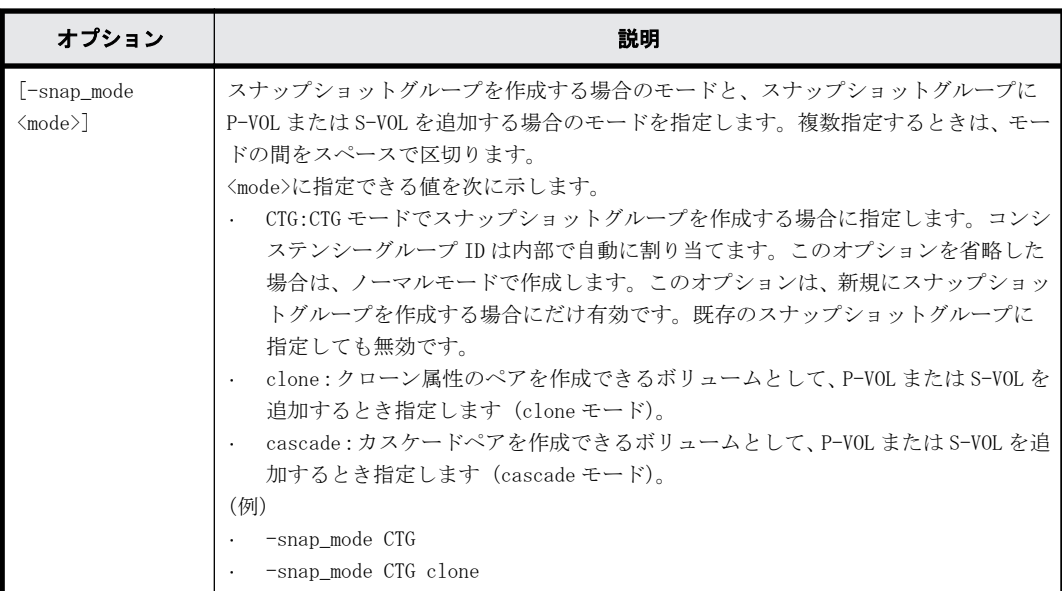

スナップショットグループ (db1) に、P-VOL (LDEV 番号 10:10)、S-VOL (LDEV 番号 20:20)、プール (SnapPool00)の組み合わせを追加します。

# raidcom add snapshot -ldev\_id 0x1010 0x2020 -pool SnapPool00 snapshotgroup db1

# **5.83 raidcom delete snapshot**

スナップショットデータとスナップショットグループを削除します。LDEV 番号を指定すると、その LDEV のスナップショットデータをスナップショットグループから削除します。スナップショット グループ内にスナップショットデータがなくなった場合、スナップショットグループを削除します。

# 構文

raidcom delete snapshot {-snapshotgroup <name> | -ldev\_id <ldev#> { mirror id <mu#> | -snapshotgroup <name> | -range tree}}

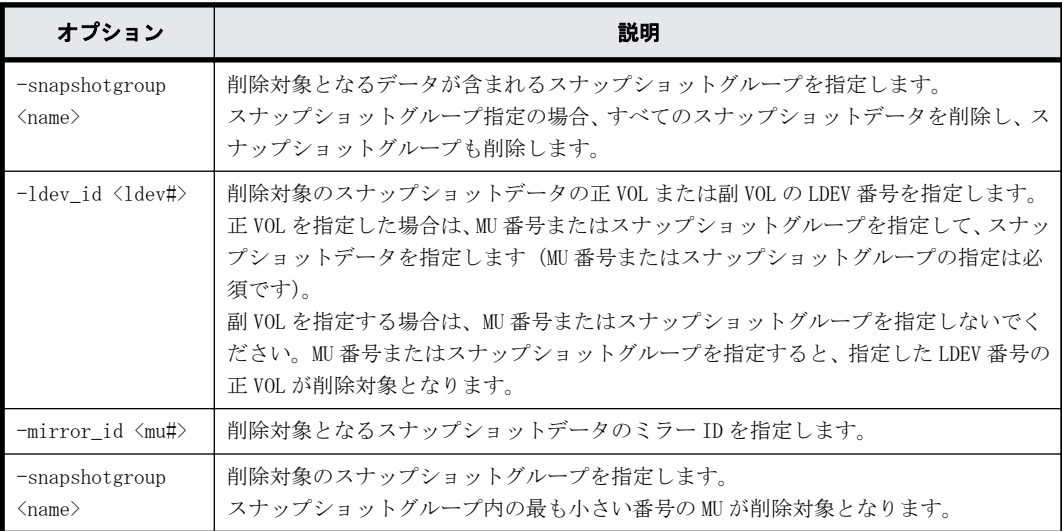

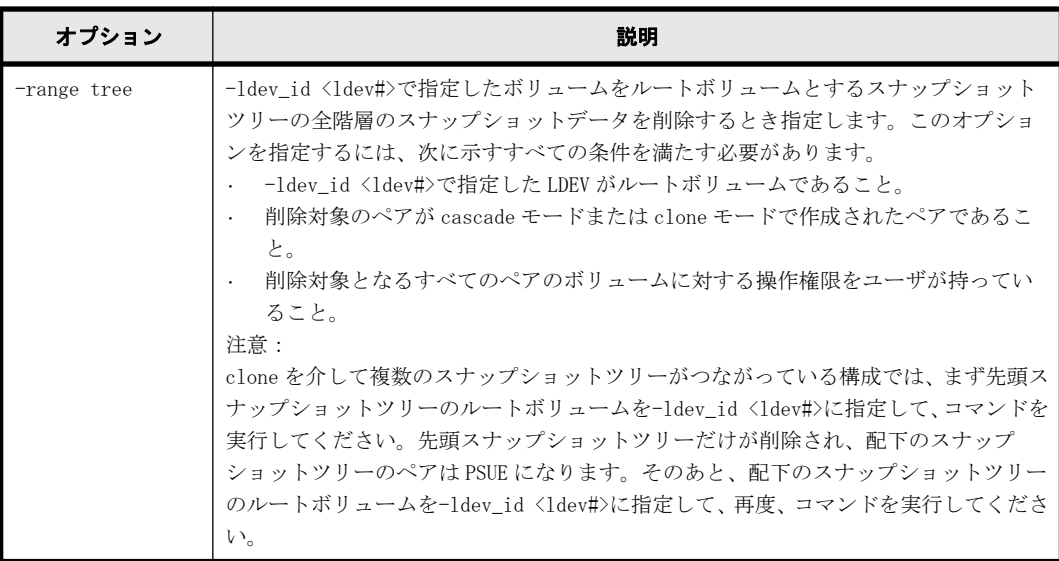

スナップショットグループ (db1) のスナップショットデータを削除します。 # raidcom delete snapshot -snapshotgroup db1

P-VOL(LDEV 番号 10:10)、ミラー ID 10 のスナップショットデータを削除します。 # raidcom delete snapshot -ldev\_id 0x1010 -mirror\_id 10

スナップショットグループ (db1) に含まれる LDEV 番号 10:10 のスナップショットデータを削除し ます。 # raidcom delete snapshot -ldev\_id 0x1010 -snapshotgroup db1

# raidcom delete snapshot -snapshotgroup db1 -ldev\_id 0x1010

S-VOL (LDEV 番号 20:10) のスナップショットデータを削除します。 # raidcom delete snapshot -ldev\_id 0x2010

LDEV 番号 20:10 をルートボリュームとするスナップショットツリーの全階層のスナップショット データを削除します。 # raidcom delete snapshot -ldev\_id 0x2010 -range tree

# **5.84 raidcom modify snapshot**

指定したスナップショットグループを操作します。

### 構文

```
raidcom modify snapshot -ldev id <ldev#> {-snapshotgroup <name> | -
mirror id <mu#>} -snapshot_data <op> [-copy_pace <copy pace>]
```
raidcom modify snapshot -snapshotgroup <name> -snapshot data <op> [copy\_pace <copy pace>]

raidcom modify snapshot -ldev id <ldev#> -snapshot data <op> [-copy pace <copy pace>]

# オプションとパラメータ

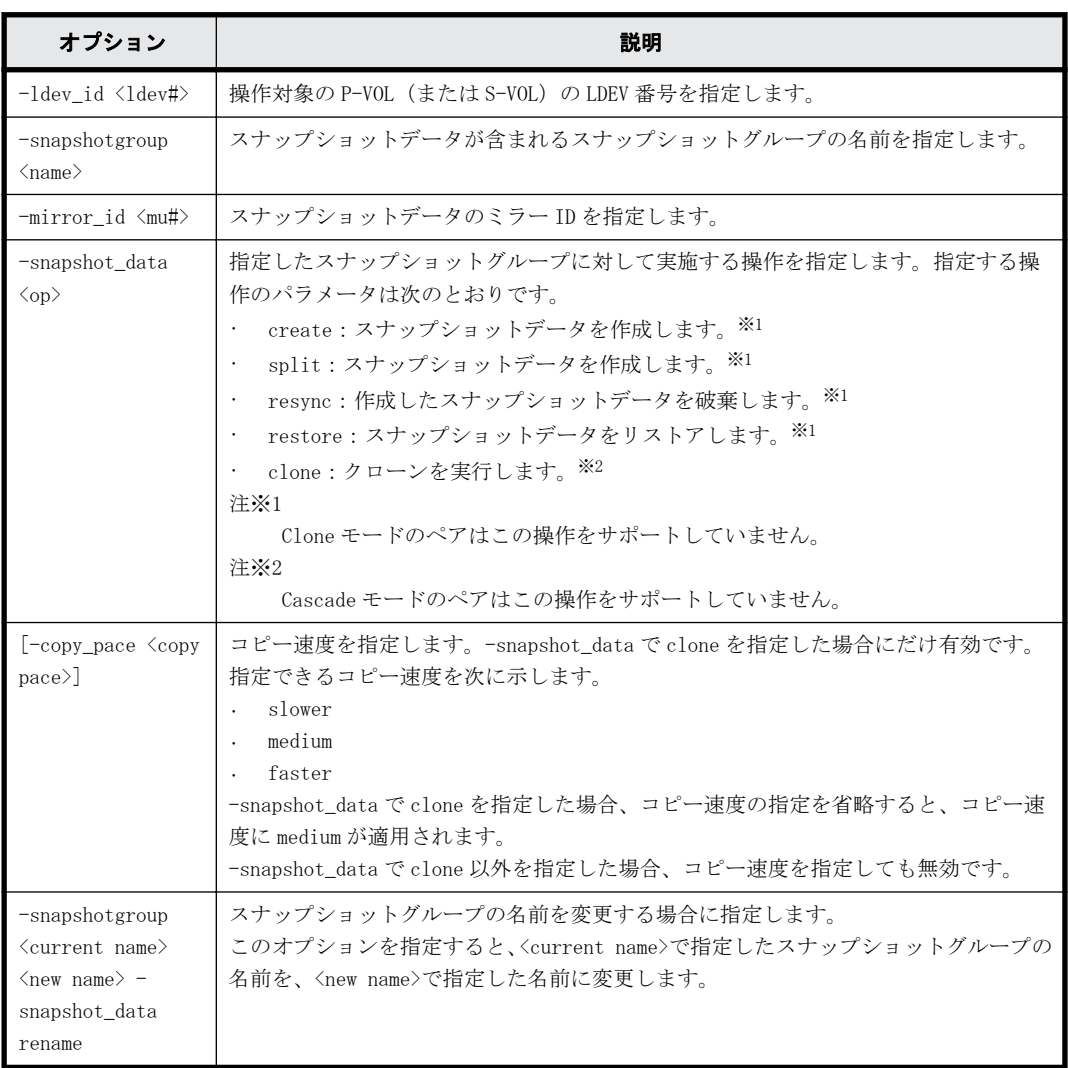

オプションとパラメータの組み合わせによるスナップショットデータの動作を次に示します。

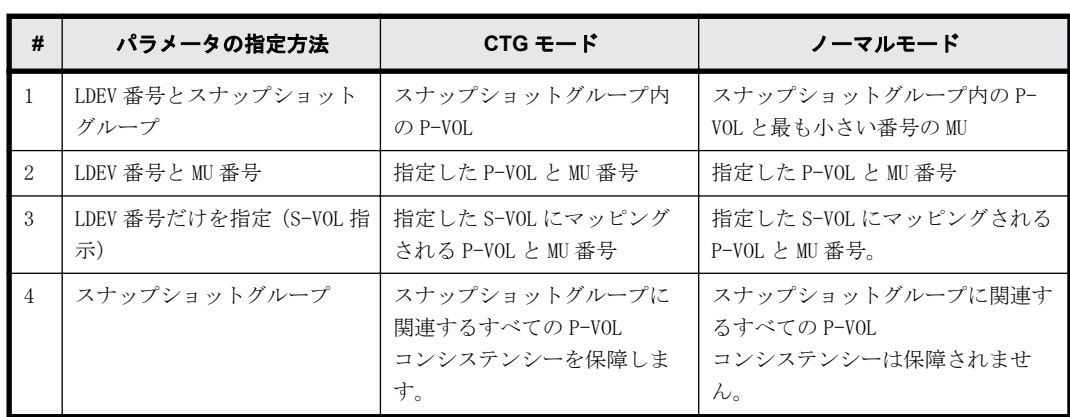

# スナップショットデータ作成時(**create/split** 指定時)

#### スナップショットデータ破棄・リストア時(**resync/restore** 指定時)

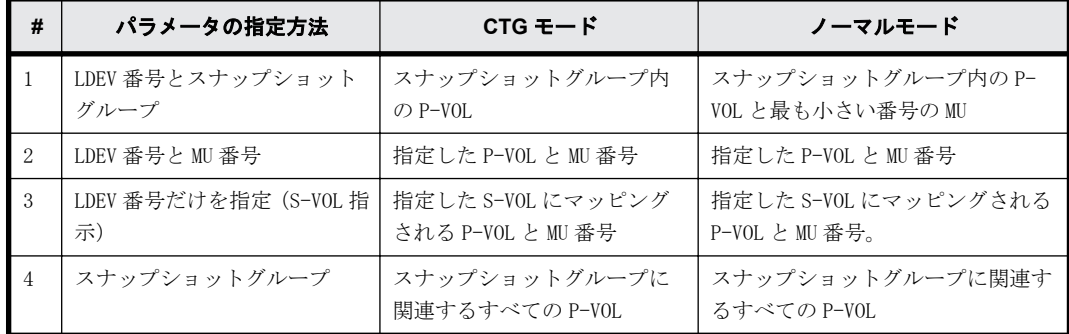

### 記述例

スナップショットグループ (db1) に含まれる P-VOL (LDEV 番号 10:10) のスナップショットデータ を作成します。

# raidcom modify snapshot -ldev\_id 0x1010 -snapshotgroup db1 snapshot data create

P-VOL(LDEV 番号 10:10)、ミラー ID 10 のスナップショットデータを作成します。 # raidcom modify snapshot -ldev id 0x1010 -mirror id 10 -snapshot data create

S-VOL (LDEV 番号 20:10) のスナップショットデータを作成します。 # raidcom modify snapshot -ldev id 0x2010 -snapshot data create

スナップショットグループ (db1)に含まれるすべての P-VOL のスナップショットデータを作成しま す。

# raidcom modify snapshot -snapshotgroup db1 -snapshot\_data create

```
P-VOL(LDEV 番号 10:10)、ミラー ID 10 のスナップショットデータを破棄します。
# raidcom modify snapshot -ldev id 0x1010 -mirror id 10 -snapshot data
resync
```
S-VOL (LDEV 番号 20:10) のスナップショットデータを回復 (リストア) します。 # raidcom modify snapshot -ldev id 0x2010 -snapshot data restore

スナップショットグループ (db1) の名前を db2 に変更する。 # raidcom modify snapshot -snapshotgroup db1 db2 -snapshot\_data rename

# **5.85 raidcom map snapshot**

指定されたスナップショットデータを、S-VOL にマッピングします。スナップショットデータを マッピングする S-VOL は、あらかじめ作成しておく必要があります。

### 構文

```
raidcom map snapshot -ldev_id <ldev#(P)> <ldev#(S)> {-snapshotgroup 
<name> | -mirror id <mu#>}
```
### オプションとパラメータ

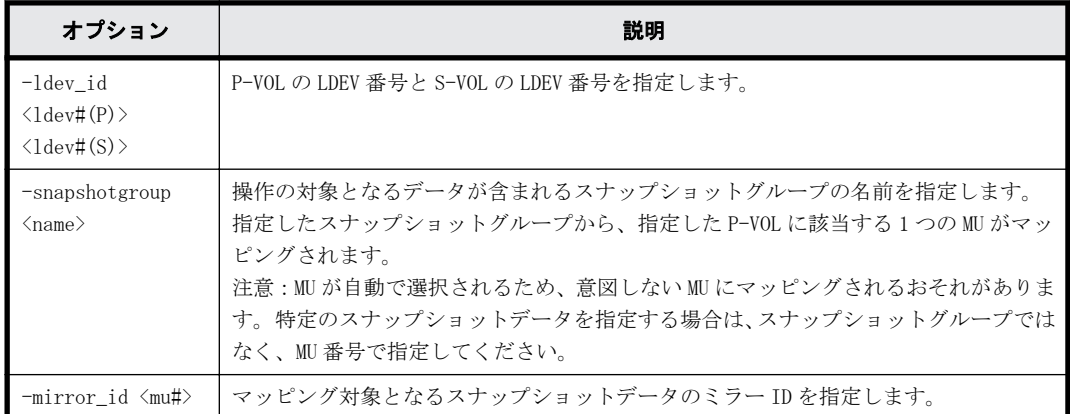

## 記述例

スナップショットグループ (db1)に含まれる LDEV 番号が 10:10 のスナップショットデータを、LDEV 番号 20:00 にマッピングします。

# raidcom map snapshot -ldev\_id 0x1010 0x2000 -snapshotgroup db1

LDEV 番号が 10:10、ミラー ID が 10 のスナップショットデータを、LDEV 番号 20:00 にマッピングし ます。

# raidcom map snapshot -ldev\_id 0x1010 0x2000 -mirror\_id 10

# **5.86 raidcom unmap snapshot**

スナップショットデータをマッピングしている S-VOL のマッピングを解除します。

### 構文

```
raidcom unmap snapshot -ldev_id <ldev#> [-snapshotgroup <name> | -
mirror_id <mu#>]
```
# オプションとパラメータ

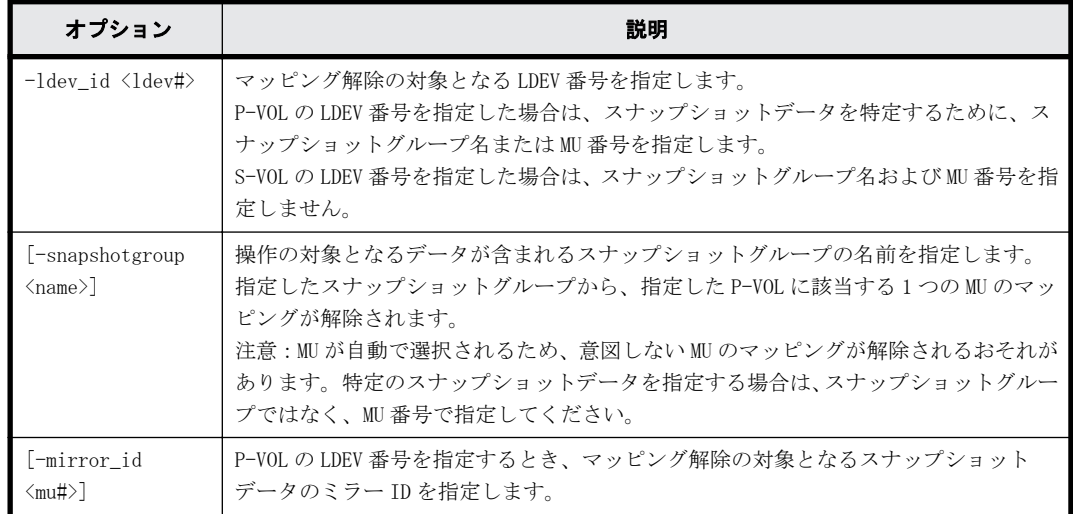

## 記述例

S-VOL (LDEV 番号が 20:00) のマッピングを解除します。

スナップショットグループ (db1) に含まれる LDEV 番号が 10:10 のスナップショットデータのマッ ピングを解除します。 # raidcom unmap snapshot -ldev\_id 0x1010 -snapshotgroup db1

```
P-VOL(LDEV 番号が 10:10)、ミラー ID が 10 のマッピングを解除します。
# raidcom unmap snapshot -ldev_id 0x1010 -mirror_id 10
```
# **5.87 raidcom get snapshot**

装置内に定義されているスナップショットグループとスナップショットデータの情報を表示しま す。オプションを省略した場合、スナップショットグループの一覧を表示します。

## 構文

```
raidcom get snapshot [-ldev_id <ldev#> | -snapshotgroup <name> [-key 
opt]] [-format_time] [{-check_status | -check_status_not} <string>... [-
time <time>]]
```
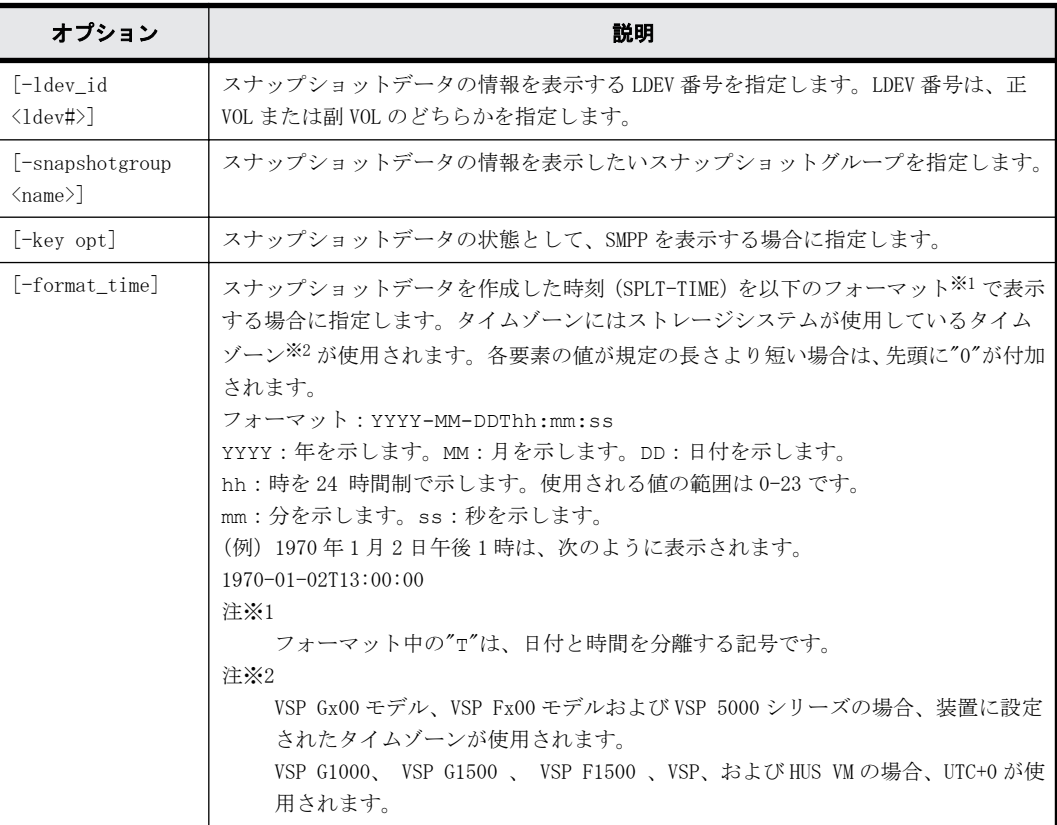

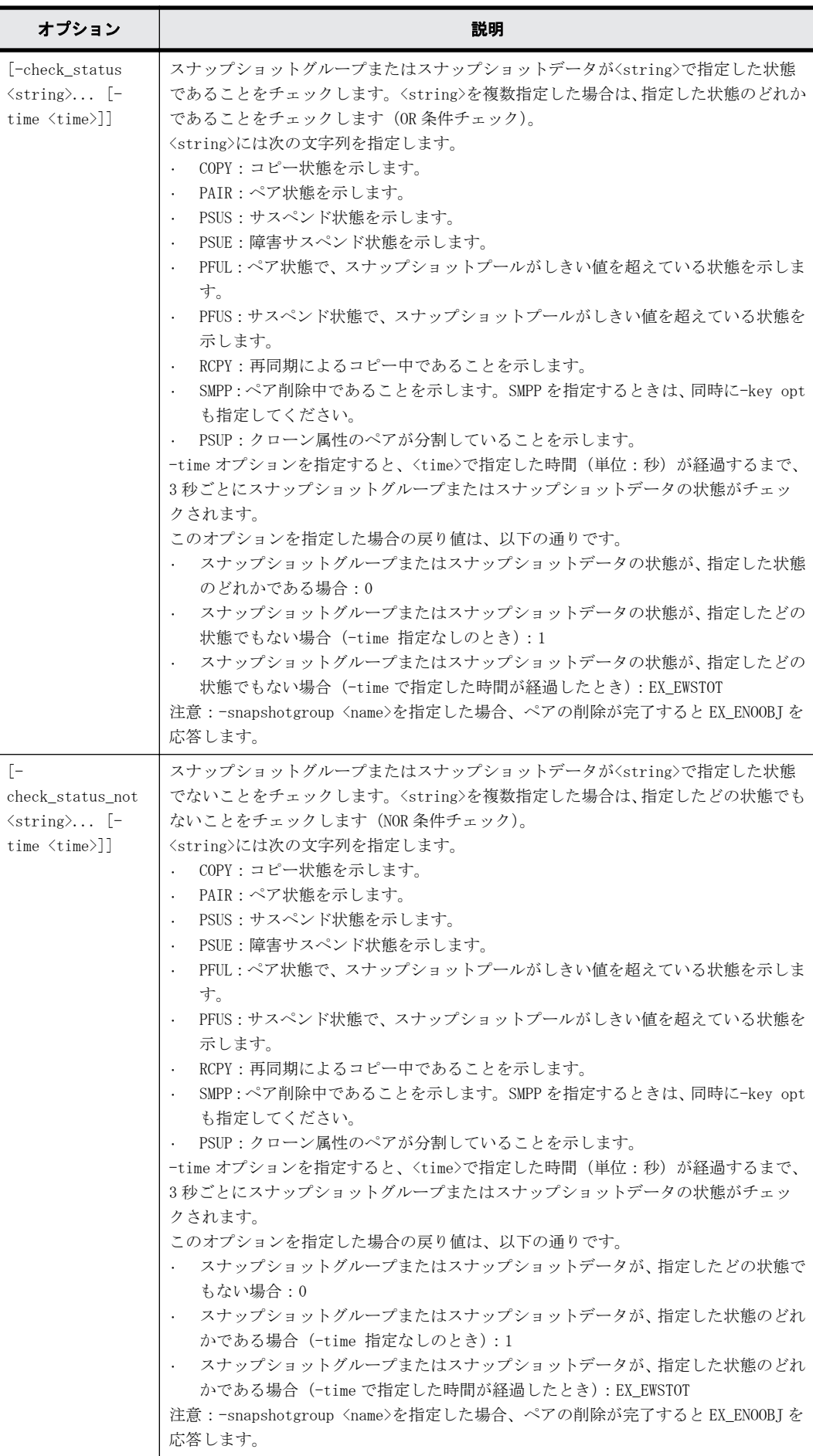

スナップショットグループの一覧を表示します。

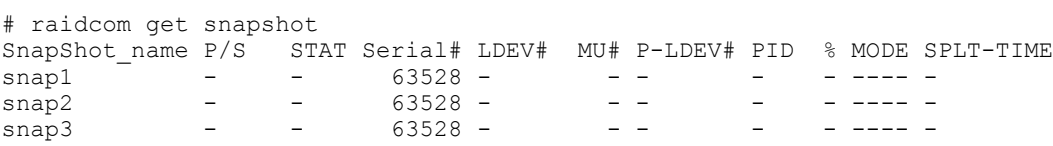

特定の P-VOL (LDEV 番号 14536) に関連するスナップショットデータを表示します。 # raidcom get snapshot -ldev\_id 14536

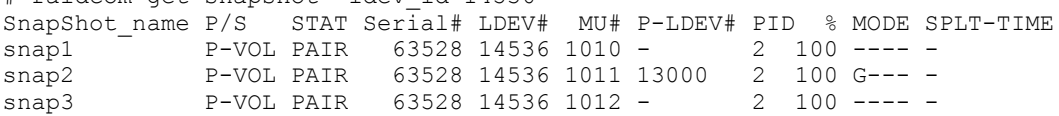

特定の S-VOL (LDEV 番号 13000)に関連するスナップショットデータを表示します。 # raidcom get snapshot -ldev\_id 13000 SnapShot\_name  $P/S$  STAT Serial# LDEV# MU# P-LDEV# PID % MODE SPLT-TIME<br>snap2 S-VOL PAIR 63528 13000 1011 14536 2 100 G--- s-VOL PAIR 63528 13000 1011 14536 2 100 G--- -

特定のスナップショットグループに含まれるスナップショットデータを表示します。

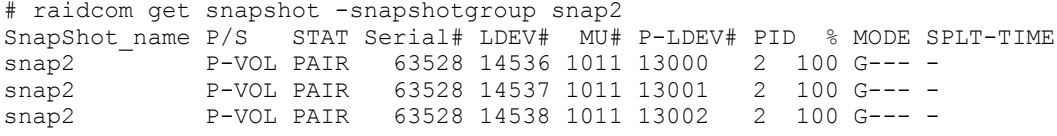

SPLT-TIME を YYYY-MM-DDThh:mm:ss のフォーマットで表示します。

# raidcom get snapshot -ldev\_id 14356 -format\_time SnapShot name P/S STAT Serial# LDEV# MU# P-LDEV# PID % MODE SPLT-TIME snap1 P-VOL PSUS 85000098 14536 1010 - 2 100 ----2016-07-22T10:18:20<br>snap2 P-VOL snap2 P-VOL PSUS 85000098 14536 1011 13000 2 100 G--- 2016-07-22T10:18:20<br>snap3 P-VOL P-VOL PSUS 85000098 14536 1012 - 2 100 ----2016-07-22T10:18:20

出力例の各項目について説明します。

SnapShot\_name

装置内に定義されているスナップショットグループの名称を表示します。

P/S

対象となる LDEV の属性を示します。P-VOL には P-VOL を、S-VOL には S-VOL を表示します。ス ナップショットの一覧の場合には「-」を表示します。

STAT

それぞれのスナップショットデータの状態を表示します。

- SMPP:ペア削除中です。
- PSUP:サスペンド中です。
- それ以外:「[2.7 pairdisplay](#page-68-0)」の説明を参照してください。

Serial#

該当する装置の製番を表示します。

- 対象装置が VSP G1000、VSP G1500、および VSP F1500 の場合は、装置製番に 300,000 を足 した番号が表示されます。
- 対象装置が VSP 5000 シリーズの場合は、装置製番に 500,000 を足した番号が表示されま す。

#### LDEV#

スナップショットに関連する LDEV 番号を表示します。

#### MU#

スナップショットの P-VOL 側のミラー ID を表示します。

#### P-LDEV#

スナップショットデータに関連づけられ、ペアとなっている LDEV(P-VOL または S-VOL)の LDEV 番号を表示します。ペアとなる LDEV が異なる仮想ストレージマシンにある場合は、「----」を 表示します。

#### PID

関連するプールの ID を表示します。

 $\mathbf{Q}$ 

MODE が clone モードまたは cascade モードの場合、処理の進捗率または P-VOL と S-VOL を比較 した一致率のどちらかを表示します。

◦ STAT が COPY、RCPY、SMPP、または PSUP の場合:処理の進捗率を表示します。

◦ STAT がそれ以外の場合:ペアとなっている P-VOL と S-VOL を比較した一致率を表示します。 MODE が clone モードおよび cascade モード以外の場合、STAT に関わらず、常に P-VOL と S-VOL を比較した一致率を表示します。ペア状態ごとに、一致率の値を次に示します。

- PSUS 時:  $0\% 100\%$
- RCPY 時: 0% 100%<sup>※1</sup>
- PAIR 時:100%
- COPY 時: 0% 100%<sup>※2</sup>
- 注※1

RCPY 状態に遷移する前の一致率が表示されます。コピーが動作するため、表示される値は RCPY 状態の間に下がる場合があります。

注※2

COPY 状態に遷移する前の一致率が表示されます。表示される値は COPY 状態の間は変化し ません。

#### MODE.

スナップショットデータの状態を表示します。

- G:CTG モードで作成したスナップショットデータであることを示します。
- W:PSUS/PFUS 状態で、データをホストから副ボリュームに書き込んだ状態を示します。
- C:clone モードで作成したスナップショットデータであることを示します。
- A:cascade モードで作成したスナップショットデータであることを示します。

#### SPLT-TIME

スナップショットデータを作成した時刻を表示します。

-format\_time オプションを指定した場合は、YYYY-MM-DDThh:mm:ss の形式で表示されます。

-format\_time オプションを指定しなかった場合は、グリニッジ標準時(GMT)で 1970 年 1 月 1 日からの積算秒で表示されます。

# **5.88 raidcom replace snapshot**

S-VOL にマッピングされているスナップショットデータを入れ替えます。

### 構文

raidcom replace snapshot -ldev id <ldev#> {-snapshotgroup <name> | mirror\_id <mu#>}

# オプションとパラメータ

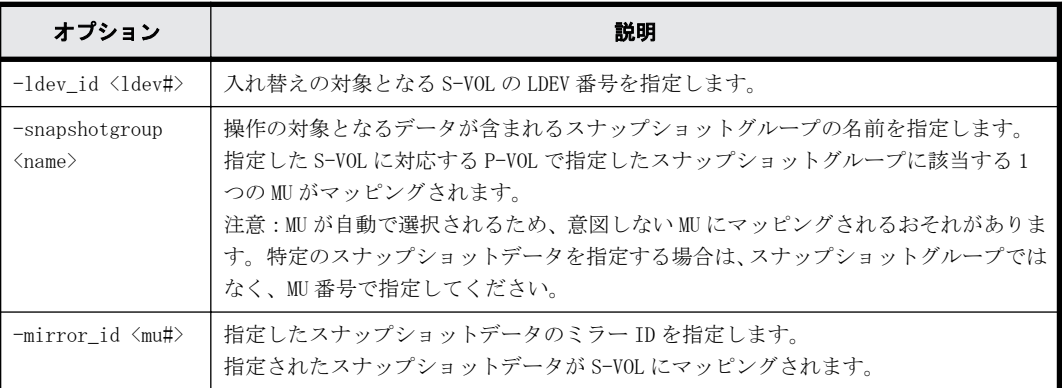

## 記述例

S-VOL の LDEV 番号が 20:00 のスナップショットデータを、スナップショットグループ snap3 に変更 します。

# raidcom replace snapshot -ldev id 0x2000 -snapshotgroup snap3

# **5.89 raidcom add spm\_wwn**

優先/非優先の WWN に、SPM 名を設定します。

## 構文

```
raidcom add spm wwn -port <port#> -spm_name <nick_name> -hba_wwn
<wwn_strings>
```
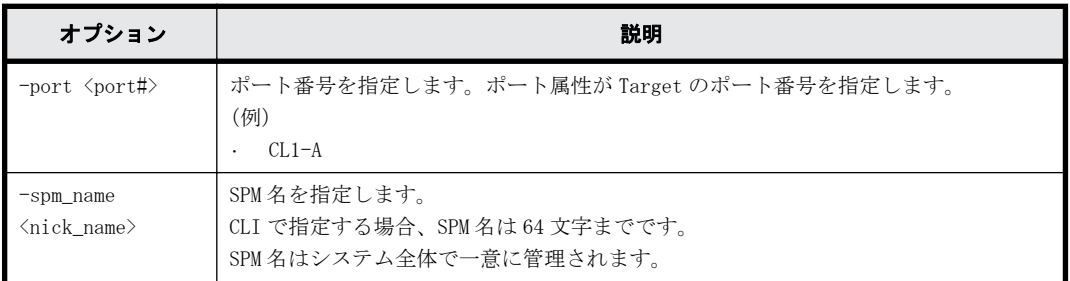

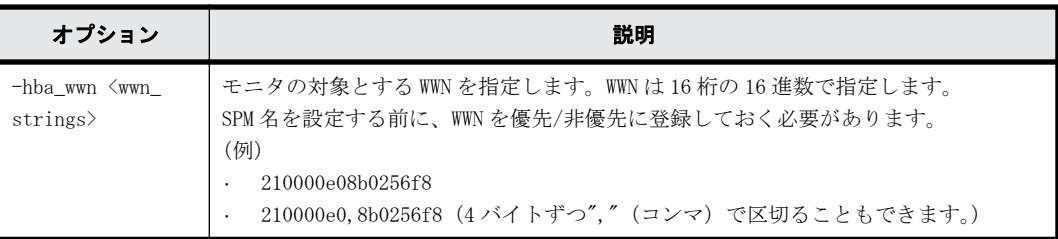

WWN (50060e8005fa0f36) に、SPM 名 (WWN NICK LINUX) を指定します。

# raidcom add spm\_wwn -port CL4-E -spm\_name WWN\_NICK\_LINUX -hba\_wwn 50060e80,05fa0f36

# **5.90 raidcom add spm\_group**

SPM 対象の WWN を、SPM グループに登録します。

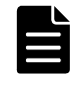

メモ raidcom modify spm\_ldev コマンドによって VSP G1000、VSP G1500、VSP F1500、VSP Gx00 モデル、VSP Fx00 モデルおよび VSP 5000 シリーズのストレージシステムに SPM 情報が設定済みの場合、このコマンドは実行 できません。

## 構文

raidcom add spm\_group -port <port#> -spm\_group <group\_name> [<nick\_name>] raidcom add spm\_group -port <port#> -spm\_group <group\_name> -hba\_wwn <wwn\_strings>

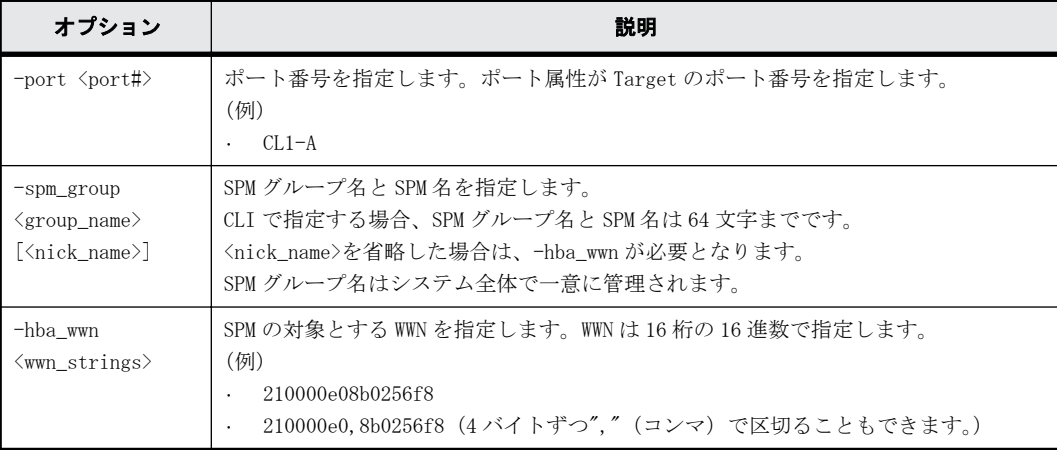

# オプションとパラメータ

## 記述例

WWN (50060e8005fa0f36) を、SPM グループ名 (WWN GRP LINUX) に登録します。 # raidcom add spm\_group -port CL4-E -spm\_group WWN\_GRP\_LINUX -hba\_wwn 50060e80,05fa0f36

SPM名 (WWN\_NICK\_LINUX) を、SPM グループ名 (WWN\_GRP\_LINUX) に登録します。 # raidcom add spm\_group -port CL4-E -spm\_group WWN\_GRP\_LINUX WWN\_NICK\_LINUX

# **5.91 raidcom delete spm\_wwn**

WWN を SPM 対象から削除します。

## 構文

raidcom delete spm\_wwn -port <port#> [-hba\_wwn <wwn\_string> | -spm\_name  $\langle$ nick name $\rangle$ ]

# オプションとパラメータ

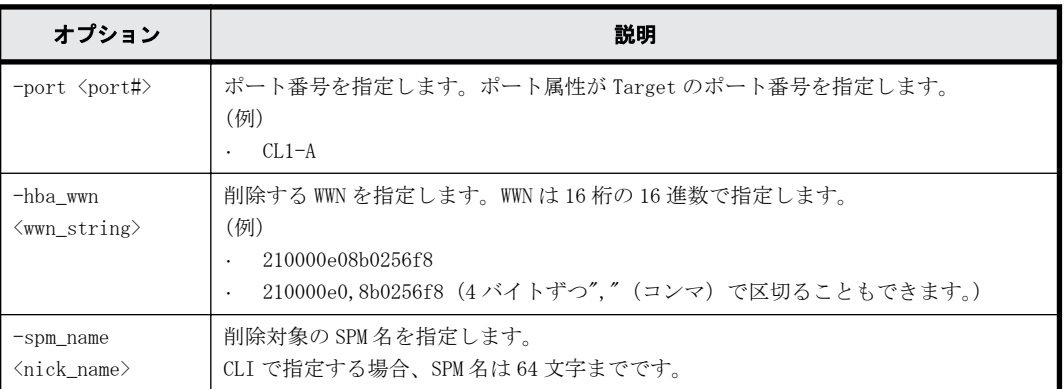

# 記述例

SPM名 (WWN\_NICK\_LINUX) を、SPM 対象から削除します。 # raidcom delete spm\_wwn -port CL4-E -spm\_name WWN\_NICK\_LINUX

WWN(50060e8005fa0f36)を、SPM 対象から削除します。

# raidcom delete spm\_wwn -port CL4-E -hba\_wwn 50060e80,05fa0f36

# **5.92 raidcom delete spm\_group**

指定されたポートの WWN を SPM グループから削除し、WWN の SPM 情報を削除します。SPM グループに 登録された WWN がない場合、SPM グループも削除されます。

## 構文

raidcom delete spm\_group -port <port#> -spm\_group <group\_name>

## オプションとパラメータ

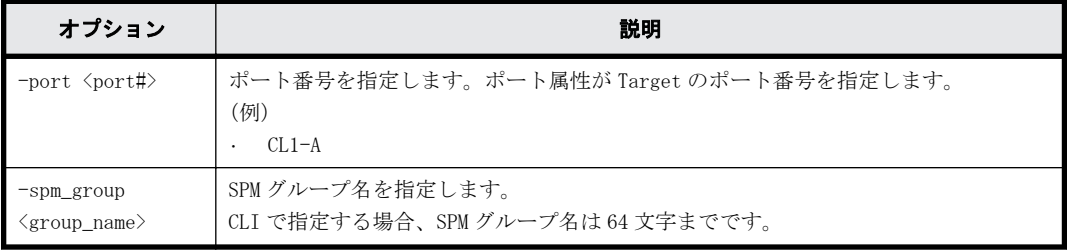

# 記述例

SPM グループ(WWN\_GRP\_LINUX)を削除します。 # raidcom delete spm\_group -port CL4-E -spm\_group WWN\_GRP\_LINUX

# **5.93 raidcom modify spm\_wwn**

SPM 対象の WWN に、SPM 情報を設定します。

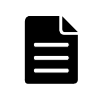

メモ raidcom modify spm\_ldev コマンドによって VSP G1000、VSP G1500、VSP F1500、VSP Gx00 モデル、VSP Fx00 モデルおよび VSP 5000 シリーズのストレージシステムに SPM 情報が設定済みの場合、このコマンドは実行 できません。

## 構文

raidcom modify spm wwn -port <port#> [-spm\_priority  $\{y/n\}$ ] {-limit\_io | limit kb | -limit mb } <value> {-hba wwn <wwn strings> | -spm\_name <nick\_name>}

# オプションとパラメータ

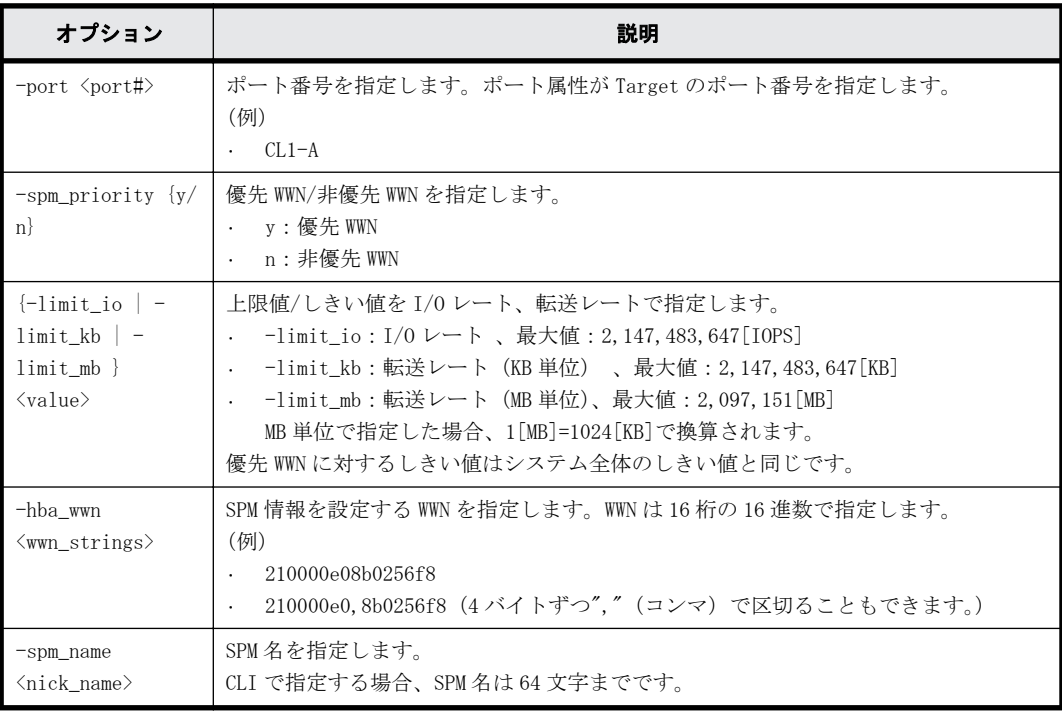

### 記述例

WWN(50060e8005fa0f36)を非優先 WWN に指定し、上限値として 5000[I/O](I/O レート)を設定し ます。

# raidcom modify spm\_wwn -port CL4-E -spm\_priority n -limit\_io 5000 hba\_wwn 50060e80,05fa0f36

SPM 名(WWN\_NICK\_LINUX)を非優先 WWN に指定し、上限値として 500[MB/s](転送レート)を設定し ます。

# raidcom modify spm\_wwn -port CL4-E -spm\_priority n -limit\_mb 500 spm\_name WWN\_NICK\_LINUX

WWN(50060e8005fa0f36)を優先 WWN に指定し、しきい値として 5000[I/O](I/O レート)を設定し ます。

# raidcom modify spm\_wwn -port CL4-E -spm\_priority y -limit\_io 5000 hba\_wwn 50060e80,05fa0f36

SPM 名(WWN\_NICK\_LINUX)を優先 WWN に指定し、しきい値として 500000[KB/s](転送レート)を設 定します。 # raidcom modify spm wwn -port CL4-E -spm priority y -limit kb 500000 spm\_name\_WWN\_NICK\_LINUX

WWN (50060e8005fa0f36) の SPM 情報を削除します。 # raidcom modify spm\_wwn -port CL4-E -hba\_wwn 50060e80,05fa0f36

SPM名 (WWN NICK LINUX) の SPM 情報を削除します。 raidcom modify spm\_wwn -port CL4-E -spm\_name WWN\_NICK\_LINUX

# **5.94 raidcom modify spm\_group**

SPM 対象の SPM グループに、SPM 情報を指定します。

### 構文

raidcom modify spm\_group -port <port#> -spm\_group <group name> [spm\_priority  $\overline{\{y/n\}}$  {-limit\_io | -limit\_kb | -limit\_mb} <value>

# オプションとパラメータ

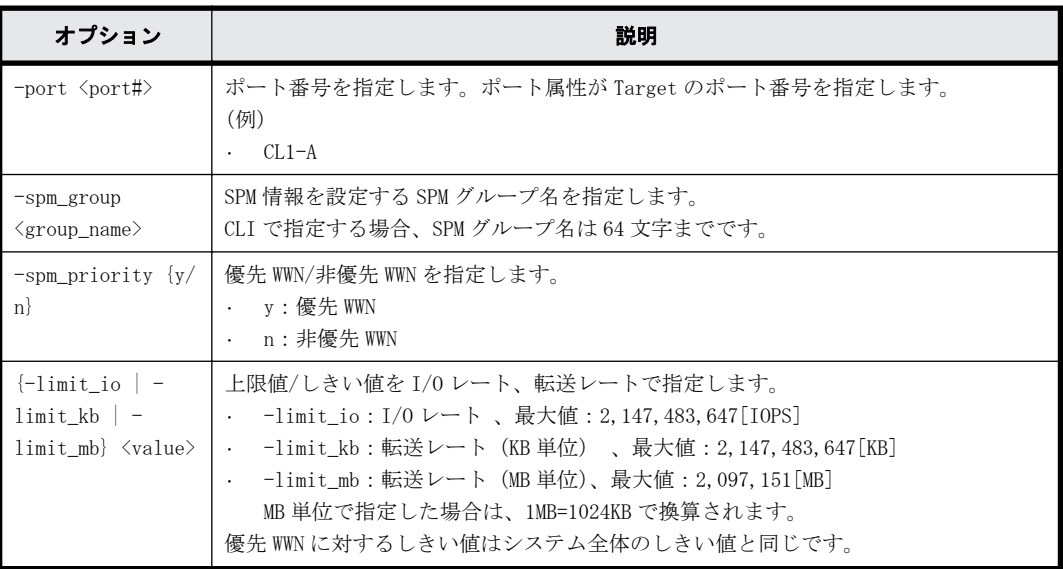

## 記述例

SPM グループ名(WWN\_GRP\_LINUX)を非優先 WWN に指定し、上限値として 5000[I/O](I/O レート) を設定します。

# raidcom modify spm\_group -port CL4-E -spm\_priority n -limit\_io 5000 spm\_group WWN\_GRP\_LINUX

SPM グループ名 (WWN\_GRP\_LINUX) を非優先 WWN に指定し、上限値として 500[MB/s] (転送レート) を設定します。

# raidcom modify spm\_group -port CL4-E -spm\_priority n -limit\_mb 500 spm\_group WWN\_GRP\_LINUX

SPM グループ名 (WWN\_GRP\_LINUX) を優先 WWN に指定し、しきい値として 5000[I/O] (I/O レート) を設定します。

# raidcom modify spm\_group -port CL4-E -spm\_priority y -limit\_io 5000 spm\_group WWN GRP LINUX

SPM グループ名 (WWN\_GRP\_LINUX) を優先 WWN に指定し、しきい値として 500000[KB/s] (転送レー ト)を設定します。

# raidcom modify spm group -port CL4-E -spm priority y -limit kb 500000 spm\_group WWN\_GRP\_LINUX

SPM グループ名 (WWN GRP LINUX)の SPM 情報を削除します。 # raidcom modify spm\_group -port CL4-E -spm\_group WWN\_GRP\_LINUX

# **5.95 raidcom get spm\_wwn**

SPM 対象である WWN の SPM 情報を取得します。

#### 構文

raidcom get spm\_wwn -port <port#> [ -hba\_wwn <wwn strings> | -spm\_name <nick name> ]

# オプションとパラメータ

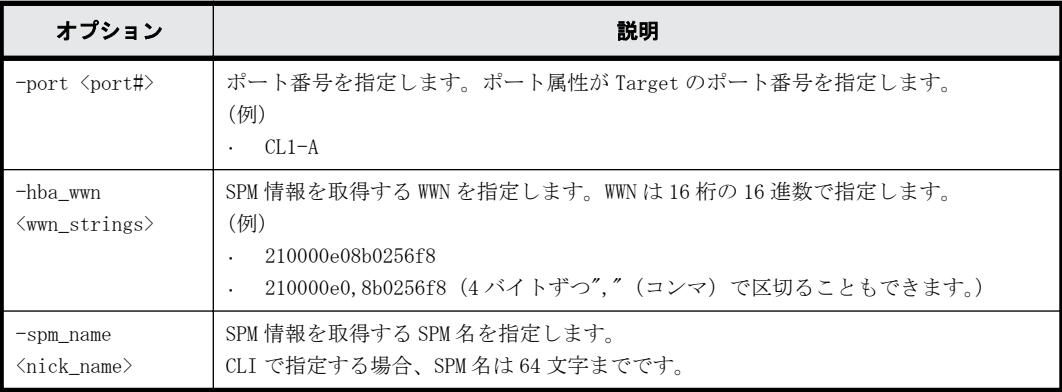

## 記述例

指定したポート (CL4-E) 配下に属している WWN の SPM 情報を取得します。

#raidcom get spm\_wwn -port CL4-E SPM\_WWN\_NICK\_NAME GRP\_NAME Serial#  $CL4-E$  WWN  $210000e08b0256f8$  WWN NICK LINUX 0 OLA NODE0 CTL 63528 CL4-E WWN 210000e08b0256f7 WWN\_NICK\_LINUX\_1 OLA\_NODE0\_CTL 63528

WWN(50060e8005fa0f36)を指定して、SPM 情報を取得します。

#raidcom get spm\_wwn -port CL4-E -hba\_wwn 50060e80,05fa0f36 PORT SPM\_MD PRI IOps KBps Serial# CL4-E WWN Y 5000 - 63528

SPM 名(WWN\_NICK\_LINUX)を指定して、SPM 情報を取得します。

#raidcom get spm\_wwn -port CL4-E -spm\_name WWN\_NICK\_LINUX PORT SPM\_MD PRI IOps KBps Serial#  $CL4-E WWN$   $Y - 5000 63528$ 

出力例の各項目について説明します。

PORT

WWN が設定されているポートを表示します。

#### SPM\_MD

SPM の制御モードを表示します。

- WWN:WWN 制御
- PORT:ポート制御

#### SPM\_WWN

設定されている WWN を表示します。

#### NICK\_NAME

WWN に設定されている SPM 名を表示します。SPM 名が設定されていない場合は、ハイフン(-) が表示されます。

GRP\_NAME

WWN が属している SPM グループ名を表示します。グループに属していない場合は、ハイフン (-)が表示されます。

#### Serial#

装置製番を表示します。

- 対象装置が VSP G1000、VSP G1500、および VSP F1500 の場合は、装置製番に 300,000 を足 した番号が表示されます。
- 対象装置が VSP 5000 シリーズの場合は、装置製番に 500,000 を足した番号が表示されま す。

#### PRI

優先/非優先の設定を表示します。

- Y:優先
- N:非優先

IOps

優先設定の場合はしきい値、非優先設定の場合は上限値を表示します。転送レート (KBps)で 設定されている場合は、ハイフン(-)が表示されます。

KBps

優先設定の場合はしきい値、非優先設定の場合は上限値を表示します。I/O レート (IOps)で 設定されている場合は、ハイフン(-)が表示されます。また、MB 指定で設定した場合は、 1MB=1024KB で換算されて KB で表示されます。

# **5.96 raidcom get spm\_group**

指定したポート内の SPM 対象である WWN の SPM 情報を、SPM グループ単位で取得します。

#### 構文

raidcom get spm group -port <port#> -spm group <group name>

### オプションとパラメータ

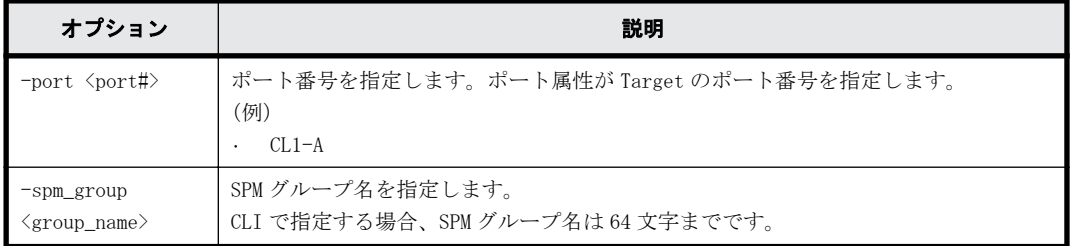

### 記述例

ポート (CL4-E) と SPM グループ名 (WWN\_GRP\_LINUX) を指定して、SPM 情報を取得します。

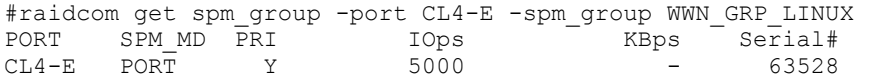

出力例の各項目について説明します。

PORT

WWN が設定されているポートを表示します。

SPM\_MD

SPM の制御モードを表示します。

- WWN:WWN 制御
- PORT:ポート制御

PRI

優先/非優先の設定を表示します。

- Y:優先
- N:非優先

#### IOps

優先設定の場合はしきい値、非優先設定の場合は上限値を表示します。転送レート(KBps)で 設定されている場合は、ハイフン(-)が表示されます。

#### KBps

優先設定の場合はしきい値、非優先設定の場合は上限値を表示します。I/O レート(IOps)で 設定されている場合は、ハイフン(-)が表示されます。また、MB 指定で設定した場合は、 1MB=1024KB で換算されて KB で表示されます。

#### Serial#

装置製番を表示します。

- 対象装置が VSP G1000、VSP G1500、および VSP F1500 の場合は、装置製番に 300,000 を足 した番号が表示されます。
- 対象装置が VSP 5000 シリーズの場合は、装置製番に 500,000 を足した番号が表示されま す。

# **5.97 raidcom monitor spm\_wwn**

SPM 対象である WWN のモニタリング情報を取得します。

raidcom monitor spm\_wwn {-hba\_wwn <wwn strings> | -spm\_name <nick\_name>}

# オプションとパラメータ

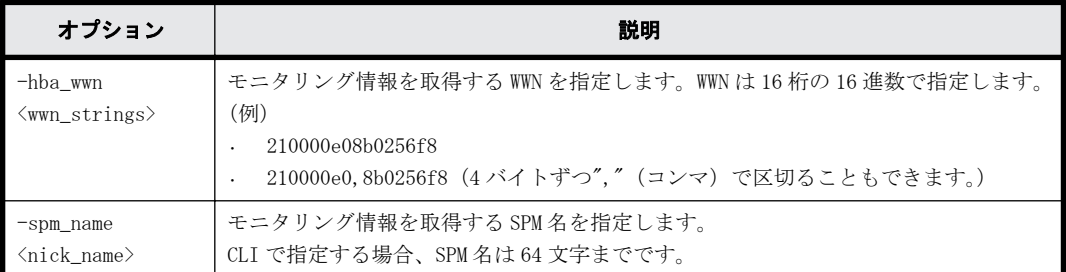

### 記述例

```
WWN(50060e8005fa0f36)を指定して、モニタリング情報を取得します。
#raidcom monitor spm_wwn -hba_wwn 50060e80,05fa0f36
PORT SPM_MD IOps KBps Serial#
CL4-E PORT 5000 5000000 63528
```
SPM名 (WWN NICK LINUX) を指定して、モニタリング情報を取得します。

#raidcom monitor spm\_wwn -spm\_name WWN\_NICK\_LINUX PORT SPM MD IOps KBps Serial# CL4-E PORT 5000 5000000 63528

出力例の各項目について説明します。

PORT

WWN が設定されているポートを表示します。

SPM\_MD

SPM の制御モードを表示します。

- WWN:WWN 制御
- PORT:ポート制御

#### IOps

指定された WWN または SPM 名の現在の I/O レート (IOps) が表示されます。

KBps

指定された WWN または SPM 名の現在の転送レート (KBps) が表示されます。

Serial#

装置製番を表示します。

- 対象装置が VSP G1000、VSP G1500、および VSP F1500 の場合は、装置製番に 300,000 を足 した番号が表示されます。
- 対象装置が VSP 5000 シリーズの場合は、装置製番に 500,000 を足した番号が表示されま す。

# **5.98 raidcom monitor spm\_group**

SPM 対象である WWN のモニタリング情報を、SPM グループ単位に取得します。

raidcom monitor spm\_group -spm\_group <group\_name>

### オプションとパラメータ

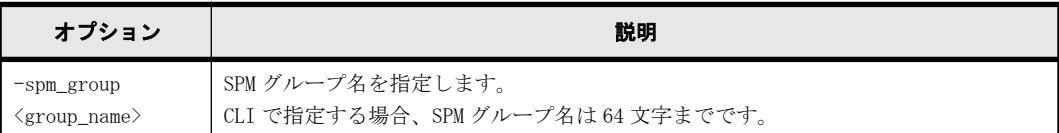

### 記述例

SPM グループ名 (WWN\_GRP\_LINUX) を指定して、モニタリング情報を取得します。

```
#raidcom monitor spm_group -spm_group WWN_GRP_LINUX
PORT SPM_MD_IOps KBps Serial#<br>CL4-E PORT 5000 5000000 63528
              5000 5000000 63528
```
出力例の各項目について説明します。

PORT

WWN が設定されているポートを表示します。

SPM\_MD

SPM の制御モードを表示します。

- WWN:WWN 制御
- PORT:ポート制御

IOps

指定された WWN または SPM 名の現在の I/O レート (IOps) が表示されます。

#### KBps

指定された WWN または SPM 名の現在の転送レート (KBps) が表示されます。

#### Serial#

装置製番を表示します。

- 対象装置が VSP G1000、VSP G1500、および VSP F1500 の場合は、装置製番に 300,000 を足 した番号が表示されます。
- 対象装置が VSP 5000 シリーズの場合は、装置製番に 500,000 を足した番号が表示されま す。

# **5.99 raidcom modify spm\_ldev**

LDEV と WWN、または LDEV と iSCSI 名の組み合わせに SPM 情報を設定します。

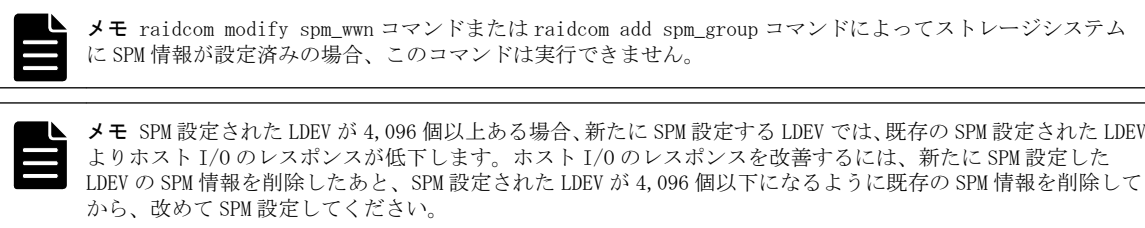

```
raidcom modify spm_ldev -ldev id <ldev#> {-hba_wwn <wwn strings> | -
hba_iscsi_name <initiator iscsi name>} [-spm_priority {y/n}] [{-limit_io 
| -\overline{limit} \overline{mb} <value>]
```
# オプションとパラメータ

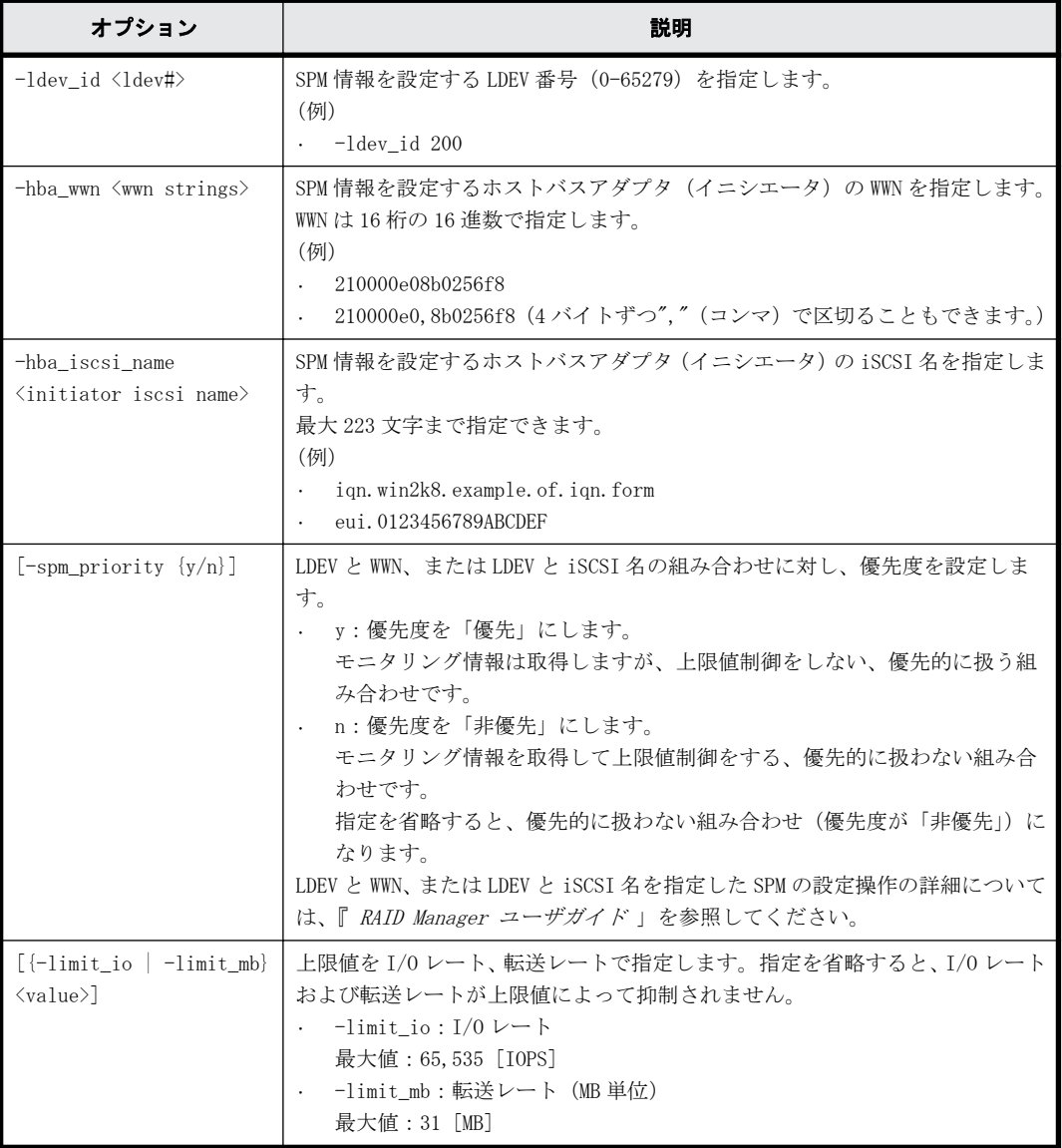

## 記述例

LDEV: 1024 と WWN: 50060e8005fa0f36 の組み合わせに非優先を指定し、上限値として I/O レート: 5000 [IOPS]を設定します。

# raidcom modify spm ldev -ldev id 1024 -hba wwn 50060e80,05fa0f36 spm\_priority n -limit\_io 5000

LDEV:1024 と iSCSI 名:iqn.z1 の組み合わせに非優先を指定し、上限値として I/O レート:5000 [IOPS]を設定します。

# raidcom modify spm\_ldev -ldev\_id 1024 -hba\_iscsi\_name iqn.z1 spm\_priority n -limit\_io 5000

# **5.100 raidcom delete spm\_ldev**

SPM 対象の LDEV と WWN、または LDEV と iSCSI 名の組み合わせを SPM 対象から削除します。

### 構文

```
raidcom delete spm_ldev -ldev_id <ldev#> {-hba_wwn <wwn strings> | -
hba iscsi name <initiator iscsi name>}
```
### オプションとパラメータ

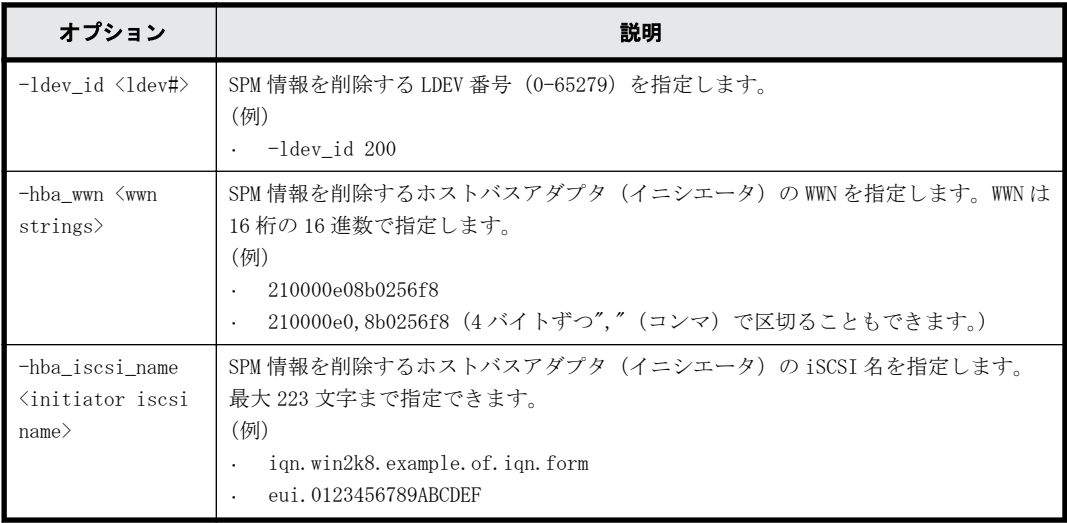

## 記述例

LDEV:1024 と WWN:50060e8005fa0f36 の組み合わせを SPM 対象から削除します。

# raidcom delete spm\_ldev -ldev\_id 1024 -hba\_wwn 50060e80,05fa0f36

LDEV:1024 と iSCSI 名:iqn.z1 の組み合わせを SPM 対象から削除します。 # raidcom delete spm\_ldev -ldev\_id 1024 -hba\_iscsi\_name iqn.z1

# **5.101 raidcom monitor spm\_ldev**

LDEV と WWN、または LDEV と iSCSI 名の組み合わせのモニタリング情報を取得します。このコマンド は、次の 2 つの条件を満たすときに情報を表示します。

- 指定した LDEV に SPM 情報が設定されている。
- 指定された WWN または iSCSI 名が設定された LDEV に対する現在の I/O レートまたは転送レート が 0 でない。

### 構文

```
raidcom monitor spm_ldev -ldev id <ldev#> {-hba_wwn <wwn strings> | -
hba iscsi name \langleinitiator iscsi name>}
```
オプションとパラメータ

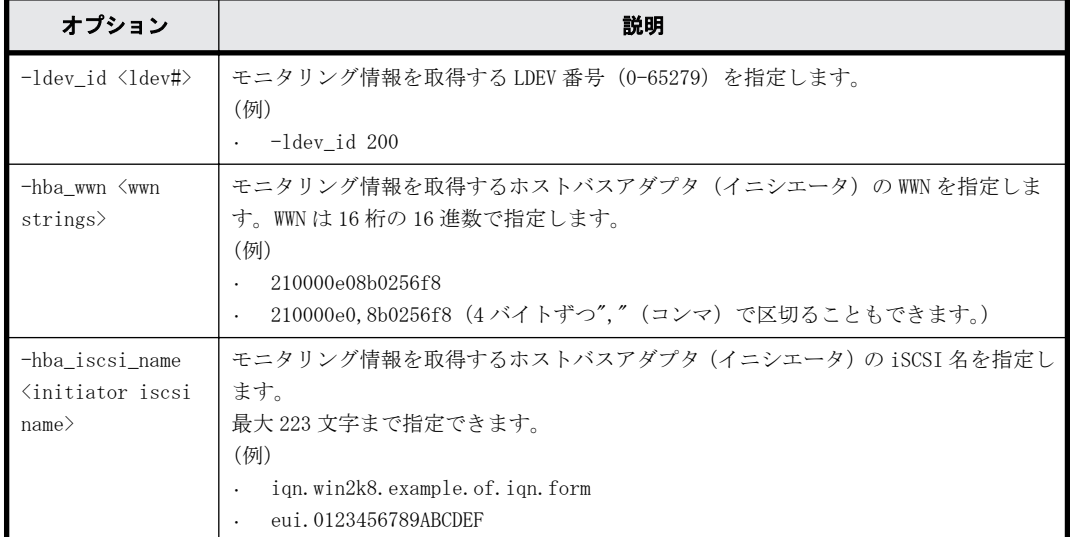

#### 記述例

LDEV:1024 と WWN:50060e8005fa0f36 の組み合わせのモニタリング情報を取得します。

# raidcom monitor spm\_ldev -ldev\_id 1024 -hba\_wwn 50060e80,05fa0f36 Serial# LDEV IOps KBps WWN 5000000 50060e8005fa0f3

LDEV:1024 と iSCSI 名:iqn.z1 の組み合わせのモニタリング情報を取得します。

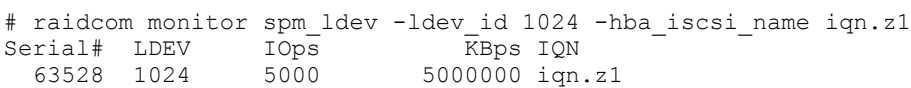

出力例の各項目について説明します。

Serial#

装置製番を表示します。

- 対象装置が VSP G1000、VSP G1500、および VSP F1500 の場合は、装置製番に 300,000 を足 した番号が表示されます。
- 対象装置が VSP 5000 シリーズの場合は、装置製番に 500,000 を足した番号が表示されま す。

LDEV

LDEV 番号を表示します。

#### IOps

指定した WWN または iSCSI 名によって特定された LDEV に対する現在の I/O レート (IOps) が 表示されます。

#### KBps

指定した WWN または iSCSI 名によって特定された LDEV に対する現在の転送レート (KBps) が 表示されます。

WWN

```
ホストバスアダプタ(イニシエータ)の WWN を表示します。
```
IQN

```
ホストバスアダプタ (イニシエータ)の iSCSI 名を表示します。
```
# **5.102 raidcom get spm\_ldev**

LDEV と WWN、または LDEV と iSCSI 名の組み合わせの SPM 情報を表示します。

### 構文

raidcom get spm\_ldev [-ldev\_id <ldev#> | -hba\_wwn <wwn strings> | hba iscsi name <initiator iscsi name>]

### オプションとパラメータ

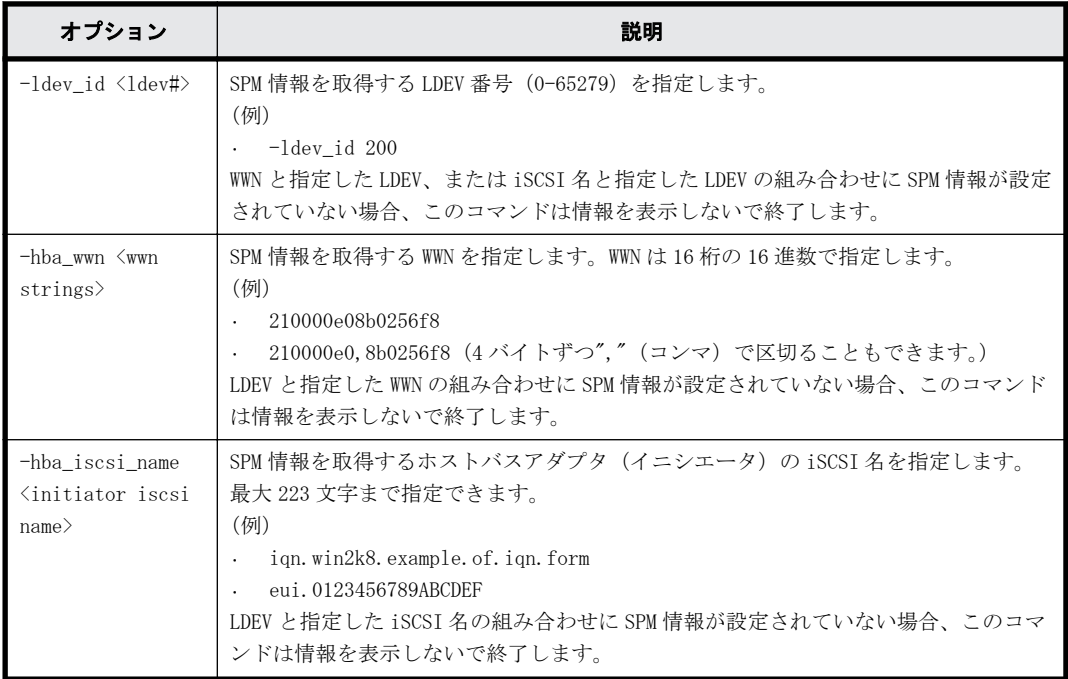

## 記述例

LDEV:1024 と WWN、および LDEV:1024 と iSCSI 名の組み合わせの SPM 情報を表示します。

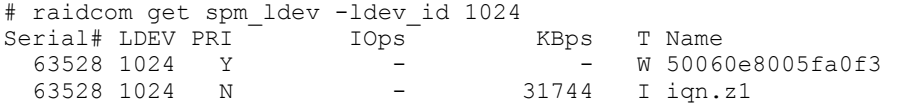

LDEV と iSCSI 名:iqn.z1 の組み合わせの SPM 情報を表示します。

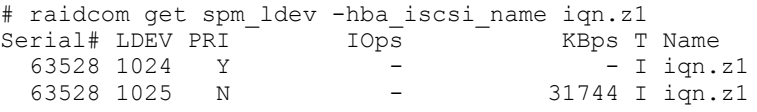

LDEV と WWN:50060e8005fa0f36 の組み合わせの SPM 情報を表示します。

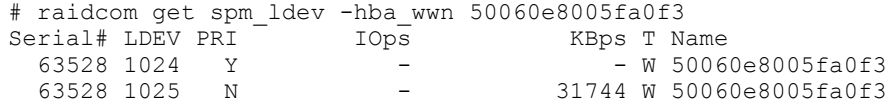

LDEV と WWN、および LDEV と iSCSI 名の組み合わせの SPM 情報を表示します。

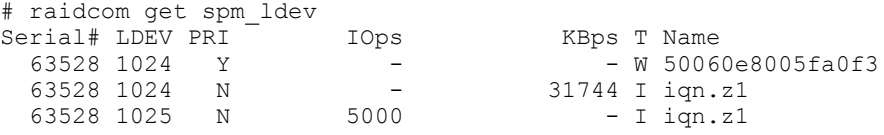

出力例の各項目について説明します。

Serial#

装置製番を表示します。

- 対象装置が VSP G1000、VSP G1500、および VSP F1500 の場合は、装置製番に 300,000 を足 した番号が表示されます。
- 対象装置が VSP 5000 シリーズの場合は、装置製番に 500,000 を足した番号が表示されま す。

LDEV

LDEV 番号を表示します。

PRI

優先度が優先か、非優先かを表示します。

◦ Y:優先

◦ N:非優先

IOps

非優先設定の場合は上限値を表示します。優先設定の場合、および転送レートで設定されてい る場合は、-(ハイフン)が表示されます。

KBps

非優先設定の場合は上限値を表示します。優先設定の場合、および I/O レートで設定されてい る場合は、-(ハイフン)が表示されます。

また、MB 指定で設定した場合は、1MB = 1024KB で換算されて KB で表示されます。

T

Name カラムに表示する名前の種類を表示します。

- W:WWN
- I:iSCSI 名

Name

WWN または iSCSI 名を表示します。

# **5.103 raidcom add hba\_iscsi**

ホストを追加するために、指定されたポートの iSCSI ターゲットにホストバスアダプタの iSCSI 名 (イニシエータ側)を登録します。指定された iSCSI 名がすでにある場合は、無視されます。

### 構文

raidcom add hba iscsi -port <port#> [<host group name>] -hba iscsi name <initiator iscsi name>

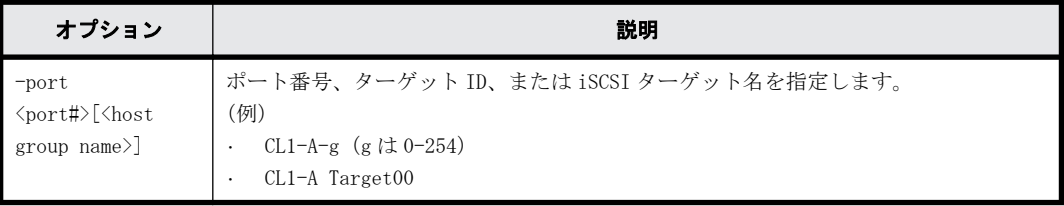

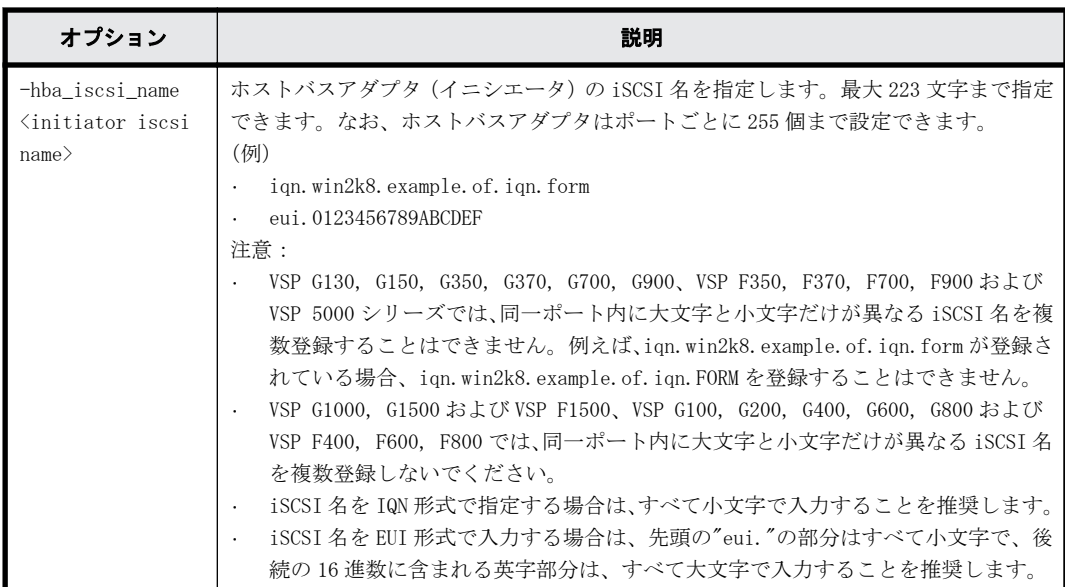

ポート:CL4-E、ターゲット ID:0 にホストバスアダプタの iSCSI 名: iqn.win2k8.example.of.iqn.form を設定します。 # raidcom add hba\_iscsi -port CL4-E-0 -hba\_iscsi\_name

iqn.win2k8.example.of.iqn.form

ポート:CL4-E、iSCSI ターゲット名:Target00 にホストバスアダプタの iSCSI 名:eui. 0123456789ABCDEF を設定します。

# raidcom add hba\_iscsi -port CL4-E Target00 -hba\_iscsi\_name eui. 0123456789ABCDEF

# **5.104 raidcom delete hba\_iscsi**

ホストグループからホスト (イニシエータ iSCSI名) を削除します。指定されたイニシエータ iSCSI 名がない場合は、無視されます。

### 構文

raidcom delete hba\_iscsi -port <port#> [<host group name>] hba\_iscsi\_name <initiator iscsi name>

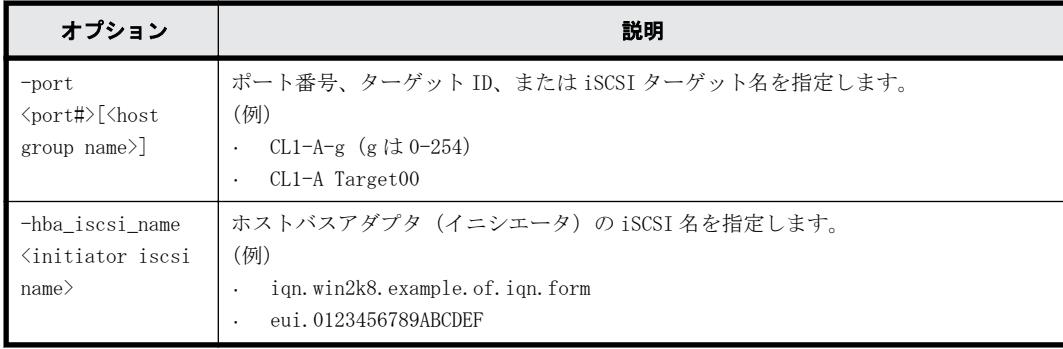

ポート:CL4-E、ターゲット ID:0 からホストバスアダプタの iSCSI 名: iqn.win2k8.example.of.iqn.form を削除します。 # raidcom delete hba\_iscsi -port CL4-E-0 -hba\_iscsi\_name iqn.win2k8.example.of.iqn.form

ポート:CL4-E、iSCSI ターゲット名:Target00 からホストバスアダプタの iSCSI 名:eui. 0123456789ABCDEF を削除します。

# raidcom delete hba\_iscsi -port CL4-E Target00 -hba\_iscsi\_name eui. 0123456789ABCDEF

# **5.105 raidcom set hba\_iscsi**

指定したポート上のイニシエータ iSCSI 名に、ニックネーム(最大 32 文字)を設定します。指定 したポートがない場合は、EX\_ENOOBJ で拒否されます。指定したイニシエータ iSCSI 名にニック ネームがある場合は、更新されます。

## 構文

raidcom set hba\_iscsi -port <port#>[<host group name>] -hba\_iscsi\_name <initiator iscsi name> -iscsi nickname <initiator iscsi Nickname>

## オプションとパラメータ

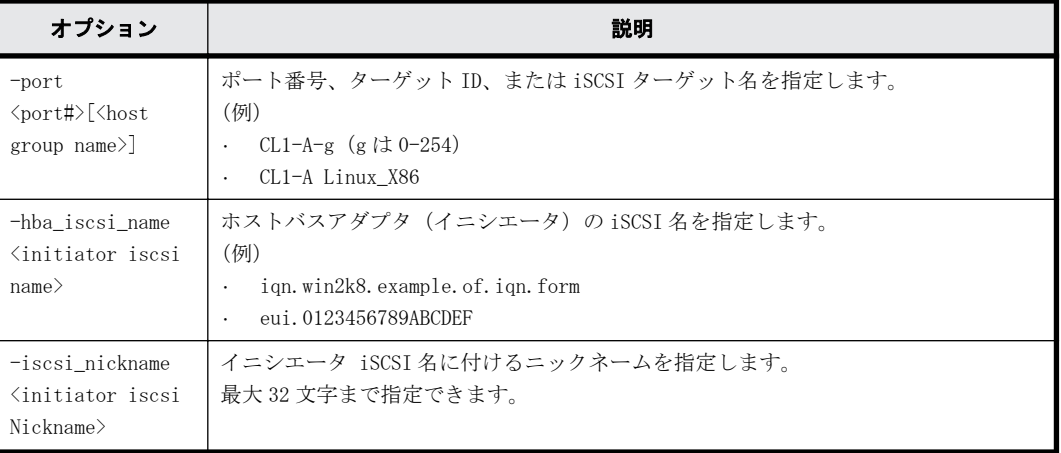

## 記述例

ポート:CL4-E、ターゲット ID:0 に設定されている接続ホスト iSCSI 名: ign.win2k8.example.of.ign.form にニックネーム:ORA\_NODE0\_CTL\_0 を設定する。

# raidcom set hba\_iscsi -port CL4-E-0 -hba\_iscsi\_name iqn.win2k8.example.of.iqn.form -iscsi\_nickname ORA\_NODE0\_CTL\_0

# **5.106 raidcom reset hba\_iscsi**

指定したポート上のイニシエータ iSCSI 名から、ニックネームを削除します。指定したポートがな い場合は、EX\_ENOOBJ で拒否されます。

## 構文

raidcom reset hba iscsi -port <port#> [<host group name>] hba iscsi name <initiator iscsi name>

**388 きょうきょう おおおお おおおお 構成設定コマンド** 

オプションとパラメータ

| オプション                                                                   | 説明                                                                                                    |
|-------------------------------------------------------------------------|----------------------------------------------------------------------------------------------------|
| $-$ port<br><port#>[<host<br>group <math>name</math>)</host<br></port#> | ポート番号、ターゲット ID、または iSCSI ターゲット名を指定します。<br>(例)<br>CL1-A-g (g は 0-254)<br>$\bullet$<br>CL1-A Linux X86<br>$\cdot$         |
| -hba iscsi name<br><initiator iscsi<br="">name<sup>2</sup></initiator>  | ホストバスアダプタ (イニシエータ) の iSCSI 名を指定します。<br>(例)<br>ign. win2k8. example. of. ign. form<br>eui. 0123456789ABCDEF<br>$\bullet$ |

ポート:CL4-E、ホストグループ:0 に設定されている接続ホスト iSCSI 名: iqn.win2k8.example.of.iqn.form に設定されているニックネームを削除する。 # raidcom reset hba\_iscsi -port CL4-E-0 -hba\_iscsi\_name iqn.win2k8.example.of.iqn.form

# **5.107 raidcom get hba\_iscsi**

iSCSI ターゲットに登録されているイニシエータ側ホストバスアダプタの iSCSI 名を iSCSI ター ゲットごとに表示します。

#### 構文

raidcom get hba iscsi -port <port#> [<host group name>]

## オプションとパラメータ

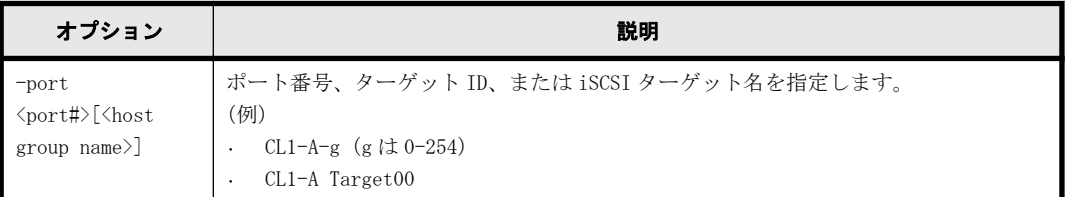

### 記述例

ポート:CL4-E、iSCSI ターゲット ID 0 に設定されているホストバスアダプタの iSCSI 名を表示し ます。

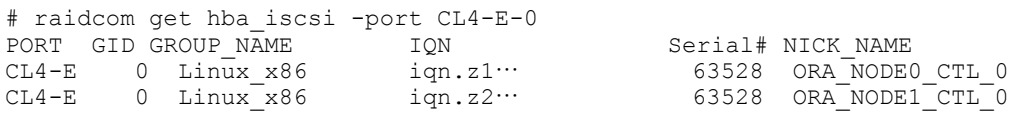

出力例の各項目について説明します。

PORT

ポートを表示します。

GID

ポートのターゲット ID を表示します。

GROUP\_NAME

ポートの iSCSI ターゲット名を表示します。

IQN

登録されているホストバスアダプタの iSCSI 名を表示します。

Serial#

装置製番を表示します。

- 対象装置が VSP G1000、VSP G1500、および VSP F1500 の場合は、装置製番に 300,000 を足 した番号が表示されます。
- 対象装置が VSP 5000 シリーズの場合は、装置製番に 500,000 を足した番号が表示されま す。

```
NICK_NAME
```
ホストバスアダプタの iSCSI 名のニックネームを表示します。

# **5.108 raidcom add chap\_user**

指定された iSCSI ターゲットに CHAP ユーザ名を設定します。 また、指定された iSCSI ターゲット に設定されているイニシエータ側ホストの CHAP ユーザ名を登録します。 指定されたイニシエータ 側ホストの CHAP ユーザ名がすでにある場合は、登録は無視されます。

### 構文

raidcom add chap\_user -port <port#> [<host group name>] {target chap user <user name>|-initiator chap user <user name>}

## オプションとパラメータ

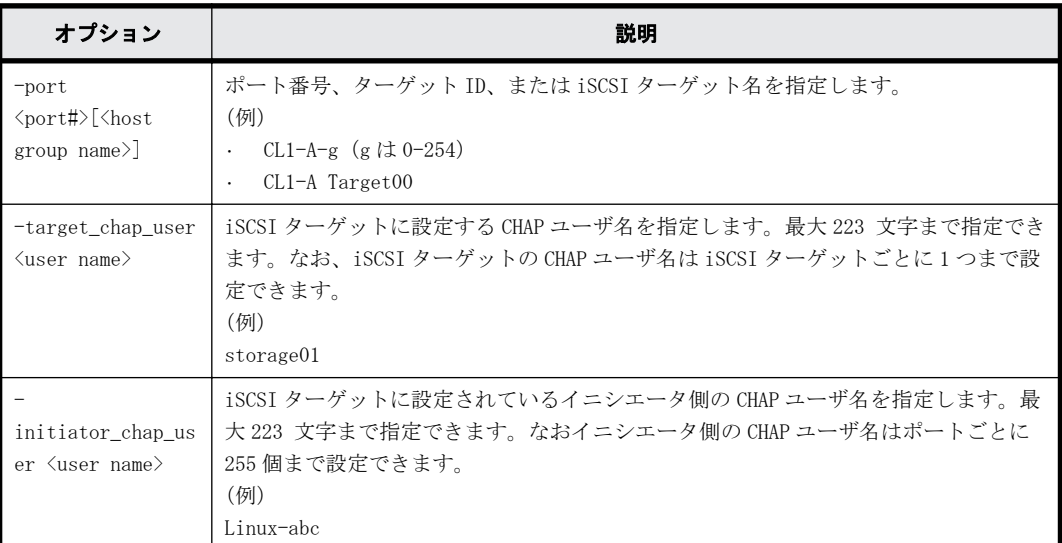

#### 記述例

ポート CL4-E、ホストグループ ID 0 の iSCSI ターゲットに CHAP ユーザ名:storage01 を設定しま す。

# raidcom add chap\_user -port CL4-E-0 -target\_chap\_user storage01

ポート CL4-E、iSCSI ターゲット名:Target00 に CHAP ユーザ名:storage02 を設定します。 # raidcom add chap user -port CL4-E Target00 -target chap user storage02 ポート CL4-E、iSCSI ターゲット名:Target00 にイニシエータ側ホストの CHAP ユーザ名:Linux-abc を登録します。

# raidcom add chap user -port CL4-E Target00 -initiator chap user Linuxabc

# **5.109 raidcom delete chap\_user**

指定された iSCSI ターゲットの CHAP ユーザ名を削除します。 また、指定された iSCSI ターゲット に設定されているイニシエータ側ホストの CHAP ユーザを削除します。 指定された CHAP ユーザ名 がない場合は、無視されます。

## 構文

raidcom delete chap user -port <port#> [<host group name>] {target chap user <user name>|-initiator chap user <user name>}

## オプションとパラメータ

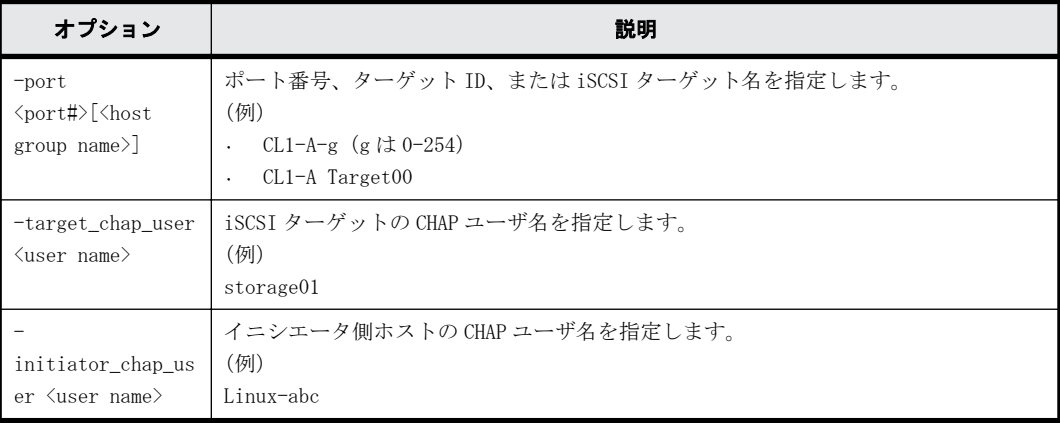

## 記述例

ポート CL4-E、ホストグループ ID 0 の iSCSI ターゲットから CHAP ユーザ名:storage01 を削除し ます。

# raidcom delete chap user -port CL4-E-0 -target chap user storage01

ポート CL4-E、iSCSI ターゲット名:Target00 から CHAP ユーザ名:storage02 を削除します。 # raidcom delete chap user -port CL4-E Target00 -target chap user storage02

ポート CL4-E、iSCSI ターゲット名:Target00 のイニシエータ側ホストの CHAP ユーザ名:Linux-abc を削除します。

# raidcom delete chap user -port CL4-E Target00 -initiator chap user Linux-abc

# **5.110 raidcom set chap\_user**

指定された CHAP ユーザに secret と呼ばれるパスワードを設定します。イニシエータ側とターゲッ ト側のどちらのホストについてもこのコマンドで設定します。secret を引数として直接渡すこと を避けるため、secret の入力には専用のプロンプトを表示します。指定された CHAP ユーザに secret がすでにある場合は、上書きされます。

```
raidcom set chap user -port <port#> [<host group name>] {-
target chap user <user name> -secret |-initiator chap user <user name> -
secret}
```
# オプションとパラメータ

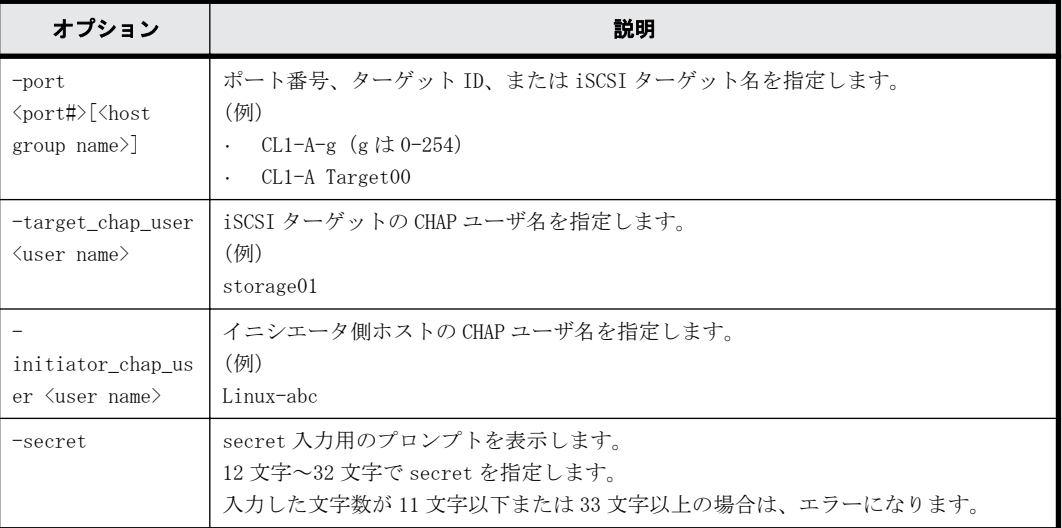

## 記述例

ポート CL4-E、ターゲット ID 0 の iSCSI ターゲットの CHAP ユーザ名:storage01 に secret:iSCSIsecret を設定します。

# raidcom set chap user -port CL4-E-0 -target chap user storage01 -secret Enter Secret : (上記の「Enter Secret:」に続けて iSCSI-secret と入力します。なお、ここで入力した文字 列はプロンプト上には表示されません)

ポート CL4-E に接続されているイニシエータ側ホストの CHAP ユーザ名:Linux-abc に secret: Linux-secret を登録します。

# raidcom set chap user -port CL4-E Target00 -initiator chap user Linuxabc -secret Enter Secret : (上記の「Enter Secret:」に続けて Linux-secret と入力します。なお、ここで入力した文字 列はプロンプト上には表示されません)

# **5.111 raidcom reset chap\_user**

指定された CHAP ユーザの secret を削除します。イニシエータ側とターゲット側のどちらのホスト についてもこのコマンドで設定します。

### 構文

```
raidcom reset chap user -port <port#> [<host group name>] {-
target chap user <user name>|-initiator chap user <user name>}
```
オプションとパラメータ

| オプション                                                                  | 説明                                                                                                    |
|------------------------------------------------------------------------|----------------------------------------------------------------------------------------------------|
| $-$ port<br>$\langle$ port# $\rangle$ [ $\langle$ host<br>group $name$ | ポート番号、ターゲット ID、または iSCSI ターゲット名を指定します。<br>(例)<br>CL1-A-g (g は 0-254)<br>$\cdot$<br>$CL1-A$ Target00<br>$\bullet$ |
| -target chap user<br>$\langle$ user name $\rangle$                     | iSCSI ターゲットの CHAP ユーザ名を指定します。<br>(例)<br>storage01                                                                |
| initiator_chap_us<br>er <user name=""></user>                          | イニシエータ側ホストの CHAP ユーザ名を指定します。<br>(例)<br>Linux-abc                                                                 |

ポート CL4-E、ターゲット ID 0 の iSCSI ターゲットの CHAP ユーザ名:storage01 に対応する secret を削除します。

# raidcom reset chap user -port CL4-E-0 -target chap user storage01

ポート CL4-E に接続されているイニシエータ側ホストの CHAP ユーザ名:Linux-abc に対応する secret を削除します。

# raidcom reset chap user -port CL4-E Target00 -initiator chap user Linux-abc

# **5.112 raidcom get chap\_user**

指定したポートの iSCSI ターゲットの CHAP ユーザ名と、iSCSI ターゲットに登録されているイニシ エータ側ホストバスアダプタの CHAP ユーザ名を表示します。

### 構文

raidcom get chap user -port <port#> [<host group name>]

# オプションとパラメータ

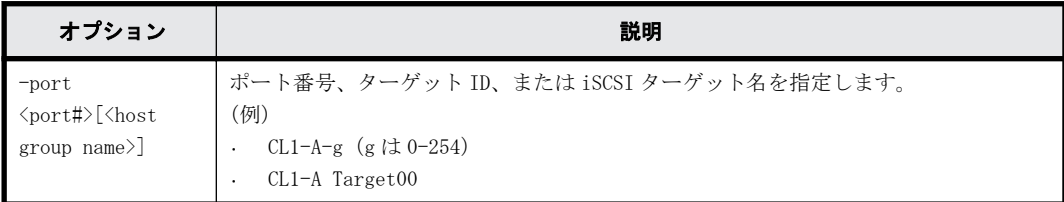

## 記述例

ポート:CL4-E、ホストグループ ID 0 に設定されている CHAP ユーザ名を表示します。

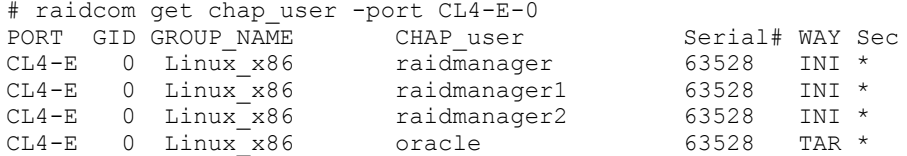

出力例の各項目について説明します。

PORT

ポートを表示します。

### GID

ポートのホストグループ ID を表示します。

GROUP\_NAME

ポートの iSCSI ターゲット名を表示します。

CHAP\_user

iSCSI ターゲットおよび iSCSI ターゲットに登録されているホストバスアダプタの CHAP ユー ザ名を表示します。

Serial#

装置製番を表示します。

- 対象装置が VSP G1000、VSP G1500、および VSP F1500 の場合は、装置製番に 300,000 を足 した番号が表示されます。
- 対象装置が VSP 5000 シリーズの場合は、装置製番に 500,000 を足した番号が表示されま す。

WAY

iSCSI ターゲット側の CHAP ユーザ名であるか、またはホストバスアダプタ (イニシエータ) 側 の CHAP ユーザ名であるかを示します。

- TAR:iSCSI ターゲット側
- INI:ホストバスアダプタ(イニシエータ)側

Sec

常に"\*"が表示されます。

# **5.113 raidcom send ping**

指定したポートから指定したホストに ping を送信し、その結果を表示します。

## 構文

```
raidcom send ping -port <port#> -address <IP address> [-
iscsi_virtual_port_id <iSCSI virtual port ID>]
```
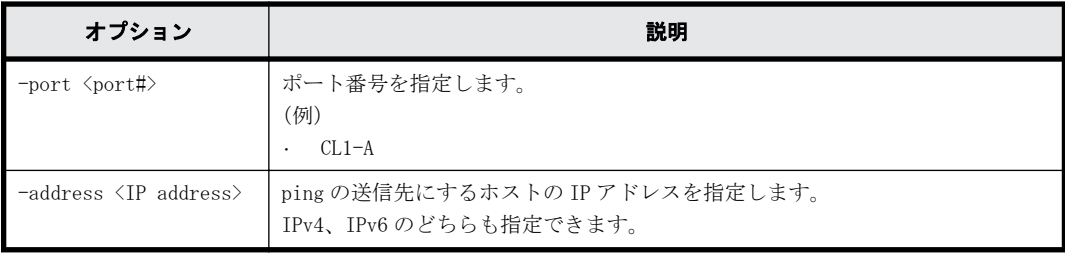

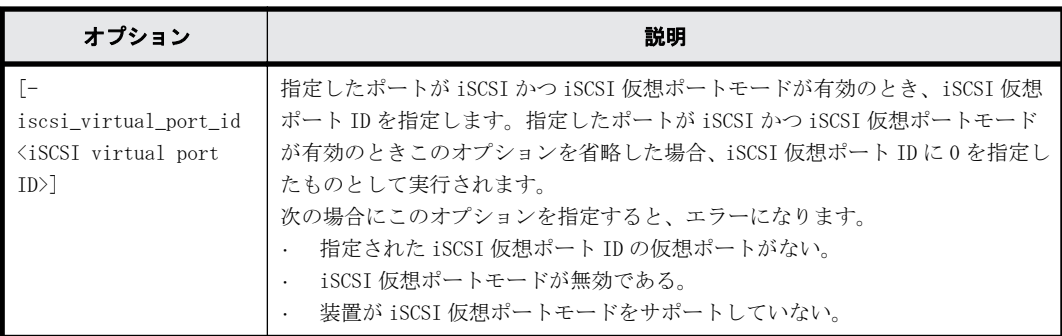

# 戻り値

ユーザプログラムまたはスクリプトを使用して実行結果を確認できるよう、次に示す値が exit()に 返されます。

- 正常終了
	- 0:1 つ以上のパケットの受信に成功しました。
	- 1:0 個のパケットの受信に成功しました。

内部エラーなどで ping を送信できなかったケースを含みます。

- 異常終了
	- EX\_XXX:異常終了しました。 エラーの詳細は『 RAID Manager ユーザガイド』のコマンドエラーメッセージについての 項を参照してください。

#### 記述例

ポート:CL4-E から IP アドレス:10.213.60.111 のホストに ping を送信し、結果を表示します(正 常ケース)。

# raidcom send ping -port CL4-E -address 10.213.60.111 raidcom : 5 packets transmitted, 5 packets received.

ポート:CL4-E、iSCSI 仮想ポート ID:0 から IP アドレス:10.213.60.111 のホストに ping を送信 し、結果を表示します(正常ケース)。

# raidcom send ping -port CL4-E -address 10.213.60.111 iscsi virtual port id 0 raidcom : 5 packets transmitted, 5 packets received.

ポート:CL4-E から IP アドレス:10.213.60.111 のホストに ping を送信し、結果を表示します(ホ ストからの応答がないケース)。

# raidcom send ping -port CL4-E -address 10.213.60.111 raidcom : 5 packets transmitted, 0 packets received.

ポート:CL4-E から IP アドレス:10.213.60.111 のホストに ping を送信し、結果を表示します(内 部エラーなどで ping を送信できなかったケース)。

# raidcom send ping -port CL4-E -address 10.213.60.111 raidcom : 0 packets transmitted.

出力例の各項目について説明します。

*n* packets transmitted ホストに送信したパケット数を表示します。

*n* packets received

# **5.114 raidcom add external\_iscsi\_name**

外部ストレージシステムの iSCSI ターゲットの iSCSI 名を、ローカルストレージシステムの iSCSI ポートに登録します。

指定したローカルストレージシステムの iSCSI ポートに iSCSI 名が登録済みの場合、指定した iSCSI 名に対して、CHAP 認証モードと CHAP 認証の方向を設定します。指定したローカルストレージ システムの iSCSI ポート以外に iSCSI 名が登録済みの場合、指定したローカルストレージシステム の iSCSI ポートに iSCSI 名を登録します。この場合、CHAP 認証モードと CHAP 認証の方向は、iSCSI ターゲットに対して設定済みの情報が共有されます。

指定した iSCSI ポートがない場合は、EX\_ENOOBJ で拒否されます。

### 構文

raidcom add external\_iscsi\_name -port <port#> -iscsi\_name <external iscsi name> -address <external IP address> [-authmethod {CHAP|NONE}] [mutual {enable|disable}] [-tcp\_port <value>] [-iscsi\_virtual\_port\_id <iSCSI virtual port ID>]

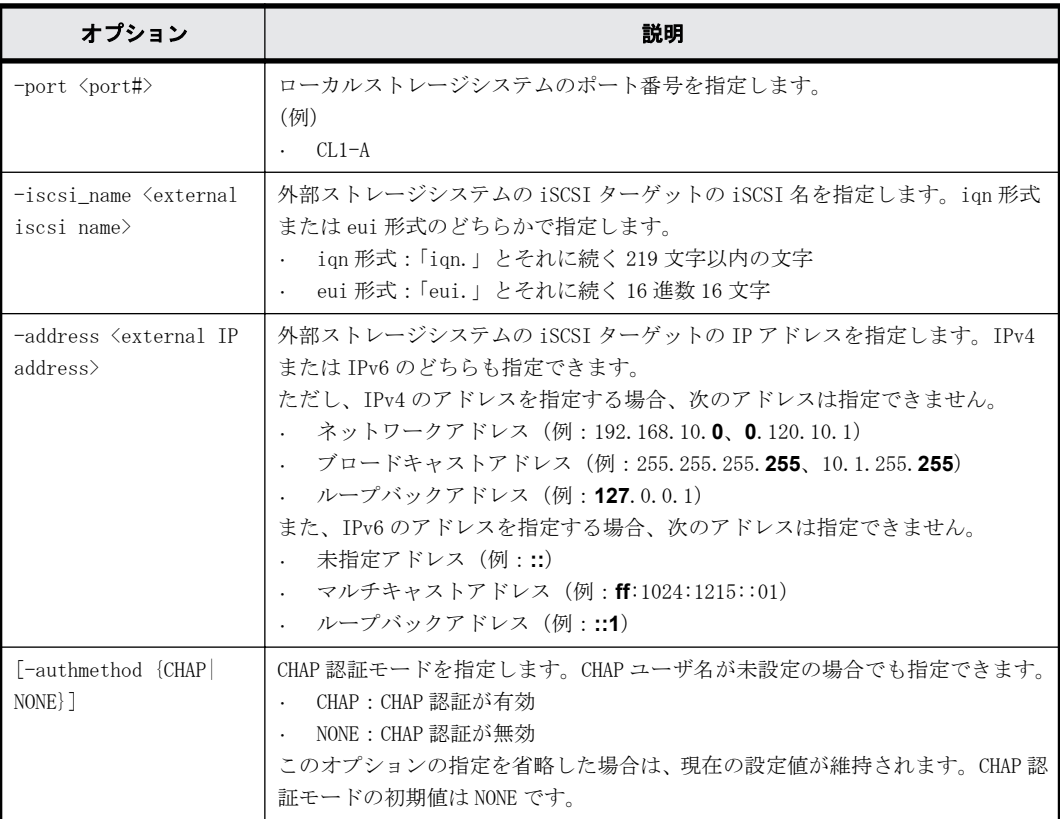
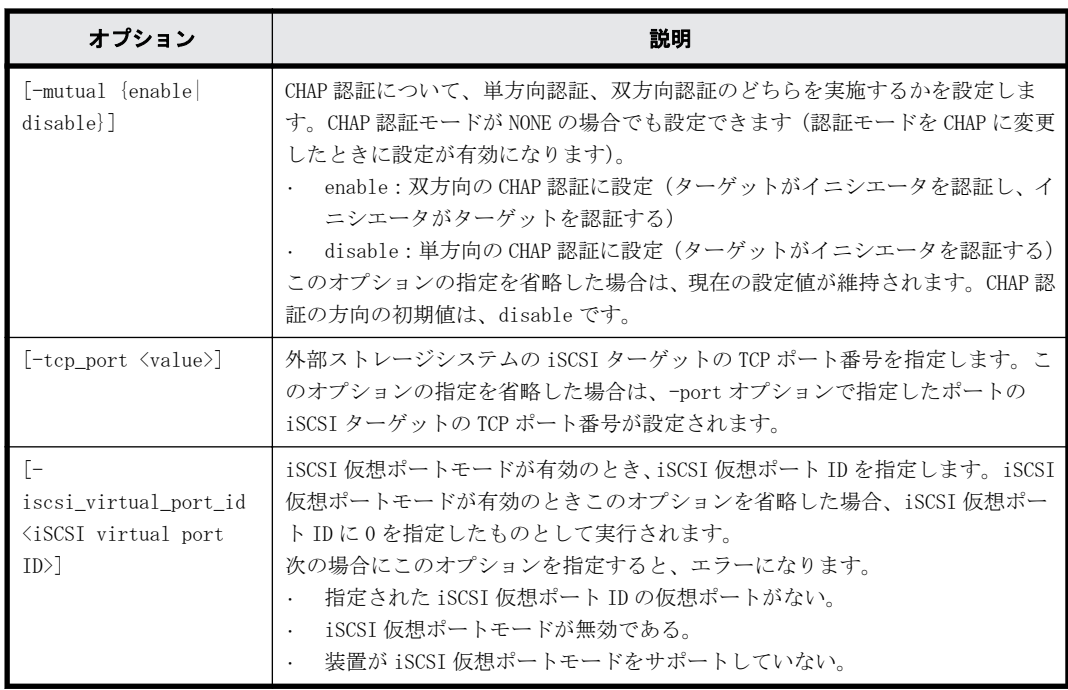

外部ストレージシステムの iSCSI ターゲット (iSCSI 名:iqn.z1、IP アドレス:158.214.135.100) の iSCSI 名を、ローカルストレージシステムの iSCSI ポート:CL4-E に登録する。

# raidcom add external iscsi name -port CL4-E -iscsi name iqn.z1  $-*address* 158.214.135.100$ 

外部ストレージシステムの iSCSI ターゲット(iSCSI 名:iqn.z1、IP アドレス:158.214.135.100) の iSCSI 名をローカルストレージシステムの iSCSI ポート:CL4-E、仮想ポート ID:1 に登録する。 #raidcom add external\_iscsi\_name -port CL4-E -iscsi\_name iqn.z1 -address  $158.214.135.\overline{1}00$  -iscsi virtual port id 1

ローカルストレージシステムの iSCSI ポート:CL4-E に登録されている外部ストレージシステムの iSCSI ターゲット (iSCSI 名: iqn. z1、IP アドレス: 158.214.135.100)の CHAP 認証モードを CHAP に、CHAP 認証の方向を enable に変更する。

# raidcom add external iscsi name -port CL4-E -iscsi name iqn.z1  $-$ address 158.214.135.100  $-$ authmethod CHAP  $-$ mutual enable

ローカルストレージシステムのポート:CL2-E に登録されている外部ストレージシステムの iSCSI ターゲットの iSCSI 名を、すべて CL4-E に登録する。

# raidcom get external\_iscsi\_name | rmawk @1-eq:CL2-E exe="raidcom add external iscsi name -port CL4-E -address @3 -iscsi name @4"

ローカルストレージシステムのポート:CL2-E に登録されている外部ストレージシステムの iSCSI ターゲットの iSCSI 名を、すべて CL4-E に登録する。登録の際、CHAP 情報も同時に設定する。

# raidcom get external\_iscsi\_name | rmawk @1-eq:CL2-E | @7-eq:D exe="raidcom add external\_iscsi\_name -port CL4-E -address @3 -iscsi\_name @4 -authmethod @6!u -mutual enable" -n exe="raidcom add external iscsi name -port @1 -address @3 -iscsi name @4 -authmethod @6!u -mutual disable"

外部ストレージシステムの iSCSI ポート (IP アドレス: 10.213.60.111) 上にある iSCSI ターゲッ トの iSCSI 名を探索し、探索された iSCSI 名をローカルストレージシステムの iSCSI ポート:CL4- E に登録する。

# raidcom discover external\_iscsi\_name -port CL4-E -address 10.213.60.111 | rmawk @5-eq:N exe="raidcom add external\_iscsi\_name -port @1 -address @3 -iscsi\_name @6"

### **5.115 raidcom delete external\_iscsi\_name**

指定したローカルストレージシステムの iSCSI ポートに登録されている、外部ストレージシステム の iSCSI ターゲットの iSCSI 名を削除します。

指定したローカルストレージシステムの iSCSI ポートがない場合は、EX\_ENOOBJ で拒否されます。 指定した外部ストレージシステムの iSCSI ターゲットの iSCSI 名が、指定したローカルストレージ システムの iSCSI ポートに登録されていない場合は、無視されます。

### 構文

raidcom delete external\_iscsi\_name -port <port#> -iscsi\_name <external iscsi name> -address <external IP address> [-iscsi\_virtual\_port\_id <iSCSI virtual port ID>]

### オプションとパラメータ

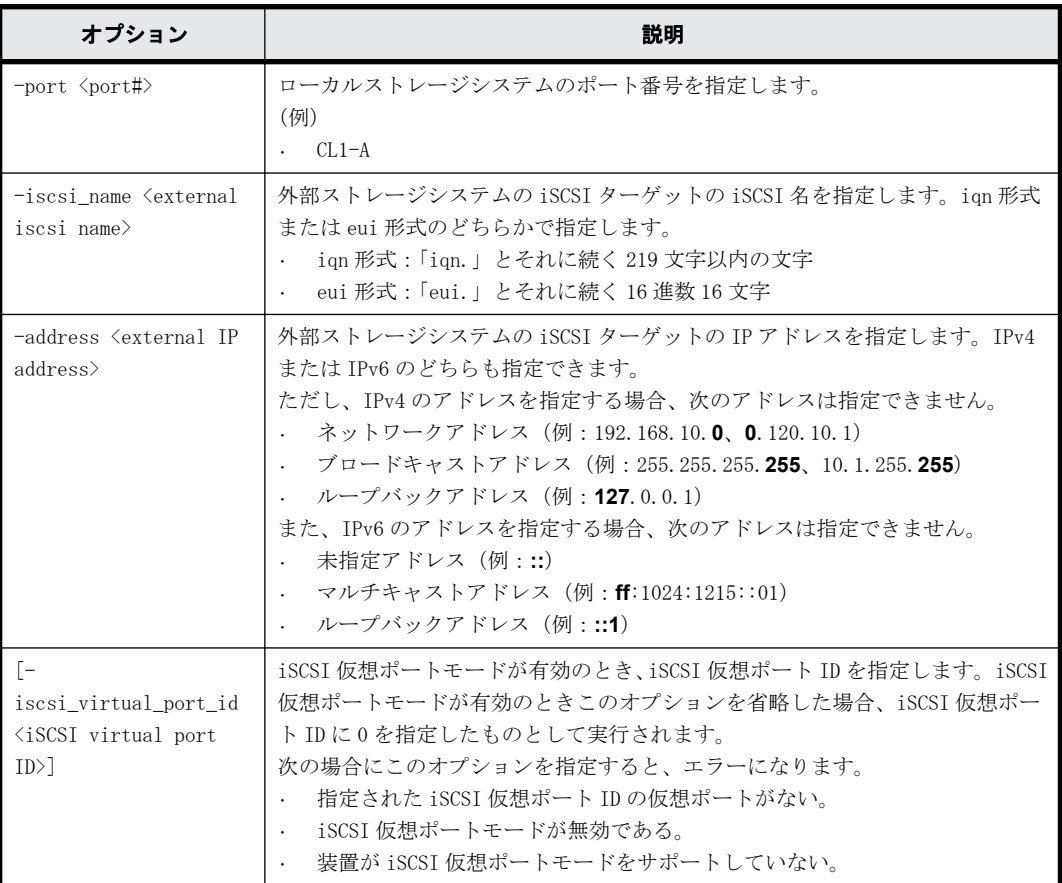

### 記述例

ローカルストレージシステムの iSCSI ポート:CL4-E に登録されている外部ストレージシステムの iSCSI ターゲットの iSCSI 名:iqn.z1 (IP アドレス: 158.214.135.100) を削除する。

# raidcom delete external iscsi name -port CL4-E -iscsi name iqn.z1 -address 158.214.135.100

ローカルストレージシステムの iSCSI ポート:CL4-E、仮想ポート ID:1 に登録された外部ストレー ジシステムの iSCSI ターゲットの iSCSI 名:iqn.z1(IP アドレス:158.214.135.100)を削除する。 #raidcom delete external\_iscsi\_name -port CL4-E -iscsi\_name iqn.z1  $-$ address  $158.214.135.100$  $-$ iscsi\_virtual\_port\_id 1

ローカルストレージシステムの iSCSI ポート:CL4-E に登録されているすべての外部ストレージシ ステムの iSCSI ターゲットの iSCSI 名を削除する。

# raidcom get external iscsi name | rmawk @1-eq:CL4-E exe="raidcom delete external iscsi name -port  $@1$  -address  $@3$  -iscsi name  $@4"$ 

外部ストレージシステムの iSCSI ポート (IP アドレス: 158.214.135.100) 上にあるすべての iSCSI ターゲットの iSCSI 名を、ローカルストレージシステムの iSCSI ポートから削除する。

# raidcom get external iscsi name | rmawk @3-eq:158.214.135.100 exe="raidcom delete external\_iscsi\_name -port @1 -address @3 -iscsi\_name @4"

### **5.116 raidcom modify external\_chap\_user**

指定した外部ストレージシステムの iSCSI ターゲットに、CHAP ユーザ名と secret (パスワード)を 設定します。

CHAP ユーザ名と secret を両方とも指定しない場合、iSCSI ターゲットに設定されている CHAP ユー ザ名と secret を削除します。指定した外部ストレージシステムの iSCSI ターゲットが複数のロー カルストレージシステムの iSCSI ポートに登録されている場合、ローカルストレージシステムのす べての iSCSI ポートに設定が反映されます。

### 構文

raidcom modify external\_chap\_user -port <port#> -iscsi\_name <external iscsi name> -address <external IP address> [-iscsi\_virtual\_port\_id <iSCSI virtual port ID>] [-chap\_user <user name> ] [-secret]

### オプションとパラメータ

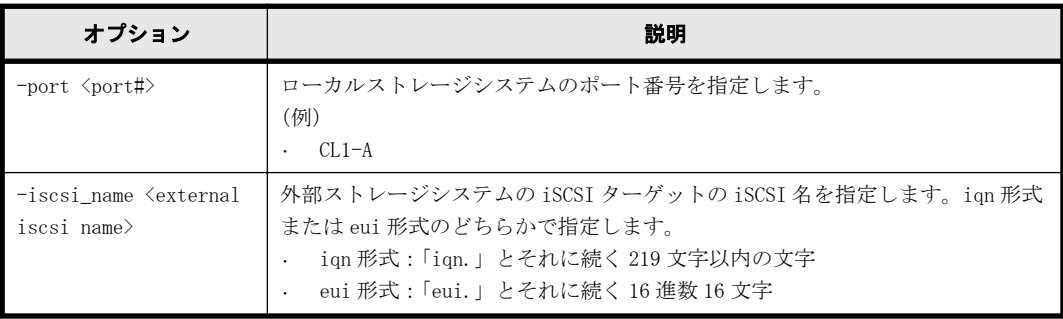

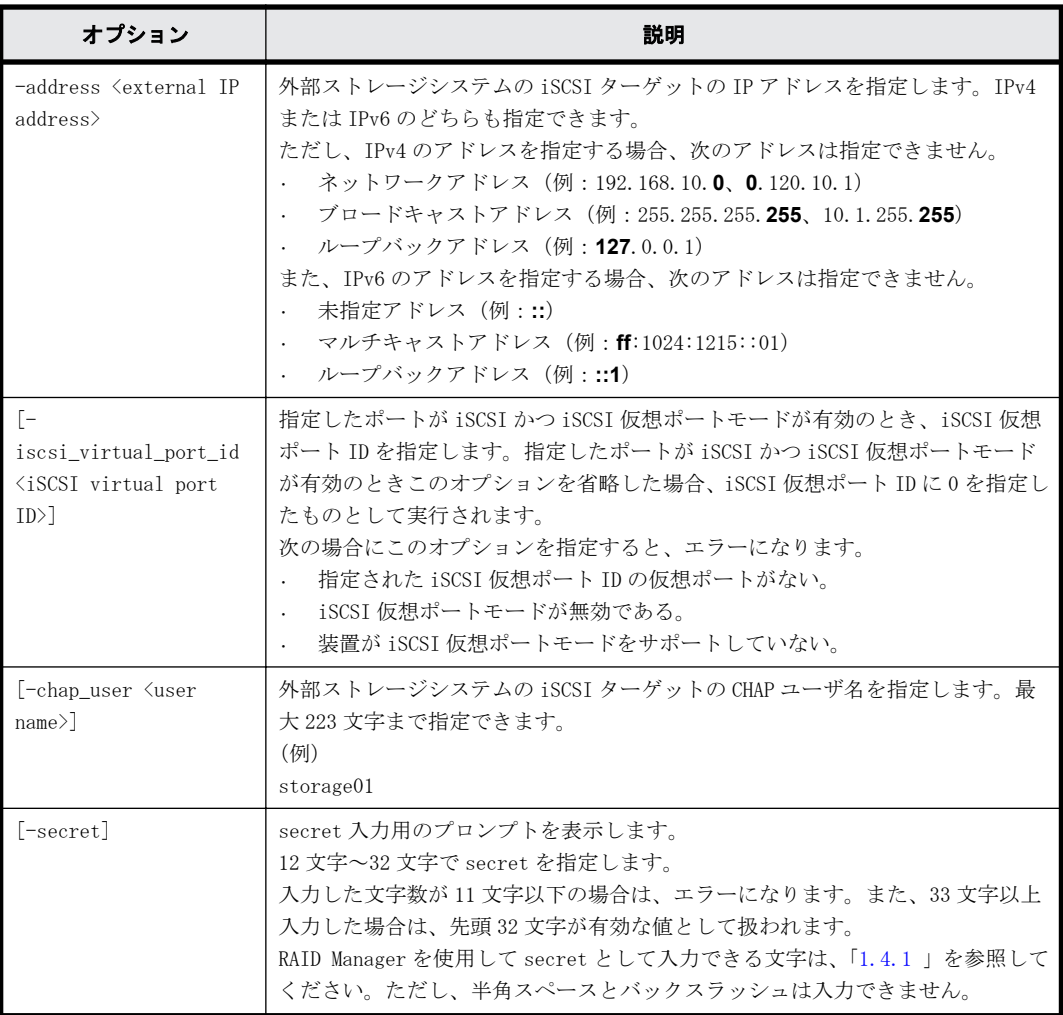

ローカルストレージシステムのポート:CL1-A に登録されている外部ストレージシステムの iSCSI ターゲット(iSCSI 名:iqn.z1、IP アドレス:158.214.135.100)に、CHAP ユーザ名(Elun\_TAR\_4E) と secret を設定する。

```
# raidcom modify external chap user -port CL1-A -iscsi name iqn.z1
-address 158.214.135.100 -chap_user Elun TAR 4E -secret
Enter Secret :
```

```
ローカルストレージシステムのポート:CL1-A に登録されている外部ストレージシステムの iSCSI
ターゲット(iSCSI 名:iqn.z1、IP アドレス:158.214.135.100)に、secret を設定する。
# raidcom modify external_chap_user -port CL1-A -iscsi_name iqn.z1 
-address 158.214.135.100 -secret
Enter Secret :
```
ローカルストレージシステムのポート:CL1-A に登録されている外部ストレージシステムの iSCSI ターゲット(iSCSI 名:iqn.z1、IP アドレス:158.214.135.100)に設定されている CHAP ユーザ名 と secret を削除する。

# raidcom modify external\_chap\_user -port CL1-A -iscsi\_name iqn.z1 -address 158.214.135.100

ローカルストレージシステムのポート:CL1-A、iSCSI 仮想ポート ID:2 に登録されている外部スト レージシステムの iSCSI ターゲット(iSCSI 名:iqn.z1、IP アドレス:158.214.135.100)に、CHAP ユーザ名と secret を設定する。

```
# raidcom modify external chap user -port CL1-A -iscsi virtual port id 2
-iscsi name iqn.z1 -address 158.214.135.100 -chap user Elun TAR 4E -
secret
Enter Secret :
```
# **5.117 raidcom modify initiator\_chap\_user**

指定したローカルストレージシステムの iSCSI イニシエータに、CHAP ユーザ名と secret を設定し ます。CHAP ユーザ名と secret を両方とも指定しない場合、iSCSI イニシエータに設定されている CHAP ユーザ名と secret を削除します。

### 構文

raidcom modify initiator\_chap\_user -port <port#> [-chap\_user <user name> ] [-secret]

### オプションとパラメータ

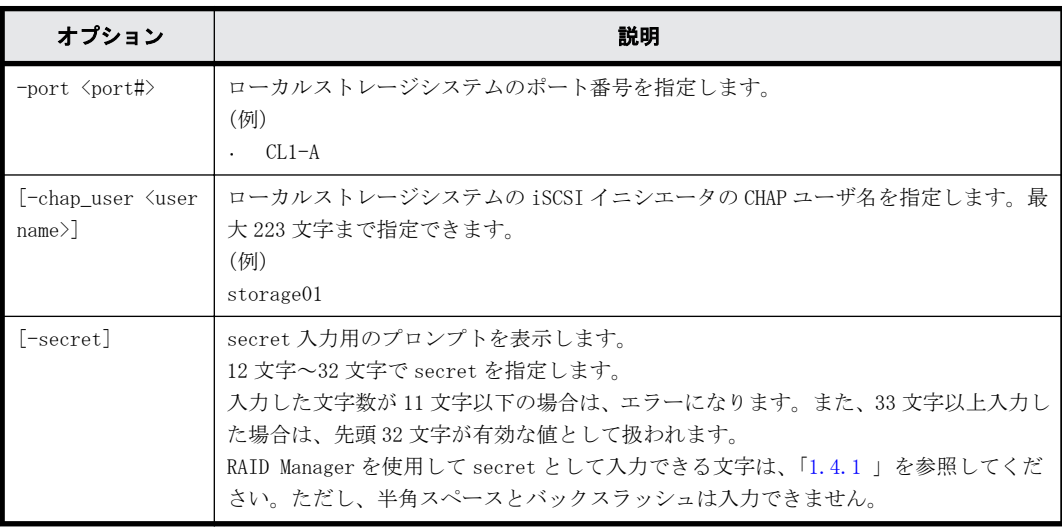

### 記述例

ローカルストレージシステムの iSCSI ポート:CL4-E に、iSCSI イニシエータの CHAP ユーザ名 (Elun\_INI\_4E)と secret を設定する。

# raidcom modify initiator chap user -port CL4-E -chap user Elun INI 4E -secret Enter Secret :

ローカルストレージシステムの iSCSI ポート:CL4-E に、iSCSI イニシエータの secret を設定する。 # raidcom modify initiator\_chap\_user -port CL4-E -secret Enter Secret :

ローカルストレージシステムの iSCSI ポート:CL4-E から、iSCSI イニシエータの CHAP ユーザ名と secret を削除する。

# raidcom modify initiator\_chap\_user -port CL4-E

### **5.118 raidcom get external\_iscsi\_name**

指定したローカルストレージシステムの iSCSI ポートに登録されている、外部ストレージシステム の iSCSI ターゲットの iSCSI 名を表示します。

構成設定コマンド **401**

指定したローカルストレージシステムに iSCSI ポートがない場合は、EX\_ENOOBJ で拒否されます。

出力される iSCSI 名は、コマンドを実行するユーザが参照できるポートに登録されている iSCSI 名 だけです。ユーザが参照できるポートに関しては、『 RAID Manager ユーザガイド 』のリソースグ ループとコマンド操作の関係に関する説明を参照してください。

### 構文

raidcom get external\_iscsi\_name [-port <port#> [-iscsi\_virtual\_port\_id <iSCSI virtual port ID>]]

### オプションとパラメータ

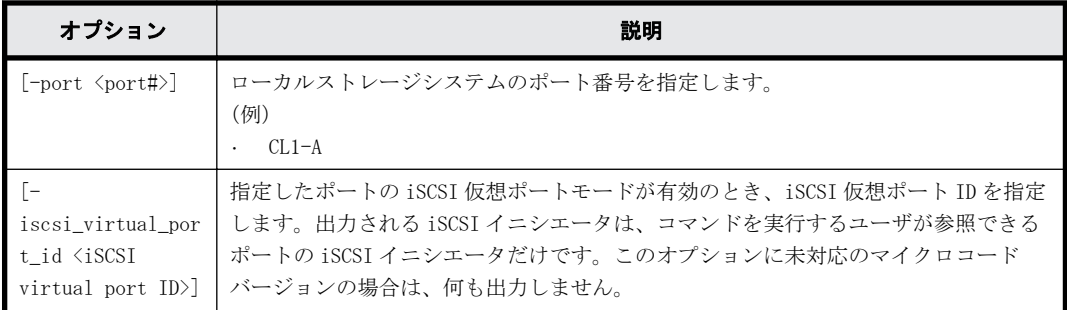

### 記述例

ローカルストレージシステムのすべての iSCSI ポートに登録されている、外部ストレージシステム の iSCSI ターゲットをすべて表示する。

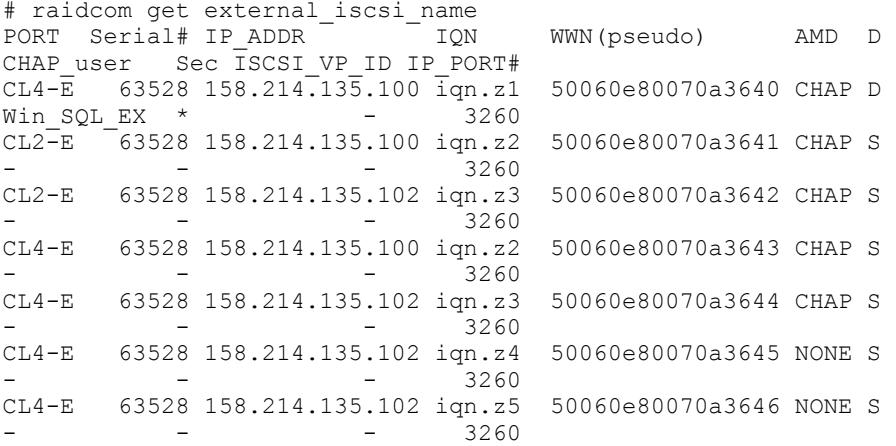

ローカルストレージシステムの iSCSI ポート:CL4-E に登録されている、外部ストレージシステム の iSCSI ターゲットの iSCSI 名をすべて表示する。

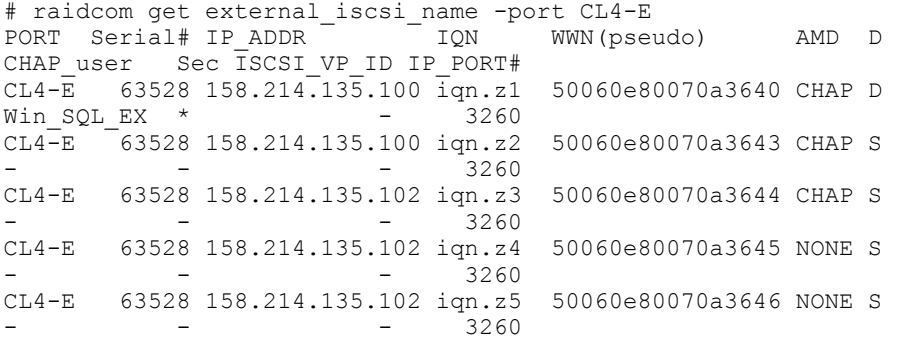

ローカルストレージシステムの iSCSI ポート:CL2-E、仮想ポート ID:1 に登録されている、外部ス トレージシステムの iSCSI ターゲットの iSCSI 名をすべて表示する。

#raidcom get external\_iscsi\_name -port CL2-E -iscsi\_virtual\_port\_id 1 PORT Serial# IP\_ADDR <sup>-</sup> IQN WWN(pseudo) - AMD <sup>D</sup> CHAP\_user Sec ISCSI\_VP\_ID  $\bar{IP}$  PORT#<br>CL2-E 63528 158.214.13  $63528$  158.214.135.100 ign.z2 50060e80070a3641 CHAP S -- 1 3260<br>CL2-E 63528 158.214.1 63528 158.214.135.102 ign.z3 50060e80070a3642 CHAP S -1 3260

出力例の各項目について説明します。

PORT

ポート番号を表示します。

Serial#

装置製番を表示します。

- 対象装置が VSP G1000、VSP G1500、および VSP F1500 の場合は、装置製番に 300,000 を足 した番号が表示されます。
- 対象装置が VSP 5000 シリーズの場合は、装置製番に 500,000 を足した番号が表示されま す。

IP\_ADDR

外部ストレージシステムの iSCSI ターゲットの IP アドレスを表示します。

IQN

外部ストレージシステムの iSCSI ターゲットの iSCSI 名を表示します。

WWN(pseudo)

外部ストレージシステムの iSCSI ターゲットの擬 WWN を表示します。擬 WWN は、外部ストレー ジの iSCSI ターゲットの iSCSI 名と IP アドレスに対応しています。擬 WWN は、ストレージシ ステムごとに管理されています。そのため、複数のストレージシステムで 1 台の外部ストレー ジの iSCSI ターゲットを共有している場合、iSCSI ターゲットに対応する擬 WWN はストレージ システムごとに異なります。

AMD

外部ストレージシステムの iSCSI ターゲットの認証モードを表示します。

- CHAP:CHAP 認証が有効
- NONE:CHAP 認証が無効

D

iSCSI ターゲットの認証モードの方向を表示します。

- S:単方向(ターゲットがイニシエータを認証する)
- D:双方向(ターゲットがイニシエータを認証し、イニシエータがターゲットを認証する)

CHAP\_user

外部ストレージシステムの iSCSI ターゲットの CHAP ユーザ名を表示します。CHAP ユーザ名が 設定されていない場合は、-(ハイフン)が表示されます。

Sec

外部ストレージシステムの iSCSI ターゲットに secret が設定されている場合は、\*(アスタリ スク)が表示されます。そのほかの場合は、-(ハイフン)が表示されます。

ISCSI\_VP\_ID

構成設定コマンド **403**

仮想ポートモードが有効の場合に仮想ポート番号を表示します。仮想ポートモードが無効の 場合は、-(ハイフン)が表示されます。

```
IP_PORT#
```
外部ストレージシステムの iSCSI ターゲットの TCP ポート番号を表示します。

### **5.119 raidcom get initiator\_iscsi\_name**

指定したローカルストレージシステムにある iSCSI ポートの iSCSI イニシエータを表示します。

指定したローカルストレージシステムに iSCSI ポートがない場合は、EX\_ENOOBJ で拒否されます。

出力される iSCSI イニシエータは、コマンドを実行するユーザが参照できるポートの iSCSI イニシ エータだけです。ユーザが参照できるポートに関しては、『 RAID Manager ユーザガイド 』のリソー スグループとコマンド操作の関係に関する説明を参照してください。

### 構文

raidcom get initiator\_iscsi\_name -port <port#> [-iscsi\_virtual\_port\_id <iSCSI virtual port ID>]

### オプションとパラメータ

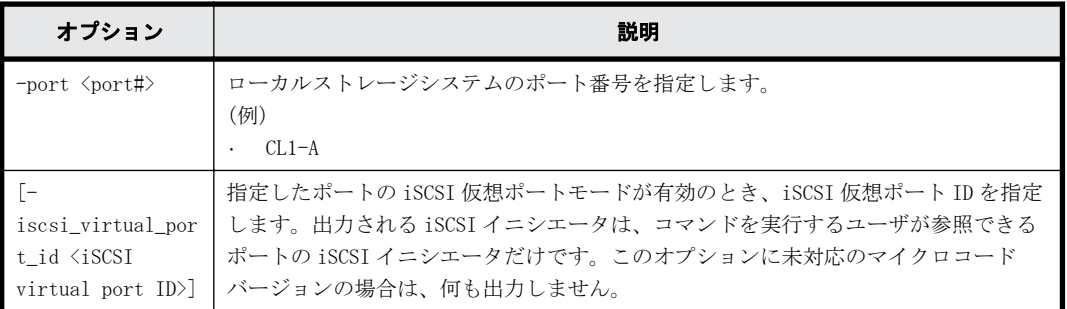

### 記述例

1

```
ローカルストレージシステムの iSCSI ポート:CL4-E の iSCSI イニシエータを表示する。
```

```
# raidcom get initiator_iscsi_name -port CL4-E
PORT Serial# IP_ADDR - - IQN IP_PORT# CHAP_user Sec
ISCSI_VP_ID 
CL4-E -63528 158.214.197.100 iqn.z1 3260 Elun INI 4E *
-
ローカルストレージシステムの iSCSI ポート:CL2-E の iSCSI イニシエータを表示する。
# raidcom get initiator_iscsi_name -port CL2-E
PORT Serial# IP_ADDR IQN IP_PORT# CHAP_user Sec
ISCSI_VP_ID 
CL2-E -63528 158.214.197.101 ign.zx 3260 Elun INI 2E *
-
ローカルストレージシステムの iSCSI ポート:CL2-E、仮想ポート:1 の iSCSI イニシエータを表示
する。
# raidcom get initiator_iscsi_name -port CL2-E -iscsi_virtual_port_id 1
                          ION IP PORT# CHAP user Sec
ISCSI_VP_ID<br>CL2-E 635
       ^{-}63528 158.214.197.102 iqn.zy 3260 Elun INI 2E *
```
出力例の各項目について説明します。

#### PORT

ポート番号を表示します。

### Serial#

装置製番を表示します。

- 対象装置が VSP G1000、VSP G1500、および VSP F1500 の場合は、装置製番に 300,000 を足 した番号が表示されます。
- 対象装置が VSP 5000 シリーズの場合は、装置製番に 500,000 を足した番号が表示されま す。

### IP\_ADDR

ローカルストレージシステムにある iSCSI ポートの iSCSI イニシエータに設定されている IP アドレスを表示します。

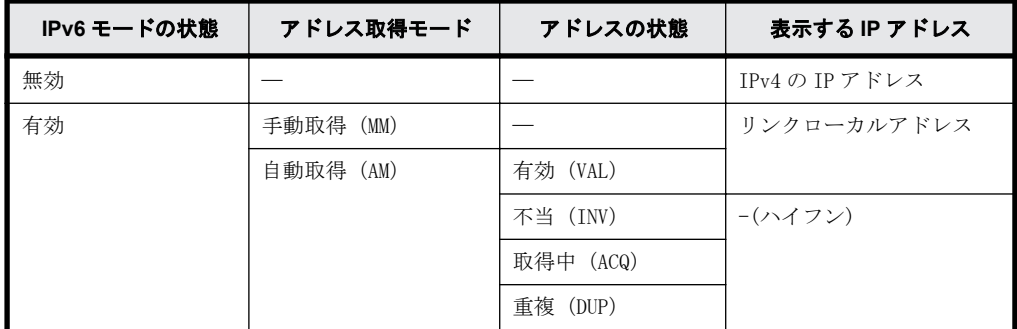

IP アドレスの詳細を表示するためには raidcom get port コマンドの-key opt オプションを 使用してください。

IQN

ローカルストレージシステムにある iSCSI ポートの iSCSI イニシエータに設定されている iSCSI 名を表示します。

#### IP\_PORT#

ローカルストレージシステムにある iSCSI ポートに登録されている iSCSI ターゲットの TCP ポート番号を表示します。

### CHAP\_user

ローカルストレージシステムにある iSCSI ポートの iSCSI イニシエータに設定されている CHAP ユーザ名を表示します。CHAP ユーザ名が設定されていない場合は、-(ハイフン)が表示 されます。

### Sec

ローカルストレージシステムにある iSCSI ポートの iSCSI イニシエータに secret が設定され ている場合は、\*(アスタリスク)が表示されます。そのほかの場合は、-(ハイフン)が表示 されます。

### ISCSI\_VP\_ID

仮想ポートモードが有効の場合に仮想ポート番号を表示します。仮想ポートモードが無効の 場合は、-(ハイフン)が表示されます。

### **5.120 raidcom discover external\_iscsi\_name**

ローカルストレージシステムの iSCSI ポートから外部ストレージシステムのポートに登録されてい る iSCSI ターゲットを探索し、iSCSI ターゲットの iSCSI 名を表示します。

このコマンドを実行するには、コマンドを実行するホストが IPv6 をサポートしている必要がありま す。ホストが IPv6 をサポートしていない場合は、EX\_ENOSUP で拒否されます。

### 構文

raidcom discover external\_iscsi\_name -port <port#> -address <external IP address> [-tcp\_port <value>][-iscsi\_virtual\_port\_id <iSCSI virtual port ID>]

### オプションとパラメータ

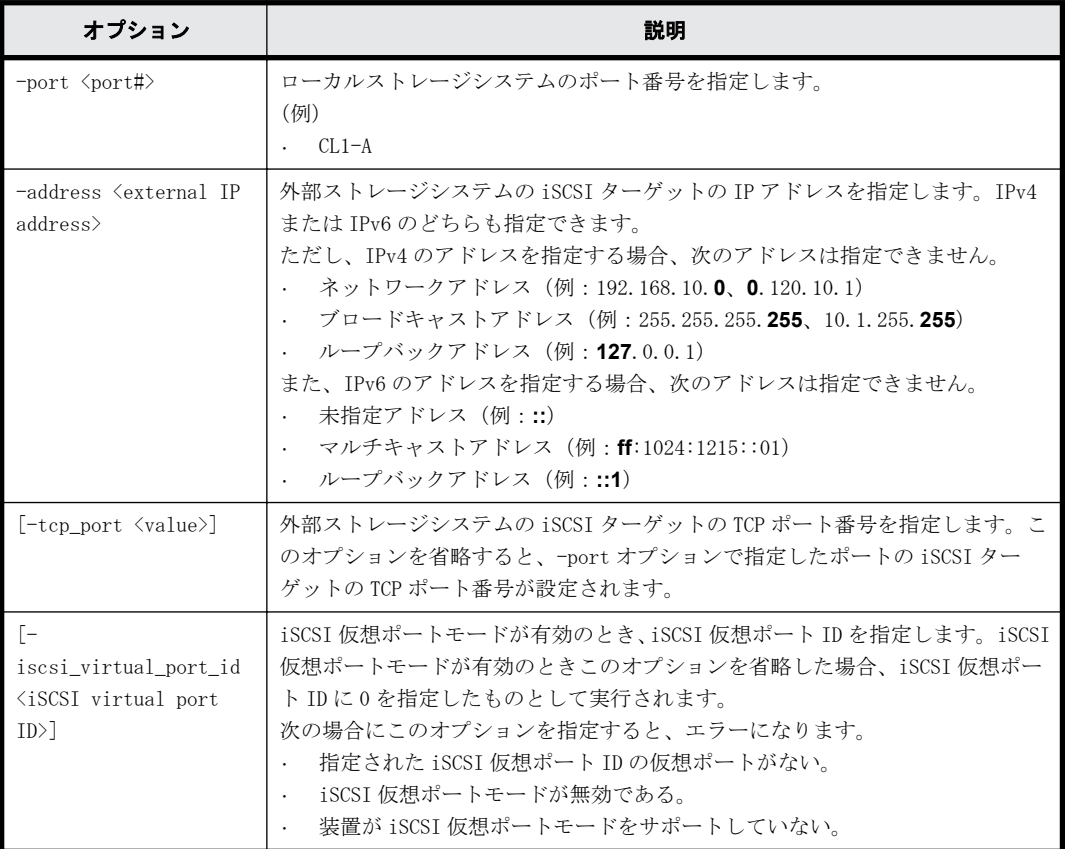

### 記述例

ローカルストレージシステムの iSCSI ポート:CL4-E から、外部ストレージシステムの iSCSI ポー ト(IP アドレス:10.213.60.111)に登録されている iSCSI ターゲットの iSCSI 名を探索し、表示 する。

# raidcom discover external\_iscsi\_name -port CL4-E -address 10.213.60.111 IP\_PORT# R IQN ISCSI\_VP\_ID  $CL4-E$  63528 10.213.60.111<br>CL4-E 63528 10.213.60.111 CL4-E 63528 10.213.60.111 3260 N iqn.z2 -

ローカルストレージシステムの iSCSI ポート:CL4-E、iSCSI 仮想ポート ID:1 から、外部ストレー ジシステムの iSCSI ポート(IP アドレス:10.213.60.112)に登録されている iSCSI ターゲットの iSCSI 名を探索し、表示する。

#raidcom discover external iscsi name -port CL4-E -address 10.213.60.112 -iscsi virtual port id 1

PORT Serial# IP\_ADDR IP\_PORT# R IQN ISCSI\_VP\_ID  $CL4-E$  63528 10.213.60.112  $-$ 3260 N iqn.z1  $-$  1<br>  $CL4-E$  63528 10.213.60.112 3260 N ign.z2 1 -<br>
3260 N iqn.z1<br>3260 N iqn.z2

出力例の各項目について説明します。

PORT

ポート番号を表示します。

Serial#

装置製番を表示します。

- 対象装置が VSP G1000、VSP G1500、および VSP F1500 の場合は、装置製番に 300,000 を足 した番号が表示されます。
- 対象装置が VSP 5000 シリーズの場合は、装置製番に 500,000 を足した番号が表示されま す。

IP\_ADDR

外部ストレージシステムの iSCSI ターゲットの IP アドレスを表示します。

#### IP\_PORT#

外部ストレージシステムの iSCSI ターゲットの TCP ポート番号を表示します。

R

探索された外部ストレージシステムの iSCSI ターゲットが、ローカルストレージシステムの iSCSI ポートに登録済みかどうかを表示します。

◦ Y:登録済み

◦ N:未登録

### IQN

探索された外部ストレージシステムの iSCSI ターゲットの iSCSI 名を表示します。

ISCSI\_VP\_ID

仮想ポートモードが有効の場合に仮想ポート番号を表示します。仮想ポートモードが無効の 場合は、-(ハイフン)が表示されます。

### **5.121 raidcom check external\_iscsi\_name**

ローカルストレージシステムに登録済みの外部ストレージシステムの iSCSI ターゲットにログイン を試み、ログイン結果を表示します。

このコマンドを実行するには、コマンドを実行するホストが IPv6 をサポートしている必要がありま す。ホストが IPv6 をサポートしていない場合は、EX\_ENOSUP で拒否されます。

### 構文

raidcom check external\_iscsi\_name [-port <port#> [-iscsi\_name <external iscsi name> -address <external IP address>] [-iscsi virtual port id <iSCSI virtual port ID>]]

### オプションとパラメータ

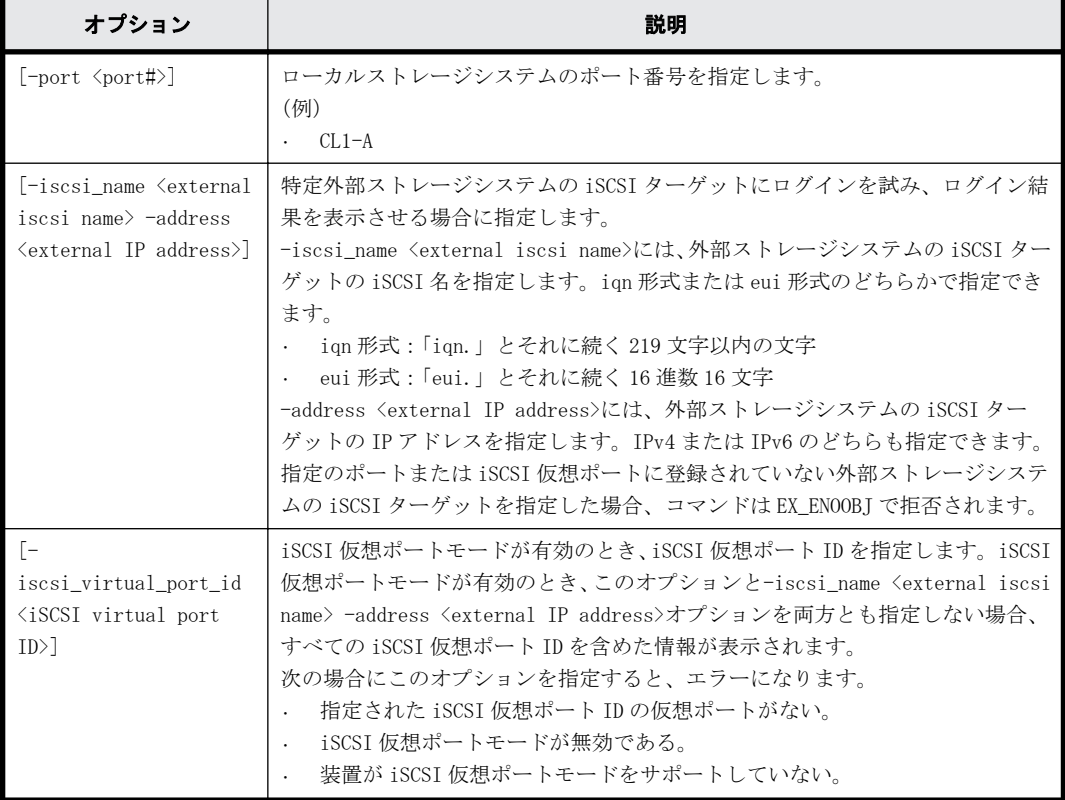

### 記述例

ローカルストレージシステムの iSCSI ポートに登録されているすべての外部ストレージシステムの iSCSI ターゲットにログインを試み、ログイン結果を表示します。

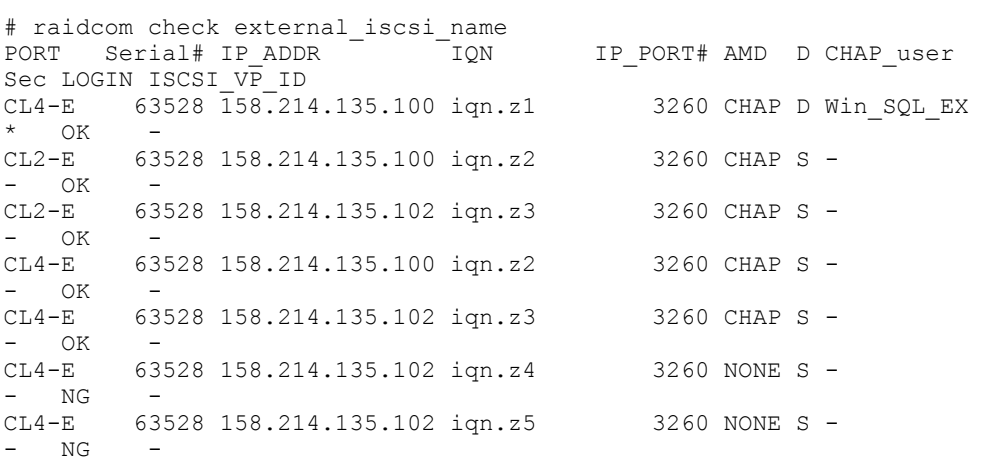

ローカルストレージシステムの iSCSI ポート:CL4-E に登録されている外部ストレージシステムの iSCSI ターゲットにログインを試み、ログイン結果を表示します。

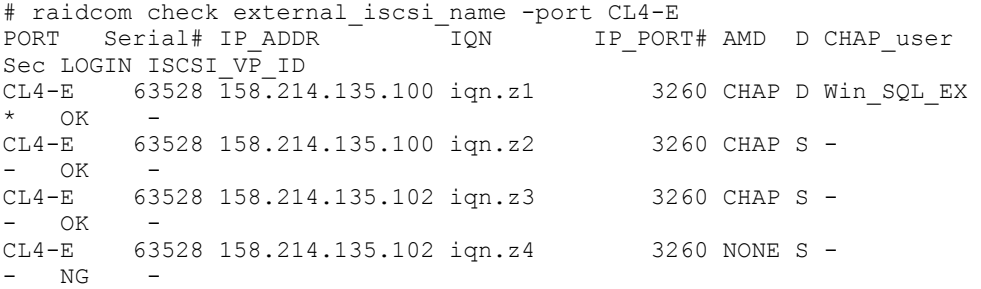

CL4-E 63528 158.214.135.102 iqn.z5 3260 NONE S -  $-$  NG

ローカルストレージシステムの iSCSI ポート:CL4-E に登録されている外部ストレージシステムの iSCSI ターゲット(iSCSI Name: iqn.z1、IP Address: 158.214.135.100)にログインを試み、ログ イン結果を表示します。

# raidcom check external iscsi name -port CL4-E -iscsi name iqn.z1 address 158.214.135.100 IQN IP\_PORT# AMD D CHAP\_user Sec LOGIN ISCSI\_VP\_ID<br>CL4-E 63528\_15  $63\overline{5}28\overline{1}58.214.135.100$  ign.z1 - - - -OK  $-$ 

ローカルストレージシステムの iSCSI ポート:CL2-E、iSCSI 仮想ポート ID:0 に登録されている外 部ストレージシステムの iSCSI ターゲットにログインを試み、ログイン結果を表示します。

# raidcom check external\_iscsi\_name -port CL2-E -iscsi\_virtual\_port\_id 0<br>PORT Serial# IP ADDR TQN IP PORT# AMD D CHAP user IQN IP PORT# AMD D CHAP user Sec LOGIN ISCSI VP ID CL2-E 63528 158.214.135.100 iqn.z2 3260 CHAP S - $-$  OK 0 CL2-E 63528 158.214.135.102 ign.z3 3260 CHAP S - $-$  OK 0

出力例の各項目について説明します。

#### PORT

ポート番号を表示します。

Serial#

装置製番を表示します。

- 対象装置が VSP G1000、VSP G1500、および VSP F1500 の場合は、装置製番に 300,000 を足 した番号が表示されます。
- 対象装置が VSP 5000 シリーズの場合は、装置製番に 500,000 を足した番号が表示されま す。

### IP\_ADDR

外部ストレージシステムの iSCSI ターゲットの IP アドレスを表示します。

#### **TON**

外部ストレージシステムの iSCSI ターゲットの iSCSI 名を表示します。

### IP\_PORT#

外部ストレージシステムの iSCSI ターゲットの TCP ポート番号を表示します。

#### AMD

外部ストレージシステムの iSCSI ターゲットの認証モードを表示します。

- CHAP:CHAP 認証が有効
- NONE:CHAP 認証が無効
- D

iSCSI ターゲットの認証モードの方向を表示します。

- S:単方向(ターゲットがイニシエータを認証する)
- D:双方向(ターゲットがイニシエータを認証し、イニシエータがターゲットを認証する)

CHAP\_user

外部ストレージシステムの iSCSI ターゲットの CHAP ユーザ名を表示します。CHAP ユーザ名が 設定されていない場合は、-(ハイフン)が表示されます。

Sec

外部ストレージシステムの iSCSI ターゲットの secret が設定されている場合は、\*(アスタリ スク)が表示されます。そのほかの場合は、-(ハイフン)が表示されます。

LOGIN

ログインの結果を表示します。

ISCSI\_VP\_ID

iSCSI 仮想ポート ID を表示します。iSCSI 仮想ポートが無効の場合は、-(ハイフン)が表示 されます。

また、有効な iSCSI 仮想ポートに対し、-iscsi\_name <external iscsi\_name> -address <external IP address>オプションを指定して、-iscsi\_virtual\_port\_id <value>オプション を省略した場合は、-(ハイフン)が表示されます。

### **5.122 raidcom add rcu\_iscsi\_port**

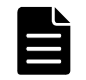

メモ ローカルストレージシステムとリモートストレージシステムの間に iSCSI パスを作成するには、まず、ロー カルストレージシステムで MCU 側になる iSCSI ポートに iSCSI ターゲットポートを登録する必要があります。

ローカルストレージシステムの iSCSI ポートのうち MCU 側となるポートに、リモートストレージシ ステムの iSCSI ポートのうち RCU 側となるポートを登録します。指定したローカルストレージシス テムの iSCSI ポートがない場合は、EX\_ENOOBJ で拒否されます。

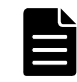

メモ MCU の iSCSI ポートに iSCSI で接続された RCU のポートを登録しても、iSCSI を使ったパス接続による Universal Replicator for Mainframe のリモートコピーおよび TrueCopy for Mainframe のリモートコピーは できません。

### 構文

raidcom add rcu\_iscsi\_port -port <port#> -rcu\_port <port#> -rcu\_id <serial#> <id> -rcu address <IP address> [-tcp port <value>]

### オプションとパラメータ

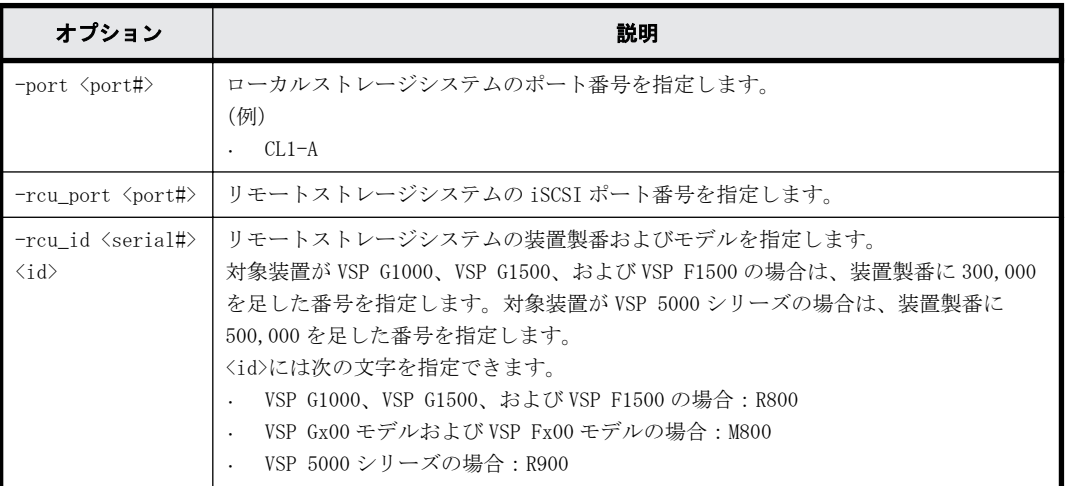

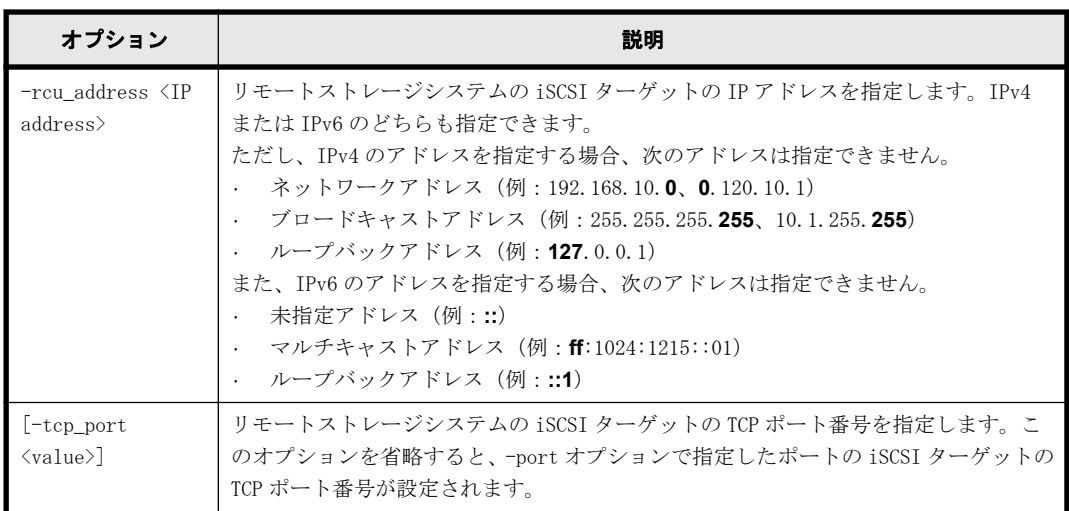

リモートストレージシステム(装置製番:400031、モデル:VSP Gx00 モデルおよび VSP Fx00 モデ ル) の iSCSI ポート : CL1-A (IP アドレス : 158.214.135.100) をローカルストレージシステムの iSCSI ポート:CL4-E に登録する。

# raidcom add rcu\_iscsi\_port -port CL4-E -rcu\_port CL1-A -rcu\_id 400031 M800 -rcu address 158.214.135.100

ローカルストレージシステムの iSCSI ポート:CL1-E に登録されているリモートストレージシステ ムの iSCSI ポートを、ローカルストレージシステムの iSCSI ポート:CL4-E に登録する。 # raidcom get rcu\_iscsi\_port | rmawk @1-eq:CL1-E exe="raidcom add rcu iscsi port -port CL4-E -rcu port @4 -rcu id @2 @3 -rcu address @5"

### **5.123 raidcom delete rcu\_iscsi\_port**

ローカルストレージシステムの iSCSI ポートのうち MCU 側となっているポートから、RCU 側として 登録されているリモートストレージシステムの iSCSI ポートを削除します。

指定したローカルストレージシステムの iSCSI ポートがない場合は、EX\_ENOOBJ で拒否されます。 指定したリモートストレージシステムのポートがない場合は、無視されます。

### 構文

raidcom delete rcu\_iscsi\_port -port <port#> -rcu\_port <port#> -rcu\_id <serial#> <id>

### オプションとパラメータ

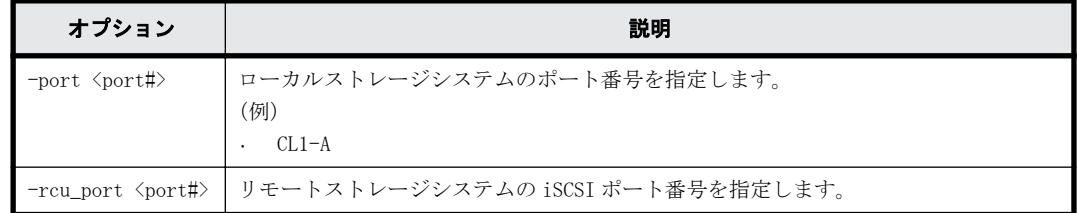

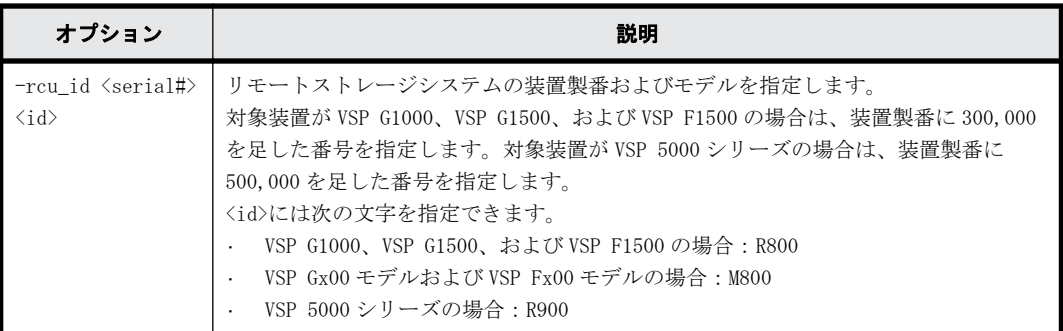

リモートストレージシステム(装置製番:400031、モデル:VSP Gx00 モデルおよび VSP Fx00 モデ ル)の iSCSI ポート: CL1-A (IP アドレス: 158.214.135.100) を、ローカルストレージシステムの iSCSI ポート:CL4-E から削除する。

# raidcom delete rcu\_iscsi\_port -port CL4-E -rcu\_port CL1-A -rcu\_id 400031 M800

ローカルストレージシステムの iSCSI ポート:CL1-E に登録されているリモートストレージシステ ムの iSCSI ポートを、ローカルストレージシステムの iSCSI ポート:CL4-E から削除する。 # raidcom get rcu iscsi port | rmawk @1-eq:CL1-E exe="raidcom delete rcu iscsi port -port CL4-E -rcu port @4 -rcu id @2 @3"

### **5.124 raidcom get rcu\_iscsi\_port**

ローカルストレージシステムの iSCSI ポートのうち MCU 側となっているポートに登録されている、 リモートストレージシステムで RCU 側となっている iSCSI ポートを表示します。

指定したローカルストレージシステムの iSCSI ポートがない場合は、EX\_ENOOBJ で拒否されます。

出力されるリモートストレージシステムのポートは、コマンドを実行するユーザが参照できるポー トに登録されているリモートストレージシステムのポートだけです。ユーザが参照できるポートに 関しては、『 RAID Manager ユーザガイド 』のリソースグループとコマンド操作の関係に関する説 明を参照してください。

### 構文

raidcom get rcu\_iscsi\_port

### オプションとパラメータ

なし

### 記述例

ローカルストレージシステムの iSCSI ポートに登録されているリモートストレージシステムのポー トを表示する。

#raidcom get rcu\_iscsi\_port

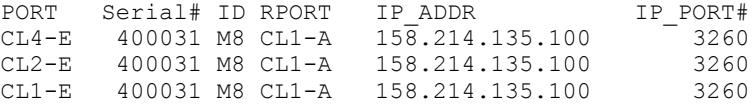

出力例の各項目について説明します。

PORT

ポート番号を表示します。

Serial#

リモートストレージシステムの装置製番を表示します。

- 対象装置が VSP G1000、VSP G1500、および VSP F1500 の場合は、装置製番に 300,000 を足 した番号が表示されます。
- 対象装置が VSP 5000 シリーズの場合は、装置製番に 500,000 を足した番号が表示されま す。

ID

リモートストレージシステムのモデルを表示します。

- VSP G1000、VSP G1500、および VSP F1500 の場合:R800
- VSP Gx00 モデルおよび VSP Fx00 モデルの場合:M800
- VSP 5000 シリーズの場合:R900

#### RPORT

リモートストレージシステムのポート番号を表示します。

### IP\_ADDR

リモートストレージシステムのポートの IP アドレスを表示します。

IP\_PORT#

リモートストレージシステムのポートの TCP ポート番号を表示します。

### **5.125 raidcom modify parity\_grp**

パリティグループの容量拡張設定を有効または無効にします。

このコマンドはコマンド入力とは非同期で処理が実行されます。raidcom get command\_status コ マンドで処理の完了を確認してください。

### 構文

```
raidcom modify parity_grp -parity_grp_id <gno-sgno> -
accelerated_compression <accelerated compression>
```
### オプションとパラメータ

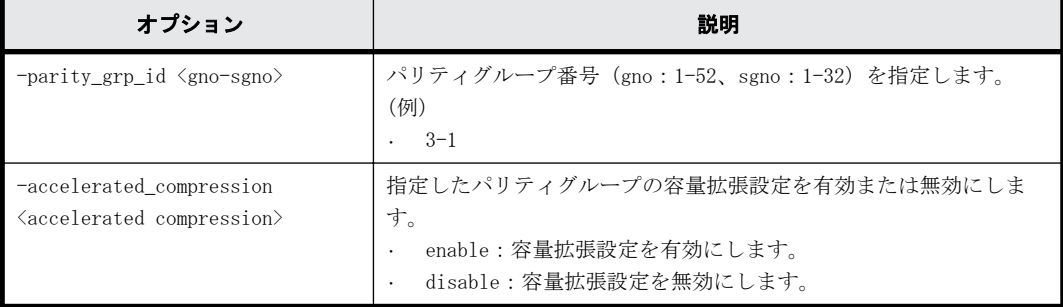

### 記述例

パリティグループ:1-1 の容量拡張設定を有効にします。

# raidcom modify parity\_grp -parity\_grp\_id 1-1 -accelerated\_compression enable

構成設定コマンド **413**

# **5.126 raidcom initialize parity\_grp**(**VSP Gx00** モデル および **VSP Fx00** モデルのみ)

メモ このコマンドを実行できるストレージシステムは、VSP Gx00 モデルおよび VSP Fx00 モデルだけです。

指定したパリティグループが作成されているドライブの全領域をフォーマットします。

このコマンドはコマンド入力とは非同期で処理が実行されます。raidcom get command\_status コ マンドで処理の完了を確認してください。

### 構文

raidcom initialize parity grp -parity grp id <gno-sgno> -operation <type>

### オプションとパラメータ

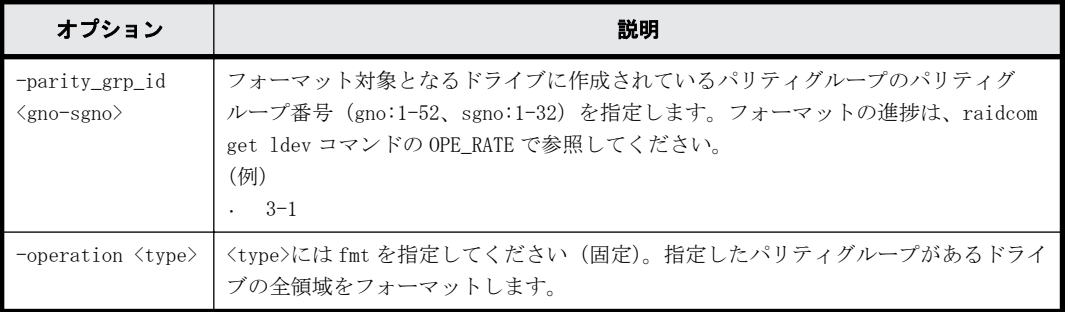

### 記述例

パリティグループ:1-1 が作成されているドライブの全領域をフォーマットする。 # raidcom initialize parity\_grp -parity\_grp\_id 1-1 -operation fmt

### **5.127 raidcom modify local\_replica\_opt**

ローカルレプリカオプションを設定します。

### 構文

```
raidcom modify local_replica_opt -opt_type <option type> {-
set_system_opt <system option> | -reset_system_opt <system option>}
```
### オプションとパラメータ

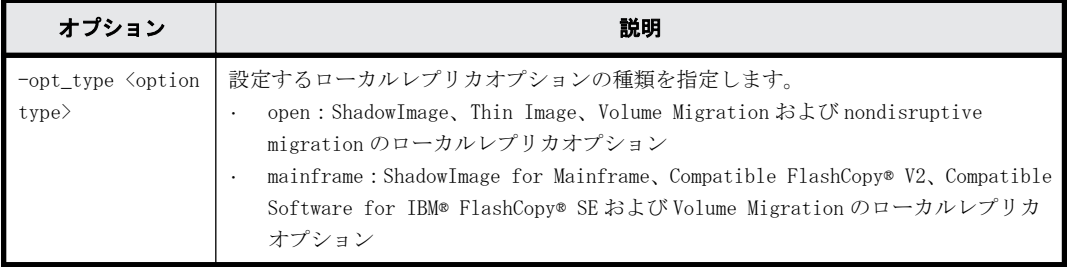

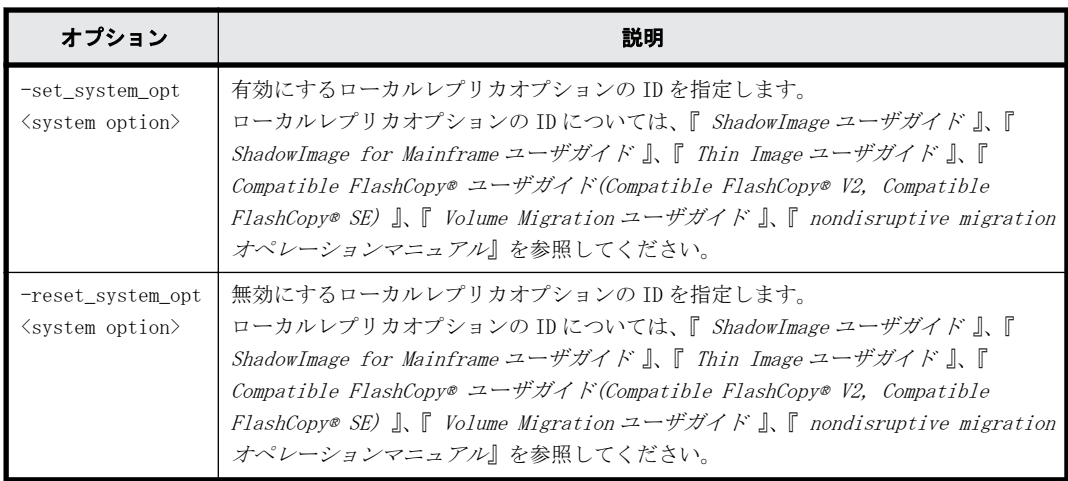

```
ローカルレプリカオプション:1 を有効にする。
raidcom modify local_replica_opt -opt_type open -set_system_opt 1
```
ローカルレプリカオプション:1 を無効にする。 raidcom modify local\_replica\_opt -opt\_type open -reset\_system\_opt 1

### **5.128 raidcom get local\_replica\_opt**

ローカルレプリカオプションを参照します。

### 構文

raidcom get local\_replica\_opt -opt\_type <option type>

### オプションとパラメータ

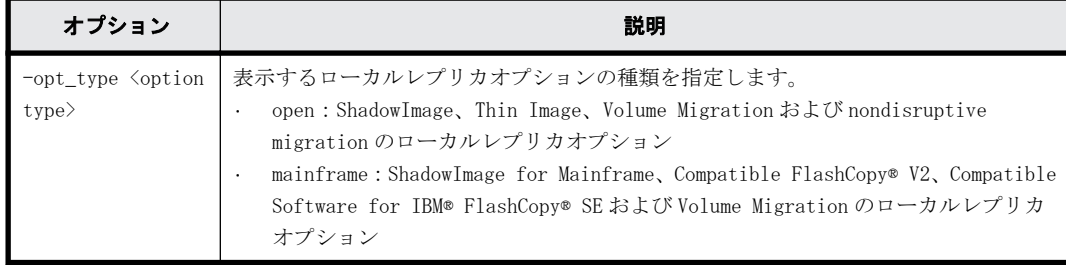

### 記述例

ShadowImage、Thin Image、Volume Migration および nondisruptive migration のローカルレプリ カオプションを参照する。

```
#raidcom get local replica opt -opt type open
Serial# : 3063528
Type : open
Option : 1 14
```
ShadowImage for Mainframe、Compatible FlashCopy® V2、Compatible Software for IBM® FlashCopy® SE および Volume Migration のローカルレプリカオプションを参照する。

```
#raidcom get local replica opt -opt type mainframe
Serial# : 3063528
```

```
Type : mainframe
Option : 1 14
```
出力例の各項目について説明します。

```
Serial#
```
装置製番を表示します。

- 対象装置が VSP G1000、VSP G1500、および VSP F1500 の場合は、装置製番に 300,000 を足 した番号が表示されます。
- 対象装置が VSP 5000 シリーズの場合は、装置製番に 500,000 を足した番号が表示されま す。

Type

ローカルレプリカオプションの種類を表示します。

Option

有効に設定されているローカルレプリカオプションを表示します。

# **5.129 raidcom add license**(**VSP Gx00** モデル、**VSP Fx00** モデルおよび **VSP 5000** シリーズのみ)

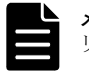

メモ このコマンドを実行できるストレージシステムは、VSP Gx00 モデル、VSP Fx00 モデルおよび VSP 5000 シ リーズだけです。

ライセンスをインストールします。

### 構文

raidcom add license -keycode <key code>

### オプションとパラメータ

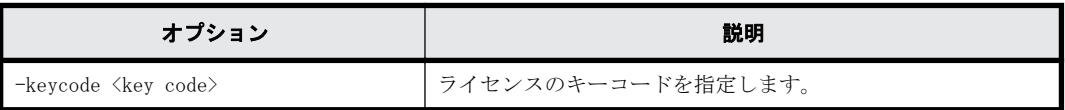

### 記述例

ライセンスのキーコード:PXPQRS275WMYZ を指定し、ライセンスキーをインストールする。 #raidcom add license -keycode PXPQRS275WMYZ

# **5.130 raidcom delete license**(**VSP Gx00** モデル、**VSP Fx00** モデルおよび **VSP 5000** シリーズのみ)

メモ このコマンドを実行できるストレージシステムは、VSP Gx00 モデル、VSP Fx00 モデルおよび VSP 5000 シ リーズだけです。

ライセンスをアンインストールします。

### 構文

raidcom delete license -product\_id <product ID>

### オプションとパラメータ

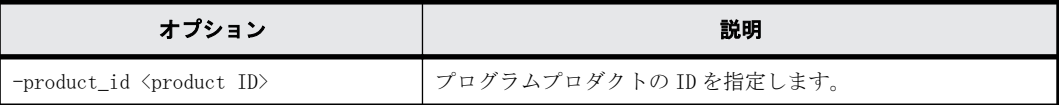

### 記述例

```
ID:4102 のライセンスをアンインストールする。
#raidcom delete license -product_id 4102
```
# **5.131 raidcom modify license**(**VSP Gx00** モデル、**VSP**

# **Fx00** モデルおよび **VSP 5000** シリーズのみ)

メモ このコマンドを実行できるストレージシステムは、VSP Gx00 モデル、VSP Fx00 モデルおよび VSP 5000 シ リーズだけです。

Term ライセンスの状態を有効または無効に変更します。

### 構文

raidcom modify license -product id <product ID> -license status <status>

### オプションとパラメータ

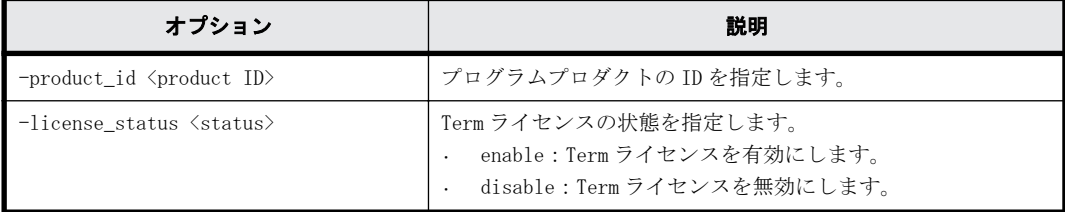

### 記述例

ID: 4102 の Term ライセンスを有効にする。 #raidcom modify license -product id 4102 -license status enable

### **5.132 raidcom get license**

ライセンス情報を取得します。

### 構文

raidcom get license [-key opt]

### オプションとパラメータ

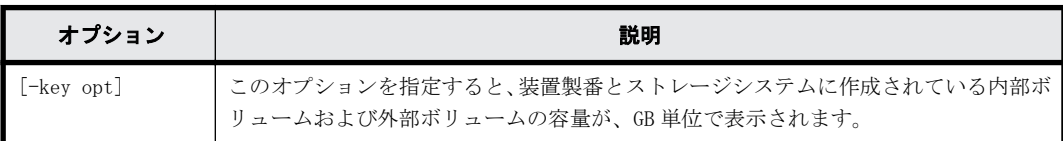

ライセンス情報を表示する。

```
#raidcom get license
PRO_ID STS Type L Cap_Perm(TB) Cap_Used(GB) - Term Name
34049 INS PER L - 50 - 10 - - "Cache Residency
Manager"<br>34055 INS TEM U
                                      - - - "Dynamic Provisioning"
```
#raidcom get license -key opt Serial# : 302656 Cap Mounted(GB) : 1229000

出力例の各項目について説明します。

PRO\_ID

プログラムプロダクトの ID を表示します。

STS

プログラムプロダクトのインストール状態を表示します。インストール状態の詳細について は、マニュアル『 Hitachi Device Manager - Storage Navigator ユーザガイド 』を参照して ください。

- INS:インストールされています。
- DIS:インストールされていますが、ライセンスが無効に設定されています。
- NIN:インストールされていません。
- NEL:インストールされていますが、ライセンス容量が不足しています。
- GRP:LDEV を追加した、コピーペアを作成した、またはプールボリュームを追加したため、 ライセンス容量が不足しています。ライセンスの有効期限が 30 日間で切れます。
- EXT:Temporary キーの有効期限が過ぎています。

Type

ライセンスキーの種別を表示します。ライセンスキーの種別の詳細については、マニュアル『 Hitachi Device Manager - Storage Navigator ユーザガイド 』を参照してください。

- PER:Permanent
- TER:Term
- TEM:Temporary
- EME:Emergency
- -:ライセンスがインストールされていません。ただし、有効期間が残っている状態で Temporary キーをアンインストールした場合は「TEM」が表示されます。

L

- インストールされている許可容量に、上限があるかどうかを表示します。
- U:上限なし
- L:上限あり
- T:上限なし※
- -:ライセンス未インストール 注※:T は、ライセンスキーの種別が Temporary または Emergency のとき、そのライセンス キーがすでにインストール済みのライセンスキーを上書きしていない場合にだけ、表示さ れます。

Cap\_Perm(TB)

インストールされている許可容量を、TB 単位で表示します。容量の上限がないプログラムプロ ダクトの場合、またはライセンスがインストールされていない場合は、ハイフンが表示されま す。

Cap\_Used(GB)

プログラムプロダクトが使用しているボリュームを、GB 単位で表示します。ライセンスの容量 の種類が使用容量でない場合、またはライセンスがインストールされていない場合は、ハイフ ンが表示されます。ライセンスの容量の詳細については、マニュアル『 Hitachi Device Manager - Storage Navigator ユーザガイド』を参照してください。

Term

Term キー、Temporary キー、または Emergency キーの有効期限までの残日数を表示します。有 効期間が残っている状態で Temporary キーをアンインストールした場合は、Temporary キーの 有効期限までの残日数が表示されます。Temporary キーが失効したあとは、再びインストール できるようになるまでの日数を表示します。

有効期限が無制限の場合、およびライセンスがインストールされていない場合は、ハイフンが 表示されます。

Name

プログラムプロダクト名を表示します。プログラムプロダクト名の先頭と末尾には"(ダブル クォーテーション)が付加されます。

Serial#

装置製番を表示します。

- 対象装置が VSP G1000、VSP G1500、および VSP F1500 の場合は、装置製番に 300,000 を足 した番号が表示されます。
- 対象装置が VSP 5000 シリーズの場合は、装置製番に 500,000 を足した番号が表示されま す。

Cap\_Mounted(GB)

ストレージシステムに作成されている内部ボリュームおよび外部ボリュームの容量を、GB 単位 で表示します。

### **5.133 raidcom modify quorum**

Quorum ディスクに Quorum 監視停止時 Read 応答保証時間を設定します。

### 構文

raidcom modify quorum -quorum\_id <quorum id> -timeout <timeout>

### オプションとパラメータ

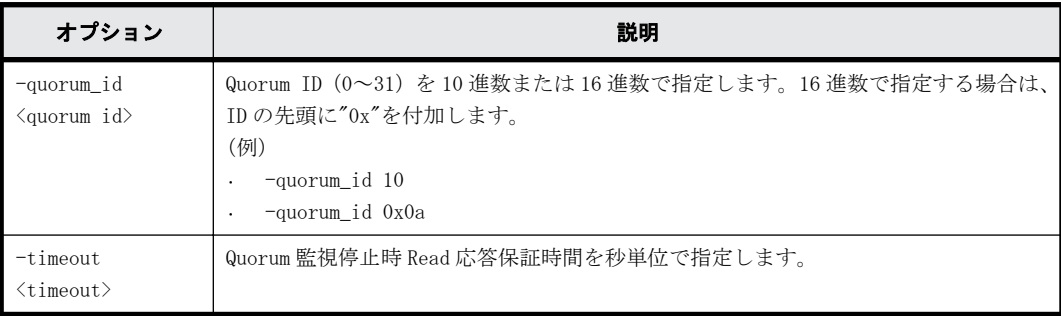

Quorum ID:1 の Quorum ディスクに Quorum 監視停止時 Read 応答保証時間として 40 秒を指定する。 #raidcom modify quorum -quorum\_id 1 -timeout 40

### **5.134 raidcom get quorum**

Quorum ディスクの情報を表示します。

### 構文

raidcom get quorum [-quorum\_id <quorum id>] [-fx]

### オプションとパラメータ

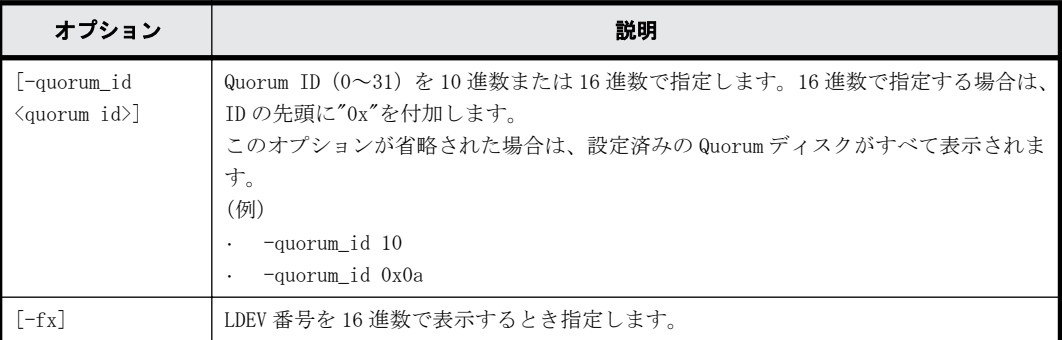

### 記述例

Quorum ID:1 の Quorum ディスクの情報を表示する。

```
#raidcom get quorum -quorum_id 1
QRDID : 1
LDEV : 2045
QRP_Serial# : 302646
QRP_ID : R8
Timeout(s) : 30
STS : REPLACING
```
出力例の各項目について説明します。

### QRDID

global-active device の Quorum ディスクの ID を表示します。

LDEV

global-active device の Quorum ディスクの LDEV 番号を表示します。Quorum ディスクにボ リュームを設定しない構成の場合、Quorum ディスクに LDEV 番号が割り当てられないため、 65535(0xffff)を表示します。

```
QRP_Serial#
```
global-active device の Quorum ディスクに設定されたリモートのストレージシステムの装置 製番を表示します。

- 対象装置が VSP G1000、VSP G1500、および VSP F1500 の場合は、装置製番に 300,000 を足 した番号が表示されます。
- 対象装置が VSP 5000 シリーズの場合は、装置製番に 500,000 を足した番号が表示されま す。

QRP\_ID

global-active device の Quorum ディスクに設定されたリモートのストレージシステムの型式 識別子を表示します。

- VSP G1000、VSP G1500、および VSP F1500 の場合:R8
- VSP Gx00 モデルの場合:M8
- VSP 5000 シリーズの場合:R9

### Timeout(s)

global-active device の Quorum ディスクに設定された Quorum 監視停止時 Read 応答保証時間 を秒単位で表示します。

#### STS

global-active device の Quorum ディスクの状態を表示します。Quorum ディスクにボリュー ムを設定しない構成の場合、-(ハイフン)が表示されます。

- NORMAL:Quorum ディスクが正常に稼働している状態です。
- TRANSITIONING:Quorum ディスクの状態が遷移中です。
- BLOCKED:Quorum ディスクが閉塞している状態です。
- REPLACING:Quorum ディスクを交換中です。
- FAILED:正サイトのストレージシステムと副サイトのストレージシステムが、それぞれ異 なる Quorum ディスクに接続されている状態です。

正サイトのストレージシステムと副サイトのストレージシステムが、同じ Quorum ディスク に接続されるように外部ボリュームを指定して、再度 Quorum ディスクの交換を実施する必 要があります。

◦ -(ハイフン):この Quorum ディスクでは、この情報は無効です。

### **5.135 raidcom initialize pool**

重複排除用システムデータボリュームと、重複排除されているデータがあるボリュームを初期化し ます。

このコマンドはコマンド入力とは非同期で処理が実行されます。raidcom get command\_status コ マンドで処理の完了を確認してください。

### 構文

raidcom initialize pool -pool {<pool ID#> | <pool naming>} -operation <type>

### オプションとパラメータ

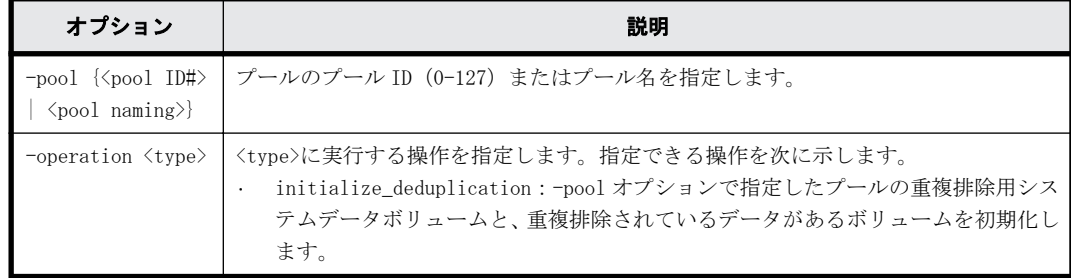

プール ID:1 のプールの重複排除用システムデータボリュームと重複排除されているデータがある ボリュームを初期化する。 #raidcom initialize pool -pool 1 -operation initialize\_deduplication

### **5.136 raidcom modify drivebox**(**VSP G800** のみ)

きょう体(DB)省電力を設定します。raidcom modify pool コマンドの-powersave オプションを指 定した場合は、コマンド入力とは非同期で処理が実行されます。raidcom get command\_status コマ ンドで処理の完了を確認してください。

### 構文

raidcom modify drivebox -db id <db id> -powersave {enable|disable}

### オプションとパラメータ

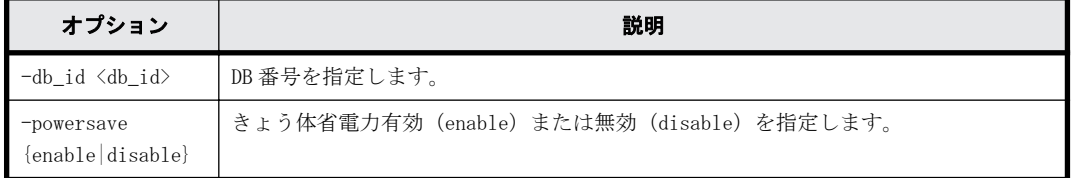

### 記述例

DB-01 のきょう体省電力を有効にする。

#raidcom modify drivebox -db\_id 1 -powersave enable

DB-02 のきょう体省電力を無効にする。 #raidcom modify drivebox -db\_id 2 -powersave disable

### **5.137 raidcom get drivebox**(**VSP G800** のみ)

ドライブボックスの状態を表示します。

### 構文

raidcom get drivebox -key <keyword>

### オプションとパラメータ

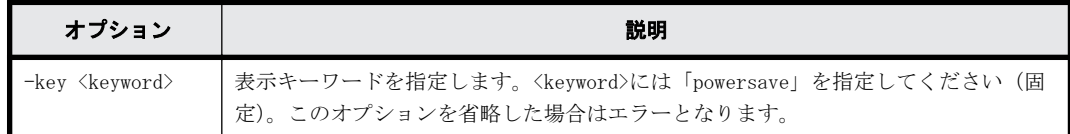

### 記述例

ドライブボックスの省電力情報を表示する。

#raidcom get drivebox -key powersave DB DB\_PWSV DB\_PWSV\_S<br>00 F  $O F F$ 01 E N  $02$ 

**422 キャンプ インター インター インター おおおお 構成設定コマンド** 

出力例の各項目について説明します。

DB

ドライブボックスのロケーションを xx のフォーマットで表示します。Storage Navigator で はドライブのロケーションは DB-xx と表示されます。

DB\_PWSV

ドライブボックスの省電力設定状態を表示します。

- E:ドライブボックスの省電力設定が有効です。
- -:ライセンスがインストールされていません。または、ライセンスはインストールされて いますが、省電力の設定がありません。

### DB\_PWSV\_S

ドライブボックスの省電力の状態を表示します。

- OFF:ドライブボックスの電源 OFF
- N:通常
- -:省電力無効(ライセンスがインストールされていない、または、省電力の設定がないな ど、省電力の状態が無効の場合)

### **5.138 raidcom check drivebox**(**VSP G800** のみ)

指定されたドライブボックスの PS が SW-PDU の期待ソケットに接続されているか確認します。処理 は同期で実行され、結果はコマンド出力で確認します。

### 構文

raidcom check drivebox -db id <db id>

### オプションとパラメータ

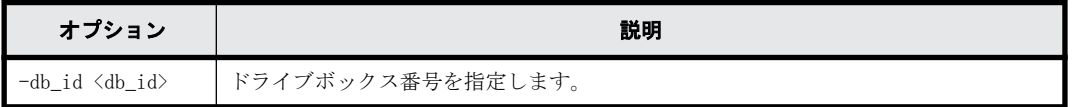

### 戻り値

ユーザプログラムまたはスクリプトを使用して実行結果を確認できるよう、次に示す値が exit()に 返されます。

- 正常終了
	- 0:接続テストが実行され、処理結果が正常である場合に出力します。'SUCCEEDED'を結果 に出力します。
	- 1:接続テストが実行され、処理結果が異常である場合に出力します。'FAILED'を結果に出 力します。SIM を参照して保守します。
- 異常終了
	- EX\_XXX:異常終了しました。 エラーの詳細は『 RAID Manager ユーザガイド 』のコマンドエラーメッセージについての 項を参照してください。

DB-01 の接続テストを実施する(コマンドが受け付けられ、電源接続に不具合がないケース)。 # raidcom check drivebox -db\_id 1 raidcom : 'SUCCEEDED' DB-01 の接続テストを実施する(コマンドが受け付けられ、電源接続に不具合があるケース)。 # raidcom check drivebox -db\_id 1 raidcom : 'FAILED' DB-01 の接続テストを実施する(コマンドが失敗した場合)。 # raidcom check drivebox -db\_id 1 raidcom : [EX\_XYZ] xyz

### **5.139 raidcom get system**

システムの状態、および削減効果、スナップショット効果、およびプロビジョニング効果を表示し ます。

### 構文

raidcom get system [-key <keyword>] [-time\_zone <time zone>]

### オプションとパラメータ

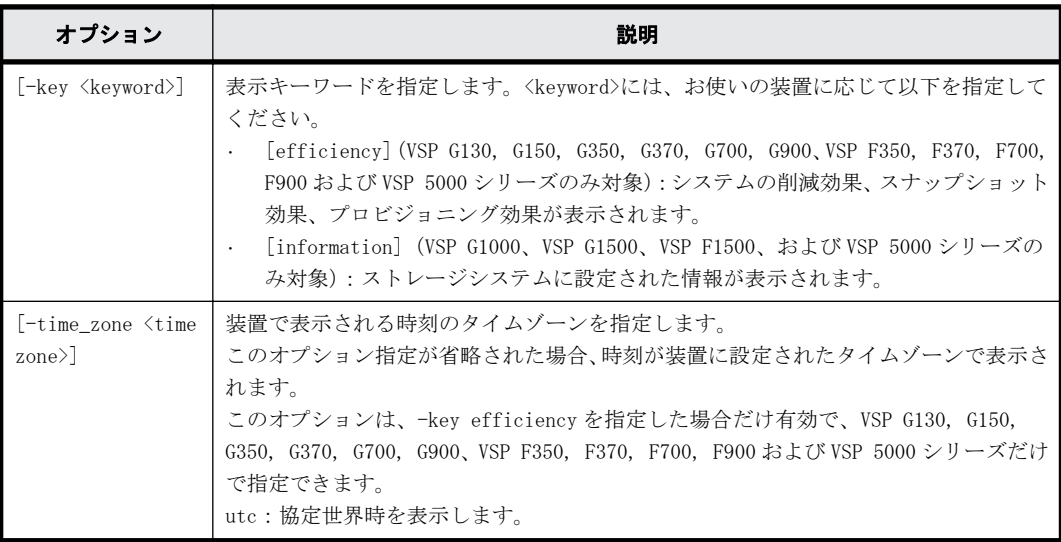

### 記述例

システムの状態を表示する(VSP Gx00 モデル、VSP Fx00 モデルおよび VSP 5000 シリーズだけ)。

```
#raidcom get system
Serial# : 12345
SYSTEM_TIME : 2016-09-21T08:30:20
AVE(W): 500
```
出力例の各項目について説明します。

### Serial#

装置製番を表示します。

◦ 対象装置が VSP G1000、VSP G1500、および VSP F1500 の場合は、装置製番に 300,000 を足 した番号が表示されます。

対象装置が VSP 5000 シリーズの場合は、装置製番に 500,000 を足した番号が表示されま す。

### SYSTEM\_TIME

取得指示を出した時点のコントローラシステム時刻を表示します。「yyyy-mm-ddThh:mm:ss」で 表します。

- yyyy(年):西暦で、4 桁の 10 進数
- mm(月):2 桁の 10 進数(01~12)
- 。 dd (日): 2 桁の 10 進数 (01~31)
- hh(時):24 時間表記で、2 桁の 10 進数(00~23)
- mm(分):2 桁の 10 進数(00~59)
- ss(秒):2 桁の 10 進数(00~59)

#### AVE(W)

コマンド実行時点で採取されている 1 分間当たりの平均消費電力を表示します。

無効な値が返却された場合は、-(ハイフン)が表示されます。

システムのデータ削減効果、スナップショット効果、プロビジョニング効果および合計効果を表示 します(VSP G130, G150, G350, G370, G700, G900、VSP F350, F370, F700, F900 および VSP 5000 シリーズだけ)。

各効果の詳細は、マニュアル『 システム構築ガイド』を参照してください。

#raidcom get system -key efficiency Serial# TOTAL\_EFF\_R TLS\_R PLS\_R PLS\_CMP\_R PLS\_DDP\_R\_PLS\_RECLAIM\_R

FMD\_SAVING\_R FMD\_CMP\_R FMD\_RECLAIM\_R SNAPSHOT\_EFF\_R PROVISIONING\_EFF(%) CALCULATION\_START CALCULATION\_END<sup>-</sup><br>12345 11.64 1.84 1.52  $11.64$   $1.84$   $1.52$   $1.15$   $1.34$ 

```
1.11 2.21 2.14 1.08 
10.37 70 2015-05-15T10:05 2015-05-15T10:38
```
出力例の各項目について説明します。

#### TOTAL\_EFF\_R

データ削減効果、スナップショット効果、プロビジョニング効果の合計効果(システムデータ を除く)の比率を表示します。

- NC:計算が完了していないため、情報がありません。
- -(ハイフン):この情報は無効です。

#### TLS\_R

容量削減機能、およびパリティグループの容量拡張のデータ削減効果(システムデータを除 く)の比率を表示します。

- NC:計算が完了していないため、情報がありません。
- -(ハイフン):この情報は無効です。

### PLS\_R

容量削減機能のデータ削減効果(システムデータを除く)の比率を表示します。

- NC:計算が完了していないため、情報がありません。
- -(ハイフン):この情報は無効です。

### PLS\_CMP\_R

容量削減機能の圧縮によるデータ削減効果(システムデータを除く)の比率を表示します。

構成設定コマンド **425**

- NC:計算が完了していないため、情報がありません。
- -(ハイフン):この情報は無効です。

### PLS\_DDP\_R

容量削減機能の重複排除によるデータ削減効果(システムデータを除く)の比率を表示しま す。

- NC:計算が完了していないため、情報がありません。
- -(ハイフン):この情報は無効です。

#### PLS\_RECLAIM\_R

容量削減機能の固定パタン排除による削減効果(システムデータを除く)の比率を表示しま す。

- NC:計算が完了していないため、情報がありません。
- -(ハイフン):この情報は無効です。

#### FMD\_SAVING\_R

パリティグループの容量拡張によるデータ削減効果(システムデータを除く)の比率を表示し ます。

- NC:計算が完了していないため、情報がありません。
- -(ハイフン):この情報は無効です。

### FMD\_CMP\_R

パリティグループの容量拡張の圧縮によるデータ削減効果(システムデータを除く)の比率を 表示します。

- NC:計算が完了していないため、情報がありません。
- -(ハイフン):この情報は無効です。

### FMD\_RECLAIM\_R

- パリティグループの容量拡張の固定パタン排除によるデータ削減効果(システムデータを除 く)の比率を表示します。
- NC:計算が完了していないため、情報がありません。
- -(ハイフン):この情報は無効です。

#### SNAPSHOT\_EFF\_R

スナップショットによる効果(システムデータを除く)の比率を表示します。

- NC:計算が完了していないため、情報がありません。
- -(ハイフン):この情報は無効です。

#### PROVISIONING\_EFF(%)

プロビジョニングによる効果(システムデータを除く)を表示します。単位は%(パーセント) です。

- NC:計算が完了していないため、情報がありません。
- -(ハイフン):この情報は無効です。
- CALCULATION\_START

データ削減効果、スナップショット効果、プロビジョニング効果および合計効果(システム データを除く)算出の計算開始日時を表示します。

- NC:計算が完了していないため、情報がありません。
- -(ハイフン):この情報は無効です。

#### CALCULATION\_END

データ削減効果、スナップショット効果、プロビジョニング効果および合計効果(システム データを除く)算出の計算終了日時を表示します。

- NC:計算が完了していないため、情報がありません。
- -(ハイフン):この情報は無効です。

ストレージシステムに設定された情報を表示します。(VSP G1000、VSP G1500、VSP F1500、および VSP 5000 シリーズだけ)

```
#raidcom get system -key information
DESCRIPTION : This is a storage system.
```
出力例の各項目について説明します。

DESCRIPTION

```
ストレージシステムの Description を表示します。
```
### **5.140 raidcom replace quorum**

Quorum ディスクを交換します。

### 構文

raidcom replace quorum -quorum\_id <quorum id> -ldev\_id <ldev#>

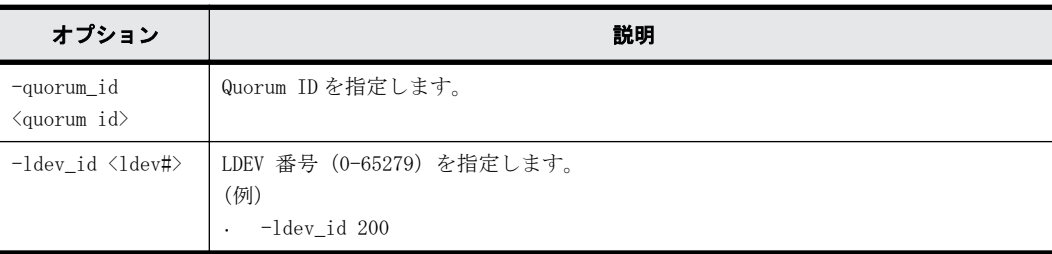

### オプションとパラメータ

### 記述例

Quorum ID 1 に関連づける Quorum ディスク(LDEV)を、LDEV 番号 200 の LDEV に変更する。 #raidcom replace quorum -quorum\_id 1 -ldev\_id 200

# **5.141 raidcom add clpr**(**VSP G130, G150, G350, G370, G700, G900**、**VSP F350, F370, F700, F900** および **VSP 5000** シリーズのみ)

CLPR を追加します。オプションが 1 つも指定されていない場合は、何も実行しません。

このコマンドはコマンド入力とは非同期で処理が実行されます。raidcom get command\_status コ マンドで処理の完了を確認してください。

構成設定コマンド **427**

### 構文

raidcom add clpr -clpr <clpr#> [-clpr name <clpr name>] -cache size <Cache Size(MB)>

### オプションとパラメータ

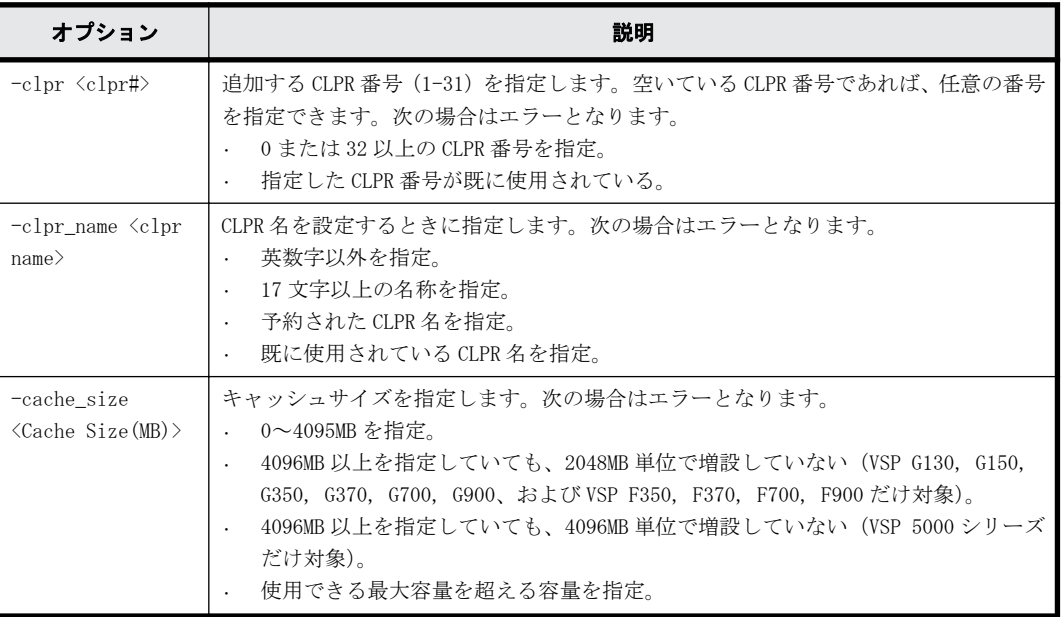

### 記述例

CLPR 番号:2、CLPR 名:TEST02、キャッシュサイズ:8192MB で CLPR を作成する。 #raidcom add clpr -clpr 2 -clpr\_name TEST02 -cache\_size 8192

# **5.142 raidcom delete clpr**(**VSP G130, G150, G350, G370, G700, G900**、**VSP F350, F370, F700, F900** および **VSP 5000** シリーズのみ)

CLPR を削除します。オプションが指定されていない場合は、何も実行しません。

このコマンドはコマンド入力とは非同期で処理が実行されます。raidcom get command\_status コ マンドで処理の完了を確認してください。

### 構文

raidcom delete clpr -clpr <clpr#>

### オプションとパラメータ

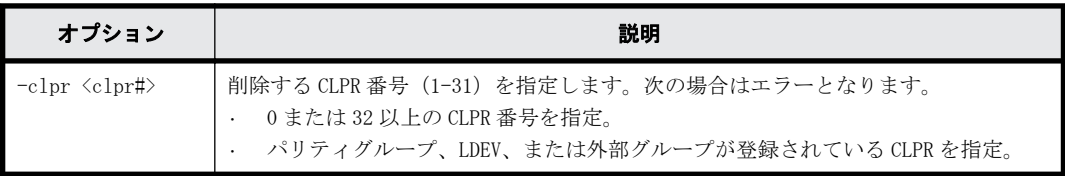

### 記述例

CLPR 番号:2 の CLPR を削除する。

# **5.143 raidcom modify system\_opt**(**VSP G130, G150, G350, G370, G700, G900**、**VSP F350, F370, F700, F900** および **VSP 5000** シリーズのみ)

システムオプションの設定機能を提供します。指定するシステムオプションモードについては、お 問い合わせください。オプションが指定されていない場合は、何も実行しません。

### 構文

raidcom modify system\_opt {-system\_option\_mode <system |clpr#> -mode\_id <Mode ID> -mode <enable|disable> [-password <One Time Password>]}

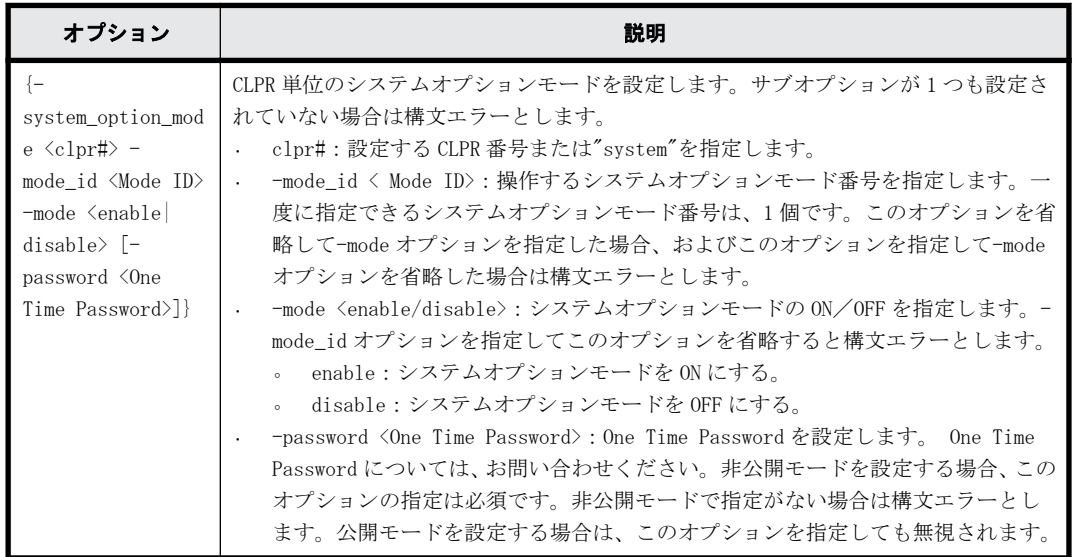

### オプションとパラメータ

### 記述例

CLPR 番号:3 のシステムオプションモード番号:171 を設定します。 #raidcom modify system opt -system option mode 3 -mode id 171 -mode enable

System のシステムオプションモード番号:171 を解除します。 #raidcom modify system opt -system option mode system -mode id 171 -mode disable

# **5.144 raidcom get system\_opt**(**VSP G130, G150, G350, G370, G700, G900**、**VSP F350, F370, F700, F900** および **VSP 5000** シリーズのみ)

システムオプションを参照します。

```
構文
```
raidcom get system opt [-key {destage -cu <CU#> | mode -lpr <system| clpr#>}]

### オプションとパラメータ

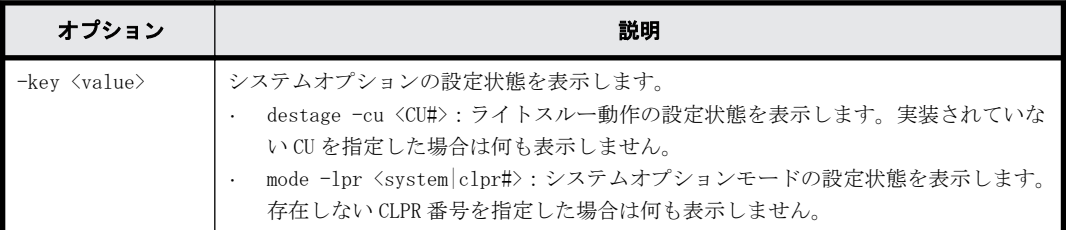

### 記述例

システムオプションの基本情報を表示する(-key オプションなし)。

```
#raidcom get system_opt
Serial# : 3063528
SDR : interleave
DCP : medium
CC : Enable
DS : Enable
LFT : 255
```
出力例の各項目について説明します。

### Serial#

装置のシリアル番号を表示します。

- 対象装置が VSP G1000、VSP G1500、および VSP F1500 の場合は、装置製番に 300,000 を足 した番号が表示されます。
- 対象装置が VSP 5000 シリーズの場合は、装置製番に 500,000 を足した番号が表示されま す。

SDR

(Spare Disk Recover)

スペアディスクへデータをコピーするときの実行密度を表示します。

- interleave:ホストからの入出力処理を優先させるため、一定スロット分コピーしたあと、 一定時間実行を止めます。
- fullspeed:コピー処理を優先させて実行します。

DCP

(Disk Copy Pace)

SDR が interleave モードの場合の、スペアディスクコピーの速度を表示します。

- faster:ホストからのジョブよりもディスクコピーを優先します。
- medium:最適化モード。コピー時間はホスト I/O の負荷に依存します。
- slower:ディスクコピーよりもホストからのジョブを優先します。

CC

(Correction Copy)

ディスクが閉塞した場合の動作を指定します。

- Enable:ディスクが閉塞した場合、スペアディスクへコレクションコピーをします。
- Disable:ディスクが閉塞した場合、スペアディスクへコレクションコピーをしません。

DS

```
(Dynamic Sparing)
```
ドライブ障害がしきい値を超えて発生した場合の挙動を表示します。

- Enable:ドライブ障害がしきい値を超えて発生した場合、スペアディスクへ自動コピーを します。
- Disable:ドライブ障害がしきい値を超えて発生した場合、スペアディスクへ自動コピーを しません。

LFT

```
(Link Failure Threshold)
```
リンク系障害を通報するしきい値 (0~255) を表示します。

CU#:0 の LDEV 単位のライトスルー動作の設定状態を表示します。

```
#raidcom get system_opt -key destage -cu 0
Serial# LDEV# DESTAGE<br>3063528 100 E
3063528
3063528 101 E<br>3063528 102 E
3063528 102 E<br>3063528 103 E
3063528
```
出力例の各項目について説明します。

### DESTAGE

ライトスルー動作の設定状態を表示します。

- E:ライトスルー動作の設定が有効です。
- D:ライトスルー動作の設定が無効です。

"system"を指定してシステムオプションの設定状態を表示します。

```
#raidcom get system_opt -key mode -lpr system
Serial# 3063528
LPR : system
CACHE T : level2
COM CTL : 0xffffffff
MODE_ID : 117 256 2047
```
出力例の各項目について説明します。

LPR

指定された"system"または CLPR 番号を表示します。

### CACHE\_T

```
(CACHE Tuning)
```
キャッシュチューニングレベルの設定状態(level1~level5)を表示します。LPR が"system"以 外である場合は"-"を表示します。

COM\_CTL

(COMmand ConTroL)

先読み条件切り替え情報の設定状態(0x00000000~0xffffffff)を表示します。LPR が"system" 以外である場合は"-"を表示します。

MODE\_ID

"ON"に設定されているシステムオプションモード番号を列挙します。

# **5.145 raidcom modify remote\_replica\_opt**(**VSP G150, G350, G370, G700, G900**、**VSP F350, F370, F700, F900** および **VSP 5000** シリーズの み)

リモートレプリカオプションを設定します。

### 構文

パス閉塞監視、またはパス閉塞 SIM 監視を設定する場合 raidcom modify remote replica opt { -path blocked watch  $\times$ time(sec)> | path blocked watch sim <time(sec)>}

その他のリモートレプリカオプションを設定する場合

raidcom modify remote replica opt -opt type <option type> {copy\_activity\_setting {system|cu} | -copy\_activity <number of activities> [-cu <cu#>]}

### オプションとパラメータ

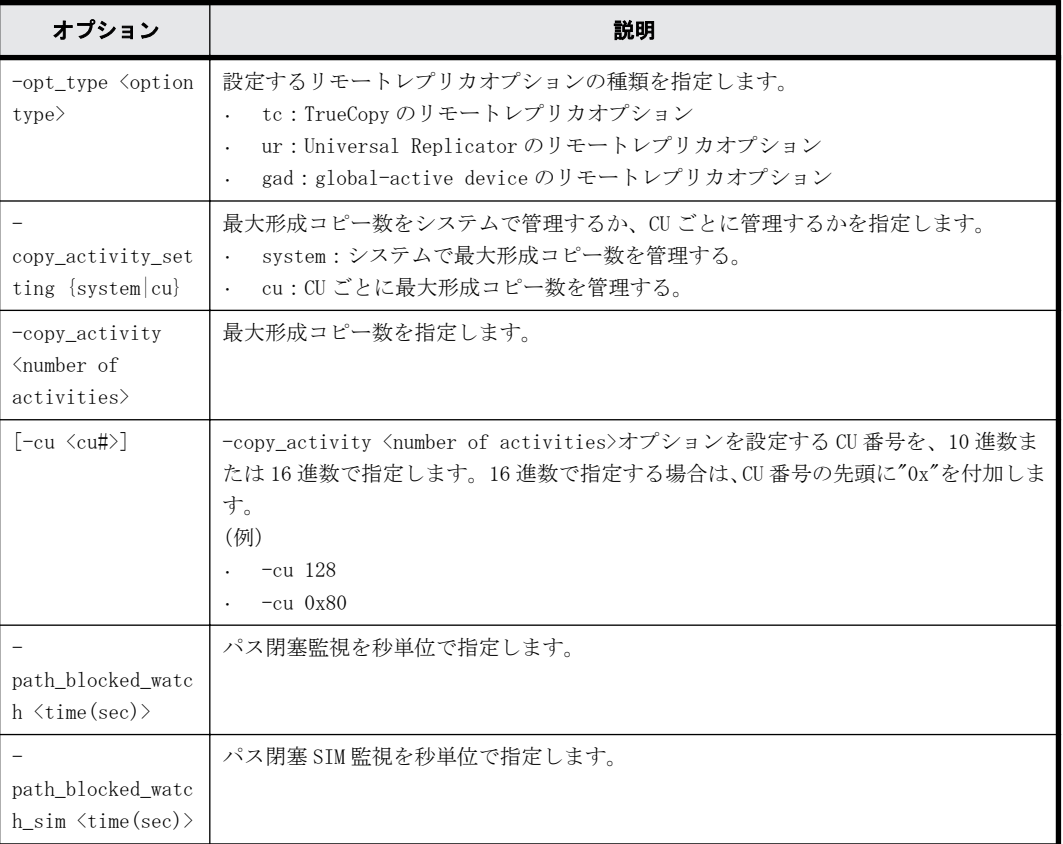

### 記述例

パス閉塞監視に 30 秒を指定する。

# raidcom modify remote replica opt -path blocked watch 30

TrueCopy の最大形成コピー数をシステムで管理する。
# raidcom modify remote replica opt -opt type tc -copy activity setting system

CU 番号:1 に TrueCopy の最大形成コピー数として 2 を指定する。 # raidcom modify remote\_replica\_opt -opt\_type tc -copy\_activity 2 -cu 1

Universal Replicator の最大形成コピー数として 2 を指定する。 # raidcom modify remote replica opt -opt type ur -copy activity 2

# **5.146 raidcom get remote\_replica\_opt**(**VSP G150, G350, G370, G700, G900**、**VSP F350, F370, F700, F900** および **VSP 5000** シリーズのみ)

リモートレプリカオプションを参照します。

#### 構文

raidcom get remote\_replica\_opt [-opt\_type <option type> [-key cu [-cu <cu#>]]]

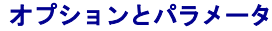

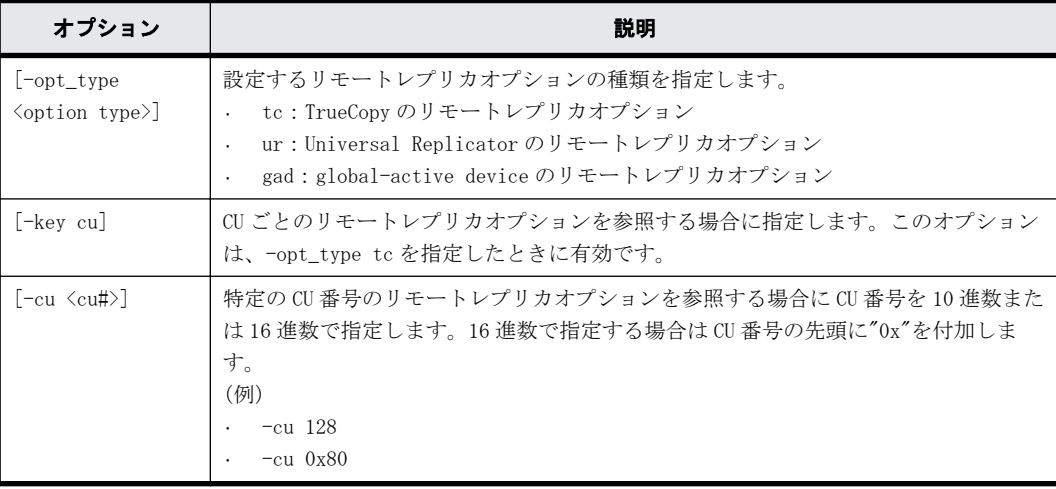

## 記述例

パス閉塞監視およびパス閉塞 SIM 監視の情報を表示する。

```
#raidcom get remote_replica_opt
Serial# : 3063528
PBW(s) : 40
PBW SIM(s) : 70
```
TrueCopy のリモートレプリカオプションを参照する。

```
# raidcom get remote_replica_opt -opt_type tc
Serial# : 3063528
Type : TC
CAS : CU
MAX CA : 2
```
Universal Replicator のリモートレプリカオプションを参照する。

# raidcom get remote replica opt -opt type ur Serial# : 3063528 Type : UR MAX CA : 2

global-active device のリモートレプリカオプションを参照する。

```
# raidcom get remote_replica_opt -opt_type gad
Serial# : 3063528
Type : GAD
MAX CA : 2
```
出力例の各項目について説明します。

Serial#

装置製番を表示します。

- 対象装置が VSP G1000、VSP G1500、および VSP F1500 の場合は、装置製番に 300,000 を足 した番号が表示されます。
- 対象装置が VSP 5000 シリーズの場合は、装置製番に 500,000 を足した番号が表示されま す。

Type

```
リモートレプリカオプションの種類を表示します。
```
CAS

最大形成コピー数の設定単位を表示します。

- System:システム単位
- CU:CU 単位

MAX\_CA

最大形成コピー数を表示します。

PBW(s)

パス閉塞監視を秒単位で表示します。

PBW SIM(s)

パス閉塞 SIM 監視を秒単位で表示します。

TrueCopy の CU ごとのリモートレプリカオプションを参照する。 # raidcom get remote\_replica\_opt -opt\_type tc -key cu CU# MAX\_CA  $\begin{array}{ccc} 00 & & -1 \\ 01 & & 1 \end{array}$  $01$ … fe 1 TrueCopy の CU 番号:1 のリモートレプリカオプションを参照する。

```
# raidcom get remote replica opt -opt type tc -key cu -cu 1
\text{CUH} MAX<sub>\text{CA}</sub>
 01
```
出力例の各項目について説明します。

 $CII#$ 

CU 番号を 16 進数で表示します。使用できない CU 番号は表示されません。

MAX\_CA

最大形成コピー数を表示します。この項目は、最大形成コピー数の設定単位が"CU"のときにだ け使用されます。

# **5.147 raidcom modify path**(**VSP G150, G350, G370, G700, G900**、**VSP F350, F370, F700, F900** およ び **VSP 5000** シリーズのみ)

外部ボリュームへの外部パスの設定値を変更します。

#### 構文

raidcom modify path -external wwn {-qdepth | -timeout | path\_blocked\_watch}

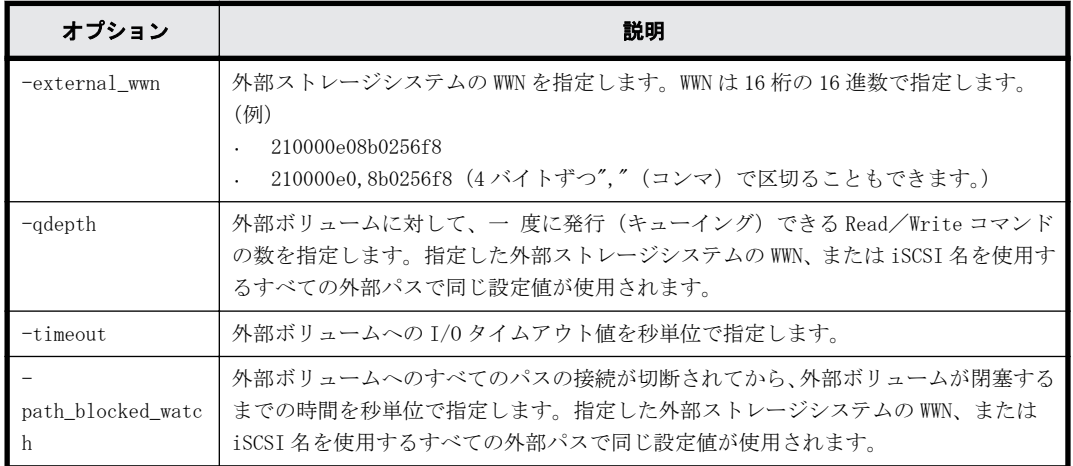

## オプションとパラメータ

#### 注※

-external\_iscsi\_name オプションと-external\_address オプションを使用して iSCSI ター ゲットを指定する代わりに、-external\_wwn オプションに iSCSI ターゲットの擬 WWN を指定で きます。擬 WWN は、外部ストレージシステムの iSCSI ターゲットの iSCSI 名と IP アドレスに 対応しています。擬 WWN と外部ストレージシステムの iSCSI ターゲットの iSCSI 名および IP アドレスとの対応は、raidcom get external iscsi\_name コマンドで確認できます。

## 記述例

外部ストレージサブシステムのポート 50060e80,05fa0f36 を使用するすべての外部パスに外部ボ リュームへの I/O タイムアウト値 15 を設定する。

# raidcom modify path -external\_wwn 50060e80,05fa0f36 -timeout 15

# **5.148 raidcom get ssid**(**VSP G1000**、**VSP G1500**、 **VSP F1500**、および **VSP 5000** シリーズのみ)

CU 番号および LDEV 番号の境界領域に対する SSID の割り当て情報を表示します。

構成設定コマンド **435**

構文 raidcom get ssid

## オプションとパラメータ

なし。

### 記述例

CU 番号および LDEV 番号の境界領域に対する SSID の割り当て情報を表示する。

```
# radicom get ssid
CU LDEV B SSID
00 00-FF 0004
01 00-FF 0005
02 00-FF03 00-FF 0012
0400-FF...
FE 00-FF FEFF
出力例の各項目について説明します。
```
CU

CU 番号(16 進数)を表示します。

#### LDEV\_B

LDEV 番号の境界領域が表示されます。

### SSID

```
SSID(16 進数)を表示します。
SSID が設定されていない場合は、-(ハイフン)が表示されます。
```
# **5.149 raidcom add server**( **VSP G130, G150, G350, G370, G700, G900** および **VSP F350, F370, F700, F900** のみ)

Storage Advisor Embedded で管理するサーバを作成します。このコマンドを実行するために は、"全リソースグループ"が設定されたユーザグループに所属するユーザアカウントでストレージ システムにログインする必要があります。また、実装済みのすべてのリソースグループを操作でき る必要があります。そのため、次の条件のどれかを満たす場合、このコマンドは実行できません。

- · In-Band 方式で meta\_resource 以外のリソースグループに所属するコマンドデバイスを使用し た場合。
- 実装されているリソースグループのうち、その一部のリソースグループだけを含む仮想ストレー ジマシンを構成定義ファイルの HORCM\_VCMD に指定した場合

## 構文

raidcom add server -server\_name <name> -request\_id auto

### オプションとパラメータ

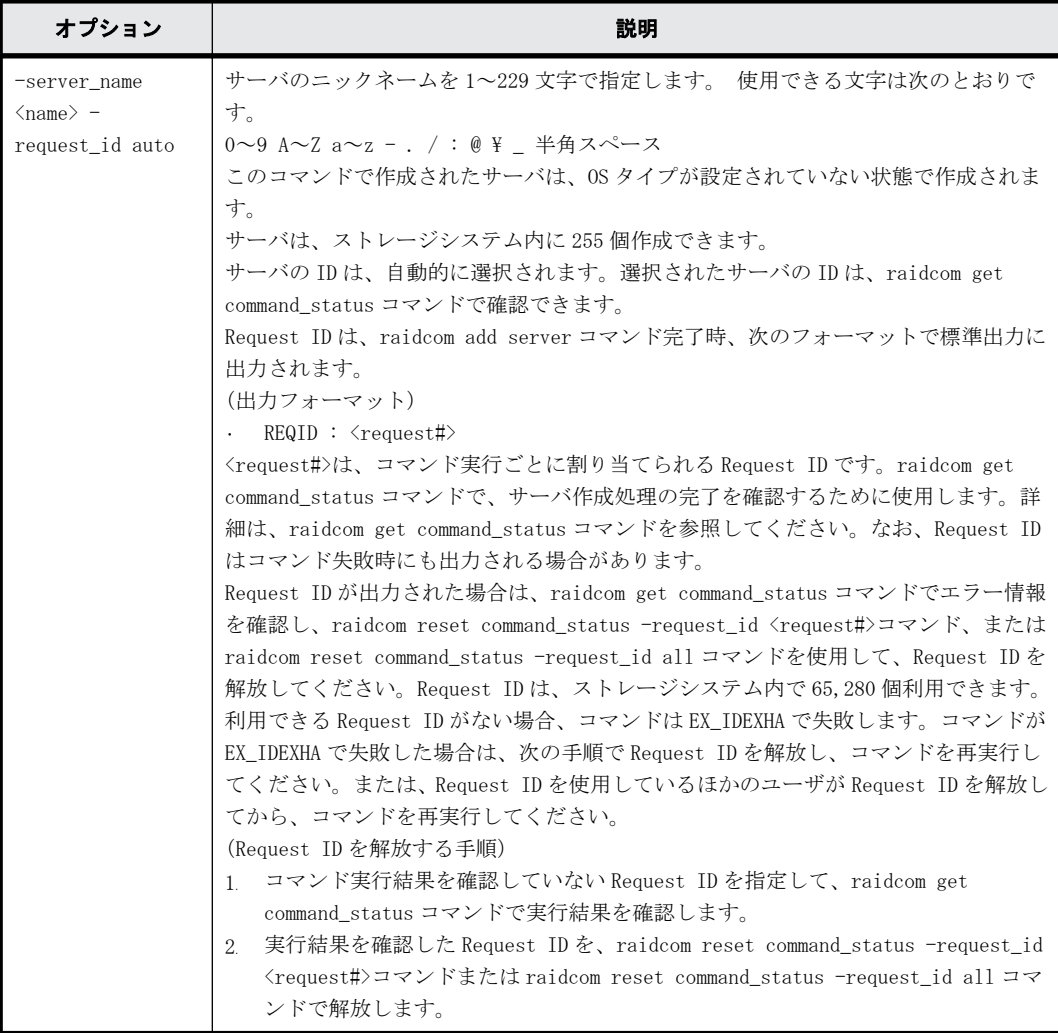

### 記述例

```
サーバ名:server0 のサーバを作成する。
#raidcom add server -server_name server0 -request_id auto
REQID:0
```
# **5.150 raidcom delete server**( **VSP G130, G150, G350, G370, G700, G900** および **VSP F350, F370, F700, F900** のみ)

Storage Advisor Embedded で管理しているサーバを削除します。このコマンドを実行するために は、"全リソースグループ"が設定されたユーザグループに所属するユーザアカウントでストレージ システムにログインする必要があります。また、実装済みのすべてのリソースグループを操作でき る必要があります。そのため、次の条件のどれかを満たす場合、このコマンドは実行できません。

- In-Band 方式で meta\_resource 以外のリソースグループに所属するコマンドデバイスを使用し た場合。
- 実装されているリソースグループのうち、その一部のリソースグループだけを含む仮想ストレー ジマシンを構成定義ファイルの HORCM\_VCMD に指定した場合

構成設定コマンド **437**

```
構文
```

```
raidcom delete server {-server_id <id>|-server_name <name>} -request_id 
auto
```
# オプションとパラメータ

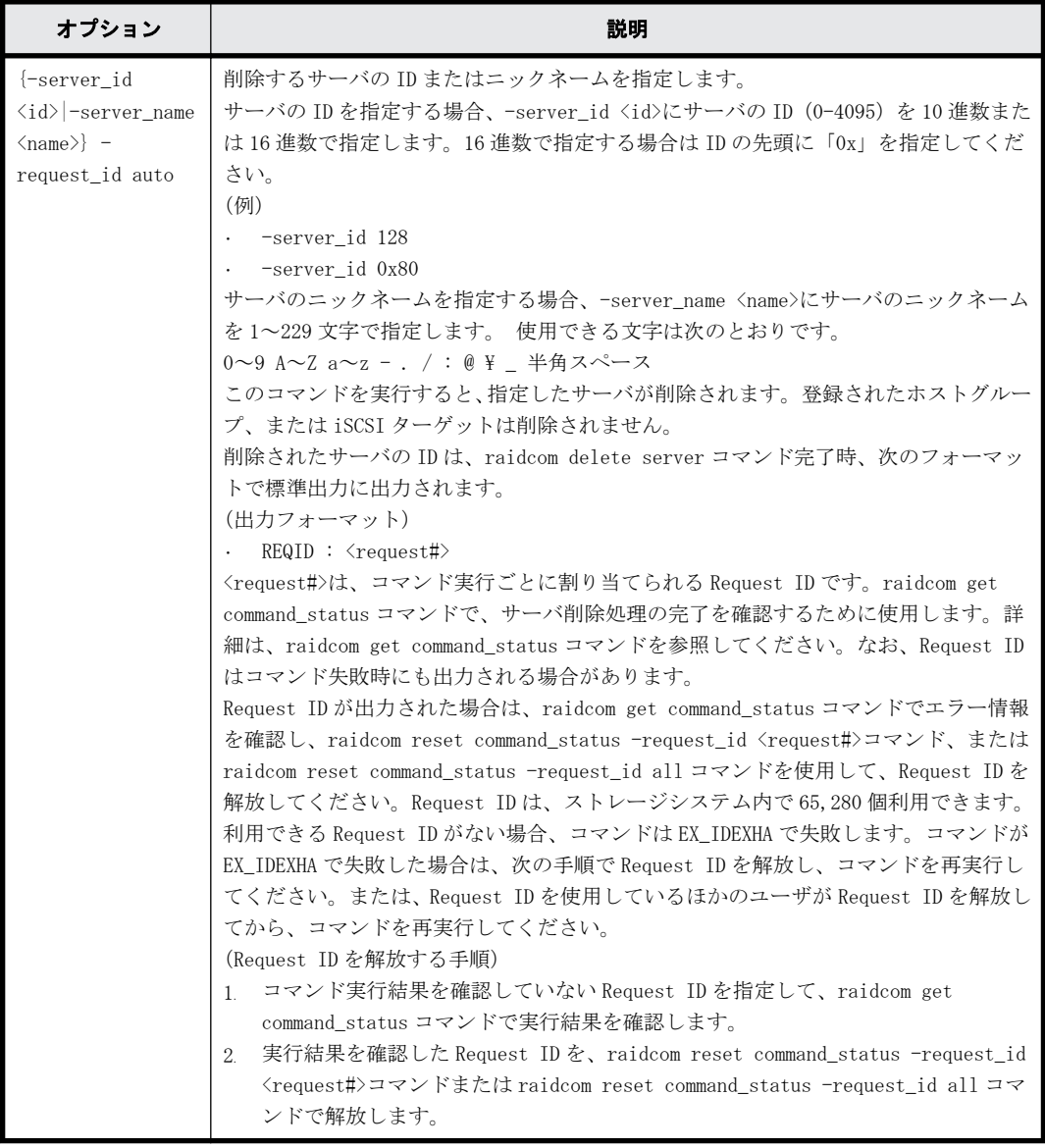

## 記述例

サーバ ID:0 のサーバを削除する。

#raidcom delete server -server\_id 0 -request\_id auto REQID:0

# **5.151 raidcom modify server**( **VSP G130, G150, G350, G370, G700, G900** および **VSP F350, F370, F700, F900** のみ)

Storage Advisor Embedded で管理しているサーバを編集します。このコマンドを実行するために は、"全リソースグループ"が設定されたユーザグループに所属するユーザアカウントでストレージ システムにログインする必要があります。また、実装済みのすべてのリソースグループを操作でき る必要があります。そのため、次の条件のどれかを満たす場合、このコマンドは実行できません。

- · In-Band 方式で meta resource 以外のリソースグループに所属するコマンドデバイスを使用し た場合。
- 実装されているリソースグループのうち、その一部のリソースグループだけを含む仮想ストレー ジマシンを構成定義ファイルの HORCM VCMD に指定した場合

## 構文

raidcom modify server {-server id <id>|-server name <name>} -request id auto {-server\_operation {add\_host\_grp|delete\_host\_grp} -port <port> [<host group name>] }

構成設定コマンド **439**

## オプションとパラメータ

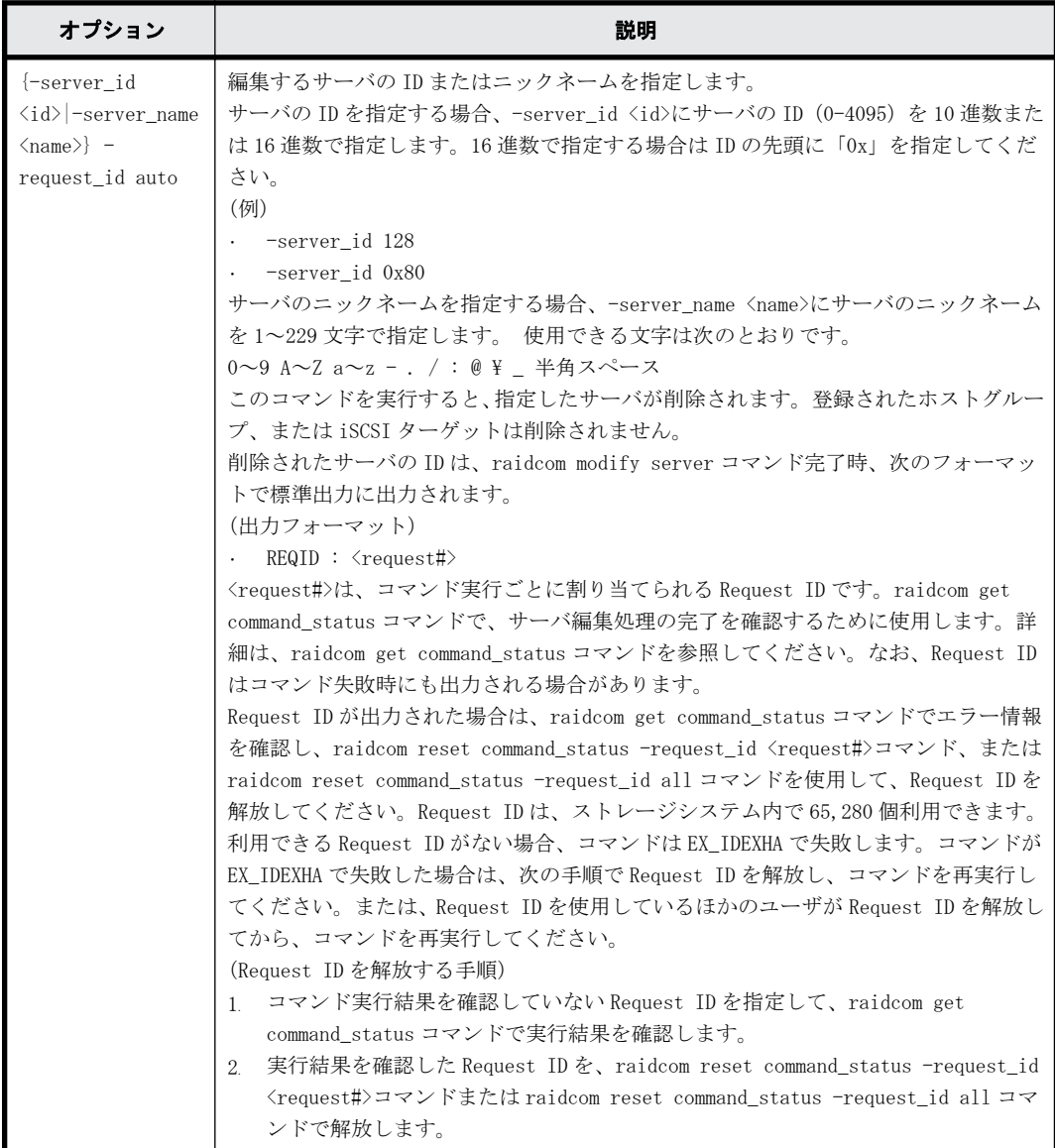

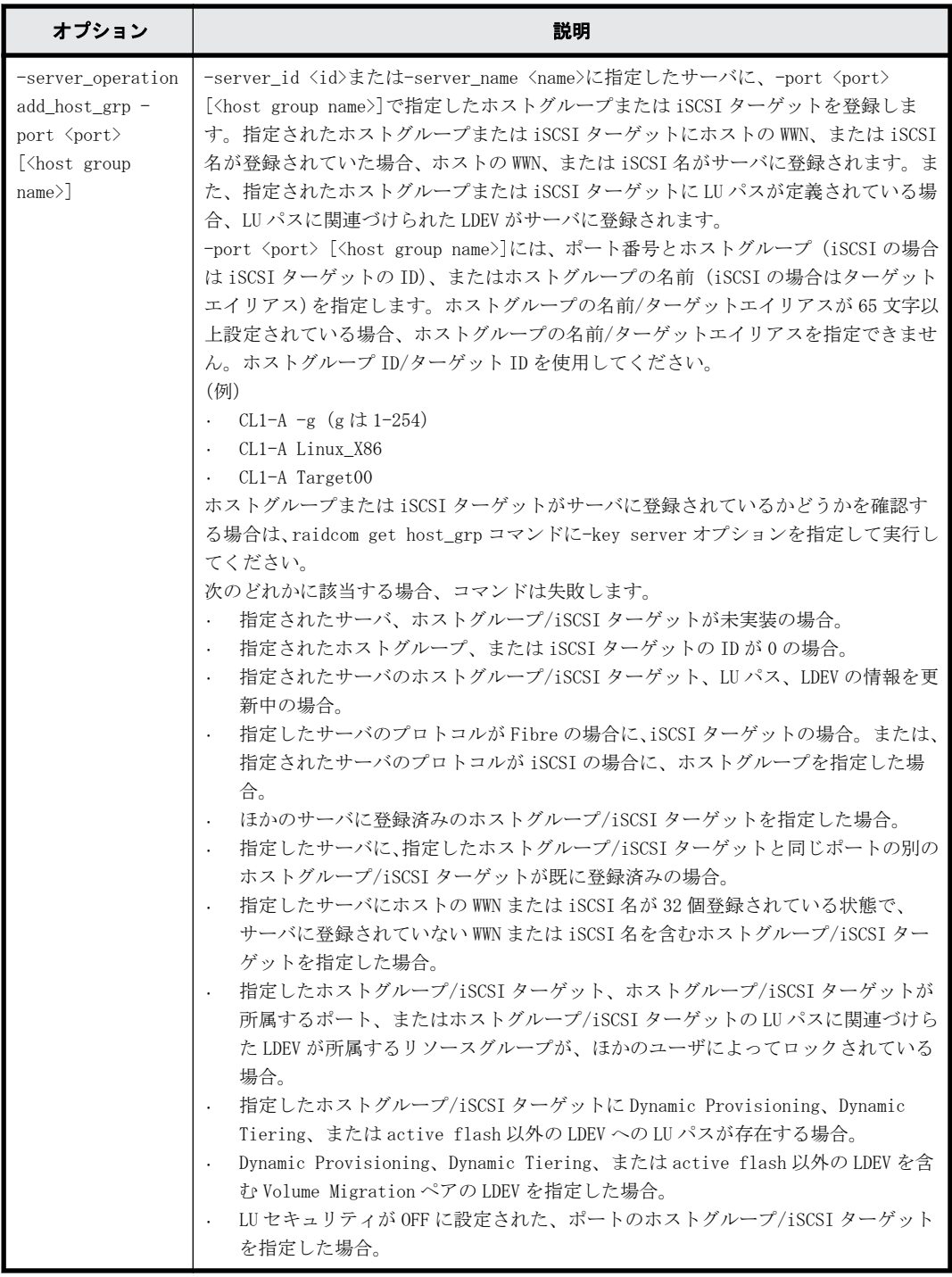

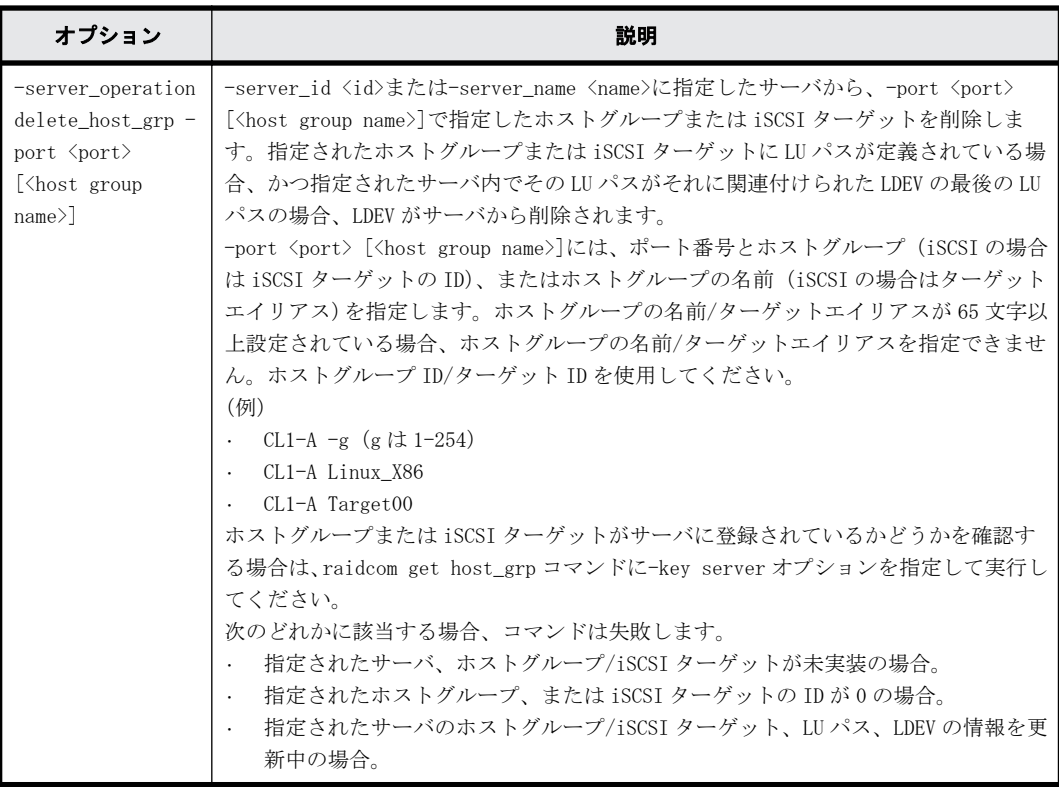

## 記述例

サーバ ID:0 に CL1-A-1 を追加する。

#raidcom modify server -server\_id 0 -request\_id auto -server\_operation add\_host\_grp -port CL1-A-1 REQID:0

サーバ ID:0 から CL1-A-1 を削除する。

```
#raidcom modify server -server id 0 -request id auto -server operation
delete_host_grp -port CL1-A-1
REQID:0
```
# **5.152 raidcom get server**( **VSP G130, G150, G350, G370, G700, G900** および **VSP F350, F370, F700, F900** のみ)

Storage Advisor Embedded で管理しているサーバの情報を表示します。このコマンドを実行する ためには、"全リソースグループ"が設定されたユーザグループに所属するユーザアカウントでスト レージシステムにログインする必要があります。また、実装済みのすべてのリソースグループを操 作できる必要があります。そのため、次の条件のどれかを満たす場合、このコマンドは実行できま せん。

- In-Band 方式で meta\_resource 以外のリソースグループに所属するコマンドデバイスを使用し た場合。
- 実装されているリソースグループのうち、その一部のリソースグループだけを含む仮想ストレー ジマシンを構成定義ファイルの HORCM\_VCMD に指定した場合

**442 キャンプ インター おおや おおや おおおお 構成設定コマンド** 

構文

raidcom get server [-key <keyword> [-server id <id>|-server name <name>]]

## オプションとパラメータ

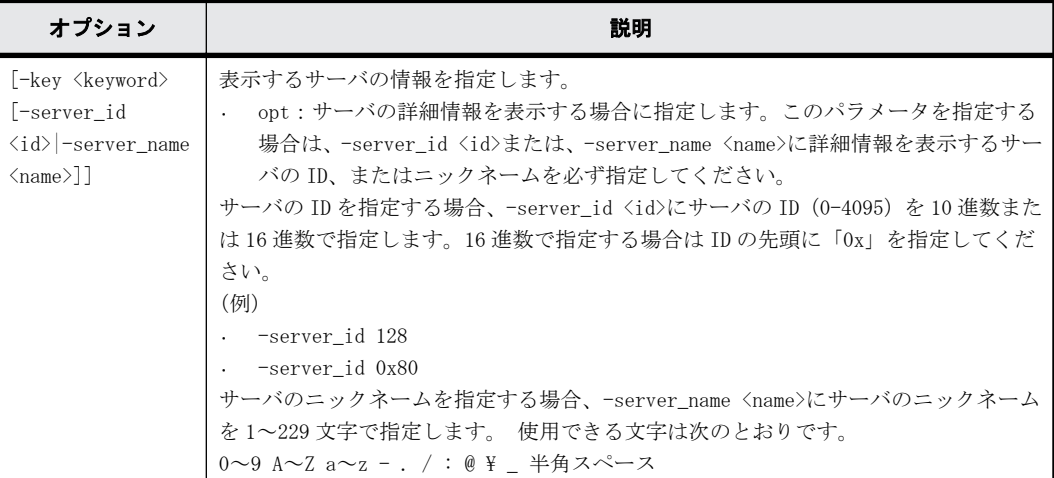

### 記述例

サーバの情報を表示する。 #raidcom get server SRVID NAME

 0 "server0" 1 "server1" 155 "server2"

出力例の各項目について説明します。

SRVIR

サーバの ID を 10 進数で表示します。

NAME

サーバのニックネームを表示します。-key opt オプションを指定しない場合、サーバのニック ネームの先頭と末尾に"(ダブルクオーテーション)が付加されます。

表示する情報を指定して,サーバの情報を表示する。

```
#raidcom get server -key opt -server_id 0
SRVID : 0
NAME : server0
STS : RCV DGG1
PROTOCOL : FIBRE
OS : WIN
OS_OPT : 1 3
```
出力例の各項目について説明します。

STS

サーバの状態を列挙します。次のどの状態でもない場合、サーバの状態は表示されません。

- RSV:プロトコル、OS タイプ、OS タイプオプションが設定されていない状態です。raidcom modify server コマンドでホストグループ/iSCSI ターゲットをサーバに設定すると、ホス トグループ/iSCSI ターゲットのホストモードに基づき、OS タイプが設定されます。
- ILU:サーバに登録されている LDEV のどれかと、サーバに登録されているホストグループ/ iSCSI ターゲトのどれかの間に LU パスが定義されていない状態です。
- IOT:サーバの OS タイプとサーバに登録されているホストグループ/iSCSI ターゲットのど れかのホストモードが一致していない状態です。
- IOP:サーバの OS タイプとサーバに登録されているホストグループ/iSCSI ターゲットのど れかのホストモードオプションが一致していない状態です。
- RCV:サーバのホストグループ/iSCSI ターゲット、LU パス、LDEV の情報を更新中です。
- DGG1:VSP G130, G150, G350, G370, G700, G900 および VSP F350, F370, F700, F900 の場 合、マイクロコードバージョンを 88-01-xx-xx/xx 以下にダウングレードできない状態で す。

#### PROTOCOL

サーバのプロトコルを表示します。

- FIBRE:プロトコルが Fibre Channel です。
- ISCSI:プロトコルが iSCSI です。
- -(ハイフン):プロトコルが Fibre Channel、iSCSI ではありません。

#### OS

サーバの OS タイプを表示します。そのほかの OS タイプが表示された場合、Storage Advisor Embedded でサポートされていない OS タイプが設定されています。

- LINUX/IRIX:OS タイプが"Linux"です。
- VMWARE:OS タイプが"(Deprecated) VMware"です。
- HP-UX:OS タイプが"HP-UX"です。
- OVMS:OS タイプが"OpenVMS"です。
- TRU64:OS タイプが"Tru64"です。
- SOLARIS:OS タイプが"Solaris"です。
- NETWARE:OS タイプが"NetWare"です。
- WIN:OS タイプが"(Deprecated) Windows"です。
- AIX:OS タイプが"AIX"です。
- VMWARE\_EX:OS タイプが"VMWare"です。
- WIN\_EX:OS タイプが"Windows"です。
- -(ハイフン):OS タイプが設定されていません。

OS\_OPT

サーバに設定されている OS タイプオプションを列挙します。OS タイプが設定されていない場 合、-(ハイフン)を表示します。

# **5.153 raidcom add quorum**

Quorum ディスクを設定します。LDEV 番号が省略された場合は、Quorum ディスクにボリュームを設 定しない構成となります。

このコマンドはコマンド入力とは非同期で処理が実行されます。raidcom get command\_status コ マンドで処理の完了を確認してください。

## 構文

```
raidcom add quorum -quorum_id <quorum id> -request_id auto -
remote storage <serial#> <id> [-ldev id <ldev#>]
```
## オプションとパラメータ

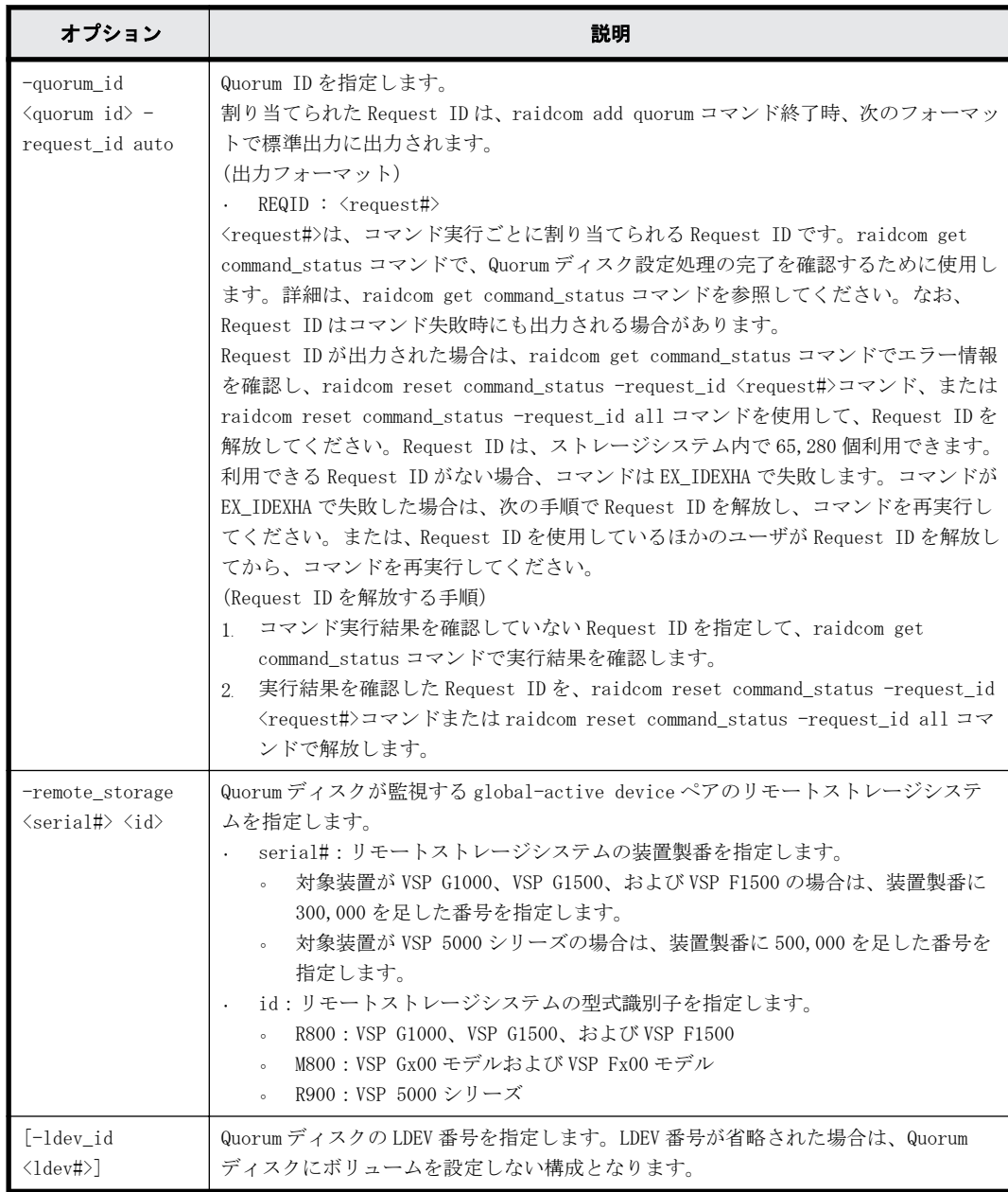

## 記述例

Quorum ID:0、リモートストレージ製番: 310001、型式識別子:R800、LDEV 番号: 0x0010 の Quorum ディスクを設定する。

#raidcom add quorum -quorum\_id 0 -request\_id auto -remote\_storage 310001 R800 -ldev\_id 0x0010 REQID : 0

Quorum ID:0、リモートストレージ製番:310001、型式識別子:R800、LDEV を設定しないで Quorum ディスクを設定する。

#raidcom add quorum -quorum\_id 0 -request\_id auto -remote\_storage 310001 R800 REQID : 0

# **5.154 raidcom delete quorum**

Quorum ディスクを削除します。

このコマンドはコマンド入力とは非同期で処理が実行されます。raidcom get command\_status コ マンドで処理の完了を確認してください。

## 構文

raidcom delete quorum -quorum\_id <quorum id> -request\_id auto

## オプションとパラメータ

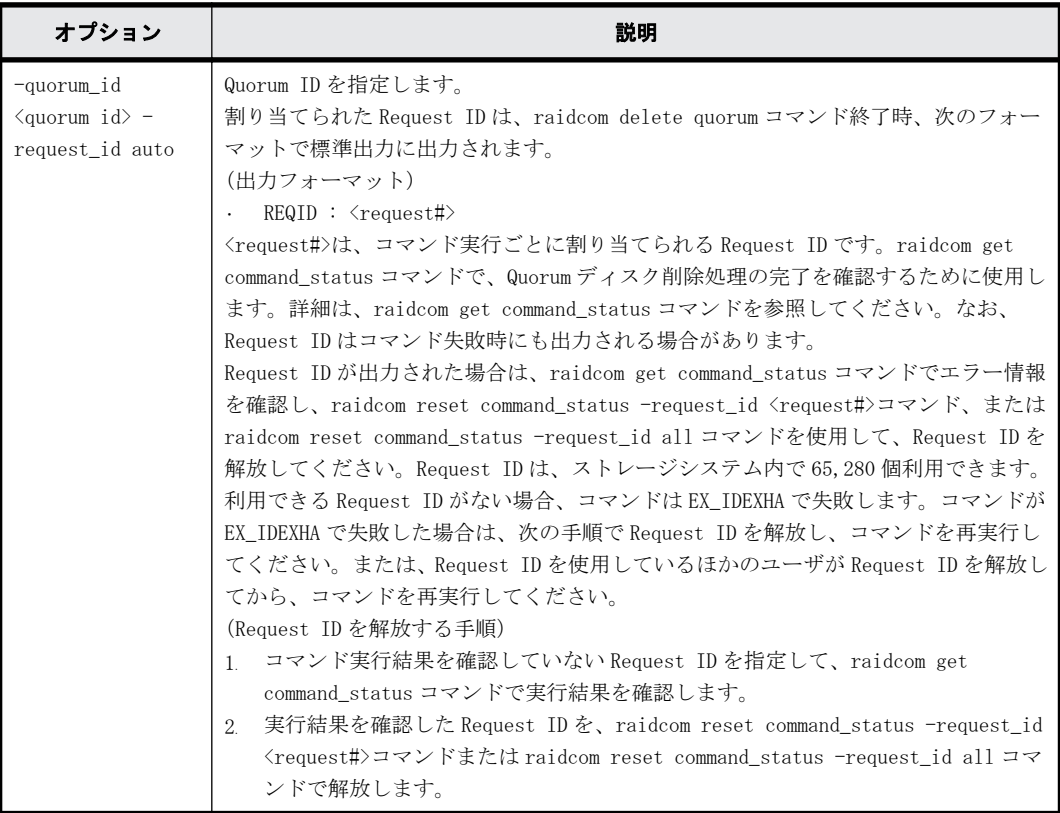

### 記述例

Quorum ID:0 の Quorum ディスクを削除する。 #raidcom delete quorum -quorum\_id 0 -request\_id auto

# **5.155 raidcom modify system**(**VSP G1000**、**VSP G1500**、**VSP F1500**、および **VSP 5000** シリーズ のみ)

ストレージシステムの Description を設定します。

## 構文

raidcom modify system -system\_operation {set\_description -description <description> | reset\_description}

**446 キャンプ インター おおや おおや おおおお 構成設定コマンド** 

## オプションとパラメータ

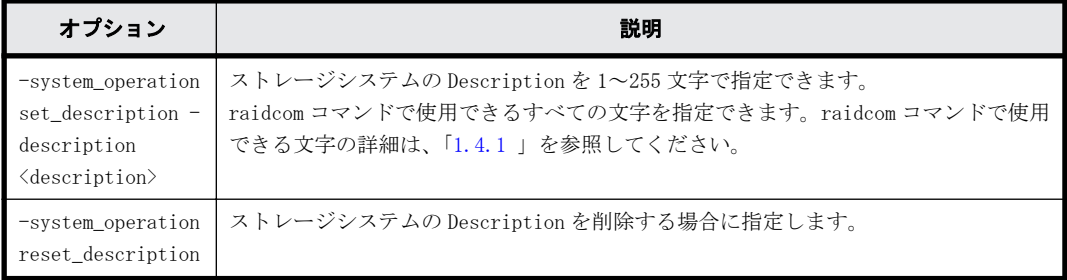

## 記述例

文字列「This is a storage system.」をストレージシステムの Description に設定します。 raidcom modify system -system\_operation set\_description -description "This is a storage system."

ストレージシステムの Description を削除します。

raidcom modify system -system\_operation reset\_description

構成設定コマンド **447**

**448** 構成設定コマンド

A

# このマニュアルの参考情報

このマニュアルを読むに当たっての参考情報を示します。

- □ [A.1 操作対象リソースについて](#page-449-0)
- □ [A.2 このマニュアルでの表記](#page-449-0)
- □ [A.3 このマニュアルで使用している略語](#page-451-0)
- □ A.4 KB (キロバイト) などの単位表記について

# <span id="page-449-0"></span>**A.1** 操作対象リソースについて

Storage Navigator のメイン画面には、ログインしているユーザ自身に割り当てられているリソー スだけが表示されます。ただし、割り当てられているリソースの管理に必要とされる関連のリソー スも表示される場合があります。

Storage Navigator サブ画面には、ストレージシステムに存在するすべてのリソースが表示されま す。Storage Navigator サブ画面で各操作を実行するときには、[リソースグループ]画面でリソー スグループの ID を確認し、ユーザアカウントに割り当てられているリソースに対して操作を実行し てください。

また、このマニュアルで説明している機能を使用するときには、各操作対象のリソースが特定の条 件を満たしている必要があります。

ユーザアカウントについては『Hitachi Device Manager - Storage Navigator ユーザガイド』を、 各操作対象のリソースの条件については『オープンシステム構築ガイド』または『メインフレーム システム構築ガイド』(VSP G130, G150, G350, G370, G700, G900 および VSP F350, F370, F700, F900 の場合は、『システム構築ガイド』)を参照してください。

# **A.2** このマニュアルでの表記

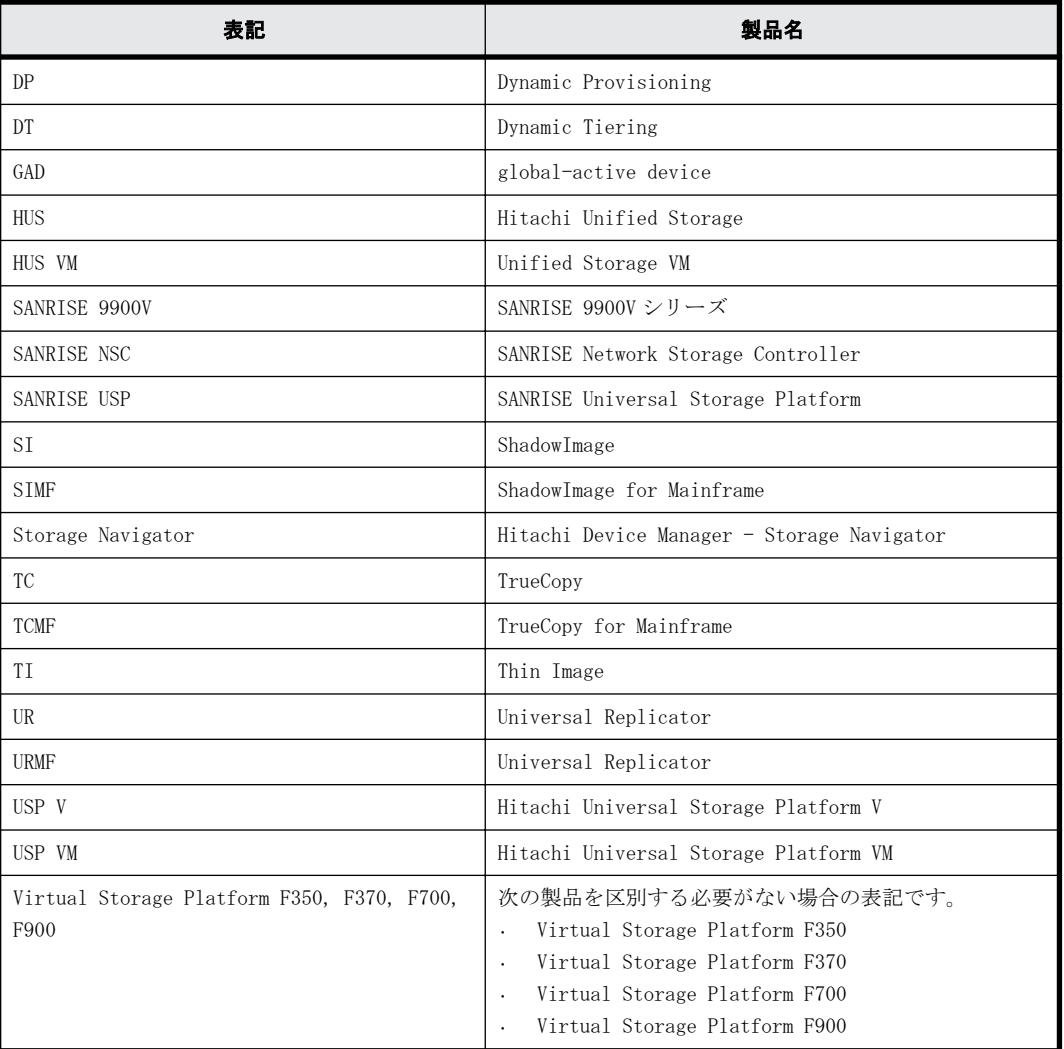

このマニュアルで使用している表記を次の表に示します。

**450 キングランド このマニュアルの参考情報** 

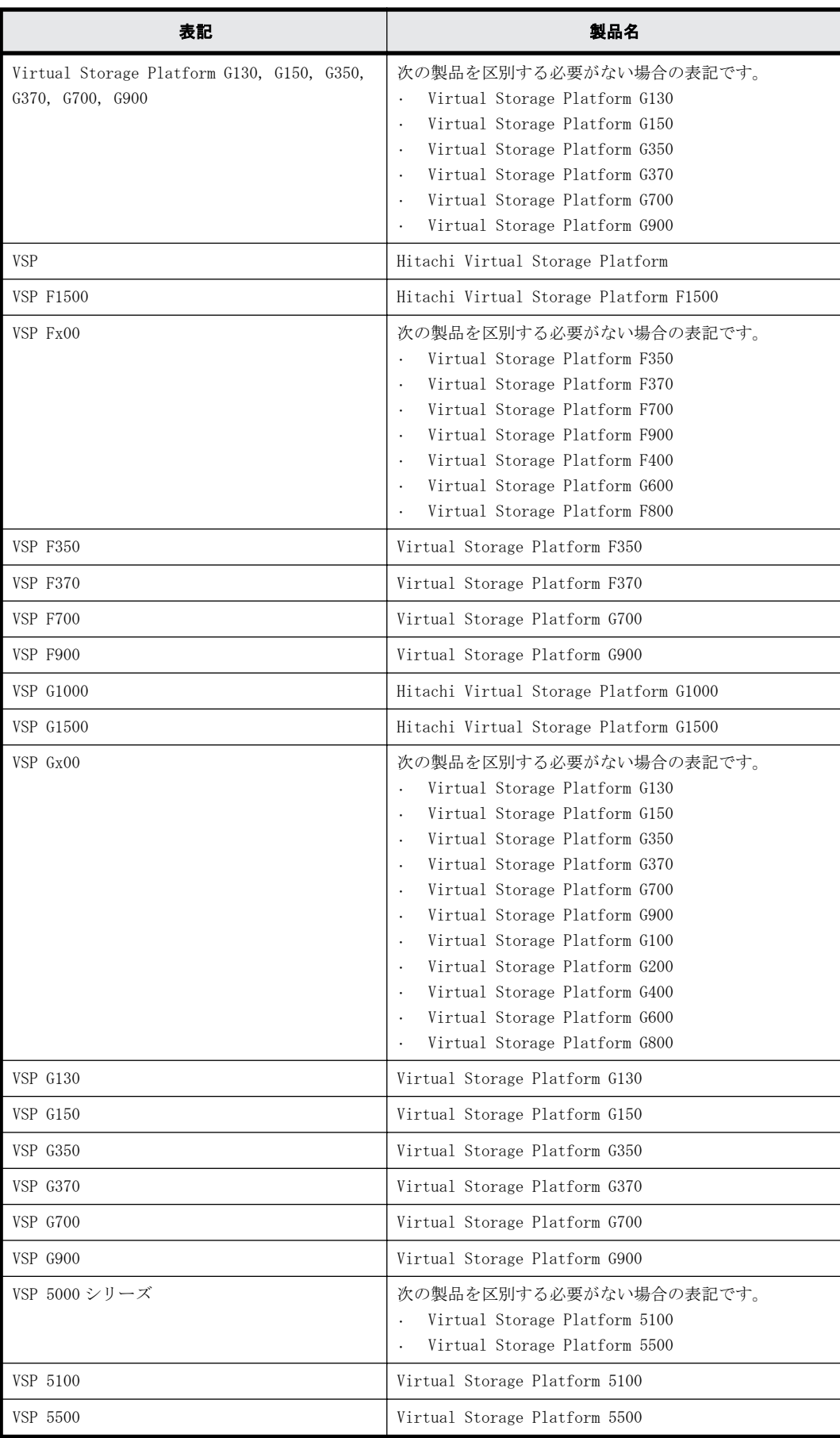

# <span id="page-451-0"></span>**A.3** このマニュアルで使用している略語

このマニュアルで使用している略語を次の表に示します。

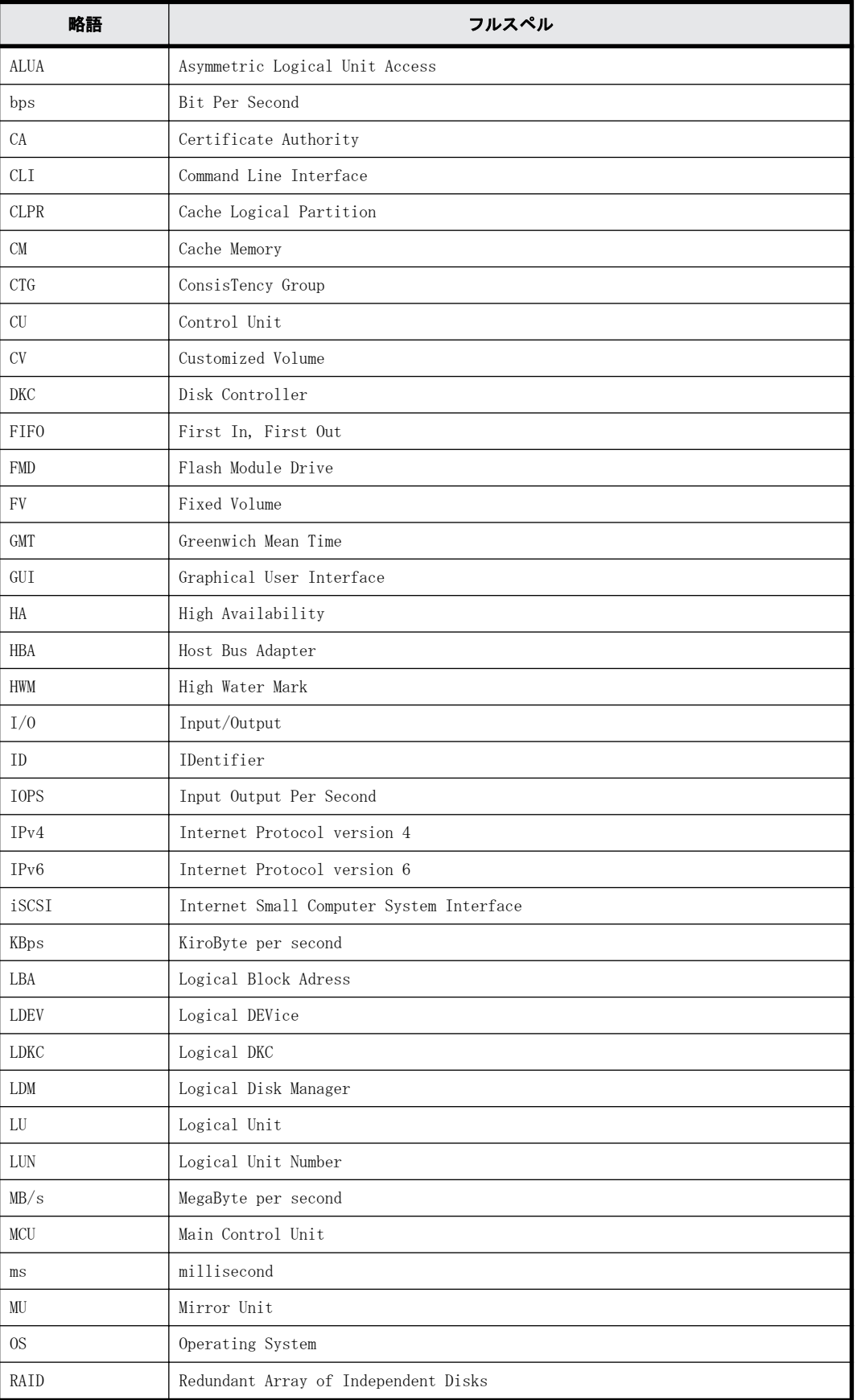

<span id="page-452-0"></span>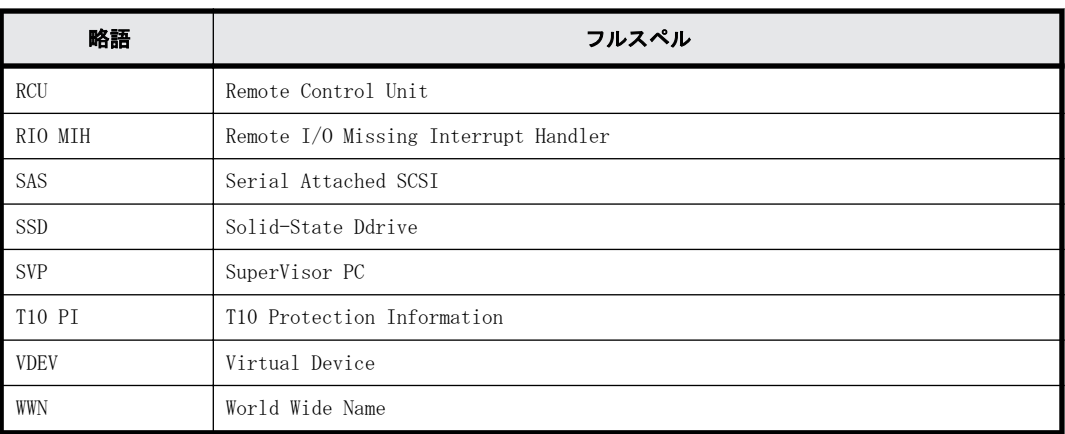

# A.4 KB (キロバイト) などの単位表記について

1KB (キロバイト) は 1,024 バイト、1MB (メガバイト) は 1,024KB、1GB (ギガバイト) は 1,024MB、 1TB(テラバイト)は 1,024GB、1PB(ペタバイト)は 1,024TB です。

1block(ブロック)は 512 バイトです。

1Cyl(シリンダ)を KB に換算した値は、ボリュームのエミュレーションタイプによって異なりま す。オープンシステムの場合、OPEN-V の 1Cyl は 960KB で、OPEN-V 以外のエミュレーションタイプ の 1Cyl は 720KB です。メインフレームシステムの場合、1Cyl は 870KB です。3380-xx、6586-xx に ついて、CLI および GUI の LDEV 容量の表示は、ユーザがデータを格納できるユーザ領域の容量を表 示するため、1Cyl を 720KB としています。xx は任意の数字または文字を示します。

このマニュアルの参考情報 **453**

**454** このマニュアルの参考情報

# 用語解説

用語の詳細を説明します。

## **A**

## ALU

(Administrative Logical Unit)

SCSI アーキテクチャモデルである Conglomerate LUN structure に使われる LU です。 Conglomerate LUN structure では、ホストからのアクセスはすべて ALU を介して行われ、ALU はバインドされた SLU に I/O を振り分けるゲートウェイとなります。 ホストは、ALU と ALU にバインドされた SLU を SCSI コマンドで指定して、I/O を発行します。 vSphere では、Protocol Endpoint(PE)と呼ばれます。

## ALUA

(Asymmetric Logical Unit Access)

SCSI の非対称論理ユニットアクセス機能です。 ストレージ同士、またはサーバとストレージシステムを複数の交替パスで接続している構成の場合に、どのパス を優先して使用するかをストレージシステムに定義して、I/O を発行できます。優先して使用するパスに障害が発 生した場合は、他のパスに切り替わります。

# **C**

## CBX

(Controller Box) CBX は DKC、コントローラシャーシと同義語です。詳しくは「コントローラシャーシ」を参照してください。CBX2 台を指す場合は CBX ペアと記載する場合があります。

## CC

(Concurrent Copy) IBM 社の Concurrent Copy 機能のことです。

## **CHB**

(Channel Board) 詳しくは「チャネルボード」を参照してください。

#### CHP OFF

IBM のメインフレームシステム用の機能で、チャネルパス(ホストとボリュームの間のパス)を無効にする機能で す。

#### CLPR

(Cache Logical Partition) キャッシュメモリを論理的に分割すると作成されるパーティション(区画)です。

#### CM

(Cache Memory(キャッシュメモリ)) 詳しくは「キャッシュ」を参照してください。

#### **CPEX**

(Cache Path control adapter and PCI EXpress path switch) 詳しくは「キャッシュ」を参照してください。

#### **CSV**

(Comma Separate Values) データベースソフトや表計算ソフトのデータをファイルとして保存するフォーマットの 1 つで、主にアプリケー ション間のファイルのやり取りに使われます。それぞれの値はコンマで区切られています。

## CTG

(Consistency Group) 詳しくは「コンシステンシーグループ」を参照してください。

#### CU

(Control Unit(コントロールユニット)) 主に磁気ディスク制御装置を指します。

#### CV

(Customized Volume) 固定ボリューム(FV)を任意のサイズに分割した可変ボリュームです。

## CYL

(Cylinder(シリンダ)) 複数枚の磁気ディスクから構成される磁気ディスク装置で、磁気ディスクの回転軸から等距離にあるトラックが 磁気ディスクの枚数分だけ垂直に並び、この集合を指します。

## **D**

#### DKC

(Disk Controller) DKC は CBX、コントローラシャーシと同義語です。また、システムを総称する論理的な呼称として DKC が使われる 場合があります。詳しくは、「コントローラシャーシ」を参照してください。

#### DKU

(Disk Unit) 各種ドライブを搭載するためのシャーシ(筐体)です。

## DP-VOL

詳しくは「仮想ボリューム」を参照してください。

## **E**

## EAV

(Extended Address Volume) IBM 社のストレージシステムが提供している、従来の 3390 型ボリュームではサポートできない大容量のボリュー ムを定義するための機能です。最大で、1,182,006 シリンダ/ボリュームまで定義できます。

#### ECC

(Error Check and Correct) ハードウェアで発生したデータの誤りを検出し、訂正することです。

### ExG

(External Group) 外部ボリュームを任意にグループ分けしたものです。詳しくは「外部ボリュームグループ」を参照してください。

#### External MF

詳しくは「マイグレーションボリューム」を参照してください。

#### External ポート

外部ストレージシステムを接続するために使用する、ストレージシステムのポートです。

## **F**

## FCF

(Fibre Channel Forwarder) FCoE スイッチです。

## FCoE

(Fibre Channel over Ethernet) ファイバチャネルのフレームを IEEE DCB(Data Center Bridging)などの拡張された Ethernet 上で動作させるた めの規格です。

### **FICON**

(Fibre Connection) メインフレームシステム用の光チャネルの一種です。FICON では、ファイバチャネルの標準に基づいて ESCON ®の 機能が拡張されており、全二重データによる高速データ転送がサポートされています。

### FM

(Flash Memory(フラッシュメモリ)) 詳しくは「フラッシュメモリ」を参照してください。

#### FMD

(Flash Module Drive) ストレージシステムにオプションの記憶媒体として搭載される大容量フラッシュモジュールです。

## **G**

## GID

(Group ID) ホストグループを作成するときに付けられる 2 桁の 16 進数の識別番号です。

## **H**

## **HBA**

(Host Bus Adapter) 「ホストバスアダプタ」を参照してください。

### HDEV

(Host Device) ホストに提供されるボリュームです。

## Hyper PAV

IBM OS の機能で、PAV の発展機能です。あるベースデバイスに割り当てたエイリアスデバイスが、同一 CU 内の ベースデバイスすべてのエイリアスデバイスとして共有化されます。VSP 5000 シリーズで Compatible Hyper PAV 機能を使用することにより、IBM OS から VSP 5000 シリーズ上のデバイスに対してこの機能を使えるようにな ります。

## **I**

## $I/0$  モード

global-active device ペアのプライマリボリュームとセカンダリボリュームが、それぞれに持つ I/O の動作です。

## I/O レート

ドライブへの入出力アクセスが1秒間に何回行われたかを示す数値です。単位は IOPS (I/Os per second) です。

## In-Band 方式

RAID Manager のコマンド実行方式の 1 つです。コマンドを実行すると、クライアントまたはサーバから、ストレー ジシステムのコマンドデバイスにコマンドが転送されます。

### Initiator

属性が RCU Target のポートと接続するポートが持つ属性です。

## Initiator ポート

RCU Target ポートと接続します。Initiator ポートは、ホストのポートとは通信できません。

## **L**

### LCU

(Logical Control Unit) 主に磁気ディスク制御装置を指します。

### LDEV

(Logical Device(論理デバイス))

RAID 技術では冗長性を高めるため、複数のドライブに分散してデータを保存します。この複数ドライブにまた がったデータ保存領域を論理デバイスまたは LDEV と呼びます。ストレージ内の LDEV は、LDKC 番号、CU 番号、 LDEV 番号の組み合わせで区別します。LDEV に任意の名前をつけることもできます。 このマニュアルでは、LDEV(論理デバイス)を論理ボリュームまたはボリュームと呼ぶことがあります。

### LDEV 名

LDEV 作成時に、LDEV に付けるニックネームです。あとから LDEV 名の変更もできます。

#### LDKC 名

(Logical Disk Controller) 複数の CU を管理するグループです。各 CU は 256 個の LDEV を管理しています。

#### LUN/LU

(Logical Unit Number)

論理ユニット番号です。オープンシステム用のボリュームに割り当てられたアドレスです。オープンシステム用 のボリューム自体を指すこともあります。

#### LUN セキュリティ

LUN に設定するセキュリティです。LUN セキュリティを有効にすると、あらかじめ決めておいたホストだけがボ リュームにアクセスできるようになります。

#### LUN パス、LU パス

オープンシステム用ホストとオープンシステム用ボリュームの間を結ぶデータ入出力経路です。

#### LUSE ボリューム

オープンシステム用のボリュームが複数連結して構成されている、1 つの大きな拡張ボリュームのことです。ボ リュームを拡張することで、ポート当たりのボリューム数が制限されているホストからもアクセスできるように なります。

## **M**

#### **MCU**

(Main Control Unit)

リモートコピーペアの正 VOL を制御するディスクコントロールユニットです。ユーザによって Storage Navigator 動作 PC または管理クライアントから要求されたリモートコピーコマンドを受信・処理し、RCU に送信 します。

## MP ブレード

(Micro Processer Blade)

チャネルアダプタとディスクアダプタの制御、PCI-express インタフェースの制御、ローカルメモリの制御、およ びイーサネットで SVP 間の通信を制御するプロセッサを含んだブレードです。 データ入出力に関連するリソー ス(LDEV、外部ボリューム、ジャーナル)ごとに特定の MP ブレードを割り当てると、性能をチューニングできま す。特定の MP ブレードを割り当てる方法と、ストレージシステムが自動的に選択した MP ブレードを割り当てる 方法があります。MP ブレードに対して自動割り当ての設定を無効にすると、その MP ブレードがストレージシステ ムによって自動的にリソースに割り当てられることはないため、特定のリソース専用の MP ブレードとして使用で きます。MPB1 と MPB2 の、2 種類の MP ブレードがあります。

### MP ユニット

「MP ブレード」を参照してください。

#### MU

(Mirror Unit) 1 つのプライマリボリュームと 1 つのセカンダリボリュームを関連づける情報です。

### **MVS**

(Multiple Virtual Storage) IBM 社のメインフレームシステム用 OS です。

## Open/MF コンシステンシーグループ

Open/MF コンシステンシー維持機能を使用した、コンシステンシーグループのことです。Open/MF コンシステン シーグループ内の TrueCopy ペアおよび TrueCopy for Mainframe ペアを、同時に分割したり再同期したりできま す。

#### Out-of-Band 方式

RAID Manager のコマンド実行方式の 1 つです。コマンドを実行すると、クライアントまたはサーバから LAN 経由 でサーバの中にある仮想コマンドデバイスにコマンドが転送されます。仮想コマンドデバイスからストレージシ ステムに指示を出し、ストレージシステムで処理が実行されます。

## **P**

#### PAV

IBM OS の機能で、一つのデバイスに対して複数の I/O 操作を平行して発行できるようにする機能です。VSP 5000 シリーズで Compatible PAV 機能を使用することにより、IBM OS から VSP 5000 シリーズ上のデバイスに対してこ の機能を使えるようになります。

#### PCB

(Printed Circuit Board) プリント基盤です。このマニュアルでは、チャネルボードやディスクボードなどのボードを指しています。

#### PCIe チャネルボード

VSP 5000 シリーズの DKC に搭載され、チャネルボードボックスと DKC を接続する役割を持ちます。

#### PPRC

(Peer-to-Peer Remote Copy) IBM 社のリモートコピー機能です。

## **Q**

#### Quorum ディスク

パスやストレージシステムに障害が発生したときに、global-active device ペアのどちらのボリュームでサーバ からの I/O を継続するのかを決めるために使われます。外部ストレージシステムに設置します。

## **R**

#### **RAID**

(Redundant Array of Independent Disks) 独立したディスクを冗長的に配列して管理する技術です。

#### RAID Manager

コマンドインタフェースでストレージシステムを操作するためのプログラムです。

#### **RCU**

(Remote Control Unit)

リモートコピーペアの副 VOL を制御するディスクコントロールユニットです。リモートパスによって MCU に接続 され、MCU からコマンドを受信して処理します。

#### RCU Target

属性が Initiator のポートと接続するポートが持つ属性です。

#### RCU Target ポート

Initiator ポートと接続します。RCU Target ポートは、ホストのポートとも通信できます。

## RDEV

(Real Device)

IBM 用語です。DASD の実装置アドレスを意味します。z/VM 独自の管理方法に基づく概念のため、VSP 5000 シリー ズにおいて対応する概念はありません。

#### Read Hit 率

ストレージシステムの性能を測る指標の 1 つです。ホストがディスクから読み出そうとしていたデータが、どの くらいの頻度でキャッシュメモリに存在していたかを示します。単位はパーセントです。Read Hit 率が高くなる ほど、ディスクとキャッシュメモリ間のデータ転送の回数が少なくなるため、処理速度は高くなります。

## **S**

#### S/N

(Serial Number) ストレージシステムに一意に付けられたシリアル番号(装置製番)です。

#### SIM

(Service Information Message) ストレージシステムのコントローラがエラーやサービス要求を検出したときに生成されるメッセージです。

#### SLU

```
(Subsidiary Logical Unit)
SCSI アーキテクチャモデルである Conglomerate LUN structure に使われる LU です。
SLU は実データを格納した LU であり、DP-VOL またはスナップショットデータ(あるいはスナップショットデータ
に割り当てられた仮想ボリューム)を SLU として使用できます。
ホストから SLU へのアクセスは、すべて ALU を介して行われます。
vSphere では、Virtual Volume(VVol)と呼ばれます。
```
#### SM

(Shared Memory) 詳しくは「シェアドメモリ」を参照してください。

#### **SS<sub>ID</sub>**

ストレージシステムの ID です。ストレージシステムでは、搭載される LDEV のアドレスごと (64、128、256)に 1 つの SSID が設定されます。

### SSL

(Secure Sockets Layer)

インターネット上でデータを安全に転送するためのプロトコルであり、Netscape Communications 社によって最初 に開発されました。SSL が有効になっている2つのピア(装置)は、秘密鍵と公開鍵を利用して安全な通信セッ ションを確立します。どちらのピア(装置)も、ランダムに生成された対称キーを利用して、転送されたデータ を暗号化します。

### Super PAV

BM OS の機能で、Hyper PAV の拡張機能です。あるベースデバイスに割り当てたエイリアスデバイスが、複数 CU 内のすべてのベースデバイスのエイリアスデバイスとして共有化されます。Super PAV 機能を有効にすれば、IBM OS から VSP 5000 シリーズ上のデバイスに対してこの機能を使えるようになります。

## SVP

#### (Service Processor)

ストレージシステムに内蔵されているコンピュータです。SVP は、保守員が障害情報を解析したり装置診断をする ときに利用します。ユーザーは Storage Navigator を使用して SVP にアクセスし、ストレージシステムの設定や 参照ができます。

## **T**

## T10 PI

(T10 Protection Information)

SCSI で定義された保証コード基準の一つです。T10 PI では、512 バイトごとに 8 バイトの保護情報 (PI) を追加 して、データの検証に使用します。T10 PI にアプリケーションおよび OS を含めたデータ保護を実現する DIX (Data Integrity Extension)を組み合わせることで、アプリケーションからディスクドライブまでのデータ保護 を実現します。

## Target

ホストと接続するポートが持つ属性です。

## TSE-VOL

(Track Space - Efficient Volume)

DP-VOL 同様の仮想ボリュームですが、IBM 製品の FlashCopy、および Compatible Software for IBM(R) FlashCopy(R) SE のターゲットボリュームとしてのみ使用できます。IBM ホストから認識できるよう互換を保持 しています。DP-VOL とプールを共用するため、TSE-VOL を使用するためには、Compatible Software for IBM® FlashCopy® SE だけではなく、Dynamic Provisioning for Mainframe のライセンスもインストールする必要があ ります。

## **U**

## UUID

(User Definable LUN ID) ホストから論理ボリュームを識別するために、ストレージシステム側で設定する任意の ID です。

## **V**

## Vary Offline

メインフレームシステム用ホストとオンライン接続しているデバイスを、オフライン状態に切り替える操作です。 Vary Offline の操作をするには、メインフレームシステム用ホストからコマンドを実行します。

## Vary Online

デバイスをメインフレームシステム用ホストとオンライン接続するための操作です。Vary Online の操作をする には、メインフレームシステム用ホストからコマンドを実行します。

## VDEV

(Virtual Device)

IBM 用語です。DASD の仮想アドレスを意味します。または、Hitachi 用語でパリティグループ内にある論理ボ リュームのグループを意味します。VDEV は固定サイズのボリューム(FV)と剰余ボリューム(フリースペース) から構成されます。VDEV に任意のサイズのボリューム (CV) を作成することもできます。

## VLAN

(Virtual LAN) スイッチの内部で複数のネットワークに分割する機能です(IEEE802.1Q 規定)。

## VOLSER

(Volume Serial Number) 個々のボリュームを識別するために割り当てられる番号です。VSN とも呼びます。LDEV 番号や LUN とは無関係で す。

## VSN

(Volume Serial Number) 個々のボリュームを識別するために割り当てられる番号です。VOLSER とも呼びます。

## VTOC

(Volume Table of Contents) ディスク上の複数データセットのアドレスや空き領域を管理するための情報を格納するディスク領域です。

## **W**

### Write Hit 率

ストレージシステムの性能を測る指標の 1 つです。ホストがディスクへ書き込もうとしていたデータが、どのく らいの頻度でキャッシュメモリに存在していたかを示します。単位はパーセントです。Write Hit 率が高くなる ほど、ディスクとキャッシュメモリ間のデータ転送の回数が少なくなるため、処理速度は高くなります。

### **WWN**

(World Wide Name) ホストバスアダプタの ID です。ストレージ装置を識別するためのもので、実体は 16 桁の 16 進数です。

## **Z**

## zHyperWrite 機能

IBM 社の DS シリーズ ディスクアレイ装置でサポートしている zHyperWrite の互換機能です。上位アプリケー ションである DB2 のログを書き込むときに行われる二重化処理で、TrueCopy for Mainframe の更新コピーを使用 して二重化処理を行うのではなく、ホストから TrueCopy for Mainframe のプライマリボリュームおよびセカンダ リボリュームに対して書き込みを行います。zHyperWrite の詳細については、IBM のマニュアルを参照してくださ い。

## あ

## 相手ボリューム

相手サーバが所有する(接続されている)ペア論理ボリュームのことです。

### アクセス属性

ボリュームが読み書き可能になっているか(Read/Write)、読み取り専用になっているか(Read Only)、それとも 読み書き禁止になっているか(Protect)どうかを示す属性です。

### アクセスパス

ストレージシステム内におけるデータとコマンドの転送経路です。

## い

#### インスタンス

特定の処理を実行するための機能集合のことです。

### インスタンス番号

インスタンスを区別するための番号です。1台のサーバ上で複数のインスタンスを動作させるとき、インスタン ス番号によって区別します。

## え

#### エミュレーション

あるハードウェアまたはソフトウェアのシステムが、他のハードウェアまたはソフトウェアのシステムと同じ動 作をすること(または同等に見えるようにすること)です。一般的には、過去に蓄積されたソフトウェアの資産 を役立てるためにエミュレーションの技術が使われます。

## か

### 外部ストレージシステム

VSP 5000 シリーズに接続されているストレージシステムです。

### 外部パス

VSP 5000 シリーズと外部ストレージシステムを接続するパスです。外部パスは、外部ボリュームを内部ボリュー ムとしてマッピングしたときに設定します。複数の外部パスを設定することで、障害やオンラインの保守作業に も対応できます。

### 外部ボリューム

VSP 5000 シリーズのボリュームとしてマッピングされた、外部ストレージシステム内のボリュームです。

## 外部ボリュームグループ

マッピングされた外部ボリュームのグループです。外部ボリュームをマッピングするときに、ユーザが外部ボ リュームを任意の外部ボリュームグループに登録します。

外部ボリュームグループは、外部ボリュームを管理しやすくするためのグループで、パリティ情報は含みません が、管理上はパリティグループと同じように取り扱います。

#### 鍵管理サーバ

暗号化鍵を管理するサーバです。VSP 5000 シリーズでは、暗号化鍵を管理するための規格である KMIP (Key Management Interoperability Protocol)に準じた鍵管理サーバに暗号化鍵をバックアップでき、また、鍵管理 サーバにバックアップした暗号化鍵から暗号化鍵をリストアできます。

#### 書き込み待ち率

ストレージシステムの性能を測る指標の 1 つです。キャッシュメモリに占める書き込み待ちデータの割合を示し ます。

## 仮想ボリューム

実体を持たない、仮想的なボリュームです。Thin Image、Copy-on-Write Snapshot では、仮想ボリュームをセカ ンダリボリューム(副 VOL)として使用します。

#### 監査ログ

チャネルとドライブの間にあるメモリです。中間バッファとしての役割があります。キャッシュメモリとも呼ば れます。

## まわり きんじょう きんじゅう きんしゅう きんしゅう きんしゅう きんこう きんこう きんこう きんこう きんこう かいじょう しょうかい きんじゅう しょうかい しょうかい きんじょう

#### キャッシュ

チャネルとドライブの間にあるメモリです。中間バッファとしての役割があります。キャッシュメモリとも呼ば れます。

#### キャッシュ片面障害

ストレージシステム内にある 2 面のキャッシュのうち、1 面がハードウェア障害などで使用できなくなることで す。

#### 共用メモリ

詳しくは「シェアドメモリ」を参照してください。

## け

#### 形成コピー

ホスト I/O プロセスとは別に、プライマリボリュームとセカンダリボリュームを同期させるプロセスです。

## こ

### 更新コピー

形成コピー(または初期コピー)が完了したあとで、プライマリボリュームの更新内容をセカンダリボリューム にコピーして、プライマリボリュームとセカンダリボリュームの同期を保持するコピー処理です。

### 構成定義ファイル

RAID Manager を動作させるためのシステム構成を定義するファイルを指します。

### 交替パス

チャネルプロセッサの故障などによって LU パスが利用できなくなったときに、その LU パスに代わってホスト I/ O を引き継ぐ LU パスです。

#### コピーグループ

正側ボリューム、および副側ボリュームから構成されるコピーペアを 1 つにグループ化したものです。または、 正側と副側のデバイスグループを 1 つにグループ化したものです。RAID Manager でレプリケーションコマンドを 実行する場合、コピーグループを定義する必要があります。

## コピー系プログラムプロダクト

ストレージシステムに備わっているプログラムのうち、データをコピーするものを指します。ストレージシステ ム内のボリューム間でコピーするローカルコピーと、異なるストレージシステム間でコピーするリモートコピー があります。 ローカルコピーのプログラムプロダクトには次があります。 ShadowImage ShadowImage for Mainframe Copy-on-Write Snapshot リモートコピーのプログラムプロダクトには次があります。 TrueCopy(同期コピー) TrueCopy Async(非同期コピー) TrueCopy for Mainframe(同期コピー) Universal Replicator (非同期コピー) Universal Replicator for Mainframe(非同期コピー)

global-active device(同期コピー)

#### コマンドデバイス

ホストから RAID Manager コマンドまたは Business Continuity Manager コマンドを実行するために、ストレージ システムに設定する論理デバイスです。コマンドデバイスは、ホストから RAID Manager コマンドまたは Business Continuity Manager コマンドを受け取り、実行対象の論理デバイスに転送します。 RAID Manager 用のコマンドデバイスは Storage Navigator から、Business Continuity Manager 用のコマンドデ

バイスは Business Continuity Manager から設定します。

## コマンドデバイスセキュリティ

コマンドデバイスに適用されるセキュリティです。

#### コレクションコピー

ストレージシステム内のディスク障害を回復するためのコピー動作のことです。予備ディスクへのコピー、また は交換ディスクへのコピー等が含まれます。

#### コンシステンシーグループ

コピー系プログラムプロダクトで作成したペアの集まりです。コンシステンシーグループ ID を指定すれば、コン システンシーグループに属するすべてのペアに対して、データの整合性を保ちながら、特定の操作を同時に実行 できます。

#### コントローラシャーシ

ストレージシステムを制御するコントローラが備わっているシャーシ(筐体)です。コントローラシャーシは DKC、CBX と同義語です。

## さ

#### 再同期

差分管理状態(ペアボリュームがサスペンド状態)から正ボリュームへの更新データを副ボリュームにコピーし て正/副ボリュームのデータを一致させることです。

## サイドファイル

非同期のリモートコピーで使用している内部のテーブルです。C/T グループ内のレコードの更新順序を正しく保 つために使用されます。

#### サイドファイルキャッシュ

非同期コピーの処理時に生成されるレコードセットを格納する領域で、キャッシュ内に一時的に確保されます。

#### サスペンド状態

ペアの状態は維持したまま、副ボリュームへの更新を中止した状態です。この状態では正ボリュームで更新デー タを差分管理します。

#### サブ画面

Java 実行環境 (JRE) で動作する画面で、メイン画面のメニューを選択して起動します。

## 差分テーブル

コピー系プログラムプロダクトおよび Volume Migration で共有するリソースです。Volume Migration 以外のプ ログラムプロダクトでは、ペアのプライマリボリュームとセカンダリボリュームのデータに差分があるかどうか を管理するために使用します。Volume Migration では、ボリュームの移動中に、ソースボリュームとターゲット ボリュームの差分を管理するために使用します。

### 差分データ

ペアボリュームがサスペンドしたときの状態からの正ボリュームへの更新データのことです。

## し

#### シェアドメモリ

キャッシュ上に論理的に存在するメモリです。共用メモリとも呼びます。ストレージシステムの共通情報や、 キャッシュの管理情報(ディレクトリ)などを記憶します。これらの情報を基に、ストレージシステムは排他制 御を行います。また、差分テーブルの情報もシェアドメモリで管理されており、コピーペアを作成する場合にシェ アドメモリを利用します。なお、シェアドメモリは 2 面管理になっていて、停電等の障害時にはバッテリを利用 してシェアドメモリの情報を SSD へ退避します。

#### システムディスク

ストレージシステムが使用するボリュームのことです。一部の機能を使うためには、システムディスクの作成が 必要です。

#### システムプール VOL

プールを構成するプール VOL のうち、1 つのプール VOL がシステムプール VOL として定義されます。システムプー ル VOL は、プールを作成したとき、またはシステムプール VOL を削除したときに、優先順位に従って自動的に設 定されます。なお、システムプール VOL で使用可能な容量は、管理領域の容量を差し引いた容量になります。管 理領域とは、プールを使用するプログラムプロダクトの制御情報を格納する領域です。

#### システムプールボリューム

プールを構成するプールボリュームのうち、1 つのプールボリュームがシステムプールボリュームとして定義され ます。システムプールボリュームは、プールを作成したとき、またはシステムプールボリュームを削除したとき に、優先順位に従って自動的に設定されます。なお、システムプールボリュームで使用可能な容量は、管理領域 の容量を差し引いた容量になります。管理領域とは、プールを使用するプログラムプロダクトの制御情報を格納 する領域です。

#### 実行ログファイル

RAID Manager のコマンドのエラーログファイルのことです。コマンドの実行でエラーが発生したときはこのエ ラーログファイルを参照して対処します。

#### ジャーナル

ファイルシステムの更新履歴のことです。

## ジャーナルボリューム

Universal Replicator と Universal Replicator for Mainframe の用語で、正 VOL から副 VOL にコピーするデータ を一時的に格納しておくためのボリュームのことです。ジャーナルボリュームには、正 VOL と関連付けられてい る正ジャーナルボリューム、および副 VOL と関連付けられている副ジャーナルボリュームとがあります。

## シュレッディング

ダミーデータを繰り返し上書きすることで、ボリューム内のデータを消去する処理です。

#### 状態遷移

ペアボリュームのペア状態が変化することです。

#### 状態遷移キュー

HORC マネージャ (HORCM)内にあります。ペアボリュームの状態遷移を記録するキューのことです。

### 初期コピー

新規にコピーペアを作成すると、初期コピーが開始されます。初期コピーでは、プライマリボリュームのデータ がすべて相手のセカンダリボリュームにコピーされます。初期コピー中も、ホストサーバからプライマリボ リュームに対する Read/Write などの I/O 操作は続行できます。

#### シリアル番号

ストレージシステムに一意に付けられたシリアル番号(装置製番)です。

### シンプレックスボリューム

ペアの状態ではないボリュームのことです。

## す

## スクリプトファイル

シェルスクリプトを記述したファイルのことです。

### スナップショットグループ

Thin Image で作成した複数のペアの集まりです。複数のペアに対して同じ操作を実行できます。

## スナップショットデータ

Thin Image と Copy-on-Write Snapshot の用語で、更新直前のプライマリボリューム(正 VOL)のデータを指しま す。Thin Image または Copy-on-Write Snapshot を使用すると、プライマリボリューム(正 VOL)に格納されてい るデータのうち、更新される部分の更新前のデータだけが、スナップショットデータとしてプールにコピーされ ます。

### スペシャルファイル

UNIX/Windows 上で一般ファイルと区別して物理デバイスを示すようにファイル化したものです。このファイルを 通してデバイスドライバが有する機能を利用できます。

## スワップ

正/副ボリュームを逆転する操作のことです。

## せ

## 正 VOL、正ボリューム

詳しくは「プライマリボリューム」を参照してください。
### 制御スクリプト

HA ソフトウェアから起動されるシェルスクリプトのことです。通常このシェルスクリプトにパッケージの起動手 順を記述します。

#### 正サイト

通常時に、業務(アプリケーション)を実行するサイトを指します。

#### セカンダリボリューム

ペアとして設定された 2 つのボリュームのうち、コピー先のボリュームを指します。副 VOL、副ボリュームとも言 います。なお、プライマリボリューム(正 VOL)とペアを組んでいるボリュームをセカンダリボリューム(副 VOL) と呼びますが、Thin Image、Copy-on-Write Snapshot では、セカンダリボリューム(副 VOL、仮想ボリューム)で はなくプールにデータがコピーされます。Universal Replicator と Universal Replicator for Mainframe の副 VOL は、副ジャーナルボリュームと区別するため、副データボリュームとも呼ばれます。

#### 絶対 LUN

SCSI/iSCSI/Fibre ポート上に設定されているホストグループとは関係なく、ポート上に絶対的に割り当てられた LUN を示します。

#### 全コピー

正ボリュームのすべてのデータを副ボリュームにコピーして正/副ボリュームのデータを一致させることです。

#### センス情報

エラーの検出によってペアがサスペンドされた場合に、正サイトまたは副サイトのストレージシステムが、適切 なホストに送信する情報です。ユニットチェックの状況が含まれ、災害復旧に使用されます。

#### 専用 DASD

IBM 用語です。z/VM 上の任意のゲスト OS のみ利用可能な DASD を意味します。

## そ

#### ソースボリューム

Compatible FlashCopy®、および Volume Migration の用語で、Compatible FlashCopy®の場合はボリュームのコ ピー元となるボリュームを、Volume Migration の場合は別のパリティグループへと移動するボリュームを指しま す。

## た

#### ターゲット ID

SCSI 接続の場合、SCSI-ID を指します。ファイバチャネル接続の場合、AL\_PA を ID に変換した値を指します。

#### ターゲットボリューム

Compatible FlashCopy®、および Volume Migration の用語で、Compatible FlashCopy®の場合はボリュームのコ ピー先となるボリュームを、Volume Migration の場合はボリュームの移動先となる領域を指します。

## ち

## チャネルエクステンダ

遠隔地にあるメインフレームホストをストレージシステムと接続するために使われるハードウェアです。

### チャネルボード

ストレージシステムに内蔵されているアダプタの一種で、ホストコマンドを処理してデータ転送を制御します。

#### 重複排除用システムデータボリューム

同一プール内の重複データを検索するための検索テーブルを格納するボリュームです。プールに重複排除用シス テムデータボリュームを割り当てれば、重複排除が利用できます。

## て

#### ディスクボード

ストレージシステムに内蔵されているアダプタの一種で、キャッシュとドライブの間のデータ転送を制御します。

#### デーモンプロセス

UNIX/Windows 上のシステムに常駐して常時イベント待ちをしているプロセスです。イベント実行で消滅すること はありません。通常、このプロセスの親プロセスは init プロセスになります。

#### データリカバリ・再構築回路

RAID-5 または RAID-6 のパリティグループのパリティデータを生成するためのマイクロプロセッサです。ディス クアダプタに内蔵されています。

### デバイスグループ

複数の LDEV をグループ化して操作するために定義するグループです。

#### 転送レート

ストレージシステムの性能を測る指標の 1 つです。1 秒間にディスクへ転送されたデータの大きさを示します。

# と

#### 同期コピー

ホストからプライマリボリュームに書き込みがあった場合に、リアルタイムにセカンダリボリュームにデータを 反映する方式のコピーです。ボリューム単位のリアルタイムデータバックアップができます。優先度の高いデー タのバックアップ、複写、および移動業務に適しています。

### トポロジ

デバイスの接続形態です。Fabric、FC-AL、および Point-to-point の 3 種類があります。

### トラックサイズ

ボリュームタイプごとに決められているトラックサイズ(セクター/トラック)のことです。

#### トレース制御パラメータ

RAID Manager のトレースを制御するためのパラメータのことです。トレースレベル、トレースタイプ等のパラ メータです。

#### トレースタイプ

RAID Manager で定義しているトレースタイプのことです。

### トレースファイル

RAID Manager がトレース目的のために作成するファイルのことです。

### トレースレベル

RAID Manager で定義しているトレースレベルのことです。

# な

### 内部ボリューム

VSP 5000 シリーズが管理するボリュームを指します。

## $\boldsymbol{\mathcal{D}}$

## ノード

クラスタシステムの構成要素であるサーバを言います。

# は

## パッケージ

HA ソフトウェアによって定義される資源です。ソフトウェアとハードウェアを含みます。

### パリティグループ

同じ容量を持ち、1 つのデータグループとして扱われる一連のドライブを指します。パリティグループには、ユー ザデータとパリティ情報の両方が格納されているため、そのグループ内の 1 つまたは複数のドライブが利用でき ない場合にも、ユーザデータにはアクセスできます。 場合によっては、パリティグループを RAID グループ、ECC グループ、またはディスクアレイグループと呼ぶこと

があります。

# $7<sub>k</sub>$

### 非対称アクセス

global-active device でのクロスパス構成など、サーバとストレージシステムを複数の交替パスで接続している 場合で、ALUA が有効のときに、優先して I/O を受け付けるパスを定義する方法です。

### 非同期コピー

ホストから書き込み要求があった場合に、プライマリボリュームへの書き込み処理とは非同期に、セカンダリボ リュームにデータを反映する方式のコピーです。複数のボリュームや複数のストレージシステムにわたる大量の データに対して、災害リカバリを可能にします。

## ピントラック

(pinned track) 物理ドライブ障害などによって読み込みや書き込みができないトラックです。固定トラックとも呼びます。

# ふ

## ファイバチャネル

光ケーブルまたは銅線ケーブルによるシリアル伝送です。ファイバチャネルで接続された RAID のディスクは、ホ ストからは SCSI のディスクとして認識されます。

## ファイバチャネルアダプタ

(Fibre Channel Adapter) ファイバチャネルを制御します。

## ファイバチャネルオーバイーサネット

詳しくは、「FCoE」を参照してください。

用語解説 **471**

## プール

プールボリューム(プール VOL)を登録する領域です。Dynamic Provisioning、Dynamic Provisioning for Mainframe、Dynamic Tiering、Dynamic Tiering for Mainframe、active flash、Thin Image、および Copy-on-Write Snapshot がプールを使用します。

### プールボリューム、プール VOL

プールに登録されているボリュームです。Dynamic Provisioning、Dynamic Provisioning for Mainframe、 Dynamic Tiering、Dynamic Tiering for Mainframe、および active flash ではプールボリュームに通常のデータ を格納し、Thin Image、Copy-on-Write Snapshot ではスナップショットデータをプールボリュームに格納します。

#### フェンスレベル

ペアボリュームのミラー一貫性を維持できなくなったとき、サーバからの書き込み拒否をペア状態に応じて段階 的に選択するレベルのことです。

#### 副 VOL、副ボリューム

詳しくは「セカンダリボリューム」を参照してください。

### 副サイト

主に障害時に、業務(アプリケーション)を正サイトから切り替えて実行するサイトを指します。

### プライマリボリューム

ペアとして設定された 2 つのボリュームのうち、コピー元のボリュームを指します。正 VOL、正ボリュームとも言 います。Universal Replicator と Universal Replicator for Mainframe の正 VOL は、正ジャーナルボリュームと 区別するため、正データボリュームとも呼ばれます。

#### フラッシュ

ファイルシステムまたはデータベースのバッファキャッシュ内に残存する未書き込みのデータをディスクに書き 出す動作のことです。

### ブロック

ボリューム容量の単位の一種です。1 ブロックは 512 バイトです。

#### 分散パリティグループ

複数のパリティグループを連結させた集合体です。分散パリティグループを利用すると、ボリュームが複数のド ライブにわたるようになるので、データのアクセス(特にシーケンシャルアクセス)にかかる時間が短縮されま す。

## へ

#### ペア状態

ペア論理ボリュームがペア化されている状態のことです。

#### ペアテーブル

ペアまたは移動プランを管理するための制御情報を格納するテーブルです。

#### ペアボリューム

ストレージシステム内でペアを作成している正/副ボリュームのことです。

#### ペア論理ボリューム

サーバ間でペア対象となるボリュームに対して、論理的に名前付けして構成定義したボリュームです。この構成 定義によって、サーバ間での異なる物理的なボリューム接続パスを意識せず、ペア操作ができます。

#### ページ

DP の領域を管理する単位です。Dynamic Provisioning の場合、1 ページは 42MB、Dynamic Provisioning for Mainframe の場合、1 ページは 38MB です。

# ほ

#### ポート番号

ネットワーク (UDP/IP) で使用するポート番号のことです。

### ポート名称

ストレージシステムの入出力ポート名称のことです。

#### ホストグループ

ストレージシステムの同じポートに接続し、同じプラットフォーム上で稼働しているホストの集まりのことです。 あるホストからストレージシステムに接続するには、ホストをホストグループに登録し、ホストグループを LDEV に結び付けます。この結び付ける操作のことを、LU パスを追加するとも呼びます。

### ホストグループ 0(ゼロ)

「00」という番号が付いているホストグループを指します。

#### ホストバスアダプタ

(Host Bus Adapter)

オープンシステム用ホストに内蔵されているアダプタで、ホストとストレージシステムを接続するポートの役割 を果たします。それぞれのホストバスアダプタには、16 桁の 16 進数による ID が付いています。ホストバスアダ プタに付いている ID を WWN (Worldwide Name) といいます。

#### ホストモード

オープンシステム用ホストのプラットフォーム(通常は OS)を示すモードです。

#### ボリューム管理番号

ストレージシステム内で管理しているボリュームの番号です。

## まわり まいしょう

#### マイグレーションボリューム

異なる機種のストレージシステムからデータを移行させる場合に使用するボリュームです。

#### マッピング

VSP 5000 シリーズから外部ボリュームを操作するために必要な管理番号を、外部ボリュームに割り当てることで す。

# み

#### ミニディスク DASD

IBM 用語です。z/VM 上で定義される仮想 DASD を意味します。

#### ミラー一貫性

正/副ボリューム間のデータの一致性が失われる事態で書き込みエラーを返して論理的に正/副ボリュームの一 貫性を維持することを意味します。

## メイン画面

Storage Navigator にログイン後、最初に表示される画面です。

# り

## リソースグループ

ストレージシステムのリソースを割り当てたグループを指します。リソースグループに割り当てられるリソース は、LDEV 番号、パリティグループ、外部ボリューム、ポートおよびホストグループ番号です。

## リモートコマンドデバイス

外部ストレージシステムのコマンドデバイスを、VSP 5000 シリーズの内部ボリュームとしてマッピングしたもの です。リモートコマンドデバイスに対して RAID Manager コマンドを発行することによって、外部ストレージシス テムのコマンドデバイスに RAID Manager コマンドを発行でき、外部ストレージシステムのペアなどを操作できま す。

## リモートストレージシステム

ローカルストレージシステムと接続しているストレージシステムを指します。

## リモートパス

リモートコピー実行時に、遠隔地にあるストレージシステム同士を接続するパスです。

# れ

## レコードセット

非同期コピーの更新コピーモードでは、正 VOL の更新情報と制御情報をキャッシュに保存します。これらの情報 をレコードセットといいます。ホストの I/O 処理とは別に、RCU に送信されます。

## レスポンスタイム

モニタリング期間内での平均の応答時間。または、エクスポートツールで指定した期間内でのサンプリング期間 ごとの平均の応答時間。単位は、各モニタリング項目によって異なります。

# ろ

## ログディレクトリ

RAID Manager のログファイルやトレースファイルを格納するディレクトリのことです。

## ローカルストレージシステム

管理クライアントを接続しているストレージシステムを指します。